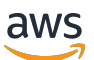

**Entwicklerhandbuch** 

# Amazon Elastic Transcoder

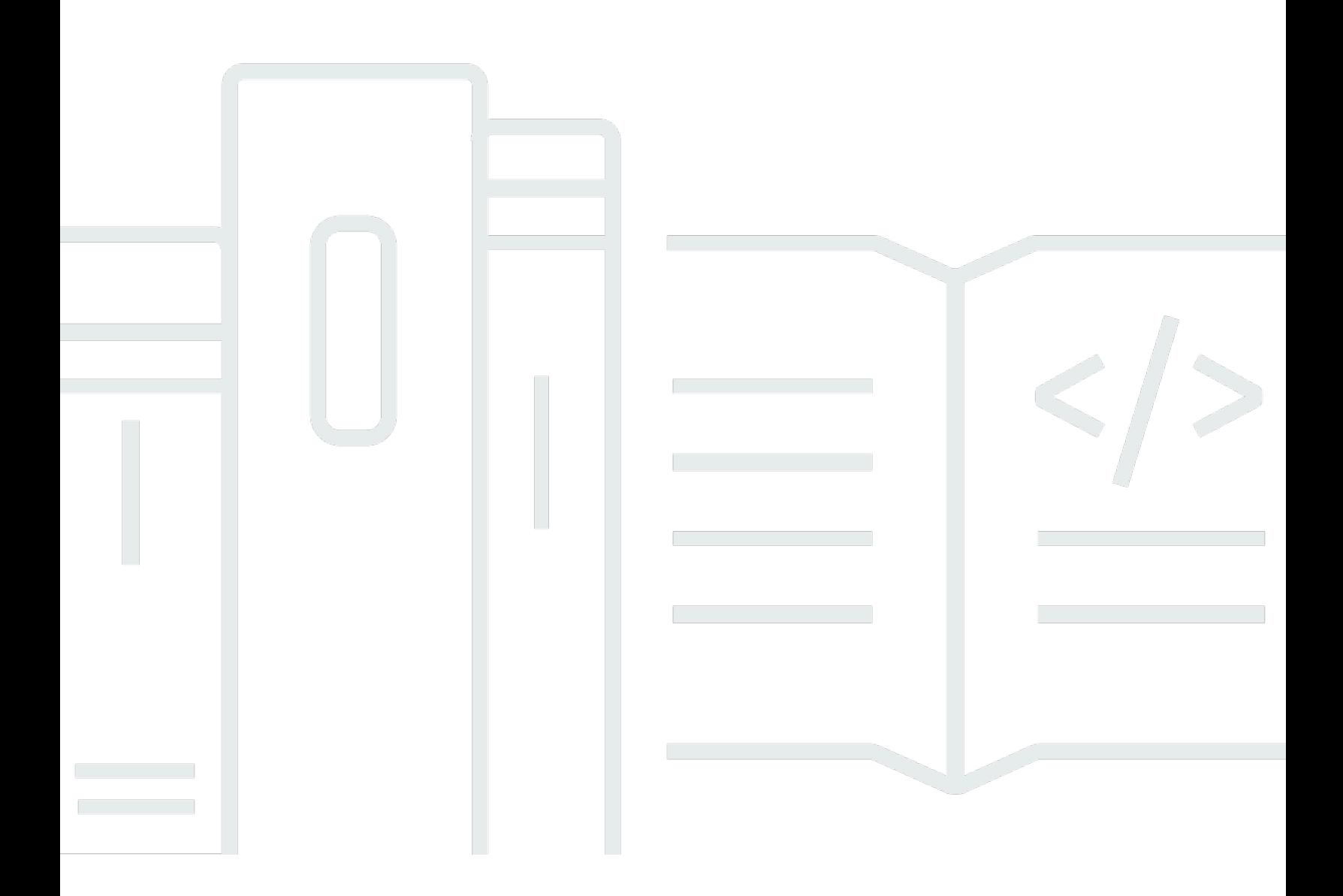

API-Version 2012-09-25

## Amazon Elastic Transcoder: Entwicklerhandbuch

## **Table of Contents**

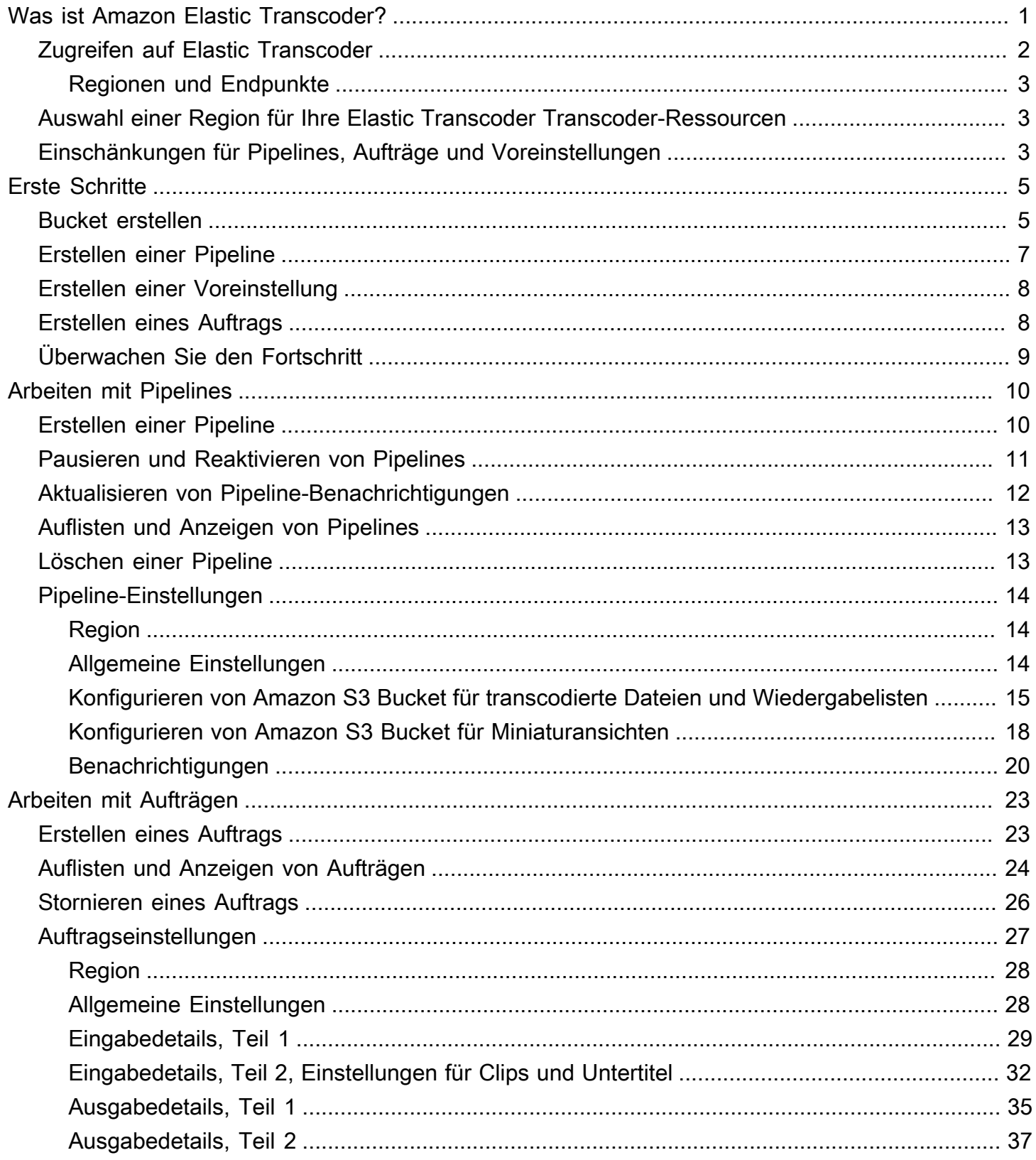

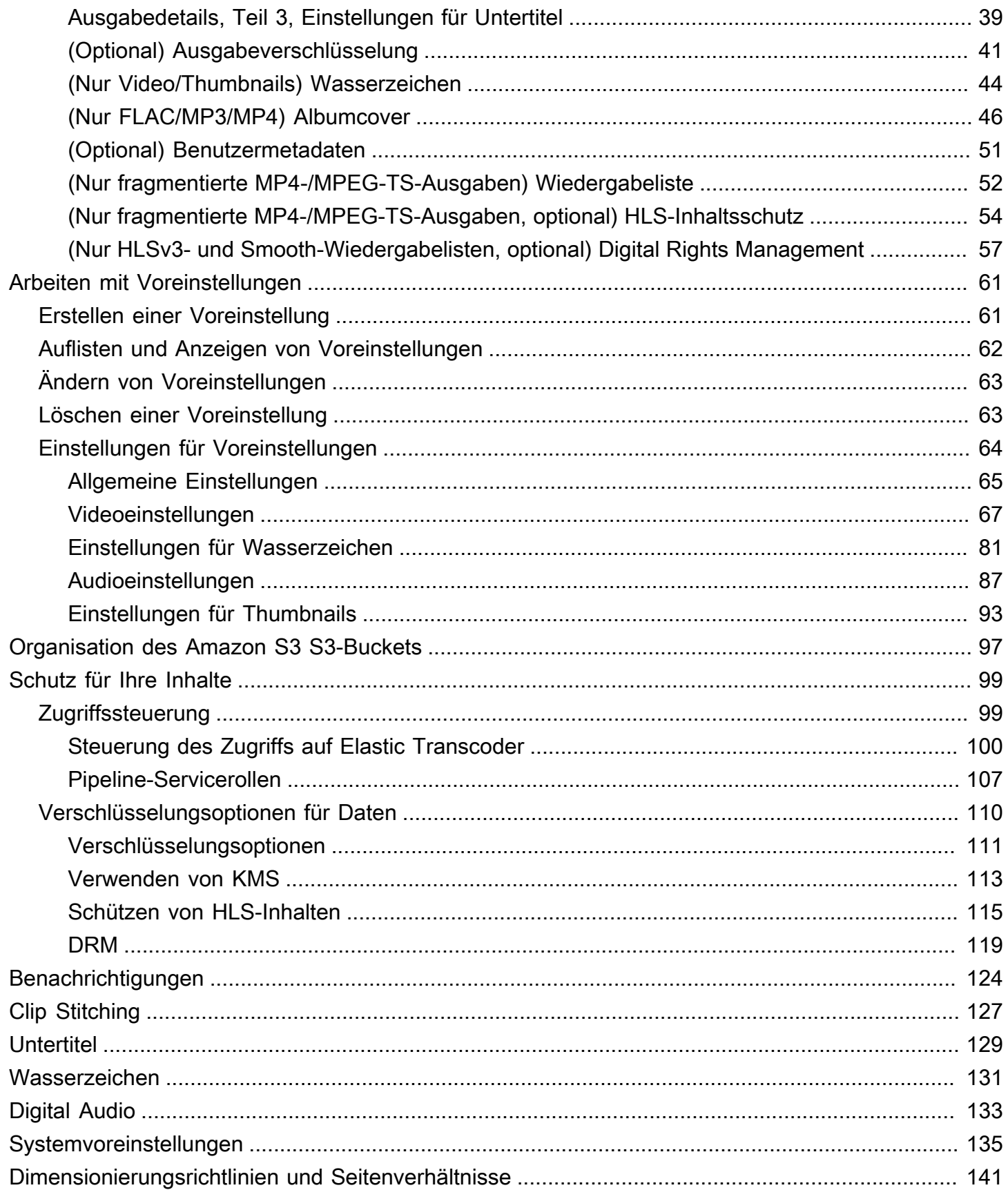

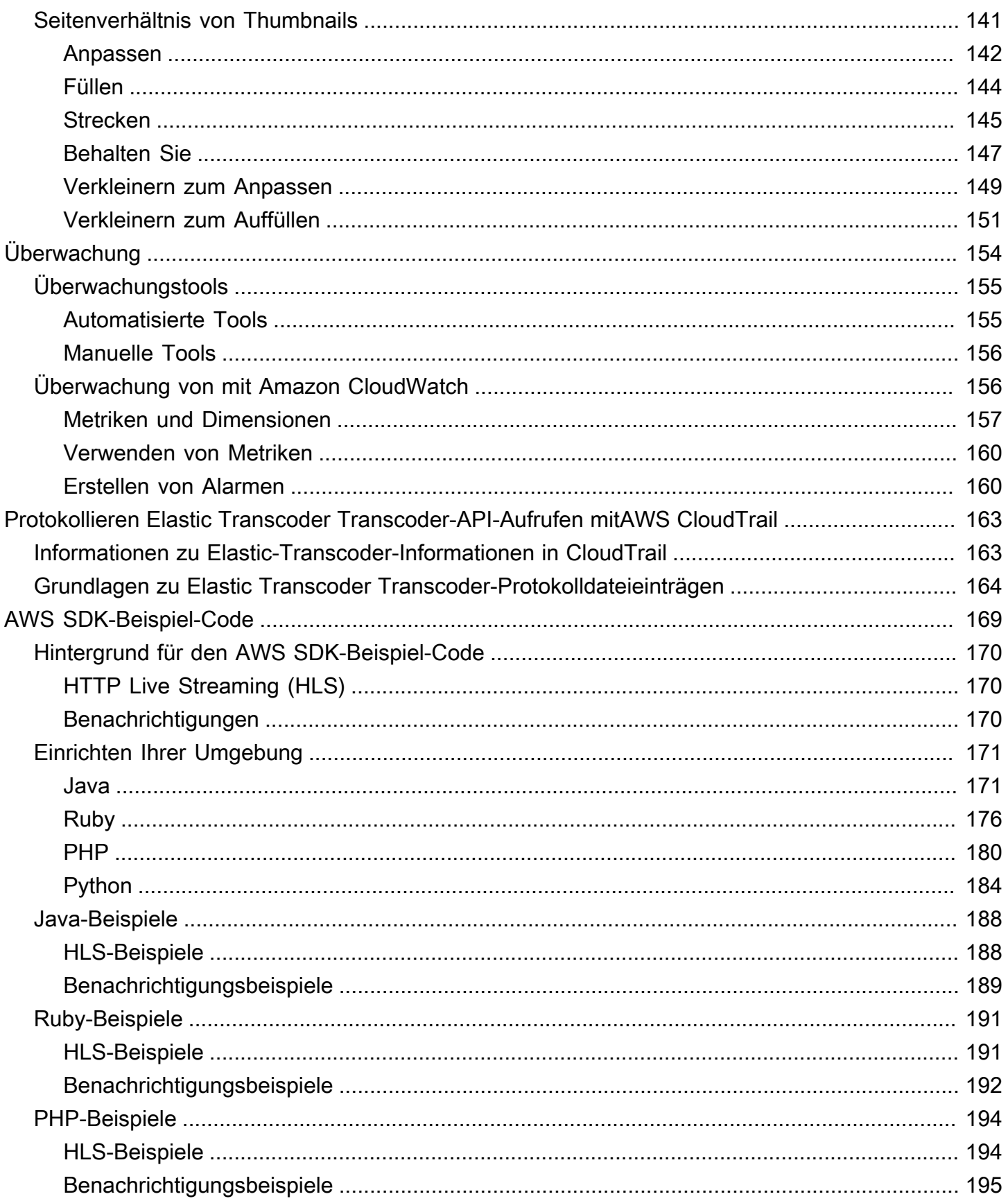

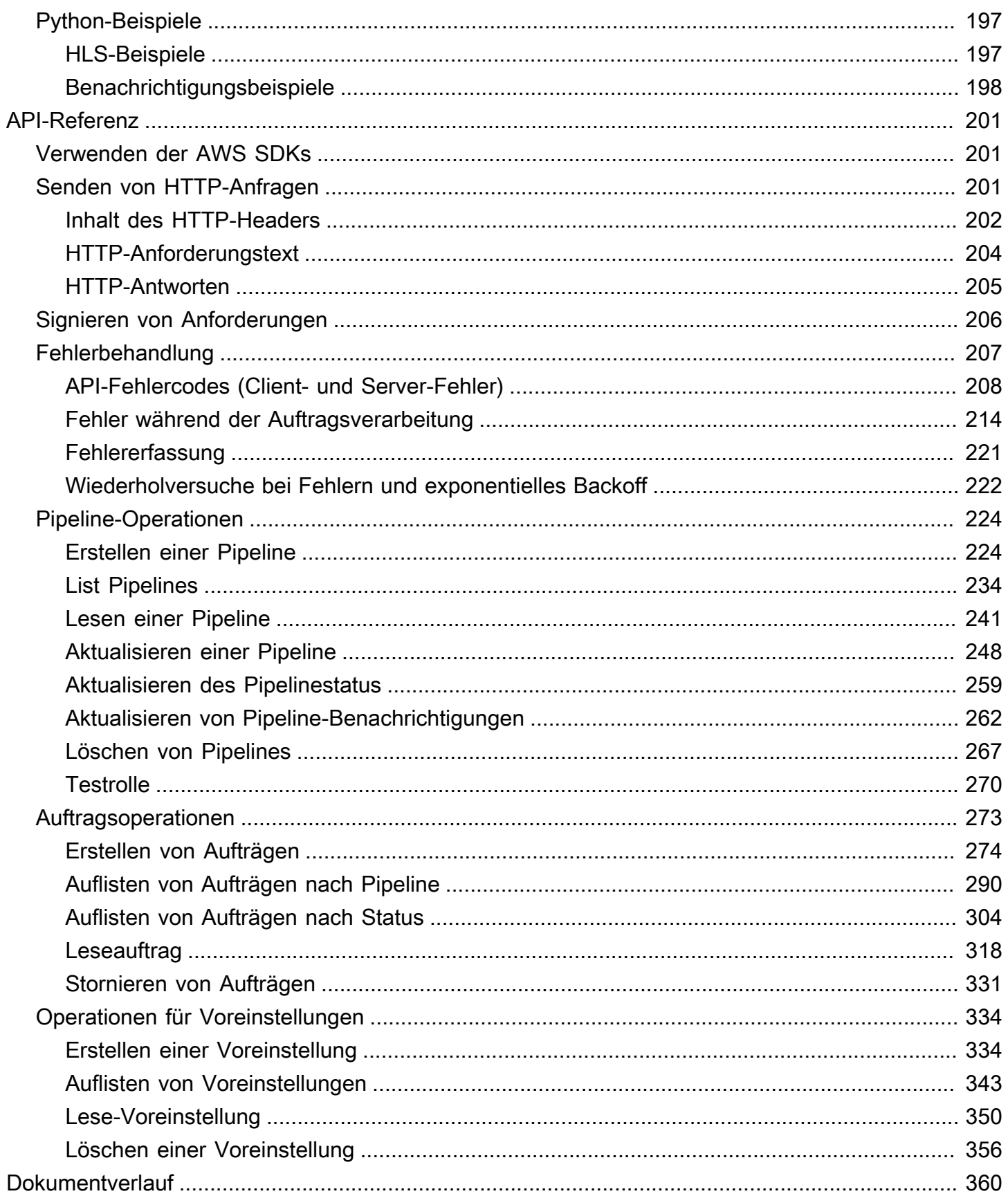

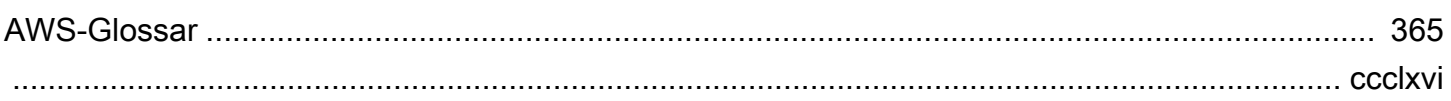

## <span id="page-7-0"></span>Was ist Amazon Elastic Transcoder?

#### Themen

- [Zugreifen auf Elastic Transcoder](#page-8-0)
- [Auswahl einer Region für Ihre Elastic Transcoder Transcoder-Ressourcen](#page-9-1)
- [Grenzwerte für die Anzahl der Elastic Transcoder-Pipelines, Jobs und Presets](#page-9-2)

Amazon Elastic Transcoder können Sie Mediendateien, die in Amazon Simple Storage Service (Amazon S3) gespeichert werden, in ein Mediendateienformat konvertieren, das für Wiedergabegeräte der Kunden geeignet ist. Sie können beispielsweise große digitale Mediendateien hoher Qualität in Formate umwandeln, die Benutzer auf mobilen Geräten, Tablets, in Web-Browsern und auf angeschlossenen Fernsehern wiedergeben können.

Elastic Transcoder besteht aus vier Komponenten:

• Aufträge übernehmen das Transcodieren. Bei jedem Auftrag wird eine Datei in 30 Formate umgewandelt. Wenn Sie z. B. eine Mediendatei in sechs unterschiedliche Formate konvertieren möchten, können Sie Dateien in allen sechs Formaten erstellen, indem Sie einen einzigen Auftrag erstellen.

Wenn Sie einen Job erstellen, geben Sie den Namen der Datei an, die Sie transcodieren möchten, die Namen, die Elastic Transcoder den transkodierten Dateien geben soll, und verschiedene andere Einstellungen. Für jedes Format, in das Sie transcodieren möchten, können Sie eine Voreinstellung angeben, die als preset (siehe unten) bekannt ist und die Audio- und Video-Einstellungen enthält, die Sie für die transcodierte(n) Datei(en) verwenden möchten.

• Bei Pipelines handelt es sich um Warteschlangen zur Verwaltung von Transcodierungsaufträgen. Wenn Sie einen Auftrag erstellen, erstellen, geben Sie an, zu welcher Pipeline Sie den Auftrag erstellen. Elastic Transcoder beginnt mit der Verarbeitung der Jobs in einer Pipeline in der Reihenfolge, in der Sie sie hinzugefügt haben. Wenn Sie einen Job so konfigurieren, dass er in mehr als ein Format transcodiert wird, erstellt Elastic Transcoder die Dateien für jedes Format in der Reihenfolge, in der Sie die Formate im Job angeben.

Eine gängige Konfiguration besteht darin, zwei Pipelines zu erstellen — eine für Jobs mit Standardpriorität und eine für Jobs mit hoher Priorität. Die meisten Aufträge befinden sich in der Pipeline für normale Priorität. Sie sollten die Pipeline für hohe Priorität nur nutzen, wenn Sie eine Datei sofort transcodieren möchten.

Wenn eine Pipeline bereits Jobs enthält, wenn Sie einen neuen Job erstellen, stellt Elastic Transcoder den neuesten Job in die Warteschlange und beginnt mit der Verarbeitung, sobald Ressourcen für diese Pipeline verfügbar sind. Wenn die Pipeline bereits alle ihre Ressourcen nutzt, beginnt Elastic Transcoder mit der Verarbeitung des nächsten Jobs in der Pipeline, sobald einer der Jobs abgeschlossen ist, die er gerade verarbeitet.

In einer Pipeline können mehrere Aufträge gleichzeitig verarbeitet werden. Dabei variiert die zur Verarbeitung eines Auftrags aufgewendete Zeit beträchtlich, abhängig von der Größe der zu konvertierenden Datei und den Auftragsanforderungen. Deshalb werden Aufträge nicht notwendigerweise in der Reihenfolge abgeschlossen, in der sie erstellt wurden.

Pipelines können auf bestimmte Zeit deaktiviert werden, sodass die Bearbeitung von Aufträgen pausiert wird.

- Voreinstellungen sind Vorlagen, die die meisten Einstellungen für die Transcodierung von Mediendateien von einem Format in ein anderes enthalten. Elastic Transcoder enthält einige Standardvoreinstellungen für gängige Formate, z. B. mehrere iPod- und iPhone-Versionen. Sie können auch eigene Voreinstellungen für Formate erstellen, die nicht in den Standardvoreinstellungen enthalten sind. Sie geben beim Erstellen eines Auftrags an, welche Voreinstellung Sie verwenden möchten.
- Mithilfe von Benachrichtigungen können Sie Elastic Transcoder und Amazon Simple Notification Service optional so konfigurieren, dass Sie über den Status eines Jobs auf dem Laufenden bleiben: wann Elastic Transcoder mit der Verarbeitung des Jobs beginnt, wann Elastic Transcoder den Job beendet und ob Elastic Transcoder bei der Verarbeitung auf Warn- oder Fehlerbedingungen stößt. Dank Benachrichtigungen ist es nicht mehr notwendig, abzufragen, wann ein Auftrag beendet wurde. Sie konfigurieren die Benachrichtigungen, wenn Sie eine Pipeline erstellen.

## <span id="page-8-0"></span>Zugreifen auf Elastic Transcoder

Elastic Transcoder ist ein RESTful-Webservice, der HTTPS als Protokoll und JavaScript Object Notation (JSON) als Nachrichtenformat verwendet. Ihr Anwendungscode kann Anfragen direkt an die Elastic Transcoder API stellen. Bei direkter Verwendung der REST-API müssen Sie den benötigten Code zum Signieren und Authentifizieren der Anforderungen schreiben. Weitere Informationen zur API und zum Signieren von Anforderungen finden Sie unter [API-Referenz.](#page-207-0)

Elastic Transcoder bietet auch eine Managementkonsole. Sie können die Konsole verwenden, um dieselben Operationen auszuführen, die Sie mit der Elastic Transcoder API ausführen können.

Informationen dazu, wie Sie mithilfe der Konsole Pipelines, Voreinstellungen und Aufträge erstellen und verwalten, finden Sie im entsprechenden Thema:

- [Arbeiten mit Aufträgen](#page-29-0)
- [Arbeiten mit Pipelines](#page-16-0)
- [Arbeiten mit Voreinstellungen](#page-67-0)

### <span id="page-9-0"></span>Regionen und Endpunkte

Sie erstellen Pipelines in einer bestimmten AWS-Region. Sie senden Ihre Elastic Transcoder Transcoder-Anfragen immer an einen regionsspezifischen Endpunkt. Eine Liste der unterstützten AWS-Regionen finden Sie unter [Regionen und Endpunkte](https://docs.aws.amazon.com/general/latest/gr/rande.html#elastictranscoder_region) im Allgemeine Amazon Web Services-Referenz.

# <span id="page-9-1"></span>Auswahl einer Region für Ihre Elastic Transcoder Transcoder-Ressourcen

Pipelines und Aufträge sind einer bestimmten Region eng zugeordnet. Wenn Sie Pipelines oder Aufträge erstellen, werden diese in der aktuellen Region erstellt. Wenn Sie einen neuen Auftrag erstellen, müssen Sie eine Pipeline in der aktuellen Region bestimmen.

Sie können Amazon S3 S3-Buckets in einer anderen Region als Ihren Elastic Transcoder Transcoder-Ressourcen angeben. Wir empfehlen dies jedoch nicht, da für die Übertragung von Dateien zwischen AWS-Regionen zusätzliche Gebühren anfallen.

Weitere Informationen zu regionsübergreifenden Gebühren finden Sie unter Preise für Datenübertragungen in [Amazon S3 Pricing](https://aws.amazon.com/s3/pricing/).

# <span id="page-9-2"></span>Grenzwerte für die Anzahl der Elastic Transcoder-Pipelines, Jobs und Presets

Elastic Transcoder Pipelines, Auftrags und Presets von Elastic Transcoder unterliegen den folgenden Einschränkungen:

- Pipelines: Vier Pipelines pro Region für jedes AWS-Konto
- Höchstanzahl von Aufträgen in der Warteschlange: 1.000.000 pro Pipeline
- Höchstzahl von Ausgaben: 30 pro Auftrag
- Maximale Anzahl Aufträge, die gleichzeitig pro Pipeline verarbeitet werden können: 100 pro Pipeline
- Voreinstellungen: 50 benutzerdefinierte Voreinstellungen pro AWS-Konto (Elastic Transcoder enthält auch vordefinierte Voreinstellungen, die nicht auf das Limit angerechnet werden.)
- Höchstrate, der Ihre Auftragsanfragen unterliegen:
	- Create Job: Sie können pro AWS-Konto zwei Create Job-Anfragen pro Sekunde mit einer konstanten Rate senden; kurze Schübe mit 100 Anfragen pro Sekunde sind erlaubt.
	- Read Job: Sie können pro AWS-Konto vier Read Job-Anfragen pro Sekunde mit einer konstanten Rate senden; kurze Schübe mit 50 Anfragen pro Sekunde sind erlaubt.

Höhere Limits können Sie unter [https://console.aws.amazon.com/support/home#/case/create?](https://console.aws.amazon.com/support/home#/case/create?issueType=service-limit-increase&limitType=service-code-elastic-transcoders) [issueType =service-limit-increase &LimitType=](https://console.aws.amazon.com/support/home#/case/create?issueType=service-limit-increase&limitType=service-code-elastic-transcoders) beantragenservice-code-elastic-transcoders.

## <span id="page-11-0"></span>Erste Schritte mit Elastic Transcoder

Das Beispiel in diesem Thema gibt Ihnen einen kurzen Überblick darüber, wie Sie Amazon Elastic Transcoder verwenden, um Mediendateien von einem Medienformat in ein anderes zu transkodieren. Sie müssen nur ein paar grundlegende Schritte ausführen, um mit der Transkodierung Ihrer Mediendateien mit Elastic Transcoder zu beginnen. Der erste Schritt ist die Anmeldung bei AWS. Danach erstellen Sie einen Amazon S3 Bucket und laden eine Mediendatei, die Sie transkodieren möchten. Anschließend erstellen Sie eine Pipeline, um Ihre Aufträge zu verarbeiten, und einen Auftrag, um eine bestimmte Datei in ein bestimmtes Format zu transcodieren. Wenn Sie in ein Format transcodieren möchten, für welches wir keine Voreinstellungen (keine Vorlage) bereitstellen, können Sie benutzerdefinierte Voreinstellungen festlegen, bevor Sie den Auftrag erstellen.

#### **G** Note

Wenn Sie mit Jobs, Pipelines und Presets — den grundlegenden Konzepten hinter Elastic Transcoder — noch nicht vertraut sind, werfen Sie einen kurzen Überblick über das Thema:[Was ist Amazon Elastic Transcoder?](#page-7-0)

#### Themen

- [Erstellen Sie ein oder zwei Amazon S3 S3-Buckets und laden Sie eine Mediendatei hoch](#page-11-1)
- [Erstellen einer Pipeline](#page-13-0)
- [\(Optional\) Erstellen Sie eine Voreinstellung](#page-14-0)
- [Erstellen eines Auftrags](#page-14-1)
- [Überwachen Sie den Fortschritt Ihres Job](#page-15-0)

# <span id="page-11-1"></span>Erstellen Sie ein oder zwei Amazon S3 S3-Buckets und laden Sie eine Mediendatei hoch

Erstellen Sie einen Amazon S3 S3-Bucket für die Dateien, die Sie transkodieren möchten (den Eingabe-Bucket), und einen weiteren Bucket für die transcodierten Dateien (den Ausgabe-Bucket). Sie können auch den gleichen Bucket für den Empfang und die Ausgabe verwenden.

#### So erstellen Sie Amazon S3 S3-Buckets und laden eine Mediendatei hoch

- 1. Melden Sie sich bei der AWS Management Console an und öffnen Sie die Amazon-S3-Konsole unter [https://console.aws.amazon.com/s3/.](https://console.aws.amazon.com/s3/)
- 2. Klicken Sie in der Amazon S3 S3-Konsole auf Bucket erstellen.
- 3. Geben Sie im Dialogfeld Create Bucket einen Namen für den Bucket ein. Wenn Sie separate Buckets für den Empfang und die Ausgabe erstellen möchten, geben Sie dem Bucket einen entsprechenden Namen.
- 4. Wählen Sie eine Region für Ihr Bucket aus. Amazon S3 erstellt Buckets standardmäßig in der Region USA Standard. Wir empfehlen, eine Region in Ihrer Nähe auszuwählen, um die Latenz zu optimieren, Kosten zu reduzieren und auf gesetzliche Anforderungen eingehen zu können. Dies ist auch die Region, in der Elastic Transcoder die Transcodierung durchführen soll.
- 5. Klicken Sie auf Create.
- 6. Wenn Sie separate Buckets für die Dateien, die Sie transkodieren, und die Dateien, für die Elastic Transcoder die Transcodierung abgeschlossen hat, erstellen möchten, wiederholen Sie die Schritte 2 bis Schritt 5.
- 7. Klicken Sie im Bereich Buckets auf den Namen Ihres Empfangs-Buckets.
- 8. Klicken Sie auf Actions und dann auf Upload.
- 9. Klicken Sie auf der Seite Upload Select Files auf Add Files und laden Sie eine Mediendatei hoch, die Sie transcodieren möchten.

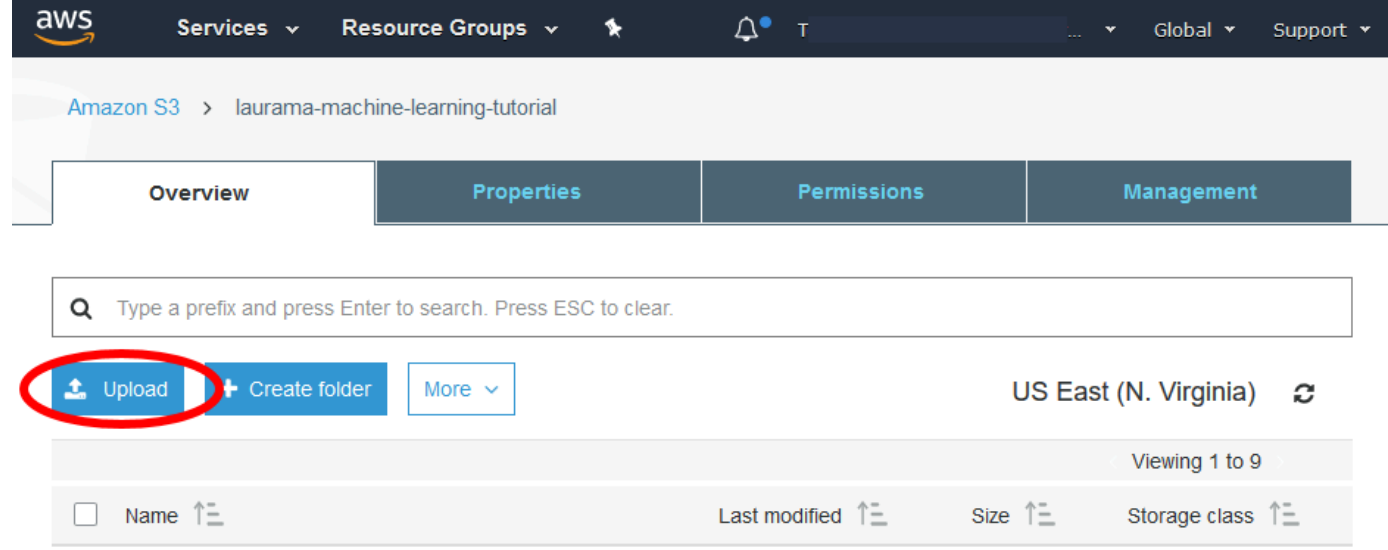

10. Klicken Sie auf Start Upload.

## <span id="page-13-0"></span>Erstellen einer Pipeline

Eine Pipeline verwaltet die Aufträge, die Ihre Dateien transcodieren. Üblicherweise werden zwei oder mehrere Pipelines erstellt – um beispielsweise Aufträge mit normaler Priorität und solche mit hoher Priorität zu verwalten. In diesem Beispiel erstellen Sie eine einfache Pipeline. Weitere Informationen zu Pipelines finden Sie unter [Arbeiten mit Pipelines](#page-16-0).

So erstellen Sie eine Pipeline mit der Elastic Transcoder Transcoder-Konsole

- 1. Öffnen Sie die Elastic Transcoder Transcoder-Konsole unter [https://console.aws.amazon.com/](https://console.aws.amazon.com/elastictranscoder/) [elastictranscoder/.](https://console.aws.amazon.com/elastictranscoder/)
- 2. Wählen Sie in der Navigationsleiste der Elastic Transcoder Transcoder-Konsole die Region aus, in der Sie die Pipeline erstellen möchten.

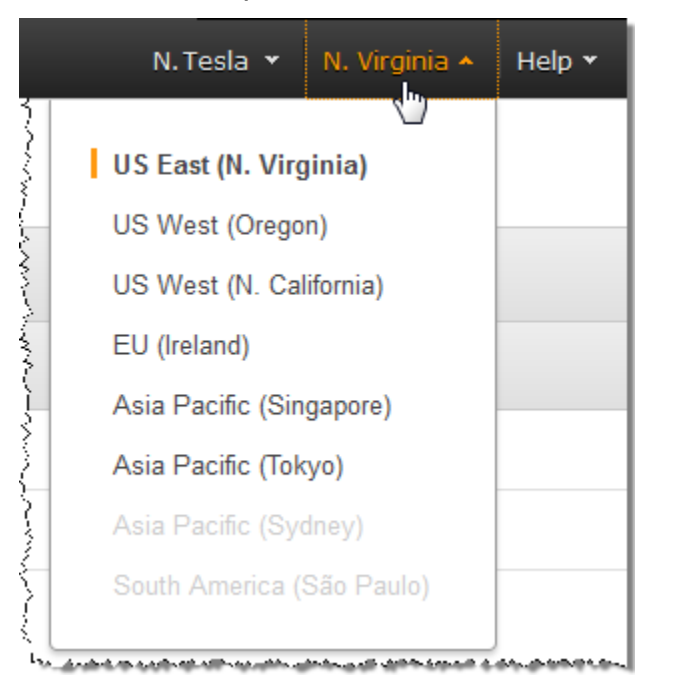

- 3. Klicken Sie im linken Bereich der Konsole auf Pipelines.
- 4. Klicken Sie auf der Seite Pipelines auf Create New Pipeline.
- 5. Geben Sie die entsprechenden Werte ein. Weitere Informationen zu den jeweiligen Feldern finden Sie unter [Einstellungen, die Sie beim Erstellen einer Elastic Transcoder-Pipeline](#page-20-0) [festlegen.](#page-20-0)

#### **a** Note

Wenn Sie den Fortschritt Ihres Jobs überwachen möchten, geben Sie das Amazon Simple Notification Service (Amazon SNS) -Thema an, das Sie benachrichtigen

möchten, wenn Elastic Transcoder mit der Verarbeitung eines Jobs beginnt und wenn Elastic Transcoder den Job abgeschlossen hat.

6. Klicken Sie auf Create Pipeline (Pipeline erstellen).

### <span id="page-14-0"></span>(Optional) Erstellen Sie eine Voreinstellung

Eine Voreinstellung ist eine Vorlage, die die Einstellungen enthält, die Elastic Transcoder während des Transcodierungsprozesses anwenden soll, z. B. den Codec und die Auflösung, die Sie in der transkodierten Datei haben möchten. Beim Anlegen eines Auftrags geben Sie die gewünschte Voreinstellung an. Wir stellen Systemvoreinstellungen für viele gängige Zielgeräte ebenso bereit, wie für Mediendateien, die auf bestimmten Geräten wiedergegeben werden können. Wählen Sie für eine maximale Kompatibilität eine Voreinstellung aus, die eine Ausgabe erstellt, die auf einer Vielzahl von Geräten wiedergegeben werden kann. Wählen Sie für eine optimale Qualität und Dateigröße eine Voreinstellung aus, die eine Ausgabe für ein bestimmtes Gerät oder eine bestimmte Geräteklasse erstellt. Die aktuelle Liste der Systemvoreinstellungen finden Sie in der Liste der Presets auf der Elastic Transcoder-Detailseite.

Falls keine der Systemvoreinstellungen die von Ihnen gewünschten Einstellungen enthält, können Sie Ihre eigenen Voreinstellungen erstellen. Weitere Informationen finden Sie unter [Erstellen einer](#page-67-1)  [Voreinstellung in Elastic Transcoder](#page-67-1).

## <span id="page-14-1"></span>Erstellen eines Auftrags

Ein Auftrag führt die Transcodierung durch. Sie geben den Namen der Datei an, die Sie transcodieren möchten (die Eingabedatei), den Namen, den Elastic Transcoder der transkodierten Datei geben soll, die Voreinstellung, die Elastic Transcoder verwenden soll, und einige andere Einstellungen. Elastic Transcoder ruft die Eingabedatei aus dem Amazon S3 S3-Eingabe-Bucket ab, den Sie in Ihrer Pipeline angegeben haben, transkodiert die Datei und speichert die transkodierte Datei oder Dateien im Amazon S3 S3-Ausgabe-Bucket, den Sie in der Pipeline angegeben haben.

Weitere Informationen über Aufträge finden Sie unter [Arbeiten mit Aufträgen.](#page-29-0)

So erstellen Sie einen Job mit der Elastic Transcoder Transcoder-Konsole

1. Öffnen Sie die Elastic Transcoder Transcoder-Konsole unter [https://console.aws.amazon.com/](https://console.aws.amazon.com/elastictranscoder/) [elastictranscoder/.](https://console.aws.amazon.com/elastictranscoder/)

2. Wählen Sie in der Navigationsleiste der Elastic Transcoder Transcoder-Konsole die Region aus, in der Sie den Job erstellen möchten.

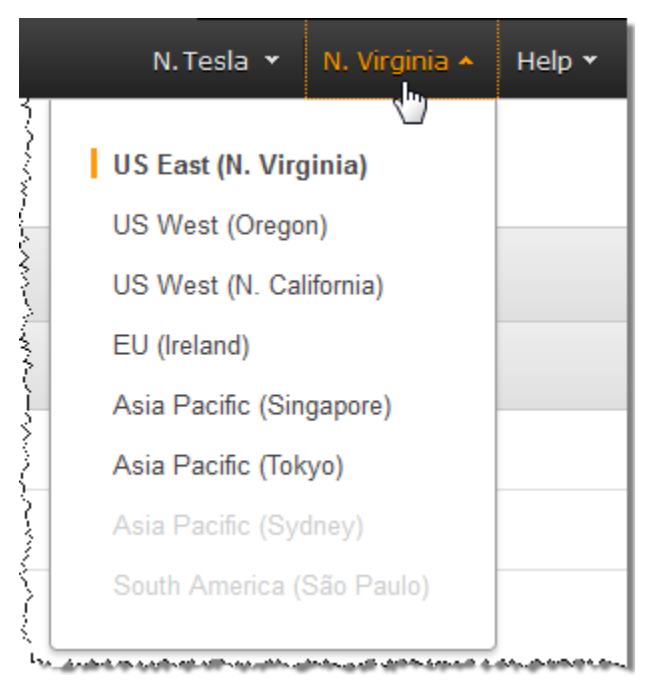

- 3. Klicken Sie im linken Bereich der Konsole auf Pipelines. (Sie erstellen den Job in der Pipeline die Warteschlange —, den Sie zum Transkodieren der Datei verwenden möchten.)
- 4. Klicken Sie auf der Seite Pipelines auf Create New Job.
- 5. Geben Sie die entsprechenden Werte ein. Weitere Informationen zu den jeweiligen Feldern finden Sie unter [Einstellungen, die Sie angeben, wenn Sie einen Elastic Transcoder Transcoder-](#page-33-0)[Job erstellen](#page-33-0).
- 6. Klicken Sie auf Create Job.

## <span id="page-15-0"></span>Überwachen Sie den Fortschritt Ihres Job

Als Sie eine Pipeline in erstellt habe[nErstellen einer Pipeline,](#page-13-0) hatten Sie die Möglichkeit, Benachrichtigungen zu konfigurieren. Elastic Transcoder sendet eine Nachricht an ein Thema des Amazon Simple Notification Service (Amazon SNS), wenn Elastic Transcoder mit der Verarbeitung eines Jobs beginnt und die Verarbeitung eines Jobs beendet. Wenn Sie Benachrichtigungen konfiguriert und das entsprechende Amazon SNS SNS-Thema abonniert haben, können Sie den Fortschritt Ihres Jobs verfolgen.

# <span id="page-16-0"></span>Arbeiten mit Pipelines

#### Themen

- [Erstellen einer Pipeline in Elastic Transcoder](#page-16-1)
- [Pausieren und Reaktivieren von Pipelines im Elastic Transcoder](#page-17-0)
- [Aktualisieren von Pipeline-Benachrichtigungen in Elastic Transcoder](#page-18-0)
- [Auflisten und Anzeigen von Pipelines in Elastic Transcoder](#page-19-0)
- [Löschen einer Elastic Transcoder-Pipeline](#page-19-1)
- [Einstellungen, die Sie beim Erstellen einer Elastic Transcoder-Pipeline festlegen](#page-20-0)

Bei Pipelines handelt es sich um Warteschlangen zur Verwaltung von Transcodierungsaufträgen. Beim Erstellen eines Auftrags geben Sie die Pipeline an, der Sie den Auftrag hinzufügen möchten. Elastic Transcoder verarbeitet die Aufträge einer Pipeline in der Reihenfolge, in der sie hinzugefügt wurden.

Eine übliche Konfiguration besteht darin, zwei Pipelines zu erstellen - eine für Aufträge mit normaler Priorität und eine für Aufträge mit hoher Priorität. Die meisten Aufträge befinden sich in der Pipeline für normale Priorität. Sie sollten die Pipeline für hohe Priorität nur nutzen, wenn Sie eine Datei sofort transcodieren möchten.

Falls sich bereits Aufträge in einer Pipeline befinden, wenn Sie einen Auftrag erstellen, verarbeitet Elastic Transcoder den neuen Auftrag, sobald Ressourcen verfügbar sind. In einer Pipeline können mehrere Aufträge gleichzeitig verarbeitet werden. Dabei variiert die zur Verarbeitung eines Auftrags aufgewendete Zeit beträchtlich, abhängig von der Größe der zu konvertierenden Datei und den Auftragsanforderungen. Deshalb werden Aufträge nicht notwendigerweise in der Reihenfolge abgeschlossen, in der sie erstellt wurden.

Pipelines können auf bestimmte Zeit deaktiviert werden, sodass die Verarbeitung von Aufträgen pausiert wird. Dies ist besonders hilfreich, wenn Sie einen Auftrag abbrechen möchten. Dies ist nur möglich, bis Elastic Transcoder mit der Verarbeitung des Auftrags beginnt.

## <span id="page-16-1"></span>Erstellen einer Pipeline in Elastic Transcoder

Sie können eine Pipeline mit derAWS Management Consoleoder verwenden Sie die Aktion "Elastic Transcoder Create Pipeline API" -Aktion. Im folgenden Verfahren wird das Erstellen einer Pipeline mit der Konsole erläutert. Weitere Informationen zur Erstellung einer Pipeline mithilfe der API finden Sie unter [Erstellen einer Pipeline](#page-230-1).

So erstellen Sie eine Pipeline mit der Elastic Transcoder Transcoder-Konsole

- 1. Melden Sie sich bei der anAWS Management Consoleund öffnen Sie die Elastic Transcoder Transcoder-Konsole unter[https://console.aws.amazon.com/elastictranscoder/a](https://console.aws.amazon.com/elastictranscoder/)us.
- 2. Wählen Sie in der Navigationsleiste der Elastic Transcoder Transcoder-Konsole die Region aus, in der Sie die Pipeline erstellen möchten. Dies ist die Region, die Sie zum Erstellen von Aufträgen verwenden.
- 3. Klicken Sie im (linken) Navigationsbereich der Konsole auf Pipelines.
- 4. Klicken Sie auf der Seite Pipelines auf Create New Pipeline.
- 5. Geben Sie die entsprechenden Werte ein. Weitere Informationen zu den jeweiligen Feldern finden Sie unter [Einstellungen, die Sie beim Erstellen einer Elastic Transcoder-Pipeline](#page-20-0) [festlegen.](#page-20-0)
- 6. Klicken Sie auf Create Pipeline (Pipeline erstellen).

### <span id="page-17-0"></span>Pausieren und Reaktivieren von Pipelines im Elastic Transcoder

Wenn Sie einen Auftrag abbrechen möchten, pausieren Sie die entsprechende Pipeline zunächst, damit Elastic Transcoder nicht mit der Verarbeitung des Auftrags beginnt. Wenn der Status eines Auftrags von Submitted zu Progressing gewechselt hat, können Sie ihn nicht mehr abbrechen.

Im folgenden Verfahren wird das Pausieren und Reaktivieren einer Pipeline mit der Konsole erläutert. Weitere Informationen zum Pausieren und Reaktivieren einer Pipeline mithilfe der API finden Sie unter [Aktualisieren des Pipelinestatus.](#page-265-0)

So pausieren oder reaktivieren Sie eine Pipeline über die Elastic Transcoder Transcoder-Konsole

- 1. Melden Sie sich bei der anAWS Management Consoleund öffnen Sie die Elastic Transcoder Transcoder-Konsole unter[https://console.aws.amazon.com/elastictranscoder/a](https://console.aws.amazon.com/elastictranscoder/)us.
- 2. Wählen Sie in der Navigationsleiste der Elastic Transcoder Transcoder-Konsole die Region aus, in der Sie die Pipeline pausieren oder reaktivieren möchten.
- 3. Klicken Sie im (linken) Navigationsbereich auf Pipelines.
- 4. Aktivieren Sie das Kontrollkästchen neben der Pipeline, die Sie pausieren oder reaktivieren möchten.

5. Klicken Sie je nachdem auf Pause oder Activate.

# <span id="page-18-0"></span>Aktualisieren von Pipeline-Benachrichtigungen in Elastic **Transcoder**

Beim Erstellen einer Pipeline können Sie Elastic Transcoder optional so konfigurieren, dass eine Nachricht an ein Amazon Simple Notification Service (Amazon SNS) -Thema sendet, wenn sich der Status eines Auftrags ändert, unter anderem wenn Elastic Transcoder die Verarbeitung eines Auftrags startet oder beendet hat und wenn Elastic Transcoder eine Warnung feststellt oder Fehlerbedingung beim Bearbeiten eines Auftrags. Sie können festlegen, ob Elastic Transcoder eine Nachricht senden soll, und in diesem Fall können Sie ändern, an welches SNS-Thema sie gesendet wird.

Amazon SNS bietet eine Vielzahl an Benachrichtigungsoptionen, unter anderem die Möglichkeit, Amazon SNS SNS-Nachrichten an Amazon Simple Queue Service (Amazon SQS) -Warteschlangen zu senden. Weitere Informationen finden Sie im [Amazon Simple Notification Service-](https://docs.aws.amazon.com/sns/latest/dg/)[Entwicklerhandbuch](https://docs.aws.amazon.com/sns/latest/dg/).

Im folgenden Verfahren wird das Aktualisieren von Benachrichtigungen mit der Konsole erläutert. Weitere Informationen zur Aktualisierung von Benachrichtigungen mithilfe der API finden Sie unter [Aktualisieren von Pipeline-Benachrichtigungen](#page-268-0).

So aktualisieren Sie Pipeline-Benachrichtigungen über die Elastic Transcoder Transcoder-Konsole

- 1. Melden Sie sich bei der anAWS Management Consoleund öffnen Sie die Elastic Transcoder Transcoder-Konsole unter[https://console.aws.amazon.com/elastictranscoder/a](https://console.aws.amazon.com/elastictranscoder/)us.
- 2. Wählen Sie in der Navigationsleiste der Elastic Transcoder Transcoder-Konsole die Region aus, in der Sie die Pipeline pausieren oder reaktivieren möchten.
- 3. Klicken Sie im (linken) Navigationsbereich auf Pipelines.
- 4. Aktivieren Sie das Kontrollkästchen neben der Pipeline, für die Sie Benachrichtigungen ändern möchten.
- 5. Klicken Sie auf Edit (Bearbeiten).
- 6. Ändern Sie die Werte wie gewünscht. Weitere Informationen finden Sie unter [Einstellungen, die](#page-20-0)  [Sie beim Erstellen einer Elastic Transcoder-Pipeline festlegen](#page-20-0) .
- 7. Klicken Sie auf Save, um Ihre Änderungen zu speichern.

## <span id="page-19-0"></span>Auflisten und Anzeigen von Pipelines in Elastic Transcoder

Sie können die Pipelines, die mit dem aktuellen AWS-Konto verbunden sind, oder die Einstellungen für eine bestimmte Pipeline anzeigen. Im folgenden Verfahren wird das Auflisten von Pipelines sowie das Anzeigen von Einstellungen für eine Pipeline mithilfe der Konsole erläutert.

Informationen zur Verwendung der API:

- Auflisten von Pipelines für das aktuelle AWS-Konten, siehe [List Pipelines](#page-240-0).
- Abrufen von Einstellungen für eine bestimmte Pipeline, siehe [Lesen einer Pipeline](#page-247-0).

So können Sie mithilfe der Elastic Transcoder-Konsole Pipelines auflisten und Pipeline-Einstellungen anzeigen

- 1. Melden Sie sich bei der anAWS Management Consoleund öffnen Sie die Elastic Transcoder Transcoder-Konsole unter[https://console.aws.amazon.com/elastictranscoder/a](https://console.aws.amazon.com/elastictranscoder/)us.
- 2. Wählen Sie in der Navigationsleiste der Elastic Transcoder Transcoder-Konsole die Region aus, in der Sie die Aufträge auflisten möchten.
- 3. Klicken Sie im (linken) Navigationsbereich der Konsole auf Pipelines. Im rechten Navigationsbereich werden die Pipelines aufgelistet, die dem aktuellen Konto zugeordnet sind.
- 4. Um detaillierte Informationen zu einer Pipeline anzuzeigen, klicken Sie auf das Q

Symbol neben der Pipeline.

### <span id="page-19-1"></span>Löschen einer Elastic Transcoder-Pipeline

Sie können eine Pipeline über dieAWS Management Consoleoder mithilfe der Elastic Transcoder Delete Pipeline API. Im folgenden Verfahren wird das Löschen von Pipelines mit der Konsole erläutert. Informationen dazu, wie Sie Pipelines mithilfe der API löschen, finden Sie unter [Löschen](#page-273-0) [von Pipelines](#page-273-0).

#### **a** Note

Sie können keine Pipeline löschen, die unverarbeitete Aufträge enthält.

-

So löschen Sie eine Pipeline mithilfe der Elastic Transcoder Transcoder-Konsole

- 1. Melden Sie sich bei der anAWS Management Consoleund öffnen Sie die Elastic Transcoder Transcoder-Konsole unter[https://console.aws.amazon.com/elastictranscoder/a](https://console.aws.amazon.com/elastictranscoder/)us.
- 2. Wählen Sie in der Navigationsleiste der Elastic Transcoder Transcoder-Konsole die Region mit der Pipeline aus, die Sie löschen möchten.
- 3. Klicken Sie im (linken) Navigationsbereich der Konsole auf Pipelines.
- 4. Aktivieren Sie das Kontrollkästchen für die Pipeline, die Sie löschen möchten.
- 5. Klicken Sie auf Remove.

# <span id="page-20-0"></span>Einstellungen, die Sie beim Erstellen einer Elastic Transcoder-Pipeline festlegen

Wenn Sie eine Pipeline mithilfe der Elastic Transcoder Transcoder-Konsole erstellen, können Sie die folgenden Werte festlegen.

#### Themen

- [Region](#page-20-1)
- [Allgemeine Einstellungen](#page-20-2)
- [Konfigurieren von Amazon S3 Bucket für transcodierte Dateien und Wiedergabelisten](#page-21-0)
- [Konfigurieren von Amazon S3 Bucket für Miniaturansichten](#page-24-0)
- [Benachrichtigungen](#page-26-0)

### <span id="page-20-1"></span>Region

Elastic Transcoder erstellt Ihre Pipeline in der Region, in der Sie sich befinden. Wählen Sie die Region aus, in der Sie Aufträge ausführen möchten.

### <span id="page-20-2"></span>Allgemeine Einstellungen

#### Pipeline-Name

Der Name der Pipeline. Wir empfehlen, einen eindeutigen Namen innerhalb des AWS-Kontos zu verwenden, aber die Eindeutigkeit wird nicht erzwungen. Die maximale Länge des Namens einer Pipeline beträgt 40 Zeichen.

#### Eingabe-Ecket

Der Amazon S3 S3-Bucket, in dem Sie die Mediendateien gespeichert haben, die Sie transcodieren möchten, sowie die Grafikdateien, die Sie für Wasserzeichen verwenden möchten. IAM Role (IAM-Rolle)

Der IAM-Amazon-Ressourcenname (ARN) für die Rolle, die Elastic Transcoder verwenden soll, um Aufträge für diese Pipeline zu transcodieren.

#### AWS KMS KMS-Schlüssel-ARN

Der AWS Key Management Service (AWS KMS) -Schlüssel, den Sie mit dieser Pipeline verwenden möchten.

Wenn Sie beides benutzens3oders3-aws-kmwie IhreVerschlüsselung:Modusmüssen Sie Ihrem Job keinen Schlüssel angeben, da automatisch ein Standardschlüssel, der als AWS-KMS-Schlüssel bezeichnet wird, für Sie erstellt wird. Sie müssen einen AWS-KMS-Schlüssel nur angeben, wenn Sie einen nicht standardmäßigen AWS-KMS-Schlüssel verwenden möchten oder wenn Sie einenVerschlüsselung:Modusvonaes-pkcs7,aes-ctr, oderaes-gcmaus.

## <span id="page-21-0"></span>Konfigurieren von Amazon S3 Bucket für transcodierte Dateien und Wiedergabelisten

Geben Sie mithilfe der Einstellungen in diesem Abschnitt den Amazon S3 S3-Bucket an, in dem Elastic Transcoder transcodierte Dateien und Wiedergabelisten für Aufträge in dieser Pipeline speichern soll, die Amazon S3 S3-Speicherklasse, die Sie den Dateien zuordnen möchten, welchen Benutzern Sie Zugriff auf die Dateien haben sollen, sowie die Art des Zugriffs, den Benutzer haben sollen.

#### **Bucket**

Der Amazon S3 S3-Bucket, in dem Elastic Transcoder transcodierte Dateien und Wiedergabelisten (falls zutreffend) für Aufträge speichern soll, die Sie dieser Pipeline hinzufügen. Speicherklasse

Die Amazon S3 S3-Speicherklassen,Standard-oderReduzierte Redundanz, die Elastic Transcoder den transcodierten Dateien und Wiedergabelisten zuordnet, die in Ihrem Amazon S3 S3-Bucket gespeichert werden. Weitere Informationen finden Sie unte[rReduzierter](https://docs.aws.amazon.com/AmazonS3/latest/dev/Introduction.html#RRS) [Redundanzspeicheri](https://docs.aws.amazon.com/AmazonS3/latest/dev/Introduction.html#RRS)mAmazon Simple Storage Service — Benutzerhandbuchaus.

#### <span id="page-22-0"></span>Erteilender Typ

Geben Sie an, wie Sie Benutzer oder Gruppen identifizieren möchten, die Zugriff auf die transcodierten Dateien und Wiedergabelisten erhalten sollen. Wenn Sie einen Berechtigungsempfänger auswählen, wird das Feld [Grantee Type](#page-22-0) angezeigt:

• Kanonisch: Der Wert vonGranteeist entweder die kanonische Benutzer-ID für ein AWS-Konto oder eine Ursprungszugriffsidentität für eine Amazon CloudFront CloudFront-Verteilung. Weitere Informationen zu kanonischen Benutzer-IDs finden Sie unte[rZugriffskontrolllisten](https://docs.aws.amazon.com/AmazonS3/latest/dev/ACLOverview.html)  [\(ACL\) – Übersichti](https://docs.aws.amazon.com/AmazonS3/latest/dev/ACLOverview.html)mAmazon Simple Storage Service — Benutzerhandbuchaus. Weitere Informationen über die Verwendung von CloudFront-Ursprungszugriffsidentitäten, um zu fordern, dass Benutzer CloudFront-URLs anstelle von Amazon S3 S3-URLs verwenden, finden Sie unter[Verwenden einer Ursprungszugriffsidentität zum Einschränken des Zugriffs auf Ihre](https://docs.aws.amazon.com/AmazonCloudFront/latest/DeveloperGuide/private-content-restricting-access-to-s3.html)  [Amazon S3 S3-Inhaltei](https://docs.aws.amazon.com/AmazonCloudFront/latest/DeveloperGuide/private-content-restricting-access-to-s3.html)mEntwicklerhandbuch für Amazon CloudFrontaus.

#### **A** Important

Eine kanonische Benutzer-ID ist nicht dasselbe wie eine AWS-Kontonummer.

- E-Mail Der Wert vonGranteeist die registrierte E-Mail-Adresse eines AWS-Kontos.
- Gruppe: Der Wert vonGranteeist eine der folgenden vordefinierten Amazon S3 S3-Gruppen: AllUsers,AuthenticatedUsers, oderLogDeliveryaus.

#### <span id="page-22-1"></span>**Grantee**

Der AWS-Benutzer oder die Gruppe, die Zugriff auf die transcodierten Dateien und Wiedergabelisten erhalten soll. Um den Benutzer oder die Gruppe zu identifizieren, können Sie die kanonische Benutzer-ID für ein AWS-Konto, eine Ursprungszugriffsidentität für eine CloudFront-Verteilung, die registrierte E-Mail-Adresse eines AWS-Kontos oder eine vordefinierte Amazon S3 S3-Gruppe angeben. Weitere Informationen finden Sie unter [Grantee Type](#page-22-0) .

#### Zugriff auf

Die Berechtigung, die Sie dem AWS-Benutzer erteilen wollen, den Sie in [Grantee](#page-22-1) spezifiziert haben. Berechtigungen, die für die transcodierten Dateien und Wiedergabelisten erteilt werden, die Elastic Transcoder dem -Bucket hinzufügt. Gültige Werte sind:

• Öffnen/Herunterladen: Der Berechtigungsempfänger kann die Objekte sowie die Metadaten für die transcodierten Dateien und Wiedergabelisten lesen, die Elastic Transcoder dem Amazon S3 S3-Bucket hinzufügt.

- Anzeigen von Berechtigungen: Der Berechtigungsempfänger kann die Objekt-ACL für transcodierte Dateien und Wiedergabelisten lesen, die Elastic Transcoder dem Amazon S3 S3- Bucket hinzufügt.
- Bearbeiten von Berechtigungen: Der Berechtigungsempfänger kann die ACL für transcodierte Dateien und Wiedergabelisten schreiben, die Elastic Transcoder dem Amazon S3 S3-Bucket hinzufügt.
- Vollständige Kontrolle: Der Berechtigungsempfänger hat die Berechtigungen, Objekte zu lesen und die ACL für transcodierte Dateien und Wiedergabelisten anzuzeigen und zu bearbeiten, die Elastic Transcoder dem Amazon S3 S3-Bucket hinzufügt.

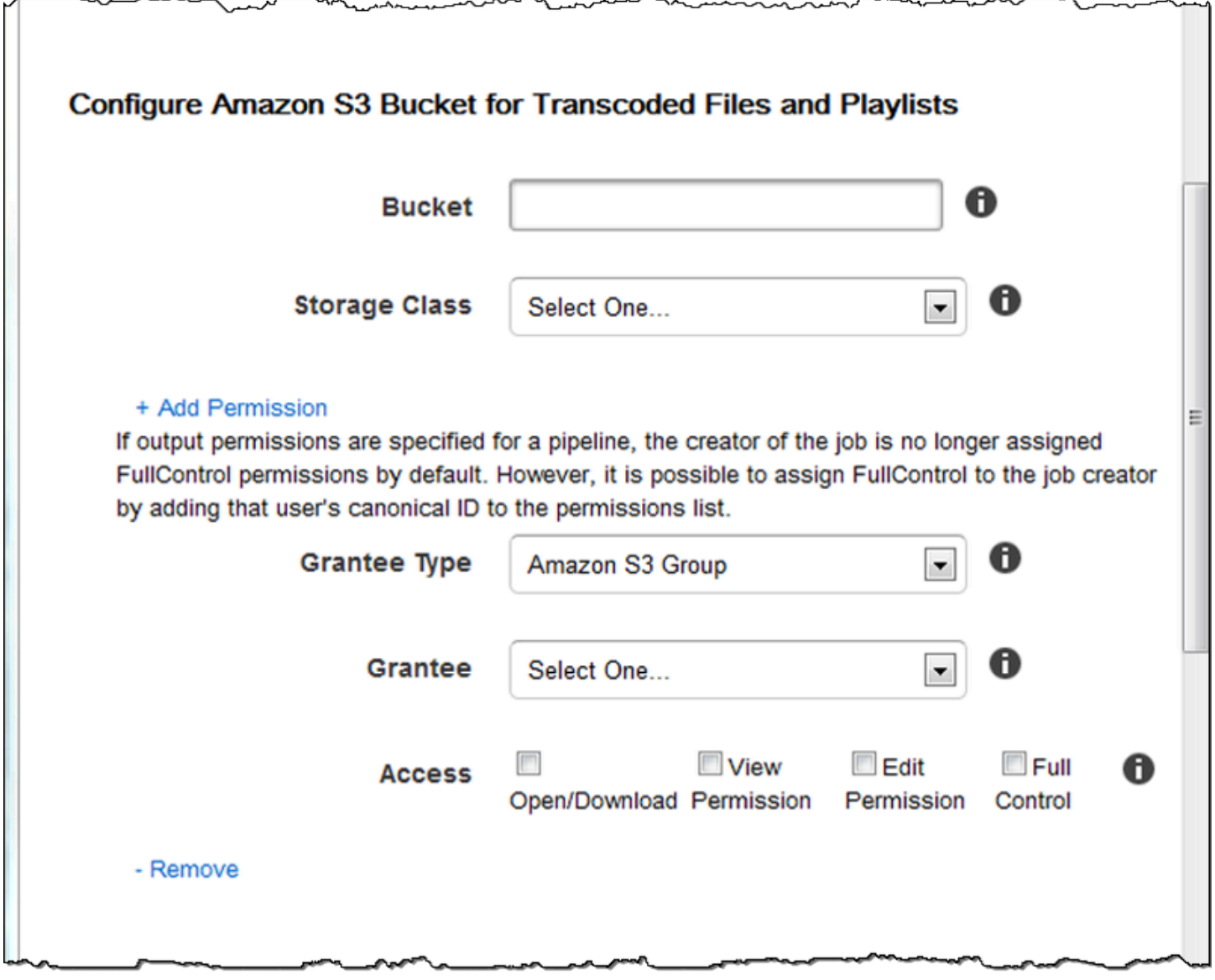

### <span id="page-24-0"></span>Konfigurieren von Amazon S3 Bucket für Miniaturansichten

Geben Sie mithilfe der Einstellungen in diesem Abschnitt den Amazon S3 S3-Bucket an, in dem Elastic Transcoder Thumbnails für Aufträge in dieser Pipeline speichern soll, die Amazon S3 S3-Speicherklasse, die Sie den Thumbnails zuordnen möchten, welche Benutzer Zugriff auf die Thumbnails haben sollen, sowie den Typ von Zugriff, den Benutzer haben sollen.

#### Bucket

Der Amazon S3 S3-Bucket, in dem Elastic Transcoder Thumbnails für Aufträge speichern soll, die Sie dieser Pipeline hinzufügen.

#### **Speicherklasse**

Die Amazon S3 S3-Speicherklassen,Standard-oderReduzierte Redundanz, die Elastic Transcoder den Thumbnails zuordnet, die in Ihrem Amazon S3 S3-Bucket gespeichert werden. Weitere Informationen finden Sie unter[Reduzierter Redundanzspeicheri](https://docs.aws.amazon.com/AmazonS3/latest/dev/Introduction.html#RRS)mAmazon Simple Storage Service — Benutzerhandbuchaus.

#### <span id="page-24-1"></span>Erteilender Typ

Geben Sie an, wie Sie Benutzer oder Gruppen identifizieren möchten, die Zugriff auf die Thumbnails erhalten sollen. Wenn Sie einen Berechtigungsempfänger auswählen, wird das Feld [Grantee Type](#page-24-1) angezeigt:

• Kanonisch: Der Wert vonGranteeist entweder die kanonische Benutzer-ID für ein AWS-Konto oder eine Ursprungszugriffsidentität für eine Amazon CloudFront CloudFront-Verteilung. Weitere Informationen zu kanonischen Benutzer-IDs finden Sie unte[rZugriffskontrolllisten](https://docs.aws.amazon.com/AmazonS3/latest/dev/ACLOverview.html)  [\(ACL\) – Übersichti](https://docs.aws.amazon.com/AmazonS3/latest/dev/ACLOverview.html)mAmazon Simple Storage Service — Benutzerhandbuchaus. Weitere Informationen über die Verwendung von CloudFront-Ursprungszugriffsidentitäten, um zu fordern, dass Benutzer CloudFront-URLs anstelle von Amazon S3 S3-URLs verwenden, finden Sie unter[Verwenden einer Ursprungszugriffsidentität zum Einschränken des Zugriffs auf Ihre](https://docs.aws.amazon.com/AmazonCloudFront/latest/DeveloperGuide/private-content-restricting-access-to-s3.html)  [Amazon S3 S3-Inhaltei](https://docs.aws.amazon.com/AmazonCloudFront/latest/DeveloperGuide/private-content-restricting-access-to-s3.html)mEntwicklerhandbuch für Amazon CloudFrontaus.

#### **A** Important

Eine kanonische Benutzer-ID ist nicht dasselbe wie eine AWS-Kontonummer.

- E-Mail Der Wert vonGranteeist die registrierte E-Mail-Adresse eines AWS-Kontos.
- Gruppe: Der Wert vonGranteeist eine der folgenden vordefinierten Amazon S3 S3-Gruppen: AllUsers,AuthenticatedUsers, oderLogDeliveryaus.

#### <span id="page-25-0"></span>Grantee

Der AWS-Benutzer oder die Gruppe, die Zugriff auf die Thumbnails erhalten soll. Um den Benutzer oder die Gruppe zu identifizieren, können Sie die kanonische Benutzer-ID für ein AWS-Konto, eine Ursprungszugriffsidentität für eine CloudFront-Verteilung, die registrierte E-Mail-Adresse eines AWS-Kontos oder eine vordefinierte Amazon S3 S3-Gruppe angeben. Weitere Informationen finden Sie unter [Grantee Type](#page-24-1) .

#### Zugriff auf

Die Berechtigung, die Sie dem AWS-Benutzer erteilen wollen, den Sie in [Grantee](#page-25-0) spezifiziert haben. Berechtigungen, die für die Thumbnails erteilt werden, die Elastic Transcoder dem -Bucket hinzufügt. Gültige Werte sind:

- Öffnen/Herunterladen: Der Berechtigungsempfänger kann die Objekte sowie die Metadaten für die Thumbnails lesen, die Elastic Transcoder dem Amazon S3 S3-Bucket hinzufügt.
- Anzeigen von Berechtigungen: Der Berechtigungsempfänger kann die Objekt-ACL für die Thumbnails lesen, die Elastic Transcoder dem Amazon S3 S3-Bucket hinzufügt.
- Bearbeiten von Berechtigungen: Der Berechtigungsempfänger kann die ACL für die Thumbnails schreiben, die Elastic Transcoder dem Amazon S3 S3-Bucket hinzufügt.
- Vollständige Kontrolle: Der Berechtigungsempfänger hat die Berechtigungen, Objekte zu lesen und die ACL für Thumbnails anzuzeigen und zu bearbeiten, die Elastic Transcoder dem Amazon S3 S3-Bucket hinzufügt.

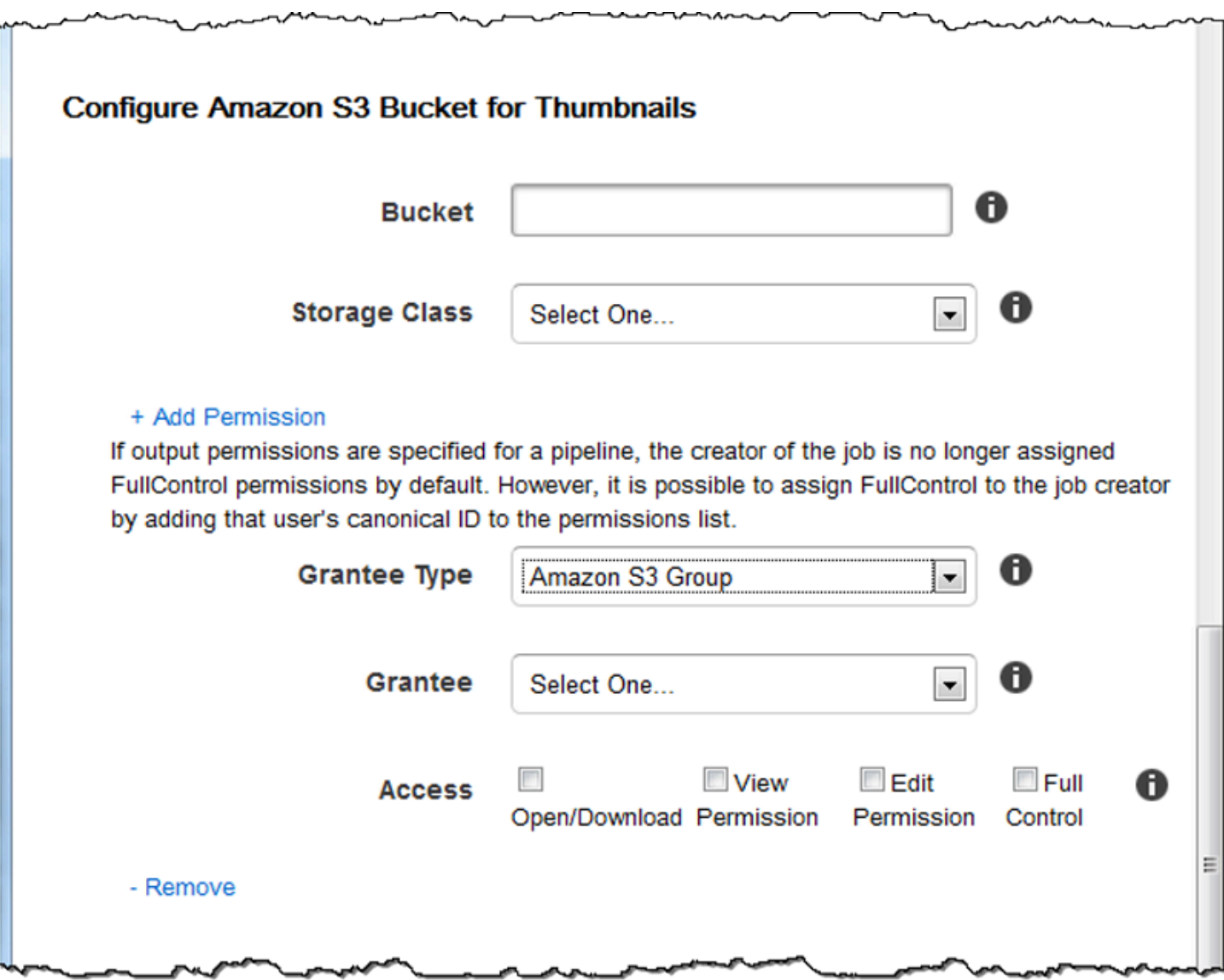

### <span id="page-26-0"></span>Benachrichtigungen

Mit den Einstellungen in diesem Abschnitt können Sie Elastic Transcoder so konfigurieren, dass Sie eine Benachrichtigung erhalten, wenn der Status eines Auftrags geändert wird.

Auf fortschreitender Veranstaltung

Das Amazon Simple Notification Service (Amazon SNS) -Thema, das Sie benachrichtigen möchten, wenn Elastic Transcoder mit der Verarbeitung des Auftrags begonnen hat.

#### **A** Important

Um Benachrichtigungen zu erhalten, müssen Sie das neue Thema auch in der Amazon SNS SNS-Konsole abonnieren.

Amazon SNS bietet eine Vielzahl an Benachrichtigungsoptionen, unter anderem die Möglichkeit, Amazon SNS SNS-Nachrichten an Amazon Simple Queue Service (Amazon SQS) - Warteschlangen zu senden. Weitere Informationen finden Sie im [Amazon Simple Notification](https://docs.aws.amazon.com/sns/latest/dg/)  [Service-Entwicklerhandbuch](https://docs.aws.amazon.com/sns/latest/dg/).

#### Bei Abgeschlossen Event

Das Amazon SNS SNS-Thema, das Sie benachrichtigen möchten, wenn Elastic Transcoder die Verarbeitung des Auftrags abgeschlossen hat.

#### Bei Warning Event

Das Amazon SNS SNS-Thema, das Sie benachrichtigen möchten, wenn Elastic Transcoder auf eine Warnbedingung stößt.

#### Bei Fehlerereignis

Das Amazon SNS SNS-Thema, das Sie benachrichtigen möchten, wenn Elastic Transcoder auf eine Fehlerbedingung stößt.

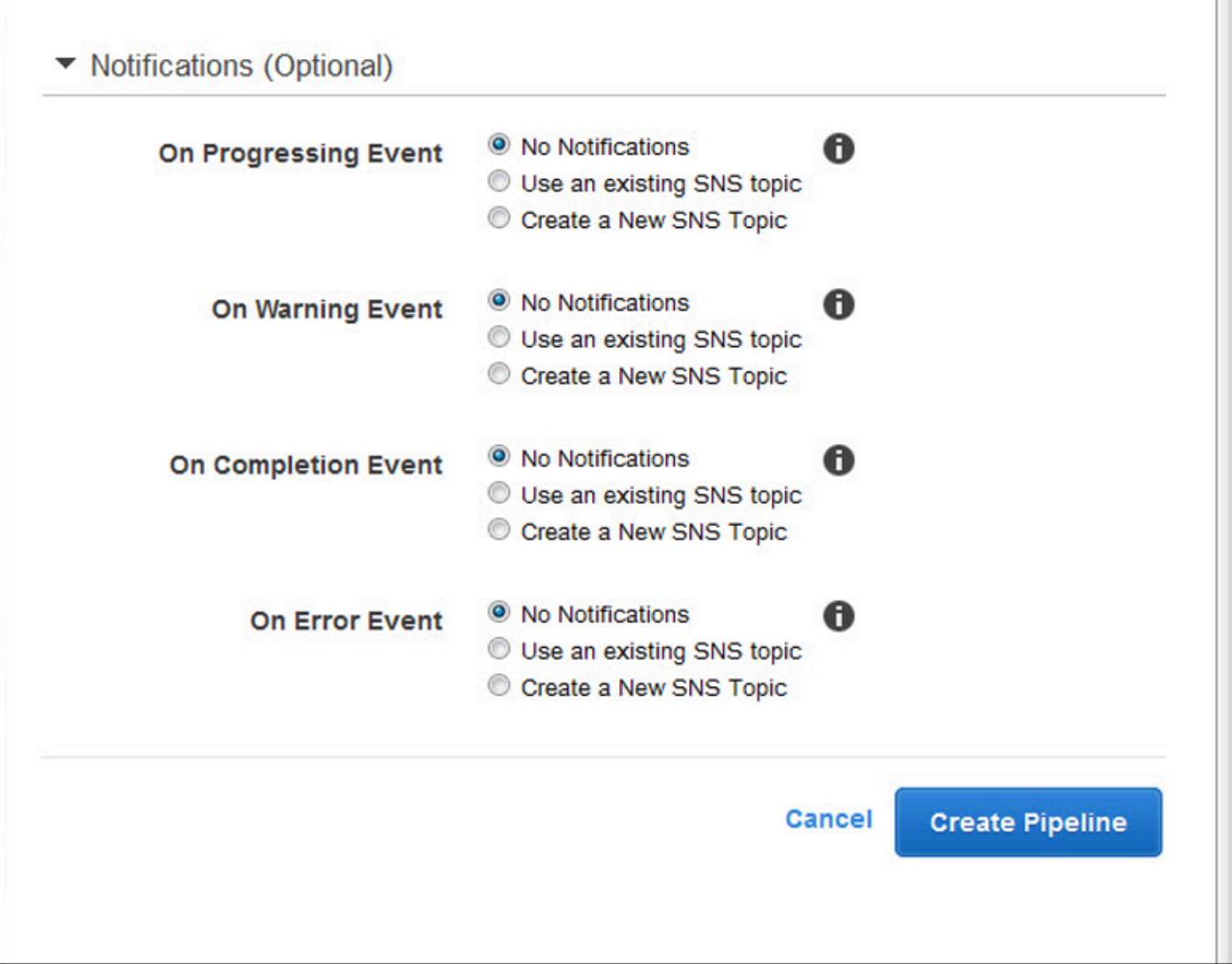

# <span id="page-29-0"></span>Arbeiten mit Aufträgen

#### Themen

- [Einen Job in Elastic Transcoder erstellen](#page-29-1)
- [Jobs auflisten und Job-Einstellungen in Elastic Transcoder anzeigen](#page-30-0)
- [Einen Elastic Transcoder Transcoder-Job abbrechen](#page-32-0)
- [Einstellungen, die Sie angeben, wenn Sie einen Elastic Transcoder Transcoder-Job erstellen](#page-33-0)

Ein Auftrag führt das Transcodieren einer Mediendatei von einem Format in ein anderes Format durch. Wenn Sie einen Job erstellen, geben Sie die Informationen an, die Elastic Transcoder für die Transcodierung benötigt: welche Datei transkodiert werden soll, wie die transkodierte Datei benannt werden soll, welche Voreinstellung verwendet werden soll (eine Voreinstellung ist eine Vorlage, die die Einstellungen enthält, die Elastic Transcoder anwenden soll) usw.

### <span id="page-29-1"></span>Einen Job in Elastic Transcoder erstellen

Sie können einen Job mit der AWS Management Console oder mit der API-Aktion Create Job von Elastic Transcoder erstellen erstellen. Im folgenden Verfahren wird das Erstellen eines Auftrags mithilfe der Konsole erläutert. Weitere Informationen über das Erstellen eines Auftrags mithilfe der API finden Sie unter [Erstellen von Aufträgen.](#page-280-0)

Sie können Elastic Transcoder so konfigurieren, dass Sie benachrichtigt werden, wenn sich der Status eines Jobs ändert, z. B. wenn Elastic Transcoder die Verarbeitung eines Jobs startet und beendet und wenn eine Warnung oder ein Fehler auftritt. Weitere Informationen finden Sie unter [Erstellen einer Pipeline in Elastic Transcoder.](#page-16-1)

Sie können einen Auftrag nicht aktualisieren, nachdem Sie ihn erstellt haben. Wenn Sie Einstellungen in einem Auftrag ändern müssen, stornieren Sie ihn, erstellen Sie einen neuen Auftrag basierend auf dem abgebrochenen Auftrag, aktualisieren Sie die entsprechenden Werte und erstellen Sie den neuen Auftrag.

#### **a** Note

Bevor Sie einen Auftrag erstellen können, müssen Sie die Pipeline (die Warteschlange) erstellen, die den Auftrag verwalten wird. Weitere Informationen zum Erstellen einer

Pipeline finden Sie unter [Erstellen einer Pipeline in Elastic Transcoder](#page-16-1). Wenn Sie eine Datei mit anderen als den in den Elastic Transcoder-Standardvoreinstellungen enthaltenen Einstellungen transkodieren möchten, müssen Sie außerdem eine neue Voreinstellung erstellen. Weitere Informationen zum Erstellen einer Voreinstellung finden Sie unter [Erstellen](#page-67-1)  [einer Voreinstellung in Elastic Transcoder](#page-67-1).

So erstellen Sie einen Job mit der Elastic Transcoder Transcoder-Konsole

- 1. [Melden Sie sich bei der Elastic Transcoder Transcoder-Konsole an AWS Management Console](https://console.aws.amazon.com/elastictranscoder/)  [und öffnen Sie sie unter https://console.aws.amazon.com/elastictranscoder/.](https://console.aws.amazon.com/elastictranscoder/)
- 2. Wählen Sie in der Navigationsleiste der Elastic Transcoder Transcoder-Konsole die Region aus, die der Pipeline entspricht, die Sie für den Transcodierungsjob verwenden möchten. Pipelines sind nur in den Regionen verfügbar, in denen sie erstellt wurden.
- 3. Klicken Sie im (linken) Navigationsbereich der Konsole auf Pipelines. (Sie erstellen den Job in der Pipeline — die Warteschlange —, den Sie zum Transkodieren der Datei verwenden möchten.)
- 4. Klicken Sie auf der Seite Pipelines auf Create New Job.
- 5. Geben Sie die entsprechenden Werte ein. Weitere Informationen zu den jeweiligen Feldern finden Sie unter [Einstellungen, die Sie angeben, wenn Sie einen Elastic Transcoder Transcoder-](#page-33-0)[Job erstellen](#page-33-0).
- 6. Klicken Sie auf Create Job. Aufträge werden gestartet, sobald sie erstellt werden.

#### **a** Note

Wenn ein Auftrag mit einem Access Denied-Fehler fehlschlägt, wird empfohlen, die API-Aktion Test Role auszuführen, um die Ursache des Fehlers zu bestimmen. Weitere Informationen finden Sie unter [Testrolle.](#page-276-0)

# <span id="page-30-0"></span>Jobs auflisten und Job-Einstellungen in Elastic Transcoder anzeigen

Sie können die Jobs in einer bestimmten Pipeline oder mit einem bestimmten Status entweder mithilfe der Elastic Transcoder Transcoder-Konsole oder mithilfe der entsprechenden API-Aktion auflisten. Sie können auch die Einstellungen für einen einzelnen Auftrag anzeigen. Im folgenden

Verfahren wird das Auflisten von Aufträgen sowie das Anzeigen von Einstellungen für einen Auftrag mithilfe der Konsole erläutert.

#### **a** Note

Wenn Sie Jobs nach Pipeline auflisten, listet Elastic Transcoder alle Jobs auf, die Sie in den letzten sechs Monaten für diese Pipeline erstellt haben. Wenn Sie Jobs nach Status auflisten, listet Elastic Transcoder alle Jobs auf, die Sie in den letzten sechs Monaten erstellt haben und die derzeit den angegebenen Status haben.

Informationen zur Verwendung der API:

- Auflisten von Aufträgen in einer angegebenen Pipeline: [Auflisten von Aufträgen nach Pipeline](#page-296-0)
- Auflisten von Aufträgen, die einen bestimmten Status aufweisen: [Auflisten von Aufträgen nach](#page-310-0) [Status](#page-310-0)
- Abrufen von Einstellungen für einen bestimmten Auftrag: [Leseauftrag](#page-324-0)
	- **a** Note

Wenn Sie mehr als eine Ausgabe für Ihre Jobs angegeben haben (z. B. eine Ausgabe für den Kindle Fire und eine weitere Ausgabe für das Apple iPhone 4s), müssen Sie derzeit die Elastic Transcoder Transcoder-API verwenden, um die Jobs aufzulisten.

So listen Sie Jobs auf und zeigen Job-Einstellungen mit der Elastic Transcoder-Konsole an

- 1. [Melden Sie sich bei der AWS-Managementkonsole an und öffnen Sie die Elastic Transcoder](https://console.aws.amazon.com/elastictranscoder/)  [Transcoder-Konsole unter https://console.aws.amazon.com/elastictranscoder/.](https://console.aws.amazon.com/elastictranscoder/)
- 2. Wählen Sie in der Navigationsleiste der Elastic Transcoder Transcoder-Konsole die Region aus, in der Sie Jobs auflisten möchten.
- 3. Klicken Sie im (linken) Navigationsbereich der Konsole auf Jobs.
- 4. Geben Sie auf der Seite Jobs die entsprechenden Werte an. Klicken Sie für mehr Informationen zu Feldern auf das

### 0

Symbol neben dem Feld.

-

-

5. Klicken Sie auf Search.

6. Um detaillierte Informationen über einen Auftrag anzuzeigen, der in den Suchergebnissen aufgeführt ist, klicken Sie auf das Q

Symbol neben dem Auftrag.

## <span id="page-32-0"></span>Einen Elastic Transcoder Transcoder-Job abbrechen

Sie können einen Job stornieren, der immer noch den Status "Eingereicht" hat, was bedeutet, dass Elastic Transcoder noch nicht mit der Transcodierung Ihrer Datei begonnen hat. Im folgenden Verfahren wird erklärt, wie Sie einen Job mit der Elastic Transcoder Transcoder-Konsole stornieren.

Um einen Job mithilfe der API zu stornieren, pausieren Sie die entsprechende Pipeline, damit Elastic Transcoder nicht mit der Verarbeitung des Jobs beginnt, listen Sie Jobs mit dem Status "Eingereicht" auf, um die entsprechende Job-ID zu erhalten, und stornieren Sie dann den Job anhand der Job-ID, um zu ermitteln, welchen Job Sie stornieren möchten. Weitere Informationen finden Sie hier:

- [Aktualisieren des Pipelinestatus](#page-265-0)
- [Auflisten von Aufträgen nach Status](#page-310-0)
- [Stornieren von Aufträgen](#page-337-0)

So stornieren Sie einen Job mit der Elastic Transcoder Transcoder-Konsole

- 1. [Melden Sie sich bei der Elastic Transcoder Transcoder-Konsole an AWS Management Console](https://console.aws.amazon.com/elastictranscoder/)  [und öffnen Sie sie unter https://console.aws.amazon.com/elastictranscoder/.](https://console.aws.amazon.com/elastictranscoder/)
- 2. Wählen Sie in der Navigationsleiste der Elastic Transcoder Transcoder-Konsole die Region aus, in der Sie einen Job stornieren möchten.
- 3. Optional, aber empfohlen: Unterbrechen Sie die Pipeline, an die Sie den Job übermittelt haben, damit Elastic Transcoder nicht mit der Verarbeitung des Jobs beginnt. Sie können einen Job nicht stornieren, nachdem Elastic Transcoder mit der Verarbeitung begonnen hat.
	- a. Klicken Sie im (linken) Navigationsbereich auf Pipelines.
	- b. Aktivieren Sie das Kontrollkästchen neben der Pipeline, die Sie anhalten möchten.
	- c. Klicken Sie auf Pause.
- 4. Klicken Sie im Navigationsbereich der Konsole auf Jobs.

-

5. Geben Sie auf der Seite Jobs die folgenden Werte an:

Search By

Klicken Sie auf Status.

#### Auftragsstatus

Wählen Sie Submitted aus.

#### **a** Note

Sie können nur Aufträge mit dem Status Submitted stornieren.

Geben Sie für Order und Number of Jobs die entsprechenden Werte ein.

- 6. Klicken Sie auf Search.
- 7. Wenn Sie in den Suchergebnissen mehr Details über einen Auftrag anzeigen müssen, um festzustellen, ob es der Auftrag ist, den Sie stornieren möchten, klicken Sie auf das Q

Symbol neben dem Auftrag.

- 8. Um einen Auftrag zu stornieren, aktivieren Sie das Kontrollkästchen neben dem Auftrag und klicken Sie auf Cancel.
- 9. Wenn Sie die Pipeline in Schritt 3 angehalten haben, reaktivieren Sie sie, damit die Verarbeitung von Aufträgen wieder aufgenommen wird.
	- a. Klicken Sie im Navigationsbereich auf Pipelines.
	- b. Aktivieren Sie das Kontrollkästchen neben der Pipeline, die Sie reaktivieren möchten.
	- c. Klicken Sie auf Activate.

## <span id="page-33-0"></span>Einstellungen, die Sie angeben, wenn Sie einen Elastic Transcoder Transcoder-Job erstellen

Wenn Sie einen Job mit der Elastic Transcoder Transcoder-Konsole erstellen, können Sie die folgenden Werte angeben.

#### **a** Note

Sie können Elastic Transcoder so konfigurieren, dass Sie benachrichtigt werden, wenn sich der Status eines Jobs ändert, z. B. wenn Elastic Transcoder die Verarbeitung eines Jobs startet und beendet und wenn Elastic Transcoder auf eine Warnung oder einen Fehler stößt. Weitere Informationen finden Sie unter [Benachrichtigungen über den Status eines Auftrags.](#page-130-0)

#### Themen

- [Region](#page-34-0)
- [Allgemeine Einstellungen](#page-34-1)
- [Eingabedetails, Teil 1](#page-35-0)
- [Eingabedetails, Teil 2, Einstellungen für Clips und Untertitel](#page-38-0)
- [Ausgabedetails, Teil 1](#page-41-0)
- [Ausgabedetails, Teil 2](#page-43-0)
- [Ausgabedetails, Teil 3, Einstellungen für Untertitel](#page-45-0)
- [\(Optional\) Ausgabeverschlüsselung](#page-47-0)
- [\(Nur Video/Thumbnails\) Wasserzeichen](#page-50-0)
- [\(Nur FLAC/MP3/MP4\) Albumcover](#page-52-0)
- [\(Optional\) Benutzermetadaten](#page-57-0)
- [\(Nur fragmentierte MP4-/MPEG-TS-Ausgaben\) Wiedergabeliste](#page-58-0)
- [\(Nur fragmentierte MP4-/MPEG-TS-Ausgaben, optional\) HLS-Inhaltsschutz](#page-60-0)
- [\(Nur HLSv3- und Smooth-Wiedergabelisten, optional\) Digital Rights Management](#page-63-0)

### <span id="page-34-0"></span>Region

Elastic Transcoder schafft Ihren Job in der Region, in der Sie sich befinden.

### <span id="page-34-1"></span>Allgemeine Einstellungen

#### Pipeline

Der Name der Pipeline, die Elastic Transcoder für die Transcodierung verwenden soll. Die Pipeline bestimmt mehrere Einstellungen, darunter den Amazon S3 S3-Bucket, aus dem Elastic Transcoder die zu transkodierenden Dateien bezieht, und den Bucket, in den Elastic Transcoder die transkodierten Dateien ablegt.

Präfix für den Ausgangsschlüssel

Der Wert, falls vorhanden, den Elastic Transcoder den Namen aller Dateien voranstellen soll, die dieser Job erstellt, einschließlich Ausgabedateien, Miniaturansichten und Playlisten. Wenn Sie einen Wert angeben, muss er irgendwo nach dem ersten Zeichen ein/enthalten, was die Amazon S3 S3-Dateiverwaltung vereinfacht.

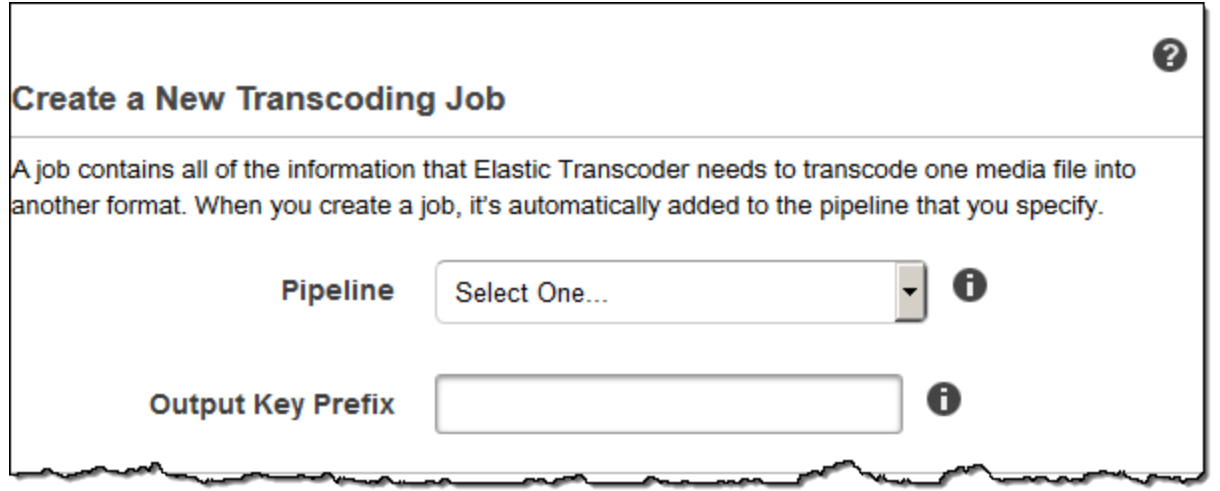

### <span id="page-35-0"></span>Eingabedetails, Teil 1

Verwenden Sie die Einstellungen in diesem Abschnitt, um die Informationen über die Eingabedateien festzulegen. Wenn Sie mehr als eine Eingabedatei angeben, transkodiert Elastic Transcoder sie und fügt sie dann zu einer Ausgabedatei zusammen. Weitere Informationen finden Sie unter [Clip](#page-133-0)  [Stitching.](#page-133-0)

#### Eingabeschlüssel

Der Name der Dateien, die Sie transcodieren möchten. Um zu ermitteln, aus welchem Amazon S3 S3-Bucket die Datei abgerufen werden soll, bezieht sich Elastic Transcoder auf das Feld Input Bucket in der Pipeline, das Sie für diesen Job angegeben haben.

Wenn ein Dateiname beispielsweise ein Präfix enthält, nehmen Sie das Präfix in cooking/ lasagna.mpg den Schlüssel auf. Wenn sich die Datei nicht im angegebenen Bucket befindet, gibt Elastic Transcoder einen Fehler zurück.
#### Entschlüsselung der Eingabe

Die Verschlüsselungseinstellungen, falls vorhanden, die für die Entschlüsselung Ihrer Eingabedateien verwendet werden. Wenn Ihre Eingabedatei verschlüsselt ist, müssen Sie den Modus angeben, den Elastic Transcoder zum Entschlüsseln Ihrer Datei verwendet.

Entschlüsselungsmodus (für die Entschlüsselung erforderlich)

Der spezifische Verschlüsselungsmodus, den Elastic Transcoder beim Entschlüsseln Ihrer Dateien verwenden soll.

Elastic Transcoder unterstützt die folgenden Optionen:

• Serverseitige Amazon S3-Verschlüsselung: Amazon S3 übernimmt die Verschlüsselung und Entschlüsselung Ihrer Dateien. Solange Elastic Transcoder über Zugriffsberechtigungen für Ihren Amazon S3 S3-Bucket verfügt, müssen Sie keine Maßnahmen ergreifen.

Weitere Informationen finden Sie unter [Schützen von Daten mithilfe serverseitiger](https://docs.aws.amazon.com/AmazonS3/latest/dev/serv-side-encryption.html) [Verschlüsselung](https://docs.aws.amazon.com/AmazonS3/latest/dev/serv-side-encryption.html) im Amazon Simple Storage Service-Benutzerhandbuch.

- Clientseitige Verschlüsselung mit vom Kunden bereitgestellten Schlüsseln: Elastic Transcoder unterstützt drei Arten der Verschlüsselung mit vom Kunden bereitgestellten Schlüsseln:
	- aes-cbc-pkcs7: Ein Betriebsmodus mit gepolsterten Chiffreblöcken.
	- aes-ctr: AES-Zählermodus.
	- aes-gcm: AES Galois Counter Mode, ein Betriebsmodus, bei dem es sich um ein authentifiziertes Verschlüsselungsformat handelt. Das bedeutet, dass eine manipulierte Datei, ein Schlüssel oder ein Initialisierungsvektor beim Entschlüsselungsprozess fehlschlägt.

Wenn Sie einen der AES-Verschlüsselungsmodi wählen, müssen Sie außerdem die folgenden drei Werte angeben (alle drei müssen Base64-codiert sein):

- Verschlüsselungsschlüssel
- Verschlüsselungsschlüssel MD5
- Initialisierungsvektor für die Verschlüsselung

Entschlüsselungsschlüssel (für AES-Entschlüsselung erforderlich)

Der Datenverschlüsselungsschlüssel, der zum Verschlüsseln Ihrer Datei verwendet wurde. Der Schlüssel muss Base64-codiert sein und eine der folgenden Bitlängen haben, bevor er Base64 codiert werden kann:

96(nur AES-GCM),, oder. 128 192 256

Der Schlüssel muss außerdem mithilfe von verschlüsselt werden. AWS KMS Weitere Informationen finden Sie unter [Daten verschlüsseln und entschlüsseln](https://docs.aws.amazon.com/kms/latest/developerguide/programming-encryption.html) im AWS Key Management Service Entwicklerhandbuch.

Entschlüsselungsschlüssel MD5 (für AES-Entschlüsselung erforderlich)

Der MD5-Digest des Schlüssels, der zur Verschlüsselung Ihrer Eingabedatei verwendet wurde und den Elastic Transcoder als Prüfsumme verwenden soll, um sicherzustellen, dass Ihr Schlüssel bei der Übertragung nicht beschädigt wurde. Der Schlüssel MD5 muss Base64-codiert sein, und er muss genau 16 Byte groß sein, bevor er Base64-kodiert wird.

Initialisierungsvektor für die Entschlüsselung (für AES-Entschlüsselung erforderlich)

Die Reihe von zufälligen Bits, die von einem Zufallsbitgenerator erzeugt wurden, der für jeden Verschlüsselungsvorgang einzigartig ist und mit dem Sie Ihre Eingabedateien verschlüsselt haben. Der Initialisierungsvektor muss Base64-kodiert sein, und er muss genau 16 Byte lang sein, bevor er Base64-kodiert wird.

[Weitere Informationen finden Sie unter Initialization Vector.](http://en.wikipedia.org/wiki/Initialization_vector)

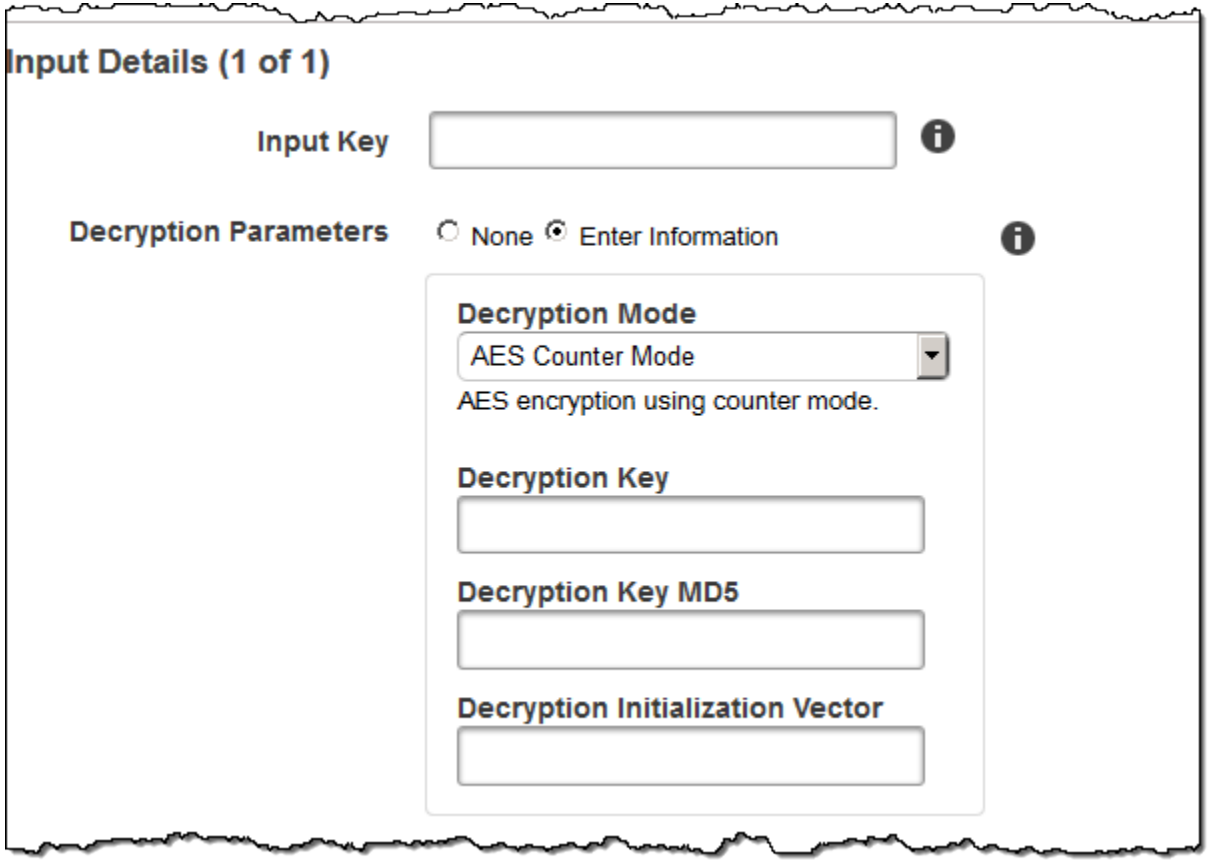

## Eingabedetails, Teil 2, Einstellungen für Clips und Untertitel

Verwenden Sie die Einstellungen in diesem Abschnitt, um die Informationen über Clips und Untertitel für die Eingabedateien anzugeben. Diese Einstellungen sind nur verfügbar, wenn Sie mehrere Eingaben bereitstellen.

Weitere Informationen zu Untertiteln finden Sie unter [Untertitel.](#page-135-0)

#### (Optional) Clip-Startzeit

Sie können eine Ausgabedatei erstellen, die einen Auszug aus einer Eingabedatei enthält. Clip Start Time gibt die Stelle in der Eingabedatei an, an der ein Clip gestartet werden soll. Bei dem Format kann es sich um HH:mm:ss.SSS (maximaler Wert: 23:59:59.999; SSS ist eine Tausendstelsekunde) oder sssss.SSS (maximaler Wert: 86399.999) sein. Wenn Sie keinen Wert angeben, beginnt Elastic Transcoder am Anfang der Eingabedatei.

#### (Optional) Clip-Dauer

Die Dauer Ihres Clip-Auszugs. Bei dem Format kann es sich um HH:mm:ss.SSS (maximaler Wert: 23:59:59.999; SSS ist eine Tausendstelsekunde) oder sssss.SSS (maximaler Wert: 86399.999) sein. Wenn Sie keinen Wert angeben, schneidet Elastic Transcoder von Clip Start Time bis zum Ende der Datei.

Wenn Sie einen Wert angeben, der länger als die Dauer der Eingabedatei ist, transkodiert Elastic Transcoder von Clip Start Time bis zum Ende der Datei und gibt eine Warnmeldung zurück.

(Nur Video) Richtlinie zum Zusammenführen von Untertiteln

Eine Richtlinie, die festlegt, wie Elastic Transcoder mit dem Vorhandensein mehrerer Untertitel umgeht.

- MergeOverride: Elastic Transcoder transkodiert sowohl eingebettete als auch Sidecar-Beschriftungen in Ausgaben. Wenn Beschriftungen für eine Sprache in die Eingabedatei eingebettet sind und auch in einer Sidecar-Datei erscheinen, verwendet Elastic Transcoder die Sidecar-Beschriftungen und ignoriert die eingebetteten Beschriftungen für diese Sprache.
- MergeRetain: Elastic Transcoder transkodiert sowohl eingebettete als auch Sidecar-Beschriftungen in Ausgaben. Wenn Beschriftungen für eine Sprache in die Eingabedatei eingebettet sind und auch in einer Sidecar-Datei erscheinen, verwendet Elastic Transcoder die eingebetteten Beschriftungen und ignoriert die Sidecar-Beschriftungen für diese Sprache. Wenn Caption Source leer ist, lässt Elastic Transcoder alle Sidecar-Beschriftungen aus den Ausgabedateien weg.

• Überschreiben: Elastic Transcoder transkodiert nur die Sidecar-Beschriftungen, die Sie in Caption Source angeben.

(Nur Video, optional) Eingabeschlüssel

Der Name der Sidecar-Untertiteldatei, die Elastic Transcoder transkodieren und in die Ausgaben aufnehmen soll.

(Nur Video) Sprache

Eine Zeichenfolge, die die Sprache des Untertitels angibt, in einem der folgenden Formate:

- 2-stelliger ISO 639-1-Code, beispielsweise en für Englisch
- 3-stelliger ISO 639-2-Code, beispielsweise eng für Englisch

Weitere Informationen über ISO-Sprachcodes finden Sie unter [Liste der ISO 639-1-Codes.](http://en.wikipedia.org/wiki/List_of_ISO_639-2_codes)

(Nur Video, optional) TimeOffset

Bei der Clip-Generierung oder bei Untertiteln, die nicht gleichzeitig mit der zugehörigen Videodatei beginnen, TimeOffsetteilt Elastic Transcoder mit, wie viel vom Video codiert werden soll, bevor Untertitel hinzugefügt werden.

Geben Sie das TimeOffset in der Form [+-] ss.sss oder [+-] HH:mm:ss.ss an.

(Nur Video, optional) Etikett

Die Beschriftung des Untertitlels, die im Player angezeigt wird, wenn eine Sprache ausgewählt wird. Wir empfehlen Ihnen, hier den Namen der Untertitelsprache anzugeben, und zwar in der Sprache der Untertitel.

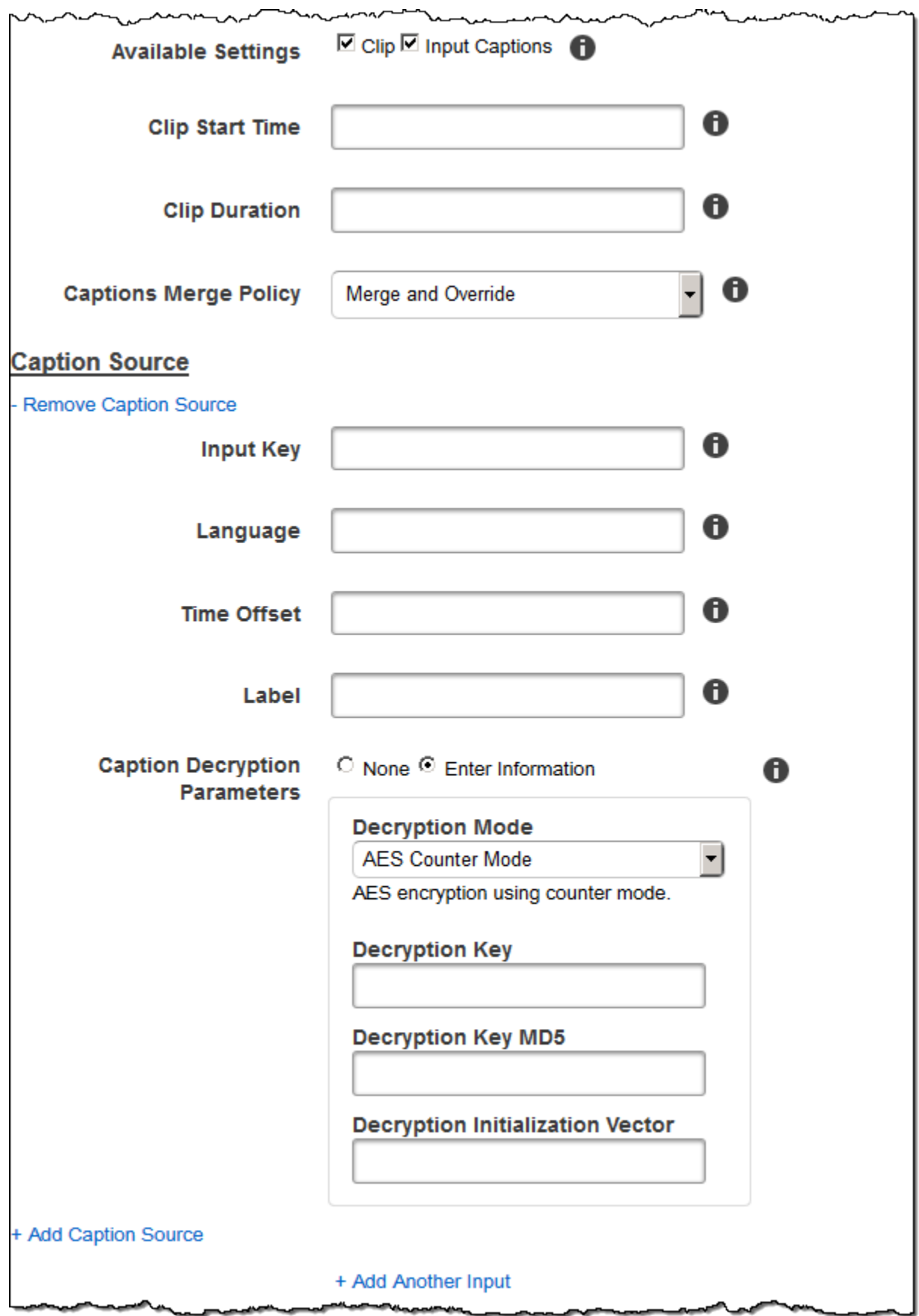

والوالكات

× ~

مصب

∽ ص ∽

## Ausgabedetails, Teil 1

Verwenden Sie die Einstellungen in diesem Abschnitt, um die Informationen über die Ausgabedateien anzugeben.

#### <span id="page-41-0"></span>Voreingestellt

Die Voreinstellung, die Sie für diese Ausgabedatei verwenden möchten. Das Preset bestimmt die Audio-, Video- und Thumbnail-Einstellungen, die Elastic Transcoder für die Transcodierung verwendet.

#### (Nur fragmentierte MP4/MPEG-TS-Ausgaben) Segmentdauer

Wenn Sie eine Voreinstellung für die aktuelle Ausgabe angeben, für die der Wert für Container entweder ts (MPEG-TS) oder fmp4 (fragmentierte MP4) ist, ist Segment Duration die maximale Dauer jedes Zielsegments in Sekunden. Für Wiedergabelisten im Format HLSv3 wird jedes Mediensegment in einer separaten .ts-Datei gespeichert. Für HLSv4-, MPEG-DASH- und Smooth-Wiedergabelisten werden alle Mediensegmente für eine Ausgabe in einer einzigen Datei gespeichert. Jedes Segment hat ungefähr die Länge von Segment Duration, wobei jedoch einzelne Segmente kürzer oder länger sein können.

Gültige Werte liegen im Bereich von 1 bis 60 Sekunden. Wenn die Dauer des Videos nicht gerade durch Segment Duration dividiert werden kann, ist die Dauer des letzten Segments der Rest von:

#### total length/Segment Duration

Elastic Transcoder erstellt für jede HLS-Ausgabe, die Sie in Output Keys angeben, eine ausgabespezifische Playlist. Um einer Master-Wiedergabeliste für diesen Auftrag eine Ausgabe hinzuzufügen, nehmen Sie sie in [Outputs in Master Playlist](#page-59-0) auf.

Elastic Transcoder wendet diese Segmentierung auf alle mit dem Ausgabevideo verknüpften Untertitel an.

#### Ausgabeschlüssel

Der Name, den Elastic Transcoder der transkodierten Datei und Playlist zuweisen soll. Elastic Transcoder speichert die Datei oder Dateien in dem Amazon S3 S3-Bucket, der durch das Feld Bucket in der Pipeline angegeben ist, in der Sie angeben. [Pipeline](#page-34-0) Enthält das Bucket bereits eine Datei mit dem angegebenen Namen, schlägt die Ausgabe fehl. Andere Ausgaben in demselben Auftrag sind jedoch möglicherweise erfolgreich.

Das Format für Dateinamen ist vom Containertyp abhängig und davon, ob die Segmentdauer festgelegt ist. Ist der Containertyp nicht ts oder ist die Segmentdauer nicht angegeben, ist der Name der Ausgabedatei eine Kombination aus Output Key Prefix und Output Key.

Wenn der Containertyp ist ts und die Segmentdauer angegeben ist, verwendet Elastic Transcoder den Wert von Output Key, um sowohl die Playlist für die Ausgabe als auch die Dateien zu benennen: .ts

- Wiedergabeliste:
	- HLSv3: Der Dateiname ist eine Kombination aus Output Key Prefix und Output Key sowie der Dateinamenerweiterung .m3u8:

Output Key PrefixOutput Key.m3u8

• HLSv4: Der Dateiname ist eine Kombination aus Output Key Prefix und Output Key sowie der Dateinamenerweiterung \_v4.m3u8. Videoausgaben erstellen eine zweite Datei mit einem Dateinamen, bei dem es sich um eine Kombination aus Output Key Prefix und Output Key sowie der Dateinamenerweiterung \_iframe.m3u8 handelt:

Output Key PrefixOutput Key\_v4.m3u8

Output Key PrefixOutput Key\_iframe.m3u8 (nur Video)

- Segment (.ts)-Dateien:
	- HLSv3: Der Dateiname ist eine Kombination aus Output Key Prefix und Output Key sowie einem fünfstelligen seriellen Zähler, der mit 00000 beginnt, und der Dateinamenerweiterung .ts:

Output Key PrefixOutput Key00000.ts

• HLSv4: Der Dateiname ist eine Kombination aus Output Key Prefix und Output Key sowie der Dateinamenerweiterung .ts:

Output Key PrefixOutput Key.ts

Wenn eine segmentierte **ts** Ausgabe nicht in einer Master-Playlist enthalten ist, behandelt Elastic Transcoder die Ausgabe als HLSv3.

#### **a** Note

Elastic Transcoder hängt automatisch die entsprechende Dateierweiterung an Ausgaben in einer HLSv3- oder HLSv4-Playlist an. Wenn Sie eine Dateierweiterung in Output Key

für HLSv3- oder HLSv4-Wiedergabelistenausgaben einfügen, hat der Dateiname zwei Erweiterungen.

Output Key Prefix gruppiert alle Dateien für einen Job in Ihrem Amazon S3 S3-Bucket zusammen. Wenn Sie die Dateien für jede Ausgabe in einem Auftrag gruppieren möchten, können Sie in den Wert von Output Key ein Präfix einfügen, z. B.:

OutputKeyPrefixiPhone/Schlüssel 00000.ts

OutputKeyPrefixKindleFireHD/Schlüssel 00000.ts

Vorschau der Segmentdateinamen

Der Name der ersten Segmentdatei, basierend auf dem Wert, den Sie für den Ausgabeschlüssel eingegeben haben.

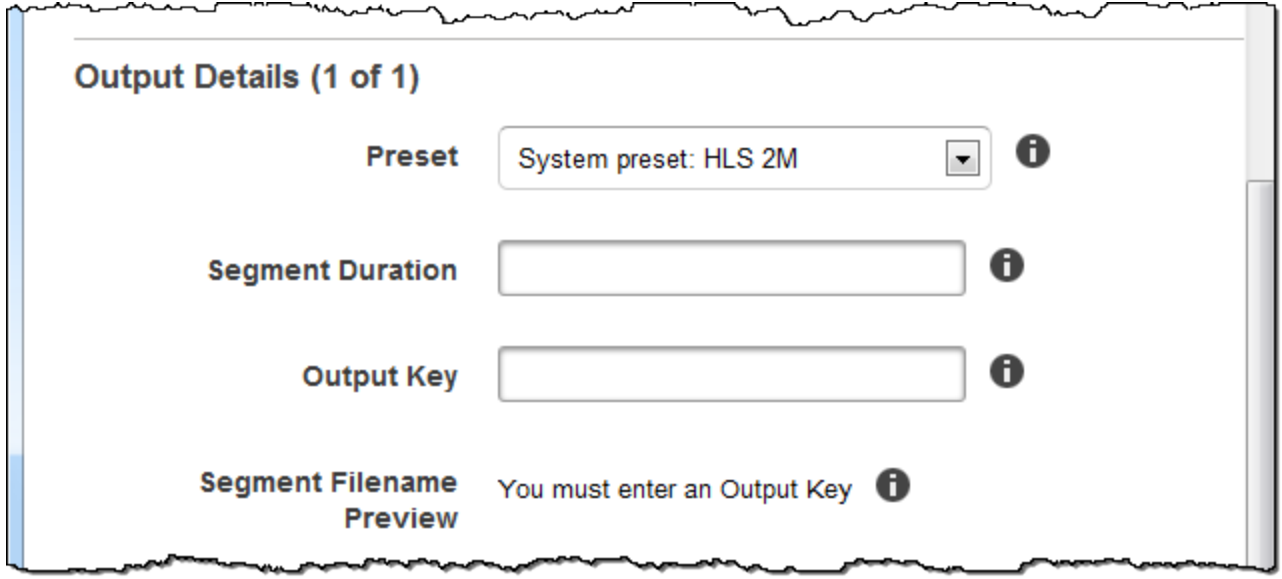

### Ausgabedetails, Teil 2

Verwenden Sie die Einstellungen in diesem Abschnitt, um die Informationen über die Ausgabedateien anzugeben.

(Nur Video) Erstellen Sie Miniaturansichten

Wenn Elastic Transcoder Thumbnails für Ihre Videos erstellen soll, wählen Sie Ja aus und geben Sie das Format für die Dateinamen im Feld Thumbnail Filename Pattern an.

#### (Nur Video) Muster für die Dateinamen der Miniaturansichten

Wenn Sie für das Muster für den Dateinamen der Miniaturansicht Ja ausgewählt haben, geben Sie das Format für die Dateinamen an. Sie können die folgenden Werte in beliebiger Reihenfolge angeben:

- {count} (Erforderlich): Eine fünfstellige Zahl, die mit 00001 beginnt und angibt, wo ein bestimmtes Thumbnail in der Thumbnail-Folge für eine transcodierte Datei angezeigt wird. Sie müssen {count} an einer Stelle im Feld einfügen. Wenn Sie es weglassen, hängt Elastic Transcoder die Anzahl automatisch an das Ende des Dateinamens an, unmittelbar vor der Dateinamenerweiterung (.jpg oder .png).
- (Optional) Literalwerte: Sie können an jeder Stelle im Feld Literalwerte angeben, beispielsweise als Dateinamenpräfix oder als Trennzeichen zwischen {resolution} und {count}.
- (Optional) {resolution}: Wenn Elastic Transcoder die Auflösung in den Dateinamen aufnehmen soll, geben Sie sie {resolution} in das Feld ein.

Das Feld Thumbnail Filename Preview zeigt ein Beispiel von Dateinamen für Thumbnails an, basierend auf dem Wert, den Sie in Thumbnail Filename Pattern eingegeben haben.

Beim Erstellen von Miniaturansichten speichert Elastic Transcoder die Dateien automatisch in dem Format (.jpg oder .png), das in der von Ihnen angegebenen Voreinstellung angezeigt wird. [Preset](#page-41-0) Elastic Transcoder hängt auch die entsprechende Dateinamenerweiterung an.

(Nur Video/Miniaturansichten, optional) Drehung der Ausgabe

Die Gradzahl im Uhrzeigersinn, um die Elastic Transcoder die Ausgabe relativ zur Eingabe drehen soll. Wenn Elastic Transcoder automatisch erkennen soll, ob die Eingabedatei gedreht ist, wählen Sie Auto. Beachten Sie jedoch, dass Elastic Transcoder im Allgemeinen nur dann erkennen kann, ob die Ausgabe rotiert werden muss, wenn die Datei, die Sie transkodieren, Rotationsmetadaten enthält.

 $\overline{a}$ 

 $\overline{\phantom{a}}$ 

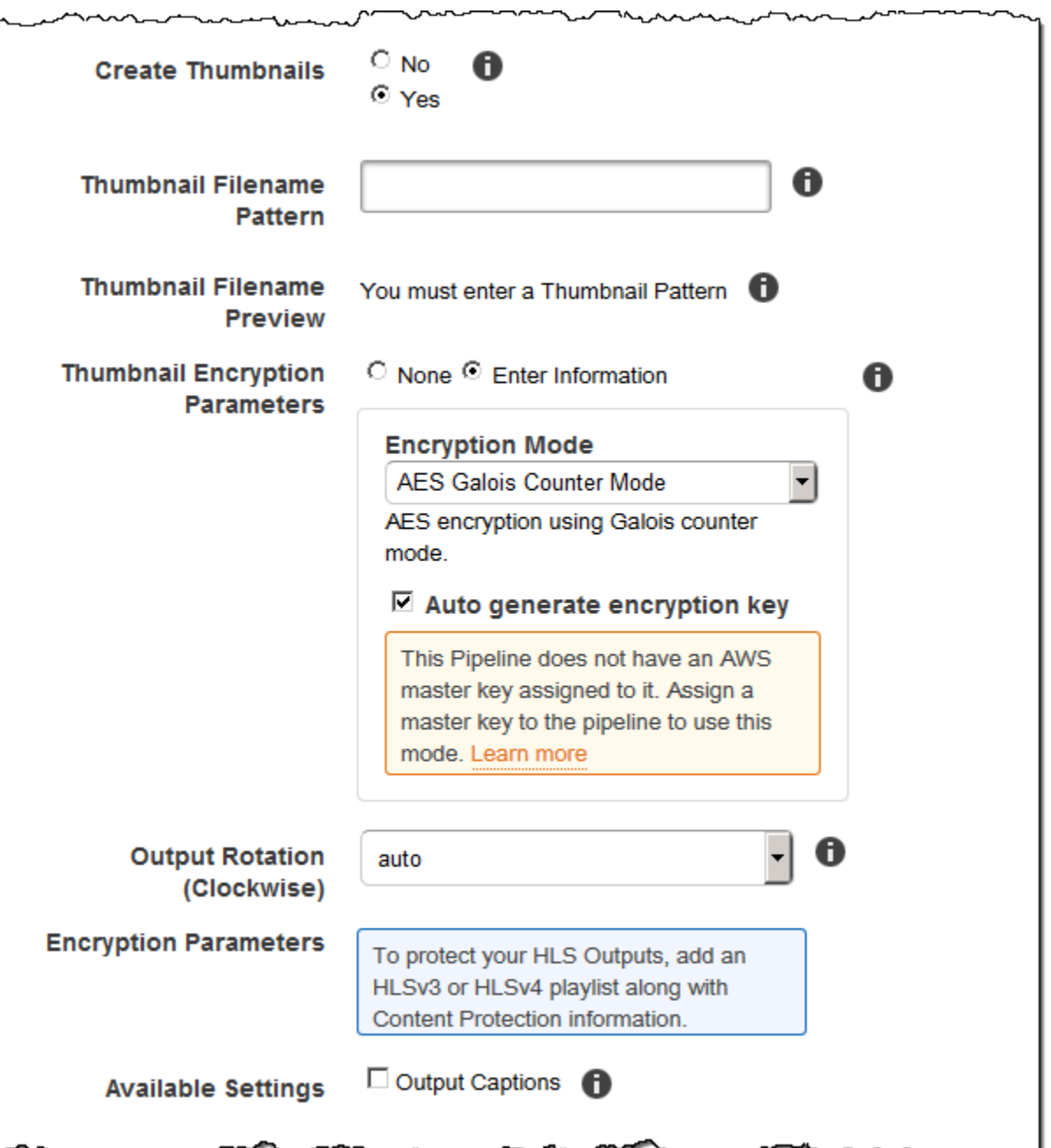

~

٦Á

ᅲ

∽.

## Ausgabedetails, Teil 3, Einstellungen für Untertitel

Verwenden Sie die Einstellungen in diesem Abschnitt, um die Informationen über Untertitel für die Ausgabedateien anzugeben.

Weitere Informationen zu Untertiteln finden Sie unter. [Untertitel](#page-135-0)

#### (Nur Video) Untertitelformat

Das von Ihnen angegebene Format bestimmt, ob Elastic Transcoder für diese Ausgabe eine Embedded- oder Sidecar-Überschrift generiert. Wenn Sie diesen Wert leer lassen, gibt Elastic Transcoder einen Fehler zurück.

• Eingebettete Untertitelformate: Für MP4-Container werden mov-text und CEA-708 unterstützt. Für MPEG-TS-Container wird CEA-708 unterstützt. Für andere Containertypen werden keine eingebetteten Untertitelformate unterstützt.

CEA-708-Untertitel sind in die H.264 SEI-Benutzerdaten des Streams eingebettet. Elastic Transcoder unterstützt maximal ein eingebettetes Format pro Ausgabe.

• Sidecar-Untertitelformate: Elastic Transcoder unterstützt dfxp, scc, srt und webvtt. Fmp4- Container mit Smooth-Playlisten unterstützen nur dfxp, und Elastic Transcoder erstellt eine Datei mit der Erweiterung. . ismt Fmp4-Container mit MPEG-DASH-Playlisten unterstützen nur webvtt, und Elastic Transcoder erstellt eine Datei mit der Erweiterung. .vtt Wenn Sie ttmloder smpte-tt-kompatible Untertitel benötigen, geben Sie als Ausgabeformat dfxp an.

(Nur Video) Muster für den Dateinamen von Untertiteln

Das Präfix für Untertitel-Dateinamen in der Form *Beschreibung*-{language}, wobei:

- *Beschreibung* ist eine Beschreibung des Videos.
- {language}ist ein Literalwert, den Elastic Transcoder durch den aus zwei oder drei Buchstaben bestehenden Code für die Sprache der Überschrift in den Namen der Ausgabedateien ersetzt.

*Wenn Sie das Dateinamenmuster nicht angeben{language}, hängt Elastic Transcoder automatisch "{language}" an den Wert an, den Sie für die Beschreibung angeben.* Darüber hinaus hängt Elastic Transcoder die Anzahl automatisch an das Ende der Segmentdateien an.

Angenommen, Sie transcodieren in das srt-Format. Wenn Sie "Sydney-{language}-sunrise" eingeben und die Untertitelsprache Englisch (en) ist, lautet der Name der ersten Untertiteldatei Sydney-en-sunrise00000.srt.

(Nur Video) Vorschau des Untertiteldateinamens

Der Name der ersten Untertiteldatei, basierend auf dem Wert, den Sie für Captions Filename Pattern eingegeben haben. In der Vorschau wird der ISO-Code für Englisch "en" verwendet, um zu zeigen, wie {language} im Dateinamen aussehen wird.

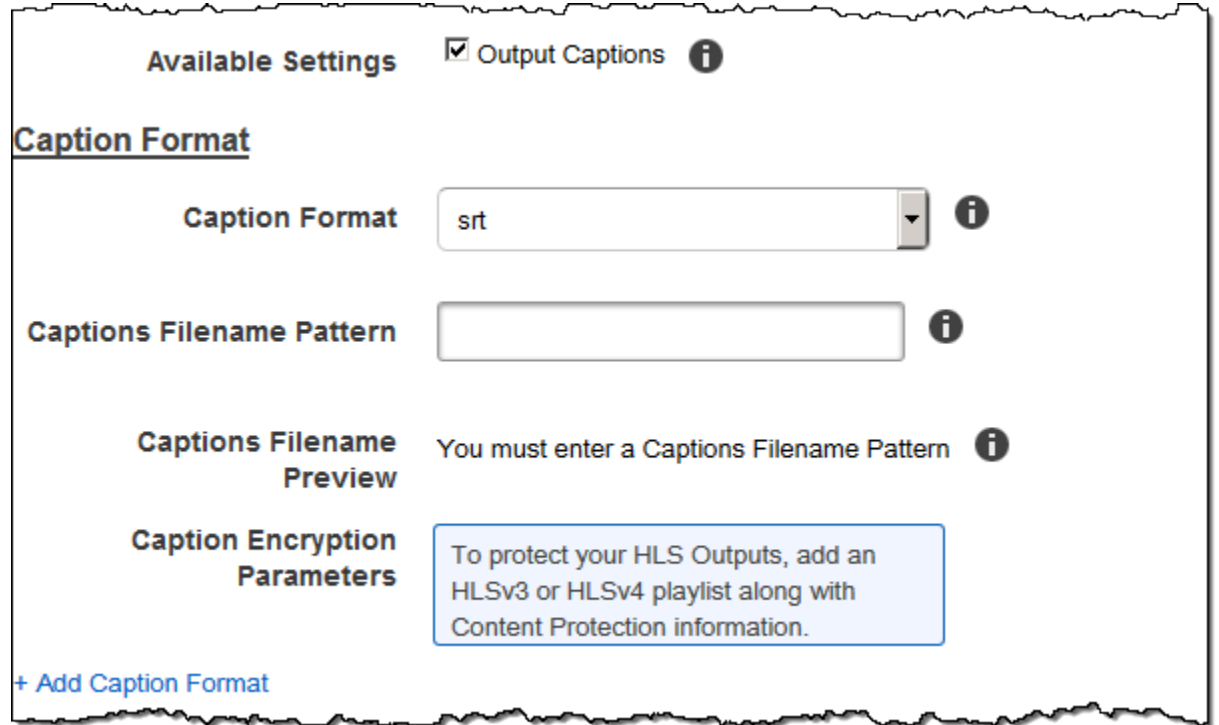

## (Optional) Ausgabeverschlüsselung

Sie können Verschlüsselungseinstellungen für jede Ausgabedatei angeben, die Sie für einen Transcodierungsauftrag verwenden möchten. Hierzu gehören die Ausgabedatei und alle Wasserzeichen, Thumbnails, Albumcover oder Untertitel, die Sie verwenden möchten. Sie müssen Verschlüsselungseinstellungen für jede Datei einzeln festlegen.

Verschlüsselung der Ausgabe

Die Verschlüsselungseinstellungen, falls vorhanden, die Elastic Transcoder auf Ihre Ausgabedateien anwenden soll. Wenn Sie sich für die Verschlüsselung entscheiden, müssen Sie einen zu verwendenden Modus angeben. Wenn Sie sich dafür entscheiden, keine Verschlüsselung zu verwenden, schreibt Elastic Transcoder eine unverschlüsselte Datei in Ihren Amazon S3 S3-Bucket.

(Für Verschlüsselung auf Dateiebene erforderlich) Verschlüsselungsmodus

Der spezifische Verschlüsselungsmodus, den Elastic Transcoder bei der individuellen Verschlüsselung Ihrer Ausgabedateien verwenden soll. Elastic Transcoder unterstützt die folgenden Optionen für den Verschlüsselungsmodus:

• s3: Amazon S3 erstellt und verwaltet die Schlüssel, die für die Verschlüsselung Ihrer Dateien verwendet werden.

Weitere Informationen finden Sie unter [Schützen von Daten mithilfe serverseitiger](https://docs.aws.amazon.com/AmazonS3/latest/dev/serv-side-encryption.html) [Verschlüsselung](https://docs.aws.amazon.com/AmazonS3/latest/dev/serv-side-encryption.html) im Amazon Simple Storage Service-Benutzerhandbuch.

• s3-aws-kms: Amazon S3 S3-Aufrufe AWS KMS, die die Schlüssel erstellen und verwalten, die für die Verschlüsselung Ihrer Dateien verwendet werden. Wenn Sie s3-aws-kms angeben und den Standardschlüssel nicht verwenden möchten, müssen Sie den AWS-KMS-Schlüssel, den Sie verwenden möchten, zu Ihrer Pipeline hinzufügen.

Weitere Informationen finden Sie unter [Schützen von Daten mithilfe serverseitiger](https://docs.aws.amazon.com/AmazonS3/latest/dev/UsingKMSEncryption.html) [Verschlüsselung mit von AWS KMS verwalteten Schlüsseln](https://docs.aws.amazon.com/AmazonS3/latest/dev/UsingKMSEncryption.html) im Amazon Simple Storage Service-Benutzerhandbuch.

- aes-cbc-pkcs7: Ein Betriebsmodus mit gepolsterten Chiffreblöcken.
- aes-ctr: AES-Zählermodus.
- aes-gcm: AES Galois Counter Mode, ein Betriebsmodus, bei dem es sich um ein authentifiziertes Verschlüsselungsformat handelt. Das bedeutet, dass eine manipulierte Datei, ein Schlüssel oder ein Initialisierungsvektor beim Entschlüsselungsprozess fehlschlägt.

Wenn Sie einen der AES-Verschlüsselungsmodi wählen, müssen Sie außerdem die folgenden drei Werte angeben (alle drei müssen Base64-codiert sein):

- Verschlüsselungsschlüssel
- Verschlüsselungsschlüssel MD5
- Initialisierungsvektor für die Verschlüsselung

Wenn Sie einen der AES-Verschlüsselungsmodi gewählt haben und möchten, dass Elastic Transcoder einen **128** -Bit-AES-Verschlüsselungsschlüssel für Sie generiert, geben Sie keine Werte für den Verschlüsselungsschlüssel, den Verschlüsselungsschlüssel MD5 oder den Verschlüsselungsinitialisierungsvektor an. Sobald Elastic Transcoder den Schlüssel generiert hat, können Sie den Schlüssel aufrufen, indem Sie ihn aufrufen. ReadJob Der Schlüssel ist nicht im Objekt enthalten. CreateJobResponse

#### **A** Important

Für die AES-Modi werden Ihre medienspezifischen privaten Verschlüsselungsschlüssel und Ihre unverschlüsselten Daten niemals von AWS gespeichert. Daher ist es wichtig, dass Sie Ihre Verschlüsselungsschlüssel sicher verwalten. Wenn die Schlüssel verloren gehen, können Sie Ihre Daten nicht mehr entschlüsseln.

#### (Optional) Verschlüsselungsschlüssel

Wenn Sie möchten, dass Elastic Transcoder einen Schlüssel für Sie generiert, lassen Sie dieses Feld leer. Sobald Elastic Transcoder den Schlüssel generiert hat, können Sie ihn abrufen, indem Sie Read Job aufrufen. Der Schlüssel ist nicht im Objekt Create Job Response enthalten.

Wenn Sie Ihren eigenen Schlüssel angeben möchten, müssen Sie den Schlüssel mithilfe von AWS KMS verschlüsseln. Der Schlüssel muss Base64-codiert sein, und er muss eine der folgenden Bitlängen haben, bevor er Base64-codiert wird:

96(nur AES-GCM),, oder. 128 192 256

Wenn Sie Elastic Transcoder so konfiguriert haben, dass ein Schlüssel für Sie generiert wird, lässt Elastic Transcoder dieses Feld in der Antwort "Job erstellen" leer. Um Ihren generierten Datenverschlüsselungsschlüssel abzurufen, senden Sie eine Read-Job-Anfrage.

Weitere Informationen zur Verschlüsselung Ihres Schlüssels mit AWS KMS finden Sie unter [Daten](https://docs.aws.amazon.com/kms/latest/developerguide/programming-encryption.html)  [verschlüsseln und entschlüsseln im AWS Key Management Service Entwicklerhandbuch.](https://docs.aws.amazon.com/kms/latest/developerguide/programming-encryption.html)

(Erforderlich, wenn ein Verschlüsselungsschlüssel bereitgestellt wird) Verschlüsselungsschlüssel MD5

Der MD5-Digest des Schlüssels, den Elastic Transcoder zur Verschlüsselung Ihrer Ausgabedatei verwenden soll und den Elastic Transcoder als Prüfsumme verwenden soll, um sicherzustellen, dass Ihr Schlüssel bei der Übertragung nicht beschädigt wurde. Der Schlüssel MD5 muss Base64-codiert sein, und er muss genau 16 Byte groß sein, bevor er Base64-kodiert wird.

Wenn Elastic Transcoder Ihren Schlüssel für Sie generiert, müssen Sie dieses Feld leer lassen.

(Erforderlich, wenn ein Verschlüsselungsschlüssel bereitgestellt wird) Verschlüsselungsinitialisierungsvektor

Die Reihe von zufälligen Bits, die von einem Zufallsbitgenerator erzeugt werden und für jeden Verschlüsselungsvorgang einzigartig sind und die Elastic Transcoder zum Verschlüsseln Ihrer Ausgabedateien verwenden soll. Der Initialisierungsvektor muss Base64-kodiert sein, und er muss genau 16 Byte lang sein, bevor er Base64-kodiert wird.

Wenn Elastic Transcoder Ihren Schlüssel für Sie generiert, müssen Sie dieses Feld leer lassen.

Weitere Informationen finden Sie unter [Initialization](http://en.wikipedia.org/wiki/Initialization_vector) Vector.

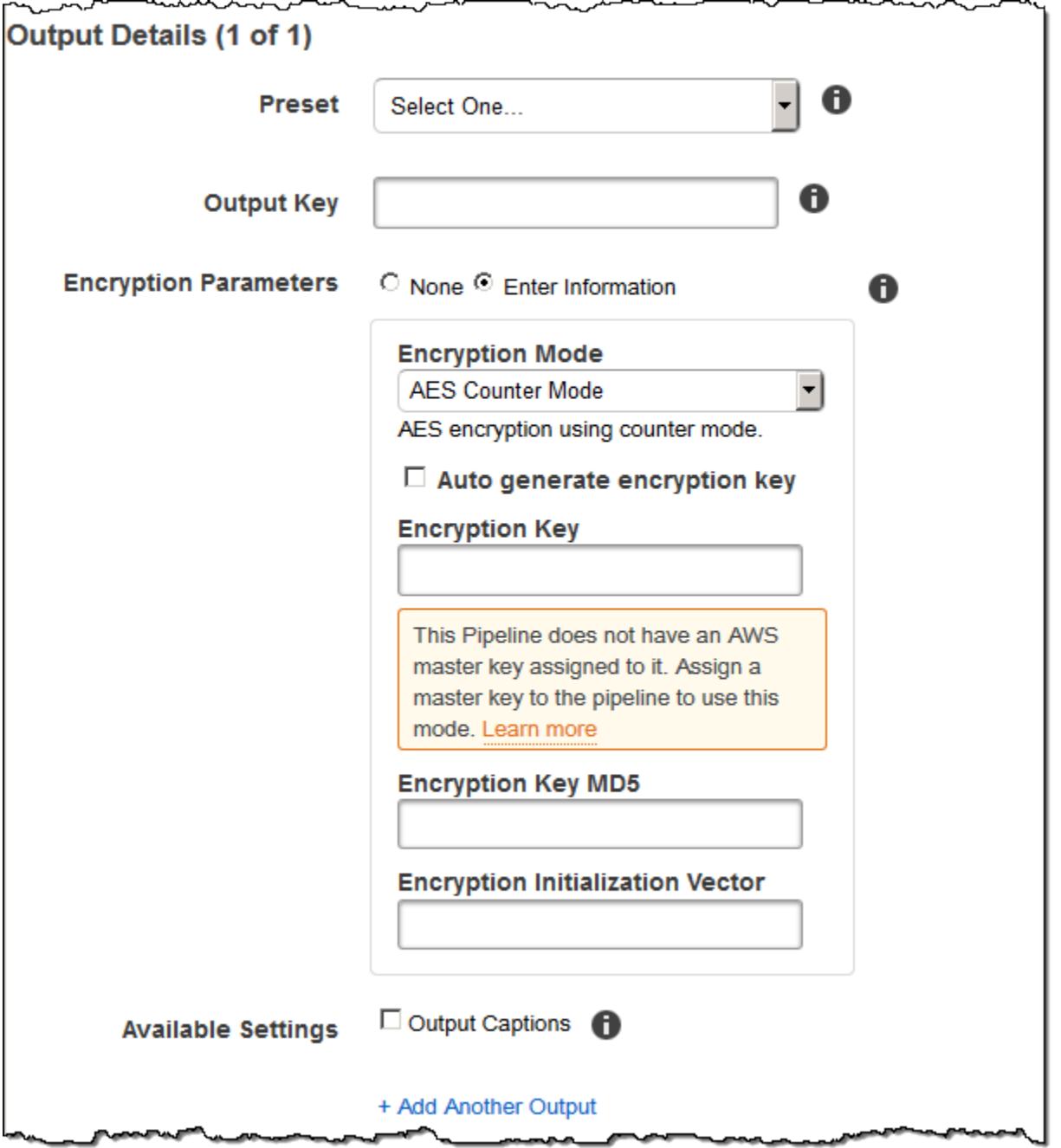

## (Nur Video/Thumbnails) Wasserzeichen

Informationen zu den Wasserzeichen, die Elastic Transcoder dem Video während der Transcodierung hinzufügen soll. Sie können bis zu vier Wasserzeichen für jede Ausgabe angeben. Einstellungen für jedes Wasserzeichen müssen in der Voreinstellung definiert werden, die Sie in Preset für die aktuelle Ausgabe festlegen.

Wasserzeichen werden dem Ausgabevideo in der Reihenfolge hinzugefügt, in der Sie sie in der Jobausgabe auflisten — das erste Wasserzeichen in der Liste wird zuerst dem Ausgabevideo hinzugefügt, das zweite Wasserzeichen in der Liste wird als nächstes hinzugefügt usw. Wenn also Elastic Transcoder aufgrund der Einstellungen in einem Preset alle Wasserzeichen an derselben Stelle platziert, deckt das zweite hinzugefügte Wasserzeichen das erste ab, das dritte das zweite und das vierte das dritte.

Weitere Informationen zu Wasserzeichen finden Sie unter [Wasserzeichen.](#page-137-0)

#### Voreingestellte Wasserzeichen-ID

Die ID der Wasserzeicheneinstellungen, die Elastic Transcoder verwendet, um dem Video während der Transcodierung Wasserzeichen hinzuzufügen. Die Einstellungen befinden sich in der Voreinstellung, die Preset für die aktuelle Ausgabe spezifiziert. In dieser Voreinstellung teilt der Wert von Watermarks Id Elastic Transcoder mit, welche Einstellungen verwendet werden sollen.

Eingabeschlüssel für die voreingestellte Wasserzeichen-ID

Der Name der .png- oder .jpg-Datei, die Sie für das Wasserzeichen verwenden möchten. Um festzustellen, welcher Amazon S3 S3-Bucket die angegebene Datei enthält, überprüft Elastic Transcoder die von Pipeline angegebene Pipeline. Das Input-Bucket-Objekt in dieser Pipeline identifiziert den Bucket.

Wenn der Dateiname ein Präfix enthält, z. B. logos/128x64.png, nehmen Sie das Präfix in den Schlüssel auf. Wenn sich die Datei nicht im angegebenen Bucket befindet, gibt Elastic Transcoder einen Fehler zurück.

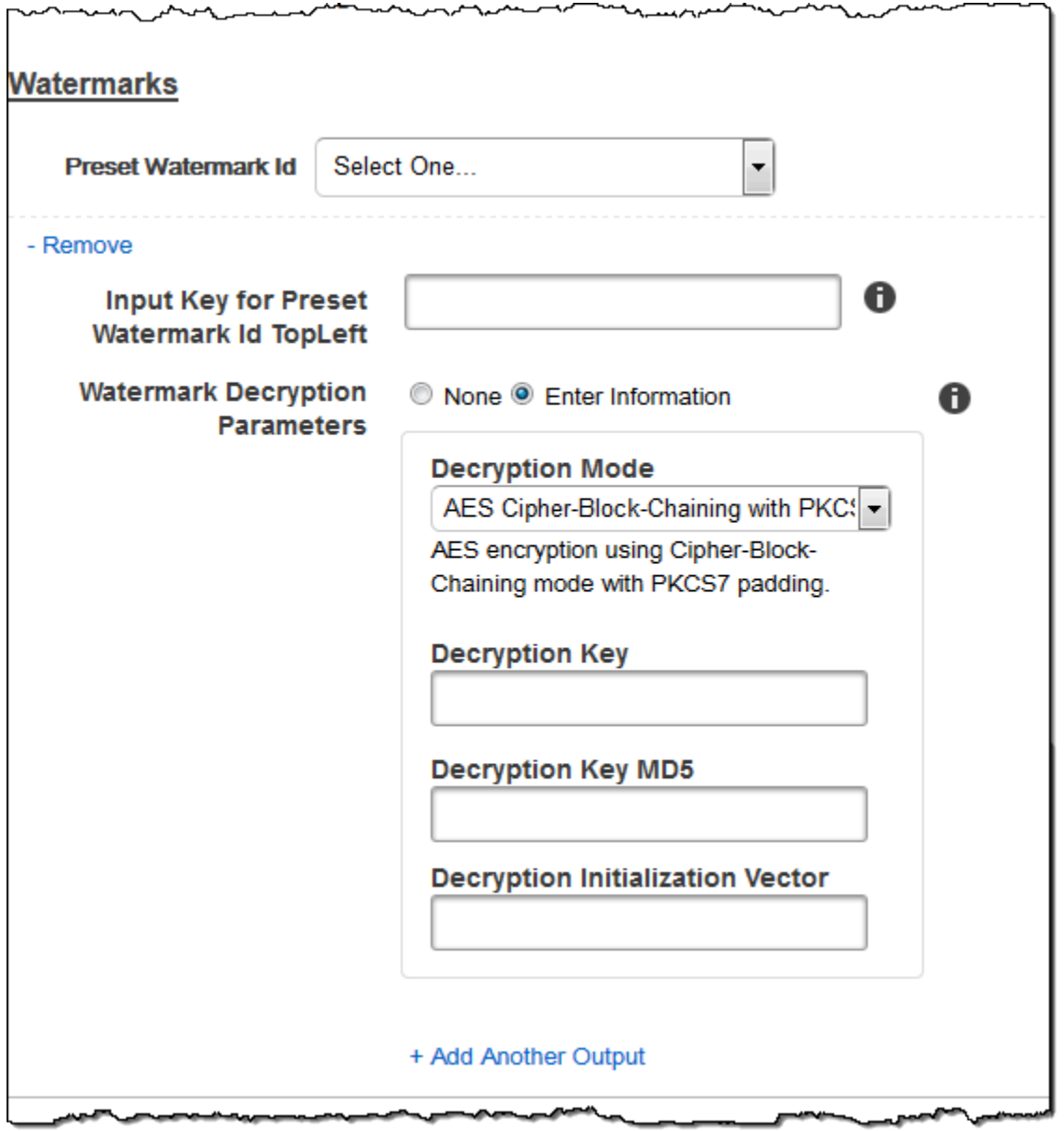

## (Nur FLAC/MP3/MP4) Albumcover

Das Albumcover, das der Ausgabedatei zugeordnet ist, falls vorhanden.

Um das Cover zu entfernen oder leer zu lassen, setzen Sie Artwork auf null oder setzen Sie Merge Policy auf "Replace" und verwenden Sie ein leeres Artwork-Array.

Um vorhandene Cover unverändert beizubehalten, legen Sie Merge Policy auf "Prepend", "Append" oder "Fallback" fest und verwenden Sie ein leeres Artwork-Array.

#### **a** Note

Albumcover stehen nur für reine Audio-Ausgaben in flac-, mp3- oder mp4-Containern zur Verfügung.

Richtlinie zur Zusammenführung von Albumcover

Eine Richtlinie, die festlegt, wie Elastic Transcoder mit der Existenz mehrerer Albumcover-Dateien umgeht.

- Replace: Das angegebene Albumcover ersetzt ein vorhandenes Albumcover.
- Prepend: Das angegebene Albumcover wird einem vorhandenen Albumcover vorangestellt.
- Append: Das angegebene Albumcover wird nach einem vorhandenen Albumcover angefügt.
- Fallback: Wenn die Eingabedatei Bildmaterial enthält, verwendet Elastic Transcoder dieses Bildmaterial für die Ausgabe. Wenn die Eingabe kein Bildmaterial enthält, verwendet Elastic Transcoder die angegebene Albumcover-Datei.

Albumcover: Kunstwerk

Die Datei, die für das Albumcover verwendet wird. Einer Audiodatei können bis maximal 20 Albumcover zugeordnet werden.

Eingabeschlüssel für Albumcover

Der Name der Datei, die für das Albumcover verwendet wird. Um festzustellen, welcher Amazon S3 S3-Bucket die angegebene Datei enthält, überprüft Elastic Transcoder die von angegebene Pipeline PipelineId; das InputBucketObjekt in dieser Pipeline identifiziert den Bucket.

Wenn der Dateiname ein Präfix enthält, z. B. cooking/pie.jpg, nehmen Sie das Präfix in den Schlüssel auf. Wenn sich die Datei nicht im angegebenen Bucket befindet, gibt Elastic Transcoder einen Fehler zurück.

#### Format des Albumcovers

Das Format des Albumcovers, falls vorhanden. Gültige Formate sind jpg und png.

Max. Breite des Albumcovers

Die maximale Breite des Ausgabe-Albumcovers in Pixel. Wenn Sie angebenauto, verwendet Elastic Transcoder 600 als Standardwert. Um einen numerischen Wert anzugeben, geben Sie eine gerade Ganzzahl zwischen 32 und einschließlich 4096 an.

#### Max. Höhe des Albumcovers

Die maximale Höhe des Ausgabe-Albumcovers in Pixel. Wenn Sie angebenauto, verwendet Elastic Transcoder 600 als Standardwert. Um einen numerischen Wert anzugeben, geben Sie eine gerade Ganzzahl zwischen 32 und einschließlich 3072 an.

Richtlinie zur Größenbestimmung von Albumcover

Ein Wert, der die Skalierung des Ausgabe-Albumcovers steuert:

- Anpassen: Elastic Transcoder skaliert die Ausgabegrafik so, dass sie dem Wert entspricht, den Sie in einem der Werte angegeben haben, MaxWidthoder MaxHeightohne den anderen Wert zu überschreiten.
- Füllen: Elastic Transcoder skaliert die Ausgabegrafik so, dass sie dem Wert entspricht, den Sie in MaxWidthoder angegeben haben, MaxHeightund dem anderen Wert entspricht oder diesen überschreitet. Elastic Transcoder zentriert das Ausgabebild und schneidet es dann in der Dimension (falls vorhanden) zu, die den Maximalwert überschreitet.
- Stretch: Elastic Transcoder dehnt die Ausgabegrafik so, dass sie den Werten entspricht, die Sie für MaxWidthund angegeben haben. MaxHeight Wenn sich die relativen Proportionen des Eingabe-Albumcovers und des Ausgabe-Albumcover unterscheiden, wird das Ausgabe-Albumcover verzerrt.
- Behalten: Elastic Transcoder skaliert die Ausgabegrafik nicht. Wenn eine der Dimensionen der Eingabegrafik die Werte überschreitet, die Sie für MaxWidthund angegeben haben MaxHeight, schneidet Elastic Transcoder die Ausgabegrafik zu.
- ShrinkToFit: Elastic Transcoder skaliert die Ausgabegrafik nach unten, sodass ihre Abmessungen den Werten entsprechen, die Sie für mindestens einen Wert angegeben haben, MaxHeightohne einen der MaxWidthWerte zu überschreiten. Wenn Sie diese Option angeben, vergrößert Elastic Transcoder die Grafik nicht.
- ShrinkToFill: Elastic Transcoder skaliert die Ausgabegrafik nach unten, sodass ihre Abmessungen den Werten entsprechen, die Sie für mindestens einen der Werte angegeben haben, MaxWidthund MaxHeightohne einen der Werte zu unterschreiten. Wenn Sie diese Option angeben, vergrößert Elastic Transcoder die Grafik nicht.

Die folgende Tabelle zeigt die möglichen Auswirkungen der SizingPolicyEinstellungen auf das Ausgabe-Albumcover:

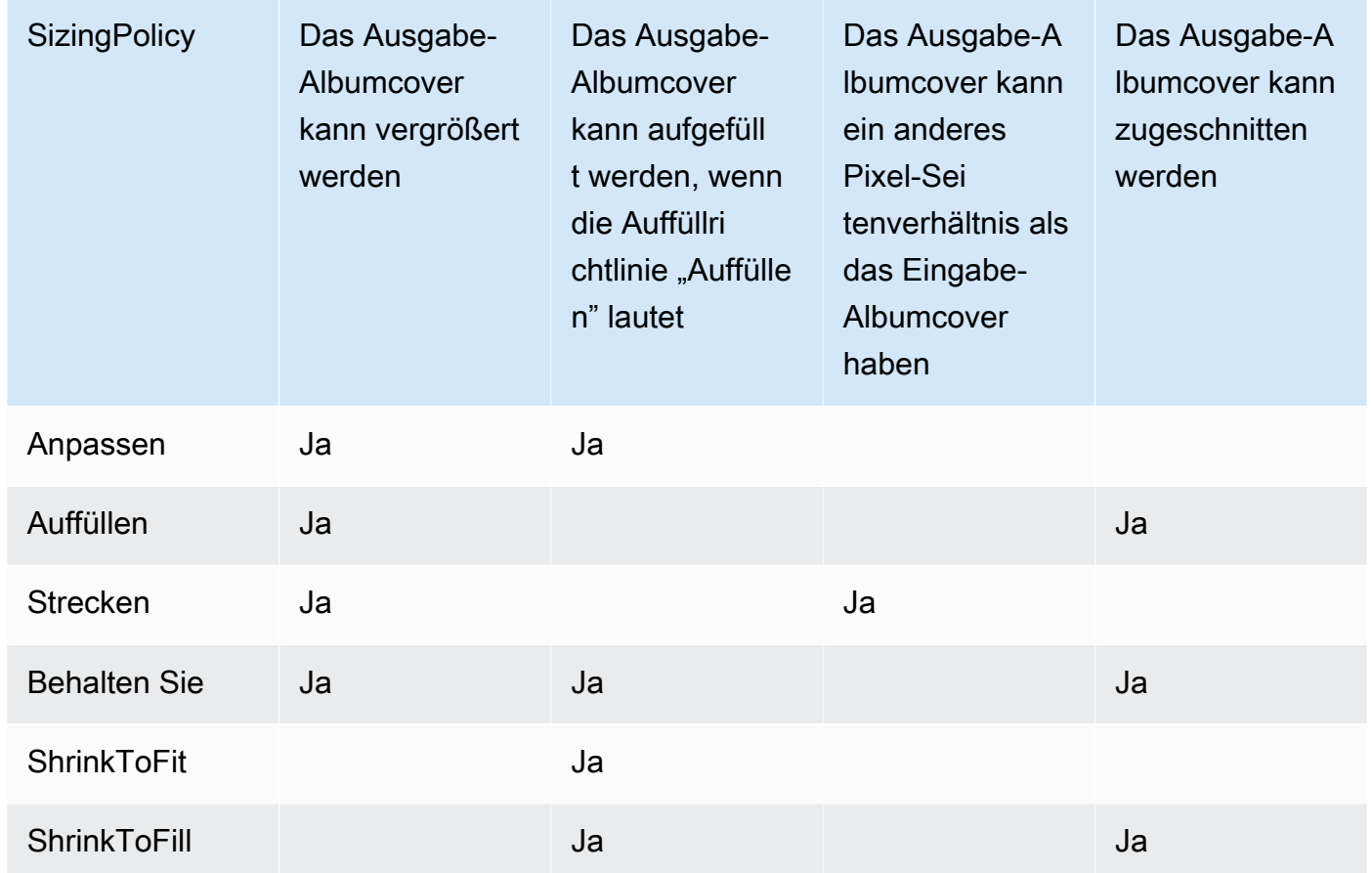

#### Richtlinie zur Polsterung von Albumcover

Wenn Sie PaddingPolicydiese Einstellung auf setzenPad, fügt Elastic Transcoder möglicherweise weiße Balken oben und unten und/oder links und rechts vom Ausgabe-Albumcover hinzu, sodass die Gesamtgröße der Ausgabegrafik den Werten entspricht, die Sie für MaxWidthund angegeben haben. MaxHeight Weitere Informationen finden Sie in der Tabelle unter AlbumArt:Art:SizingPolicy.

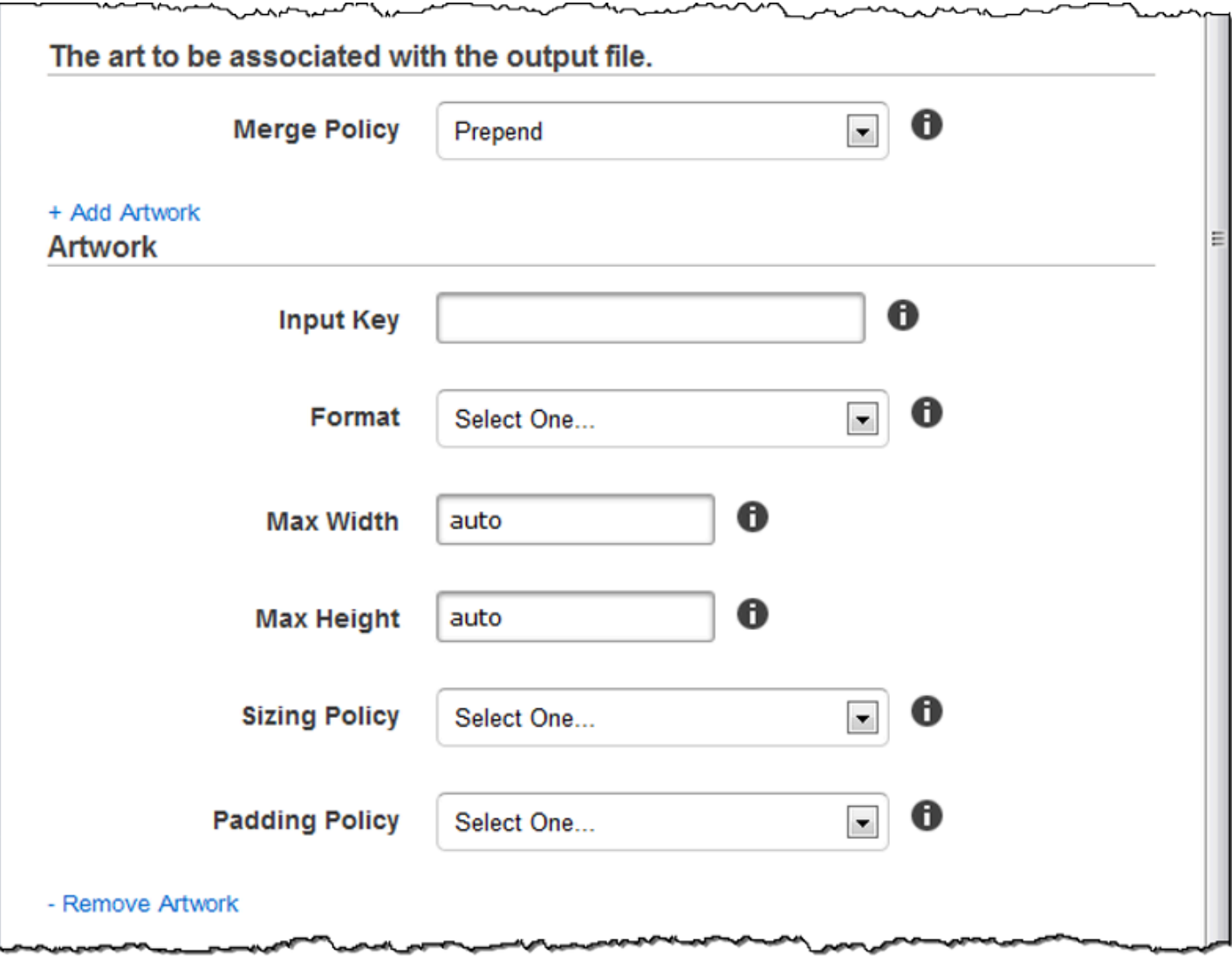

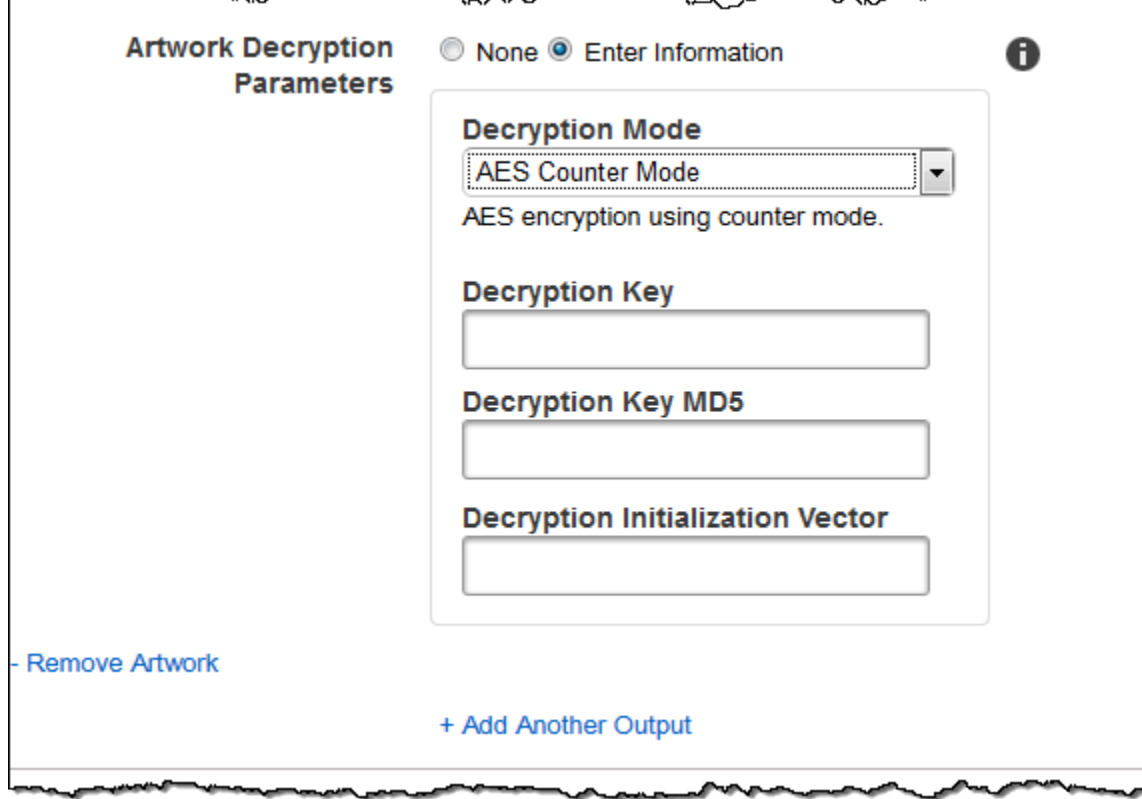

∽∿

### (Optional) Benutzermetadaten

Benutzerdefinierte Metadaten, die Sie einem Elastic Transcoder Transcoder-Job zuordnen möchten. Sie geben Metadaten paarweise an. key/value Sie können die key/value Paare verwenden, um beispielsweise Details zu einer Datei nachzuverfolgenSeason 1: Episode 3.

Sie können jedem Job bis zu 10 Schlüssel/Wert-Paare hinzufügen. Elastic Transcoder garantiert nicht, dass key/value Paare in derselben Reihenfolge zurückgegeben werden, in der Sie sie angegeben haben.

#### Metadaten-Schlüssel

Der Schlüssel des key/value Metadatenpaars, das mit der Ausgabedatei zurückgegeben werden soll. Jeder Schlüssel muss eine eindeutige Zeichenfolge zwischen 1-128 Zeichen sein und darf nur Zeichen aus der folgenden Liste enthalten:

- $0 9$
- $\cdot$  A-Z und a-z
- Space
- Die folgenden Symbole: \_.: /=+-%@

Sie können Schlüssel als Nummerierungssystem für die Organisation Ihrer Metadaten, zum Speichern zusätzlicher 128 Zeichen an Metadaten oder zur Kennzeichnung der im Wert gespeicherten Metadaten verwenden. Wenn Sie nur Wertemetadaten verwenden möchten, können Sie in Ihre Schlüssel wegwerfende Zeichenketten einfügen, z. B. und die Schlüssel ignorierenkey1, wenn Sie Ihre Metadaten von Elastic Transcoder abrufen.

#### **A** Important

Sie müssen eindeutige Zeichenketten für alle Schlüssel in einem Job angeben. Wenn dieselbe Zeichenfolge für mehr als einen Schlüssel in einem Job verwendet wird, gibt Elastic Transcoder nur eines der Schlüssel/Wert-Paare zurück, die diesen Schlüssel verwenden. Es kann nicht garantiert werden, welcher Wert zurückgegeben wird.

#### Wert der Metadaten

Der Wert des key/value Metadatenpaars, das Sie mit Ihrem Job zurückgeben möchten. Jeder Wert muss eine Zeichenfolge zwischen 0-256 Zeichen sein und darf nur Zeichen aus der folgenden Liste enthalten:

- $· 0-9$
- $\cdot$  A-7 und a-z
- Space
- Die folgenden Symbole: \_ .: / = + % e

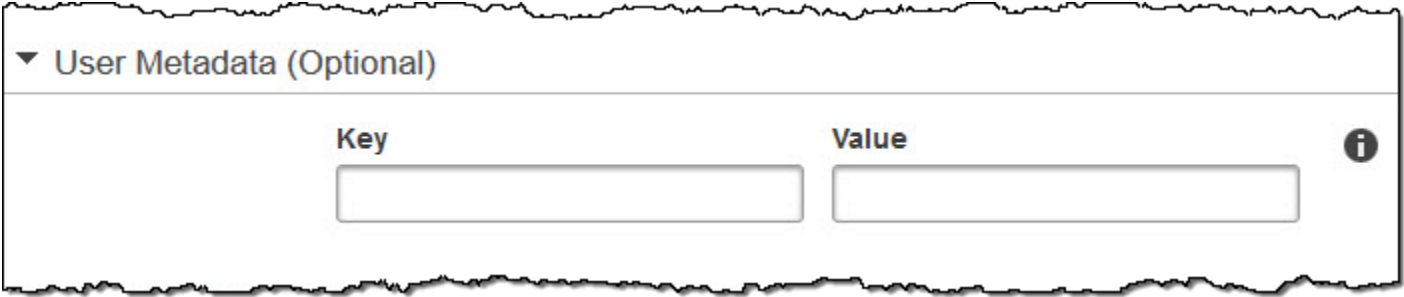

### (Nur fragmentierte MP4-/MPEG-TS-Ausgaben) Wiedergabeliste

Wenn Sie in der Preset-Liste ein Preset auswählen, für das der Wert von Container entweder ts (MPEG-TS) oder fmp4 (Fragmented MP4) ist, verwenden Sie die Einstellungen in diesem Abschnitt,

um Informationen zu den Master-Playlisten anzugeben, die Elastic Transcoder erstellen soll. Wir empfehlen Ihnen, höchstens eine Master-Wiedergabeliste pro Wiedergabelistenformat zu erstellen.

#### Name der Master-Playlist

Der Name, den Elastic Transcoder einer Master-Playlist zuweisen soll. Wenn der Name ein /-Zeichen enthält, muss der Abschnitt des Namens vor dem letzten / für alle Playlist Names identisch sein. Wenn Sie mehrere Master-Wiedergabelisten erstellen, muss jede einen eindeutigen Namen haben.

#### **a** Note

Elastic Transcoder hängt automatisch die entsprechende Dateierweiterung an den Dateinamen an (.m3u8 für HLSv3- und HLSv4-Wiedergabelisten, .mpd für MPEG-DASH-Playlisten und .ism und .ismc für Smooth-Playlisten). Wenn Sie eine Dateierweiterung in Master Playlist Name aufnehmen, hat der Dateiname zwei Dateierweiterungen.

Die Einstellungen für die Segmentdauer, die Clips oder die Untertitel müssen für alle Ausgaben in der Wiedergabeliste gleich sein. Für Smooth-Wiedergabelisten muss das Verhältnis zwischen Audio:Profile, Video:Profile und Frame Rate einerseits und Maximum Number of Frames Between Keyframes andererseits für alle Ausgaben gleich sein.

Format der Wiedergabeliste

Das Format für die Wiedergabeliste. Gültige Formate sind HLSv3, HLSv4, MPEG-DASH und Smooth.

#### <span id="page-59-0"></span>Ausgaben in der Master-Playlist

Der Wert des Output Key-Felds für jede Ausgabe in diesem Auftrag, die Sie in einer Master-Wiedergabeliste einfügen möchten. Wenn Sie mehrere Ausgaben in eine Wiedergabeliste aufnehmen, muss der Wert von Segment Duration für alle Ausgaben gleich sein.

Für HLSv4-Master-Playlisten wählt Elastic Transcoder aus, welche Kombinationen von Audiound Videoeingängen in den Ausgangs-Playlisten verknüpft werden. Die ersten Audio- und Videoeingänge werden verknüpft und als die Standard-Wiedergabeumgebung dargestellt, sodass Sie Ihren bevorzugten Wiedergabestandard auswählen können. Für andere einzelne Playlisten in der Master-Playlist wählt Elastic Transcoder aus, welche Audio- und Video-Bitratenkombinationen für die beste Wiedergabe sorgen.

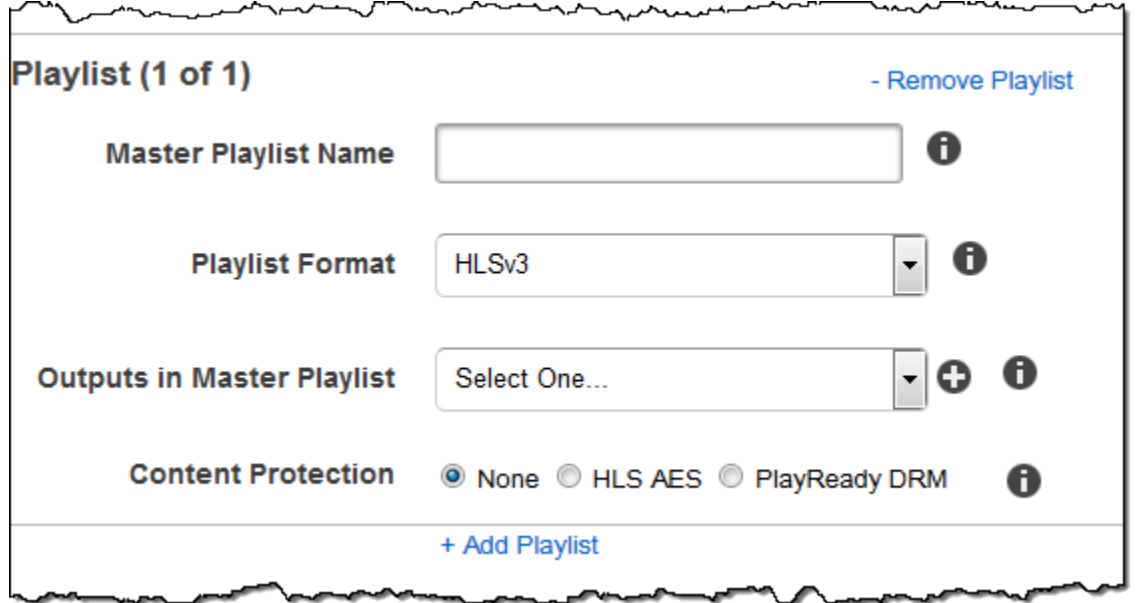

(Nur fragmentierte MP4-/MPEG-TS-Ausgaben, optional) HLS-Inhaltsschutz

#### **a** Note

HLS Content Protection verschlüsselt jedes einzelne Segment einer Datei, und Elastic Transcoder unterstützt HLS Content Protection nicht in Kombination mit Verschlüsselung auf Dateiebene.

Wenn Sie eine Voreinstellung in der Preset-Liste auswählen, für die der Wert von Container entweder ts (MPEG-TS) oder fmp4 (fragmentierte MP4) ist, können Sie mit einer Smooth-Wiedergabeliste Verschlüsselungseinstellungen für das Streamen Ihrer Datei festlegen. Sie können Datenstromverschlüsselung nicht mit Datei- oder Untertitelverschlüsselung kombinieren. Wenn Sie sich entscheiden, Ihren Datenstrom zu verschlüsseln, verwenden Sie die Einstellungen in diesem Abschnitt, um Informationen über Datenstromverschlüsselung festzulegen.

Um den HLS-Inhaltsschutz nutzen zu können, benötigen Sie einen Webserver, der Sitzungen authentifizieren kann (wie Amazon Elastic Compute Cloud), Ihre gestreamten Mediendateien verteilen kann (wie Amazon CloudFront) und verschlüsselte gestreamte Medien abspielen kann (z. B. einen Player-fähigen Browser).

#### Methode

Die Methode zum Schutz von Inhalten für Ihre Ausgabe. Der einzig gültige Wert ist:

#### aes-128.

Dieser Wert wird in das method Attribut des EXT-X-KEY Metadaten-Tags in der Ausgabe-Playlist geschrieben.

#### Key (Schlüssel)

Wenn Sie möchten, dass Elastic Transcoder einen Schlüssel für Sie generiert, lassen Sie dieses Feld leer. Sobald Elastic Transcoder den Schlüssel generiert hat, können Sie den Schlüssel aufrufen, indem Sie ihn aufrufen. ReadJob Der Schlüssel ist nicht im Objekt enthalten. CreateJobResponse

Wenn Sie Ihren eigenen Schlüssel angeben möchten, müssen Sie den Schlüssel mithilfe von AWS KMS verschlüsseln. Der Schlüssel muss Base64-codiert sein, und er muss eine der folgenden Bitlängen haben, bevor er Base64-codiert wird:

96(nur AES-GCM),, oder. 128 192 256

Wenn Sie Elastic Transcoder so konfiguriert haben, dass ein Schlüssel für Sie generiert wird, lässt Elastic Transcoder dieses Feld in der Antwort leer. CreateJob Um Ihren generierten Datenverschlüsselungsschlüssel abzurufen, senden Sie eine Anfrage. ReadJob

Weitere Informationen zur Verschlüsselung Ihres Schlüssels mit AWS KMS finden Sie unter [Daten](https://docs.aws.amazon.com/kms/latest/developerguide/programming-encryption.html)  [verschlüsseln und entschlüsseln im AWS Key Management Service Entwicklerhandbuch.](https://docs.aws.amazon.com/kms/latest/developerguide/programming-encryption.html)

Wenn Sie sich für die HLS-Inhaltsschutzmethode von entscheidenaes-128, muss der Schlüssel aus Bits bestehen. 128 Wenn Sie ein relative KeyStoragePolicySet haben, schreibt Elastic Transcoder Ihren Schlüssel in einen Amazon S3 S3-Bucket mit serverseitiger Amazon S3 S3- Verschlüsselung.

Schlüssel MD5 (erforderlich, wenn ein Verschlüsselungsschlüssel bereitgestellt wird)

Der MD5-Digest des Schlüssels, den Elastic Transcoder zur Verschlüsselung Ihrer Ausgabedatei verwenden soll und den Elastic Transcoder als Prüfsumme verwenden soll, um sicherzustellen, dass Ihr Schlüssel bei der Übertragung nicht beschädigt wurde. Der Schlüssel MD5 muss Base64-codiert sein, und er muss genau 16 Byte groß sein, bevor er Base64-kodiert wird.

Wenn Elastic Transcoder Ihren Schlüssel für Sie generiert, müssen Sie dieses Feld leer lassen. Initialisierungsvektor (erforderlich, wenn ein Verschlüsselungsschlüssel angegeben wird)

Die Reihe von zufälligen Bits, die von einem Zufallsbitgenerator erzeugt werden und für jeden Verschlüsselungsvorgang einzigartig sind und die Elastic Transcoder zum Verschlüsseln Ihrer Ausgabedateien verwenden soll. Der Initialisierungsvektor muss Base64-kodiert sein, und er muss genau 16 Byte lang sein, bevor er Base64-kodiert wird.

Wenn Elastic Transcoder Ihren Schlüssel für Sie generiert, müssen Sie dieses Feld leer lassen.

Weitere Informationen finden Sie unter [Initialization](http://en.wikipedia.org/wiki/Initialization_vector) Vector.

#### URL für den Lizenzerwerb

Der Speicherort des Lizenzschlüssels, der zum Entschlüsseln Ihrer HLS-Playlist erforderlich ist. Die URL muss ein absoluter Pfad sein und wird im URI-Attribut des EXT-X-KEY-Metadaten-Tags in der Playlist-Datei referenziert. Beispielsweise:

https://www.example.com/exampleKey/

#### Richtlinie zur Speicherung von Schlüsseln

Geben Sie an, ob Elastic Transcoder Ihren HLS-Lizenzschlüssel in einen Amazon S3 S3-Bucket schreiben soll. Wenn Sie möchtenWithVariantPlaylists, schreibt Elastic Transcoder Ihren verschlüsselten Schlüssel in denselben Amazon S3 S3-Bucket wie die zugehörige Playlist.

#### **A** Important

Wenn Sie sich dafür entscheidenNoStore, speichert Elastic Transcoder Ihren Schlüssel nicht. Sie sind dafür verantwortlich, ihn zu speichern und Ihren Benutzern zur Verfügung zu stellen, indem Sie ihnen die Lizenzerwerb-URL geben, unter der Sie den Schlüssel speichern.

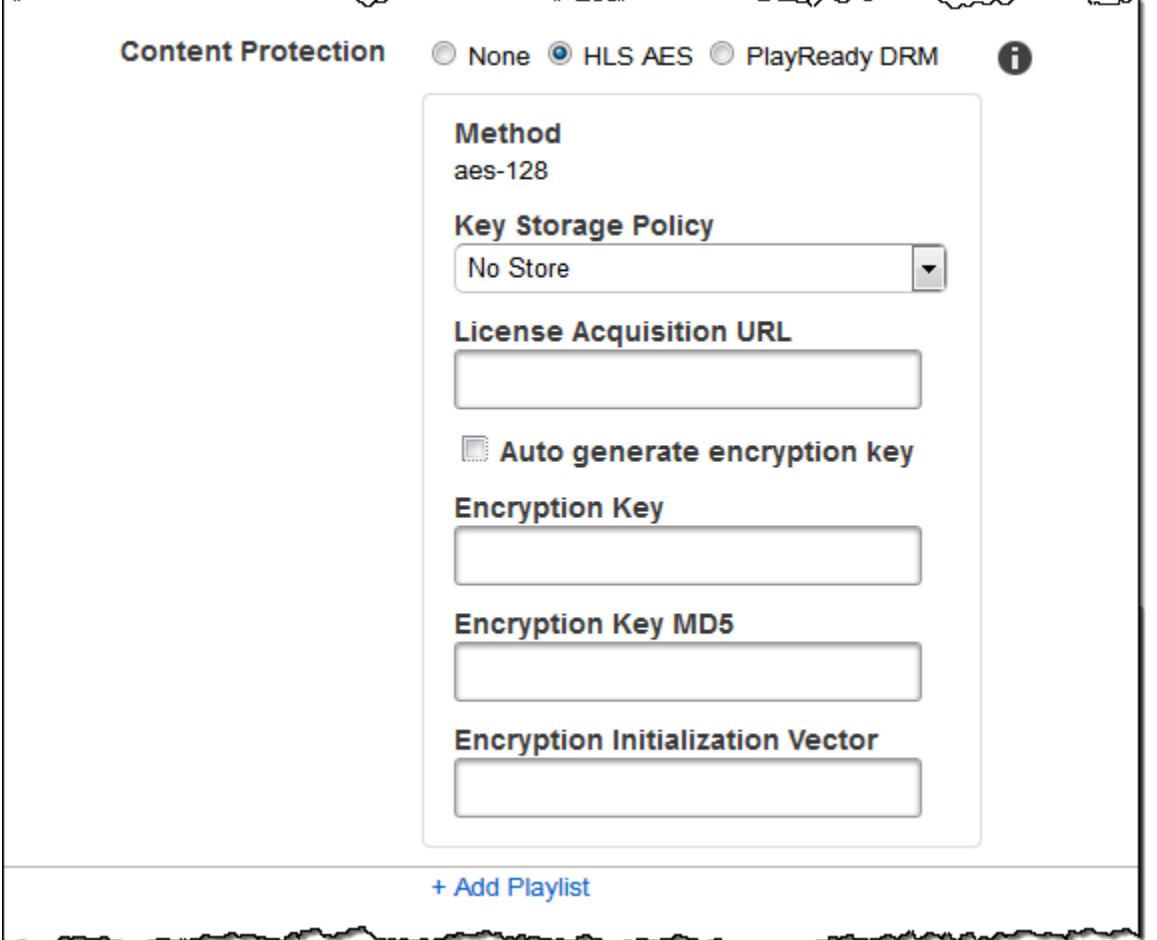

## (Nur HLSv3- und Smooth-Wiedergabelisten, optional) Digital Rights Management

Wenn Sie eine Voreinstellung in der Preset-Liste auswählen, für die der Wert von Container entweder fmp4 (fragmentierte MP4) oder ts (MPEG-TS) ist und Playlist den Typ HLSv3 oder Smooth aufweist, können Sie DRM-Einstellungen für Ihre Datei festlegen. Wenn Sie sich entscheiden, DRM für den Schutz Ihrer Dateien zu verwenden, nutzen Sie die Einstellungen in diesem Abschnitt, um Informationen über Ihre DRM-Einstellungen festzulegen.

Um DRM verwenden zu können, benötigen Sie einen Lizenzanbieter-Server, der Lizenzen nachverfolgen und gewähren kann, einen Webserver, der Benutzer authentifizieren kann, einen Paketserver zur Verschlüsselung Ihrer Dateien mit DRM (wie Elastic Transcoder), eine Möglichkeit zur Verteilung Ihrer Mediendateien (wie Amazon CloudFront) und eine Möglichkeit, DRM-geschützte Medien abzuspielen (z. B. einen DRM-fähigen Player).

#### **a** Note

PlayReady DRM, HLS-Inhaltsschutz und Ausgabeverschlüsselung schließen sich gegenseitig aus.

(Optional) DRM PlayReady

Die DRM-Einstellungen, die verwendet werden, um einzuschränken, wer Ihre Dateien ansehen kann. Dies geschieht, indem Sie einen PlayReady DRM-Header in Ihre Ausgabe-Playlist aufnehmen. Dies ist nicht für Grafiken, Bildunterschriften, Miniaturansichten oder Wasserzeichen geeignet. PlayReady DRM verschlüsselt Ihre Mediendateien mithilfe von Verschlüsselung. aesctr

Wenn Sie DRM für eine HLSv3-Wiedergabeliste verwenden, müssen Ihre Ausgaben über eine Master-Playlist verfügen.

Weitere Informationen finden Sie unter [Digital Rights Management.](#page-125-0)

(Für den DRM-Schutz erforderlich) DRM-Format

Das DRM-Format für Ihre Ausgabe-Playlist. Gültige Formate sind discretix-3.0 und microsoft.

Geben Sie für Playlisten des Typs Smooth Folgendes microsoft an. Geben Sie für Playlisten des Typs HLSv3 Folgendes an. discretix-3.0

(Für den DRM-Schutz erforderlich) DRM-Schlüssel

Der DRM-Schlüssel für Ihre Datei, der von Ihrem DRM-Lizenzanbieter bereitgestellt wird. Der Schlüssel muss Base64-codiert sein, und er muss eine der folgenden Bitlängen haben, bevor er Base64-codiert wird:

128, 192, oder 256.

Der Schlüssel muss außerdem mithilfe von verschlüsselt werden. AWS KMS Weitere Informationen finden Sie unter [Daten verschlüsseln und entschlüsseln](https://docs.aws.amazon.com/kms/latest/developerguide/programming-encryption.html) im AWS Key Management Service Entwicklerhandbuch.

(Für den DRM-Schutz erforderlich) DRM-Schlüssel-ID

Die ID für Ihren DRM-Schlüssel, sodass Ihr DRM-Lizenzanbieter weiß, welchen Schlüssel er bereitstellen muss.

Die Schlüssel-ID muss in Big-Endian angegeben werden. Elastic Transcoder konvertiert sie in Little-Endian, bevor sie in die DRM-Header eingefügt wird. PlayReady Wenn Sie sich nicht sicher sind, ob Ihr Lizenzserver Ihre Schlüssel-ID in Big- oder Little-Endian bereitstellt, wenden Sie sich an Ihren DRM-Anbieter.

(Für den DRM-Schutz erforderlich) DRM-Schlüssel MD5

Der MD5-Digest des Schlüssels, der für DRM in Ihrer Datei verwendet wurde und den Elastic Transcoder als Prüfsumme verwenden soll, um sicherzustellen, dass Ihr Schlüssel bei der Übertragung nicht beschädigt wurde. Der Schlüssel MD5 muss Base64-kodiert sein, und er muss genau 16 Byte groß sein, bevor er Base64-kodiert wird.

(Für den DRM-Schutz erforderlich) DRM-Initialisierungsvektor

Die Reihe zufälliger Bits, die von einem Zufallsbitgenerator erzeugt werden und für jeden Verschlüsselungsvorgang einzigartig sind und die Elastic Transcoder zum Verschlüsseln Ihrer Dateien verwenden soll. Der Initialisierungsvektor muss Base64-kodiert sein, und er muss genau 8 Byte lang sein, bevor er Base64-kodiert wird. Wenn kein Initialisierungsvektor angegeben ist, generiert Elastic Transcoder einen für Sie.

[Weitere Informationen finden Sie unter Initialization Vector.](http://en.wikipedia.org/wiki/Initialization_vector)

(Für den DRM-Schutz erforderlich) URL zum Erwerb der DRM-Lizenz

Der Speicherort des Lizenzschlüssels, der für die Wiedergabe von DRM-Inhalten erforderlich ist. Die URL muss ein absoluter Pfad sein und wird im PlayReady Header referenziert. Auf den PlayReady Header wird im Schutz-Header des Client-Manifests für Smooth Streaming-Ausgaben und in den Metadatentags EXT-X-DXDRM und EXT-XDXDRMINFO für HLS-Playlist-Ausgaben verwiesen. Eine Beispiel-URL sieht wie folgt aus:

https://www.example.com/exampleKey/

∼

Δ.

ጜዻ

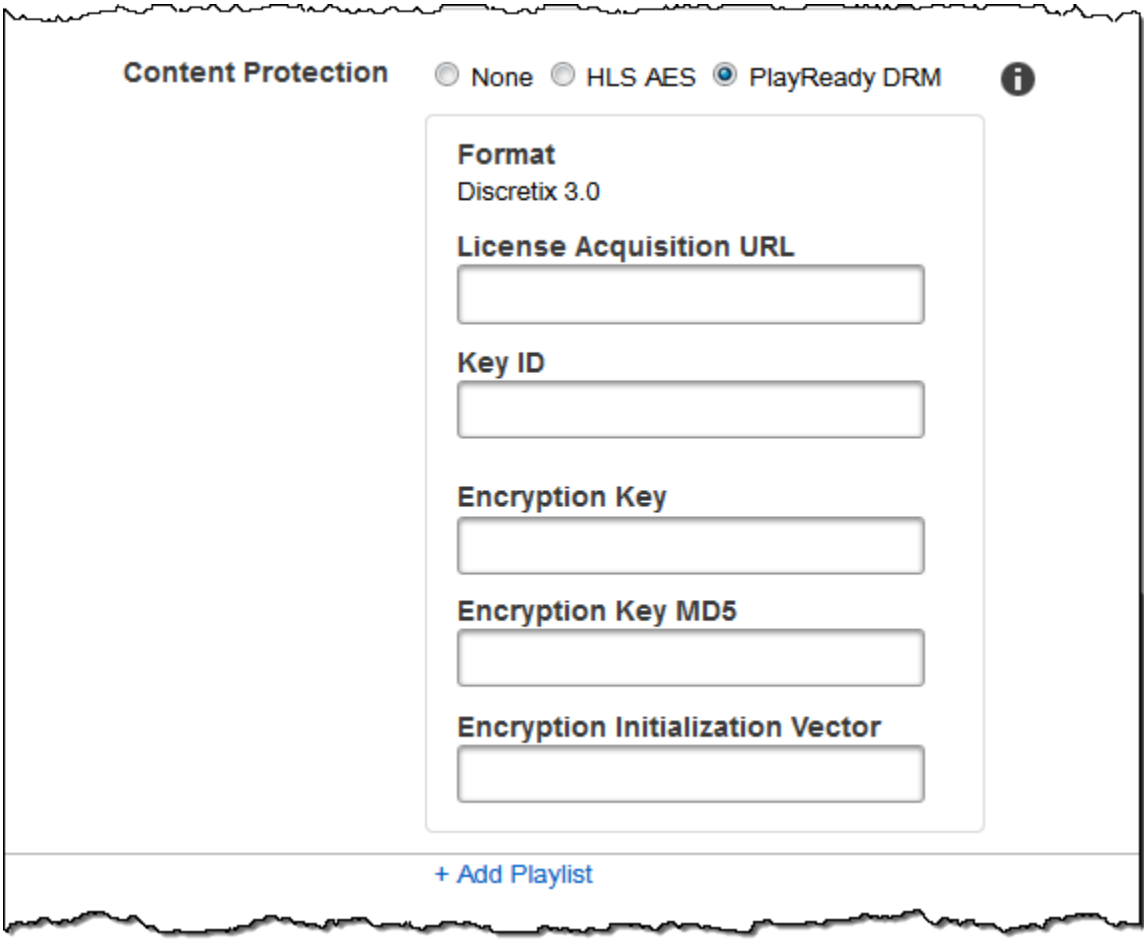

# Arbeiten mit Voreinstellungen

#### Themen

- [Erstellen einer Voreinstellung in Elastic Transcoder](#page-67-0)
- [Auflisten von Voreinstellungen und Anzeigen von Einstellungen in Elastic Transcoder anzeigen](#page-68-0)
- [Ändern von Voreinstellungen in Elastic Transcoder](#page-69-0)
- [Löschen einer Elastic Transcoder Transcoder-Voreinstellung](#page-69-1)
- [Einstellungen, die Sie beim Erstellen einer Elastic Transcoder Transcoder-Voreinstellung festlegen](#page-70-0)

Eine Voreinstellung ist eine Vorlage mit den gewünschten Einstellungen, die Elastic Transcoder während des Transcodierungsprozesses anwenden soll, zum Beispiel die Anzahl der Audiokanäle und die Videoauflösung, die die transcodierte Datei enthalten soll. Beim Anlegen eines Auftrags geben Sie die gewünschte Voreinstellung an. Elastic Transcoder enthält Standardvoreinstellungen für eine Reihe von gängigen Ausgabeformaten. Sie können auch Voreinstellungen für andere Ausgabeformate hinzufügen. Eine Liste mit Systemvoreinstellungen finden Sie unter [Systemvoreinstellungen](#page-141-0).

## <span id="page-67-0"></span>Erstellen einer Voreinstellung in Elastic Transcoder

Sie können eine Voreinstellung erstellen, indem Sie entweder dieAWS Management Consoleoder die Aktion Elastic Transcoder Preset API erstellen. Im folgenden Verfahren wird das Erstellen einer Voreinstellung mit der Konsole erläutert. Weitere Informationen zur Erstellung einer Voreinstellung mithilfe der API finden Sie unter [Erstellen einer Voreinstellung.](#page-340-0)

#### **a** Note

Eine vorhandene Voreinstellung kann nicht aktualisiert werden. Wenn Sie Einstellungen in einer Voreinstellung ändern müssen, erstellen Sie anhand der Voreinstellung, die Sie ändern möchten, eine neue Voreinstellung. Aktualisieren Sie die gewünschten Werte und speichern Sie die neue Voreinstellung.

So erstellen Sie eine Voreinstellung mithilfe der Elastic Transcoder Transcoder-Konsole

- 1. Melden Sie sich beim anAWS Management Consoleund öffnen Sie die Elastic Transcoder Transcoder-Konsole unter[https://console.aws.amazon.com/elastictranscoder/a](https://console.aws.amazon.com/elastictranscoder/)us.
- 2. Wählen Sie in der Navigationsleiste der Elastic Transcoder Transcoder-Konsole die Region aus, in der Sie die Voreinstellung erstellen möchten.
- 3. Klicken Sie im linken Bereich der Konsole auf Presets.
- 4. Klicken Sie auf der Seite Presets auf Create New Preset.
- 5. Geben Sie die entsprechenden Werte ein. Weitere Informationen zu den jeweiligen Feldern finden Sie unter [Einstellungen, die Sie beim Erstellen einer Elastic Transcoder Transcoder-](#page-70-0)[Voreinstellung festlegen](#page-70-0).
- 6. Klicken Sie auf Create Preset.

# <span id="page-68-0"></span>Auflisten von Voreinstellungen und Anzeigen von Einstellungen in Elastic Transcoder anzeigen

Sie können die in Elastic Transcoder enthaltenen Standardvoreinstellungen und die Voreinstellungen, die Sie in einer AWS-Region hinzugefügt haben, mit derAWS Management Consoleoder mithilfe der API für Elastic Transcoder List Voreinstellungen. Sie können auch die Einstellungen für eine einzelne Voreinstellung angezeigt bekommen. Im folgenden Verfahren wird das Auflisten von Voreinstellungen sowie das Anzeigen von Einstellungen für eine Voreinstellung mithilfe der Konsole erläutert.

Informationen dazu, wie Sie die Voreinstellungen mithilfe der API auflisten, finden Sie unter [Auflisten](#page-349-0)  [von Voreinstellungen](#page-349-0). Weitere Informationen zum Ansehen der Einstellungen einer Voreinstellung mithilfe der API erhalten Sie unter [Lese-Voreinstellung.](#page-356-0) Die Liste mit Systemvoreinstellungen finden Sie unter [Systemvoreinstellungen.](#page-141-0)

So listen Sie Voreinstellungen mithilfe der Elastic Transcoder Transcoder-Konsole auf

- 1. Melden Sie sich beim anAWS Management Consoleund öffnen Sie die Elastic Transcoder Transcoder-Konsole unter[https://console.aws.amazon.com/elastictranscoder/a](https://console.aws.amazon.com/elastictranscoder/)us.
- 2. Wählen Sie in der Navigationsleiste der Elastic Transcoder Transcoder-Konsole die Region aus, in der Sie die Voreinstellungen auflisten möchten.
- 3. Klicken Sie im linken Bereich der Konsole auf Presets.

-

4. Wenn Sie die Einstellungen für eine einzelne Voreinstellung ansehen möchten, klicken Sie auf das

#### Q

Symbol neben der Voreinstellung.

## <span id="page-69-0"></span>Ändern von Voreinstellungen in Elastic Transcoder

Mit Elastic Transcoder können Sie die Einstellungen in einer vorhandenen Voreinstellung nicht ändern. Dies gilt sowohl für die in Elastic Transcoder enthaltenen Standardvoreinstellungen als auch für die von Ihnen hinzugefügten Voreinstellungen. Sie können aber ganz einfach zum gleichen Ergebnis gelangen: Sie erstellen eine Kopie der zu ändernden Voreinstellung, ändern die gewünschten Einstellungen, speichern die neue und löschen die alte Voreinstellung, wie im folgenden Verfahren erläutert wird.

So ändern Sie eine Voreinstellung mithilfe der Elastic Transcoder Transcoder-Konsole

- 1. Melden Sie sich beim anAWS Management Consoleund öffnen Sie die Elastic Transcoder Transcoder-Konsole unter[https://console.aws.amazon.com/elastictranscoder/a](https://console.aws.amazon.com/elastictranscoder/)us.
- 2. Wählen Sie in der Navigationsleiste der Elastic Transcoder Transcoder-Konsole die Region mit der Voreinstellung aus, die Sie ändern möchten.
- 3. Klicken Sie im linken Bereich der Konsole auf Presets.
- 4. Aktivieren Sie das Kontrollkästchen für die Voreinstellung, die Sie ändern möchten.
- 5. Klicken Sie auf Copy.
- 6. Ändern Sie die entsprechenden Werte in der Kopie der zu ändernden Vorlage. Weitere Informationen zu den jeweiligen Feldern finden Sie unter [Einstellungen, die Sie beim Erstellen](#page-70-0)  [einer Elastic Transcoder Transcoder-Voreinstellung festlegen](#page-70-0).
- 7. Klicken Sie auf Create Preset.
- 8. Zurück auf der Seite Presets aktivieren Sie das Kontrollkästchen für die alte Version der Voreinstellung.
- 9. Klicken Sie auf Remove.

## <span id="page-69-1"></span>Löschen einer Elastic Transcoder Transcoder-Voreinstellung

Sie können die Voreinstellungen, die Sie in einer AWS-Region hinzugefügt haben, mithilfe desAWS Management Consoleoder mithilfe der Elastic Transcoder Delete Preset API. Im folgenden Verfahren wird das Löschen von Voreinstellungen mit der Konsole erläutert. Informationen dazu, wie Sie Voreinstellungen mithilfe der API löschen, finden Sie unter [Löschen einer Voreinstellung](#page-362-0).

#### **a** Note

Die in Elastic Transcoder enthaltenen Systemvoreinstellungen können nicht gelöscht werden.

So löschen Sie eine Voreinstellung mithilfe der Elastic Transcoder Transcoder-Konsole

- 1. Melden Sie sich bei der AWS Management Console an und öffnen Sie die Elastic Transcoder Transcoder-Konsole unter[https://console.aws.amazon.com/elastictranscoder/a](https://console.aws.amazon.com/elastictranscoder/)us.
- 2. Wählen Sie in der Navigationsleiste der Elastic Transcoder Transcoder-Konsole die Region mit der Voreinstellung aus, die Sie löschen möchten.
- 3. Klicken Sie im linken Bereich der Konsole auf Presets.
- 4. Aktivieren Sie das Kontrollkästchen für die Voreinstellung, die Sie löschen möchten.
- 5. Klicken Sie auf Remove.

# <span id="page-70-0"></span>Einstellungen, die Sie beim Erstellen einer Elastic Transcoder Transcoder-Voreinstellung festlegen

Beim Erstellen einer Voreinstellung geben Sie die folgenden Werte an.

#### Themen

- [Allgemeine Einstellungen](#page-71-0)
- [Videoeinstellungen](#page-73-0)
- [Einstellungen für Wasserzeichen](#page-87-0)
- [Audioeinstellungen](#page-93-0)
- [Einstellungen für Thumbnails](#page-99-0)

## <span id="page-71-0"></span>Allgemeine Einstellungen

Beginnen Sie mit Voreinstellung

Die Voreinstellung, die Sie als Ausgangspunkt für Ihre neue Voreinstellung verwenden möchten. Elastic Transcoder kopiert die Werte aus der von Ihnen ausgewählten Voreinstellung in die Felder für die neue Voreinstellung. Sie können eine der standardmäßigen Elastic Transcoder Transcoder-Voreinstellungen oder eine von Ihnen erstellte Voreinstellung auswählen.

Name

Name der Voreinstellung. Wir empfehlen, einen eindeutigen Namen innerhalb des AWS-Kontos zu verwenden, aber die Eindeutigkeit wird nicht erzwungen. Die maximale Länge beträgt 40 Zeichen.

#### Beschreibung

Eine Beschreibung der Voreinstellung. Die maximale Länge beträgt 255 Zeichen.

**Container** 

Der Containertyp für die Ausgabedatei. Gültige Werte sindFlac,FLV,fmp4,gif,mp2,MP3,MP4,mpg,MXF,Oga,OGG,ts,WAV, undWebMaus. Die folgende Tabelle zeigt die unterstützten Codecs für Container.

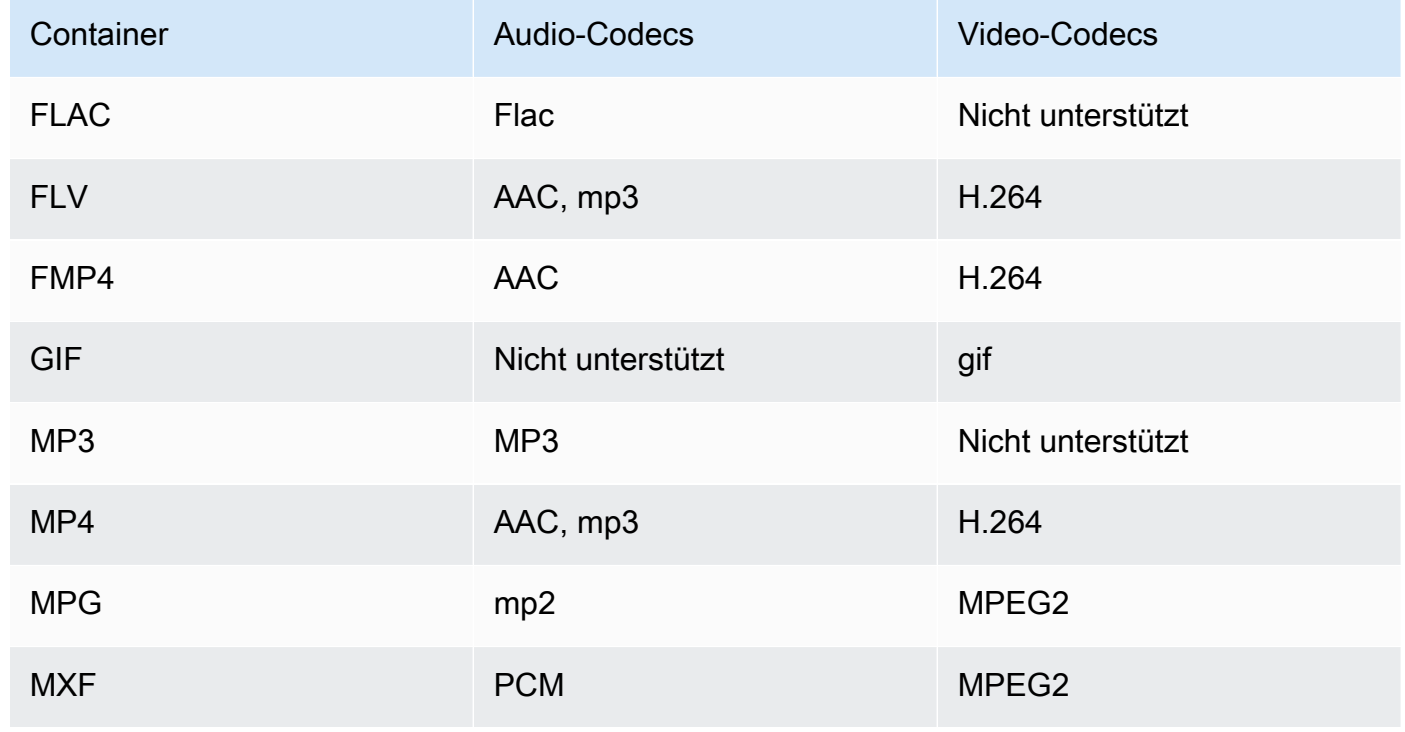
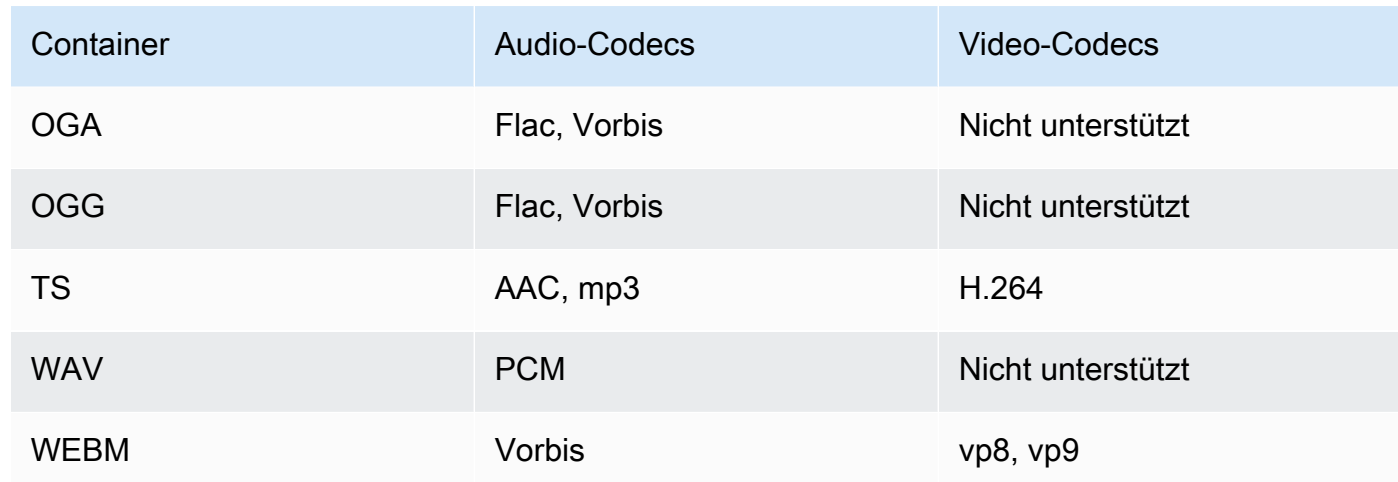

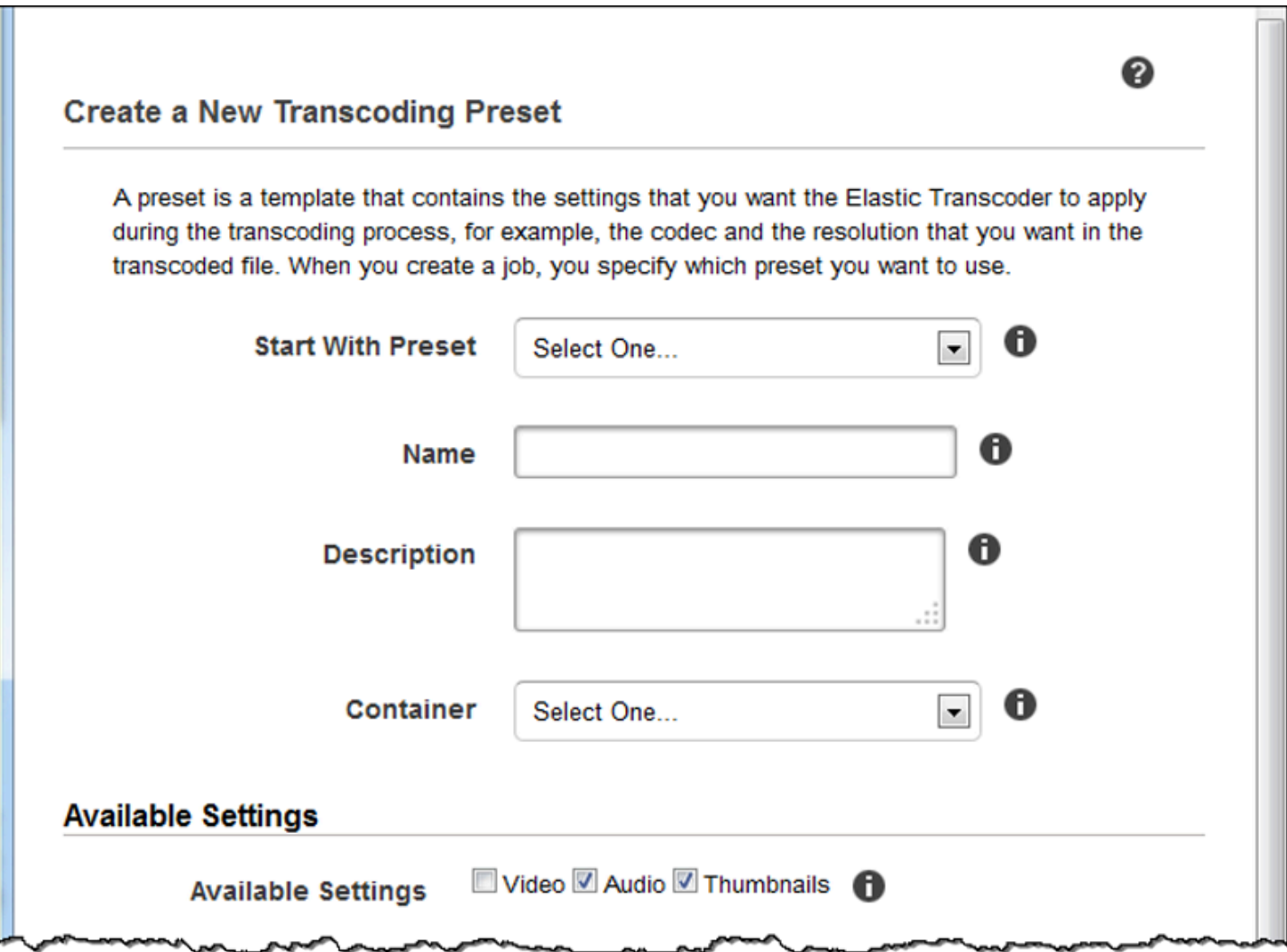

# Videoeinstellungen

# <span id="page-73-0"></span>Codec

Der Videocodec für die Ausgabedatei. Gültige Werte sindgif,H.264,MPEG2,vp8, undvp9aus. In der nachstehenden Tabelle finden Sie die verfügbaren Kombinationen von Containern und Video-Codecs.

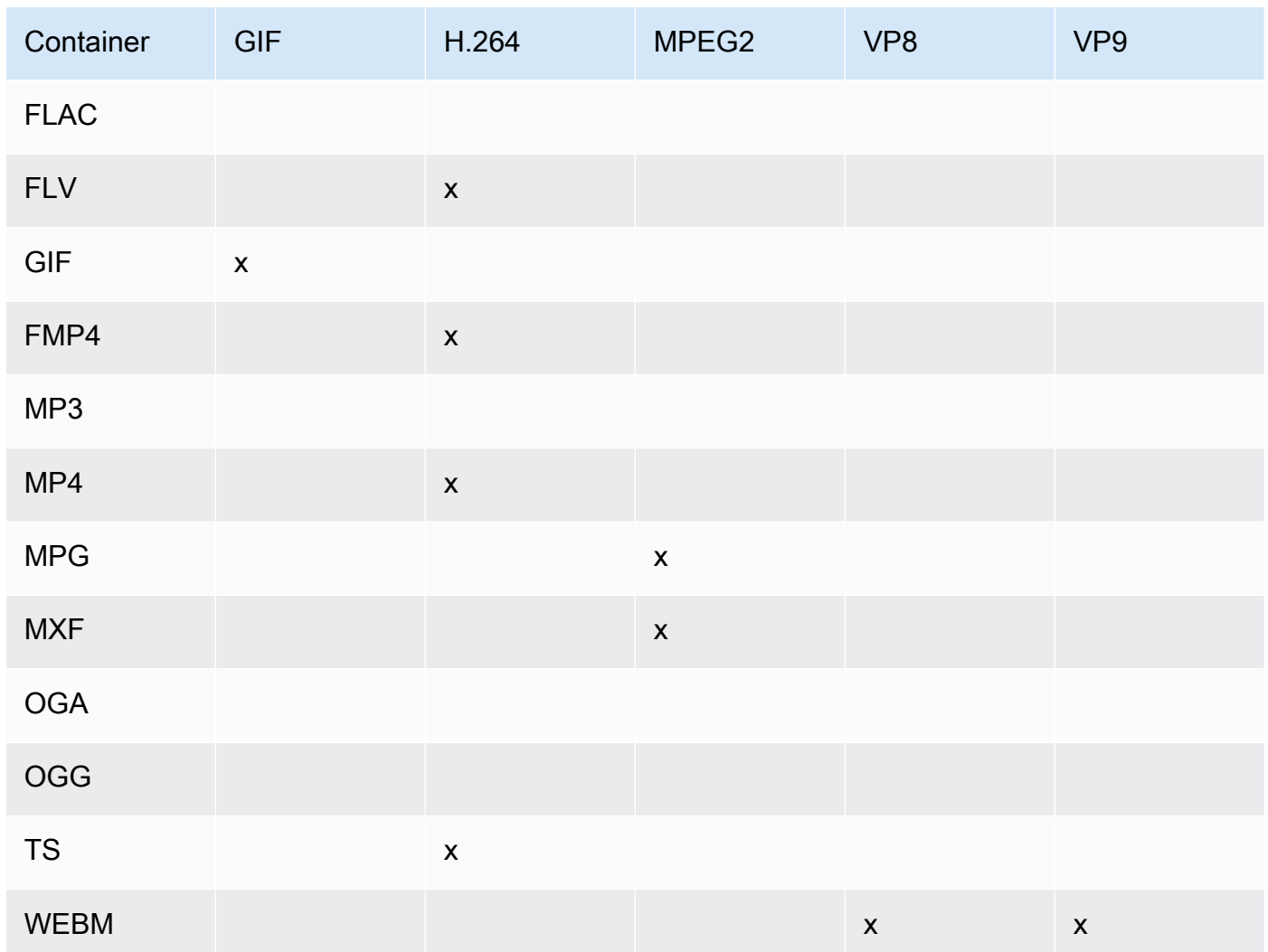

Weitere Informationen über das H.264-Videokompressionsformat finden Sie auf der Wikipedia-Seite au[fH.264/MPEG-4 AVCa](http://en.wikipedia.org/wiki/H.264/MPEG-4_AVC)us.

Weitere Informationen zu VP8 erhalten Sie unter[VP8a](https://en.wikipedia.org/wiki/VP8)us. Weitere Informationen zu VP9 erhalten Sie unter[VP9a](https://en.wikipedia.org/wiki/VP9)us.

# <span id="page-74-1"></span>(Nur H.264/VP8) Profil

Das Profil, das Sie für das Ausgabevideo verwenden möchten. Wenn der Videocodec istH.264unterstützt Elastic Transcoder die folgenden Profile:

- Basislinie: Das am häufigsten für Videokonferenzen und mobile Anwendungen verwendete Profil.
- Haupt: Das Profil, das für digitale TV-Sendungen mit Standarddefinition verwendet wird.
- Hoch: Das Profil, das für digitale TV-Übertragungen in HD und für Blu-ray-Disks verwendet wird.

Weitere Informationen über H.264-Profile finden Sie unter [Profiles](http://en.wikipedia.org/wiki/H.264/MPEG-4_AVC#Profiles) im Wikipedia-Eintrag "H.264/ MPEG-4 AVC".

Wenn der Videocodec istVP8unterstützt Elastic Transcoder Werte von0,1,2, und3aus.

<span id="page-74-0"></span>(Nur H.264) Level

Das H.264-Level, das Sie für das Ausgabevideo verwenden wollen. Wählen Sie den geeigneten Wert aus.

Weitere Informationen über die [Level](http://en.wikipedia.org/wiki/H.264/MPEG-4_AVC#Levels) finden Sie unter Level im Wikipedia-Eintrag "H.264/MPEG-4 AVC".

(Nur H.264) Maximum Number an Referenzframes

Die maximale Anzahl zuvor decodierter Frames, die als Referenz für die Decodierung zukünftiger Frames verwendet werden soll. Wenn Sie einen Wert angeben, der größer als den empfohlenen Wert ist, basierend auf den Werten, die Sie für angegeben habenMax Height, Max Height, un[dLevelz](#page-74-0)eigt Elastic Transcoder eine Meldung an, die den empfohlenen Wert enthält. Eine ausführliche Erklärung, die auch die von Elastic Transcoder ausgeführte Berechnung enthält, finden Sie unter MaxReferenceFrames im Thema[Erstellen einer Voreinstellunga](#page-340-0)us.

(Optional, nur H.264/MPEG2/VP8/VP9) Maximum Bit Rate (Maximale Bitrate)

Die maximale Anzahl an Kilobits pro Sekunde im Ausgabevideo. Geben Sie einen Wert zwischen 16 und einschließlich 62500 an.

Wenn Sie angebenAutozumBitrateverwendet Elastic Transcoder die Bitrate des Eingabevideos als durchschnittliche Bitrate des Ausgabevideos. Max Bit Rate ermöglicht Ihnen, die Bitrate des Ausgabevideos zu drosseln, was sinnvoll ist, wenn die von einem Zielgerät unterstützte maximale Bitrate kleiner als die Bitrate des Eingabevideos ist. Eine Reduzierung der maximalen Bitrate können die Videoqualität reduzieren.

## (Optional, nur H.264/MPEG2/VP8/VP9) Buffer Size (Puffergröße)

Die maximale Anzahl an Kilobits in jeweils x Sekunden des Ausgabevideos. Dieses Fenster beträgt im Allgemeinen 10 Sekunden, die Standardsegmentdauer, wenn Sie MPEG-TS als Containertyp des Ausgabevideos verwenden. Geben Sie eine Ganzzahl größer als 0 an. Wenn Sie angebenMaximale BitrateweglassenPuffergröße, Elastic Transcoder SetsPuffergrößebis zum 10-fachen des Wertes vonMaximale Bitrateaus.

(Optional, nur H.264/MPEG2) Interlace-Modus

Der Interlace-Modus für das Ausgabevideo.

Interlaced-Video wird verwendet, um die wahrgenommene Bildrate für ein Video zu verdoppeln, indem zwei Felder (ein Feld in jeder anderen Zeile, das andere Feld in den anderen Zeilen) miteinander verknüpft werden, sodass das menschliche Auge mehrere Bilder pro Bild registriert. Interlacing reduziert die Bandbreite, die für die Übertragung eines Videos erforderlich ist, kann jedoch zu verschwommenen Bildern und Flackern führen.

Die beiden Liniensätze werden als Felder bezeichnet, und ein interlaced Frame teilt zwei Bilder über die Felder auf:

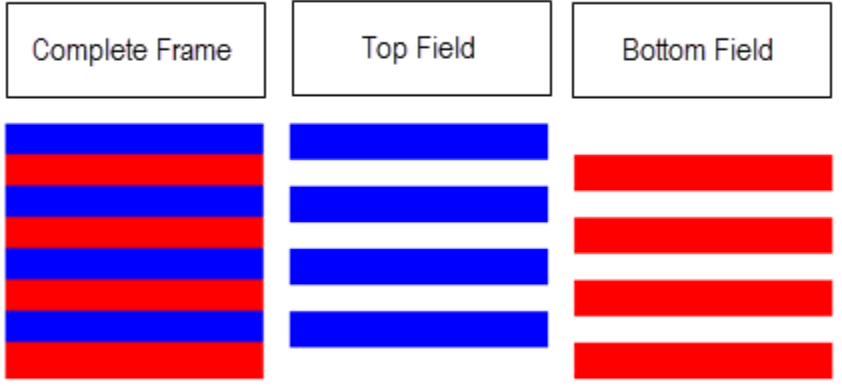

Gültige Werte sindProgressiv(kein Verflechten, von oben nach unten),Top First(oberes Feld zuerst),Bottom First(unteres Feld zuerst) undAutomatischaus.

Wenn neinInterlaceModespezifiziert ist, verwendet Elastic TranscoderProgressivFür die Ausgabeauflösung. WennAutomatischangegeben ist, verknüpft Elastic Transcoder den Ausgang.

Weitere Informationen finden Sie auf der Wikipedia-Seite[Interlaced-Video](http://en.wikipedia.org/wiki/Interlaced_video)aus.

# (Optional, nur H.264/MPEG2) Farbraumkonvertierungsmodus

Die Farbraumkonvertierung Elastic Transcoder gilt für das Ausgabevideo. Farbräume sind die Algorithmen, die vom Computer zum Speichern von Informationen zum Rendern von Farben verwendet werden. BT.601ist der Standard für Standarddefinitionsvideo, währendBT.709ist der Standard für hochauflösendes Video.

Gültige Werte sindKeine,Bt709Tobt601,Bt601Tobt709, undAutomatischaus.

Wenn Sie gewählt habenAutomatischzumColorSpaceConversionModeund Ihre Ausgabe ist interlaced, Ihre Bildrate ist eine von23.97,24,25,29.97,50, oder60, IhresegmentDurationist null, und Sie verwenden eine der Auflösungsänderungen aus der folgenden Grafik, Elastic Transcoder wendet die folgenden Farbraumkonvertierungen an:

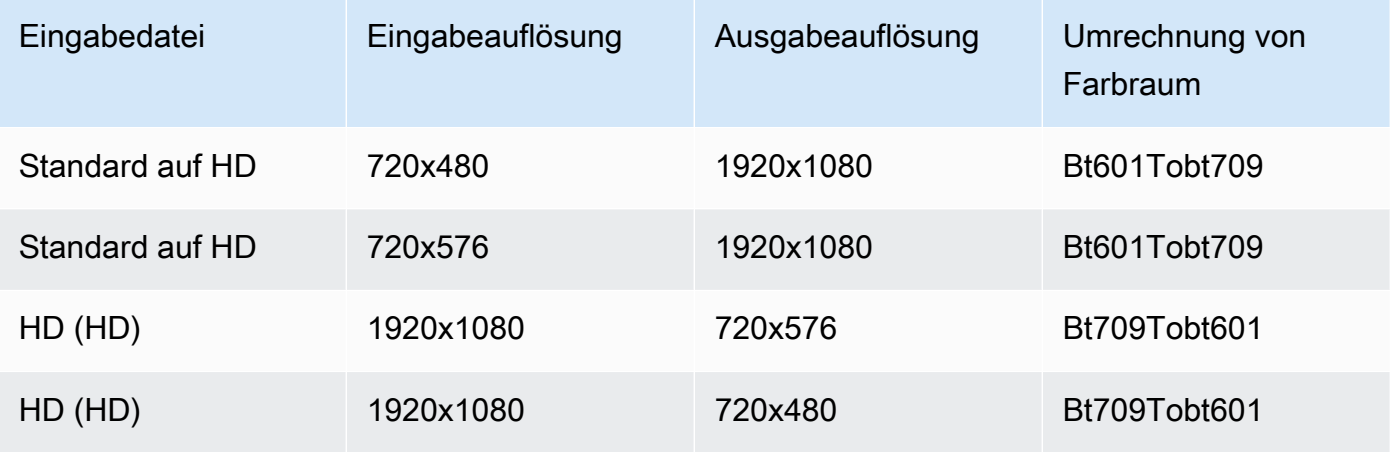

# **a** Note

Elastic Transcoder kann das Verhalten desColorSpaceConversionMode AutomatischModus in der Zukunft. Alle Ausgaben in einer Wiedergabeliste müssen dieselbe verwendenColorSpaceConversionModeaus.

Wenn Sie keine angebenColorSpaceConversionModeändert Elastic Transcoder den Farbraum einer Datei nicht.

Wenn Sie sich nicht sicher sind wasColorSpaceConversionModeWurde auf Ihre Ausgabedatei angewendet, können Sie dieAppliedColorSpaceConversionParameter, der in Ihrer Job-Antwort enthalten ist. Wenn Ihr Job kein hatAppliedColorSpaceConversionin seiner Antwort neinColorSpaceConversionModewurde angewandt.

Weitere Informationen zum Farbraum finden Sie auf der Wikipedia-Seit[eFarbraum](http://en.wikipedia.org/wiki/Color_space)aus. Weitere Informationen zuBT.601undBT.709, gehe zu den Wikipedia-Seiten[Rec. 601u](http://en.wikipedia.org/wiki/Rec._601)nd[Rec. 709a](http://en.wikipedia.org/wiki/Rec._709)us.

(Nur MPEG2) Chroma-Subsampling

Das Sampling-Muster für die Chroma-Kanäle (Farb) des Ausgabevideos. Gültige Werte sindYUV420Pundyuv422paus.

YUV420Pprobt die Chroma-Informationen jeder anderen horizontalen und jeder anderen vertikalen Linie,yuv422pprobt die Farbinformationen jeder horizontalen Linie und jeder anderen vertikalen Linie.

Weitere Informationen zu Chroma-Subsampling finden Sie auf der Wikipedia-Seit[eChroma-](http://en.wikipedia.org/wiki/Chroma_subsampling)[Subsampling](http://en.wikipedia.org/wiki/Chroma_subsampling)aus.

(Nur Gif) Loop-Zählung

Die Häufigkeit, mit der das Ausgabe-GIF eine Schleife ausgeführt werden soll.

<span id="page-77-0"></span>Gültige Werte sindUnendlichund ganze Zahlen zwischen0und100, einschließlich. (Nur H.264/MPEG2/VP8) Maximum Number of Frames zwischen Schlüsselframes

Die maximale Anzahl an Frames zwischen zwei Schlüsselframes. Nicht anwendbar für Container des Typs gif. Schlüsselframes sind vollständig codierte Frames. Die Frames zwischen Schlüsselframes sind partiell basierend auf dem Inhalt der Schlüsselframes codiert. Der Wert ist eine als Zeichenkette formatierte ganze Zahl. Gültige Werte liegen zwischen 1 (jeder Frame ist ein Schlüsselframe) und einschließlich 100000. Ein höherer Wert führt zu einer höheren Kompression, kann sich aber auch nachteilig auf die Videoqualität auswirken.

Für Smooth-Ausgaben muss die Frame Rate ein konstantes Verhältnis zur Maximum Number of Frames Between Keyframes haben. Auf diese Weise können Smooth-Wiedergabelisten zwischen verschiedenen Qualitätsstufen wechseln, während die Datei wiedergegeben wird.

Beispielsweise kann eine Eingabedatei eine Frame Rate von 30 mit einer Maximum Number of Frames Between Keyframes von 90 aufweisen. Die Ausgabedatei muss dann ein Verhältnis von 1:3 haben. Als gültige Ausgabewerte ergeben sich in diesem Fall Frame Rates von 30, 25 und 10 sowie Maximum Number of Frames Between Keyframes von 90, 75 bzw. 30.

Sie können dies alternativ erreichen, indem Sie Frame Rate auf "auto" setzen und für Video Max Frame Rate und Maximum Number of Frames Between Keyframes identische Werte verwenden.

Weitere Informationen über Schlüsselframes finden Sie im Wikipedia-Artikel [Videokompression-](http://en.wikipedia.org/wiki/Video_compression_picture_types)[Bildtypen](http://en.wikipedia.org/wiki/Video_compression_picture_types).

# <span id="page-78-0"></span>(Nur H.264/MPEG2/VP8) Fixed Number of Frames zwischen Schlüsselframes

Ob ein fester Wert für [Fixed Number of Frames Between Keyframes](#page-78-0) verwendet werden soll:

- Ja: Elastic Transcoder verwendet den Wert von[Maximum Number of Frames Between](#page-77-0) [Keyframes](#page-77-0)für den Abstand zwischen Keyframes (die Anzahl der Frames in einer Gruppe von Bildern oder GOP).
- Nein: Die Distanz zwischen Schlüsselframes kann variieren.

# **a** Note

Feste Anzahl von Frames zwischen Keyframesmuss auf festgelegt werdentruezumfmp4container.

# **Bitrate**

Die Bitrate des Videostreams im Ausgabevideo, in Kilobits/Sekunde. Sie können eine variable Bitrate oder eine konstante Bitratencodierung konfigurieren:

- Kodierung mit variabler Bitrate: Geben Sie anAuto. Elastic Transcoder optimiert die Bitrate und behält eine gleichbleibende Qualität für jeden Frame des Ausgangs bei.
- Kodierung mit konstanter Bitrate: Geben Sie die Bitrate an.

Welche Werte für die Videobitrate gültig sind, hängt von dem Wert ab, den Sie bei [Codec](#page-73-0) auswählen:

- H.264: Gültige Werte sind abhängig von den Werten von[Level](#page-74-0)un[dProfile](#page-74-1)aus. Es wird empfohlen, einen Wert kleiner oder gleich dem maximalen H.264-konformen Wert anzugeben, der in der folgenden Tabelle für Ihr "Level" und "Profile" aufgelistet ist:
- VP8: Verwenden Sie die folgende Tabelle nicht. Level gilt nur für den Video-Codec H.264.

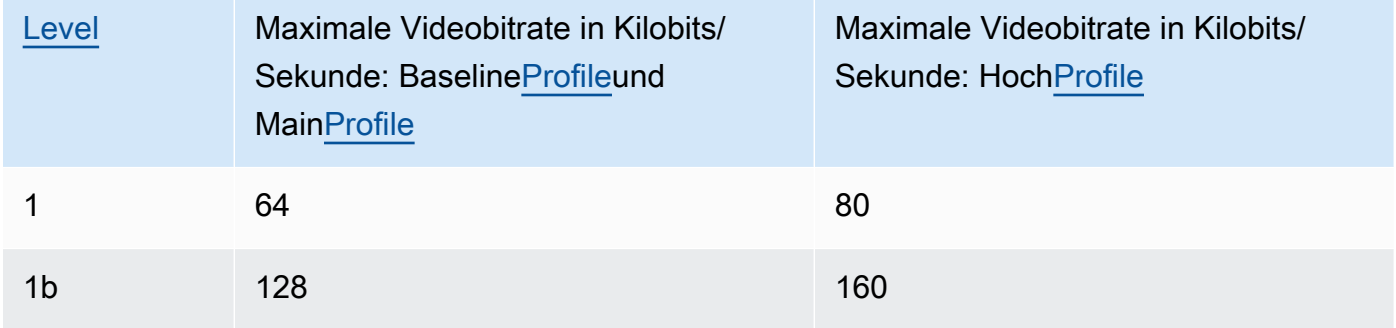

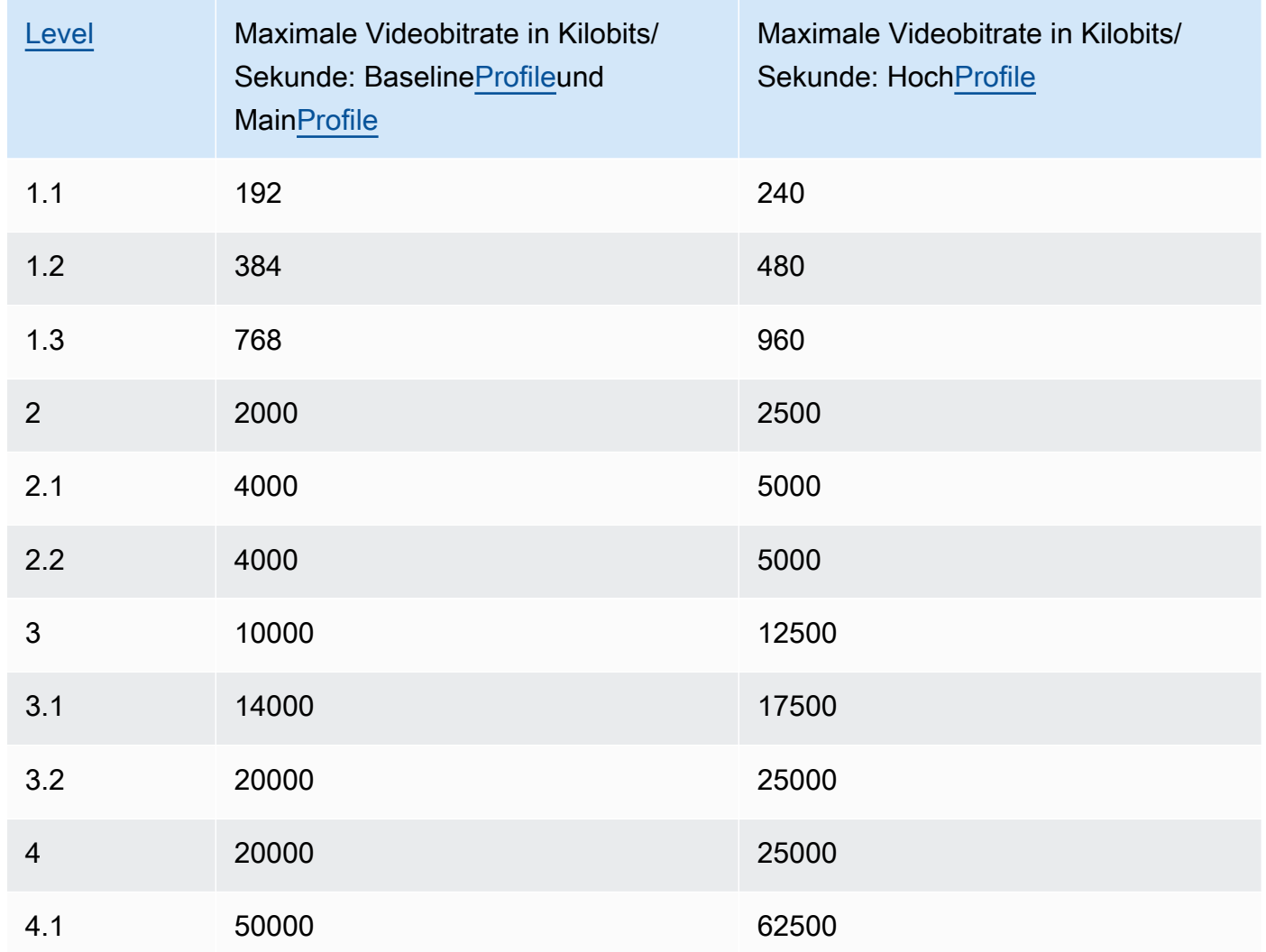

Frame Rate (Bildrate)

Die Frames pro Sekunde für den Videostream im Ausgabevideo. Wählen Sie den geeigneten Wert aus.

Wenn Sie angebenAutoverwendet Elastic Transcoder die erkannte Bildrate der Eingabequelle. Wenn Sie eine Bildrate angeben, empfehlen wir Ihnen die folgende Berechnung:

Bildrate = maximal empfohlene Decodiergeschwindigkeit in Luma-Samples/Sekunde / (max. Videobreite) \* (max. Videohöhe)

Dabei ist die maximal empfohlene Decodiergeschwindigkeit in Luma-Samples/Sekunde kleiner oder gleich dem maximalen Wert, der in der folgenden Tabelle aufgelistet ist, basierend auf dem Wert, den Sie für [Level](#page-74-0) angegeben haben.

# **a** Note

Wenn Sie einen Wert angeben, der größer als den empfohlenen Wert ist, basierend auf den Werten, die Sie für angegeben haben[Max Width](#page-81-1),[Max Height](#page-81-0), und[Levelz](#page-74-0)eigt Elastic Transcoder eine Meldung an, die den empfohlenen Wert enthält.

Für Smooth-Ausgaben muss die Frame Rate ein konstantes Verhältnis zur Maximum Number of Frames Between Keyframes haben. Wenn Sie z. B. eine Eingabedatei mit einer Frame Rate von 30 und einer Maximum Number of Frames Between Keyframes von 90 angeben, muss das Verhältnis der Frame Rate und Maximum Number of Frames Between Keyframes der Ausgaben ebenfalls 1:3 sein.

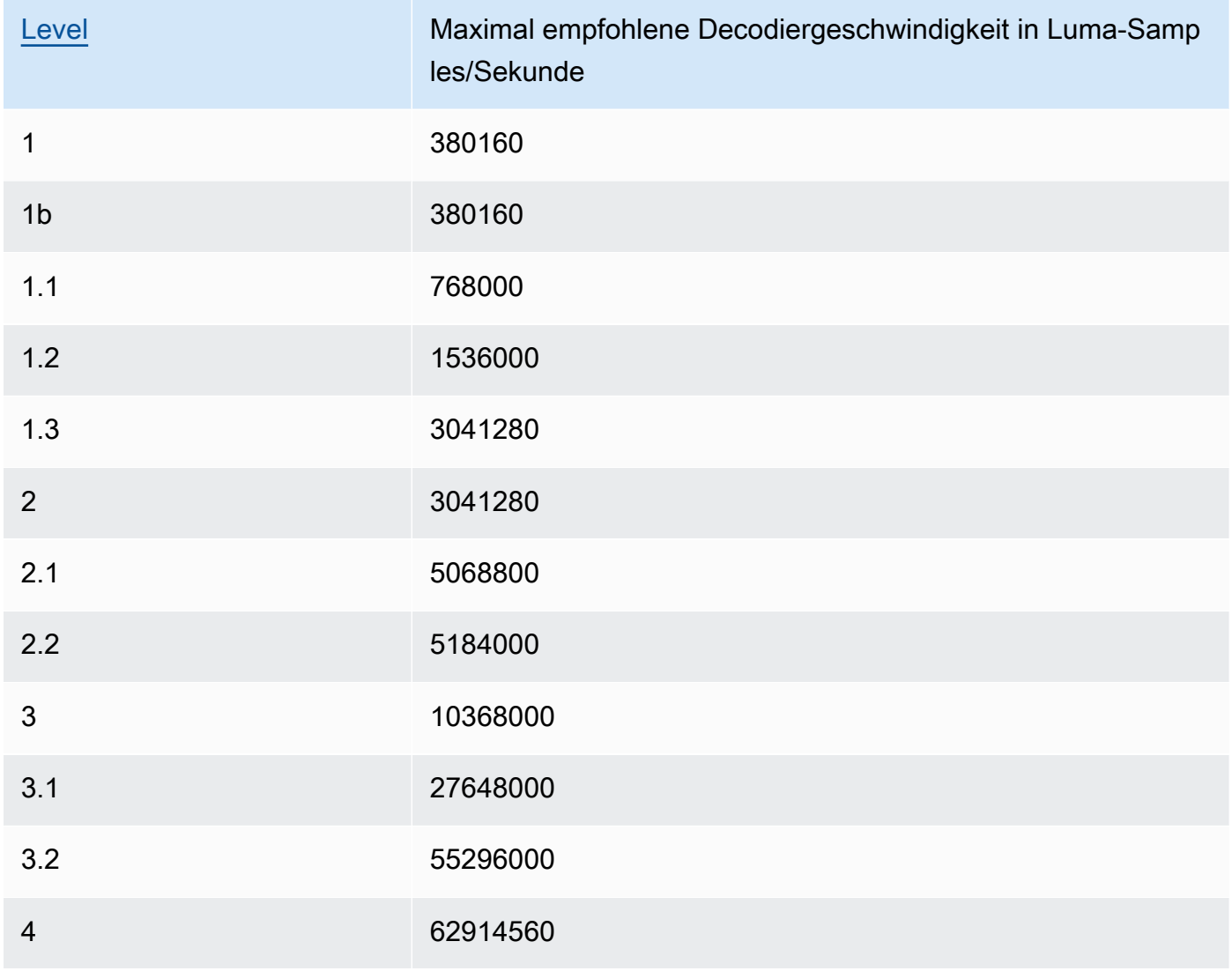

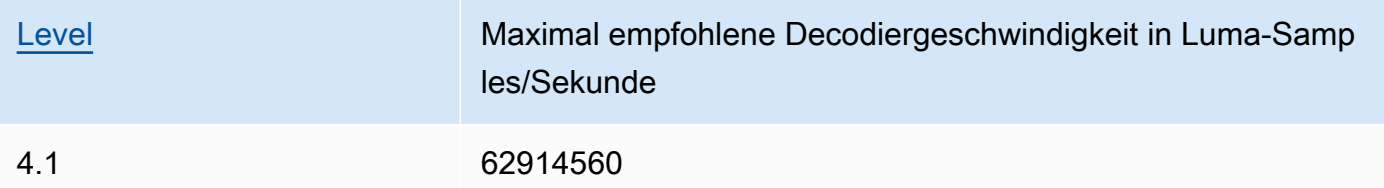

# Videobildrate

Wenn Sie angebenautozumFrame Rate (Bildrate)verwendet Elastic Transcoder die Bildrate des Eingabevideos für die Bildrate des Ausgabevideos bis zur maximalen Bildrate. Wenn Sie keine angebenVideobildrateverwendet Elastic Transcoder einen Standardwert von30aus.

Geben Sie die maximale Bildrate an, die Elastic Transcoder verwenden soll, wenn die Bildrate des Eingangsvideos größer ist als die gewünschte maximale Bildrate des Ausgangsvideos oder die maximale Standardbildrate.

Elastic Transcoder verwendet die höchste unterstützte Bildrate, die die beiden folgenden Kriterien erfüllt:

- Die Bildrate ist kleiner oder gleich der maximalen Bildrate.
- Die Bildrate teil die Eingabebildrate ganzzahlig ohne Rest.

Wenn Sie beispielsweise eine Eingabedatei mit einer Bildrate von 50 haben und einen Wert von 30 angebenVideobildrateerzeugt Elastic Transcoder ein Ausgabevideo, für das die Bildrate 25 Frames pro Sekunde beträgt, weil 25 kleiner als 30 ist und 50 dividiert durch 25 das Ergebnis 2 hat.

# <span id="page-81-1"></span>Maximale Breite

Die maximale Breite des Ausgabevideos in Pixeln. Wenn Sie angebenAutoverwendet Elastic Transcoder als Standardwert "1920" (Full HD) als Standardwert. Um einen numerischen Wert festzulegen, geben Sie eine gerade Ganzzahl zwischen 128 und 4 096 ein.

Weitere Informationen finden Sie unter [Max Height](#page-81-0) .

# <span id="page-81-0"></span>Maximale Höhe

Die maximale Höhe des Ausgabevideos in Pixeln. Wenn Sie angebenAutoverwendet Elastic Transcoder als Standardwert 1080" (Full HD) als Standardwert. Um einen numerischen Wert festzulegen, geben Sie eine gerade Ganzzahl zwischen 96 und 3 072 ein.

Wenn Sie angegeben habenH.264zum[Codec](#page-73-0)Wir empfehlen Ihnen, Werte für anzugebenMaximale BreiteundMaximale Höhealso ist das Produkt der beiden Werte kleiner oder gleich dem anwendbaren Wert in der folgenden Tabelle.

# **a** Note

Wenn Sie angegeben habenVP8zu[mCodec](#page-73-0)verwenden Sie nicht die folgende Tabelle;Levelgilt nur für den Videocodec H.264.

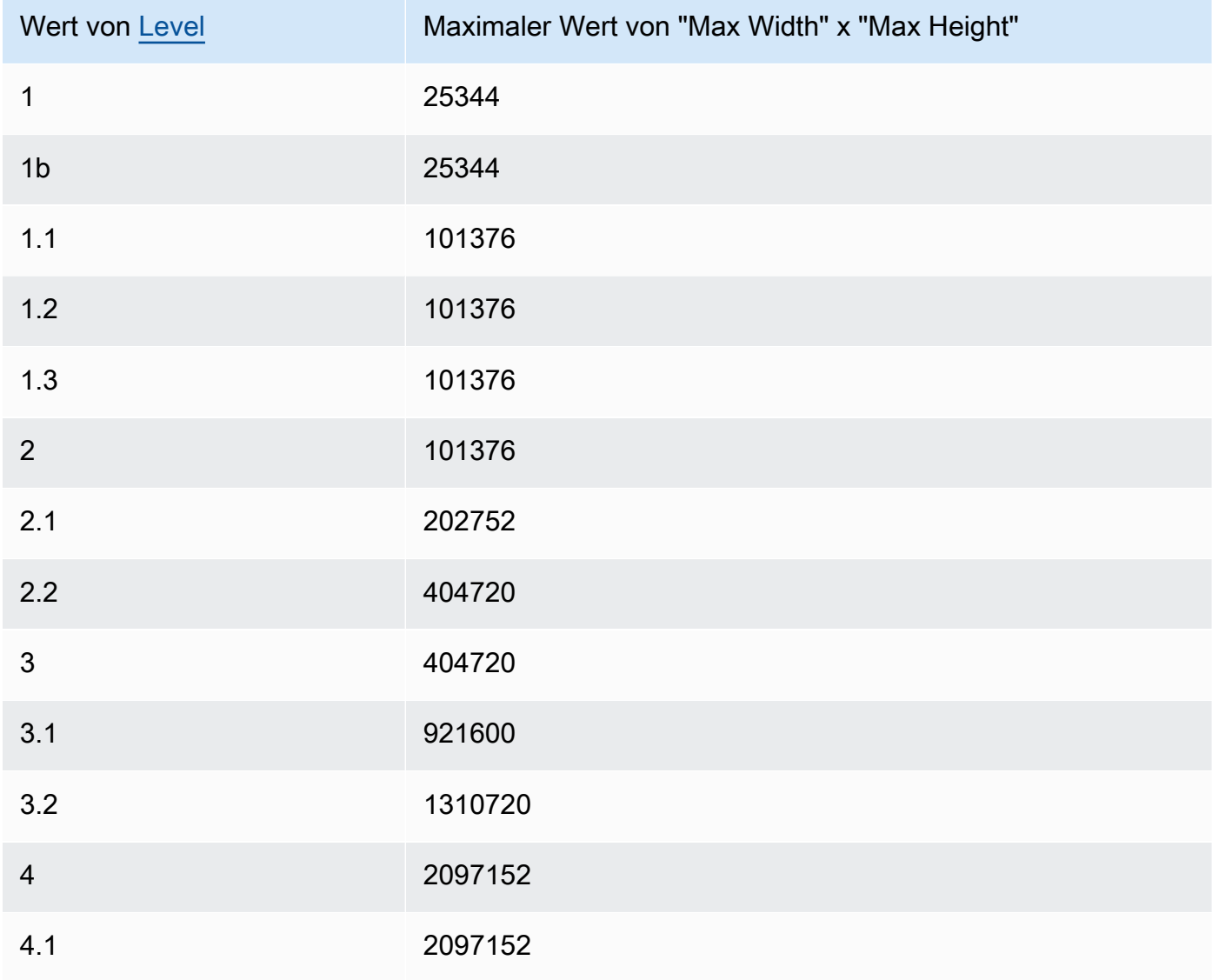

### <span id="page-83-0"></span>Dimensionierungsrichtlinie

Geben Sie einen der folgenden Werte an, um die Skalierung des Ausgabevideos zu bestimmen:

- Fit: Elastic Transcoder skaliert das Ausgabevideo so, dass es mit dem Wert übereinstimmt, den Sie in einemMaximale BreiteoderMaximale Höheohne den anderen Wert zu überschreiten.
- Fill: Elastic Transcoder skaliert das Ausgabevideo so, dass es mit dem Wert übereinstimmt, den Sie in einemMaximale BreiteoderMaximale Höheund entspricht oder übertrifft den anderen Wert. Elastic Transcoder zentriert das Ausgabevideo und schneidet dann die Dimension zu (falls erforderlich), die den maximalen Wert überschreitet.
- Strecken: Elastic Transcoder streckt das Ausgabevideo, damit es mit den Werten übereinstimmt, die Sie für angegeben habenMaximale BreiteundMaximale Höheaus. Wenn sich die relativen Proportionen des Eingabevideos und des Ausgabevideos unterscheiden, wird das Ausgabevideo verzerrt.
- Keep: Elastic Transcoder skaliert das Ausgabevideo nicht. Wenn eine Dimension des Eingabevideos die Werte überschreitet, die Sie für angegeben habenMaximale BreiteundMaximale Höhe, Elastic Transcoder schneidet das Ausgabevideo ab.
- ShrinkToFit: Elastic Transcoder skaliert das Ausgabevideo so, dass seine Dimensionen mit den Werten übereinstimmen, die Sie für mindestens eines vonMaximale BreiteundMaximale Höheohne einen Wert zu überschreiten. Wenn Sie diese Option angeben, vergrößert Elastic Transcoder das Video nicht.
- ShrinkToFill: Elastic Transcoder skaliert das Ausgabevideo so, dass seine Dimensionen mit den Werten übereinstimmen, die Sie für mindestens eines vonMaximale BreiteundMaximale Höheohne unter einen Wert zu fallen. Wenn Sie diese Option angeben, vergrößert Elastic Transcoder das Video nicht.

Die folgende Tabelle zeigt mögliche Auswirkungen der Sizing Policy-Einstellungen für das Ausgabevideo:

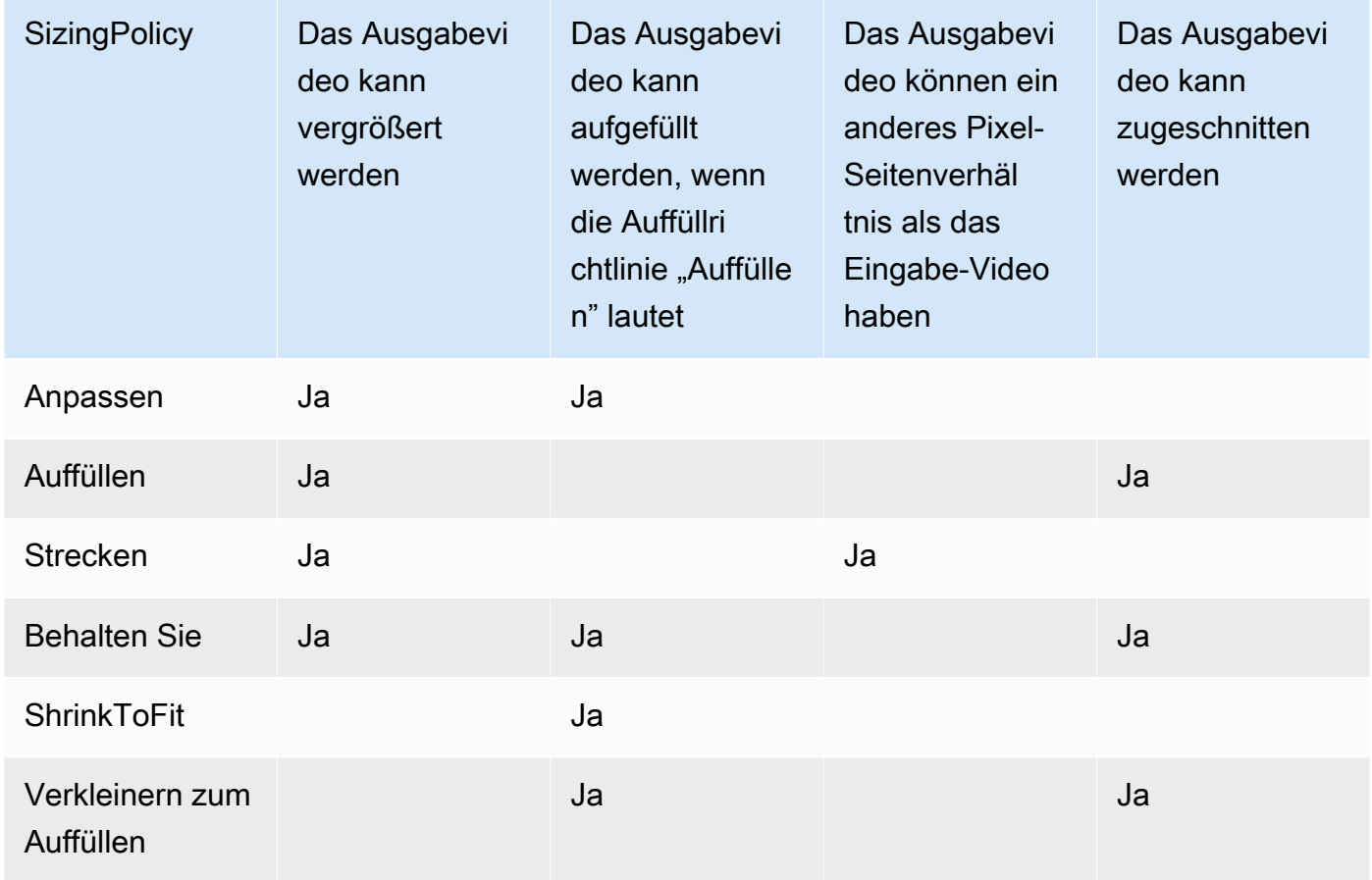

# **Auffüllrichtlinie**

Wenn du eingestellt hastpaddingPolicyzuPadfügt Elastic Transcoder gegebenenfalls schwarze Balken oben und unten und/oder links vom Ausgabevideo ein, damit die Gesamtgröße des Ausgabevideos mit den Werten übereinstimmtMaximale BreiteundMaximale Höheaus. Weitere Informationen finden Sie in der Tabelle unter [Sizing Policy.](#page-83-0)

# Anzeige-Seitenverhältnis

Der Wert, den Elastic Transcoder den Metadaten im Ausgabevideo hinzufügt. Wenn du einstellstAnzeige-SeitenverhältniszuAutowählt Elastic Transcoder ein Seitenverhältnis aus, das quadratische Pixel sicherstellt. Wenn Sie eine andere Option angeben, stellt Elastic Transcoder diesen Wert im Ausgabevideo ein.

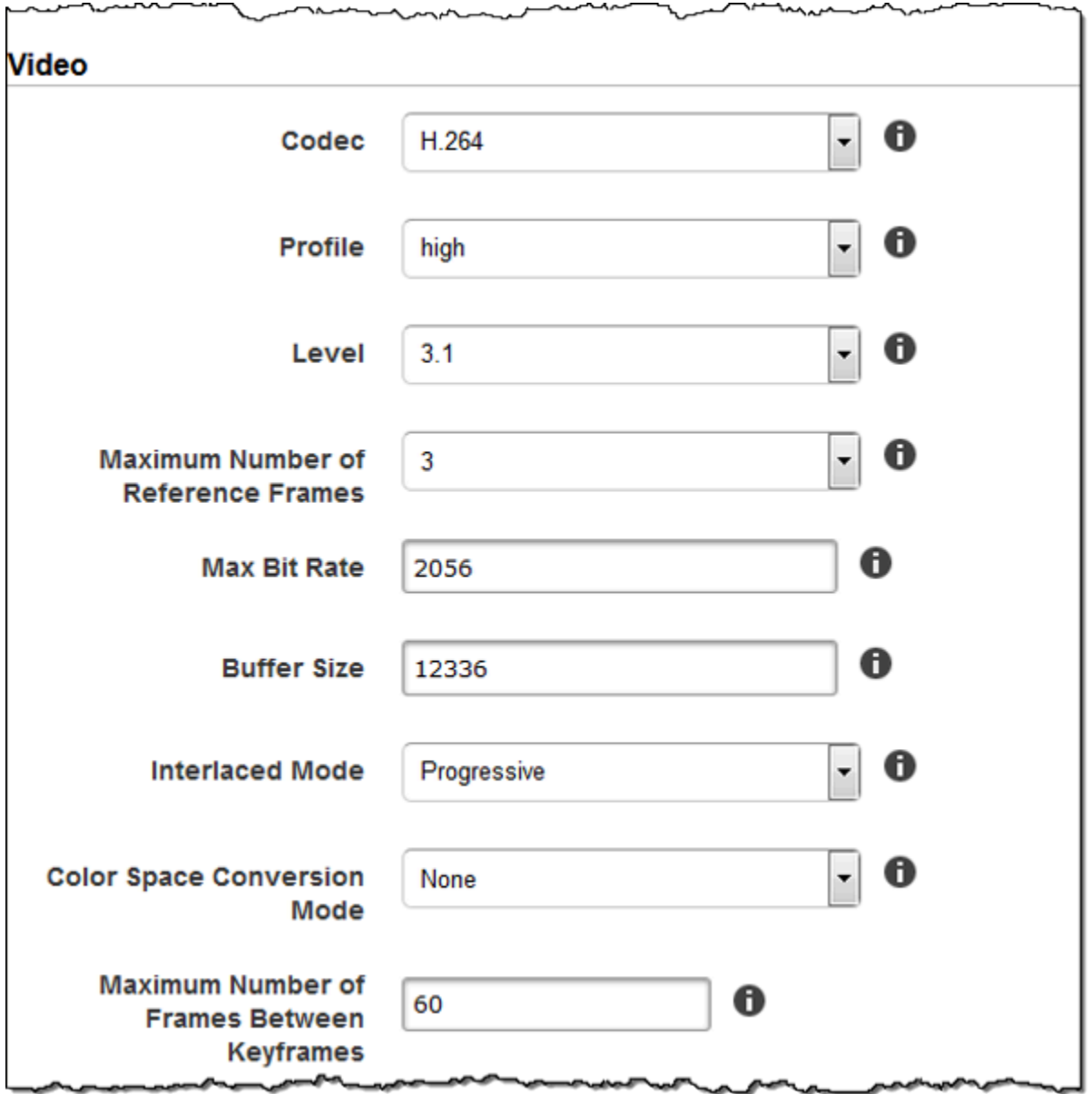

 $\rightarrow$ 

Г

manning

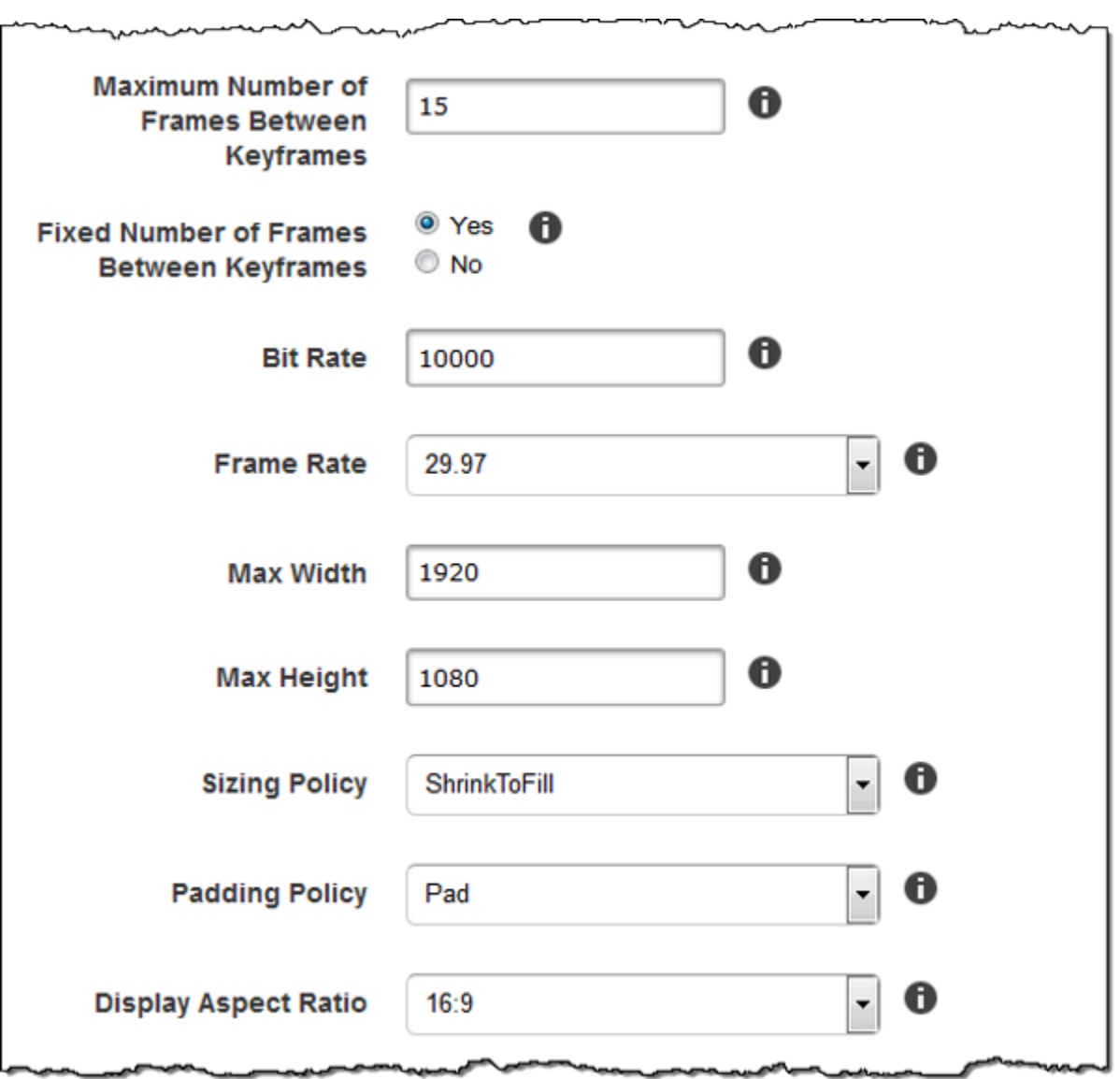

∼

س د

∽∼

سمہر

 $\overline{\phantom{a}}$ 

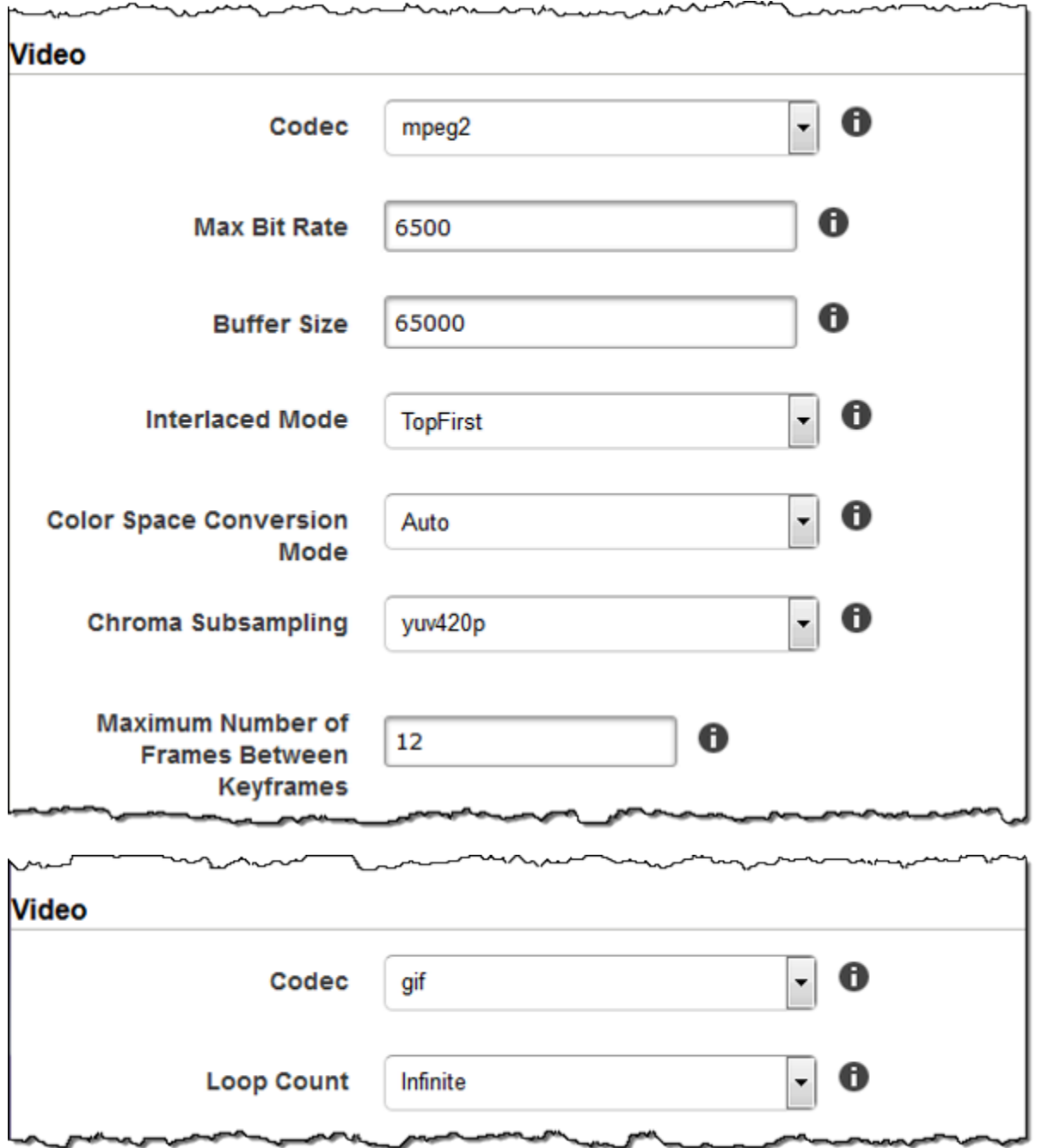

# Einstellungen für Wasserzeichen

Verwenden Sie die Einstellungen in diesem Abschnitt, um die Größe, Position, Skalierung und Opazität von Grafiken anzugeben, mit denen Elastic Transcoder Videos überlagern soll, die mit dieser Voreinstellung transcodiert werden. Sie können Einstellungen für bis zu vier Wasserzeichen angeben. Wasserzeichen werden für die Dauer des transcodierten Videos angezeigt.

Amazon Elastic Transcoder **Entwicklerhandbuch** entertwicklerhandbuch entwicklerhandbuch entwicklerhandbuch entwicklerhandbuch

Wasserzeichen können das Format PNG oder JPG haben. Wenn Sie ein nicht rechteckiges Wasserzeichen anzeigen wollen, verwenden Sie das PNG-Format, das Transparenz unterstützt.

Wenn Sie einen Auftrag erstellen, der diese Voreinstellung verwendet, geben Sie PNG- oder JPG-Grafiken an, die Elastic Transcoder in die transcodierten Videos aufnehmen soll. Elastic Transcoder verlangt nicht, dass Sie in jeder Auftragsausgabe so viele Wasserzeichen angeben, wie Sie in der entsprechenden Voreinstellung angegeben haben. Beispielsweise könnte Sie Einstellungen für vier Wasserzeichen in einer Voreinstellung angeben, aber nur ein Wasserzeichen in einer Auftragsausgabe.

Um die Wasserzeicheneinstellungen so anzugeben, dass Ihre Grafik nicht verzerrt ist, setzen Sie den Wert für Sizing Policy auf Shrink to Fit und die Werte für Max Width und Max Height auf denselben Prozentsatz. Wenn die Grafik in derselben Größe wie das Original angezeigt werden soll, setzen SieMaximale BreiteundMaximale Höheauf 100%.

Weitere Informationen finden Sie unter [Wasserzeichen](#page-137-0) .

Id

Eine eindeutige ID für die Einstellungen für ein Wasserzeichen. Der Wert von Id kann bis zu 40 Zeichen lang sein.

# Maximale Breite

Die maximale Breite des Wasserzeichens in einem der folgenden Formate:

- *Anzahl Pixel* px: Der Mindestwert beträgt 16 Pixel und der maximale Wert ist der Wert vonmaxHeightaus.
- *Ganzzahliger Prozentsatz* %: Der Bereich der gültigen Werte liegt im Bereich von 0 bis 100. Verwenden Sie den Wert vonZielum anzugeben, ob Elastic Transcoder die ggf. von Elastic Transcoder hinzugefügten schwarzen Balken in die Berechnung aufnehmen soll.

Wenn Sie den Wert in Pixeln angeben, muss er kleiner als der Wert von MaxHeight oder gleich sein.

# Maximale Höhe

Die maximale Höhe des Wasserzeichens in einem der folgenden Formate:

• *Anzahl Pixel* px: Der Mindestwert beträgt 16 Pixel und der maximale Wert ist der Wert vonmaxHeightaus.

• *Ganzzahliger Prozentsatz* %: Der Bereich der gültigen Werte liegt im Bereich von 0 bis 100. Verwenden Sie den Wert vonZielum anzugeben, ob Elastic Transcoder die ggf. von Elastic Transcoder hinzugefügten schwarzen Balken in die Berechnung aufnehmen soll.

Wenn Sie den Wert in Pixeln angeben, muss er kleiner als der Wert von MaxHeight oder gleich sein.

## Dimensionierungsrichtlinie

Ein Wert, der die Skalierung des Wasserzeichens steuert:

- Fit: Elastic Transcoder skaliert das Wasserzeichen so, dass es mit dem Wert übereinstimmt, den Sie in einemMaximale BreiteoderMaximale Höheohne den anderen Wert zu überschreiten.
- Strecken: Elastic Transcoder streckt das Wasserzeichen, damit es mit den Werten übereinstimmt, die Sie für angegeben habenMaximale BreiteundMaximale Höheaus. Wenn sich die relativen Proportionen des Wasserzeichens und die Werte von Max Width und Max Height unterscheiden, wird das Wasserzeichen verzerrt.
- Verkleinern zum Anpassen: Elastic Transcoder skaliert das Wasserzeichen so, dass seine Dimensionen mit den Werten übereinstimmen, die Sie für mindestens eines vonMaximale BreiteundMaximale Höheohne einen Wert zu überschreiten. Wenn Sie diese Option angeben, vergrößert Elastic Transcoder das Wasserzeichen nicht.

Horizontal Alignment (Horizontale Ausrichtung)

Die horizontale Position des Wasserzeichens. Wenn Sie das Wasserzeichen auch mit Bezug zum linken oder rechten Rand positionieren möchten, geben Sie außerdem einen Wert ungleich null für Horizontal Offset ein:

- Links: Die linke Kante des Wasserzeichens ist am linken Rand des Videos ausgerichtet.
- Rechts: Die rechte Kante des Wasserzeichens ist am rechten Rand des Videos ausgerichtet.
- Zentrum: Das Wasserzeichen ist zwischen dem linken und dem rechten Rand zentriert.

#### Horizontale Ver

Der Betrag, um den die horizontale Position des Wasserzeichens gegenüber der durch Horizontal Align angegebenen Position verschoben werden soll:

- *Anzahl Pixel* px: Der Mindestwert beträgt 0 Pixel und der maximale Wert ist der Wert vonmaxHeightaus.
- *Ganzzahliger Prozentsatz* %: Der Bereich der gültigen Werte liegt im Bereich von 0 bis 100.

Wenn Sie beispielsweise Left für Horizontal Align und 5 px für Horizontal Offset festlegen, wird die linke Seite des Wasserzeichens 5 Pixel vom linken Rand des Ausgabevideos angezeigt.

Horizontal Offset ist nur gültig, wenn der Wert von Horizontal Align Left oder Right ist.

Wenn Sie einen Offset angeben, der bewirkt, dass das Wasserzeichen über den linken oder rechten Rand hinausragt und Elastic Transcoder keine schwarzen Balken hinzugefügt hat, wird das Wasserzeichen zugeschnitten. Wenn Elastic Transcoder schwarze Balken hinzugefügt hat, erstreckt sich das Wasserzeichen in die schwarzen Balken. Wenn sich das Wasserzeichen über die schwarzen Balken hinaus erstreckt, wird es zugeschnitten.

Verwenden Sie den Wert vonZielUm anzugeben, ob Elastic Transcoder die ggf. von Elastic Transcoder hinzugefügten schwarzen Balken in die Offset-Berechnung aufnehmen soll.

Vertical Alignment (Vertikale Ausrichtung)

Die vertikale Position des Wasserzeichens. Wenn Sie das Wasserzeichen auch relativ zum oberen oder unteren Rand positionieren möchten, geben Sie außerdem einen Wert ungleich null für Vertical Offset ein:

- Oben: Die obere Kante des Wasserzeichens ist am oberen Rand des Videos ausgerichtet.
- Bottom: Die untere Kante des Wasserzeichens ist am unteren Rand des Videos ausgerichtet.
- Zentrum: Das Wasserzeichen ist zwischen dem oberen und dem unteren Rand zentriert.

# Vertical Offset

Der Betrag, um den die vertikale Position des Wasserzeichens gegenüber der durch Vertical Align angegebenen Position verschoben werden soll:

- *Anzahl Pixel* px: Der Mindestwert beträgt 0 Pixel und der maximale Wert ist der Wert vonMaximale Höheaus.
- *Ganzzahliger Prozentsatz* %: Der Bereich der gültigen Werte liegt im Bereich von 0 bis 100.

Wenn Sie beispielsweise Top für Vertical Align und 5 px für Vertical Offset festlegen, wird der obere Rand des Wasserzeichens 5 Pixel vom oberen Rand des Ausgabevideos angezeigt.

Vertical Offset ist nur gültig, wenn der Wert von Vertical Align Top oder Bottom ist.

Wenn Sie einen Offset angeben, der bewirkt, dass das Wasserzeichen über den oberen oder unteren Rand hinausragt und Elastic Transcoder keine schwarzen Balken hinzugefügt hat, wird das Wasserzeichen zugeschnitten. Wenn Elastic Transcoder schwarze Balken hinzugefügt hat,

erstreckt sich das Wasserzeichen in die schwarzen Balken. Wenn sich das Wasserzeichen über die schwarzen Balken hinaus erstreckt, wird es zugeschnitten.

Verwenden Sie den Wert vonZielUm anzugeben, ob Elastic Transcoder die ggf. von Elastic Transcoder hinzugefügten schwarzen Balken in die Offset-Berechnung aufnehmen soll.

## Opazität

Ein Prozentsatz, der angibt, wie weit ein Wasserzeichen das Video an der Stelle, an der es angezeigt wird, verdecken soll. Gültige Werte sind 0 (das Wasserzeichen ist unsichtbar) bis 100 (das Wasserzeichen verdeckt das Video an der angegebenen Position vollständig).

Elastic Transcoder unterstützt transparent.pnggrafik Wenn Sie eine transparente .png-Grafik verwenden, wird der transparente Anteil des Videos so angezeigt, als hätten Sie für Opacity den Wert 0 angegeben. Das Dateiformat . jpg unterstützt keine Transparenz.

### Ziel

Ein Wert, der bestimmt, wie Elastic Transcoder Werte interpretiert, die Sie in den Wasserzeichen-Einstellungen angegeben habenHorizontale Ver,Vertical Offset,Maximale Breite, undMaximale Höhe:

• Inhalt: Horizontale VerundVertical OffsetWerte werden basierend auf den Grenzen des Videos berechnetausschließlichggf. schwarze Balken von Elastic Transcoder hinzugefügt.

Darüber hinaus giltMaximale BreiteundMaximale Höhewird, wenn er als Prozentsatz angegeben ist, basierend auf den Rändern des Videos berechnetausschließlichggf. schwarze Balken von Elastic Transcoder hinzugefügt.

• Rahmen: Horizontale VerundVertical OffsetWerte werden basierend auf den Grenzen des Videos berechnetinkl.ggf. schwarze Balken von Elastic Transcoder hinzugefügt.

Darüber hinaus giltMaximale BreiteundMaximale Höhewird, wenn er als Prozentsatz angegeben ist, basierend auf den Rändern des Videos berechnetinkl.ggf. schwarze Balken von Elastic Transcoder hinzugefügt.

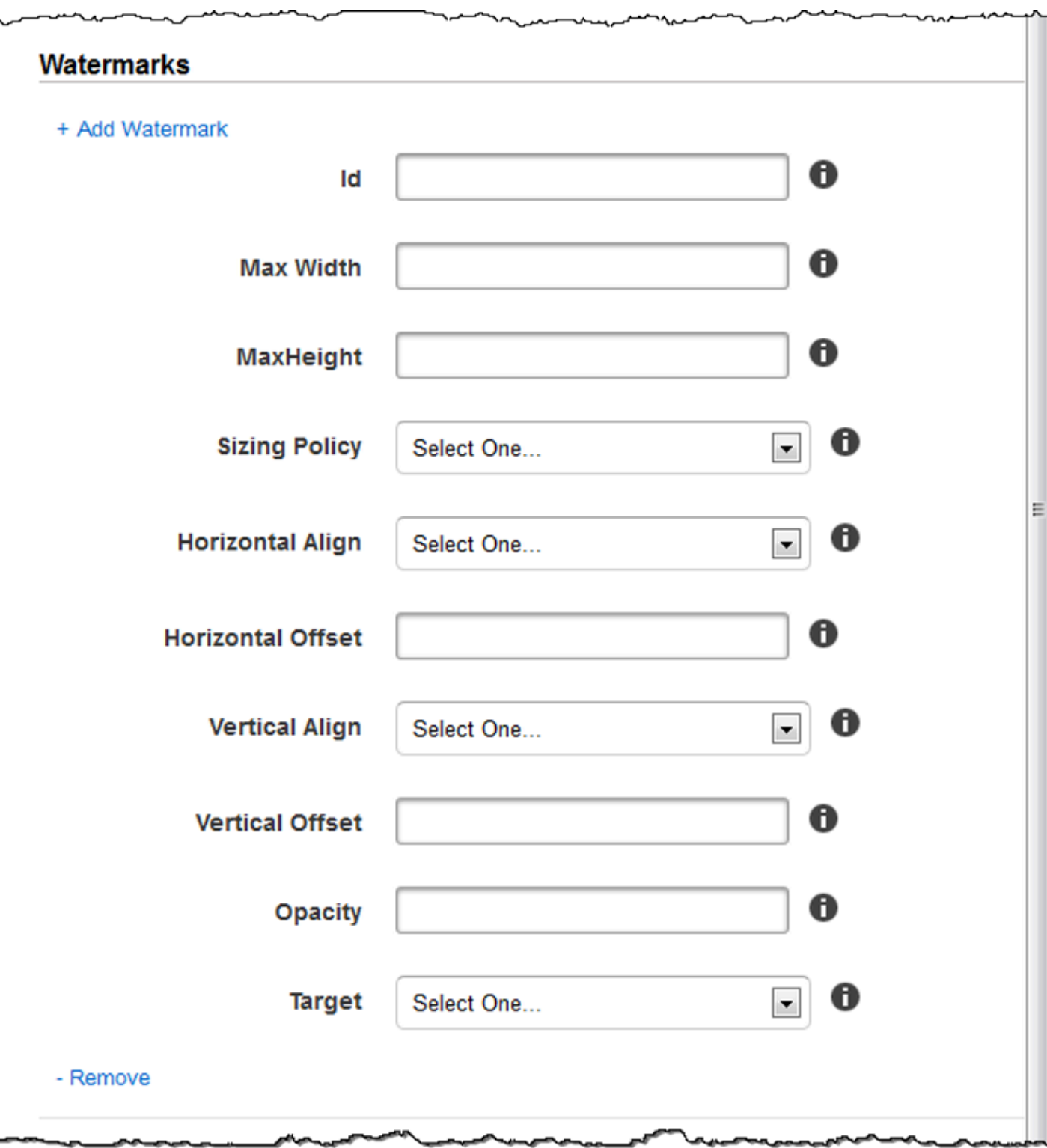

# Audioeinstellungen

# Codec

Der Audio-Codec für die Ausgabedatei. Gültige Werte sindAAC,flac,mp2,mp3,pcm, undvorbisaus. In der nachstehenden Tabelle finden Sie die verfügbaren Kombinationen von Containern und Audio-Codecs.

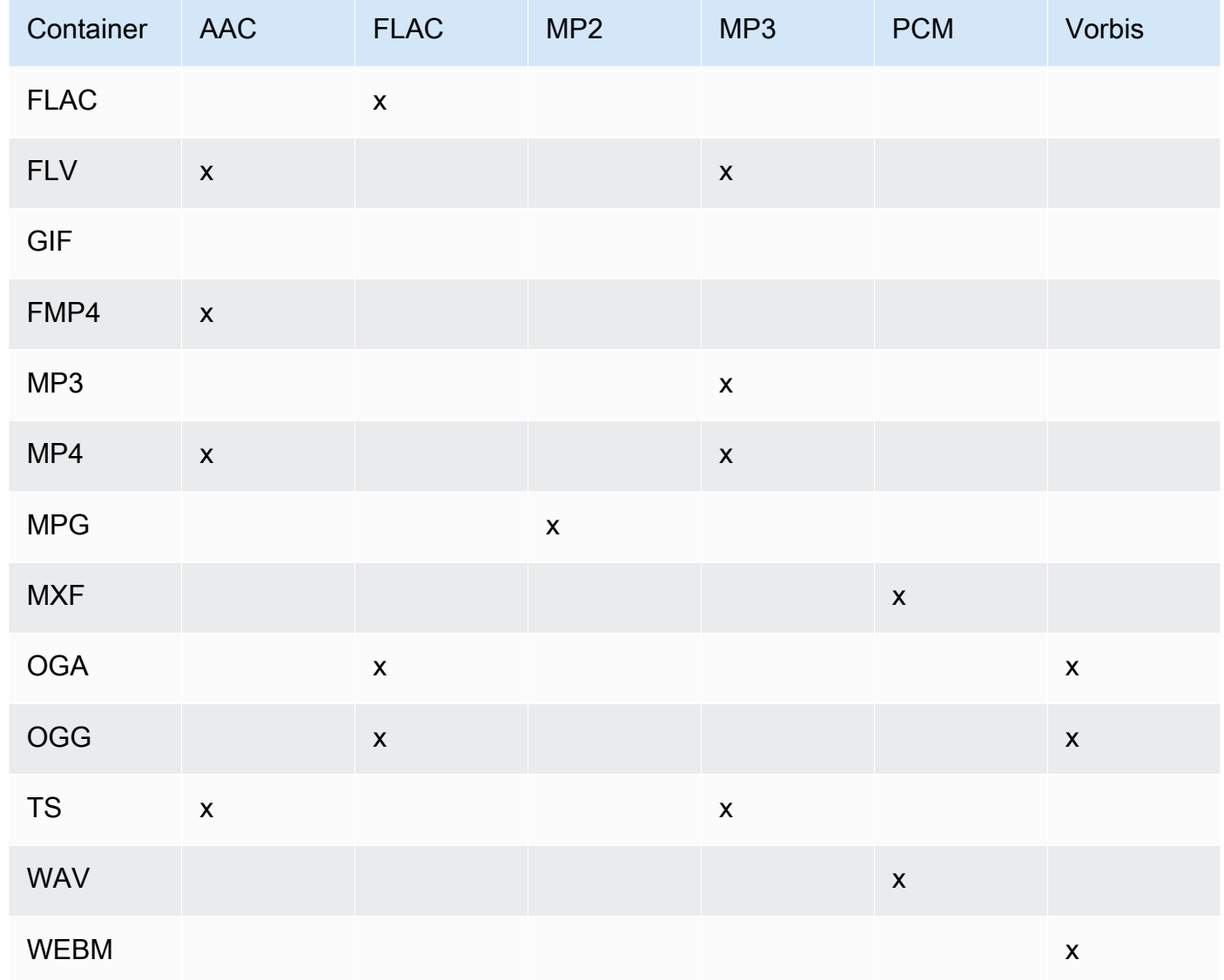

# (Nur AAC) Profil

Wenn Sie angegeben habenAACzumAudio:Codec, wählen Sie das AAC-Profil für die Ausgabedatei aus. Elastic Transcoder unterstützt die folgenden Profile:

- Auto: Wenn Sie angebenAutowählt Elastic Transcoder das Profil basierend auf der für die Ausgabedatei ausgewählten Bitrate aus.
- AAC-LC: Das gebräuchlichste AAC-Profil. Verwendet für Bitraten von mehr als 64 kbps. Weitere Informationen finden Sie unter [Erweiterte Audio-Codierung.](http://en.wikipedia.org/wiki/Advanced_Audio_Coding)
- ER/AAC: Wird auf einigen älteren Playern und Geräten nicht unterstützt. Verwendet für Bitraten zwischen 40 und 80 kbps. Weitere Informationen finden Sie unter [Hocheffiziente erweiterte](http://en.wikipedia.org/wiki/HE-AAC) [Audio-Codierung](http://en.wikipedia.org/wiki/HE-AAC).
- Er-Aacv2: Wird auf einigen Playern und Geräten nicht unterstützt. Verwendet für Bitraten von weniger als 48 kbps. Weitere Informationen finden Sie unter [Hocheffiziente erweiterte Audio-](http://en.wikipedia.org/wiki/HE-AAC)[Codierung](http://en.wikipedia.org/wiki/HE-AAC).

Alle Ausgaben in einer Smooth-Wiedergabeliste müssen den gleichen Wert für Profile aufweisen.

#### **a** Note

Wenn Sie Voreinstellungen erstellt haben, bevor AAC-Profile hinzugefügt wurden, verwendet Elastic Transcoder für diese Voreinstellungen das AAC-LC-Profil.

Weitere Informationen über AAC finden Sie unter [Audio Profiles](http://en.wikipedia.org/wiki/MPEG-4_Part_3#Audio_Profiles) im Wikipedia-Eintrag "MPEG-4 Part 3".

(Optional, nur FLAC/PCM) Bit-Tiefe

Die Bittiefe eines Samples ist, wie viele Informationen in den Hörbeispielen enthalten sind. Je höher die Bittiefe, desto besser das Audio, aber desto größer die Datei.

Gültige Werte für dieFLACCodec sind16und24aus.

Gültige Werte für diePCMCodec sind8,16,24, und32aus.

(Optional, nur PCM) PCM-Bit-Signatur

Ob Hörbeispiele mit negativen und positiven Zahlen (signiert) oder nur mit positiven Zahlen (unsigniert) dargestellt werden.

Gültige Werte sindSignedundUnsignedaus.

Der gebräuchlichste Wert istSignedaus.

(Optional, nur PCM) PCM Bit Order

Die Reihenfolge, in der die Bits einer PCM-Probe gespeichert werden.

### Der unterstützte Wert istLittleEndianaus.

### **Abtastrate**

Die Samplerate des Audiostreams in der Ausgabedatei, in Hertz. Wenn Elastic Transcoder die Samplerate in der Eingabedatei automatisch erkennt und diesen Wert für die Ausgabedatei verwendet, wählen Sie die OptionAutoaus. Wenn Sie eine Samplerate festlegen möchten, geben Sie den geeigneten Wert an.

#### **Bitrate**

Die Bitrate des Audiostreams in der Ausgabedatei, in Kilobits/Sekunde. Geben Sie eine Ganzzahl zwischen 64 und einschließlich 320 ein.

### Kanäle

Die Anzahl der Audiokanäle in der Ausgabedatei. Die folgenden Werte sind gültig:

### auto, 0, 1, 2

Ein Kanal enthält die von einem Lautsprecher wiedergegebenen Informationen. Eine Stereospur mit zwei Channels sendet beispielsweise einen Channel an den linken Lautsprecher und den anderen Channel an den rechten Lautsprecher. Die Ausgangskanäle sind in Tracks unterteilt. Wenn Elastic Transcoder die Anzahl der Audiokanäle in der Eingabedatei automatisch erkennt und diesen Wert für die Ausgabedatei verwendet, wählen Sieautoaus.

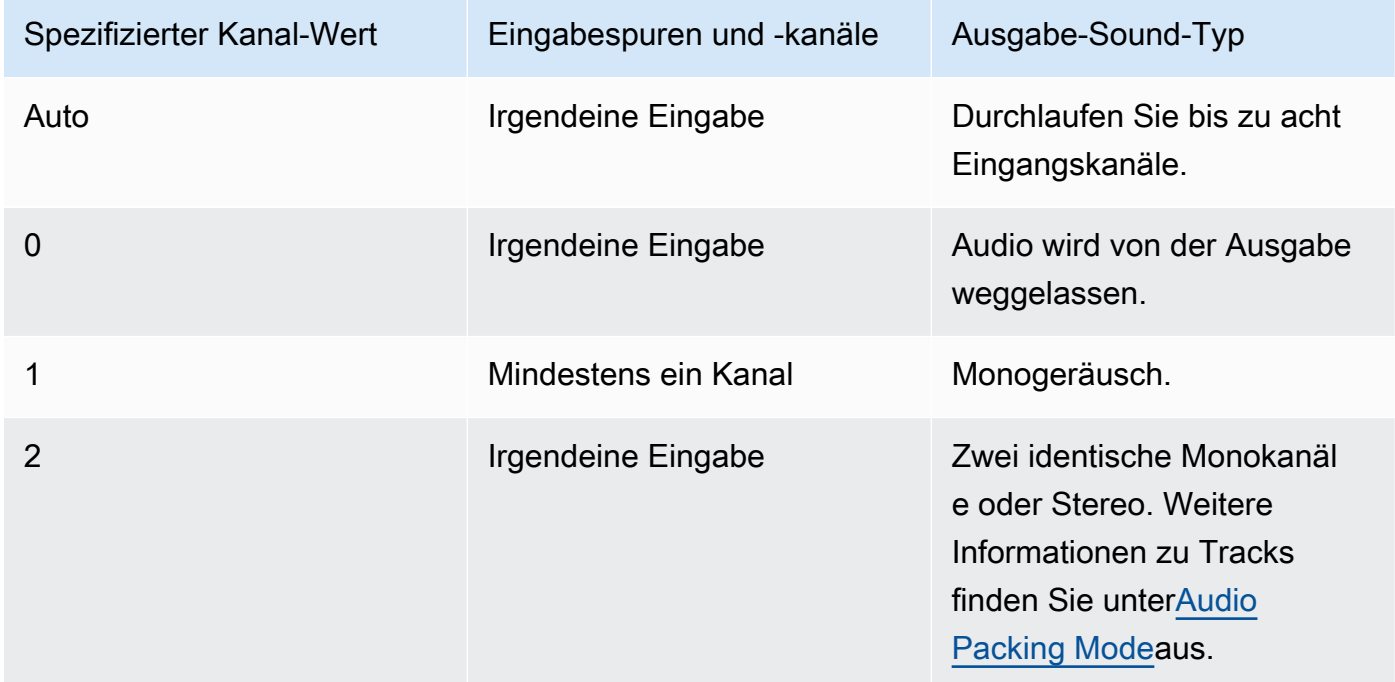

Weitere Informationen zur Funktionsweise von digitalem Audio finden Sie unte[rDigital Audioa](#page-139-0)us. Weitere Information dazu, wie Elastic Transcoder Channels und Tracks organisiert, finden Sie unte[rAudio Packing Mode](#page-96-0)aus.

<span id="page-96-0"></span>(Nur MXF mit PCM) Audiopacking-Modus

Die Methode zum Organisieren von Audiokanälen und Tracks. Verwenden vonKanäleum die Anzahl der Kanäle in Ihrem Ausgang anzugeben, undModus für Audio-Packingum die Anzahl der Tracks und ihre Beziehung zu den Kanälen anzugeben. Wenn Sie keinen Audiopackmodus angeben, verwendet den Elastic TranscoderSingleTrackaus.

Die folgenden Werte sind gültig:

SingleTrack, OneChannelPerTrack, und OneChannelPerTrackWithMosTo8Tracks **Einzelspur** 

Elastic Transcoder erstellt eine einzige Spur für Ihre Ausgabe. Die Spur kann bis zu acht Kanäle haben. Verwenden vonSingleTrackFür allemxfcontainer.

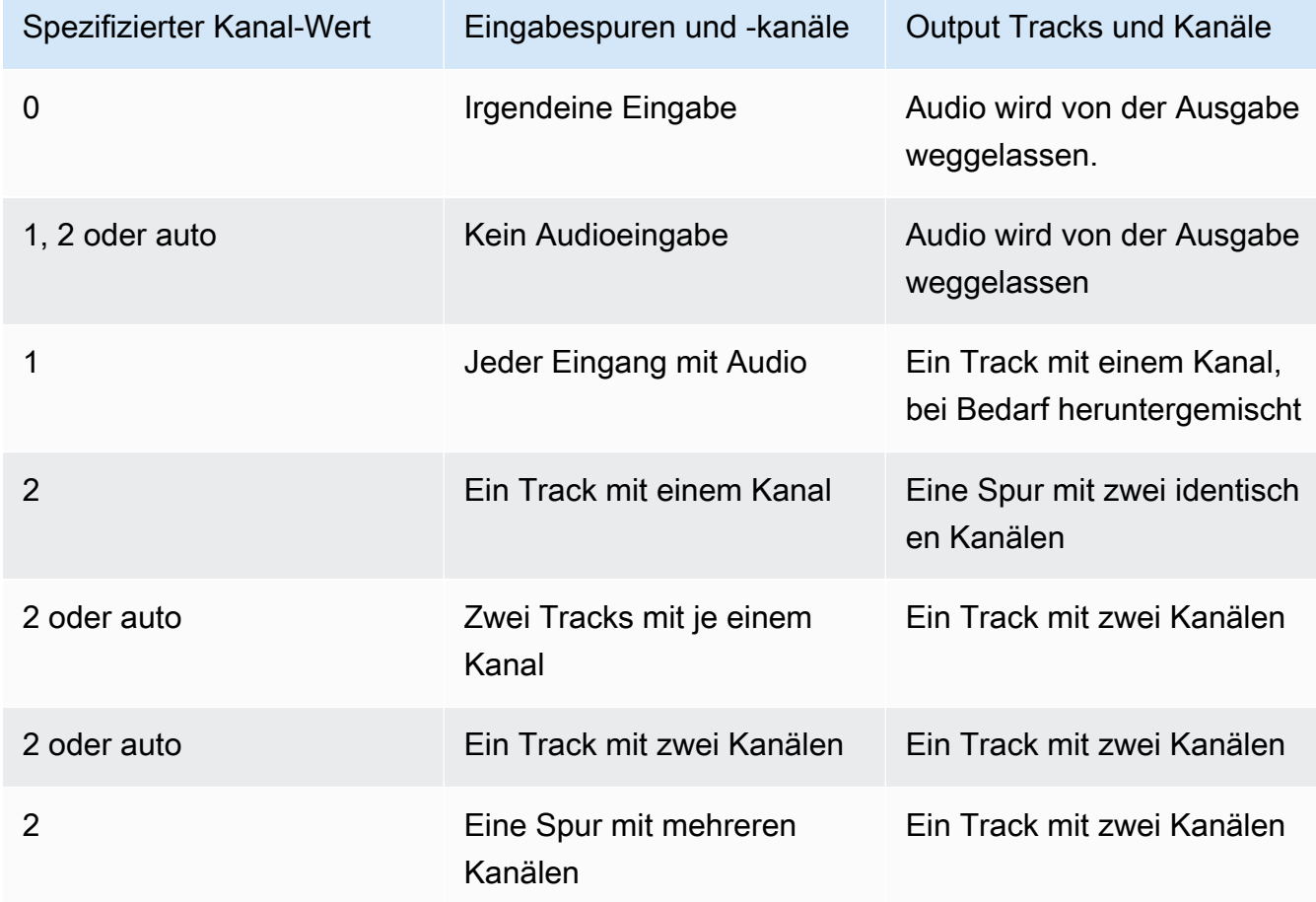

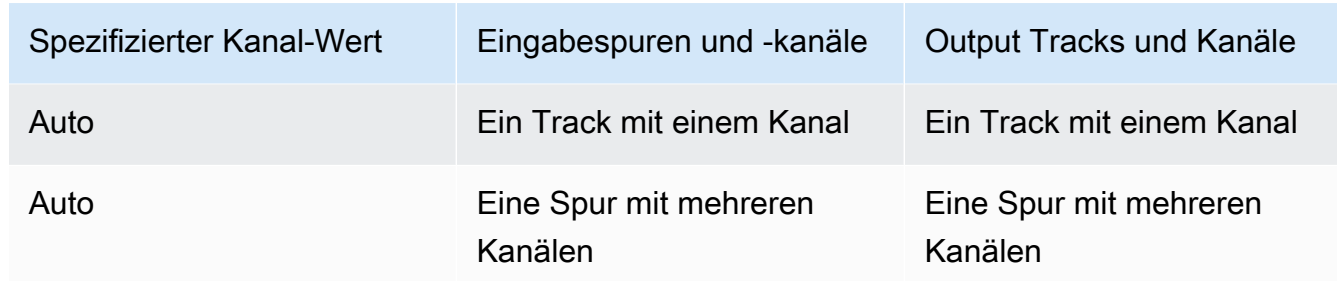

# (Nur MXF) Ein Kanal pro Spur

Elastic Transcoder erstellt eine neue Spur für jeden Kanal in Ihrem Ausgang. Ihr Ausgang kann bis zu acht Einkanalspuren haben.

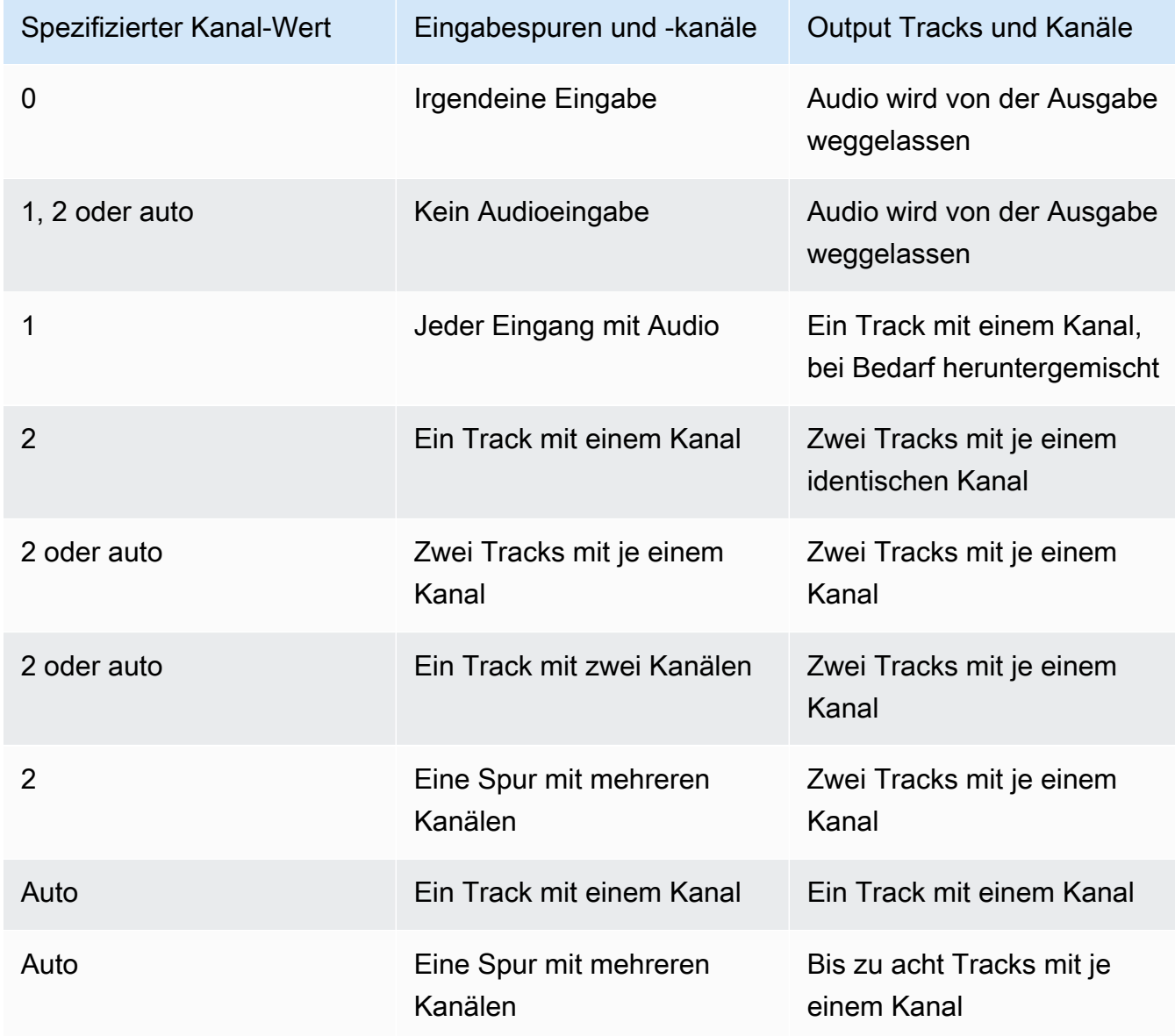

# (Nur MXF) Ein Kanal pro Spur mit MOS bis acht Spuren

Elastic Transcoder erstellt acht Einkanalspuren für Ihren Ausgang. Alle Spuren, die keine Audiodaten von einem Eingangskanal enthalten, sind MOS- oder Mit Out Sound Tracks.

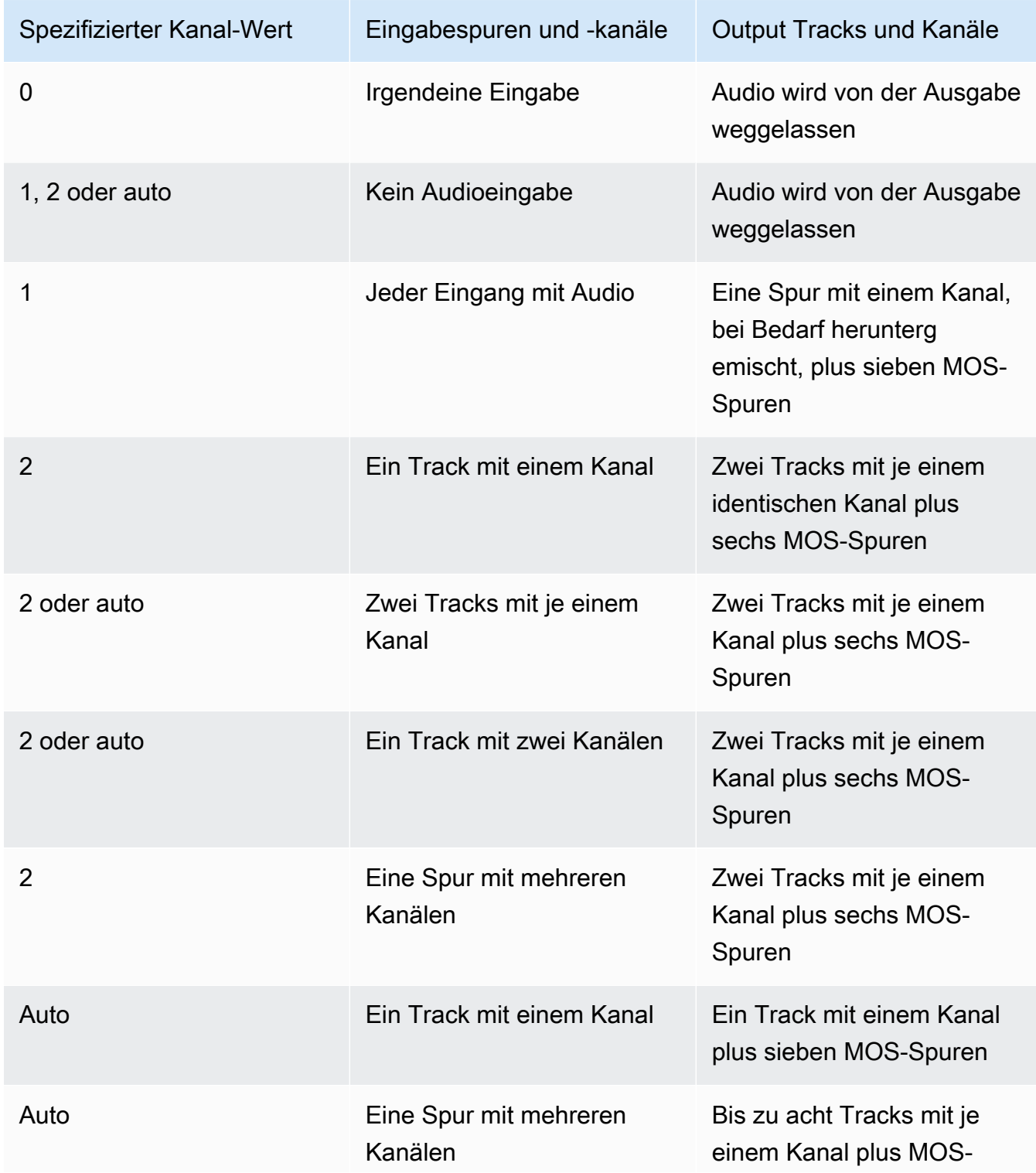

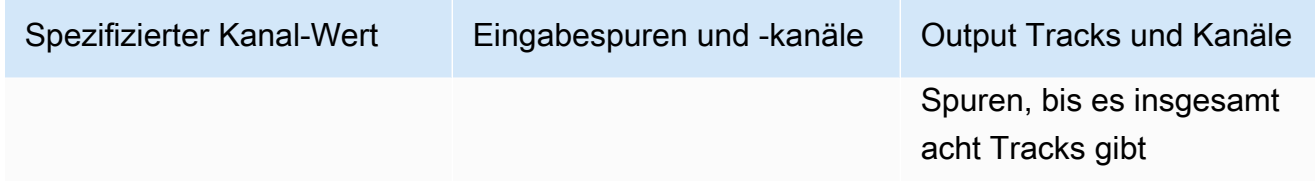

Weitere Informationen zu Kanälen und Spuren finden Sie unter[Digital Audio](#page-139-0)aus.

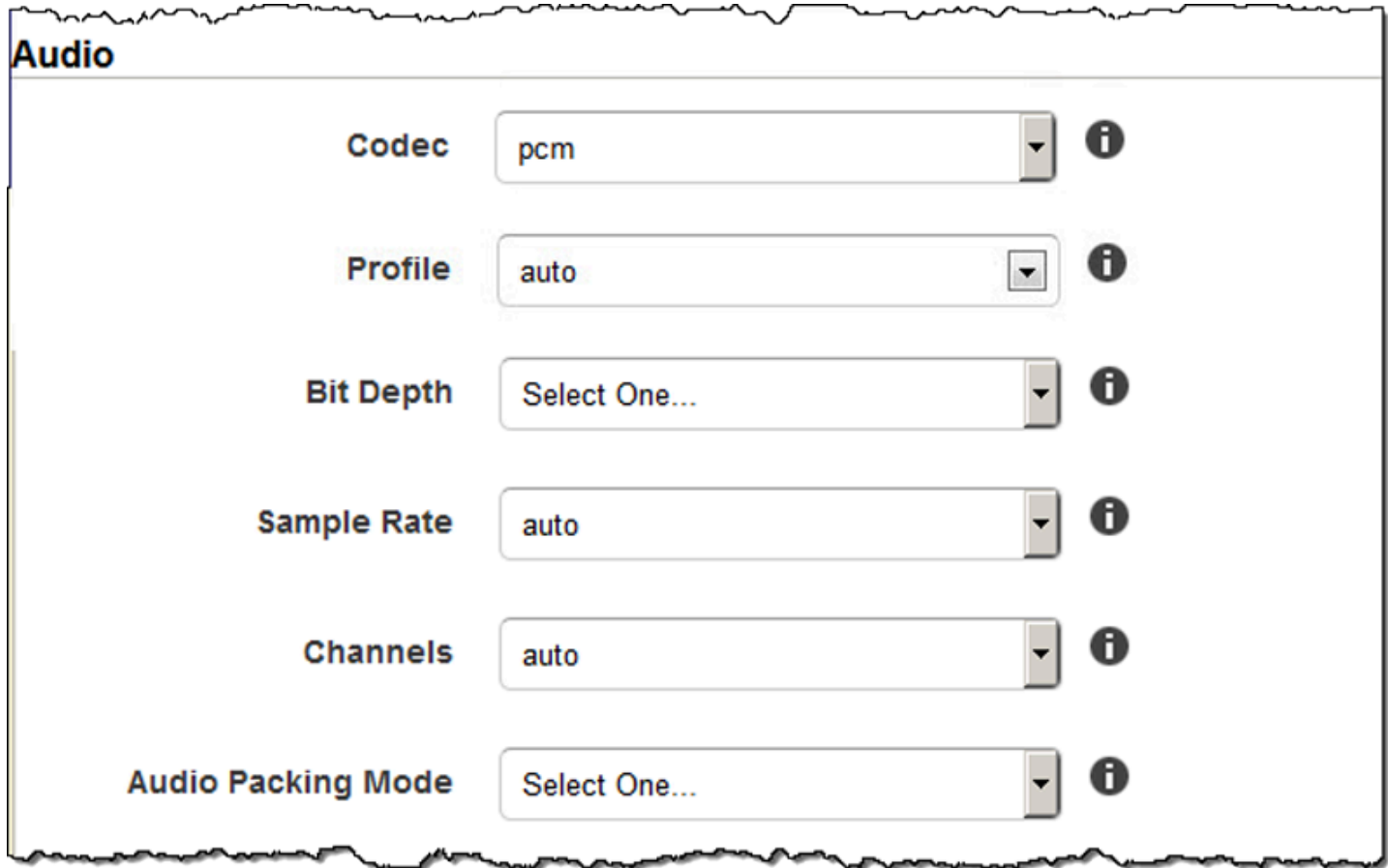

# Einstellungen für Thumbnails

Format

Das Format von Thumbnails, falls vorhanden. Gültige Formate sind JPG und PNG.

Sie geben beim Erstellen eines Auftrags an, ob Elastic Transcoder Thumbnails erstellen soll. Weitere Informationen finden Sie [Thumbnail Filename Pattern](#page-44-0) im Thema [Einstellungen, die Sie](#page-33-0)  [angeben, wenn Sie einen Elastic Transcoder Transcoder-Job erstellen.](#page-33-0)

#### Interval

Der ungefähre Zeitraum in Sekunden zwischen den Thumbnails. Geben Sie einen Ganzzahlwert an. Das tatsächliche Intervall kann zwischen verschiedenen Thumbnails um mehrere Sekunden variieren.

## Maximale Höhe

Die maximale Höhe von Thumbnails, in Pixeln. Wenn Sie angebenAutoverwendet Elastic Transcoder als Standardwert 1080" (Full HD) als Standardwert. Um einen numerischen Wert festzulegen, geben Sie eine gerade Ganzzahl zwischen 32 und 3 072 ein.

### Maximale Breite

Die maximale Breite von Thumbnails, in Pixeln. Wenn Sie angebenAutoverwendet Elastic Transcoder als Standardwert "1920" (Full HD) als Standardwert. Um einen numerischen Wert festzulegen, geben Sie eine gerade Ganzzahl zwischen 32 und 4 096 ein.

# <span id="page-100-0"></span>Dimensionierungsrichtlinie

Geben Sie einen der folgenden Werte an, um die Skalierung der Thumbnails zu bestimmen:

- Fit: Elastic Transcoder skaliert Thumbnails so, dass sie mit dem Wert übereinstimmen, den Sie in der Thumbnail angegeben habenMaximale BreiteoderMaximale HöheEinstellungen ohne den anderen Wert zu überschreiten.
- Fill: Elastic Transcoder skaliert Thumbnails so, dass sie mit dem Wert übereinstimmen, den Sie in der Thumbnail angegeben habenMaximale BreiteoderMaximale HöheEinstellungen und entspricht oder übertrifft den anderen Wert. Elastic Transcoder zentriert das Bild in Thumbnails und schneidet dann die Dimension zu (falls erforderlich), die den maximalen Wert überschreitet.
- Strecken: Elastic Transcoder streckt Thumbnails so, dass sie mit den Werten übereinstimmen, die Sie in Thumbnail-Ansicht angegeben habenMaximale BreiteundMaximale Höhe-Einstellungen. Wenn sich die relativen Proportionen des Eingabe-Videos und der Thumbnails unterscheiden, werden die Thumbnails verzerrt.
- Keep: Elastic Transcoder skaliert keine Thumbnails. Wenn eine Dimension des Eingabevideos die Werte überschreitet, die Sie für die Thumbnail-Ansicht angegeben habenMaximale BreiteundMaximale HöheEinstellungen, Elastic Transcoder schneidet die Miniaturansichten ab.
- ShrinkToFit: Elastic Transcoder skaliert Thumbnails so, dass seine Dimensionen mit den Werten übereinstimmen, die Sie für mindestens eines der Thumbnails angegeben haben, damit seine DimensionenmaxWidthundmaxHeightohne einen Wert zu überschreiten. Wenn Sie diese Option angeben, vergrößert Elastic Transcoder keine Thumbnails.

• ShrinkToFill: Elastic Transcoder skaliert Thumbnails so, dass ihre Dimensionen mit den Werten übereinstimmen, die Sie für mindestens eines vonmaxWidthundmaxHeightohne unter einen Wert zu fallen. Wenn Sie diese Option angeben, vergrößert Elastic Transcoder keine Thumbnails.

Die folgende Tabelle zeigt mögliche Auswirkungen der Sizing Policy-Einstellungen für Thumbnails:

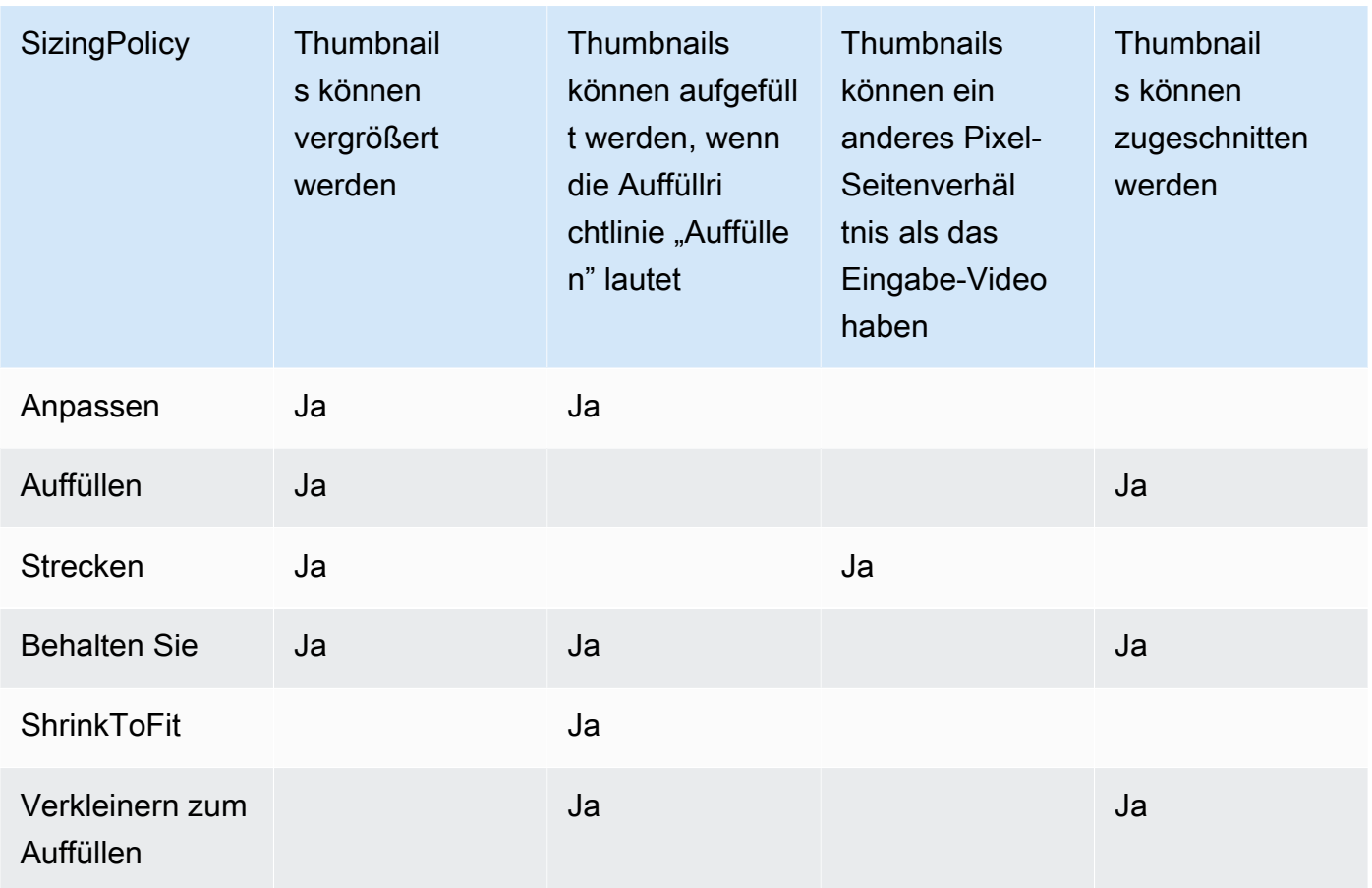

#### Auffüllrichtlinie

Wenn du eingestellt hastpaddingPolicyzuPadfügt Elastic Transcoder gegebenenfalls schwarze Balken oben und unten und/oder links von Thumbnails ein, damit die Gesamtgröße der Thumbnails mit den für die Thumbnail-Ansicht angegebenen Werten übereinstimmtMaximale BreiteundMaximale Höhe-Einstellungen. Weitere Informationen finden Sie in der Tabelle unter [Sizing Policy.](#page-100-0)

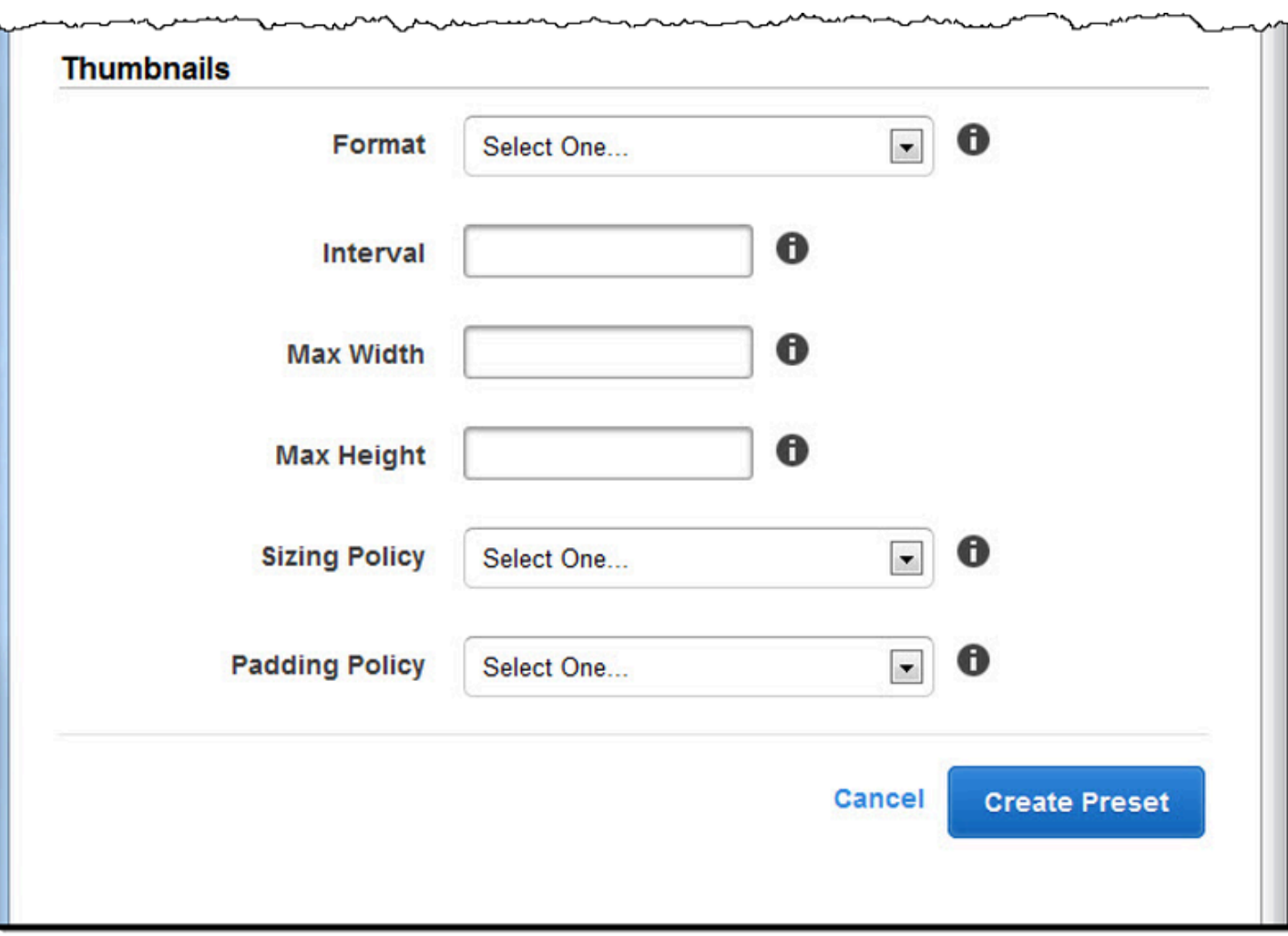

# Organisieren von Dateien in Ihrem Amazon S3 S3-Bucket

Amazon Elastic Transcoder lässt sich in Amazon S3 integrieren, um Eingabe- und Ausgabedateien zu speichern. Das Speicherlimit von 100 Buckets in Amazon S3 wirkt sich darauf aus, wie Sie Ihre Elastic Transcoder-Dateien organisieren und verwalten.

Wenn Sie mit Amazon S3 arbeiten, empfehlen wir, ein [normales Dateisystem](https://aws.amazon.com/articles/1109#08) nachzuahmen. Sie können dies tun, indem Sie den OutputKeyPrefix in Elastic Transcoder verwenden, um Dateipfade zu Ihrer Ausgabedatei hinzuzufügen. Wenn Sie ein Dateisystem nachahmen, können Sie die [Präfix- und](https://docs.aws.amazon.com/AmazonS3/latest/dev/ListingKeysHierarchy.html)  [Trennzeichenparameter](https://docs.aws.amazon.com/AmazonS3/latest/dev/ListingKeysHierarchy.html) in der Amazon S3 S3-API verwenden, um Ihre Dateien zu finden.

Nehmen wir beispielsweise an, Sie erstellen eine Website für benutzergenerierte Inhalte (UGC), die Videos für viele Kunden aufnimmt und diese für die Verwendung auf mehreren gängigen Geräten transcodiert. Um die Videos zu speichern, könnten Sie Ihren Empfangs- und Ausgabe-Bucket folgendermaßen organisieren:

Input: /DOC-EXAMPLE-BUCKET/input/movie.mp4 Output: /DOC-EXAMPLE-BUCKET/output/movie/*<format>*/movie.mp4

Dadurch können Sie eigene Formate speichern, um sie problemlos zu finden. Angenommen, zwei Kunden verwenden Ihren Dienst, um verschiedene Filme in mehrere Formate zu transcodieren. Sie können Ihren Bucket folgendermaßen organisieren:

```
Customer 1:
/DOC-EXAMPLE-BUCKET/<1>/output/movie/avi/movie.avi
/DOC-EXAMPLE-BUCKET/<1>/output/movie/mkv/movie.mkv
/DOC-EXAMPLE-BUCKET/<1>/output/movie/hls400k/movie.m3u8 
   - playlist file for the hls400k version of movie
/DOC-EXAMPLE-BUCKET/<1>/output/movie/hls400k/movie.ts 
   - video file for the hls400k version of movie
/DOC-EXAMPLE-BUCKET/<1>/output/movie/hls400k/movie.png 
   - thumbnail file for the hls400k version of movie
/DOC-EXAMPLE-BUCKET/<1>/output/myOthermovie/hls1000k/movie.m3u8 
   - playlist file for the hls1000k version of movie
/DOC-EXAMPLE-BUCKET/<1>/output/myOthermovie/hls1000k/movie.ts 
   - video file for the hls1000k version of movie
/DOC-EXAMPLE-BUCKET/<1>/output/myOthermovie/hls1000k/movie.png 
   - thumbnail file for the hls1000k version of movie
```
Customer 2:

/DOC-EXAMPLE-BUCKET/*<2>*/output/somemovie/avi/somemovie.avi /DOC-EXAMPLE-BUCKET/*<2>*/output/somemovie/mkv/somemovie.mkv /DOC-EXAMPLE-BUCKET/*<2>*/output/somemovie/hls400k/somemovie.m3u8 - playlist file for the hls400k version of somemovie /DOC-EXAMPLE-BUCKET/*<2>*/output/somemovie/hls400k/somemovie.ts - video file for the hls400k version of somemovie /DOC-EXAMPLE-BUCKET/*<2>*/output/somemovie/hls400k/somemovie.png - thumbnail file for the hls400k version of somemovie /DOC-EXAMPLE-BUCKET/*<2>*/output/myOthermovie/hls1000k/movie.m3u8 - playlist file for the hls1000k version of movie /DOC-EXAMPLE-BUCKET/*<2>*/output/myOthermovie/hls1000k/movie.ts - video file for the hls1000k version of movie /DOC-EXAMPLE-BUCKET/*<2>*/output/myOthermovie/hls1000k/movie.png - thumbnail file for the hls1000k version of movie

Wir empfehlen, dass Sie Ihre Datei OutputKeyPrefix mit einem '/' beenden, damit der letzte Teil von OutputKeyPrefix und der OutputKey nicht zusammenlaufen. Sonst sehen Ihre Dateien folgendermaßen aus:

```
/DOC-EXAMPLE-BUCKET/output/<movie title>/mkvmovie.mkv
```
Wir empfehlen Ihnen zudem, Ihre Eingabemedien in einem Bucket pro Region und Ihre transcodierten Medien und Thumbnails in einem separaten Bucket in der gleichen Region aufzubewahren. Dieser Ansatz hilft Ihnen, regionsübergreifende Übertragungsgebühren zwischen Ihrem Amazon S3 S3-Bucket und Elastic Transcoder zu vermeiden.

**a** Note

Wenn Sie davon ausgehen, dass mehr als hundert Anfragen pro Sekunde auf Ihre Amazon S3-Buckets zugreifen, empfehlen wir Ihnen, bei der Entwicklung Ihres Systems die [Leistung](https://docs.aws.amazon.com/AmazonS3/latest/dev/request-rate-perf-considerations.html)  [von Amazon S3](https://docs.aws.amazon.com/AmazonS3/latest/dev/request-rate-perf-considerations.html) zu berücksichtigen.

# Schutz für Ihre Inhalte

In diesem Abschnitt wird erläutert, wie Sie den Zugriff auf Ihre Elastic Transcoder Transcoder-Ressourcen kontrollieren, wie Sie Ihre Dateien verschlüsseln, während sie sich im Ruhezustand befinden, und wie Sie Digital Rights Management (DRM) auf Ihre Dateien anwenden. Durch die Kontrolle des Zugriffs auf Ihre Ressourcen können Sie Aufgaben wie das Erstellen von Jobs einer Ihrer IAM-Rollen zuweisen und sich gleichzeitig die Möglichkeit vorbehalten, Ihre Pipeline und voreingestellte Ressourcen zu aktualisieren oder zu löschen. Die Verschlüsselung Ihrer Dateien im Ruhezustand bietet eine zusätzliche Ebene des Inhaltsschutzes, insbesondere für vertrauliche oder streng kontrollierte Dateien, während DRM Ihnen eine weitere Kontrolle darüber ermöglicht, wer die Dateien abspielen kann, und zwar über die Ebene, die durchAWS Ressourcenberechtigungen bereitgestellt wird.

IAM-Zugriffskontrollen eignen sich, wenn Sie kontrollieren möchten, wer Zugriff auf Ihre Dateien hat und wer Ressourcen wie Pipelines und Presets beeinflussen kann. Die Dateiverschlüsselung (Verschlüsselung im Ruhezustand) dient dazu, Dateien im verschlüsselten Zustand zu speichern, HLS und DRM ermöglicht die Kontrolle von Personen, die fähig sind, Ihre Dateien wiederzugeben.

Weitere Informationen zu bewährten Methoden finden Sie im [Bewährte Methoden zum IAM.](https://docs.aws.amazon.com/IAM/latest/UserGuide/IAMBestPractices.html)

# Themen

- [Steuerung des Zugriffs auf Elastic Transcoder](#page-105-0)
- [Verschlüsselungsoptionen für Daten](#page-116-0)

# <span id="page-105-0"></span>Steuerung des Zugriffs auf Elastic Transcoder

Mit Amazon Elastic Transcoder können Sie AWS Identity and Access Management (IAM) steuern, was Benutzer mit Elastic Transcoder tun können, und den Zugriff von Elastic Transcoder auf andere Services kontrollieren, die Elastic Transcoder benötigt. AWS Sie steuern den Zugriff mithilfe von IAM-Richtlinien. Dabei handelt es sich um eine Sammlung von Berechtigungen, die einem IAM-Benutzer, einer IAM-Gruppe oder einer Rolle zugeordnet werden können.

Themen

- [Steuerung des Zugriffs auf Elastic Transcoder](#page-106-0)
- [Servicerollen für Elastic Transcoder-Pipelines](#page-113-0)

# <span id="page-106-0"></span>Steuerung des Zugriffs auf Elastic Transcoder

Um Zugriff zu gewähren, fügen Sie Ihren Benutzern, Gruppen oder Rollen Berechtigungen hinzu:

• Benutzer und Gruppen in: AWS IAM Identity Center

Erstellen Sie einen Berechtigungssatz. Befolgen Sie die Anweisungen unter [Erstellen eines](https://docs.aws.amazon.com/singlesignon/latest/userguide/howtocreatepermissionset.html)  [Berechtigungssatzes](https://docs.aws.amazon.com/singlesignon/latest/userguide/howtocreatepermissionset.html) im AWS IAM Identity Center -Benutzerhandbuch.

• Benutzer, die in IAM über einen Identitätsanbieter verwaltet werden:

Erstellen Sie eine Rolle für den Identitätsverbund. Befolgen Sie die Anweisungen unter [Erstellen](https://docs.aws.amazon.com/IAM/latest/UserGuide/id_roles_create_for-idp.html)  [einer Rolle für einen externen Identitätsanbieter \(Verbund\)](https://docs.aws.amazon.com/IAM/latest/UserGuide/id_roles_create_for-idp.html) im IAM-Benutzerhandbuch.

- IAM-Benutzer:
	- Erstellen Sie eine Rolle, die Ihr Benutzer annehmen kann. Folgen Sie den Anweisungen unter [Erstellen einer Rolle für einen IAM-Benutzer](https://docs.aws.amazon.com/IAM/latest/UserGuide/id_roles_create_for-user.html) im IAM-Benutzerhandbuch.
	- (Nicht empfohlen) Weisen Sie einem Benutzer eine Richtlinie direkt zu oder fügen Sie einen Benutzer zu einer Benutzergruppe hinzu. Befolgen Sie die Anweisungen unter [Hinzufügen von](https://docs.aws.amazon.com/IAM/latest/UserGuide/id_users_change-permissions.html#users_change_permissions-add-console) [Berechtigungen zu einem Benutzer \(Konsole\)](https://docs.aws.amazon.com/IAM/latest/UserGuide/id_users_change-permissions.html#users_change_permissions-add-console) im IAM-Benutzerhandbuch.

Um den Zugriff von Elastic Transcoder auf andere AWS Services zu kontrollieren, können Sie Servicerollen erstellen. Dies sind IAM-Rollen, die Sie beim Erstellen einer Pipeline zuweisen und die Elastic Transcoder selbst Berechtigungen zur Ausführung der mit der Transcodierung verbundenen Aufgaben gewähren.

Um eine Rolle für eine (IAM-Konsole) zu erstellen AWS-Service

- 1. [Melden Sie sich bei der an AWS Management Console und öffnen Sie die IAM-Konsole unter](https://console.aws.amazon.com/iam/) [https://console.aws.amazon.com/iam/.](https://console.aws.amazon.com/iam/)
- 2. Klicken Sie im Navigationsbereich der IAM-Konsole auf Rollen, und wählen Sie dann Rolle erstellen.
- 3. Wählen Sie für Vertrauenswürdige Entität die Option AWS-Service aus.
- 4. Wählen Sie für Service oder Anwendungsfall einen Service und dann den Anwendungsfall aus. Anwendungsfälle werden durch den Service definiert, damit die für den Service erforderliche Vertrauensrichtlinie enthalten ist.
- 5. Wählen Sie Weiter aus.
- 6. Bei Berechtigungsrichtlinien hängen die Optionen vom ausgewählten Anwendungsfall ab:
- Wenn der Dienst die Berechtigungen für die Rolle definiert, können Sie keine Berechtigungsrichtlinien auswählen.
- Wählen Sie aus einer begrenzten Anzahl von Berechtigungsrichtlinien aus.
- Wählen Sie aus allen Berechtigungsrichtlinien aus.
- Wählen Sie keine Berechtigungsrichtlinien aus, erstellen Sie die Richtlinien, nachdem die Rolle erstellt wurde, und fügen Sie die Richtlinien dann der Rolle hinzu.
- 7. (Optional) Legen Sie eine [Berechtigungsgrenze](https://docs.aws.amazon.com/IAM/latest/UserGuide/access_policies_boundaries.html) fest. Dies ist ein erweitertes Feature, das für Servicerollen verfügbar ist, aber nicht für servicegebundene Rollen.
	- a. Öffnen Sie den Abschnitt Berechtigungsgrenze festlegen und wählen Sie dann Eine Berechtigungsgrenze verwenden aus, um die maximalen Rollenberechtigungen zu steuern.

IAM enthält eine Liste der AWS verwalteten und kundenverwalteten Richtlinien in Ihrem Konto.

- b. Wählen Sie die Richtlinie aus, die für eine Berechtigungsgrenze verwendet werden soll.
- 8. Wählen Sie Weiter aus.
- 9. Die Optionen für den Rollennamen hängen vom Dienst ab:
	- Wenn der Dienst den Rollennamen definiert, können Sie den Rollennamen nicht bearbeiten.
	- Wenn der Dienst ein Präfix für den Rollennamen definiert, können Sie ein optionales Suffix eingeben.
	- Wenn der Dienst den Rollennamen nicht definiert, können Sie der Rolle einen Namen geben.

# **A** Important

Beachten Sie beim Benennen einer Rolle Folgendes:

• Rollennamen müssen innerhalb Ihres AWS-Konto Unternehmens eindeutig sein und können nicht von Fall zu Fall eindeutig sein.

Erstellen Sie beispielsweise keine Rollen, die **PRODROLE** sowohl als auch benannt sind**prodrole**. Wenn ein Rollenname in einer Richtlinie oder als Teil eines ARN verwendet wird, unterscheidet der Rollenname zwischen Groß- und Kleinschreibung. Wenn Kunden jedoch ein Rollenname in der Konsole angezeigt wird, z. B. während des Anmeldevorgangs, wird die Groß- und Kleinschreibung nicht berücksichtigt.
- Sie können den Namen der Rolle nicht bearbeiten, nachdem er erstellt wurde, da andere Entitäten möglicherweise auf die Rolle verweisen.
- 10. (Optional) Geben Sie unter Beschreibung eine Beschreibung für die Rolle ein.
- 11. (Optional) Um die Anwendungsfälle und Berechtigungen für die Rolle zu bearbeiten, wählen Sie in den Abschnitten Schritt 1: Vertrauenswürdige Entitäten auswählen oder Schritt 2: Berechtigungen hinzufügen die Option Bearbeiten aus.
- 12. (Optional) Fügen Sie Tags als Schlüssel-Wert-Paare hinzu, um die Rolle leichter zu identifizieren, zu organisieren oder nach ihr zu suchen. Weitere Informationen zur Verwendung von Tags in IAM finden Sie unter [Markieren von IAM-Ressourcen](https://docs.aws.amazon.com/IAM/latest/UserGuide/id_tags.html) im IAM-Benutzerhandbuch.
- 13. Prüfen Sie die Rolle und klicken Sie dann auf Create Role (Rolle erstellen).

Ein Beispiel dafür, wie wichtig sowohl Benutzer- als auch Servicerollen während des Transcodierungsprozesses sind: Elastic Transcoder benötigt eine Servicerolle, um Dateien aus einem Amazon S3 S3-Bucket abzurufen und die transkodierten Dateien in einem anderen Amazon S3 S3- Bucket zu speichern, während ein Benutzer eine IAM-Rolle benötigt, die es ihm ermöglicht, einen Job in Elastic Transcoder zu erstellen.

Weitere Informationen zu IAM finden Sie im [IAM-Benutzerhandbuch.](https://docs.aws.amazon.com/IAM/latest/UserGuide/) [Weitere Informationen zu](https://docs.aws.amazon.com/IAM/latest/UserGuide/create-role-xacct.html) [Servicerollen finden Sie unter Rolle für einen Service erstellen. AWS](https://docs.aws.amazon.com/IAM/latest/UserGuide/create-role-xacct.html)

## Beispielrichtlinien für Elastic Transcoder

Damit Benutzer administrative Funktionen von Elastic Transcoder ausführen können, wie z. B. das Erstellen von Pipelines und das Ausführen von Jobs, benötigen Sie eine Richtlinie, die Sie dem Benutzer zuordnen können. In diesem Abschnitt wird gezeigt, wie eine Richtlinie erstellt wird. Außerdem werden drei Richtlinien zur Steuerung des Zugriffs auf Elastic Transcoder-Operationen und auf die Operationen verwandter Dienste beschrieben, auf die Elastic Transcoder angewiesen ist. Sie können Benutzern Ihres AWS Kontos Zugriff auf alle Elastic Transcoder Transcoder-Operationen oder nur auf einen Teil davon gewähren.

Weitere Informationen zur Verwaltung von Richtlinien finden Sie unter [Verwaltung von IAM-Richtlinien](https://docs.aws.amazon.com/IAM/latest/UserGuide/ManagingPolicies.html) im IAM-Benutzerhandbuch.

So verwenden Sie den JSON-Richtlinieneditor zum Erstellen einer Richtlinie

1. [Melden Sie sich bei der an AWS Management Console und öffnen Sie die IAM-Konsole unter](https://console.aws.amazon.com/iam/) [https://console.aws.amazon.com/iam/.](https://console.aws.amazon.com/iam/)

Steuerung des Zugriffs auf Elastic Transcoder **API-Version 2012-09-25 102** API-Version 2012-09-25 102

2. Wählen Sie im Navigationsbereich auf der linken Seite Policies (Richtlinien).

Wenn Sie zum ersten Mal Policies (Richtlinien) auswählen, erscheint die Seite Welcome to Managed Policies (Willkommen bei verwalteten Richtlinien). Wählen Sie Get Started.

- 3. Wählen Sie oben auf der Seite Create policy (Richtlinie erstellen) aus.
- 4. Wählen Sie im Bereich Policy editor (Richtlinien-Editor) die Option JSON aus.
- 5. Geben oder fügen Sie ein JSON-Richtliniendokument ein. Weitere Informationen zur IAM-Richtliniensprache finden Sie in der [IAM-JSON-Richtlinienreferenz.](https://docs.aws.amazon.com/IAM/latest/UserGuide/reference_policies.html)
- 6. Beheben Sie alle Sicherheitswarnungen, Fehler oder allgemeinen Warnungen, die während der [Richtlinien-Validierung](https://docs.aws.amazon.com/IAM/latest/UserGuide/access_policies_policy-validator.html) erzeugt wurden, und wählen Sie dann Weiter.

### **a** Note

Sie können jederzeit zwischen den Editoroptionen Visual und JSON wechseln. Wenn Sie jedoch Änderungen vornehmen oder im Visual-Editor Weiter wählen, strukturiert IAM Ihre Richtlinie möglicherweise um, um sie für den visuellen Editor zu optimieren. Weitere Informationen finden Sie unter [Richtlinienrestrukturierung](https://docs.aws.amazon.com/IAM/latest/UserGuide/troubleshoot_policies.html#troubleshoot_viseditor-restructure) im IAM-Benutzerhandbuch.

7. (Optional) Wenn Sie eine Richtlinie in der erstellen oder bearbeiten AWS Management Console, können Sie eine JSON- oder YAML-Richtlinienvorlage generieren, die Sie in AWS CloudFormation Vorlagen verwenden können.

Wählen Sie dazu im Richtlinien-Editor Aktionen und anschließend CloudFormationVorlage generieren aus. Weitere Informationen AWS CloudFormation finden Sie in der [Referenz](https://docs.aws.amazon.com/AWSCloudFormation/latest/UserGuide/AWS_IAM.html)  [zum AWS Identity and Access Management Ressourcentyp](https://docs.aws.amazon.com/AWSCloudFormation/latest/UserGuide/AWS_IAM.html) im AWS CloudFormation Benutzerhandbuch.

- 8. Wenn Sie mit dem Hinzufügen von Berechtigungen zur Richtlinie fertig sind, wählen Sie Next (Weiter) aus.
- 9. Geben Sie auf der Seite Prüfen und erstellen unter Richtlinienname einen Namen und unter Beschreibung (optional) eine Beschreibung für die Richtlinie ein, die Sie erstellen. Überprüfen Sie Permissions defined in this policy (In dieser Richtlinie definierte Berechtigungen), um die Berechtigungen einzusehen, die von Ihrer Richtlinie gewährt werden.
- 10. (Optional) Fügen Sie der Richtlinie Metadaten hinzu, indem Sie Tags als Schlüssel-Wert-Paare anfügen. Weitere Informationen zur Verwendung von Tags in IAM finden Sie unter [Markieren von](https://docs.aws.amazon.com/IAM/latest/UserGuide/id_tags.html) [IAM-Ressourcen](https://docs.aws.amazon.com/IAM/latest/UserGuide/id_tags.html) im IAM-Benutzerhandbuch.
- 11. Wählen Sie Create policy (Richtlinie erstellen) aus, um Ihre neue Richtlinie zu speichern.

Amazon Elastic Transcoder **Entwicklerhandbuch** entertwicklerhandbuch entwicklerhandbuch entwicklerhandbuch entwicklerhandbuch

# Geben Sie Elastic Transcoder und Amazon S3 schreibgeschützten Zugriff

Die folgende Richtlinie gewährt nur Lesezugriff auf Elastic Transcoder Transcoder-Ressourcen und Zugriff auf den Listenbetrieb von Amazon S3. Diese Richtlinie ist nützlich, wenn es darum geht, transkodierte Dateien zu finden und anzusehen und um zu sehen, welche Buckets für das IAM-Konto verfügbar sind, wer aber nicht die Möglichkeit benötigt, Ressourcen oder Dateien zu aktualisieren, zu erstellen oder zu löschen. Diese Richtlinie ermöglicht auch das Auflisten aller verfügbaren Pipelines, Voreinstellungen und Jobs für das IAM-Konto. Wie Sie den Zugriff auf einen bestimmte Bucket beschränken, erfahren Sie unter [Beschränkung des Zugriffs auf bestimmte Ressourcen](#page-111-0).

```
{ 
     "Version":"2012-10-17", 
    "Statement": [ 
        { 
            "Effect": "Allow", 
            "Action": [ 
                "elastictranscoder:Read*", 
                "elastictranscoder:List*", 
                "s3:List*" 
            ], 
            "Resource": "*" 
        } 
   \mathbf{I}}
```
Erteilen Sie die Erlaubnis, Jobs zu erstellen

Die folgende Richtlinie gewährt die Rechte zum Auflisten und Abrufen aller Elastic Transcoder Transcoder-Ressourcen, die mit dem Konto verknüpft sind, Jobs und Presets zu erstellen oder zu ändern und die Listenoperationen von Amazon S3 und Amazon SNS zu verwenden.

Diese Richtlinie ist nützlich, um Transcodierungseinstellungen zu ändern und Voreinstellungen oder Jobs zu erstellen oder zu löschen. Das Erstellen, Aktualisieren oder Löschen von Pipelines, Amazon S3-Buckets oder Amazon SNS-Benachrichtigungen ist nicht möglich.

```
{ 
      "Version":"2012-10-17", 
      "Statement": [ 
         { 
              "Effect": "Allow", 
              "Action": [
```

```
 "elastictranscoder:Read*", 
                  "elastictranscoder:List*", 
                  "elastictranscoder:*Job", 
                  "elastictranscoder:*Preset", 
                   "s3:List*", 
                  "sns:List*" 
              ], 
              "Resource": "*" 
         } 
     ]
}
```
Elastic Transcoder Transcoder-Operationen mit kontrollierbarem Zugriff

Im Folgenden finden Sie die vollständige Liste der Elastic Transcoder Transcoder-Operationen.

```
 elastictranscoder:CancelJob 
 elastictranscoder:CreateJob 
 elastictranscoder:CreatePipeline 
 elastictranscoder:CreatePreset 
 elastictranscoder:DeletePipeline 
 elastictranscoder:DeletePreset 
 elastictranscoder:ListJobsByPipeline 
 elastictranscoder:ListJobsByStatus 
 elastictranscoder:ListPipelines 
 elastictranscoder:ListPresets 
 elastictranscoder:ReadJob 
 elastictranscoder:ReadPipeline 
 elastictranscoder:ReadPreset 
 elastictranscoder:TestRole 
 elastictranscoder:UpdatePipeline 
 elastictranscoder:UpdatePipelineNotifications 
 elastictranscoder:UpdatePipelineStatus
```
## <span id="page-111-0"></span>Beschränkung des Zugriffs auf bestimmte Ressourcen

Neben der Zugriffsbeschränkung für Operationen (Aktionen) können Sie auch den Zugriff auf bestimmte Aufträge, Pipelines und Voreinstellungen weiter einschränken. Damit gewähren Sie "Berechtigungen auf Ressourcenebene".

Um den Zugriff auf eine Teilmenge der Elastic Transcoder Transcoder-Ressourcen einzuschränken oder zu gewähren, fügen Sie den ARN der Ressource in das Ressourcenelement Ihrer Richtlinie ein. Elastic Transcoder Transcoder-ARNs haben das folgende allgemeine Format:

arn:aws:elastictranscoder:*region*:*account*:*resource*/*ID*

Ersetzen Sie die Variablen *region*, *account*, *resource* und *ID* durch gültige Werte. Gültige Werte können beispielsweise folgende sein:

- *region*: Der Name der Region. Eine Liste der Regionen finden Sie [hier](https://docs.aws.amazon.com/general/latest/gr/rande.html#elastictranscoder_region). Um alle Regionen anzugeben, verwenden Sie ein Platzhalterzeichen (\*). Sie müssen einen Wert angeben.
- *Konto*: Die ID des Kontos. AWS Sie müssen einen Wert angeben.
- *resource*: Der Typ der Elastic Transcoder Transcoder-Ressource;preset,pipeline, oder. job
- *ID*: Die ID der spezifischen Voreinstellung, Pipeline oder des Jobs oder \*, um alle Ressourcen des angegebenen Typs anzugeben, die dem aktuellen AWS Konto zugeordnet sind.

Der folgende ARN gibt zum Beispiel alle Voreinstellungsressourcen in der Region us-east-2 für das Konto 111122223333 an:

arn:aws:elastictranscoder:us-east-2:111122223333:preset/\*

Sie finden den ARN einer Ressource, indem Sie auf das Symbol mit dem Vergrößerungsglas ( Q

) neben dem Ressourcennamen auf der Konsolenseite der Pipeline, der Voreinstellung bzw. des Auftrags klicken.

Weitere Informationen finden Sie unter [Resources](https://docs.aws.amazon.com/IAM/latest/UserGuide/AccessPolicyLanguage_ElementDescriptions.html#Resource) (Ressourcen) im IAM User Guide (IAM-Benutzerhandbuch).

Beispiel für eine Richtlinie zur Beschränkung von Ressourcen

Die folgende Richtlinie gewährt Berechtigungen für den DOC-EXAMPLE-BUCKET in Amazon S3 genannten Bucket, Listen- und Leseberechtigungen für alles in Elastic Transcoder sowie die Erlaubnis, Jobs in der genannten Pipeline zu erstellen. example\_pipeline

Diese Richtlinie eignet sich für SDK- und CLI-Benutzer, die sehen müssen, welche Dateien und Ressourcen verfügbar sind, um mithilfe dieser Ressourcen eigene Transcodierungsaufträge zu erstellen. Sie erlaubt nicht das Aktualisieren oder Löschen von Ressourcen, das Erstellen von

Ressourcen, die keine Aufträge sind, oder das Arbeiten mit Ressourcen, die sich von denen hier angegebenen Ressourcen unterscheiden. Sie gilt nicht für Konsolenbenutzer.

```
{ 
    "Version":"2012-10-17", 
    "Statement":[ 
        { 
           "Sid":"1", 
           "Effect":"Allow", 
           "Action":[ 
               "s3:ListAllMyBuckets", 
               "s3:GetBucketLocation", 
               "s3:ListBucket", 
               "s3:GetObject", 
               "s3:PutObject" 
               ], 
           "Resource":[ 
                "arn:aws:s3:::DOC-EXAMPLE-BUCKET", 
                "arn:aws:s3:::DOC-EXAMPLE-BUCKET/*" 
          \mathbf{I} }, 
        { 
           "Sid":"2", 
           "Effect":"Allow", 
           "Action":[ 
               "elastictranscoder:List*", 
               "elastictranscoder:Read*", 
               "elastictranscoder:CreateJob" 
           ], 
           "Resource":[ 
               "arn:aws:elastictranscoder:region:account:pipeline/example_pipeline", 
               "arn:aws:elastictranscoder:region:account:job/*" 
           ] 
        } 
    ]
}
```
# Servicerollen für Elastic Transcoder-Pipelines

Wenn Sie eine Pipeline erstellen, die Ihre Transcodierungsaufträge verwaltet, müssen Sie eine IAM-Servicerolle angeben. Die IAM-Dienstrolle verfügt über eine Richtlinie, die die Berechtigungen festlegt, die von dieser Pipeline für die Transcodierung verwendet werden.

Beim Angeben einer Rolle für eine Pipeline haben Sie zwei Möglichkeiten:

- Verwenden Sie die Standardrolle, die nur die Berechtigungen enthält, die Elastic Transcoder für die Transcodierung benötigt. Wenn Sie die Elastic Transcoder Transcoder-Konsole verwenden, um Ihre Pipelines zu erstellen, bietet Ihnen die Konsole bei der Erstellung Ihrer ersten Pipeline die Option, die Standardrolle automatisch zu erstellen. Sie benötigen Administratorrechte, um IAM-Servicerollen zu erstellen, einschließlich der Standardrolle.
- Wählen Sie eine vorhandene Rolle aus. In diesem Fall müssen Sie die Rolle zuvor in IAM erstellt und der Rolle eine Richtlinie angehängt haben, die Elastic Transcoder ausreichende Berechtigungen für die Transcodierung Ihrer Dateien gewährt. Dies ist nützlich, wenn Sie die Rolle auch für andere AWS Dienste verwenden möchten.

### Die Standard-IAM-Rolle für Pipelines

Mit der von Elastic Transcoder erstellten Standardrolle kann Elastic Transcoder die folgenden Operationen ausführen:

- Rufen Sie eine Datei aus einem Amazon S3 S3-Bucket zur Transcodierung ab.
- Listet den Inhalt eines beliebigen Amazon S3 S3-Buckets auf.
- Speichern Sie eine transkodierte Datei in einem Amazon S3 S3-Bucket.
- Erstellen Sie einen mehrteiligen Amazon S3 S3-Upload.
- Veröffentlichen von Benachrichtigungen zu einem beliebigen SNS-Thema

Die Richtlinie verhindert, dass Elastic Transcoder die folgenden Operationen ausführt:

- Führen Sie alle Amazon SNS SNS-Löschvorgänge durch oder fügen Sie eine Richtlinienerklärung zu einem Thema hinzu oder entfernen Sie sie.
- Führen Sie alle Amazon S3 S3-Bucket- oder Elementlöschvorgänge durch oder fügen Sie eine Bucket-Richtlinie hinzu, entfernen oder ändern Sie sie.

Die Definition der Zugriffs(berechtigungs-)richtline für die Standardrolle sieht wie folgt aus:

```
{ 
    "Version":"2012-10-17", 
    "Statement":[ 
        {
```

```
 "Sid":"1", 
        "Effect":"Allow", 
        "Action":[ 
            "s3:Get*", 
            "s3:ListBucket", 
           "s3:Put*", 
            "s3:*MultipartUpload*" 
        ], 
        "Resource":"*" 
    }, 
    { 
        "Sid":"2", 
        "Effect":"Allow", 
        "Action":"sns:Publish", 
        "Resource":"*" 
    }, 
    { 
        "Sid":"3", 
        "Effect":"Deny", 
        "Action":[ 
            "sns:*Permission*", 
           "sns:*Delete*", 
            "sns:*Remove*", 
           "s3:*Policy*", 
           "s3:*Delete*" 
        ], 
        "Resource":"*" 
    } 
 ]
```
Unterstützte Regionen für dienstverknüpfte Elastic Transcoder-Rollen

Elastic Transcoder unterstützt die Verwendung von serviceverknüpften Rollen in den folgenden Regionen.

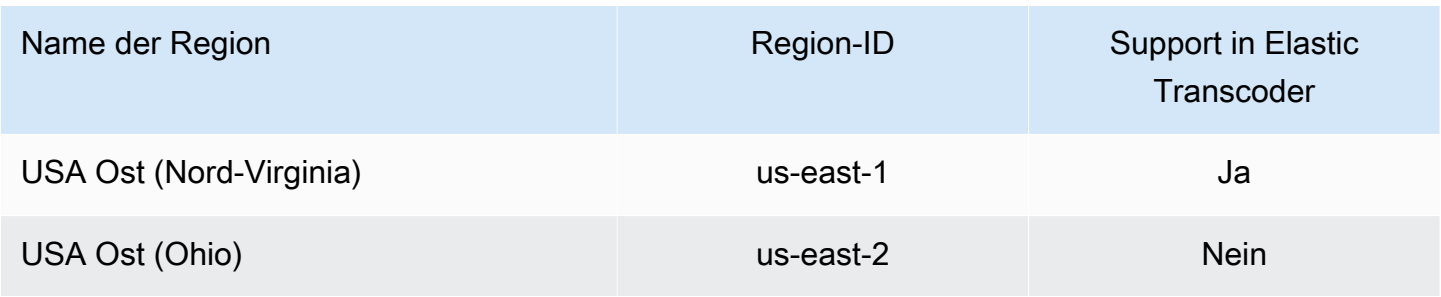

}

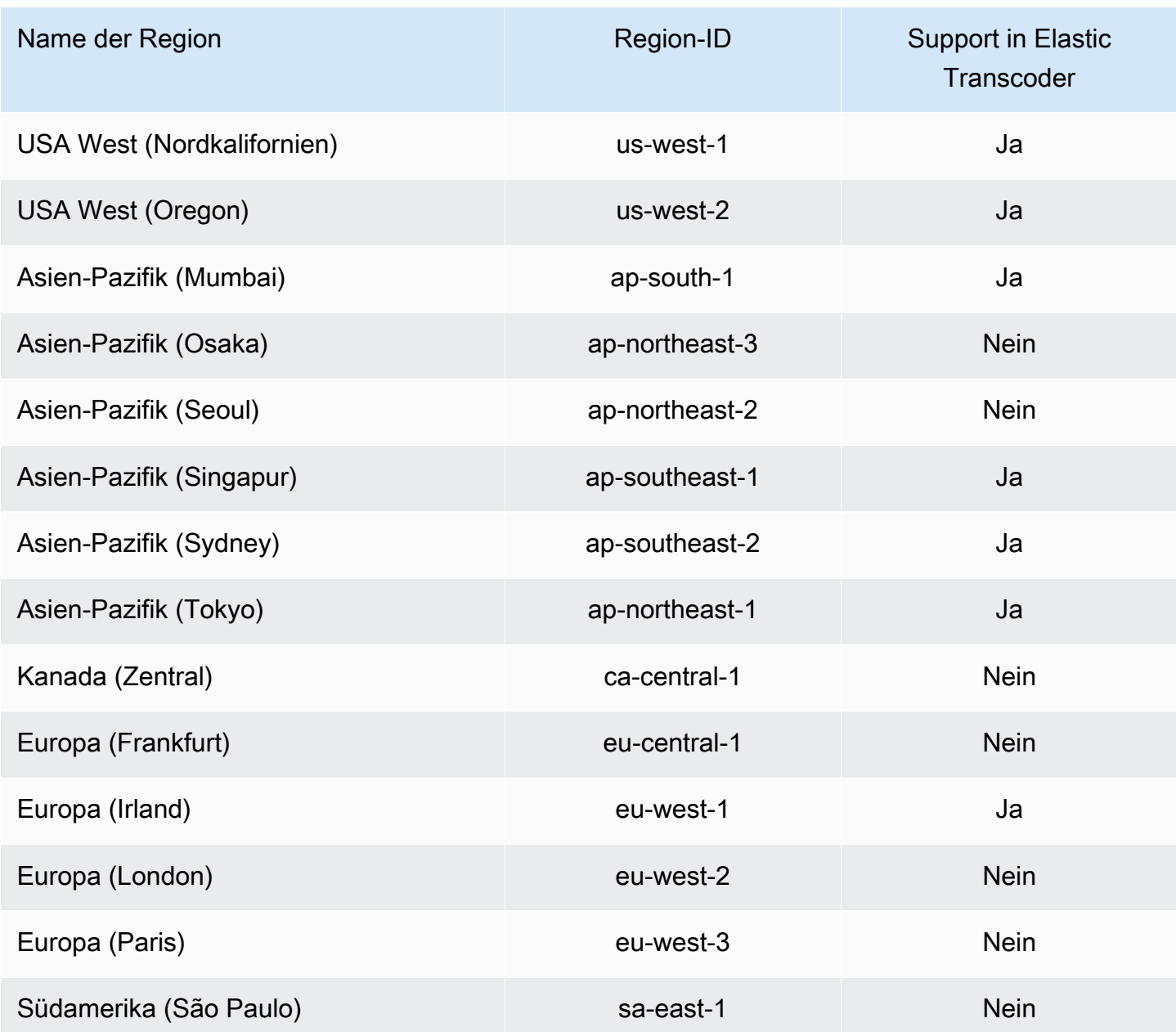

# Verschlüsselungsoptionen für Daten

Sie können Ihre Elastic-Transcoder-Daten schützen, indem Sie alle Eingabe- und Ausgabedateien verschlüsseln, die Sie für einen Transcodierungsauftrag verwenden möchten, während die Dateien in Amazon S3 gespeichert sind oder im Ruhezustand sind. Hierzu gehören Ein- und Ausgabedateien, Thumbnails, Untertitel, Eingabe-Wasserzeichen oder Eingabe-Albumcover. Wiedergabelisten und Metadaten sind nicht verschlüsselt.

Alle Ressourcen für einen Auftrag – einschließlich Pipeline, Amazon S3-Buckets und AWS Key Management Service Schlüssel – sollten sich in derselben AWS Region befinden.

#### Themen

- [Verschlüsselungsoptionen](#page-117-0)
- [Verwenden von AWS KMS mit Elastic Transcoder](#page-119-0)
- [Schützen von HLS-Inhalten](#page-121-0)
- [Digital Rights Management](#page-125-0)

# <span id="page-117-0"></span>Verschlüsselungsoptionen

Elastic Transcoder unterstützt zwei Hauptverschlüsselungsoptionen:

• Serverseitige Amazon S3-Verschlüsselung: AWS verwaltet den Verschlüsselungsprozess für Sie. Beispielsweise ruft Elastic Transcoder Amazon S3 auf und Amazon S3 verschlüsselt Ihre Daten, speichert sie auf Datenträgern in Rechenzentren und entschlüsselt die Daten, wenn Sie sie herunterladen.

Standardmäßig akzeptieren Amazon S3-Buckets sowohl verschlüsselte als auch unverschlüsselte Dateien. Sie können Ihren Amazon S3-Bucket jedoch so einrichten, dass nur verschlüsselte Dateien akzeptiert werden. Sie müssen keine Berechtigungsänderungen vornehmen, solange Elastic Transcoder Zugriff auf Ihren Amazon S3-Bucket hat.

Weitere Informationen zur serverseitigen Amazon S3-Verschlüsselung finden Sie unter [Schützen](https://docs.aws.amazon.com/AmazonS3/latest/dev/serv-side-encryption.html)  [von Daten mit serverseitiger Verschlüsselung](https://docs.aws.amazon.com/AmazonS3/latest/dev/serv-side-encryption.html) im Benutzerhandbuch für Amazon Simple Storage Service. Weitere Informationen zu AWS KMS-Schlüsseln finden Sie unter [Was ist der AWS Key](https://docs.aws.amazon.com/kms/latest/developerguide/overview.html)  [Management Service? im Entwicklerhandbuch](https://docs.aws.amazon.com/kms/latest/developerguide/overview.html) AWS Key Management Service für .

#### **a** Note

Für die Nutzung von AWS-KMS-Schlüsseln fallen zusätzliche Gebühren an. Weitere Informationen finden Sie unter [AWS Key Management Service – Preise.](https://aws.amazon.com/kms/pricing)

• Clientseitige Verschlüsselung mit vom Kunden bereitgestellten Schlüsseln: Elastic Transcoder kann auch einen vom Client bereitgestellten Verschlüsselungsschlüssel verwenden, um Eingabedateien zu entschlüsseln (die Sie bereits selbst verschlüsselt haben) oder Ihre Ausgabedateien

zu verschlüsseln, bevor Sie sie in Amazon S3 speichern. In diesem Fall verwalten Sie die Verschlüsselungsschlüssel und die ihnen zugeordneten Tools.

Wenn Sie möchten, dass Elastic Transcoder eine Datei mit vom Client bereitgestellten Schlüsseln transcodiert, muss Ihre Auftragsanforderung den AWS KMS-verschlüsselten Schlüssel enthalten, mit dem Sie die Datei verschlüsselt haben, das MD5 des Schlüssels, der als Prüfsumme verwendet wird, und den Initialisierungsvektor (oder eine Reihe von zufälligen Bits, die von einem zufälligen Bitgenerator erstellt wurden), den Elastic Transcoder bei der Verschlüsselung Ihrer Ausgabedateien verwenden soll.

Elastic Transcoder kann nur vom Kunden bereitgestellte Schlüssel verwenden, die mit einem AWS KMS -KMS-Schlüssel verschlüsselt sind, und Elastic Transcoder muss über Berechtigungen zur Verwendung des -KMS-Schlüssels verfügen. Um Ihren Schlüssel zu verschlüsseln, müssen Sie AWS KMS programmgesteuert mit einem Verschlüsselungsanruf, der die folgende Information enthält, aufrufen:

```
{ 
     "EncryptionContext": { 
         "service" : "elastictranscoder.amazonaws.com" 
     }, 
     "KeyId": "The ARN of the key associated with your pipeline", 
     "Plaintext": blob that is your AES key
}
```
#### **A** Important

Ihre privaten Verschlüssleungsschlüssel und Ihre unverschlüsselten Daten werden nie durch AWS gespeichert. Deshalb ist es sehr wichtig, dass Sie Ihre Verschlüsselungsschlüssel sicher verwalten. Wenn die Schlüssel verloren gehen, können Sie Ihre Daten nicht mehr entschlüsseln.

Informationen dazu, wie Sie Elastic Transcoder die Berechtigung zur Verwendung Ihres Schlüssels erteilen, finden Sie unter [Verwenden von AWS KMS mit Elastic Transcoder.](#page-119-0)

Weitere Informationen zur Verschlüsselung von Daten finden Sie unter [AWS KMS-API-Referenz](https://docs.aws.amazon.com/kms/latest/APIReference/API_Encrypt.html) und [Verschlüsseln und Entschlüsseln von Daten.](https://docs.aws.amazon.com/kms/latest/developerguide/programming-encryption.html) Weitere Informationen zu Kontexten finden Sie unter [Verschlüsselungskontext](https://docs.aws.amazon.com/kms/latest/developerguide/encrypt-context.html) im AWS Key Management Service -Entwicklerhandbuch.

Weitere Informationen zu vom Client bereitgestellten Schlüsseln finden Sie unter [Schutz von Daten](https://docs.aws.amazon.com/AmazonS3/latest/dev/ServerSideEncryptionCustomerKeys.html) [durch serverseitige Verschlüsselung mit vom Kunden bereitgestellten Verschlüsselungsschlüsseln](https://docs.aws.amazon.com/AmazonS3/latest/dev/ServerSideEncryptionCustomerKeys.html) im Benutzerhandbuch für Amazon Simple Storage Service.

Informationen zu den Einstellungen, die zum Entschlüsseln und Verschlüsseln von Dateien mit der Elastic-Transcoder-Konsole erforderlich sind, finden Sie unter [\(Optional\) Ausgabeverschlüsselung](#page-47-0). Informationen zu den Einstellungen, die zum Entschlüsseln und Verschlüsseln von Dateien mit der Elastic Transcoder-API erforderlich sind, finden Sie in der [Erstellen von Aufträgen](#page-280-0) API-Aktion, die mit dem Verschlüsselungselement beginnt.

# <span id="page-119-0"></span>Verwenden von AWS KMS mit Elastic Transcoder

Sie können die AWS Key Management Service (AWS KMS) mit Elastic Transcoder verwenden, um die Verschlüsselungsschlüssel zu erstellen und zu verwalten, die zur Verschlüsselung Ihrer Daten verwendet werden. Bevor Sie Elastic Transcoder für die Verwendung von einrichten könnenAWS KMS, benötigen Sie Folgendes:

- Elastic-Transcoder-Pipeline
- IAM-Rolle, die der Elastic-Transcoder-Pipeline zugeordnet ist
- AWS KMS-Schlüssel
- ARN des AWS KMS-Schlüssels

Die folgenden Verfahren beschreiben, wie Sie Ihre vorhandenen Ressourcen identifizieren oder neue Ressourcen erstellen können.

## Vorbereiten der Verwendung AWS KMS mit Elastic Transcoder

#### So erstellen Sie eine Pipeline

• Führen Sie die Schritte unter [Erstellen einer Pipeline in Elastic Transcoder](#page-16-0) aus.

So identifizieren Sie die IAM-Rolle, die Ihrer Pipeline zugeordnet ist

- 1. Melden Sie sich bei der an AWS Management Console und öffnen Sie die Elastic-Transcoder-Konsole unter [https://console.aws.amazon.com/elastictranscoder/.](https://console.aws.amazon.com/elastictranscoder/)
- 2. Klicken Sie im Navigationsbereich auf Pipelines.
- 3. Klicken Sie auf das Lupensymbol neben dem Pipeline-Namen.
- 4. Klicken Sie auf den Bereich Permissions, um ihn zu erweitern.
- 5. Notieren Sie sich die IAM-Rolle. Wenn Sie die von Elastic Transcoder erstellte Standardrolle verwenden, lautet die Rolle Elastic\_Transcoder\_Default\_Role .

So erstellen Sie einen AWS KMS-Schlüssel

- 1. Öffnen Sie die IAM-Konsole unter [https://console.aws.amazon.com/iam/.](https://console.aws.amazon.com/iam/)
- 2. Befolgen Sie die Schritte in [Erstellen von Schlüsseln.](https://docs.aws.amazon.com/kms/latest/developerguide/create-keys.html)

So identifizieren Sie den ARN eines AWS KMS-Schlüssels

- 1. Öffnen Sie die IAM-Konsole unter [https://console.aws.amazon.com/iam/.](https://console.aws.amazon.com/iam/)
- 2. Klicken Sie im Navigationsbereich auf Encryption Keys.
- 3. Wählen Sie in der Dropdown-Liste "Region" die Region aus, in der sich Ihr Schlüssel und Ihre Pipeline befinden.
- 4. Klicken Sie auf den Schlüssel, den Sie verwenden möchten.
- 5. Notieren Sie den ARN.

Sie können die Konsole verwenden, um einen AWS KMS-Schlüssel zu erstellen. Sie müssen jedoch die Verschlüsselungs- und Entschlüsselungs-APIs verwenden, um Daten mit einem AWS KMS-Schlüssel zu verschlüsseln und zu entschlüsseln. Weitere Informationen finden Sie unter [Verschlüsseln und Entschlüsseln von Daten](https://docs.aws.amazon.com/kms/latest/developerguide/programming-encryption.html).

## Verbinden von Elastic Transcoder und AWS KMS

Sobald Sie Ihre Pipeline, IAM-Rolle und Ihren AWS KMS Schlüssel haben, müssen Sie der Pipeline mitteilen, welcher Schlüssel verwendet werden soll, und dem Schlüssel mitteilen, welche IAM-Rolle sie verwenden kann.

So fügen Sie den AWS KMS-Schlüssel zu Ihrer Pipeline hinzu

1. Öffnen Sie die Elastic-Transcoder-Konsole unter [https://console.aws.amazon.com/](https://console.aws.amazon.com/elastictranscoder/)  [elastictranscoder/.](https://console.aws.amazon.com/elastictranscoder/)

- 2. Wähle Sie die Pipeline, mit der Sie den AWS KMS-Schlüssel verwenden möchten und klicken Sie auf Bearbeiten.
- 3. Klicken Sie auf den Bereich Encryption, um ihn zu erweitern und wählen Sie im Bereich AWS KMS Key ARN Custom.
- 4. Geben Sie den ARN Ihres AWS KMS-Schlüssels an und klicken Sie auf Speichern.

So fügen Sie Ihrem AWS KMS Schlüssel eine IAM-Rolle hinzu

Wenn Sie Ihren AWS KMS Schlüssel nicht mit der Ihrer Pipeline zugeordneten IAM-Rolle erstellt haben, können Sie ihn hinzufügen, indem Sie das folgende Verfahren ausführen:

- 1. Öffnen Sie die AWS KMS-Konsole unter [https://console.aws.amazon.com/kms.](https://console.aws.amazon.com/kms)
- 2. Wählen Sie in der Dropdown-Liste "Region" die Region aus, die Sie beim Erstellen Ihres Schlüssels und Ihrer Pipeline ausgewählt haben.
- 3. Klicken Sie im Navigationsbereich auf Kundenverwaltete Schlüssel.
- 4. Wählen Sie rechts im Abschnitt Customer managed keys (Kundenverwaltete Schlüssel) den Namen des Schlüssels aus, den Sie verwenden möchten.
- 5. Wählen Sie im Abschnitt Key users (Schlüsselbenutzer) die Option Add (Hinzufügen) aus.
- 6. Suchen Sie auf der Seite Add key users (Schlüsselbenutzer hinzufügen) nach der Rolle, die Ihrer Pipeline zugeordnet ist, wählen Sie sie aus den Ergebnissen aus und klicken Sie auf Add (Hinzufügen).

Sie können Ihren AWS KMS Schlüssel jetzt mit Ihrer Elastic-Transcoder-Pipeline verwenden.

# <span id="page-121-0"></span>Schützen von HLS-Inhalten

HTTP Live Streaming (HLS) ist ein Protokoll, das Mediendateien zwecks Optimierung während des Streamings segmentiert. Mit HLS können Media Player Segmente in der höchsten Auflösungsqualität abspielen, die während der Wiedergabe von ihrer Netzwerkverbindung unterstützt wird.

Sie können Elastic Transcoder verwenden, um Segmente einer gestreamten Mediendatei zu verschlüsseln, die verschlüsselten Segmente über das Internet zu senden und sie bei der Wiedergabe zu entschlüsseln. Damit werden Ihre Medieninhalte geschützt und es wird sichergestellt, dass nur autorisierte Benutzer die verschlüsselten Segmente Ihrer Mediendateien sehen können.

Nachstehend finden Sie eine Zusammenfassung des Wiedergabeprozesses einer Mediendatei, die über einen HLS-Inhaltschutz verfügt:

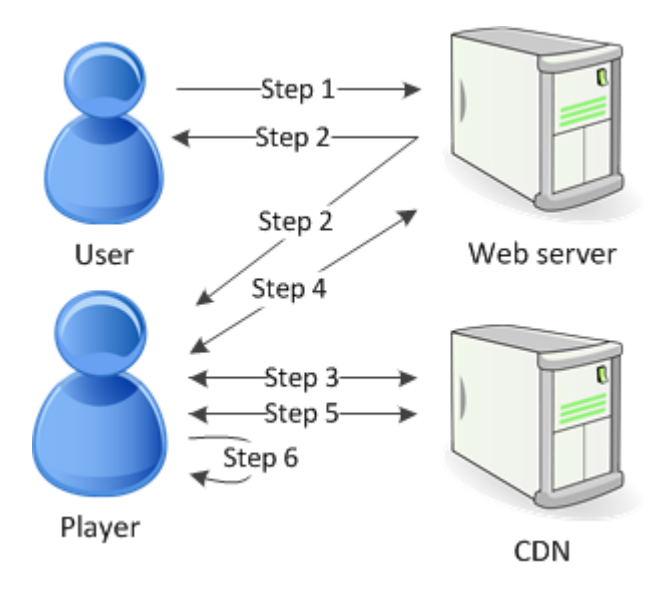

- 1. Ein Benutzer, der Ihre Webseite besucht, authentifiziert sich mit Ihrem Webserver, der ein Sitzungs-Cookie im Browser des Benutzers setzt.
- 2. Der Benutzer lädt einen Player von Ihrem Webserver.
- 3. Der Player ruft die Master-Wiedergabeliste aus Ihrem Netzwerk zur Bereitstellung von Inhalten (CDN, Content Delivery Network) ab. Die Master-Wiedergabeliste stellt die verfügbaren Bitraten und Auflösungen für die Mediendatei bereit.
- 4. Der Player ruft Ihren Webserver auf, der das Sitzungs-Cookie validiert, prüft, ob der Benutzer berechtigt ist, den Inhalt anzuzeigen, und gibt den Datenentschlüsselungsschlüssel zurück.
- 5. Der Player wählt eine Varianten-Wiedergabeliste und ruft die zugehörigen Mediensegmente aus dem CDN ab.
- 6. Der Player verwendet den Datenschlüssel, um die Segmente zu entschlüsseln, und beginnt mit dem Abspielen der Medien.

### **a** Note

Mit dem HLS-Inhaltsschutz können Sie Segmente einer gestreamten Datei oder ganze Dateien verschlüsseln. Sie können nicht beides vornehmen, wählen Sie daher nicht den HLS-Inhaltsschutz und den individuellen Dateischutz zugleich aus.

# Schlüssel für den HLS-Inhaltschutz

Um HLS Content Protection mit Elastic Transcoder zu verwenden, benötigen Sie zwei Arten von Schlüsseln:

- AWS KMS key— Der mit Ihrer Elastic Transcoder-Pipeline verknüpfte Schlüssel
- Datenschlüssel Der Schlüssel, der mit Ihrem Elastic Transcoder Transcoder-Job verknüpft ist

Sie müssen über einen verfügen, AWS KMS key um den HLS-Inhaltsschutz verwenden zu können. Der KMS-Schlüssel wird verwendet, um Ihren Datenschlüssel zu verschlüsseln, bevor er über das Internet gesendet wird. Wir empfehlen, dass Sie einen KMS-Schlüssel erstellen, der für all Ihre Transcodierungsaufträge verwendet wird. Weitere Informationen zum Erstellen und Einrichten eines KMS-Schlüssels finden Sie unter[Verwenden von AWS KMS mit Elastic Transcoder.](#page-119-0)

Der Datenschlüssel wird verwendet, um Ihre Mediendatei zu verschlüsseln. Alle Varianten und Segmente ein und desselben Inhalts werden mit demselben Datenschlüssel verschlüsselt. Wenn Sie keinen Datenschlüssel angeben, generiert Elastic Transcoder einen für Sie.

## Streamen von HLS-geschützten Inhalten

Um HLS-geschützte Inhalte bereitzustellen, ist Folgendes erforderlich:

- Ein Standort für das Speichern Ihrer verschlüsselten Mediendateien und Datenschlüssel. Wir empfehlen Ihnen, Ihre Dateien in Amazon S3 zu speichern und Ihre Schlüssel in einer Datenbank wie DynamoDB zu sichern. Weitere Informationen zu DynamoDB finden Sie unter [Was ist Amazon](https://docs.aws.amazon.com/amazondynamodb/latest/developerguide/Introduction.html) DynamoDB? im Amazon DynamoDB DynamoDB-Entwicklerhandbuch.
- (Optional) Ein Netzwerk zur Verteilung von Inhalten (Content Distribution Network, CDN) für das Streamen Ihrer Dateien. Weitere Informationen zu CDNs finden Sie unter [Getting Started with](https://docs.aws.amazon.com/AmazonCloudFront/latest/DeveloperGuide/programming-encryption.html) [CloudFront](https://docs.aws.amazon.com/AmazonCloudFront/latest/DeveloperGuide/programming-encryption.html) im Amazon CloudFront Developer Guide.
- Eine Anwendung, die Ihre Benutzer authentifizieren und autorisieren und den Datenentschlüsselungsschlüssel sicher bereitstellen kann. Sie können Amazon EC2 verwenden, um diese Anwendung auszuführen. Weitere Informationen finden Sie unter [Einrichtung mit Amazon](https://docs.aws.amazon.com/AWSEC2/latest/WindowsGuide/concepts.html)  [EC2](https://docs.aws.amazon.com/AWSEC2/latest/WindowsGuide/concepts.html) im Amazon EC2-Benutzerhandbuch (für Windows-Benutzer) oder [Einrichtung mit Amazon](https://docs.aws.amazon.com/AWSEC2/latest/UserGuide/concepts.html)  [EC2 im Amazon EC2 EC2-Benutzerhandbuch](https://docs.aws.amazon.com/AWSEC2/latest/UserGuide/concepts.html) (für Linux-Benutzer).
- Ein Player, der eine HLS-verschlüsselte Datei entschlüsseln kann. Weitere Informationen finden Sie unter [HTTP Live Streaming.](http://en.wikipedia.org/wiki/HTTP_Live_Streaming#Client_software)

### Erstellen von verschlüsselten, gestreamten Inhalten

Um Ihre Dateien für den HLS-Inhaltsschutz vorzubereiten, müssen Sie einen KMS-Schlüssel mit einer neuen oder vorhandenen Pipeline verknüpfen.

Informationen zum Einrichten einer Pipeline mit einem von Ihnen angegebenen KMS-Schlüssel finden Sie unter[Verwenden von AWS KMS mit Elastic Transcoder](#page-119-0).

Die folgenden Schritte zeigen, wie Sie Ihre Dateien für den HLS-Inhaltsschutz mithilfe der Elastic Transcoder Transcoder-Konsole verschlüsseln:

So verwenden Sie den HLS-Inhaltschutz für Ihre Dateien

- 1. [Öffnen Sie die Elastic Transcoder Transcoder-Konsole unter https://console.aws.amazon.com/](https://console.aws.amazon.com/elastictranscoder/) [elastictranscoder/.](https://console.aws.amazon.com/elastictranscoder/)
- 2. Klicken Sie im Navigationsbereich auf Jobs und erstellen Sie einen neuen Auftrag. Weitere Informationen finden Sie unter [Einen Job in Elastic Transcoder erstellen](#page-29-0).
- 3. Wählen Sie in den Ausgabedetails in der Dropdownliste Voreinstellung eine HLS Voreinstellung aus.
- 4. Lassen Sie Encryption Parameters auf None gesetzt.
- 5. Unter Playlists klicken Sie auf Add Playlist und wählen Sie entweder HLSv3 oder HLSv4 als Ihren Wiedergabetypen aus.
- 6. Unter Content Protection wählen Sie Enter Information aus.

a. Um Ihren eigenen Schlüssel zu verwalten, wählen Sie unter Key Storage Policy (Richtlinie für Schlüsselspeicherung) die Option No Store aus. Unter License Acquisition Url geben Sie den absoluten Pfad zu dem Speicherort ein, an dem Sie Ihren Datenschlüssel speichern möchten. Beispielsweise:

https://www.example.com/datakey

Wir empfehlen Ihnen, Ihren Schlüssel in einem sicheren Amazon S3 S3-Bucket oder einer Datenbank wie DynamoDB auszuwählen No Store und zu speichern.

b. Um Ihren Schlüssel in einem öffentlichen Amazon S3 S3-Bucket zu speichern, wählen Sie unter Key Storage Policy die Option ausWith Variant Playlists. Elastic Transcoder schreibt Ihren Datenschlüssel in denselben Bucket wie die Playlist-Dateien.

## **A** Important

Schlüssel, die mithilfe von With Variant Playlists gespeichert werden, werden in einen öffentlichen Bucket geschrieben. Verwenden Sie No Store für Ihre tatsächlichen Schlüssel.

### **a** Note

Wenn Sie möchtenNo Store, gibt Elastic Transcoder Ihren Datenschlüssel als Teil des Job-Objekts zurück, speichert ihn jedoch nicht. Sie sind für das Speichern des Datenschlüssels verantwortlich.

# <span id="page-125-0"></span>Digital Rights Management

Sie können die Verwaltung digitaler Rechte (DRM) verwenden, um den Zugriff auf Ihre Wiedergabeliste zu beschränken, damit nur authentifizierte Benutzer Ihre Inhalte sehen können.

Mit DRM wird die Wiedergabe einer Datei auf die Benutzer beschränkt, die über einen DRM-Lizenzserver eines Drittanbieters authentifiziert sind. DRM erreicht dies, indem ein DRM-Header in die Segmente der Datei eingebunden oder verpackt wird. Das DRM-Packaging beinhaltet die benötigten Informationen, um den Lizenzserver und jede Verschlüsselungsinformation, die für die Wiedergabe der Datei benötigt wird, zu kontaktieren. Sobald die Datei gepackt wurde, wird sie an das Content Distribution Network gesendet, bei dem es sich um einen Dienst wie Amazon S3 und/ oder CloudFront einen AWS Nichtdienst wie Akamai handeln kann. Nachdem die Datei verteilt wurde, muss ein Lizenzserver für eine Lizenz kontaktiert werden, bevor die Datei abgespielt wird. DRM geht über die Standardverschlüsselung hinaus, indem ein ganzes Set an Protokollen für den Inhaltsschutz angegeben wird. Die folgende Abbildung zeigt den prinzipiellen Ablauf der Funktionsweise von DRM.

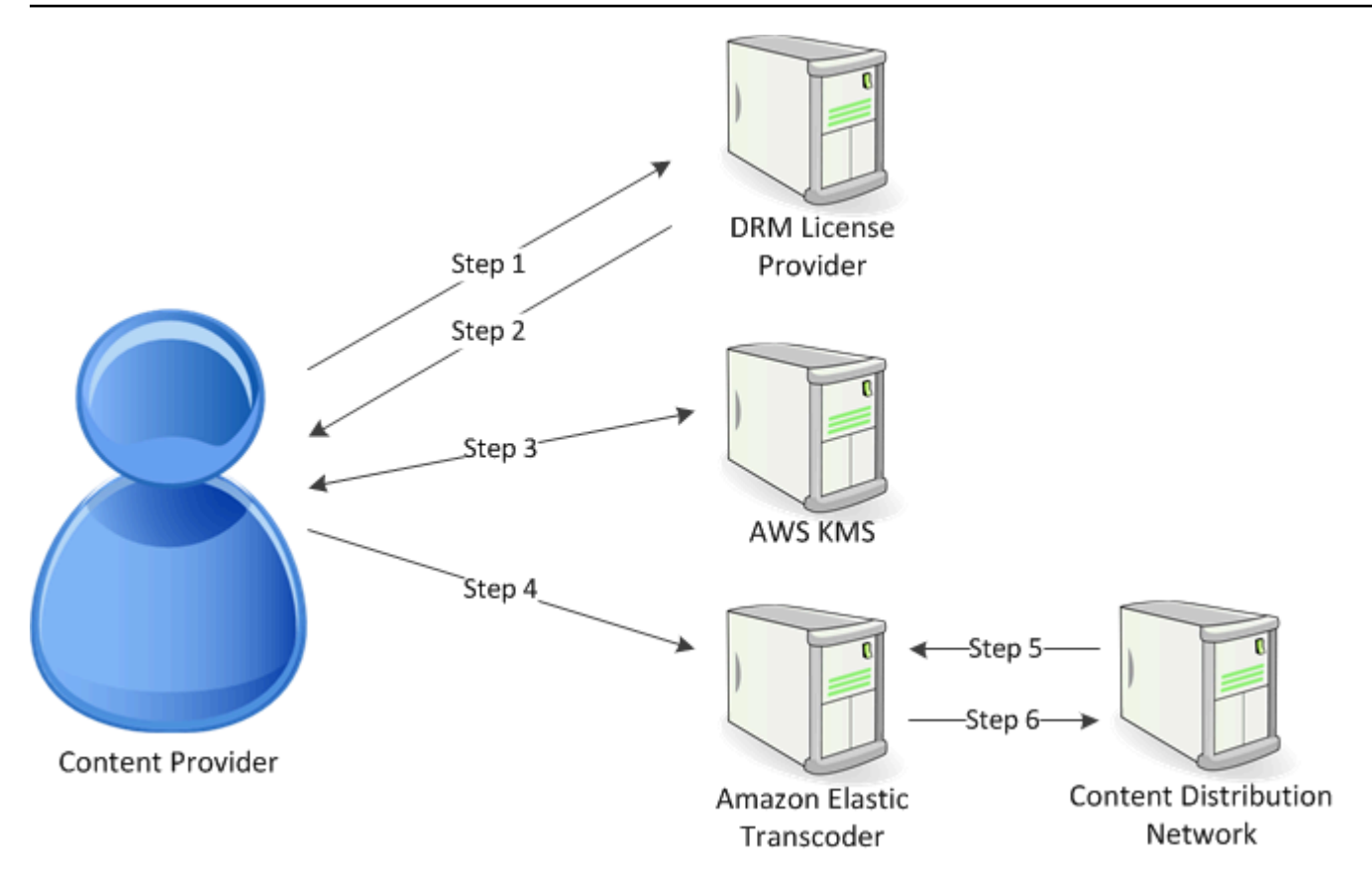

Elastic Transcoder kümmert sich für Sie um die DRM-Paketierung (die letzten drei Schritte dieses Prozesses):

- 1. Der Inhaltsanbieter (Sie) ruft den DRM-Lizenzanbieter mit einer Inhaltsschlüssel-ID auf, um einen Inhaltsschlüssel zu generieren.
- 2. Der Lizenzanbieter verwendet die Schlüssel-ID, um einen Inhaltsschlüssel zu generieren, und gibt diesen und eine Akquisitions-URL der Lizenz an den Inhaltsanbieter zurück.
- 3. Der Inhaltsanbieter ruft AWS KMS auf, um den Inhaltsschlüssel zu verschlüsseln, und AWS KMS gibt den verschlüsselten Inhaltsschlüssel zurück.
- 4. Der Inhaltsanbieter ruft den Paketserver (Elastic Transcoder) mit dem verschlüsselten Inhaltsschlüssel, der Schlüssel-ID und der Lizenzerwerb-URL auf.
- 5. Der Paketserver ruft die Datei ab, die geschützt werden soll, und bündelt sie mit den DRM-Informationen.
- 6. Der Paketserver sendet die DRM-geschützte Datei an den Verteilungsserver, der die Datei verteilt.

#### Themen

### • [PlayReady DRM](#page-127-0)

# <span id="page-127-0"></span>PlayReady DRM

Elastic Transcoder unterstützt DRM mithilfe von DRM. PlayReady Dies schützt Ihre Medieninhalte und stellt sicher, dass nur autorisierte Benutzer Ihre Mediendateien sehen können. Der Authentifizierungs- und Wiedergabeablauf einer PlayReady geschützten Datei hängt von Ihrem spezifischen Player- und Lizenzserver-Setup ab.

Schlüssel für Digital Rights Management

Um DRM mit Elastic Transcoder zu verwenden, benötigen Sie zwei Arten von Schlüsseln und eine Schlüssel-ID:

- Inhaltsschlüssel Der Schlüssel von Ihrem DRM-Lizenzserver, der mit Ihrem Elastic Transcoder Transcoder-Job verknüpft ist
- Schlüssel-ID Die ID des Schlüssels vom DRM-Lizenzserver, anhand derer der Lizenzserver den Inhaltsschlüssel identifiziert, der zum Entschlüsseln einer Datei benötigt wird
- AWS KMS key Der mit Ihrer Elastic Transcoder-Pipeline verknüpfte AWS-KMS-Schlüssel

Sie müssen über einen Inhaltsschlüssel verfügen, um DRM zu verwenden. Der Inhaltsschlüssel wird verwendet, um Ihre Mediendatei zu verschlüsseln. Alle Varianten und Segmente desselben Inhalts werden mit demselben Inhaltsschlüssel verschlüsselt. Elastic Transcoder generiert diesen Schlüssel nicht für Sie. Sie müssen ihn von Ihrem DRM-Lizenzserver beziehen. Sie benötigen auch die ID des Schlüssels, damit Elastic Transcoder ihn in geschützte Playlisten packen kann, sodass der Player den Inhaltsschlüssel vom Lizenzserver abrufen kann.

Sie benötigen einen AWS KMS Schlüssel, um DRM verwenden zu können. Der AWS KMS Schlüssel wird verwendet, um Ihren Inhaltsschlüssel zu verschlüsseln, bevor er über das Internet gesendet wird. Wir empfehlen Ihnen, einen AWS KMS Schlüssel zu erstellen, den Sie für all Ihre Transcodierungsaufträge verwenden können. Weitere Informationen zum Erstellen und Einrichten eines AWS KMS Schlüssels finden Sie unter[Verwenden von AWS KMS mit Elastic Transcoder.](#page-119-0)

Streamen DRM-geschützter Inhalte

Um DRM-Inhalten auszuliefern, ist Folgendes erforderlich:

• Ein DRM-Lizenzanbieter für das Generieren und Speichern Ihrer DRM-Inhaltsschlüssel.

- Ein Standort für das Speichern Ihrer verschlüsselten Mediendateien. Wir empfehlen Ihnen, Ihre Dateien in Amazon S3 zu speichern.
- (Optional) Ein Netzwerk zur Verteilung von Inhalten (Content Distribution Network, CDN) für das Streamen Ihrer Dateien. Weitere Informationen zu CDNs finden Sie unter [Getting Started with](https://docs.aws.amazon.com/AmazonCloudFront/latest/DeveloperGuide/programming-encryption.html) [CloudFront](https://docs.aws.amazon.com/AmazonCloudFront/latest/DeveloperGuide/programming-encryption.html) im Amazon CloudFront Developer Guide.
- Eine Anwendung, die Ihre Benutzer authentifizieren und autorisieren kann. Sie können Amazon EC2 verwenden, um diese Anwendung auszuführen. Weitere Informationen finden Sie unter [Einrichtung mit Amazon EC2](https://docs.aws.amazon.com/AWSEC2/latest/WindowsGuide/concepts.html) im Amazon EC2-Benutzerhandbuch (für Windows-Benutzer) oder [Einrichtung mit Amazon EC2 im Amazon EC2 EC2-Benutzerhandbuch](https://docs.aws.amazon.com/AWSEC2/latest/UserGuide/concepts.html) (für Linux-Benutzer).
- Ein Player, der DRM-geschützte und verschlüsselte Dateien abspielen kann.

#### **a** Note

Um HLS mit PlayReady DRM verwenden zu können, benötigen Sie einen benutzerdefinierten Player.

Erstellen von DRM-geschützten, gestreamten Inhalten

Um Ihre Dateien für DRM vorzubereiten, müssen Sie eine AWS KMS mit einer neuen oder vorhandenen Pipeline verknüpfen.

Informationen zum Einrichten einer Pipeline mit einer AWS KMS von Ihnen angegebenen Pipeline finden Sie unter[Verwenden von AWS KMS mit Elastic Transcoder](#page-119-0).

Die folgenden Schritte zeigen, wie Sie Ihre Dateien mit der Elastic Transcoder Transcoder-Konsole für DRM verschlüsseln:

So verwenden Sie DRM für Ihre Dateien

- 1. [Öffnen Sie die Elastic Transcoder Transcoder-Konsole unter https://console.aws.amazon.com/](https://console.aws.amazon.com/elastictranscoder/) [elastictranscoder/.](https://console.aws.amazon.com/elastictranscoder/)
- 2. Klicken Sie im Navigationsbereich auf Jobs und erstellen Sie einen neuen Auftrag. Weitere Informationen finden Sie unter [Einen Job in Elastic Transcoder erstellen](#page-29-0).
- 3. Lassen Sie Encryption Parameters auf None gesetzt.
- 4. Für Playlists klicken Sie auf Add Playlist und wählen Sie entweder Smooth oder HLSv3 als Ihr Wiedergabetyp.

### 5. Wählen Sie für PlayReady DRM. Enter Information

a. Für License Acquisition Url geben Sie den absoluten Pfad zum DRM-Server ein.

b. Für Key ID geben Sie Ihre Inhaltsschlüssel-ID ein.

c. Für Encryption Key geben Sie Ihren Base64-kodierten Inhaltsschlüssel ein.

d. Für Encryption Key MD5 geben Sie den Base64-kodierten MD5-Hash Ihres Inhaltsschlüssels ein.

e. Für Encryption Initialization Vector geben Sie Ihren Base64-kodierten Initialisierungsvektor ein.

#### **a** Note

Elastic Transcoder gibt Ihren Inhaltsschlüssel als Teil des Job-Objekts zurück, speichert ihn jedoch nicht. Sie sind für das Speichern des Inhaltsschlüssels auf dem DRM-Server verantwortlich.

# Benachrichtigungen über den Status eines Auftrags

Elastic Transcoder kann Sie benachrichtigen, wenn sich der Status eines Jobs ändert. Sie können Elastic Transcoder so konfigurieren, dass Sie Benachrichtigungen für eine beliebige Kombination (oder keine) der folgenden Statusänderungen erhalten:

- Fortschritte: Elastic Transcoder hat begonnen, einen Job in der Pipeline zu verarbeiten.
- Abgeschlossen: Elastic Transcoder hat die Verarbeitung eines Jobs in der Pipeline abgeschlossen.
- Warnung: Elastic Transcoder ist bei der Verarbeitung eines Jobs in der Pipeline auf eine Warnung gestoßen.
- Fehler: Elastic Transcoder ist bei der Verarbeitung eines Jobs in der Pipeline auf einen Fehler gestoßen.

Elastic Transcoder sendet Benachrichtigungen mithilfe von Amazon Simple Notification Service (Amazon SNS). Amazon SNS bietet eine Vielzahl von Benachrichtigungsoptionen, darunter die Möglichkeit, Nachrichten an HTTP-Endpunkte, E-Mail-Adressen und Amazon Simple Queue Service (Amazon SQS) -Warteschlangen zu senden. Weitere Informationen zu diesen und anderen Optionen finden Sie im [Amazon Simple Notification Service Developer Guide.](https://docs.aws.amazon.com/sns/latest/dg/)

Benachrichtigungen sind beim Entwerfen ereignisgesteuerter Anwendungen nützlich. Wenn Sie Benachrichtigungen verwenden, um festzustellen, wann Aufträge abgeschlossen wurden, können Sie Polling eliminieren und die Ausnahmebedingungen Limit Exceeded (HTTP-Statuscode 429), die sich manchmal aus dem Polling ergeben, treten dann nicht mehr auf.

Sie konfigurieren die Benachrichtigungen, wenn Sie eine Pipeline erstellen bzw. aktualisieren. Für jeden Job, den Sie an diese Pipeline senden, sendet Elastic Transcoder die entsprechenden Benachrichtigungen.

#### **A** Important

Wenn Sie Benachrichtigungen ändern, werden diese Änderungen sofort wirksam. Jobs, die Sie bereits eingereicht haben und deren Verarbeitung Elastic Transcoder noch nicht begonnen hat, sind betroffen, ebenso wie Jobs, die Sie einreichen, nachdem Sie die Benachrichtigungen geändert haben.

So konfigurieren Sie Elastic Transcoder so, dass Sie über Änderungen des Jobstatus informiert werden, wenn Sie die Elastic Transcoder Transcoder-API verwenden:

1. Erstellen Sie ein oder mehrere Amazon SNS SNS-Themen und abonnieren Sie jedes Thema. Weitere Informationen finden Sie in der [Dokumentation zu Amazon Simple Notification Service](https://aws.amazon.com/documentation/sns/).

Wenn Sie bereits Amazon SNS SNS-Themen haben, die Sie verwenden möchten, können Sie diesen Schritt überspringen.

- 2. Erstellen Sie eine Pipeline oder aktualisieren Sie eine vorhandene Pipeline. Geben Sie für jede Statusänderung, für die Sie eine Benachrichtigung wünschen (Progress, Complete, Warning, Error), das entsprechende Amazon SNS SNS-Thema an, das Sie in Schritt 1 erstellt haben. Weitere Informationen finden Sie unter [Erstellen einer Pipeline](#page-230-0), [Aktualisieren einer Pipeline](#page-254-0) oder [Aktualisieren von Pipeline-Benachrichtigungen](#page-268-0).
- 3. Testen Sie Benachrichtigungen Progressing und Complete Status, indem Sie einen Job an Elastic Transcoder senden.

Sie können auch die Elastic Transcoder Transcoder-Konsole verwenden, um Benachrichtigungen zu konfigurieren. Wenn Sie die Konsole verwenden, können Sie Amazon SNS SNS-Themen erstellen, während Sie die Pipeline erstellen oder aktualisieren. Sie müssen jedoch weiterhin die Amazon SNS SNS-Konsole, API oder CLI verwenden, um die neuen Themen zu abonnieren.

Wenn Elastic Transcoder Ihnen eine Benachrichtigung über eine Statusänderung sendet, hat die in der Benachrichtigung zurückgegebene Nachricht das folgende JSON-Format. Bitte beachten Sie, dass die Nachricht den Status für jede Ausgabe sowie einen Status für den Auftrag enthält:

```
{ 
    "state" : "PROGRESSING|COMPLETED|WARNING|ERROR", 
    "errorCode" : "the code of any error that occurred", 
    "messageDetails" : "the notification message you created in Amazon SNS", 
    "version" : "API version that you used to create the job", 
    "jobId" : "value of Job:Id object that Elastic Transcoder 
              returns in the response to a Create Job request", 
    "pipelineId" : "value of PipelineId object 
                   in the Create Job request", 
    "input" : { 
       job Input settings
    }, 
    "outputKeyPrefix" : "prefix for file names in Amazon S3 bucket", 
    "outputs": [
```

```
 { 
           applicable job Outputs settings, 
           "status" : "Progressing|Complete|Warning|Error" 
        }, 
       {...} 
    ], 
    "playlists": [ 
       { 
           applicable job playlists settings
       } 
    ], 
    "userMetadata": { 
        "metadata key": "metadata value" 
    }
}
```
# Clip Stitching

Sie können Elastic Transcoder so konfigurieren, dass Teile bzw. Clips von mehreren Eingabedateien in einer Ausgabedatei zusammengeführt werden. So können Sie eine einzige Ausgabe aus unterschiedlichen Eingabequellen erstellen, z. B. separate Aufnahmesitzungen oder die Highlights eines Spiels.

Um Clips aus mehreren Eingabequellen zu kombinieren, geben Sie beim Erstellen eines Auftrags mehrere Eingaben angeben. Elastic Transcoder fügt die Clips in der Reihenfolge zusammen, die Sie in der Auftragsanforderung angeben. Wenn Sie mehrere Eingaben transcodieren möchten, ohne sie auf diese Weise zu kombinieren, erstellen Sie für jede Eingabe einen separaten Auftrag.

Für jede Eingabe, die Sie angeben, können Sie einen Startzeitpunkt und eine Dauer angeben. So können Sie nur die Teile der einzelnen Eingabequellen kombinieren, die in der Ausgabe enthalten sein sollen. Wenn Sie den Anfang und das Ende der Ausgabe zuschneiden wollen, geben Sie die Clip-Einstellungen für die erste Eingabe und die Clip-Einstellungen für die letzte Eingabe an. Wenn Sie z. B. einen Trailer am Beginn der Ausgabe und den Abspann am Ende der Ausgabe entfernen möchten, geben Sie einen Startzeitpunkt und eine Dauer für die erste Eingabe an, wodurch der Trailer entfernt wird, und einen Startzeitpunkt und eine Dauer für die letzte Eingabe, wodurch der Abspann entfernt wird.

Ihre Dateien müssen über konsistente Audio- und Videoeinstellungen verfügen, damit Elastic Transcoder sie von zusammengeführt werden kann. Wenn Ihre Eingabequellen beispielsweise ein anderes Seitenverhältnis aufweisen, sollten Ihre Voreinstellungen entweder eine Auffüllrichtlinie oder eine Dimensionierungsrichtlinie verwenden, sodass Elastic Transcoder ein einheitliches Seitenverhältnis für die Ausgabe erstellen kann. Weitere Informationen dazu, wie diese Richtlinien sich auf das Seitenverhältnis auswirken, finden Sie unter [Dimensionierungsrichtlinien und](#page-147-0)  [Seitenverhältnisse](#page-147-0). Darüber hinaus gilt: Entweder müssen alle Eingaben über Video (bzw. Audio) verfügen oder keine der Eingaben verfügt über Video (bzw. Audio). Auch die Einstellungen für Untertitel müssen konsistent sein. Die Untertitel der Eingaben in der gleichen Sprache müssen denselben Wert für die Sprache angeben, andernfalls werden sie nicht als Teil der gleichen Untertitelspur behandelt.

Die Platzierung von Wasserzeichen hängt davon ab, ob in Ihren Voreinstellungen ein Inhalt-Ziel oder Bild-Ziel angegeben ist. Ein Inhalt-Ziel bedeutet, dass Ihr Wasserzeichen entsprechend dem Inhalt Ihrer ursprünglichen Eingabequelle platziert und dabei alle durch die Padding Policy hinzugefügten Abstände ignoriert werden. Wenn für einen Clip z. B. keine Abstände erforderlich

sind und das Wasserzeichen sich oben links befindet, wird das Wasserzeichen für diesen Clip in einer angegebenen Entfernung vom Rand des Videos platziert. Wenn für einen Clip z. B. Abstände erforderlich sind, wird das Wasserzeichen in einer angegebenen Entfernung vom Rand des Abstands positioniert. Ein Bild-Ziel bedeutet, dass Ihr Wasserzeichen entsprechend dem Inhalt Ihrer Ausgabe platziert wird. Es wird immer in einer angegebenen Entfernung vom Rand des Videos positioniert. Weitere Informationen zu Wasserzeichen finden Sie unter [Einstellungen für Wasserzeichen.](#page-87-0)

Elastic Transcoder erstellt Thumbnails, nachdem alle Eingaben zusammengeführt wurden.

# **Untertitel**

Sie können Elastic Transcoder so konfigurieren, dass es Untertitel von einem Format in ein anderes programmiert. Elastic Transcoder unterstützt zwei Arten von Untertiteln:

• eingebettet: Eingebettete Untertitel befinden sich in derselben Datei wie das Audio und das Video. Elastic Transcoder unterstützt nur eine eingebettete Beschriftung pro Sprache.

Gültige Eingabewerte sind CEA-608 (EIA-608, nur erster nicht leerer Kanal), CEA-708 (EIA-708, nur erster nicht leerer Kanal) und mov-text.

Gültige Ausgabeformate sind mov-text (nur MP4) und CEA-708 (nur MPEG-TS und MP4, 29.97 und 30 Frames pro Sekunde). CEA-708-Untertitel sind in die H.264 SEI-Benutzerdaten des Streams eingebettet.

Elastic Transcoder unterstützt maximal ein eingebettetes Format pro Ausgabe.

• Sidecar: Sidecar Untertitel werden separat von den Audio- und Videodaten in einer Metadaten-Datei aufbewahrt. Sidecar Untertitel benötigen einen Player, der die Beziehung zwischen der Videodatei und der Sidecar Datei verstehen kann. Elastic Transcoder unterstützt nur einen Sidecar Untertitel pro Sprache, mit maximal 20 Sidecar Untertitelspuren pro Datei.

Gültige Eingabeformate sind DFXP (nur erstes div-Element), EBU-TT, SCC, SMPT, SRT, TTML (nur erstes div-Element) und WebVTT.

Gültige Ausgabeformate sind DFXP (nur erstes div-Element), SCC, SRT und WebVTT.

Wenn Sie TTML- oder SMPTE-TT-kompatible Untertitel benötigen, geben Sie als Ausgabeformat DFXP an.

Elastic Transcoder unterstützt keine OCR (Optical Character Recognition), akzeptiert keine Bilder als gültige Eingaben für Untertitel und steht nicht für eine reine Audio-Transcodierung zur Verfügung. Elastic Transcoder behält die Textformatierung (z. B. kursiv) während des Transcodierungsvorgangs nicht bei.

Weitere Informationen zum Transcodieren von Untertiteln mithilfe der Elastic Transcoder Transcoder-Konsole finden Sie unter[Ausgabedetails, Teil 3, Einstellungen für Untertitela](#page-45-0)us. Weitere Informationen zum Transcodieren von Untertiteln mithilfe der Elastic Transcoder Transcoder-API finden Sie in der Dokumentation über di[eErstellen von AufträgenA](#page-280-0)PI-Aktion beginnend mit demUntertitelelement.

Weitere Informationen über eingebettete Dateien finden Sie auf der Wikipedia-Seite [Subtitle](http://en.wikipedia.org/wiki/Subtitle_%28captioning%29#Creation.2C_delivery_and_display_of_subtitles)  [\(captioning\).](http://en.wikipedia.org/wiki/Subtitle_%28captioning%29#Creation.2C_delivery_and_display_of_subtitles)

Weitere Informationen über Sidecar-Dateien finden Sie auf den Wikipedia-Seiten [Extensible Metadata](http://en.wikipedia.org/wiki/Extensible_Metadata_Platform)  [Platform](http://en.wikipedia.org/wiki/Extensible_Metadata_Platform) und [Sidecar file.](http://en.wikipedia.org/wiki/Sidecar_file)

# Wasserzeichen

Sie können Elastic Transcoder für das Überlagern eines Videos während der Transcodierung mit bis zu vier Grafiken — bekannt als Wasserzeichen — konfigurieren. Zum Beispiel ist das Logo, dass Fernsehsender manchmal über Sendungen anzeigen, ein Wasserzeichen.

Wasserzeichen werden für die Dauer des transcodierten Videos in der Größe, Position, Skalierung und Opazität angezeigt, die Sie festlegen. Die Opazität bestimmt die Dichte eines Wasserzeichens, von kompletter Transparenz (unsichtbar) bis zur vollständigen Verdeckung des Teils des Videos, den es überlagert.

Für Wasserzeichen können Grafiken im PNG- oder JPG-Format genutzt werden. Wenn Sie ein nicht rechteckiges Wasserzeichen anzeigen wollen, verwenden Sie das PNG-Format, das Transparenz unterstützt. Sie speichern die Grafiken im selben Amazon S3 S3--Bucket, in dem Sie die Videos speichern, die Sie transcodieren möchten. Diesen Eingabe-Bucket geben Sie in den Pipeline-Einstellungen an.

Zum Hinzufügen von Wasserzeichen legen Sie Einstellungen in den Voreinstellungen und in den Aufträgen fest:

• Die Voreinstellungen enthalten Einstellungen für die Größe, Position und Opazität von bis zu vier Wasserzeichen. Sie weisen jeder Gruppe von Einstellungen eine ID zu. Beim Erstellen eines Auftrags können Sie mithilfe dieser ID steuern, welche Einstellungen von Voreinstellungen für welche Grafiken verwendet werden.

Informationen zum Festlegen von Einstellungen für Wasserzeichen in Voreinstellungen mithilfe der Elastic Transcoder Transcoder-Konsole finden Sie unter[Erstellen einer Voreinstellung in Elastic](#page-67-0) [Transcodera](#page-67-0)us. Informationen zum Angeben von Einstellungen über die -Elastic Transcoder -API erhalten Sie unter[Erstellen einer Voreinstellunga](#page-340-0)us.

• Aufträge identifizieren die PNG- oder JPG-Bilder, die Sie als Wasserzeichen einsetzen möchten, und die Gruppe von Einstellungen aus der Voreinstellung, die Sie für das jeweilige Wasserzeichen verwenden möchten. Wenn Sie einen Auftrag erstellen und eine Voreinstellung angeben, die von Ihnen definierte Einstellungen für Wasserzeichen enthält, können Sie auswählen, ob einigen, allen oder keiner von diesen Einstellungen Grafiken hinzugefügt werden.

Informationen zum Festlegen von Einstellungen für Wasserzeichen in Aufträgen mithilfe der Elastic Transcoder Transcoder-Konsole finden Sie unte[rEinen Job in Elastic Transcoder erstellena](#page-29-0)us.

Informationen zum Angeben von Einstellungen über die -Elastic Transcoder -API erhalten Sie unte[rErstellen von Aufträgena](#page-280-0)us.

# Digital Audio

Digitales Audio wird in Form von Channels gespeichert, übertragen und wiedergegeben. Sie können mehrere Channels in Tracks, auch Streams genannt, speichern, übertragen und wiedergeben. Dank mehrerer Channels und Tracks können Sie Dateien weitere Informationen, wie etwa Surround Sound, Stereo und mehrere Sprachen hinzufügen. Beispielsweise können Sie eine Datei mit einem Surround Sound-Track, der über sechs Channels und einen Stereo-Track mit zwei Channels verfügt, erstellen. Sie können mit Elastic Transcoder die Anzahl der Tracks und Channels in Ihrer Datei verändern. Wenn eine Datei nur über einen Surround Sound-Track mit sechs Channels verfügt, können Sie mit Elastic Transcoder eine Datei erstellen, die über einen Stereo-Track mit zwei Channels verfügt.

Ein einzelner Channel transportiert die von einem Lautsprecher wiedergegebenen Informationen. Eine Stereospur mit zwei Channels sendet beispielsweise einen Channel an den linken Lautsprecher und den anderen Channel an den rechten Lautsprecher. Mit Tracks können Sie zwischen verschiedenen Channel-Sätzen auswählen. Beispielsweise können Sie eine Datei mit zwei Tracks erstellen: einen Track mit zwei Channels und einen Track mit sechs Channels. Wenn Ihr Wiedergabegerät die Datei abspielt, kann der Track mit zwei Channels für das Stereo-Lautsprechersystem und der Track mit sechs Channels für ein Surround Sound-Lautsprechersystem verwendet werden.

Nicht alle Tracks verfügen über Audio-Informationen. Track ohne Audio bezeichnet man als Mit Out Sound (MOS)-Tracks. Mit MOS-Tracks und einem Programm zur Tonbearbeitung können Sie Ihrer Datei Soundeffekte und Musik hinzufügen. Wenn Ihre Ausgabedatei einen MXF-Container verwendet, können Sie Ihrer Datei mit MOS-Tracks hinzufügen.

Elastic Transcoder verwendet standardmäßig einen einzelnen Track, bietet aber die Möglichkeit, dem Track weitere Channels hinzuzufügen. Sie können entweder bis zu zwei Tracks auswählen oder die gleiche Anzahl an Channels nutzen, die Ihre Eingabe aufweist. Wenn Sie eine Datei mit einem MXF-Container transcodieren, können Sie für Ihre Ausgabedatei mit Elastic Transcoder mit mehrere Tracks erstellen.

Über die -Voreinstellungen können Sie die folgenden Aktionen ausführen:

- Audio aus der Ausgabe entfernen
- Mono auf mehrere Channels duplizieren
- Stereo mit Mono kombinieren (mit Downmix)
- Surround Sound mit Downmix in Stereo oder Mono ändern
- Bereits vorhandene Channels übergeben.
- (Nur MXF) Der Ausgabe MOS-Tracks hinzufügen

Weitere Informationen zur Verwendung von Elastic Transcoder zum Transcodieren von Audio finden Sie unter[Channelsa](#page-95-0)us.

# Systemvoreinstellungen

Der Wert des Id-Objekts für die Voreinstellung, die Sie für einen Auftrag verwenden möchten. Die Voreinstellung bestimmt die Audio-, Video- und Thumbnail-Einstellungen, die Elastic Transcoder für die Transcodierung verwendet. Um eine von Ihnen erstellte Voreinstellung zu verwenden, geben Sie die Voreinstellungs-ID an, die Elastic Transcoder in der Antwort zurückgegeben hat, als Sie die Voreinstellung erstellt haben.

#### **a** Note

Wenn Sie Voreinstellungen erstellt haben, bevor AAC-Profile hinzugefügt wurden, verwendet Elastic Transcoder für diese Voreinstellungen das AAC-LC-Profil.

Um die in Elastic Transcoder enthaltenen Systemvoreinstellungen zu verwenden, nutzen Sie die folgenden IDs. (Sie können diese IDs auch über [Auflisten von Voreinstellungen](#page-349-0) abrufen.)

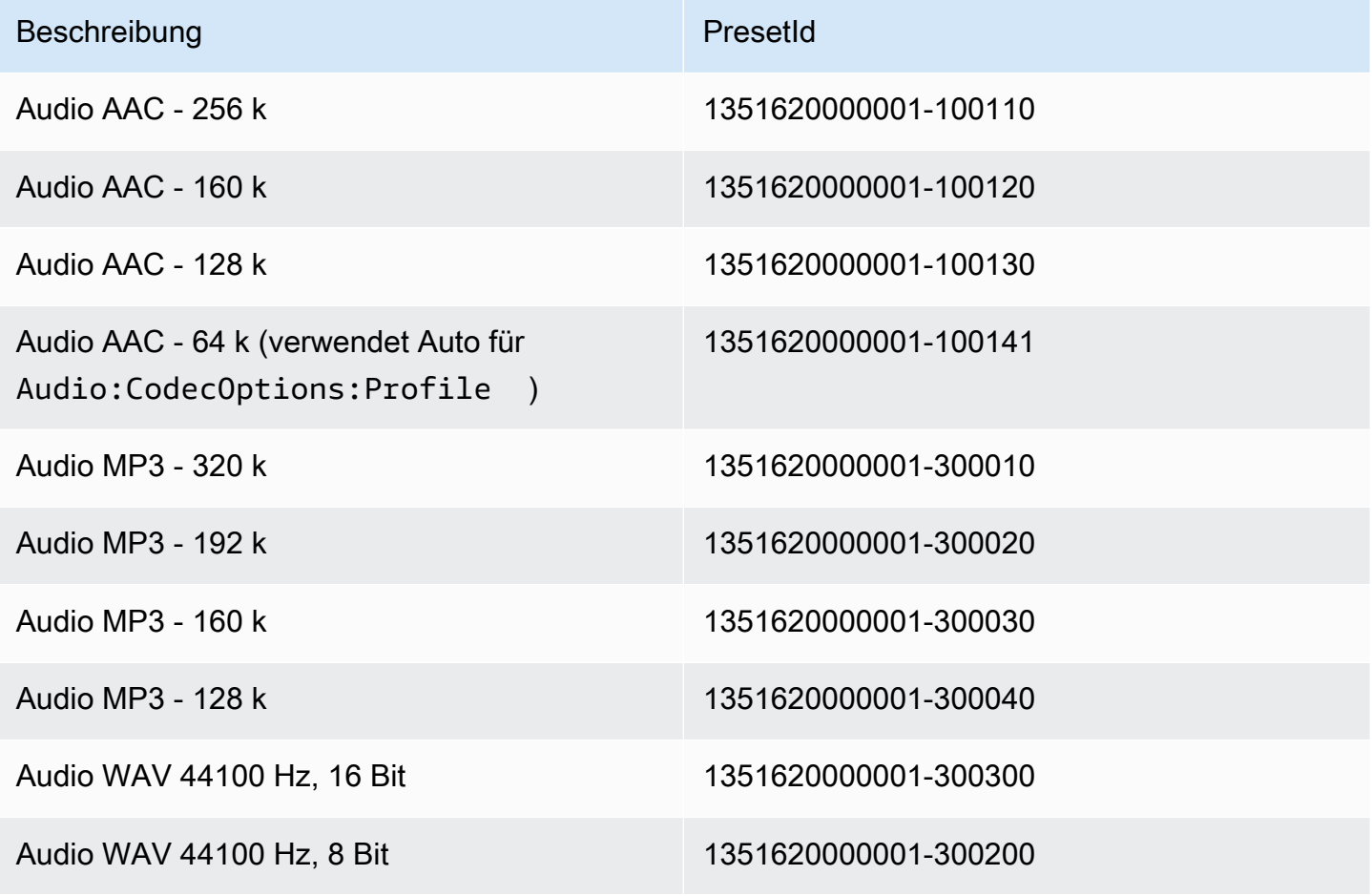

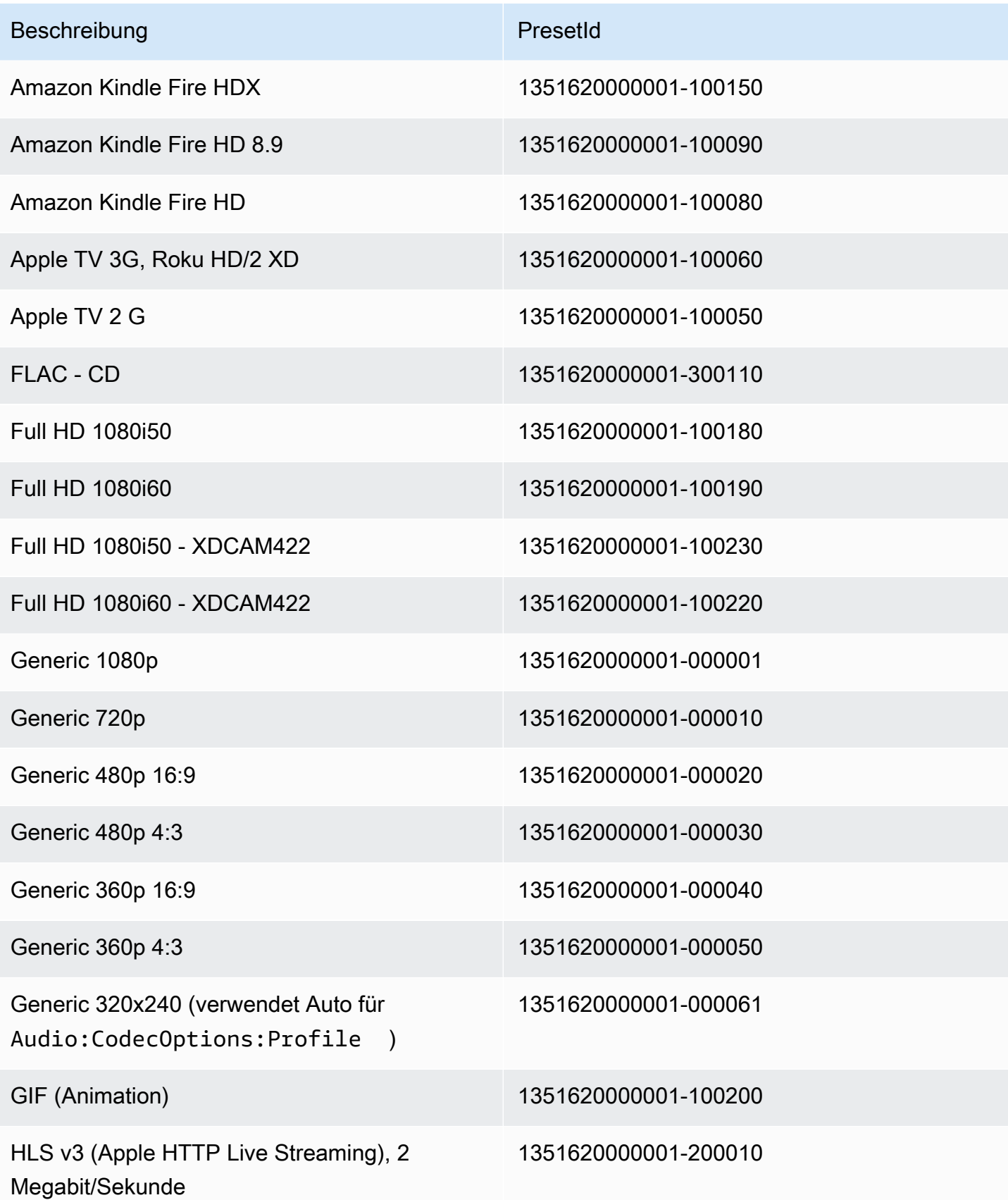

Amazon Elastic Transcoder **Entwicklerhandbuch** Entwicklerhandbuch

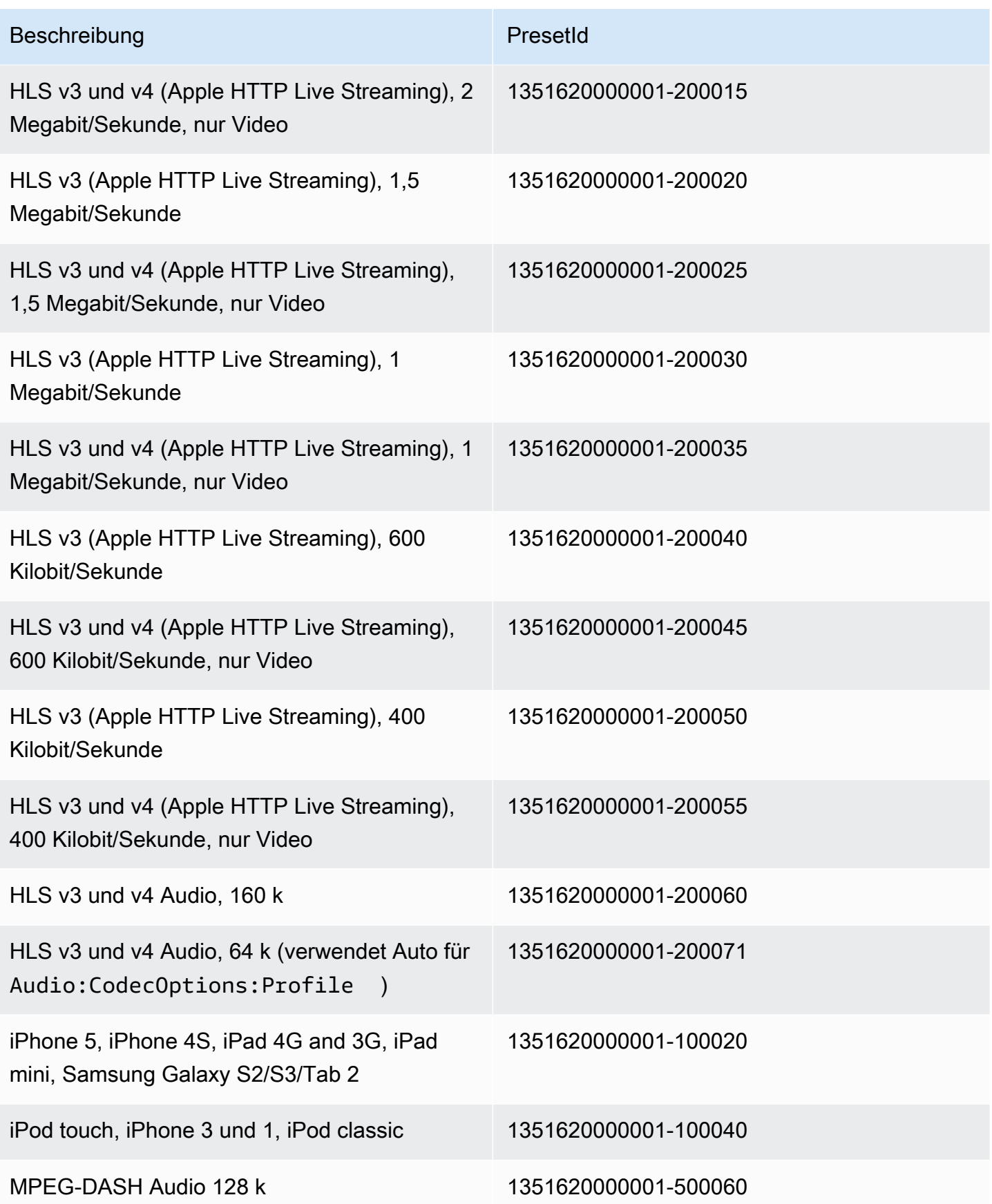
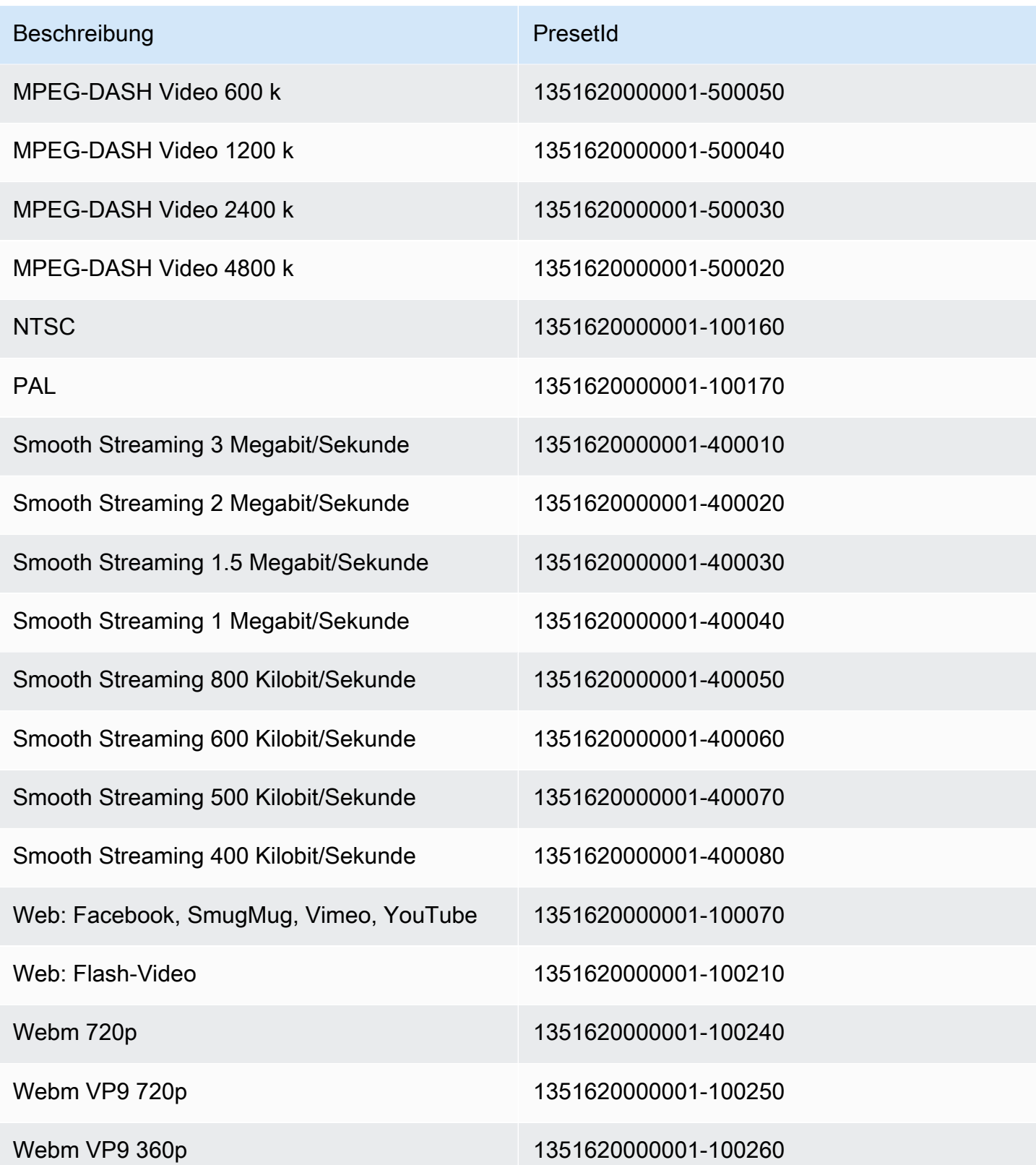

Die folgenden Systemvoreinstellungen werden nicht mehr unterstützt und sollten deshalb nicht mehr verwendet werden.

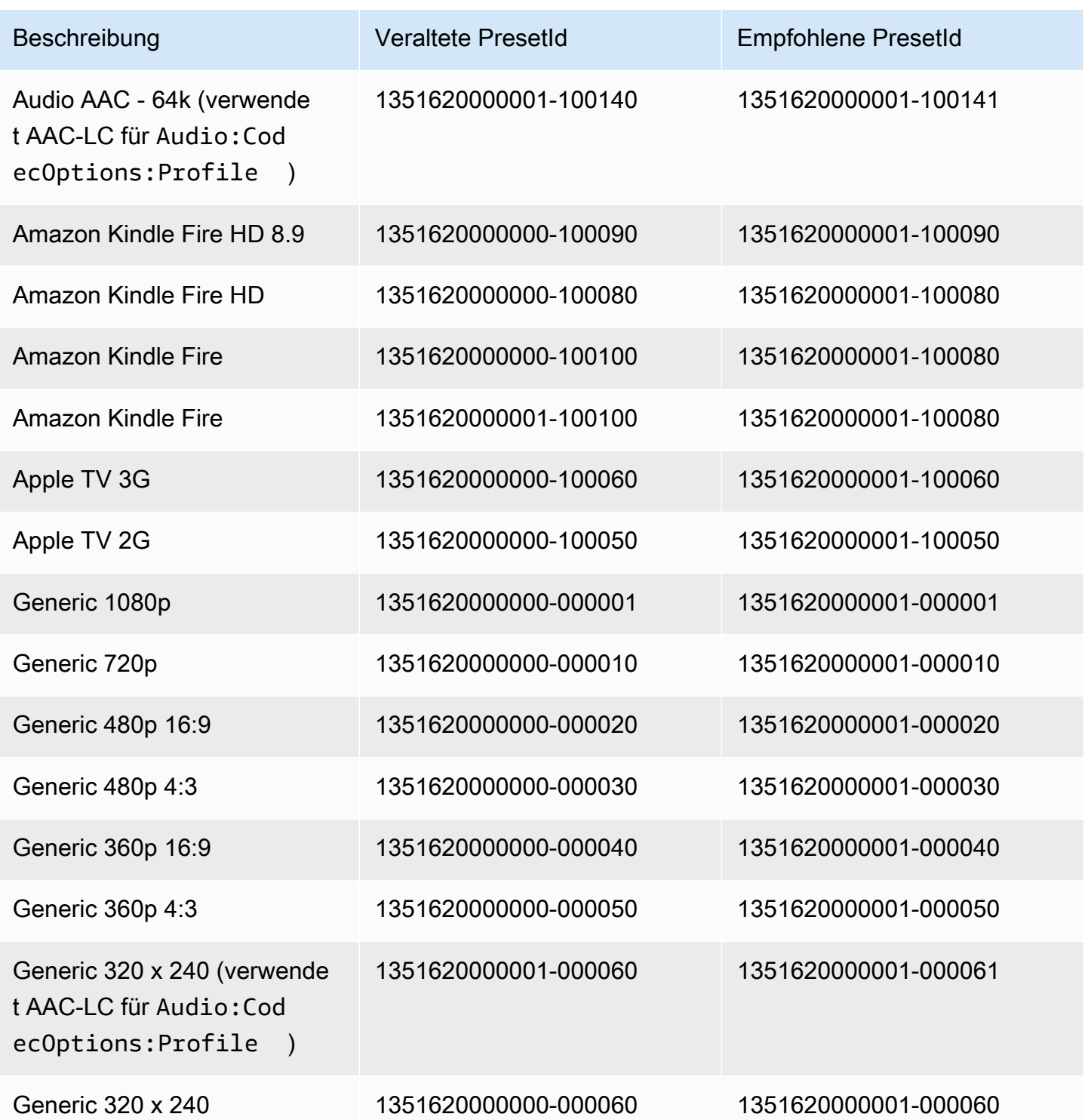

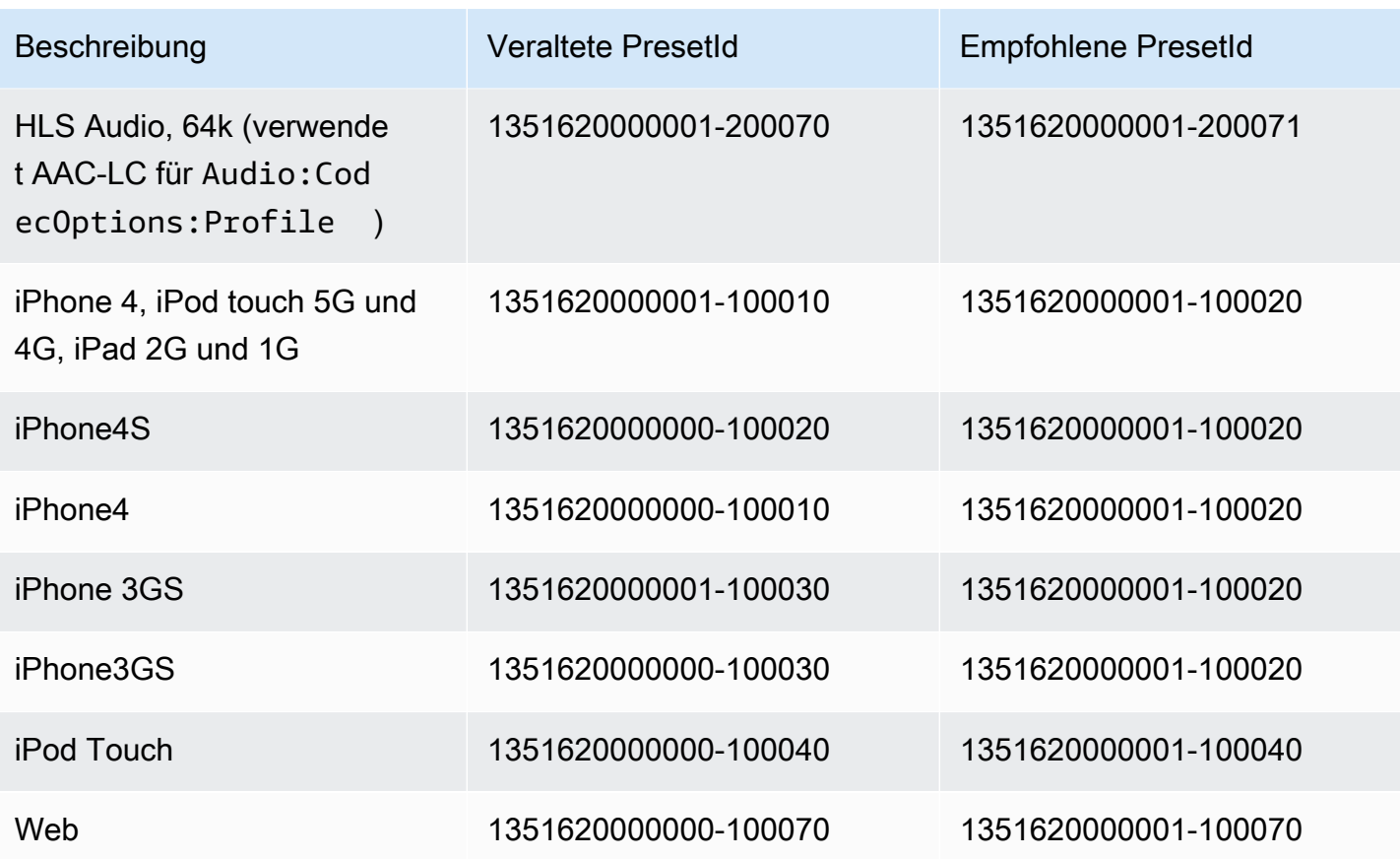

# Dimensionierungsrichtlinien und Seitenverhältnisse

DieDimensionierungsrichtlinieDie von Ihnen ausgewählte Ausgabebildskalierung wirkt sich auf die Skalierung aus, die Elastic Transcoder auf das Ausgabebild anwendet, wie in der folgenden Tabelle gezeigt.

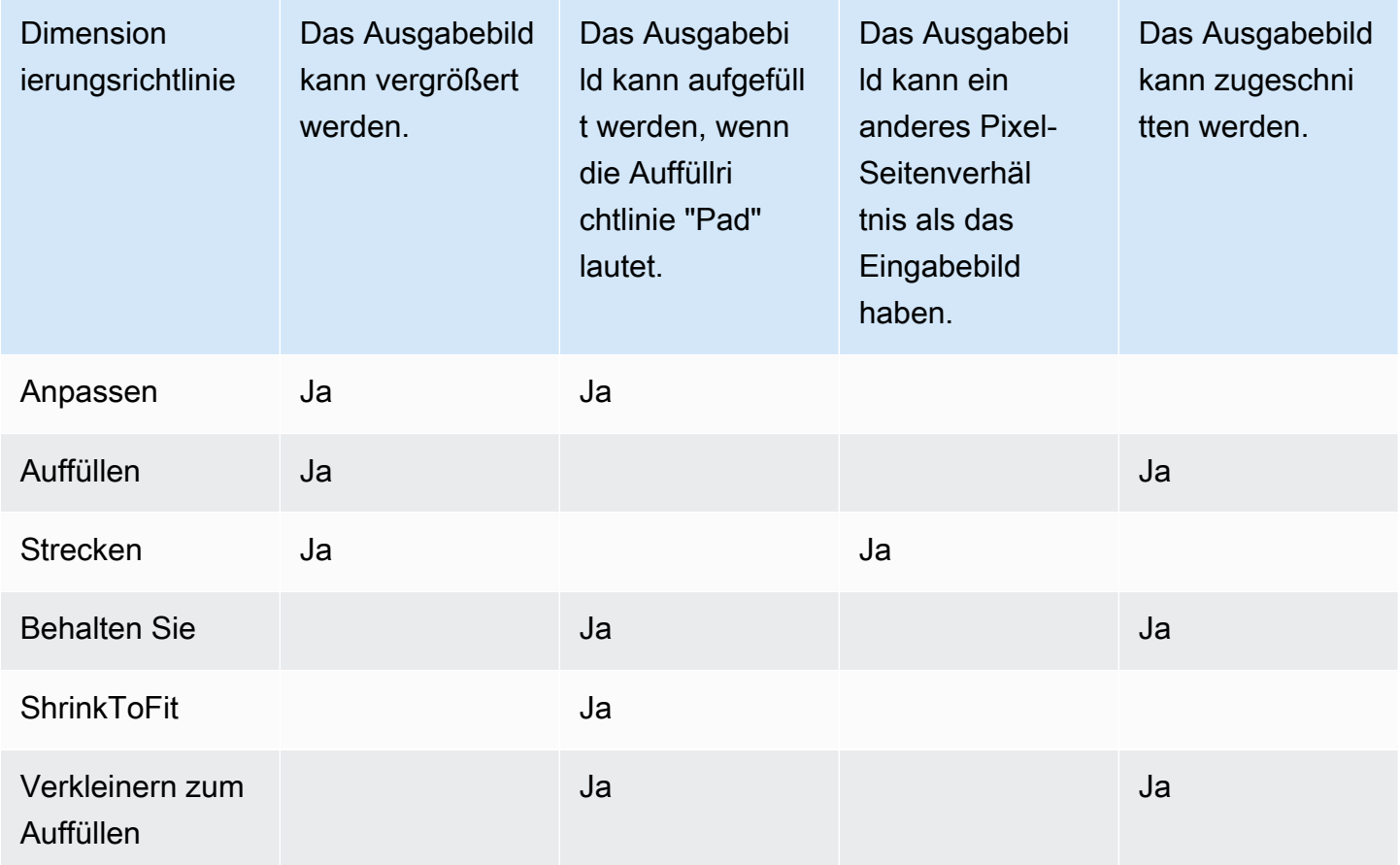

## Seitenverhältnis von Thumbnails

In den folgenden Tabellen wird dargestellt, wie sich die Werte von Sizing Policy, Padding Policy, Max Height und Max Width wechselseitig beeinflussen, um das Ausgabebild zu verändern.

Themen

- [Anpassen](#page-148-0)
- [Füllen](#page-150-0)
- [Strecken](#page-151-0)
- [Behalten Sie](#page-153-0)
- [Verkleinern zum Anpassen](#page-155-0)
- [Verkleinern zum Auffüllen](#page-157-0)

#### <span id="page-148-0"></span>Anpassen

Wenn Sie angebenAnpassenfür IhreDimensionierungsrichtlinieskaliert Elastic Transcoder die Eingabedatei so, dass sie in die Dimensionen des Ausgabebilds passt, ohne die Ausgabebilddimensionen zu überschreiten.

Zum Beispiel, wenn Ihre Eingabedatei200Pixel von200Pixel und Sie möchten ein Ausgabebild, das300Pixel von400Pixel, Elastic Transcoder erhöht die Größe Ihrer Datei auf300Pixel von300pixel und wendet Ihre Polsterrichtlinie auf die Seiten Ihrer Datei an. Wenn Sie angebenUnwattiertfür IhreAuffüllrichtliniegibt Elastic Transcoder300Pixel von300pixeldatei als Ihre Ausgabe. Wenn Sie angebenWattiert, fügt Elastic Transcoder50Pixel der Auffüllpixel auf beiden Seiten der Ausgabe und gibt eine300Pixel von400pixel-Datei.

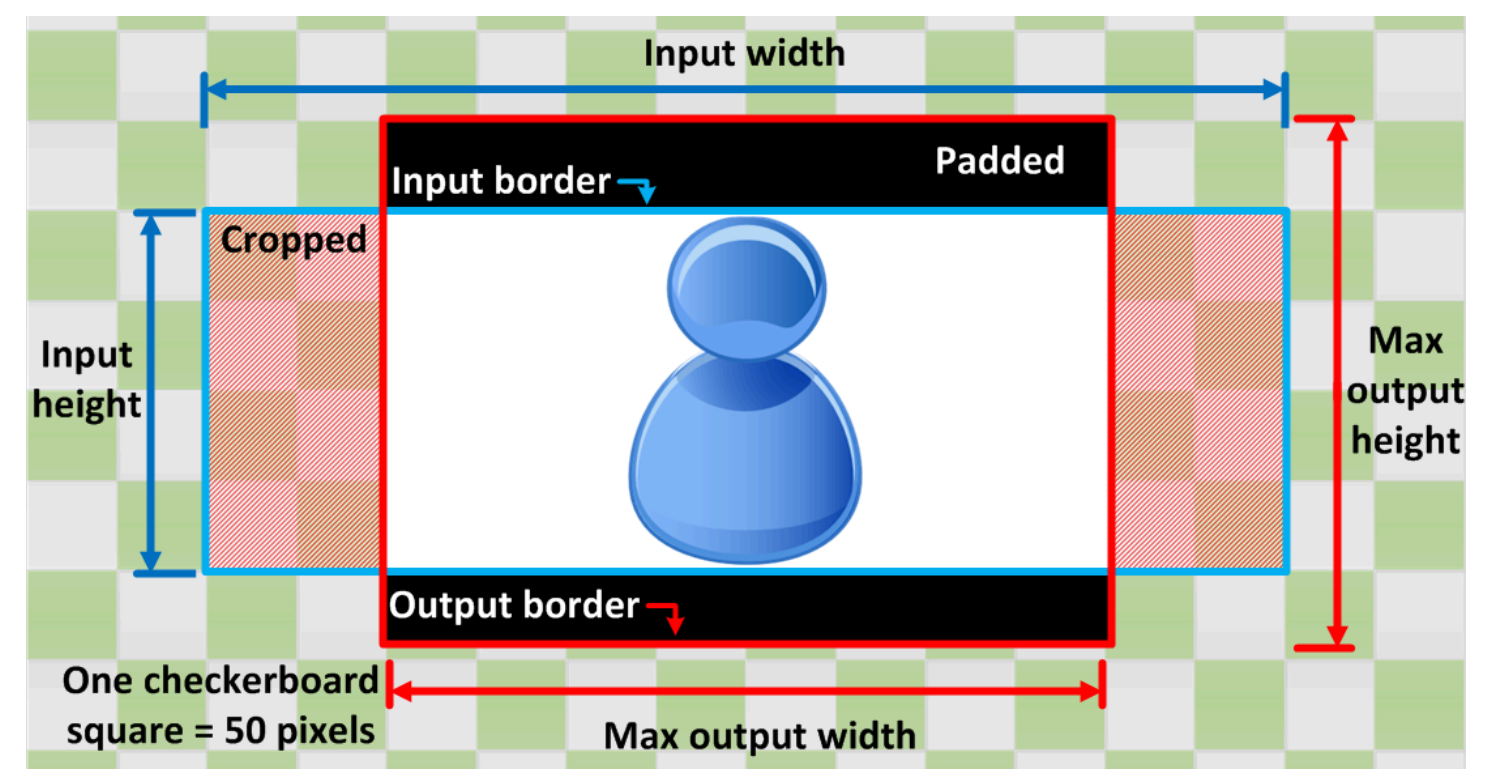

Key (Schlüssel)

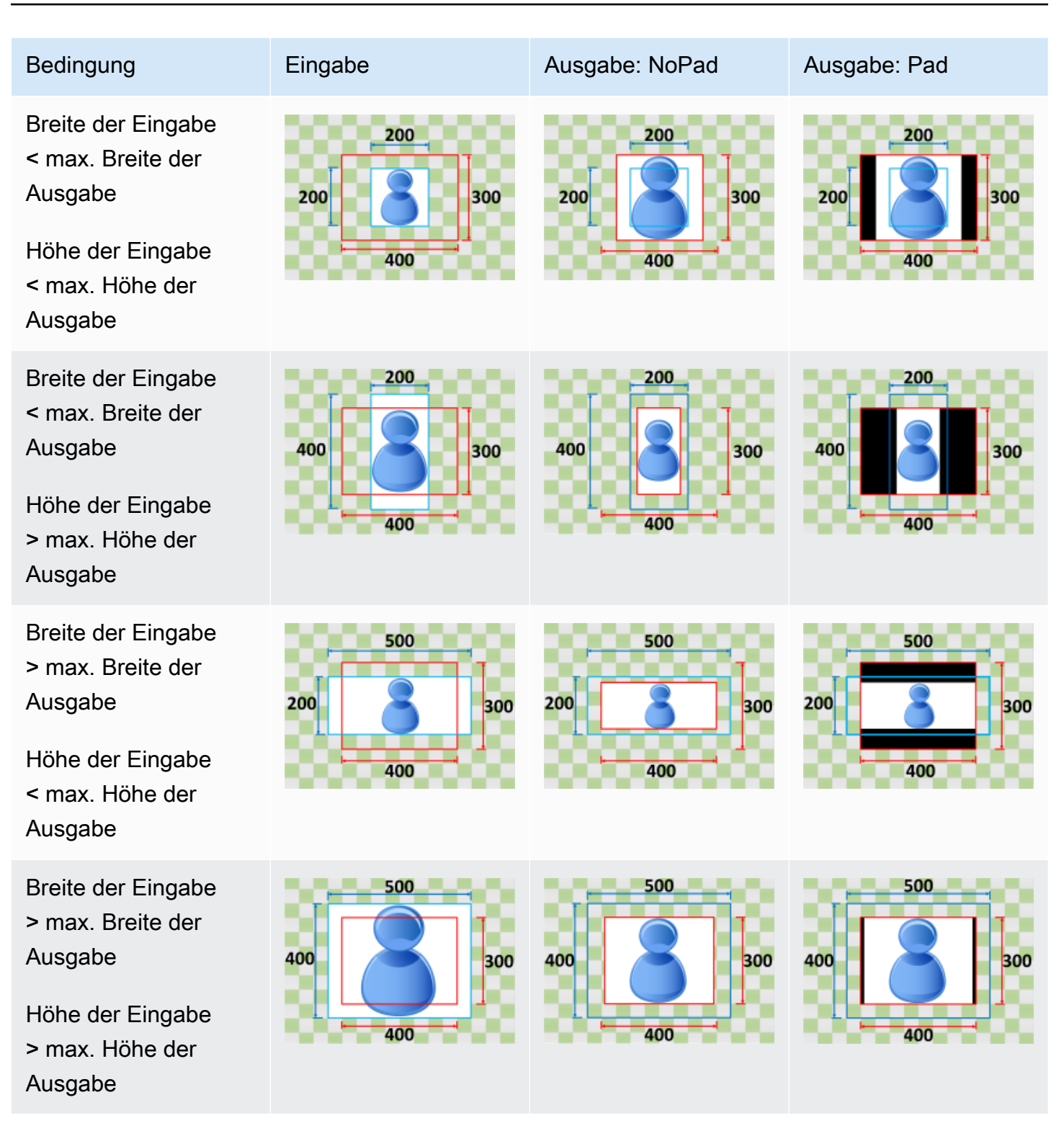

## <span id="page-150-0"></span>Füllen

Wenn Sie angebenFüllenfür IhreDimensionierungsrichtlinieskaliert Elastic Transcoder die Eingabedatei so, dass die Ausgabebilddimensionen füllt, und schneidet ab, was die Ausgabebilddimensionen überschreitet.

Zum Beispiel, wenn Ihre Eingabedatei200Pixel von200Pixel und Sie möchten ein Ausgabebild, das300Pixel von400Pixel, Elastic Transcoder erhöht die Größe Ihrer Eingabe auf400Pixel von400Pixel, Crops oben und unten50pixel und gibt ein300Pixel von400pixel-Datei. Elastic Transcoder verwendet keine Polsterung für denFüllenRichtlinie.

Key (Schlüssel)

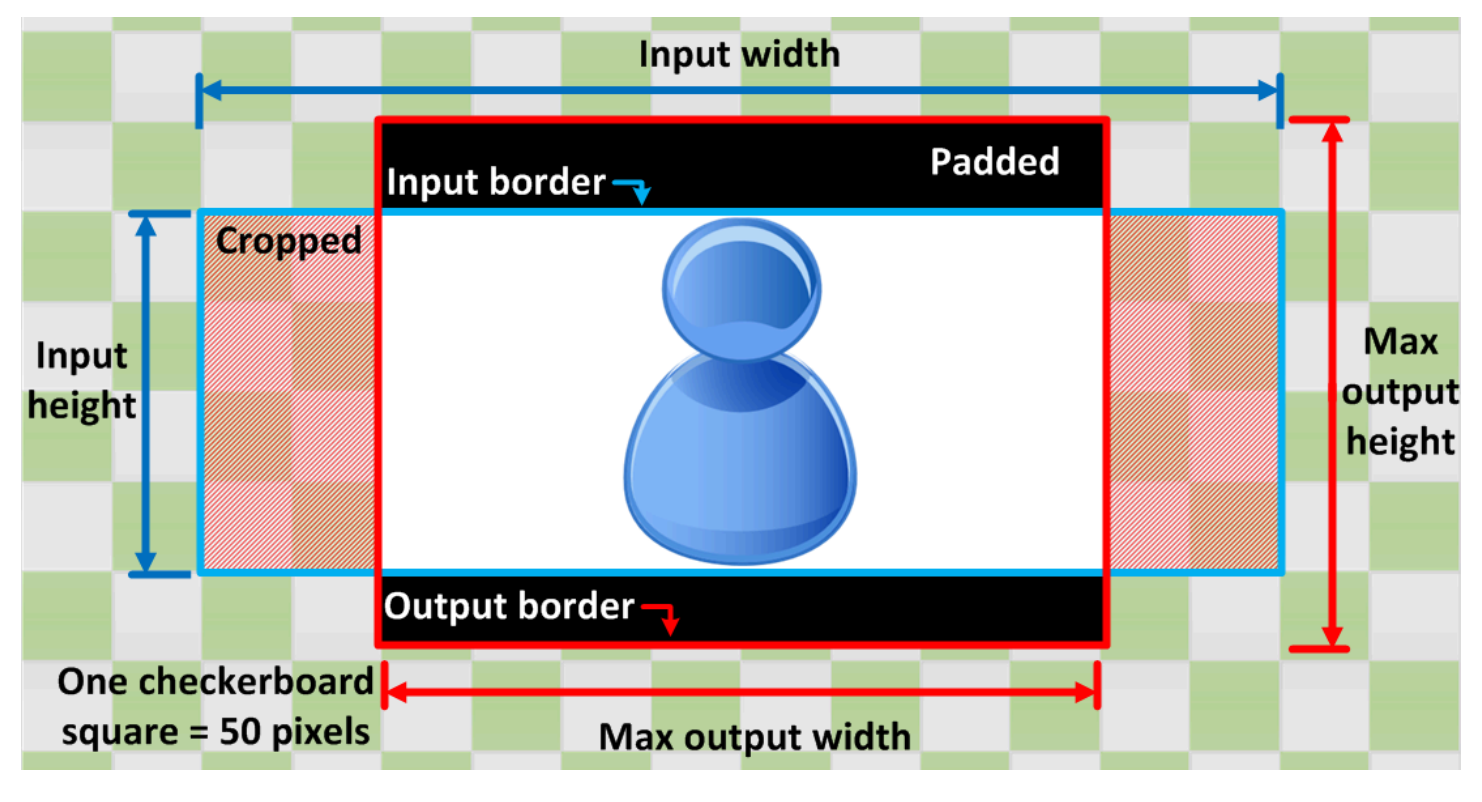

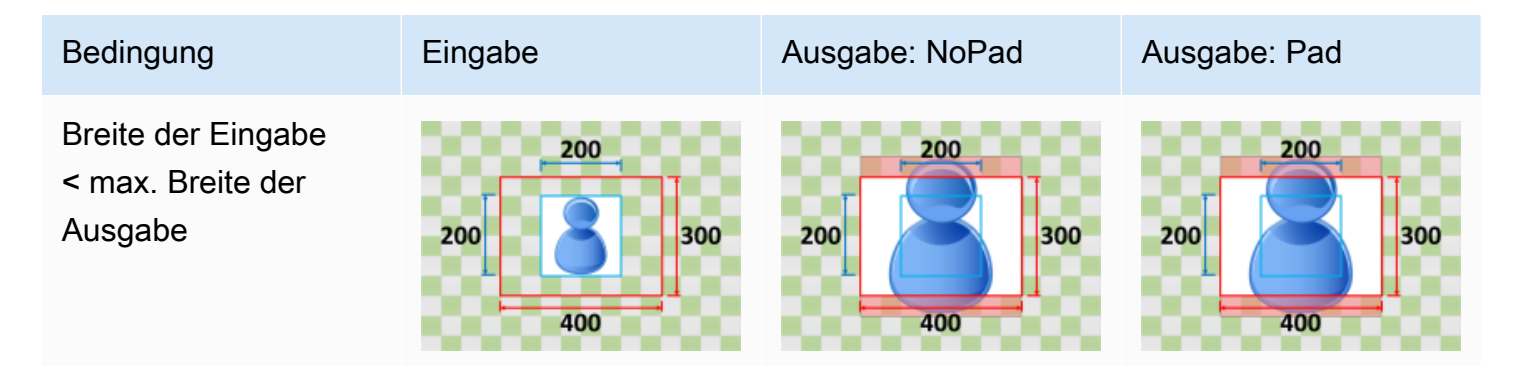

Amazon Elastic Transcoder **Entwicklerhandbuch** entertwicklerhandbuch entwicklerhandbuch entwicklerhandbuch entwicklerhandbuch

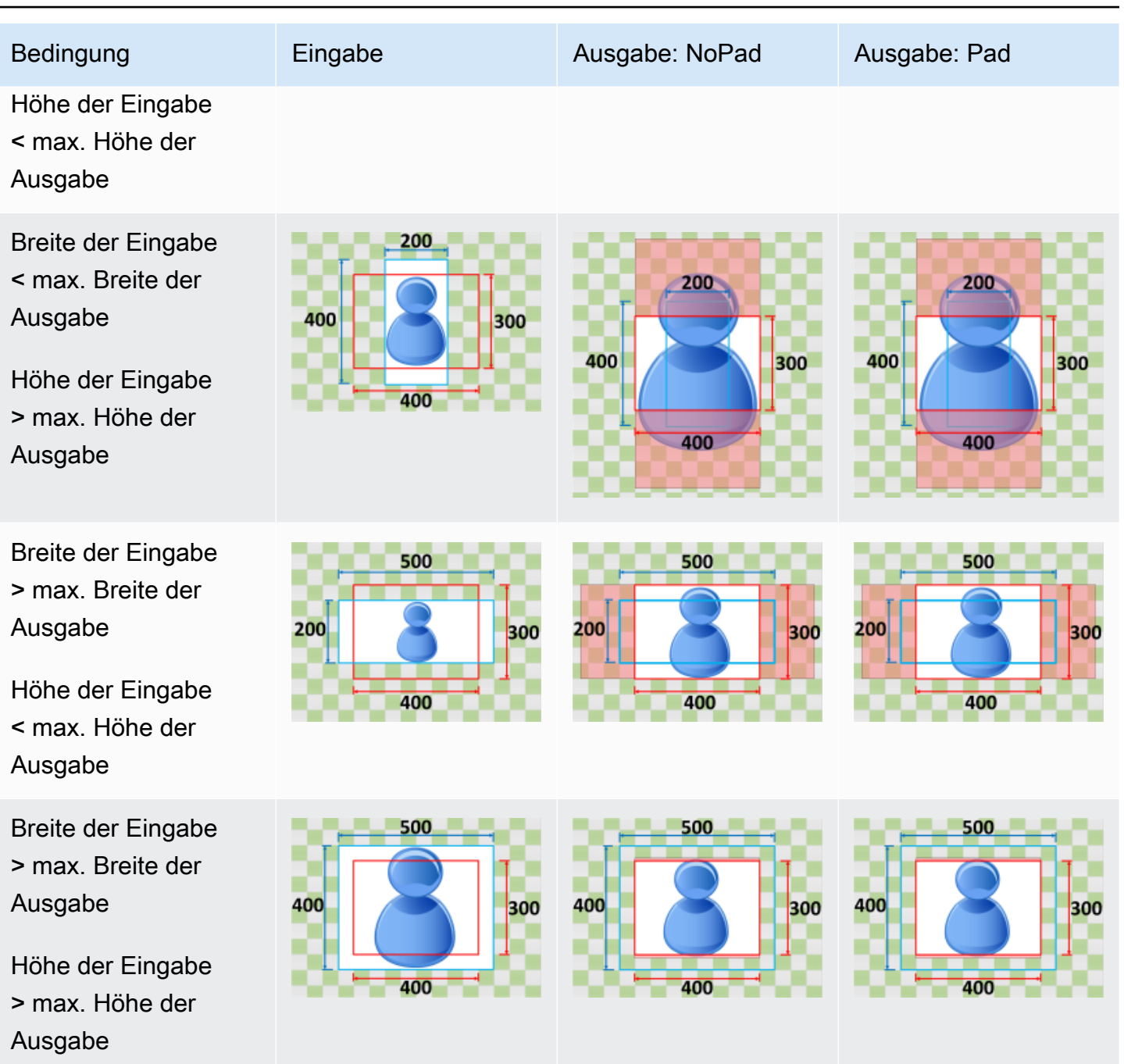

### <span id="page-151-0"></span>**Strecken**

Wenn Sie angebenStreckenfür IhreDimensionierungsrichtliniestreckt oder verkleinert die Eingabedatei, bis sie den Dimensionen der Ausgabedatei entspricht.

Zum Beispiel, wenn Ihre Eingabedatei200Pixel von200Pixel und Sie möchten ein Ausgabebild, das300Pixel von400Pixel, Elastic Transcoder erhöht die Größe Ihrer Eingabe auf300Pixel

von400Pixel, die die Proportionen Ihres Ausgabebildes verzerren. Elastic Transcoder verwendet keine Polsterung oder Beschneidung fürStreckenRichtlinie.

Key (Schlüssel)

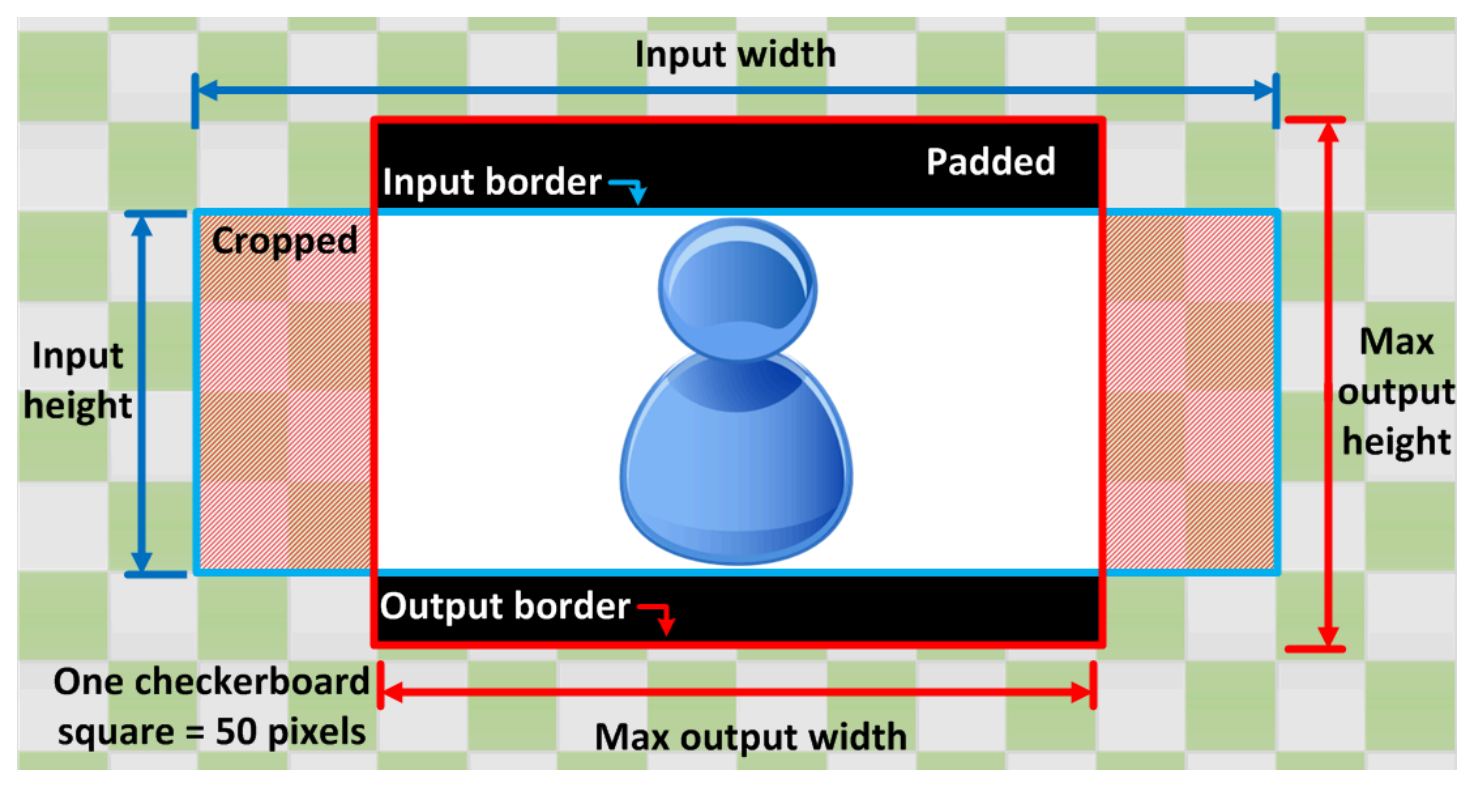

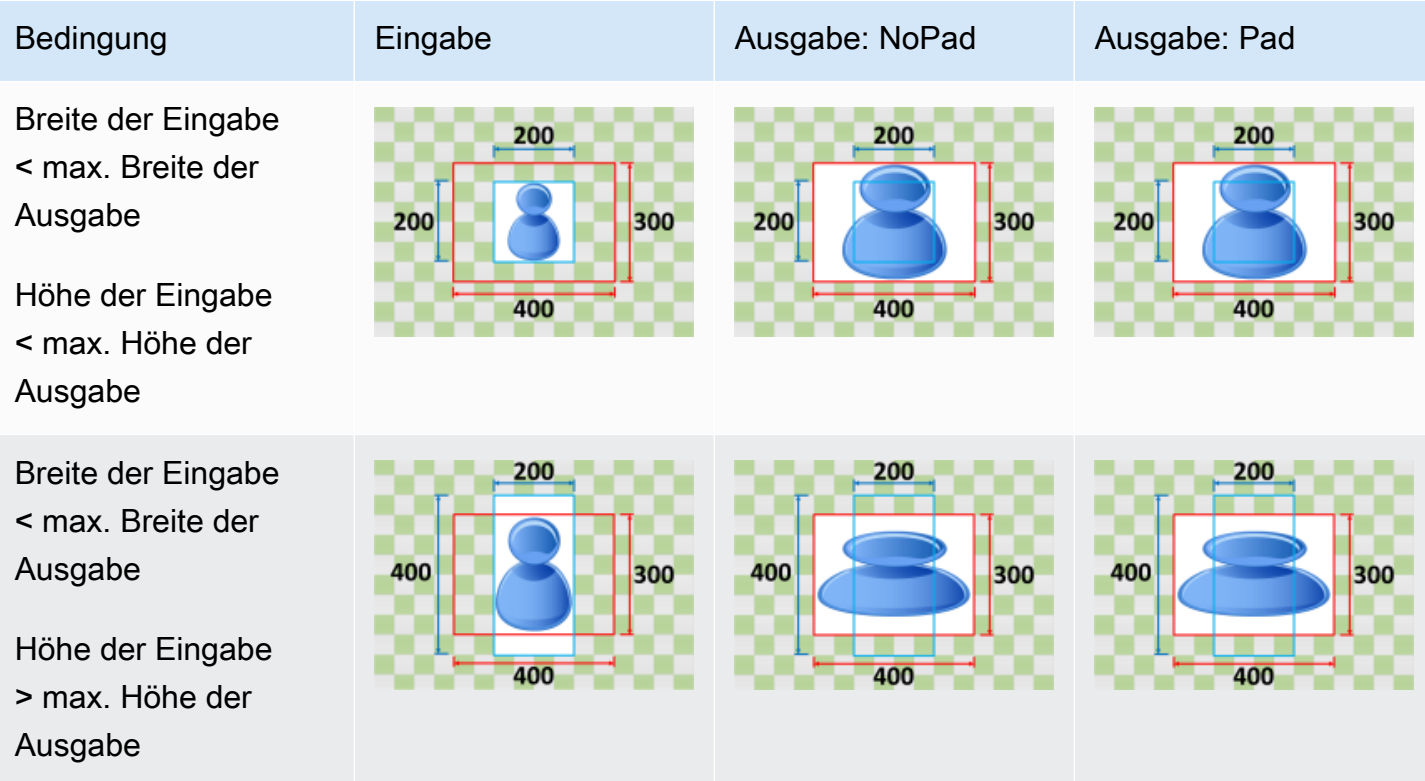

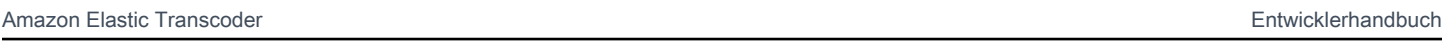

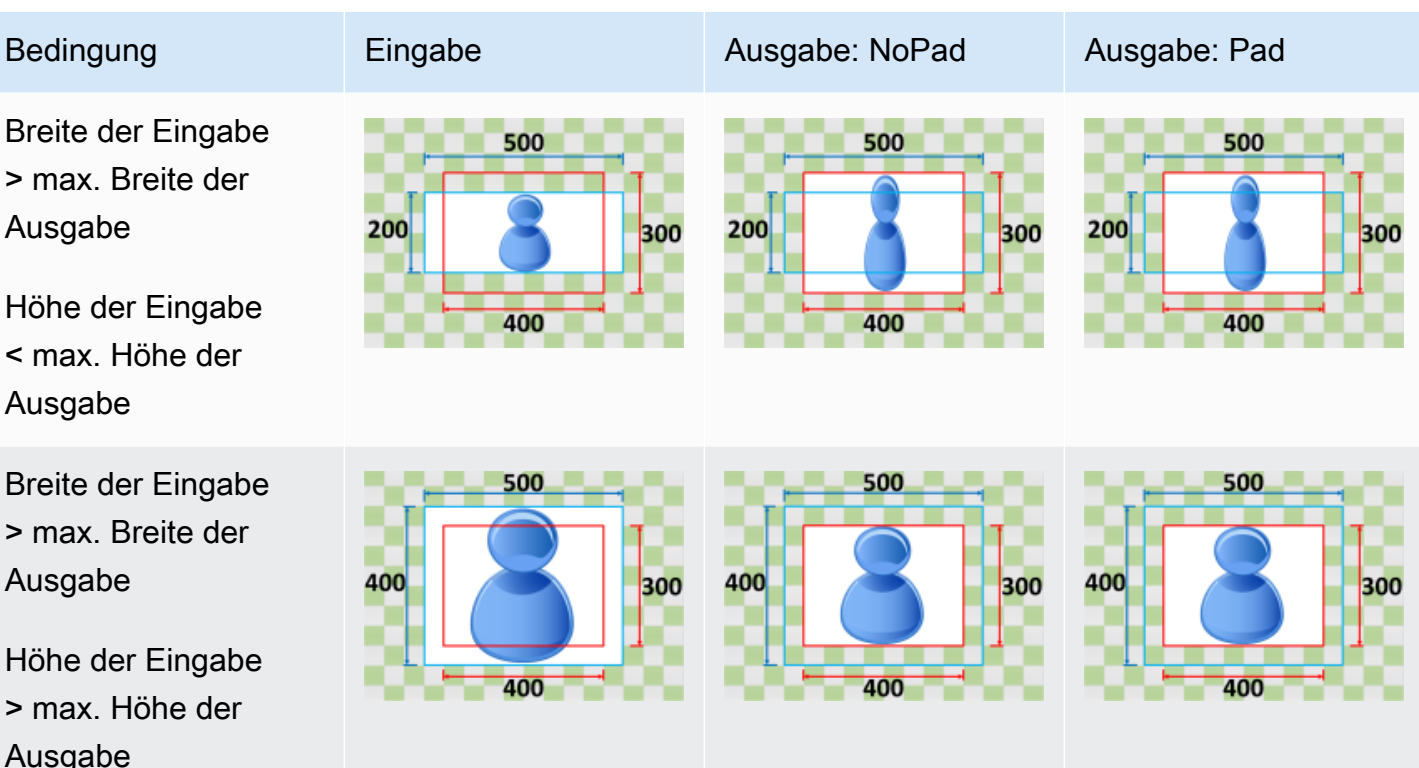

### <span id="page-153-0"></span>Behalten Sie

Wenn Sie angebenBehalten Siefür IhreDimensionierungsrichtlinieskaliert Elastic Transcoder Ihre Eingabedatei nicht. Elastic Transcoder schneidet die Eingabedatei ab oder füllt sie auf, bis sie den Dimensionen des Ausgabebilds entspricht.

Zum Beispiel, wenn Ihre Eingabedatei400Pixel von200Pixel und Sie möchten ein Ausgabebild, das300Pixel von300Pixel, Elastic Transcoder Transcoder-Kulturen100Pixel oben und unten und wendet Ihre Auffüllrichtlinie auf die Seiten an. Wenn Sie angebenUnwattiertfür IhreAuffüllrichtlinie, Elastic Transcoder gibt ein300Pixel von200Pixelausgabedatei. Wenn Sie angebenWattiert, Elastic Transcoder gibt ein300Pixel von300pixel-Datei.

Key (Schlüssel)

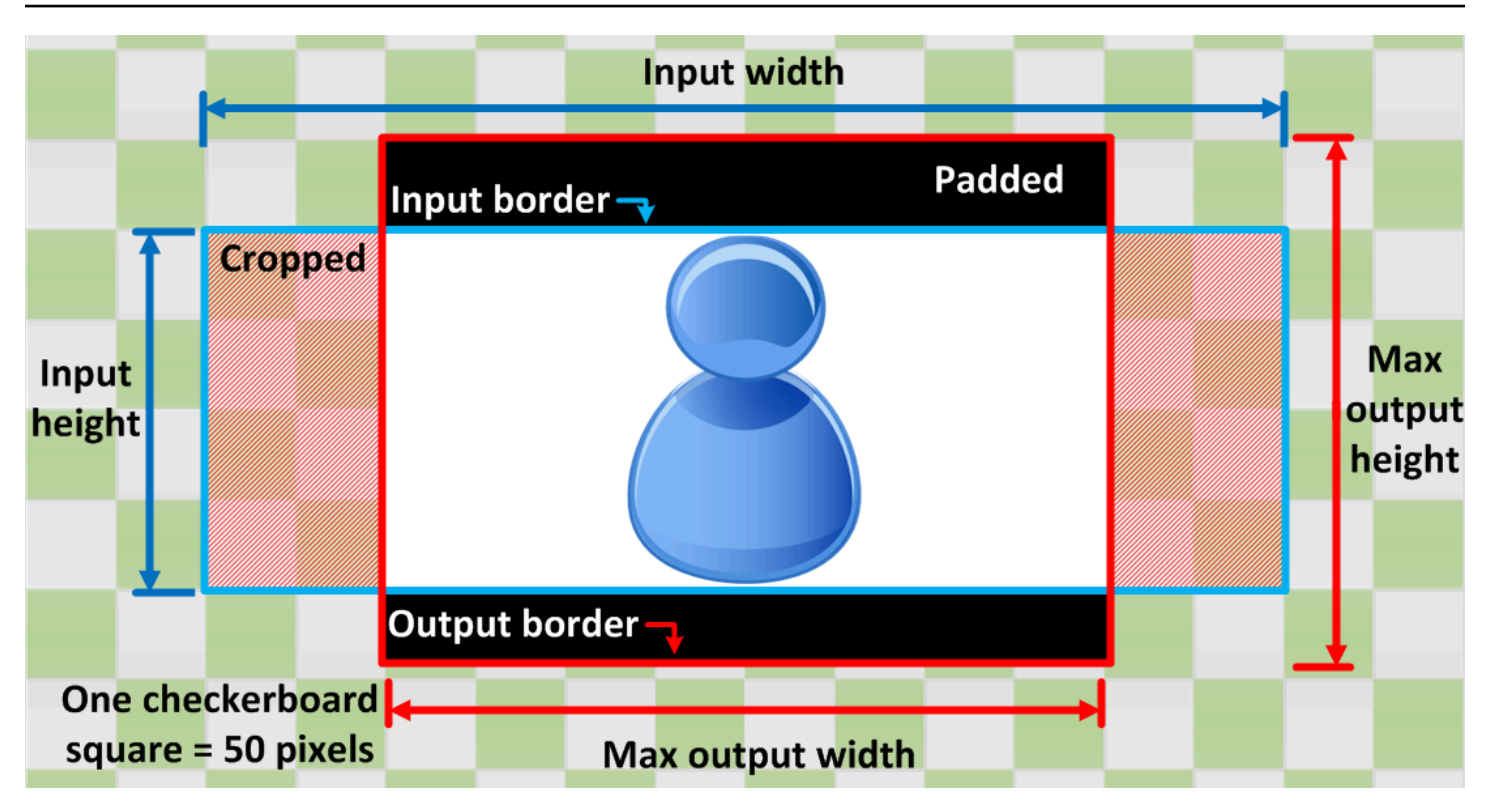

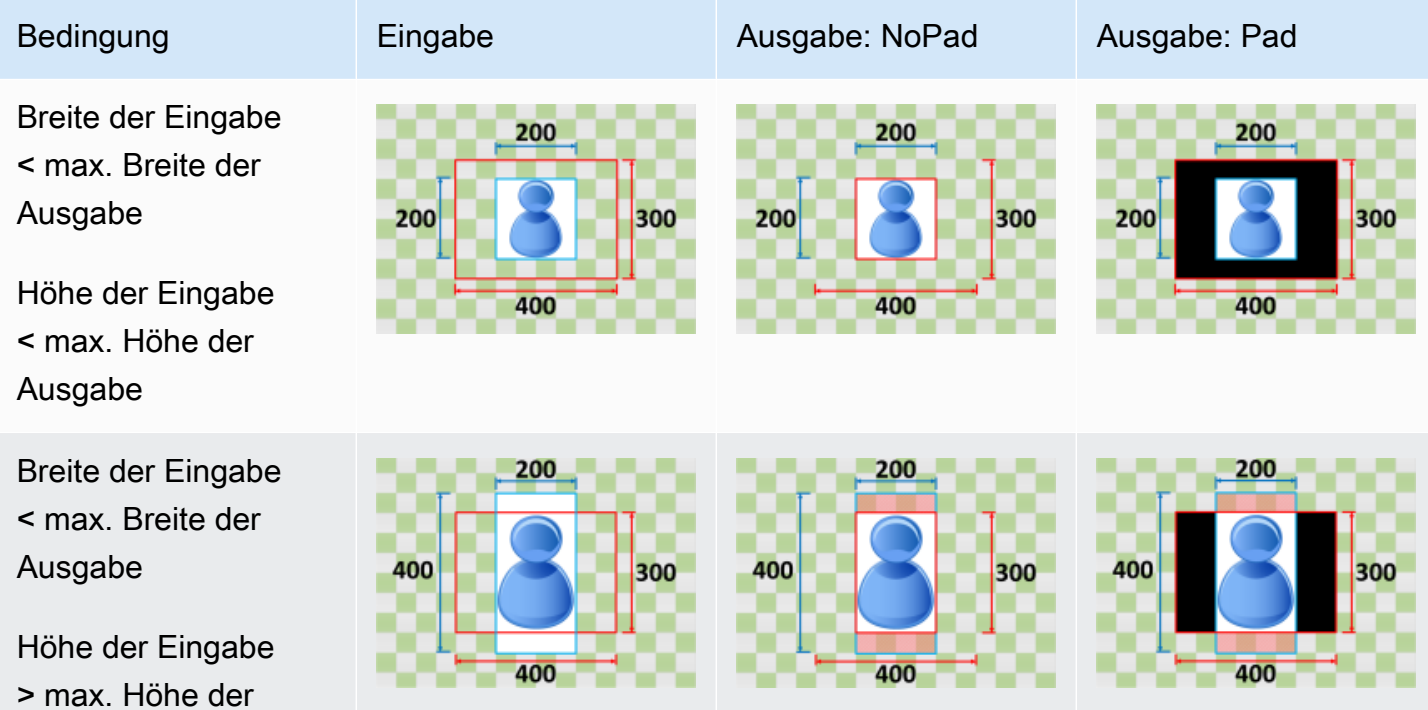

Ausgabe

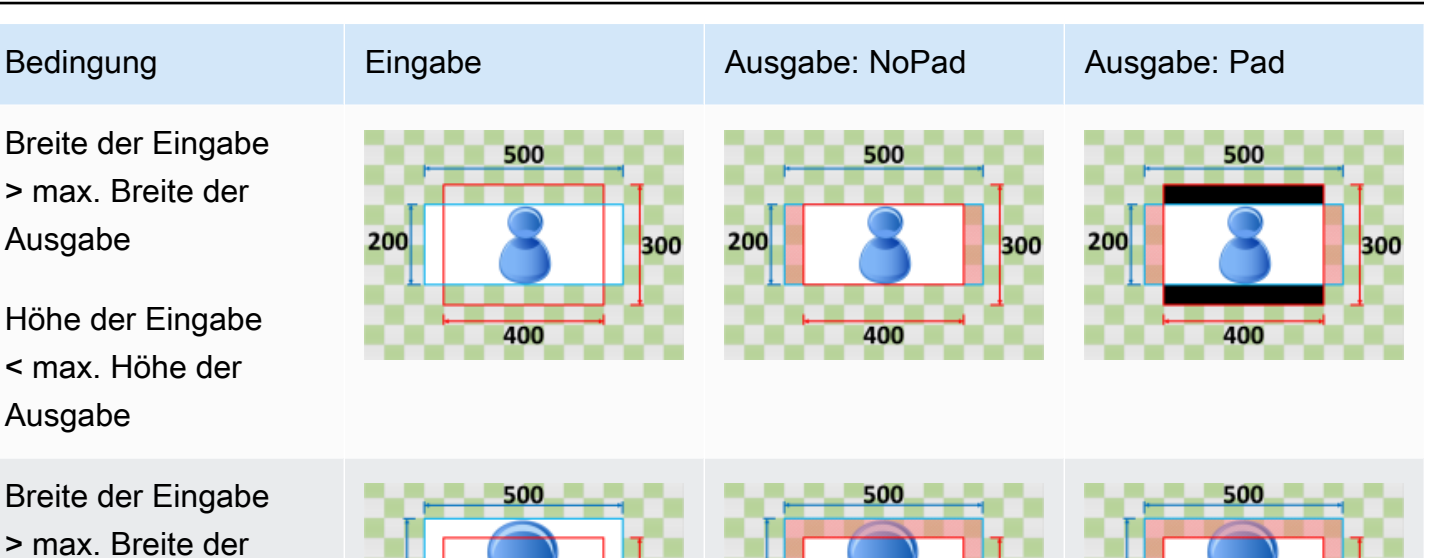

400

400

300

400

300

400

Höhe der Eingabe > max. Höhe der Ausgabe

Ausgabe

#### <span id="page-155-0"></span>Verkleinern zum Anpassen

400

Wenn Sie angebenVerkleinern zum Anpassenfür IhreDimensionierungsrichtlinieverringert Elastic Transcoder die Größe der Eingabedatei, bis sie in die Dimensionen der Ausgabedatei passt, ohne eine der Ausgabebilddimensionen zu überschreiten. Wenn die Eingabedatei kleiner als das Ausgabebild ist, wird Ihre Datei nicht von vergrößert.

Zum Beispiel, wenn Ihre Eingabedatei400Pixel von400Pixel und Sie möchten ein Ausgabebild, das200Pixel von300Pixel, Elastic Transcoder schrumpft Ihre Eingabe auf200Pixel von200pixel und wendet Ihre Polsterrichtlinie an. Wenn Sie angebenUnwattiertfür IhreAuffüllrichtliniegibt Elastic Transcoder200von200pixeldatei als Ihre Ausgabe. Wenn Sie angebenWattiert, fügt Elastic Transcoder50Pixel der Auffüllpixel auf beiden Seiten der Ausgabe und gibt eine300Pixel von300pixel-Datei.

Key (Schlüssel)

300

400

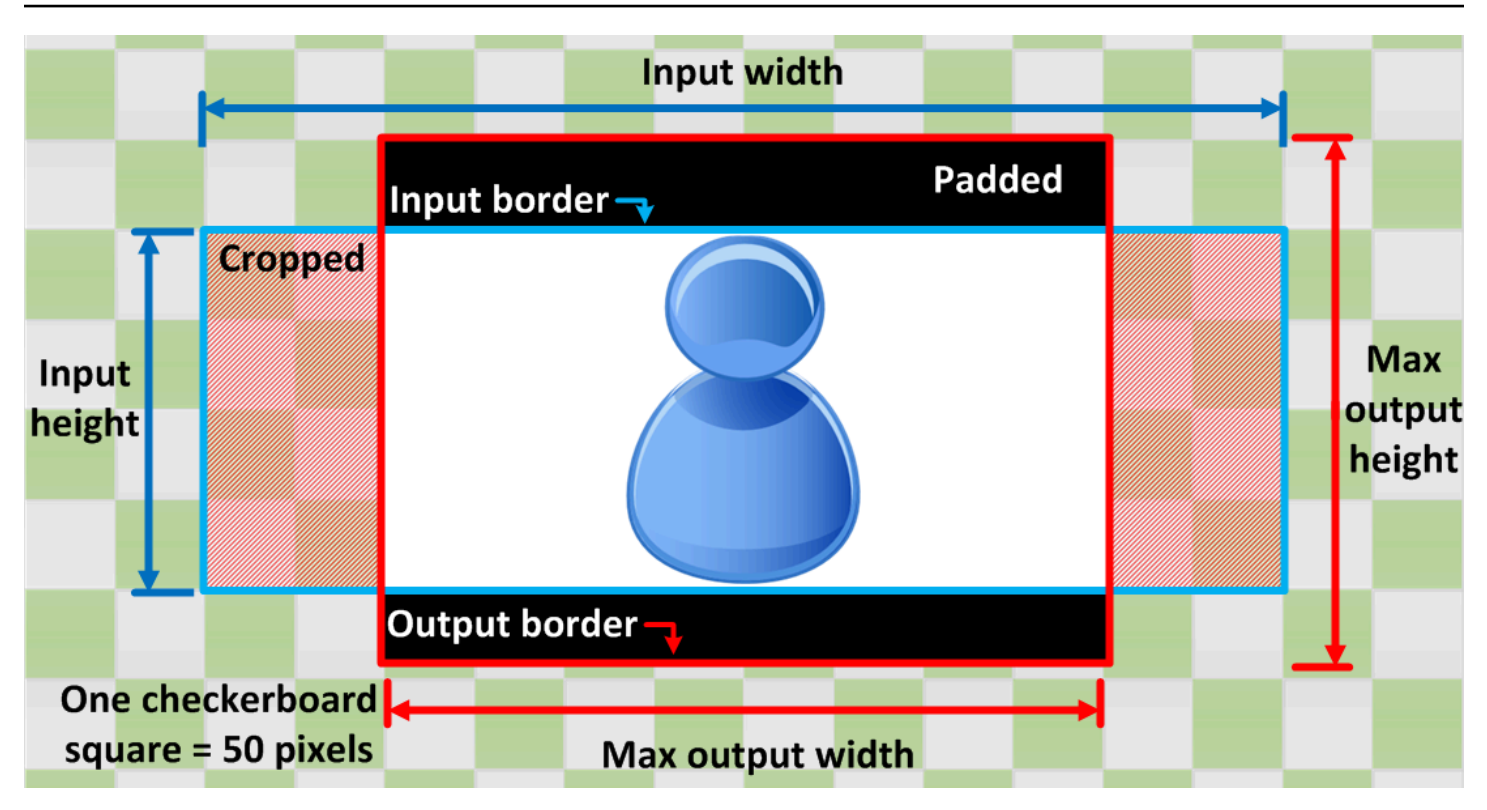

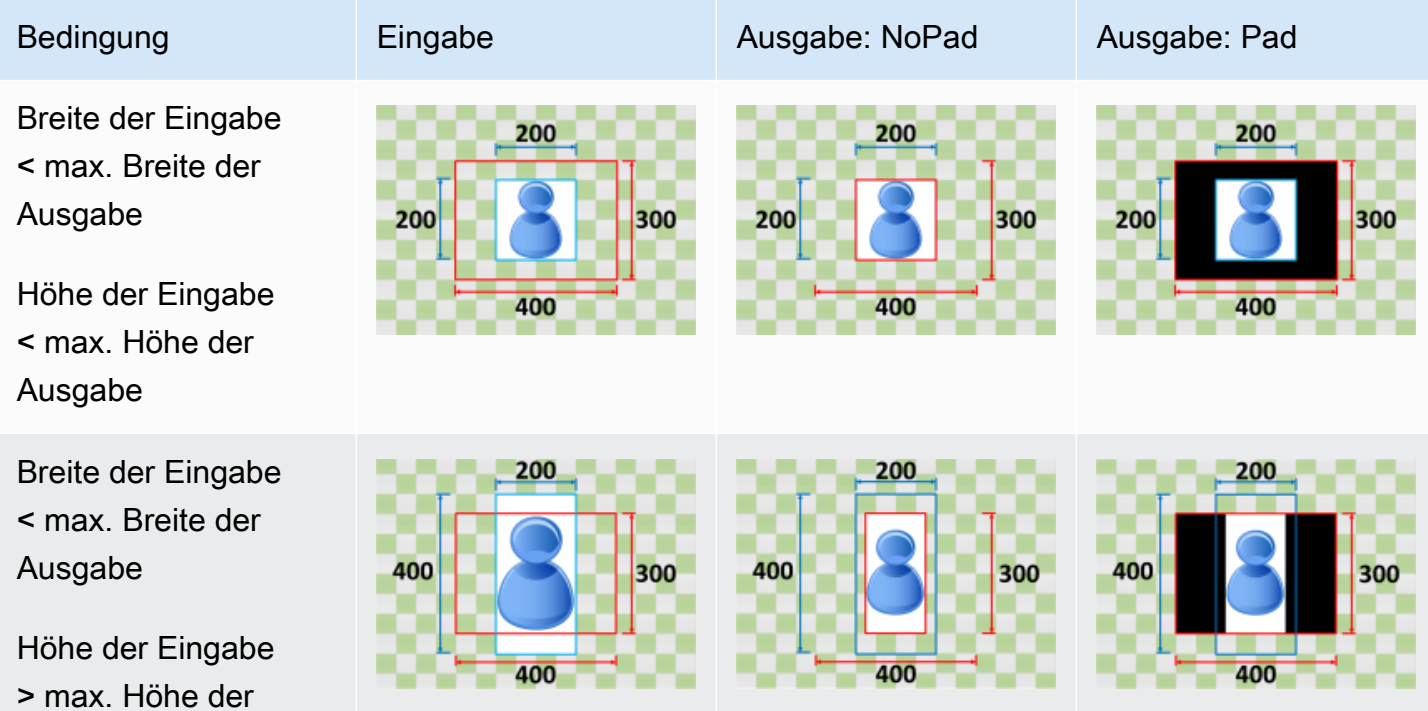

Ausgabe

<span id="page-157-0"></span>Verkleinern zum Auffüllen

nicht in die Ausgabedatei passt, und wendet Ihre Auffüllrichtlinie an. Wenn das Ausgabebild größer als die Eingabedatei ist, wird Ihre Datei nicht von vergrößert. Zum Beispiel, wenn Ihre Eingabedatei400Pixel von200Pixel und Sie möchten ein Ausgabebild,

Wenn Sie angebenVerkleinern zum Auffüllenfür IhreDimensionierungsrichtlinieverringert Elastic Transcoder die Größe der Eingabedatei, bis die Ausgabebilddimensionen füllt, schneidet ab, was

das200Pixel von300Pixel, Elastic Transcoder Transcoder-Kulturen100Pixel von den Seiten und wendet Ihre Auffüllrichtlinie oben und unten auf Ihre Datei an. Wenn Sie angebenUnwattiertfür IhreAuffüllrichtlinie, Elastic Transcoder gibt ein200Pixel von200Pixelausgabedatei. Wenn Sie angebenWattiert, Elastic Transcoder gibt ein200Pixel von300pixel-Datei.

Key (Schlüssel)

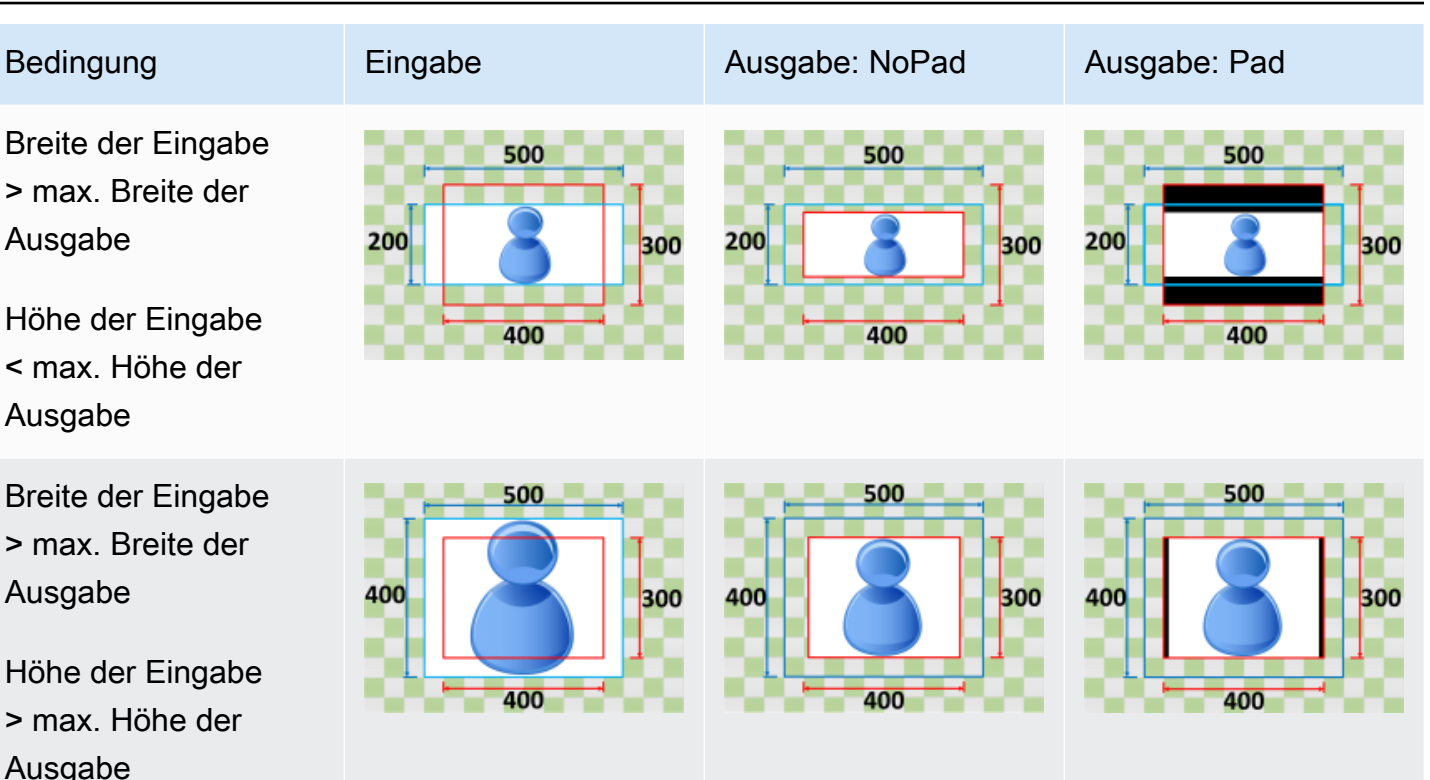

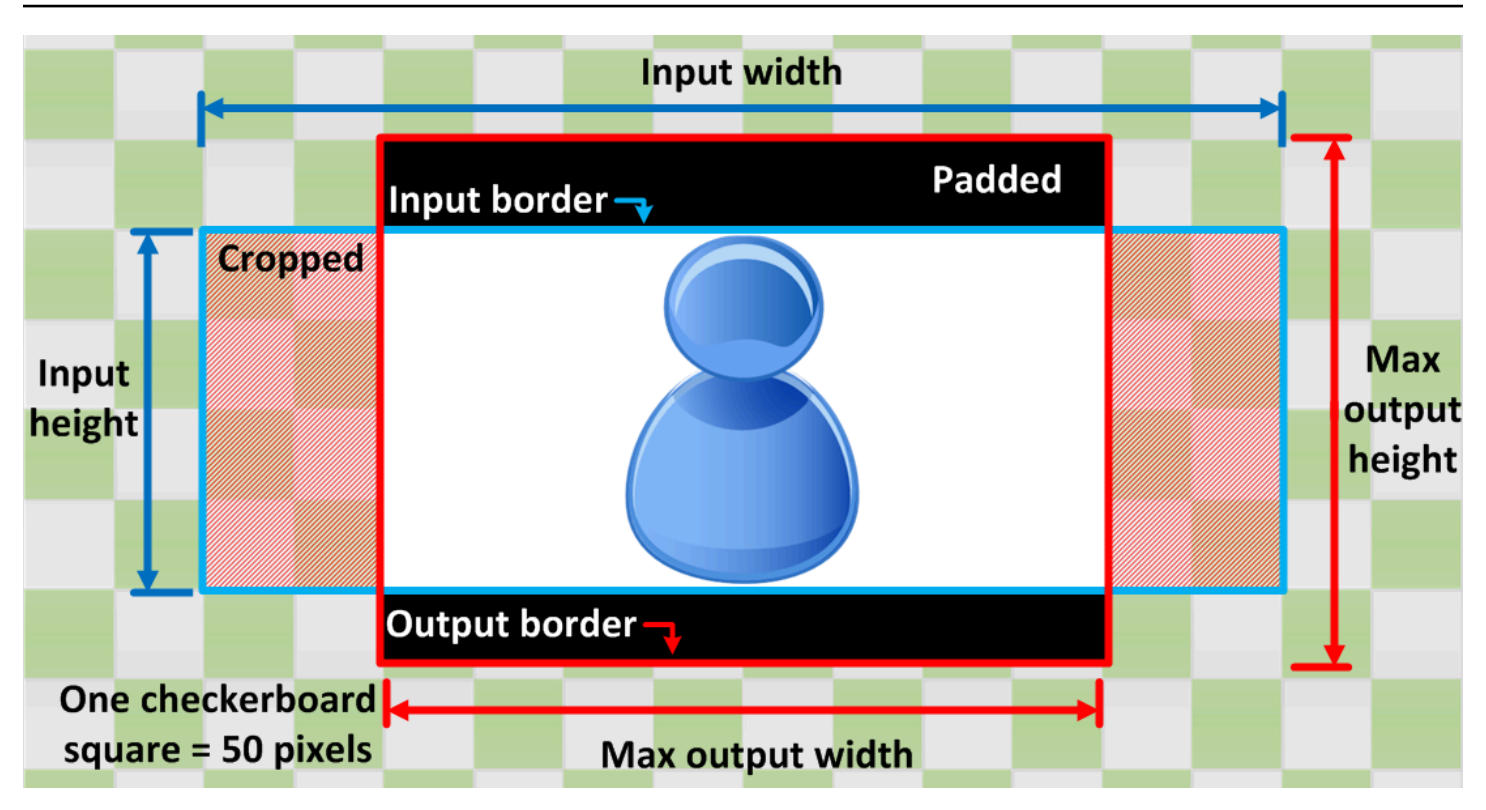

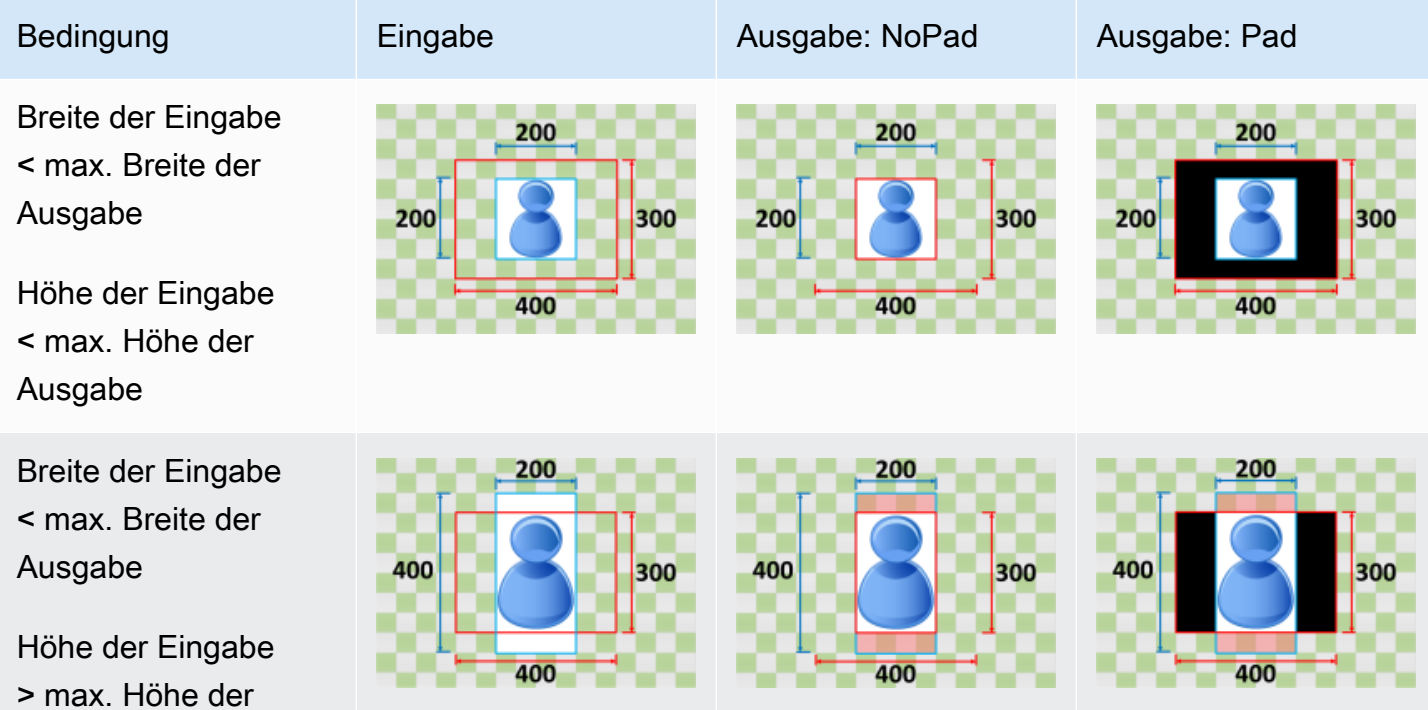

Ausgabe

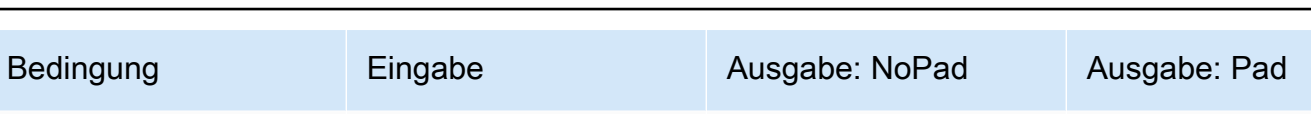

Breite der Eingabe > max. Breite der Ausgabe

Höhe der Eingabe < max. Höhe der Ausgabe

Breite der Eingabe > max. Breite der Ausgabe

Höhe der Eingabe > max. Höhe der Ausgabe

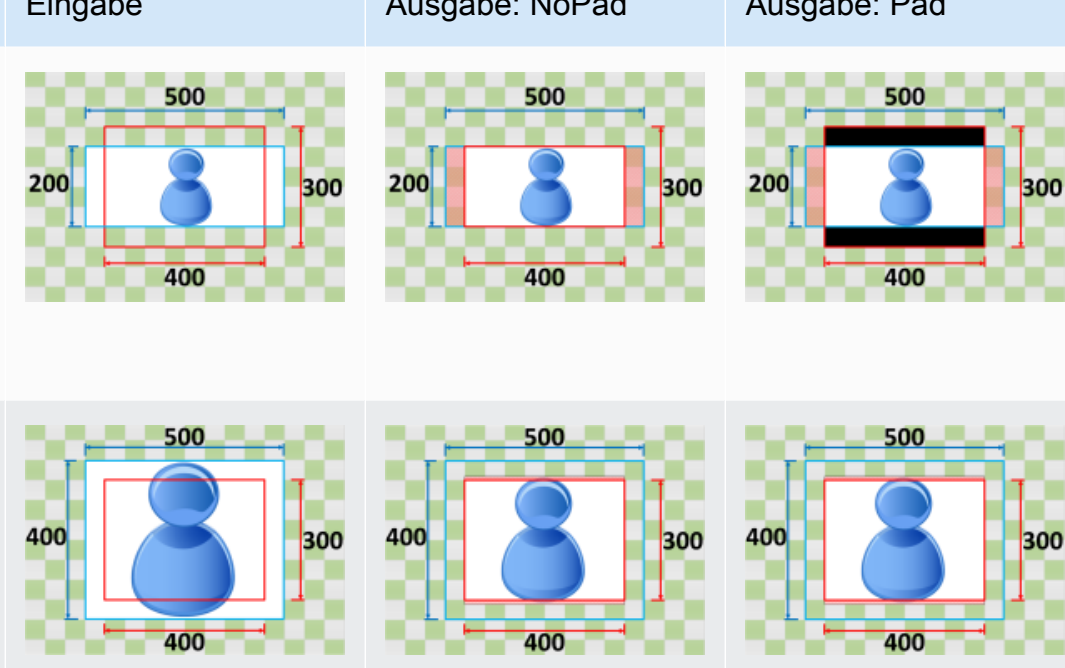

# Überwachung von Elastic Transcoder

Überwachung ist wichtig, um die Zuverlässigkeit, Verfügbarkeit und Leistung von Elastic Transcoder und Ihren AWS-Lösungen aufrechtzuerhalten. Sie sollten von allen Teilen Ihrer AWS-Lösung Überwachungsdaten sammeln, damit Sie Ausfälle, die sich über mehrere Punkte erstrecken, leichter debuggen können. Aber bevor Sie mit der Überwachung von Elastic Transcoder beginnen, sollten Sie einen Überwachungsplan mit Antworten auf die folgenden Fragen erstellen:

- Was sind Ihre Ziele bei der Überwachung?
- Welche Ressourcen werden überwacht?
- Wie oft werden diese Ressourcen überwacht?
- Welche Überwachungstools werden verwendet?
- Wer soll die Überwachungsaufgaben ausführen?
- Wer soll benachrichtigt werden, wenn Fehler auftreten?

Im nächsten Schritt legen Sie einen Ausgangswert für normale Elastic Transcoder -Performance in Ihrer Umgebung fest, indem Sie die Leistung zu verschiedenen Zeiten und unter verschiedenen Lastbedingungen messen. Speichern Sie bei der Überwachung von Elastic Transcoder die historischen Überwachungsdaten, damit Sie diese mit aktuellen Leistungsdaten vergleichen, normale Leistungsmuster bestimmen, Leistungsprobleme erkennen und Methoden zur Problembehebung ableiten können.

Wenn Sie zum Beispiel Amazon EC2 verwenden, können Sie die CPU-Nutzung, die Festplatten-Einund Ausgabe und die Netzwerknutzung Ihrer Instance überwachen. Wenn die Leistung außerhalb der festgelegten Grundwerte liegt, müssen Sie die Instanz neu konfigurieren oder optimieren, um die CPU-Nutzung zu verringern, die Festplatten-Ein- und Ausgabe zu verbessern oder den Netzwerkverkehr zu reduzieren.

Zur Festlegung eines Grundwertes sollten Sie mindestens die folgenden Elemente überwachen:

- Abgeschlossene Aufträge
- Aufträge mit Fehler(n)
- StandbyTime
- Fehler
- Drosselungen

#### Themen

- [Überwachungstools](#page-161-0)
- [Überwachung von mit Amazon CloudWatch](#page-162-0)

# <span id="page-161-0"></span>Überwachungstools

AWS bietet verschiedene Tools, mit deren Hilfe Sie Elastic Transcoder überwachen können. Sie können einige dieser Tools so konfigurieren, dass diese die Überwachung für Sie übernehmen, während bei anderen Tools ein manuelles Eingreifen nötig ist. Wir empfehlen, dass Sie die Überwachungsaufgaben möglichst automatisieren.

## Automatisierte Überwachungstools

Sie können die folgenden automatisierten Tools zur Überwachung von Elastic Transcoder verwenden und auftretende Probleme melden:

- Amazon CloudWatch-Alarme: Überwachen Sie eine Metrik über einen bestimmten, von Ihnen definierten Zeitraum und führen Sie einzelne oder mehrere Aktionen durch, die vom Wert der Metrik im Vergleich zu einem festgelegten Schwellenwert in einer Reihe von Zeiträumen abhängen. Bei der Aktion handelt es sich um eine Benachrichtigung, die an ein Amazon Simple Notification Service (Amazon SNS)-Thema oder eine Amazon EC2 Auto Scaling-Richtlinie gesendet wird. CloudWatch-Alarme rufen keine Aktionen auf, nur weil sie einen bestimmten Status aufweisen. Der Status muss geändert und für eine bestimmte Anzahl an Zeiträumen aufrechterhalten worden sein. Weitere Informationen finden Sie unter [Überwachung von mit Amazon CloudWatch.](#page-162-0)
- Amazon CloudWatch Logs: Uberwachen, Speichern und Zugriff auf Ihre Protokolldateien von AWS CloudTrail oder anderen Quellen. Weitere Informationen finden Sie unter [Überwachung von](https://docs.aws.amazon.com/AmazonCloudWatch/latest/DeveloperGuide/WhatIsCloudWatchLogs.html)  [Protokolldateien](https://docs.aws.amazon.com/AmazonCloudWatch/latest/DeveloperGuide/WhatIsCloudWatchLogs.html) im Amazon CloudWatch-Benutzerhandbuch.
- AWS CloudTrail-Protokollüberwachung: Teilen Sie Protokolldateien zwischen Konten, überwachen Sie CloudTrail-Protokolldateien in Echtzeit, indem Sie sie an CloudWatch Logs senden, schreiben Sie Anwendungen zur Protokollverarbeitung in Java und vergewissern Sie sich, dass nach der Zustellung durch CloudTrail keine Änderungen an den Protokolldaten vorgenommen wurden. Weitere Informationen finden Sie unter [Arbeiten mit CloudTrail-Protokolldateien](https://docs.aws.amazon.com/awscloudtrail/latest/userguide/cloudtrail-working-with-log-files.html) im AWS CloudTrail-Benutzerhandbuch.

## Manuelle Überwachungstools

Ein weiterer wichtiger Bestandteil der Überwachung von Elastic Transcoder ist die manuelle Überwachung derjenigen Elemente, die die CloudWatch-Alarme nicht abdecken. Elastic Transcoder, CloudWatch und andere Dashboards der AWS-Konsole bieten eine Übersicht über den Zustand Ihrer AWS-Umgebung. Wir empfehlen, auch Ihre CloudTrail-Protokolldateien zu überprüfen.

- Elastic Transcoder zeigt folgende Informationen an:
	- Pipelines und ihr Status
- CloudWatch-Homepage zeigt folgende Informationen an:
	- Aktuelle Alarme und Status
	- Diagramme mit Alarmen und Ressourcen
	- Servicestatus

Zusätzlich können Sie CloudWatch für folgende Aufgaben nutzen:

- Erstellen [angepasster Dashboards](https://docs.aws.amazon.com/AmazonCloudWatch/latest/DeveloperGuide/CloudWatch_Dashboards.html) zur Überwachung der gewünschten Services.
- Aufzeichnen von Metrikdaten, um Probleme zu beheben und Trends zu erkennen
- Durchsuchen und Suchen aller AWS-Ressourcenmetriken
- Erstellen und Bearbeiten von Alarmen, um über Probleme benachrichtigt zu werden

# <span id="page-162-0"></span>Überwachung von mit Amazon CloudWatch

Sie können Pipelines und -Operationen mit CloudWatch überwachen. Dabei werden Rohdaten von Elastic Transcoder gesammelt und zu lesbaren, nahezu in Echtzeit bereitgestellten Metriken verarbeitet. Diese Statistiken werden für einen Zeitraum von zwei Wochen aufgezeichnet, damit Sie auf Verlaufsinformationen zugreifen können und einen besseren Überblick darüber erhalten, wie Ihre Webanwendung oder der Service ausgeführt werden. Standardmäßig werden Elastic Transcoder -Metrikdaten in Abständen von 1 Minute automatisch an CloudWatch gesendet. Weitere Informationen finden Sie unter[Was sind Amazon CloudWatch, Amazon CloudWatch Events und](https://docs.aws.amazon.com/AmazonCloudWatch/latest/DeveloperGuide/WhatIsCloudWatch.html)  [Amazon CloudWatch Logs?i](https://docs.aws.amazon.com/AmazonCloudWatch/latest/DeveloperGuide/WhatIsCloudWatch.html)mAmazon CloudWatch-Benutzerhandbuchaus.

#### Themen

- [Metriken und Dimensionen von Elastic Transcoder](#page-163-0)
- [Wie verwende ich Elastic Transcoder Transcoder-Metriken?](#page-166-0)
- [Erstellen von CloudWatch-Alarmen zur Überwachung von Elastic Transcoder](#page-166-1)

#### <span id="page-163-0"></span>Metriken und Dimensionen von Elastic Transcoder

Wenn Sie einen Auftrag erstellen, sendet Elastic Transcoder jede Minute die folgenden Metriken und Dimensionen an CloudWatch. Sie können die folgenden Vorgehensweisen nutzen, um die Metriken für Elastic Transcoder anzuzeigen.

So zeigen Sie Metriken mit der CloudWatch-Konsole an:

Metriken werden zunächst nach dem Service-Namespace und anschließend nach den verschiedenen Dimensionskombinationen in den einzelnen Namespaces gruppiert.

- 1. Öffnen Sie die CloudWatch-Konsole unter [https://console.aws.amazon.com/cloudwatch/.](https://console.aws.amazon.com/cloudwatch/)
- 2. Ändern Sie, falls erforderlich, die Region. Wählen Sie auf der Navigationsleiste die Region aus, in der sich Ihre AWS-Ressourcen befinden. Weitere Informationen finden Sie unter [Regionen](https://docs.aws.amazon.com/general/latest/gr/rande.html) [und Endpunkte.](https://docs.aws.amazon.com/general/latest/gr/rande.html)
- 3. Wählen Sie im Navigationsbereich Metrics (Metriken) aus.
- 4. In derCloudWatch-Metriken nach KategorieWählen Sie unter der Metrikenkategorie für Elastic Transcoder eine Metrikenkategorie aus und scrollen Sie dann im oberen Bereich herunter, um die vollständige Liste der Metriken anzuzeigen.

So zeigen Sie Metriken mit der AWS-Befehlszeilenschnittstelle (CLI) an

• Geben Sie als Eingabeaufforderung den folgenden Befehl ein:

**aws cloudwatch list-metrics --namespace "***AWS/ElasticTranscoder***"**

CloudWatch zeigt die folgenden Metriken für Elastic Transcoder an:

Metriken und Dimensionen von Elastic Transcoder

Die Metriken und Dimensionen, die Elastic Transcoder an Amazon CloudWatch sendet, sind unten aufgeführt.

Metriken von Elastic Transcoder

Der AWS/ElasticTranscoder-Namespace enthält die folgenden Metriken.

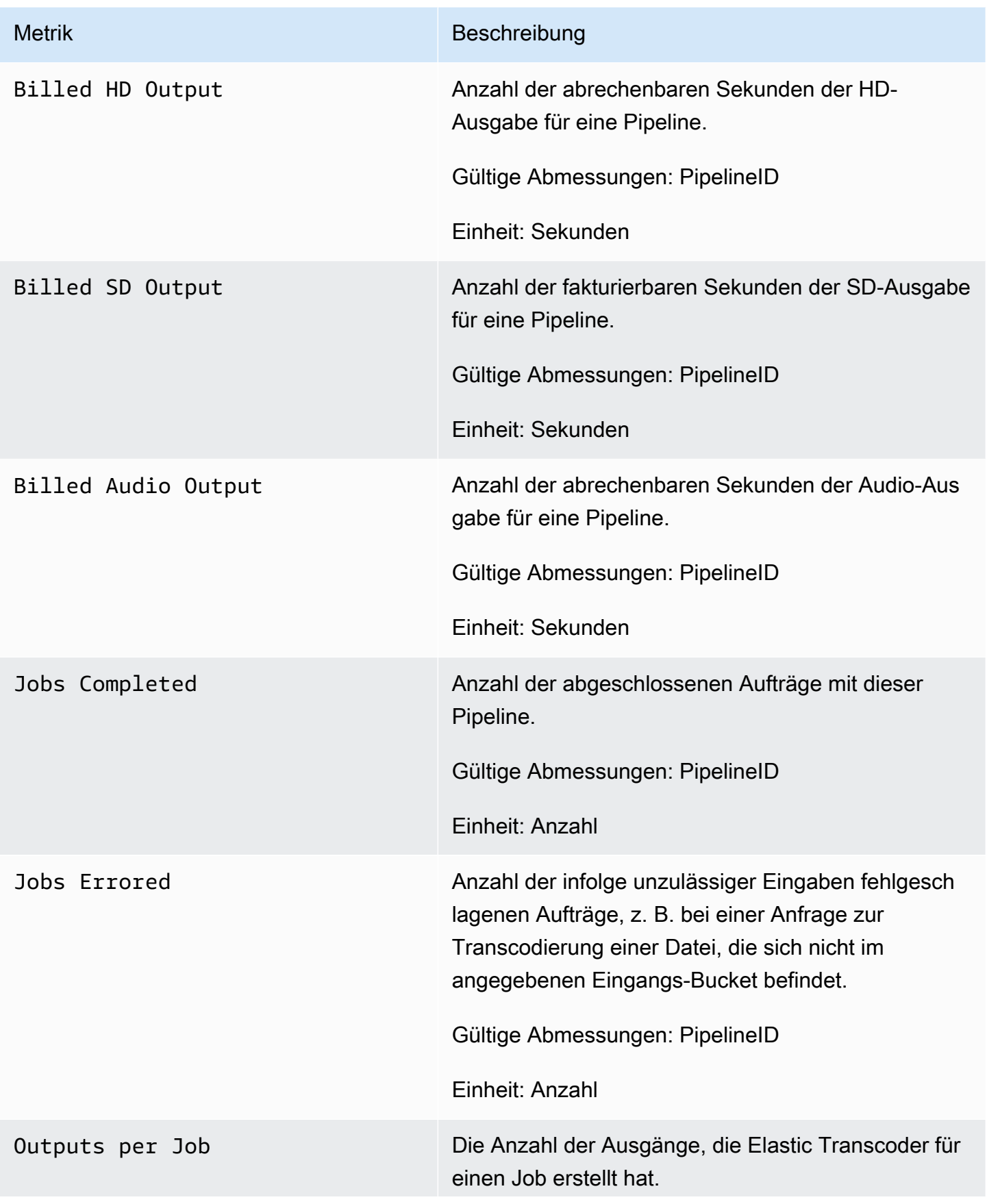

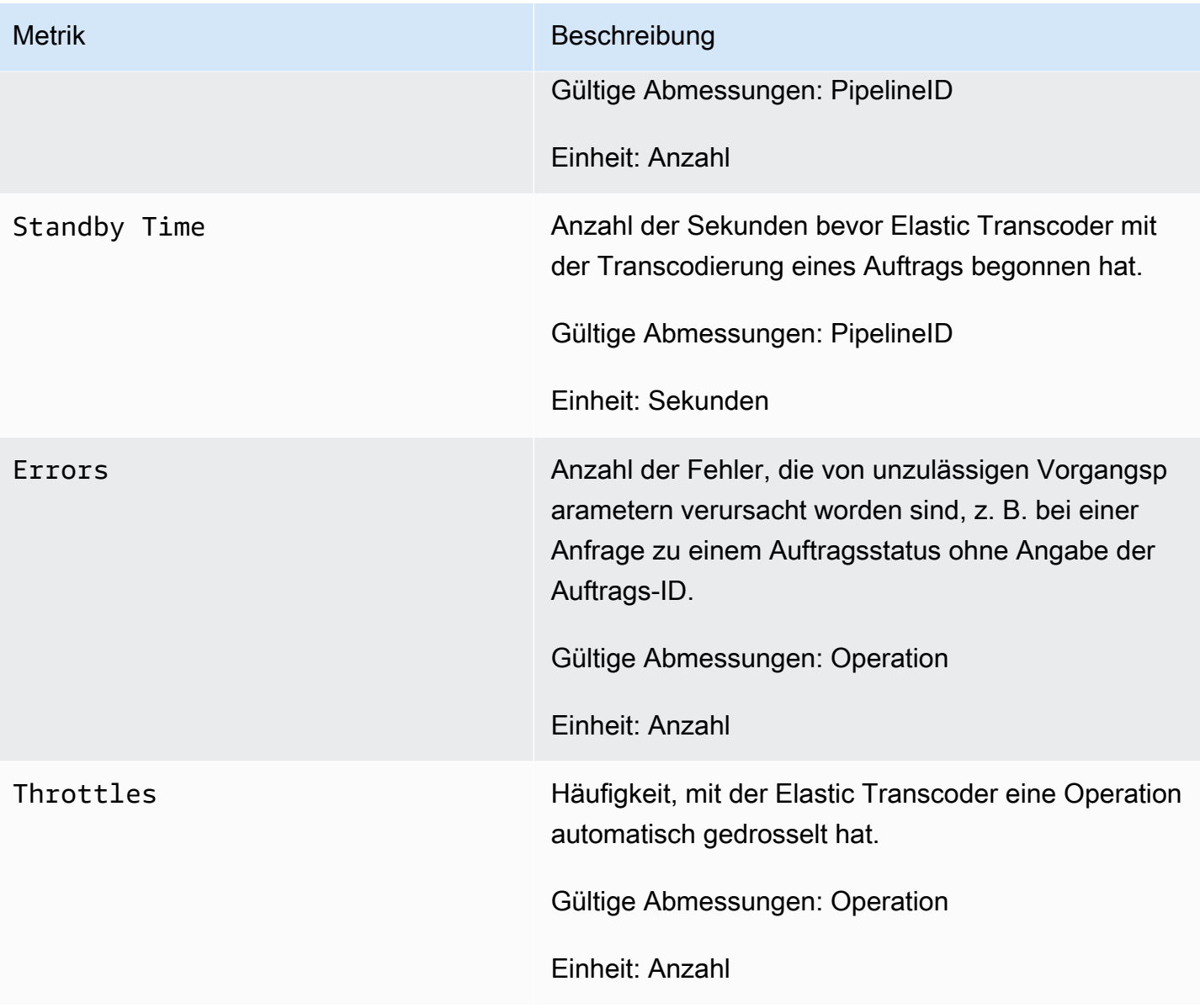

Abmessungen für Elastic Transcoder Transcoder-Metriken

Elastic Transcoder -Metriken verwenden den Elastic Transcoder Transcoder-Namespace und stellen Metriken für folgende Dimension (en) bereit:

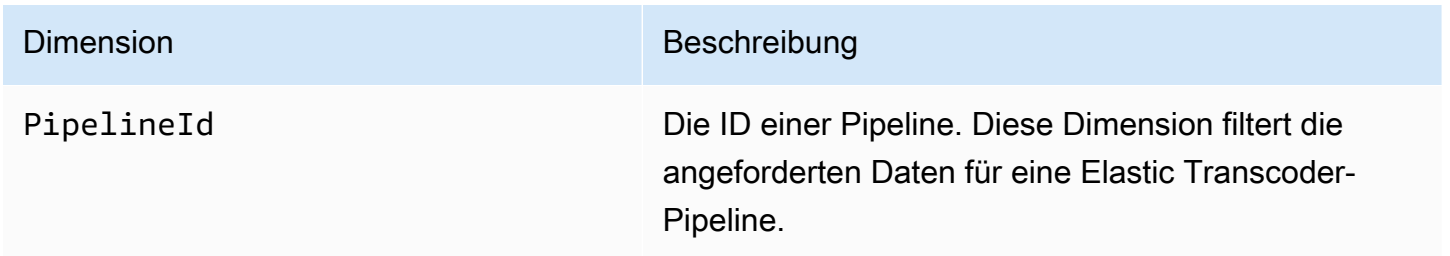

Dimension Beschreibung

Operation Diese Dimension filtert die angeforderten Daten für die von Elastic Transcoder bereitgestellten APIs.

#### <span id="page-166-0"></span>Wie verwende ich Elastic Transcoder Transcoder-Metriken?

Die von Elastic Transcoder gemeldeten Metriken bieten Informationen, die Sie auf unterschiedliche Weise analysieren können. In der Liste unten finden Sie einige häufige Verwendungszwecke für die Metriken. Es handelt sich dabei um Vorschläge für den Einstieg und nicht um eine umfassende Liste.

- [Wie kann ich die Wartezeit verfolgen, bevor mein Auftrag gestartet ist?](#page-166-2)
- [Wie kann ich benachrichtigt werden, wenn ein Auftrag aufgrund eines Fehlers fehlschlägt?](#page-167-0)
- [Wie kann ich benachrichtigt werden, wenn ein Auftrag abgeschlossen ist?](#page-167-1)

## <span id="page-166-1"></span>Erstellen von CloudWatch-Alarmen zur Überwachung von Elastic **Transcoder**

Sie können einen CloudWatch-Alarm erstellen, der eine Amazon SNS-Nachricht sendet, sobald sich der Status des Alarms ändert. Ein Alarm überwacht eine Metrik über einen bestimmten, von Ihnen definierten Zeitraum und führt eine oder mehrere Aktionen durch, die vom Wert der Metrik im Vergleich zu einem festgelegten Schwellenwert in einer Reihe von Zeiträumen abhängt. Die Aktion ist eine Benachrichtigung, die an ein Amazon SNS-Thema oder eine Auto Scaling-Richtlinie gesendet wird. Alarme rufen nur Aktionen für nachhaltige Statusänderungen auf. CloudWatch-Alarme rufen keine Aktionen auf, nur weil sie einen bestimmten Status aufweisen. Der Status muss geändert und für eine bestimmte Anzahl an Zeiträumen aufrechterhalten worden sein.

<span id="page-166-2"></span>Wie kann ich die Wartezeit verfolgen, bevor mein Auftrag gestartet ist?

Sie können die Standyby Time-Metrik verwenden, um nachzuverfolgen, wie lange eine Pipeline braucht, um Ihre Transcodierungsaufträge zu starten.

- 1. Melden Sie sich bei AWS Management Console an und öffnen Sie die CloudWatch-Konsole unter <https://console.aws.amazon.com/cloudwatch/>.
- 2. Wählen Sie Create Alarm (Alarm erstellen) aus. Dadurch wird der Create Alarm Wizard (Assistent zum Erstellen von Alarmen) gestartet.
- 3. Klicken Sie aufAWS/ElasticTranscoder-Metrikenund scrollen Sie durch die Elastic Transcoder Transcoder-Metriken, um dieStandby-Zeit-Metrik Wählen Sie die Standby Time-Metrik aus, um einen Alarm zu erstellen, und klicken Sie dann auf Next.
- 4. Geben Sie unter Name, Description und Whenever die Werte für die Metrik ein.
- 5. FürAktionenwählen Sie ein vorhandenes Amazon SNS SNS-Thema aus.

Weitere Informationen zu Amazon SNS SNS-Benachrichtigungen finden Sie unter.[Erstellen](https://docs.aws.amazon.com/sns/latest/dg/CreateTopic.html)  [eines Themas](https://docs.aws.amazon.com/sns/latest/dg/CreateTopic.html)im Amazon Simple Notification Service-Entwicklerhandbuch.

6. Wählen Sie Create Alarm (Alarm erstellen) aus.

<span id="page-167-0"></span>Wie kann ich benachrichtigt werden, wenn ein Auftrag aufgrund eines Fehlers fehlschlägt?

Sie können die Job Errored-Metrik verwenden, um nachzuverfolgen, wie viele Aufträge in Ihrer Pipeline aufgrund ungültiger Eingabeparameter fehlgeschlagen sind.

- 1. Melden Sie sich bei AWS Management Console an und öffnen Sie die CloudWatch-Konsole unter <https://console.aws.amazon.com/cloudwatch/>.
- 2. Wählen Sie Create Alarm (Alarm erstellen) aus. Dadurch wird der Create Alarm Wizard (Assistent zum Erstellen von Alarmen) gestartet.
- 3. Klicken Sie aufAWS/ElasticTranscoder-Metrikenund scrollen Sie durch die Elastic Transcoder Transcoder-Metriken, um dieFehler bei Aufträge-Metrik Wählen Sie die Job Errored-Metrik aus, um einen Alarm zu erstellen, und klicken Sie dann auf Next.
- 4. Geben Sie unter Name, Description und Whenever die Werte für die Metrik ein.
- 5. FürAktionenwählen Sie ein vorhandenes Amazon SNS SNS-Thema aus.

Weitere Informationen zu Amazon SNS SNS-Benachrichtigungen finden Sie unter.[Erstellen](https://docs.aws.amazon.com/sns/latest/dg/CreateTopic.html)  [eines Themas](https://docs.aws.amazon.com/sns/latest/dg/CreateTopic.html)im Amazon Simple Notification Service-Entwicklerhandbuch.

6. Wählen Sie Create Alarm (Alarm erstellen) aus.

<span id="page-167-1"></span>Wie kann ich benachrichtigt werden, wenn ein Auftrag abgeschlossen ist?

Sie können die Jobs Completed-Metrik verwenden, um nachzuverfolgen, wie viele Aufträge in einer Pipeline transcodiert wurden.

1. Melden Sie sich bei AWS Management Console an und öffnen Sie die CloudWatch-Konsole unter <https://console.aws.amazon.com/cloudwatch/>.

- 2. Wählen Sie Create Alarm (Alarm erstellen) aus. Dadurch wird der Create Alarm Wizard (Assistent zum Erstellen von Alarmen) gestartet.
- 3. Klicken Sie aufAWS/ElasticTranscoder-Metrikenund scrollen Sie durch die Elastic Transcoder Transcoder-Metriken, um dieAbgeschlossene Aufträge-Metrik Wählen Sie die Jobs Completed-Metrik aus, um einen Alarm zu erstellen, und klicken Sie dann auf Next.
- 4. Geben Sie unter Name, Description und Whenever die Werte für die Metrik ein.
- 5. FürAktionenwählen Sie ein vorhandenes Amazon SNS SNS-Thema aus.

Weitere Informationen zu Amazon SNS SNS-Benachrichtigungen finden Sie unter.[Erstellen](https://docs.aws.amazon.com/sns/latest/dg/CreateTopic.html)  [eines Themas](https://docs.aws.amazon.com/sns/latest/dg/CreateTopic.html)im Amazon Simple Notification Service-Entwicklerhandbuch.

6. Wählen Sie Create Alarm (Alarm erstellen) aus.

# Protokollieren Elastic Transcoder Transcoder-API-Aufrufen mitAWS CloudTrail

Elastic Transcoder ist integriert mitAWS CloudTrail, einen Service, der die Aktionen eines Benutzers, einer Rolle oder einesAWSService in Elastic Transcoder. CloudTrail erfasst alle API-Aufrufe für Elastic Transcoder als Ereignisse, einschließlich Aufrufen von der Elastic Transcoder-Konsole und von Code-Aufrufen an die Elastic Transcoder Transcoder-APIs. Wenn Sie einen Trail erstellen, können Sie die kontinuierliche Bereitstellung von CloudTrail-Ereignissen an einen Amazon S3 S3-Bucket, einschließlich Ereignisse für Elastic Transcoder aktivieren. Wenn Sie keinen Trail konfigurieren, können Sie die neuesten Ereignisse in der CloudTrail-Konsole trotzdem in Ereignisverlauf anzeigen. Anhand der von CloudTrail erfassten Informationen können Sie die an Elastic Transcoder gestellte Anfrage, die IP-Adresse, von der die Anfrage gestellt wurde, den Zeitpunkt der Anfrage und zusätzliche Details bestimmen.

Weitere Informationen zu CloudTrail finden Sie im [AWS CloudTrail-Benutzerhandbuch.](https://docs.aws.amazon.com/awscloudtrail/latest/userguide/)

## Informationen zu Elastic-Transcoder-Informationen in CloudTrail

CloudTrail wird beim Erstellen Ihres AWS-Kontos für Sie aktiviert. Wenn die in Elastic Transcoder auftretenden Aktivitäten zusammen mit anderen in einem CloudTrail-Ereignis aufgezeichnet werdenAWS-Service-Ereignisse inEreignisverlaufaus. Sie können die neusten Ereignisse in Ihr AWS-Konto herunterladen und dort suchen und anzeigen. Weitere Informationen finden Sie unter [Anzeigen](https://docs.aws.amazon.com/awscloudtrail/latest/userguide/view-cloudtrail-events.html)  [von Ereignissen mit dem CloudTrail-Ereignisverlauf.](https://docs.aws.amazon.com/awscloudtrail/latest/userguide/view-cloudtrail-events.html)

Für eine fortlaufende Aufzeichnung der Ereignisse in IhremAWSErstellen Sie einen Trail, einschließlich Ereignisse für Elastic Transcoder. Ein Trail ermöglicht es CloudTrail, Protokolldateien in einem Amazon-S3-Bucket bereitzustellen. Wenn Sie einen Trail in der Konsole anlegen, gilt dieser standardmäßig für alle Regionen. Der Trail protokolliert Ereignisse aus allen Regionen in der AWS-Partition und stellt die Protokolldateien in dem von Ihnen angegebenen Amazon-S3-Bucket bereit. Darüber hinaus können Sie andere AWS-Services konfigurieren, um die in den CloudTrail-Protokollen erfassten Ereignisdaten weiter zu analysieren und entsprechend zu agieren. Weitere Informationen finden Sie unter:

- [Übersicht zum Erstellen eines Trails](https://docs.aws.amazon.com/awscloudtrail/latest/userguide/cloudtrail-create-and-update-a-trail.html)
- [Von CloudTrail unterstützte Dienste und Integrationen](https://docs.aws.amazon.com/awscloudtrail/latest/userguide/cloudtrail-aws-service-specific-topics.html#cloudtrail-aws-service-specific-topics-integrations)
- [Konfigurieren von Amazon-SNS-Benachrichtigungen für CloudTrail](https://docs.aws.amazon.com/awscloudtrail/latest/userguide/getting_notifications_top_level.html)

• [Empfangen von CloudTrail-Protokolldateien aus mehreren Regionen](https://docs.aws.amazon.com/awscloudtrail/latest/userguide/receive-cloudtrail-log-files-from-multiple-regions.html) und [Empfangen von](https://docs.aws.amazon.com/awscloudtrail/latest/userguide/cloudtrail-receive-logs-from-multiple-accounts.html)  [CloudTrail-Protokolldateien aus mehreren Konten](https://docs.aws.amazon.com/awscloudtrail/latest/userguide/cloudtrail-receive-logs-from-multiple-accounts.html)

Alle Elastic Transcoder Transcoder-Aktionen werden von CloudTrail protokolliert und sind i[nAPI-](#page-207-0)[Referenza](#page-207-0)us. Zum Beispiel werden durch Aufrufe der CreatePipeline-, CreateJob- und CreatePreset-Abschnitte Einträge in den CloudTrail-Protokolldateien generiert.

Jeder Ereignis- oder Protokolleintrag enthält Informationen zu dem Benutzer, der die Anforderung generiert hat. Die Identitätsinformationen unterstützen Sie bei der Ermittlung der folgenden Punkte:

- Ob die Anfrage mit Root- oder IAM-Benutzer-Anmeldeinformationen ausgeführt wurde.
- Ob die Anforderung mit temporären Sicherheitsanmeldeinformationen für eine Rolle oder einen verbundenen Benutzer gesendet wurde.
- Ob die Anforderung aus einem anderen AWS-Service gesendet wurde

Weitere Informationen finden Sie unter dem [CloudTrail userIdentity-Element](https://docs.aws.amazon.com/awscloudtrail/latest/userguide/cloudtrail-event-reference-user-identity.html).

# Grundlagen zu Elastic Transcoder Transcoder-Protokolldateieinträgen

Ein Trail ist eine Konfiguration, durch die Ereignisse als Protokolldateien an den von Ihnen angegebenen Amazon-S3-Bucket übermittelt werden. CloudTrail-Protokolldateien können einen oder mehrere Einträge enthalten. Ein Ereignis stellt eine einzelne Anfrage aus einer beliebigen Quelle dar und enthält unter anderem Informationen über die angeforderte Aktion, das Datum und die Uhrzeit der Aktion sowie über die Anfrageparameter. CloudTrail-Protokolleinträge sind kein geordnetes Stacktrace der öffentlichen API-Aufrufe und erscheinen daher nicht in einer bestimmten Reihenfolge.

Das folgende Beispiel zeigt einen CloudTrail-Protokolleintrag, der dieCreateJob,ListJobsByStatus,ReadJob,DeletePreset, undDeletePipelineAktionen.

```
{ 
     "Records": [ 
          { 
              "eventVersion": "1.02", 
              "userIdentity": { 
                   "type": "IAMUser", 
                   "principalId": "A1B2C3D4E5F6G7EXAMPLE", 
                   "arn": "arn:aws:iam::111122223333:user/smithj",
```

```
 "accountId": "111122223333", 
                  "accessKeyId": "AKIAIOSFODNN7EXAMPLE" 
             }, 
             "eventTime": "2014-09-29T19:29:02Z", 
             "eventSource": "elastictranscoder.amazonaws.com", 
             "eventName": "CreateJob", 
             "awsRegion": "us-east-2", 
             "sourceIPAddress": "192.0.2.17", 
             "userAgent": "aws-sdk-ruby/1.39.0 ruby/1.9.3 x86_64-linux", 
             "requestParameters": { 
                  "input": { 
                      "interlaced": "auto", 
                      "resolution": "auto", 
                      "frameRate": "auto", 
                      "aspectRatio": "auto", 
                      "container": "auto", 
                      "key": "source/audio/cheesytoast.wav" 
                  }, 
                  "output": { 
                      "presetId": "1234-preset-example", 
                      "key": "output/testing-toast.mp4", 
                      "thumbnailPattern": "", 
                      "rotate": "auto" 
                  }, 
                  "pipelineId": "1234-pipeline-example" 
             }, 
             "responseElements": { 
                  "job": { 
                      "output": { 
                          "rotate": "auto", 
                          "presetId": "1234-preset-example", 
                          "thumbnailPattern": "", 
                          "watermarks": [], 
                          "id": "1", 
                          "key": "output/testing-toast.mp4", 
                          "status": "Submitted" 
\}, \{ "status": "Submitted", 
                      "playlists": [], 
                      "arn": "arn:aws:elastictranscoder:us-east-2:111122223333:job/1234-
job-example", 
                      "id": "1234-job-example", 
                      "outputs": [ 
 {
```

```
 "rotate": "auto", 
                              "presetId": "1234-preset-example", 
                              "thumbnailPattern": "", 
                              "watermarks": [], 
                              "id": "1", 
                              "key": "output/testing-toast.mp4", 
                              "status": "Submitted" 
 } 
 ], 
                     "pipelineId": "1234-pipeline-example", 
                     "input": { 
                         "interlaced": "auto", 
                         "resolution": "auto", 
                         "frameRate": "auto", 
                         "aspectRatio": "auto", 
                         "container": "auto", 
                         "key": "source/audio/cheesytoast.wav" 
1 1 1 1 1 1 1
 } 
             }, 
             "requestID": "4e6b66f9-d548-11e3-a8a9-73e33example", 
             "eventID": "5ab02562-0fc5-43d0-b7b6-90293example", 
             "eventType": "AwsApiCall", 
             "recipientAccountId": "111122223333" 
        }, 
         { 
             "eventVersion": "1.02", 
             "userIdentity": { 
                 "type": "IAMUser", 
                 "principalId": "A1B2C3D4E5F6G7EXAMPLE", 
                 "arn": "arn:aws:iam::111122223333:user/smithj", 
                 "accountId": "111122223333", 
                 "accessKeyId": "AKIAIOSFODNN7EXAMPLE" 
             }, 
             "eventTime": "2014-09-29T19:29:18Z", 
             "eventSource": "elastictranscoder.amazonaws.com", 
             "eventName": "ListJobsByStatus", 
             "awsRegion": "us-east-2", 
             "sourceIPAddress": "192.0.2.17", 
             "userAgent": "aws-sdk-ruby/1.39.0 ruby/1.9.3 x86_64-linux", 
             "requestParameters": { 
                 "status": "Submitted", 
                 "ascending": "false" 
             },
```

```
 "responseElements": null, 
     "requestID": "52de9f97-d548-11e3-8fb9-4dad0example", 
     "eventID": "eb91f423-6dd3-4bb0-a148-3cdfbexample", 
     "eventType": "AwsApiCall", 
     "recipientAccountId": "111122223333" 
 }, 
 { 
     "eventVersion": "1.02", 
     "userIdentity": { 
         "type": "IAMUser", 
         "principalId": "A1B2C3D4E5F6G7EXAMPLE", 
         "arn": "arn:aws:iam::111122223333:user/smithj", 
         "accountId": "111122223333", 
         "accessKeyId": "AKIAIOSFODNN7EXAMPLE" 
     }, 
     "eventTime": "2014-09-29T19:28:50Z", 
     "eventSource": "elastictranscoder.amazonaws.com", 
     "eventName": "ReadJob", 
     "awsRegion": "us-east-2", 
     "sourceIPAddress": "192.0.2.17", 
    "userAgent": "aws-sdk-ruby/1.39.0 ruby/1.9.3 x86 64-linux",
     "requestParameters": { 
         "id": "1412018849233-f2czlr" 
     }, 
     "responseElements": null, 
     "requestID": "497b3622-d548-11e3-8fb9-4dad0example", 
     "eventID": "c32289c7-005a-46f7-9801-cba41example", 
     "eventType": "AwsApiCall", 
     "recipientAccountId": "111122223333" 
 }, 
 { 
     "eventVersion": "1.02", 
     "userIdentity": { 
         "type": "IAMUser", 
         "principalId": "A1B2C3D4E5F6G7EXAMPLE", 
         "arn": "arn:aws:iam::111122223333:user/smithj", 
         "accountId": "111122223333", 
         "accessKeyId": "AKIAIOSFODNN7EXAMPLE" 
     }, 
     "eventTime": "2014-09-29T19:29:18Z", 
     "eventSource": "elastictranscoder.amazonaws.com", 
     "eventName": "DeletePreset", 
     "awsRegion": "us-east-2", 
     "sourceIPAddress": "192.0.2.17",
```

```
 "userAgent": "aws-sdk-ruby/1.39.0 ruby/1.9.3 x86_64-linux", 
         "requestParameters": { 
              "id": "1234-preset-example" 
         }, 
         "responseElements": null, 
         "requestID": "4e200613-d548-11e3-a8a9-73e33example", 
         "eventID": "191ebb93-66b7-4517-a741-92b0eexample", 
         "eventType": "AwsApiCall", 
         "recipientAccountId": "111122223333" 
     }, 
     { 
         "eventVersion": "1.02", 
         "userIdentity": { 
              "type": "IAMUser", 
              "principalId": "A1B2C3D4E5F6G7EXAMPLE", 
              "arn": "arn:aws:iam::111122223333:user/smithj", 
              "accountId": "111122223333", 
              "accessKeyId": "AKIAIOSFODNN7EXAMPLE" 
         }, 
         "eventTime": "2014-09-29T19:29:01Z", 
         "eventSource": "elastictranscoder.amazonaws.com", 
         "eventName": "DeletePipeline", 
         "awsRegion": "us-east-2", 
         "sourceIPAddress": "192.0.2.17", 
         "userAgent": "aws-sdk-ruby/1.39.0 ruby/1.9.3 x86_64-linux", 
         "requestParameters": { 
              "id": "1412018848038-nkomx0" 
         }, 
         "responseElements": null, 
         "requestID": "42ca4299-d548-11e3-8fb9-4dad0example", 
         "eventID": "7aeb434f-eb55-4e2a-82d8-417d5example", 
         "eventType": "AwsApiCall", 
         "recipientAccountId": "111122223333" 
     }, 
 ]
```
}

# AWS SDK-Beispiel-Code

Der in diesem Abschnitt enthaltene Beispiel-Code zeigt, wie die AWS SDKs for Java, Ruby, PHP und Python verwendet werden, um folgende Operationen durchzuführen:

- Erstellen Sie eine HLS-Playlist in Amazon Elastic Transcoder
- Erstellen Sie einen Auftrag in Elas-Simple-Notification-Service erstellen
- Amazon-Simple-Queue Amazon Simple Queue Service (Amazon SQS) -Warteschlange
- Amazon-Simple-Notification-Service Simple Notification Service (Amazon SNS) -Thema
- Bearbeitung der Benachrichtigung von Amazon SNS

Diese Operationen stellen die Best Practices von Elastic Transcoder dar. Die Abfrage einer Amazon SQS SQS-Warteschlange ermöglicht eine lange Abfrage, die effizienter skaliert werden kann als eine reguläre Abfrage. Durch die Einrichtung von Amazon SNS SNS-Benachrichtigungen kann Elastic Transcoder Nachrichten an die Amazon SQS SQS-Warteschlange senden.

Der Beispielcode zeigt, wie für HLS (HTTP Live Streaming) transkodiert wird und wie mit der Amazon SNS SNS-Benachrichtigung umgegangen wird, sobald sie aus der Amazon SQS SQS-Warteschlange entfernt wurde.

Wenn Sie eine Sprache verwenden, für die ein SDK vorhanden ist, empfehlen wir die Nutzung des SDKs, statt zu versuchen, sich durch die APIs zu arbeiten. Sie werden feststellen, dass die Nutzung der SDKs die Authentifizierung vereinfacht, leicht in Ihre Entwicklungsumgebung integriert werden kann und einen einfachen Zugriff auf zugehörige Befehle bietet.

Themen

- [Hintergrund für den AWS SDK-Beispiel-Code](#page-176-0)
- [Einrichten Ihrer Umgebung](#page-177-0)
- [Java-Beispiele](#page-194-0)
- [Ruby-Beispiele](#page-197-0)
- [PHP-Beispiele](#page-200-0)
- [Python-Beispiele](#page-203-0)

# <span id="page-176-0"></span>Hintergrund für den AWS SDK-Beispiel-Code

## HTTP Live Streaming (HLS)

Sie verwenden HTTP-Live-Streaming-Ausgänge (HLS), um Inhalte mit adaptiver Bitrate für HLSfähige Player bereitzustellen. Beispiele für HLS-fähige Geräte sind Android 4+-Geräte, iOS-Geräte, Desktop-Mediaplayer wie QuickTime VLC und Browserplayer wie JWPlayer. Mit der adaptiven Bitrate können Sie die Qualität der bereitgestellten Inhalte automatisch an die Qualität der Client-Verbindung anpassen.

## Benachrichtigungen

Wenn Sie dieReadJob API von Elastic Transcoder abfragen, um den Auftragsstatus zu verfolgen, müssen Sie jeden eingereichten Job kontinuierlich aufrufenReadJob. Diese Methode kann nicht skaliert werden, wenn die Anzahl der Transcode-Jobs zunimmt. Um dieses Problem zu lösen, kann Elastic Transcoder Benachrichtigungen auf Amazon SNS veröffentlichen, das einen ereignisgesteuerten Mechanismus zur Nachverfolgung des Auftragsstatus bietet.

Jede Elastic Transcoder Transcoder-Benachrichtigung wird als JSON-Objekt imMessage Feld gesendet. Da Benachrichtigungen selbst im JSON-Format gesendet werden, müssen Sie die Elastic Transcoder Transcoder-Benachrichtigung in der Nachrichtenzeichenfolge maskieren. Informationen zum Format und Inhalt von Elastic Transcoder Transcoder-Benachrichtigungen finden Sie im Abschnitt [Benachrichtigungen.](https://docs.aws.amazon.com/elastictranscoder/latest/developerguide/notifications.html)

Wenn Sie benutzerdefinierten Code für die Bearbeitung von Auftragsstatusbenachrichtigungen schreiben, folgen Sie diesen bewährten Methoden:

- Handler müssen idempotent sein. Es ist möglich, dass eine Benachrichtigung mehr als einmal zugestellt wird.
- Handler müssen Benachrichtigungen über defekte Bestellungen unterstützen. Es ist möglich, dass Benachrichtigungen nicht in der richtigen Reihenfolge zugestellt werden.
- Handler müssen in der Lage sein, eine Benachrichtigung für jeden Job zu verarbeiten. Es kann nicht garantiert werden, dass eine Benachrichtigung für eine bestimmte Stelle einem bestimmten Arbeitnehmer zugestellt wird.
- Handler sollten kurze Operationen sein. Alle Nachrichten müssen vor dem Sichtbarkeits-Timeout behandelt und gelöscht werden. Wenn das Sichtbarkeits-Timeout 15 Sekunden beträgt und maximal 5 Nachrichten von Amazon SQS zurückgegeben werden, muss jede Nachricht in weniger

als 3 Sekunden bearbeitet und aus der Warteschlange gelöscht werden. Wenn die Bearbeitung länger dauert, wird bei unverarbeiteten Nachrichten das Timeout überschritten und sie werden an einen anderen Mitarbeiter zugestellt.

Für Java, Python und Ruby empfehlen wir, dass Sie Benachrichtigungen verwenden, indem Sie eine Amazon SQS SQS-Warteschlange abfragen, die Ihrem Benachrichtigungsthema zugeordnet ist. Da Amazon SQS einen Long-Poll-Mechanismus verwendet, bietet die Abfrage der Amazon SQS SQS-Warteschlange eine skalierbare Methode für die Verarbeitung von Jobbenachrichtigungen. Amazon SQS vereinfacht auch die Verfügbarkeit und Skalierung für den Fall, dass Hosts ausfallen oder in Zeiten hoher Auslastung, und erfordert im Allgemeinen keine spezielle ACL-Setup.

Für PHP, das in Apache ausgeführt wird, empfehlen wir Ihnen, Ihren Endpunkt direkt beim Amazon SNS SNS-Thema zu abonnieren. Dies setzt voraus, dass Ihr Endpunkt öffentlich verfügbar ist, da Amazon SNS in der Lage sein muss, Benachrichtigungen direkt an Sie zu senden.

## <span id="page-177-0"></span>Einrichten Ihrer Umgebung

Um den Beispiel-Code auszuführen, benötigen Sie eine eingerichtete AWS-Umgebung. Dieser Abschnitt führt Sie durch den Einrichtungsprozess und zeigt, wie Sie die AWS-Ressourcen erstellen, die Elastic Transcoder benötigt, um optimal zu funktionieren.

#### Themen

- [Einrichten Ihrer Java-Umgebung](#page-177-1)
- [Einrichten Ihrer Ruby-Umgebung](#page-182-0)
- [Einrichten Ihrer PHP-Umgebung](#page-186-0)
- [Einrichten Ihrer Python-Umgebung](#page-190-0)

## <span id="page-177-1"></span>Einrichten Ihrer Java-Umgebung

In diesem Abschnitt werden Sie schrittweise durch die Einrichtung Ihrer Java-Umgebung geführt.

#### Themen

- [Einrichten des AWS SDKs for Java](#page-178-0)
- [Amazon S3 S3-Eingabe- und Ausgabe-Buckets erstellen](#page-179-0)
- [Erstellen eines Amazon-SNS-Themas](#page-179-1)
- [Erstellen einer Amazon SQS SQS-Warteschlange zur Abfrage von Jobstatus-Benachrichtigungen](#page-180-0)
- [Abonnieren Sie Ihre Amazon-SQS-Warteschlange für Ihr Amazon-SQS-Thema](#page-180-1)
- [Erstellen einer Elastic Transcoder Transcoder-Pipeline](#page-180-2)
- [Erstellung einer CloudFront Amazon-Distribution zur skalierbaren Bereitstellung von Inhalten](#page-181-0)
- [Amazon-S3-BuckAmazon-S3-BuckAmazon-S3-BuckBuckBuckBuck](#page-181-1)

Der Beispiel-Code geht von zwei wesentlichen Annahmen aus:

- Beispiele werden geschrieben, um mit Java-Version 1.6 oder höher zu arbeiten.
- Beispiele werden mithilfe von Eclipse mit dem AWS Toolkit for Eclipse ausgeführt.

#### <span id="page-178-0"></span>Einrichten des AWS SDKs for Java

Diese Beispiele nehmen an, dass Sie das AWS Toolkit for Eclipse verwenden. Sie benötigen das [AWS SDK for Java](https://aws.amazon.com/sdkforjava/) und die folgenden Jackson JSON-Prozessor-JAR-Dateien:

- Jackson Core
- Jackson Databind
- Jackson Annotations

Der Jackson JSON-Prozessor verarbeitet Benachrichtigungen des Auftragsstatus.

Wenn Sie Maven nutzen, um Ihre Abhängigkeiten zu verwalten, können Sie alternativ die folgenden Ausschnitte der Datei pom.xml hinzufügen:

Versionseigenschaft:

<jackson-2-version>2.2.3</jackson-2-version>

Abhängigkeiten:

```
 <dependency> 
     <groupId>com.amazonaws</groupId> 
     <artifactId>aws-java-sdk</artifactId> 
     <version>LATEST</version> 
 </dependency>
```
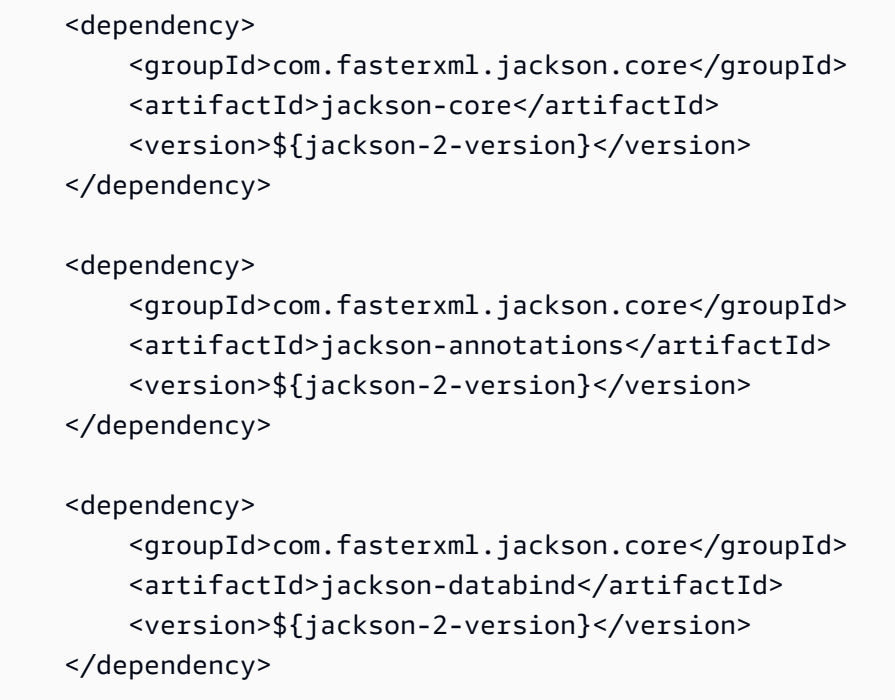

Weitere Informationen finden Sie in der [AWS SDK for Java-Dokumentation](https://aws.amazon.com/documentation/sdkforjava/).

#### <span id="page-179-0"></span>Amazon S3 S3-Eingabe- und Ausgabe-Buckets erstellen

- 1. Öffnen Sie die [Amazon S3-Konsole.](https://console.aws.amazon.com/s3/home)
- 2. Klicken Sie in der Konsole auf Create Bucket.
- 3. Geben Sie im Feld Bucket-Name den gewünschten Namen für Ihren Eingabe-Bucket ein.
- 4. Klicken Sie in der Amazon S3 S3-Konsole auf Bucket erstellen.
- 5. Geben Sie im Feld Bucket-Name den gewünschten Namen für Ihren Output-Bucket ein.

#### <span id="page-179-1"></span>Erstellen eines Amazon-SNS-Themas

- 1. Öffnen Sie die [Amazon-SNS-Konsole](https://console.aws.amazon.com/sns/home).
- 2. Klicken Sie in der Konsole auf Erstellen und Hinzufügen und wählen Sie Neues Thema erstellen aus.
- 3. Geben Sie im Feld Themenname den Namen ein**ets-sample-topic** und klicken Sie dann auf Thema erstellen.
- 4. Notieren Sie den ARN vonets-sample-topic.
# Erstellen einer Amazon SQS SQS-Warteschlange zur Abfrage von Jobstatus-Benachrichtigungen

- 1. Öffnen Sie die [Amazon-SQS-Konsole.](https://console.aws.amazon.com/sqs/home)
- 2. Klicken Sie in der Konsole auf Neue Warteschlange erstellen.
- 3. Geben Sie im Feld Queue-Name den Wert Queue ein**ets-sample-queue** und klicken Sie dann auf Create Queue.
- 4. Erstellen Sie die Amazon SQS SQS-Warteschlange.

## Abonnieren Sie Ihre Amazon-SQS-Warteschlange für Ihr Amazon-SQS-Thema

- 1. Öffnen Sie die [Amazon-SQS-Konsole.](https://console.aws.amazon.com/sqs/home)
- 2. Wählen Sie in der Konsole ets-sample-queueaus der Liste der Warteschlangen aus.
- 3. Wählen Sie unter Warteschlangenaktionen die Option Thema Warteschlange für Amazon SNS abonnieren aus.
- 4. Wählen Sie unter Wählen Sie ein Thema aus ets-sample-topicund klicken Sie dann auf Abonnieren.

Du solltest eine Bestätigung sehen, dass deine Warteschlange erfolgreich für dein Thema abonniert wurde.

## Erstellen einer Elastic Transcoder Transcoder-Pipeline

- 1. Öffnen Sie die [Amazon Elastic Transcoder Transcoder-Konsole](https://console.aws.amazon.com/elastictranscoder/home).
- 2. Klicken Sie in der Konsole auf Neue Pipeline erstellen.
- 3. Geben Sie im Feld Pipeline-Name den Wert ein**ets-sample-pipeline**.
- 4. Geben Sie im Feld Eingabe-Bucket den Namen Ihres Eingabe-Buckets ein.
- 5. Belassen Sie die IAM-Rolle als**Console Default Role**.
- 6. Geben Sie unter Amazon S3 S3-Bucket für transcodierte Dateien und Playlisten konfigurieren den Namen Ihres Ausgabe-Buckets ein.
- 7. Wählen Sie weiterhin unter Amazon S3 S3-Bucket für transcodierte Dateien und Playlisten konfigurieren die Standardspeicherklasse aus.
- 8. Erstellen Sie das Dropdown-Menü "Benachrichtigungen.
- 9. Wählen Sie für alle vier Ereignistypen die Option Bestehendes SNS-Thema verwenden aus und wählen Sie unter Thema auswählen die Option aus**ets-sample-topic**.
- 10. Klicken Sie auf Create Pipeline (Pipeline erstellen).
- 11. Notieren Sie die Elastic Transcoder-Pipeline-ID.

Erstellung einer CloudFront Amazon-Distribution zur skalierbaren Bereitstellung von Inhalten

- 1. Öffnen Sie die [CloudFront Amazon-Konsole.](https://console.aws.amazon.com/cloudfront/home)
- 2. Erweitern Sie im Navigationsbereich der Konsole Private Inhalte und klicken Sie dann auf Origin Access Identity.
- 3. Klicken Sie auf Origin Access Identity erstellen.
- 4. Klicken Sie auf Create.
- 5. Notieren Sie die kanonische Amazon S3 S3-Benutzer-ID, die generiert wird, wenn Sie Ihre ursprüngliche Zugriffsidentität erstellen.
- 6. Klicken Sie im Navigationsbereich auf Distribution.
- 7. Klicken Sie auf Create Distribution.
- 8. Wählen Sie Web aus und klicken Sie dann auf Weiter.
- 9. Geben Sie unter Origin-Einstellungen Ihren Amazon S3 S3-Output-Bucket als Original-Domainnamen ein.
- 10. Geben Sie im Feld Origin-ID den Wert ein**S3-transcoder-sample-output**.
- 11. Wählen Sie für Restrict Bucket Access die Option Ja aus.
- 12. Klicken Sie auf Distribution erstellen und notieren Sie den Domainnamen der Distribution.

## Amazon-S3-BuckAmazon-S3-BuckAmazon-S3-BuckBuckBuckBuck

- 1. Öffnen Sie die [Amazon S3-Konsole.](https://console.aws.amazon.com/s3/home)
- 2. Klicken Sie neben dem Ausgabe-Bucket auf das Lupensymbol, um die Bucket-Eigenschaften aufzurufen.
- 3. Erweitern Sie die Berechtigungen und klicken Sie auf Bucket-Richtlinie hinzufügen.
- 4. Geben Sie die folgende Richtlinienerklärung ein und ersetzen Sie CloudFront-oai-s3-canonicaluser-id durch**your recorded Amazon S3 canonical user ID** und s3-output-bucket-name durch**the name of your output bucket**.

#### 5. Klicken Sie auf Speichern.

```
{ 
   "Version":"2012-10-17", 
   "Id":"PolicyForCloudFrontPrivateContent", 
   "Statement":[{ 
      "Sid":" Granting CloudFront OAI access to private content", 
      "Effect":"Allow", 
      "Principal":{ "CanonicalUser":"<CloudFront-oai-s3-canonical-user-id>" }, 
      "Action":"s3:GetObject", 
      "Resource":"arn:aws:s3:::<s3-output-bucket-name>/*" 
    }]
}
```
<span id="page-182-0"></span>Wechseln Sie zum [Java-Beispiele.](#page-194-0)

## Einrichten Ihrer Ruby-Umgebung

In diesem Abschnitt werden Sie schrittweise durch die Einrichtung Ihrer Ruby-Umgebung geführt.

Themen

- [Einrichten des AWS SDKs for Ruby](#page-183-0)
- [Amazon S3 S3-Eingabe- und Ausgabe-Buckets erstellen](#page-183-1)
- [Erstellen eines Amazon-SNS-Themas](#page-183-2)
- [Erstellen einer Amazon SQS SQS-Warteschlange zur Abfrage von Jobstatus-Benachrichtigungen](#page-183-3)
- [Abonnieren Sie Ihre Amazon-SQS-Warteschlange für Ihr Amazon-SQS-Thema](#page-184-0)
- [Erstellen einer Elastic Transcoder Transcoder-Pipeline](#page-184-1)
- [Erstellung einer CloudFront Amazon-Distribution zur skalierbaren Bereitstellung von Inhalten](#page-184-2)
- [Amazon-S3-BuckAmazon-S3-BuckAmazon-S3-BuckBuckBuckBuck](#page-185-0)

Der Beispiel-Code geht von einer wesentlichen Annahme aus:

• Beispiele werden geschrieben, um mit Ruby-Version 1.9 kompatibel zu sein.

## <span id="page-183-0"></span>Einrichten des AWS SDKs for Ruby

Das AWS SDK for Ruby ist [hier](https://aws.amazon.com/sdkforruby/) verfügbar. Sie können es einfach installieren, indem Sie Ruby-Gems mit folgendem Befehl verwenden:

gem install aws-sdk

<span id="page-183-1"></span>Weitere Informationen finden Sie in der [AWS SDK for Ruby-Dokumentation.](https://aws.amazon.com/documentation/sdkforruby/)

### Amazon S3 S3-Eingabe- und Ausgabe-Buckets erstellen

- 1. Öffnen Sie die [Amazon S3-Konsole.](https://console.aws.amazon.com/s3/home)
- 2. Klicken Sie in der Konsole auf Create Bucket.
- 3. Geben Sie im Feld Bucket-Name den gewünschten Namen für Ihren Eingabe-Bucket ein.
- 4. Klicken Sie in der Amazon S3 S3-Konsole auf Bucket erstellen.
- 5. Geben Sie im Feld Bucket-Name den gewünschten Namen für Ihren Output-Bucket ein.

#### <span id="page-183-2"></span>Erstellen eines Amazon-SNS-Themas

- 1. Öffnen Sie die [Amazon-SNS-Konsole](https://console.aws.amazon.com/sns/home).
- 2. Klicken Sie in der Konsole auf Erstellen und Hinzufügen und wählen Sie Neues Thema erstellen aus.
- 3. Geben Sie im Feld Themenname den Namen ein**ets-sample-topic** und klicken Sie dann auf Thema erstellen.
- 4. Notieren Sie den ARN vonets-sample-topic.

<span id="page-183-3"></span>Erstellen einer Amazon SQS SQS-Warteschlange zur Abfrage von Jobstatus-Benachrichtigungen

- 1. Öffnen Sie die [Amazon-SQS-Konsole.](https://console.aws.amazon.com/sqs/home)
- 2. Klicken Sie in der Konsole auf Neue Warteschlange erstellen.
- 3. Geben Sie im Feld Queue-Name den Wert Queue ein**ets-sample-queue** und klicken Sie dann auf Create Queue.
- 4. Erstellen Sie die Amazon SQS SQS-Warteschlange.

## <span id="page-184-0"></span>Abonnieren Sie Ihre Amazon-SQS-Warteschlange für Ihr Amazon-SQS-Thema

- 1. Öffnen Sie die [Amazon-SQS-Konsole.](https://console.aws.amazon.com/sqs/home)
- 2. Wählen Sie in der Konsole ets-sample-queueaus der Liste der Warteschlangen aus.
- 3. Wählen Sie unter Warteschlangenaktionen die Option Thema Warteschlange für Amazon SNS abonnieren aus.
- 4. Wählen Sie unter Wählen Sie ein Thema aus ets-sample-topicund klicken Sie dann auf Abonnieren.

Du solltest eine Bestätigung sehen, dass deine Warteschlange erfolgreich für dein Thema abonniert wurde.

<span id="page-184-1"></span>Erstellen einer Elastic Transcoder Transcoder-Pipeline

- 1. Öffnen Sie die [Amazon Elastic Transcoder Transcoder-Konsole](https://console.aws.amazon.com/elastictranscoder/home).
- 2. Klicken Sie in der Konsole auf Neue Pipeline erstellen.
- 3. Geben Sie im Feld Pipeline-Name den Wert ein**ets-sample-pipeline**.
- 4. Geben Sie im Feld Eingabe-Bucket den Namen Ihres Eingabe-Buckets ein.
- 5. Belassen Sie die IAM-Rolle als**Console Default Role**.
- 6. Geben Sie unter Amazon S3 S3-Bucket für transcodierte Dateien und Playlisten konfigurieren den Namen Ihres Ausgabe-Buckets ein.
- 7. Wählen Sie weiterhin unter Amazon S3 S3-Bucket für transcodierte Dateien und Playlisten konfigurieren die Standardspeicherklasse aus.
- 8. Erstellen Sie das Dropdown-Menü "Benachrichtigungen.
- 9. Wählen Sie für alle vier Ereignistypen die Option Bestehendes SNS-Thema verwenden aus und wählen Sie unter Thema auswählen die Option aus**ets-sample-topic**.
- 10. Klicken Sie auf Create Pipeline (Pipeline erstellen).
- 11. Notieren Sie die Elastic Transcoder-Pipeline-ID.

<span id="page-184-2"></span>Erstellung einer CloudFront Amazon-Distribution zur skalierbaren Bereitstellung von Inhalten

1. Öffnen Sie die [CloudFront Amazon-Konsole.](https://console.aws.amazon.com/cloudfront/home)

- 2. Erweitern Sie im Navigationsbereich der Konsole Private Inhalte und klicken Sie dann auf Origin Access Identity.
- 3. Klicken Sie auf Origin Access Identity erstellen.
- 4. Klicken Sie auf Create.
- 5. Notieren Sie die kanonische Amazon S3 S3-Benutzer-ID, die generiert wird, wenn Sie Ihre ursprüngliche Zugriffsidentität erstellen.
- 6. Klicken Sie im Navigationsbereich auf Distribution.
- 7. Klicken Sie auf Create Distribution.
- 8. Wählen Sie Web aus und klicken Sie dann auf Weiter.
- 9. Geben Sie unter Origin-Einstellungen Ihren Amazon S3 S3-Output-Bucket als Original-Domainnamen ein.
- 10. Geben Sie im Feld Origin-ID den Wert ein**S3-transcoder-sample-output**.
- 11. Wählen Sie für Restrict Bucket Access die Option Ja aus.
- 12. Klicken Sie auf Distribution erstellen und notieren Sie den Domainnamen der Distribution.

## <span id="page-185-0"></span>Amazon-S3-BuckAmazon-S3-BuckAmazon-S3-BuckBuckBuckBuck

- 1. Öffnen Sie die [Amazon S3-Konsole.](https://console.aws.amazon.com/s3/home)
- 2. Klicken Sie neben dem Ausgabe-Bucket auf das Lupensymbol, um die Bucket-Eigenschaften aufzurufen.
- 3. Erweitern Sie die Berechtigungen und klicken Sie auf Bucket-Richtlinie hinzufügen.
- 4. Geben Sie die folgende Richtlinienerklärung ein und ersetzen Sie CloudFront-oai-s3-canonicaluser-id durch**your recorded Amazon S3 canonical user ID** und s3-output-bucket-name durch**the name of your output bucket**.
- 5. Klicken Sie auf Speichern.

```
{ 
   "Version":"2012-10-17", 
   "Id":"PolicyForCloudFrontPrivateContent", 
   "Statement":[{ 
      "Sid":" Granting CloudFront OAI access to private content", 
      "Effect":"Allow", 
      "Principal":{ "CanonicalUser":"<CloudFront-oai-s3-canonical-user-id>" },
```

```
 "Action":"s3:GetObject", 
      "Resource":"arn:aws:s3:::<s3-output-bucket-name>/*" 
    }]
}
```
Wechseln Sie zum [Ruby-Beispiele](#page-197-0).

# <span id="page-186-1"></span>Einrichten Ihrer PHP-Umgebung

In diesem Abschnitt werden Sie schrittweise durch die Einrichtung Ihrer PHP-Umgebung geführt.

Themen

- [Installieren des Beispiel-Codes](#page-186-0)
- [Einrichten des AWS SDKs for PHP](#page-187-0)
- [Amazon S3 S3-Eingabe- und Ausgabe-Buckets erstellen](#page-187-1)
- [Amazon-SNS-Thema erstellen](#page-187-2)
- [Ihren Server bei Amazon SNS abonnieren](#page-188-0)
- [Erstellen einer Elastic Transcoder Transcoder-Pipeline](#page-188-1)
- [Schaffung eines CloudFront Amazon-Vertriebs zur skalierbaren Bereitstellung von Inhalten](#page-189-0)
- [Amazon-S3-BuckAmazon-S3-BuckAmazon-S3-BuckBuckBuckBuck](#page-189-1)

Der Beispiel-Code geht von drei wesentlichen Annahmen aus:

- PHP-Beispiele werden innerhalb eines Apache-Servers ausgeführt.
- Der Apache-Server muss in der Lage sein, Eingaben aus dem Internet entgegenzunehmen, um Amazon SNS SNS-Benachrichtigungen zu empfangen.
- Beispiele werden geschrieben, um mit PHP-Version 5.4 oder höher zu arbeiten.

<span id="page-186-0"></span>Installieren des Beispiel-Codes

Um den PHP-Beispiel-Code zu verwenden, müssen Sie diesen zuerst herunterladen und installieren.

- Laden Sie den Beispiel-Code herunter:
	- [HLS-Beispielcode](samples/phphls.zip).
	- [Benachrichtigungsbeispielcode](samples/phpnotification.zip).
- Extrahieren Sie den Beispiel-Code.
- Platzieren Sie den Code unter dem Ihres Apache-Servers DocumentRoot.
- Entfernen Sie die heruntergeladene Zip-Datei des Beispiel-Codes.
- Aktualisieren Sie den Pfad zu Ihrer AWS SDK-Installation.

#### **a** Note

In HlsJobCreationSample.php und JobStatusNotificationsSample.php müssen Sie den Pfad zu Ihrem autoload.php aktualisieren. Wenn Sie die Phar-Installation verwenden, können Sie den Pfad zur Datei aws.phar, die Sie heruntergeladen haben, nutzen. Diese enthält alle nötigen Abhängigkeiten.

#### <span id="page-187-0"></span>Einrichten des AWS SDKs for PHP

Sie finden das AWS SDK for PHP [hier](https://aws.amazon.com/sdkforphp/). Für dieses Tutorial empfehlen wir die Phar-Installation. Allerdings werden langfristige Projekte mit Composer besser verwaltet.

<span id="page-187-1"></span>Weitere Informationen finden Sie in der [AWS SDK for PHP-Dokumentation.](https://aws.amazon.com/documentation/sdkforphp/)

#### Amazon S3 S3-Eingabe- und Ausgabe-Buckets erstellen

- 1. Öffnen Sie die [Amazon S3-Konsole.](https://console.aws.amazon.com/s3/home)
- 2. Klicken Sie in der Konsole auf Create Bucket.
- 3. Geben Sie im Feld Bucket-Name den gewünschten Namen für Ihren Eingabe-Bucket ein.
- 4. Klicken Sie in der Amazon S3 S3-Konsole auf Bucket erstellen.
- 5. Geben Sie im Feld Bucket-Name den gewünschten Namen für Ihren Output-Bucket ein.

### <span id="page-187-2"></span>Amazon-SNS-Thema erstellen

- 1. Öffnen Sie die [Amazon-SNS-Konsole](https://console.aws.amazon.com/sns/home).
- 2. Klicken Sie in der Konsole auf Erstellen und Hinzufügen und wählen Sie Neues Thema erstellen aus.
- 3. Geben Sie im Feld Themenname den Namen ein**ets-sample-topic** und klicken Sie dann auf Thema erstellen.

4. Notieren Sie den ARN vonets-sample-topic.

#### <span id="page-188-0"></span>Ihren Server bei Amazon SNS abonnieren

- 1. Überprüfen Sie, ob der PHP-Beispiel-Code installiert wurde.
- 2. Öffnen Sie die [Amazon-SNS-Konsole](https://console.aws.amazon.com/sns/home).
- 3. Klicken Sie unter AdditionalActionsauf Abonnement erstellen.
- 4. Wählen Sie je nach Serverkonfiguration HTTP oder HTTPS aus.
- 5. Geben Sie unter Endpoint den Endpunkt Ihres Servers ein. Der Pfad des Endpunkts sollte auf JobStatusNotificationsSampleNotificationHandler.php verweisen.
- 6. Klicken Sie auf Subscribe. Dadurch wird eine Abonnementanforderung an Ihren PHP-Endpunkt gesendet.

Der PHP-Beispiel-Code verarbeitet automatisch die Abonnementanforderung und bestätigt ein Abonnement. Die Abonnementanforderung und -antwort werden in /tmp/ subscribe\_requests.txt geschrieben.

<span id="page-188-1"></span>Erstellen einer Elastic Transcoder Transcoder-Pipeline

- 1. Öffnen Sie die [Amazon Elastic Transcoder Transcoder-Konsole](https://console.aws.amazon.com/elastictranscoder/home).
- 2. Klicken Sie in der Konsole auf Neue Pipeline erstellen.
- 3. Geben Sie im Feld Pipeline-Name den Wert ein**ets-sample-pipeline**.
- 4. Geben Sie im Feld Eingabe-Bucket den Namen Ihres Eingabe-Buckets ein.
- 5. Belassen Sie die IAM-Rolle als**Console Default Role**.
- 6. Geben Sie unter Amazon S3 S3-Bucket für transcodierte Dateien und Playlisten konfigurieren den Namen Ihres Ausgabe-Buckets ein.
- 7. Wählen Sie weiterhin unter Amazon S3 S3-Bucket für transcodierte Dateien und Playlisten konfigurieren die Standardspeicherklasse aus.
- 8. Erstellen Sie das Dropdown-Menü "Benachrichtigungen.
- 9. Wählen Sie für alle vier Ereignistypen die Option Bestehendes SNS-Thema verwenden aus und wählen Sie unter Thema auswählen die Option aus**ets-sample-topic**.
- 10. Klicken Sie auf Create Pipeline (Pipeline erstellen).
- 11. Notieren Sie die Elastic Transcoder-Pipeline-ID.

# <span id="page-189-0"></span>Schaffung eines CloudFront Amazon-Vertriebs zur skalierbaren Bereitstellung von Inhalten

- 1. Öffnen Sie die [CloudFront Amazon-Konsole.](https://console.aws.amazon.com/cloudfront/home)
- 2. Erweitern Sie im Navigationsbereich der Konsole Private Inhalte und klicken Sie dann auf Origin Access Identity.
- 3. Klicken Sie auf Origin Access Identity erstellen.
- 4. Klicken Sie auf Create.
- 5. Notieren Sie die kanonische Amazon S3 S3-Benutzer-ID, die generiert wird, wenn Sie Ihre ursprüngliche Zugriffsidentität erstellen.
- 6. Klicken Sie im Navigationsbereich auf Distribution.
- 7. Klicken Sie auf Create Distribution.
- 8. Wählen Sie Web aus und klicken Sie dann auf Weiter.
- 9. Geben Sie unter Origin-Einstellungen Ihren Amazon S3 S3-Output-Bucket als Original-Domainnamen ein.
- 10. Geben Sie im Feld Origin-ID den Wert ein**S3-transcoder-sample-output**.
- 11. Wählen Sie für Restrict Bucket Access die Option Ja aus.
- 12. Klicken Sie auf Distribution erstellen und notieren Sie den Domainnamen der Distribution.

## <span id="page-189-1"></span>Amazon-S3-BuckAmazon-S3-BuckAmazon-S3-BuckBuckBuckBuck

- 1. Öffnen Sie die [Amazon S3-Konsole.](https://console.aws.amazon.com/s3/home)
- 2. Klicken Sie neben dem Ausgabe-Bucket auf das Lupensymbol, um die Bucket-Eigenschaften aufzurufen.
- 3. Erweitern Sie die Berechtigungen und klicken Sie auf Bucket-Richtlinie hinzufügen.
- 4. Geben Sie die folgende Richtlinienerklärung ein und ersetzen Sie CloudFront-oai-s3-canonicaluser-id durch**your recorded Amazon S3 canonical user ID** und s3-output-bucket-name durch**the name of your output bucket**.
- 5. Klicken Sie auf Speichern.

```
{ 
   "Version":"2012-10-17", 
   "Id":"PolicyForCloudFrontPrivateContent",
```

```
 "Statement":[{ 
      "Sid":" Granting CloudFront OAI access to private content", 
      "Effect":"Allow", 
      "Principal":{ "CanonicalUser":"<CloudFront-oai-s3-canonical-user-id>" }, 
      "Action":"s3:GetObject", 
      "Resource":"arn:aws:s3:::<s3-output-bucket-name>/*" 
    }]
}
```
<span id="page-190-1"></span>Wechseln Sie zum [PHP-Beispiele.](#page-200-0)

# Einrichten Ihrer Python-Umgebung

In diesem Abschnitt werden Sie schrittweise durch die Einrichtung Ihrer Python-Umgebung geführt.

Themen

- [Einrichten des AWS SDKs for Python](#page-190-0)
- [Amazon S3 S3-Eingabe- und Ausgabe-Buckets erstellen](#page-191-0)
- [Amazon-SNS-Thema erstellen](#page-191-1)
- [Amazon SQS SQS-Warteschlange erstellen, um Benachrichtigungen über den Jobstatus](#page-191-2)  [abzufragen](#page-191-2)
- [Abonnieren Sie Ihre Amazon-SQS-Warteschlange für Ihr Amazon-SQS-Thema](#page-191-3)
- [Erstellen einer Elastic Transcoder Transcoder-Pipeline](#page-192-0)
- [Schaffung eines CloudFront Amazon-Vertriebs zur skalierbaren Bereitstellung von Inhalten](#page-192-1)
- [Amazon-S3-BuckAmazon-S3-BuckAmazon-S3-BuckBuckBuckBuck](#page-193-0)

Er geht von einer wesentlichen Annahme aus:

• Beispiele werden geschrieben, um mit Python-Version 2.7 kompatibel zu sein.

<span id="page-190-0"></span>Einrichten des AWS SDKs for Python

Sie finden das AWS SDK for Python [hier.](https://aws.amazon.com/sdkforpython/) Sie können es auch einfach installieren, indem Sie PIP mit folgendem Befehl verwenden:

```
pip-2.7 install boto
```
Weitere Informationen finden Sie in der [AWS SDK for Python-Dokumentation](http://docs.pythonboto.org/en/latest/).

## <span id="page-191-0"></span>Amazon S3 S3-Eingabe- und Ausgabe-Buckets erstellen

- 1. Öffnen Sie die [Amazon S3-Konsole.](https://console.aws.amazon.com/s3/home)
- 2. Klicken Sie in der Konsole auf Create Bucket.
- 3. Geben Sie im Feld Bucket-Name den gewünschten Namen für Ihren Eingabe-Bucket ein.
- 4. Klicken Sie in der Amazon S3 S3-Konsole auf Bucket erstellen.
- 5. Geben Sie im Feld Bucket-Name den gewünschten Namen für Ihren Output-Bucket ein.

### <span id="page-191-1"></span>Amazon-SNS-Thema erstellen

- 1. Öffnen Sie die [Amazon-SNS-Konsole](https://console.aws.amazon.com/sns/home).
- 2. Klicken Sie in der Konsole auf Erstellen und Hinzufügen und wählen Sie Neues Thema erstellen aus.
- 3. Geben Sie im Feld Themenname den Namen ein**ets-sample-topic** und klicken Sie dann auf Thema erstellen.
- 4. Notieren Sie den ARN vonets-sample-topic.

<span id="page-191-2"></span>Amazon SQS SQS-Warteschlange erstellen, um Benachrichtigungen über den Jobstatus abzufragen

- 1. Öffnen Sie die [Amazon-SQS-Konsole.](https://console.aws.amazon.com/sqs/home)
- 2. Klicken Sie in der Konsole auf Neue Warteschlange erstellen.
- 3. Geben Sie im Feld Queue-Name den Wert Queue ein**ets-sample-queue** und klicken Sie dann auf Create Queue.
- 4. Erstellen Sie die Amazon SQS SQS-Warteschlange.

## <span id="page-191-3"></span>Abonnieren Sie Ihre Amazon-SQS-Warteschlange für Ihr Amazon-SQS-Thema

- 1. Öffnen Sie die [Amazon-SQS-Konsole.](https://console.aws.amazon.com/sqs/home)
- 2. Wählen Sie in der Konsole ets-sample-queueaus der Liste der Warteschlangen aus.
- 3. Wählen Sie unter Warteschlangenaktionen die Option Thema Warteschlange für Amazon SNS abonnieren aus.

4. Wählen Sie unter Wählen Sie ein Thema aus ets-sample-topicund klicken Sie dann auf Abonnieren.

Du solltest eine Bestätigung sehen, dass deine Warteschlange erfolgreich für dein Thema abonniert wurde.

<span id="page-192-0"></span>Erstellen einer Elastic Transcoder Transcoder-Pipeline

- 1. Öffnen Sie die [Amazon Elastic Transcoder Transcoder-Konsole](https://console.aws.amazon.com/elastictranscoder/home).
- 2. Klicken Sie in der Konsole auf Neue Pipeline erstellen.
- 3. Geben Sie im Feld Pipeline-Name den Wert ein**ets-sample-pipeline**.
- 4. Geben Sie im Feld Eingabe-Bucket den Namen Ihres Eingabe-Buckets ein.
- 5. Belassen Sie die IAM-Rolle als**Console Default Role**.
- 6. Geben Sie unter Amazon S3 S3-Bucket für transcodierte Dateien und Playlisten konfigurieren den Namen Ihres Ausgabe-Buckets ein.
- 7. Wählen Sie weiterhin unter Amazon S3 S3-Bucket für transcodierte Dateien und Playlisten konfigurieren die Standardspeicherklasse aus.
- 8. Erstellen Sie das Dropdown-Menü "Benachrichtigungen.
- 9. Wählen Sie für alle vier Ereignistypen die Option Bestehendes SNS-Thema verwenden aus und wählen Sie unter Thema auswählen die Option aus**ets-sample-topic**.
- 10. Klicken Sie auf Create Pipeline (Pipeline erstellen).
- 11. Notieren Sie die Elastic Transcoder-Pipeline-ID.

## <span id="page-192-1"></span>Schaffung eines CloudFront Amazon-Vertriebs zur skalierbaren Bereitstellung von Inhalten

- 1. Öffnen Sie die [CloudFront Amazon-Konsole.](https://console.aws.amazon.com/cloudfront/home)
- 2. Erweitern Sie im Navigationsbereich der Konsole Private Inhalte und klicken Sie dann auf Origin Access Identity.
- 3. Klicken Sie auf Origin Access Identity erstellen.
- 4. Klicken Sie auf Create.
- 5. Notieren Sie die kanonische Amazon S3 S3-Benutzer-ID, die generiert wird, wenn Sie Ihre ursprüngliche Zugriffsidentität erstellen.
- 6. Klicken Sie im Navigationsbereich auf Distribution.
- 7. Klicken Sie auf Create Distribution.
- 8. Wählen Sie Web aus und klicken Sie dann auf Weiter.
- 9. Geben Sie unter Origin-Einstellungen Ihren Amazon S3 S3-Output-Bucket als Original-Domainnamen ein.
- 10. Geben Sie im Feld Origin-ID den Wert ein**S3-transcoder-sample-output**.
- 11. Wählen Sie für Restrict Bucket Access die Option Ja aus.
- 12. Klicken Sie auf Distribution erstellen und notieren Sie den Domainnamen der Distribution.

<span id="page-193-0"></span>Amazon-S3-BuckAmazon-S3-BuckAmazon-S3-BuckBuckBuckBuck

- 1. Öffnen Sie die [Amazon S3-Konsole.](https://console.aws.amazon.com/s3/home)
- 2. Klicken Sie neben dem Ausgabe-Bucket auf das Lupensymbol, um die Bucket-Eigenschaften aufzurufen.
- 3. Erweitern Sie die Berechtigungen und klicken Sie auf Bucket-Richtlinie hinzufügen.
- 4. Geben Sie die folgende Richtlinienerklärung ein und ersetzen Sie CloudFront-oai-s3-canonicaluser-id durch**your recorded Amazon S3 canonical user ID** und s3-output-bucket-name durch**the name of your output bucket**.
- 5. Klicken Sie auf Speichern.

```
{ 
   "Version":"2012-10-17", 
   "Id":"PolicyForCloudFrontPrivateContent", 
   "Statement":[{ 
      "Sid":" Granting CloudFront OAI access to private content", 
      "Effect":"Allow", 
      "Principal":{ "CanonicalUser":"<CloudFront-oai-s3-canonical-user-id>" }, 
      "Action":"s3:GetObject", 
      "Resource":"arn:aws:s3:::<s3-output-bucket-name>/*" 
    }]
}
```
Wechseln Sie zum [Python-Beispiele.](#page-203-0)

# <span id="page-194-0"></span>Java-Beispiele

Alle Java-Beispiele gehen von zwei Annahmen aus:

- Beispiele werden geschrieben, um mit Java-Version 1.6 oder höher zu arbeiten.
- Beispiele werden mithilfe von Eclipse mit dem AWS Toolkit for Eclipse ausgeführt.

## HLS-Beispiele

#### Themen

- [Herunterladen eines Java HLS-Beispiels](#page-194-1)
- [Teile des Beispiel-Codes](#page-194-2)
- [Aufgaben](#page-194-3)

Dieses Beispiel zeigt Ihnen, wie Sie einen HLS-Job und eine HLS-Playlist-Datei erstellen, die zum Abspielen eines Streams mit adaptiver Bitrate verwendet werden können.

<span id="page-194-1"></span>Herunterladen eines Java HLS-Beispiels

Sie können den Beispielcode [hier](samples/javasamples.zip) herunterladen.

<span id="page-194-2"></span>Teile des Beispiel-Codes

Das Java-Code-Beispiel enthält:

• Die HlsJobCreationSample-Klasse

## <span id="page-194-3"></span>Aufgaben

Zur Ausführung des Beispiels befolgen Sie diese Schritte:

- 1. Richten Sie Ihre Umgebung entsprechend dieser Anleitungen ein: [Einrichten Ihrer Java-](#page-177-0)[Umgebung](#page-177-0)
- 2. Laden Sie den Beispiel-Code herunter.
- 3. Öffnen Sie in Eclipse com/amazonaws/services/elastictranscoder/samples/ HlsJobCreationSample.java.
- 4. Ersetzen Sie PIPELINE\_ID und INPUT\_KEY durch die entsprechenden Werte.

5. Führen Sie die Beispiele in Eclipse aus.

## Benachrichtigungsbeispiele

Themen

- [Beispiel einer Benachrichtigungssyntax](#page-195-0)
- [Herunterladen eines Java-Benachrichtigungsbeispiels](#page-196-0)
- [Teile des Beispiel-Codes](#page-196-1)
- [Aufgaben](#page-196-2)

<span id="page-195-0"></span>Beispiel einer Benachrichtigungssyntax

```
{ 
    "Type" : "Notification", 
    "MessageId" : "341527b6-9081-5f3d-b933-6c8472c3be40", 
    "TopicArn" : "arn:aws:sns:us-east-1:123456789012:ets-sample-topic", 
    "Subject" : "Amazon Elastic Transcoder has scheduled job 1387847681009 
       -abcdef for transcoding.", 
    "Message" : "{\n \"state\" : \"PROGRESSING\",\n 
       \"version\" : \"2012-09-25\",\n \"jobId\" : \"1387847681009-abcdef\", 
       \n \"pipelineId\" : \"1387847629327-fedcba\",\n \"input\" : {\n 
       \"key\" : \"input/example/key.mp4\",\n \"frameRate\" : \"auto\",\n 
       \"resolution\" : \"auto\",\n \"aspectRatio\" : \"auto\",\n 
       \"interlaced\" : \"auto\",\n \"container\" : \"auto\"\n },\n 
       \"outputKeyPrefix\" : \"elastic-transcoder-samples/\",\n 
       \"outputs\" : [ {\n \"id\" : \"1\",\n \"presetId\" : 
       \"1351620000001-000020\",\n \"key\" : \"output/example/key.mp4\",\n 
      \"thumbnailPattern\" : \"\",\n \"rotate\" : \"auto\",\n \"status\" :
       \"Progressing\"\n } ]\n}", 
    "Timestamp" : "2013-12-24T01:14:42.493Z", 
    "SignatureVersion" : "1", 
    "Signature" : "ElSqJW3ZksCPViYGTayI/p+LjdF2HB42iJlIJRJ+jWzWwygXdiJXvZXl94qhd/
tLln1lxPqijjivb5RWu7n5yzdZwbod6lpLwyZ2TfWM6dZt57OzsG3GbdTxgqwVsztVSyWCYhcV8f
+CrT3IQrfrU3Me/SRYVUqrSUXXsu4Ls7A2q9mosG7v0Sn+3Z1rAa9+Rf6QmkfAg05UX0sLyA
+I2hFqTu5oAGDK4Cm6FHuIwV+oYJXNBbGWuS7tD6mRNwrYvPBlUvBLXx9m3CbqSXv5Yoj39vglv
+1djtaLA3GpwX+B1hHx8QT373lgmmsmGDRWhSQretpOTWDYb81PV2K0bg==", 
    "SigningCertURL" : "https://sns.us-east-1.amazonaws.com/SimpleNotificationService-
e372f8ca30337fdb084e8ac449342c77.pem", 
    "UnsubscribeURL" : "https://sns.us-east-1.amazonaws.com/?Action= 
       Unsubscribe&SubscriptionArn=arn:aws:sns:us-east-1:123456789012:ets-
```
#### sample-topic:b3ec47e5-e1f0-401f-a0a5-98c7fe405c2b"

}

## <span id="page-196-0"></span>Herunterladen eines Java-Benachrichtigungsbeispiels

<span id="page-196-1"></span>Sie können den Beispielcode [hier](samples/javasamples.zip) herunterladen.

### Teile des Beispiel-Codes

Das Java-Code-Beispiel enthält:

- Die Notification-Klasse: Um Benachrichtigungen von Java zu verarbeiten, verwenden wir die Jackson JSON-Bibliothek für die Deserialisierung der Auftragsstatusbenachrichtigungen in POJOs. DieNotification Klasse modelliert die Nachricht, die wir aus der Amazon SQS SQS-Warteschlange erhalten.
- Die KlasseJobStatusNotification: DieJobStatusNotification Klasse modelliert eine Elastic Transcoder Transcoder-Benachrichtigung.
- Die KlasseSqsQueueNotificationWorker: DerSqsQueueNotificationWorker Kurs kann in einem separaten Thread gestartet werden, um Amazon SQS abzufragen und Benachrichtigungen über den Jobstatus zu bearbeiten. Diese Klasse empfängt Nachrichten, ruft alle registrierten Handler für jede empfangene Benachrichtigung auf und löscht die Nachricht aus der Warteschlange.
- Die JobStatusNotificationHandler-Schnittstelle: Die JobStatusNotificationHandler-Schnittstelle kann implementiert werden, um eine benutzerdefinierte Verarbeitung von Benachrichtigungen zu erlauben.
- Die JobStatusNotificationsSample-Klasse: Die JobStatusNotificationsSample-Klasse erstellt einen Auftrag und wartet darauf, dass dieser abgeschlossen wird. Wenn der Auftrag in den Endstatus übergeht, wird der Warteschlangenarbeitsprozess abgeschaltet und die Anwendung wird beendet.

### <span id="page-196-2"></span>Aufgaben

Zur Ausführung des Beispiels befolgen Sie diese Schritte:

- 1. Richten Sie Ihre Umgebung entsprechend dieser Anleitungen ein: [Einrichten Ihrer Java-](#page-177-0)[Umgebung.](#page-177-0)
- 2. Laden Sie den Beispiel-Code herunter.
- 3. Extrahieren Sie den Beispiel-Code in das Quellverzeichnis Ihres JAVA-Projekts.
- 4. Öffnen Sie in Eclipse com/amazonaws/services/elastictranscoder/samples/ JobStatusNotificationsSample.java.
- 5. Ersetzen Sie PIPELINE ID, SQS\_QUEUE\_URL und INPUT\_KEY durch die entsprechenden Werte.
- 6. Führen Sie das Beispiel in Eclipse aus.

# <span id="page-197-0"></span>Ruby-Beispiele

Alle Ruby-Beispiele gehen von einer wesentlichen Annahme aus:

• Beispiele werden geschrieben, um mit Ruby-Version 1.9 kompatibel zu sein.

## HLS-Beispiele

#### Themen

- [Herunterladen eines Ruby HLS-Beispiels](#page-197-1)
- [Teile des Beispiel-Codes](#page-197-2)
- [Aufgaben](#page-197-3)

Dieses Beispiel zeigt Ihnen, wie Sie einen HLS-Job und eine HLS-Playlist-Datei erstellen, die zum Abspielen eines Streams mit adaptiver Bitrate verwendet werden können.

<span id="page-197-1"></span>Herunterladen eines Ruby HLS-Beispiels

Sie können den Beispielcode [hier](samples/rubyhls.zip) herunterladen.

<span id="page-197-2"></span>Teile des Beispiel-Codes

Der Ruby-Beispiel-Code enthält:

• Die Datei HlsJobCreationSample.rb

### <span id="page-197-3"></span>Aufgaben

Zur Ausführung des Beispiels befolgen Sie diese Schritte:

- 1. Richten Sie Ihre Umgebung entsprechend dieser Anleitungen ein: [Einrichten Ihrer Ruby-](#page-182-0)[Umgebung](#page-182-0)
- 2. Laden Sie den Beispiel-Code herunter.
- 3. Extrahieren Sie den Beispiel-Code in das Quellverzeichnis Ihres Ruby-Projekts.
- 4. Bearbeiten Sie HlsJobCreationSample.rb und ersetzen pipeline\_id und input\_key durch die entsprechenden Werte.
- 5. Navigieren Sie über einen Terminal zu dem Verzeichnis, in das Sie den Beispiel-Code extrahiert haben und führen Sie Folgendes aus:

\$ruby HlsJobCreationSample.rb

# Benachrichtigungsbeispiele

#### Themen

- [Beispiel einer Benachrichtigungssyntax](#page-198-0)
- [Herunterladen eines Ruby-Benachrichtigungsbeispiels](#page-199-0)
- [Teile des Beispiel-Codes](#page-199-1)
- [Aufgaben](#page-200-1)

<span id="page-198-0"></span>Beispiel einer Benachrichtigungssyntax

```
{ 
    "Type" : "Notification", 
    "MessageId" : "341527b6-9081-5f3d-b933-6c8472c3be40", 
    "TopicArn" : "arn:aws:sns:us-east-1:123456789012:ets-sample-topic", 
    "Subject" : "Amazon Elastic Transcoder has scheduled job 1387847681009 
       -abcdef for transcoding.", 
    "Message" : "{\n \"state\" : \"PROGRESSING\",\n 
       \"version\" : \"2012-09-25\",\n \"jobId\" : \"1387847681009-abcdef\", 
       \n \"pipelineId\" : \"1387847629327-fedcba\",\n \"input\" : {\n 
       \"key\" : \"input/example/key.mp4\",\n \"frameRate\" : \"auto\",\n 
       \"resolution\" : \"auto\",\n \"aspectRatio\" : \"auto\",\n 
       \"interlaced\" : \"auto\",\n \"container\" : \"auto\"\n },\n 
       \"outputKeyPrefix\" : \"elastic-transcoder-samples/\",\n 
       \"outputs\" : [ {\n \"id\" : \"1\",\n \"presetId\" : 
       \"1351620000001-000020\",\n \"key\" : \"output/example/key.mp4\",\n
```

```
\"thumbnailPattern\" : \"\",\n \"rotate\" : \"auto\",\n \"status\" :
       \"Progressing\"\n } ]\n}", 
    "Timestamp" : "2013-12-24T01:14:42.493Z", 
    "SignatureVersion" : "1", 
    "Signature" : "ElSqJW3ZksCPViYGTayI/p+LjdF2HB42iJlIJRJ+jWzWwygXdiJXvZXl94qhd/
tLln1lxPqijjivb5RWu7n5yzdZwbod6lpLwyZ2TfWM6dZt57OzsG3GbdTxgqwVsztVSyWCYhcV8f
+CrT3IQrfrU3Me/SRYVUqrSUXXsu4Ls7A2q9mosG7v0Sn+3Z1rAa9+Rf6QmkfAg05UX0sLyA
+I2hFqTu5oAGDK4Cm6FHuIwV+oYJXNBbGWuS7tD6mRNwrYvPBlUvBLXx9m3CbqSXv5Yoj39vglv
+1djtaLA3GpwX+B1hHx8QT373lgmmsmGDRWhSQretpOTWDYb81PV2K0bg==", 
    "SigningCertURL" : "https://sns.us-east-1.amazonaws.com/SimpleNotificationService-
e372f8ca30337fdb084e8ac449342c77.pem", 
    "UnsubscribeURL" : "https://sns.us-east-1.amazonaws.com/?Action= 
       Unsubscribe&SubscriptionArn=arn:aws:sns:us-east-1:123456789012:ets- 
       sample-topic:b3ec47e5-e1f0-401f-a0a5-98c7fe405c2b" 
  }
```
## <span id="page-199-0"></span>Herunterladen eines Ruby-Benachrichtigungsbeispiels

<span id="page-199-1"></span>Sie können den Beispielcode [hier](samples/rubynotification.zip) herunterladen.

Teile des Beispiel-Codes

Der Ruby-Beispiel-Code enthält:

- Die KlasseSqsQueueNotificationWorker: DieSqsQueueNotificationWorker Klasse fragt Amazon SQS nach Benachrichtigungen ab, ruft alle registrierten Handler für jede Benachrichtigung auf und löscht die Nachricht aus der Warteschlange. Beachten Sie, dass der Arbeitsprozess in einem getrennten Thread ausgeführt wird. Wenn die verwendete Implementierung von Ruby über "grüne" Threads verfügt, dann wird jeweils nur ein einziger Thread ausgeführt (keine echte Mehrfachverarbeitung).
- Das SkriptJobStatusNotificationsSample.rb: Dieses Skript erstellt einen Elastic Transcoder Transcoder-Job, startet einen Amazon SQS SQS-Worker und wartet, bis der Job abgeschlossen ist. Der bereitgestellte Handler weist den Amazon SQS SQS-Worker an, anzuhalten, wenn die Verarbeitung des erstellten Jobs abgeschlossen ist. Die Verarbeitung von Benachrichtigungen erfolgt durch Aufrufen der add\_handlers-Methode und der Bereitstellung eines Proc oder Lambda als Handler, der ein einzelnes Argument entgegennimmt. Für jede empfangene Benachrichtigung werden alle registrierten Handler mit der als Eingabeargument bereitgestellten Benachrichtigung an den Handler aufgerufen.

## <span id="page-200-1"></span>Aufgaben

Zur Ausführung des Beispiels befolgen Sie diese Schritte:

- 1. Richten Sie Ihre Umgebung entsprechend dieser Anleitungen ein: [Einrichten Ihrer Ruby-](#page-182-0)[Umgebung](#page-182-0)
- 2. Laden Sie den Beispiel-Code herunter.
- 3. Extrahieren Sie den Beispiel-Code in das Quellverzeichnis Ihres Ruby-Projekts.
- 4. Bearbeiten Sie JobStatusNotificationsSample.rb und ersetzen pipeline\_id, sqs\_queue\_url und input\_key durch die entsprechenden Werte.
- 5. Navigieren Sie über einen Terminal zu dem Verzeichnis, in das Sie den Beispiel-Code extrahiert haben und führen Sie Folgendes aus:

\$ruby JobStatusNotificationsSample.rb

# <span id="page-200-0"></span>PHP-Beispiele

Alle PHP-Beispiele gehen von drei wesentlichen Annahmen aus:

- PHP-Beispiele werden innerhalb eines Apache-Servers ausgeführt.
- Der Apache-Server muss in der Lage sein, Eingaben aus dem Internet entgegenzunehmen, um Amazon SNS SNS-Benachrichtigungen zu empfangen.
- Beispiele werden geschrieben, um mit PHP-Version 5.4 oder höher zu arbeiten.

# HLS-Beispiele

#### Themen

- [Herunterladen eines PHP HLS-Beispiels](#page-201-0)
- [Teile des Beispiel-Codes](#page-201-1)
- [Aufgaben](#page-201-2)

Dieses Beispiel zeigt Ihnen, wie Sie einen HLS-Job und eine HLS-Playlist-Datei erstellen, die zum Abspielen eines Streams mit adaptiver Bitrate verwendet werden können.

## <span id="page-201-0"></span>Herunterladen eines PHP HLS-Beispiels

<span id="page-201-1"></span>Sie können den Beispielcode [hier](samples/phphls.zip) herunterladen.

Teile des Beispiel-Codes

Der PHP-Beispiel-Code enthält:

• Die Datei HlsJobCreationSample.php

## <span id="page-201-2"></span>Aufgaben

Zur Ausführung des Beispiels befolgen Sie diese Schritte:

- 1. Richten Sie Ihre Umgebung entsprechend dieser Anleitungen ein: [Einrichten Ihrer PHP-](#page-186-1)[Umgebung](#page-186-1)
- 2. Laden Sie den Beispiel-Code herunter.
- 3. Laden Sie in Ihrem Browser die Seite http://<your-endpoint>/transcoder-samples/ HlsJobCreationSample .php.
- 4. Geben Sie die Pipeline-ID und den Input-Key an und senden Sie das Formular ab, um einen Auftrag zu erstellen.

## Benachrichtigungsbeispiele

#### Themen

- [Beispiel einer Benachrichtigungssyntax](#page-201-3)
- [Herunterladen eines PHP-Benachrichtigungsbeispiels](#page-202-0)
- [Teile des Beispiel-Codes](#page-202-1)
- [Aufgaben](#page-203-1)

<span id="page-201-3"></span>Beispiel einer Benachrichtigungssyntax

```
{ 
    "Type" : "Notification", 
    "MessageId" : "341527b6-9081-5f3d-b933-6c8472c3be40", 
    "TopicArn" : "arn:aws:sns:us-east-1:123456789012:ets-sample-topic",
```

```
 "Subject" : "Amazon Elastic Transcoder has scheduled job 1387847681009 
       -abcdef for transcoding.", 
   "Message" : "{\n \"state\" : \"PROGRESSING\",\n
       \"version\" : \"2012-09-25\",\n \"jobId\" : \"1387847681009-abcdef\", 
       \n \"pipelineId\" : \"1387847629327-fedcba\",\n \"input\" : {\n 
       \"key\" : \"input/example/key.mp4\",\n \"frameRate\" : \"auto\",\n 
       \"resolution\" : \"auto\",\n \"aspectRatio\" : \"auto\",\n 
       \"interlaced\" : \"auto\",\n \"container\" : \"auto\"\n },\n 
       \"outputKeyPrefix\" : \"elastic-transcoder-samples/\",\n 
       \"outputs\" : [ {\n \"id\" : \"1\",\n \"presetId\" : 
       \"1351620000001-000020\",\n \"key\" : \"output/example/key.mp4\",\n 
       \"thumbnailPattern\" : \"\",\n \"rotate\" : \"auto\",\n \"status\" : 
       \"Progressing\"\n } ]\n}", 
    "Timestamp" : "2013-12-24T01:14:42.493Z", 
    "SignatureVersion" : "1", 
    "Signature" : "ElSqJW3ZksCPViYGTayI/p+LjdF2HB42iJlIJRJ+jWzWwygXdiJXvZXl94qhd/
tLln1lxPqijjivb5RWu7n5yzdZwbod6lpLwyZ2TfWM6dZt57OzsG3GbdTxgqwVsztVSyWCYhcV8f
+CrT3IQrfrU3Me/SRYVUqrSUXXsu4Ls7A2q9mosG7v0Sn+3Z1rAa9+Rf6QmkfAg05UX0sLyA
+I2hFqTu5oAGDK4Cm6FHuIwV+oYJXNBbGWuS7tD6mRNwrYvPBlUvBLXx9m3CbqSXv5Yoj39vglv
+1djtaLA3GpwX+B1hHx8QT373lgmmsmGDRWhSQretpOTWDYb81PV2K0bg==", 
    "SigningCertURL" : "https://sns.us-east-1.amazonaws.com/SimpleNotificationService-
e372f8ca30337fdb084e8ac449342c77.pem", 
    "UnsubscribeURL" : "https://sns.us-east-1.amazonaws.com/?Action= 
       Unsubscribe&SubscriptionArn=arn:aws:sns:us-east-1:123456789012:ets- 
       sample-topic:b3ec47e5-e1f0-401f-a0a5-98c7fe405c2b" 
  }
```
## <span id="page-202-0"></span>Herunterladen eines PHP-Benachrichtigungsbeispiels

Sie können den Beispielcode [hier](samples/phpnotification.zip) herunterladen.

<span id="page-202-1"></span>Teile des Beispiel-Codes

Der PHP-Beispiel-Code enthält:

- Die Datei JobStatusNotificationsSampleNotificationHandler.php: Wenn eine Benachrichtigung an Ihren Server gesendet wird, schreibt der Benachrichtigungs-Handler den Status in eine Datei unter /tmp/<job-id> zurück.
- Die Datei JobStatusNotificationsSample.php: Sobald der Benachrichtigungs-Handler den Status in eine Datei unter /tmp/<job-id> zurückschreibt, lädt JobStatusNotificationsSample.php die Statusdatei /tmp/<job-id>, die durch die ID in der ihr gegebenen Abfragezeichenfolge spezifiziert wird.

## <span id="page-203-1"></span>Aufgaben

Zur Ausführung des Beispiels befolgen Sie diese Schritte:

- 1. Richten Sie Ihre Umgebung entsprechend dieser Anleitungen ein: [Einrichten Ihrer PHP-](#page-186-1)[Umgebung](#page-186-1)
- 2. Laden Sie den Beispiel-Code herunter.
- 3. Extrahieren Sie den Beispiel-Code in das Quellverzeichnis Ihres PHP-Projekts.
- 4. Laden Sie in Ihrem Browser die Seite http://<your-endpoint>/transcoder-samples/ JobStatusNotificationsSample .php.
- 5. Geben Sie die Pipeline-ID und den Input-Key an, die Sie transcodieren möchten, und klicken auf die Schaltfläche Create Job.

# <span id="page-203-0"></span>Python-Beispiele

Alle Python-Beispiele gehen von einer wesentlichen Annahme aus:

• Beispiele werden geschrieben, um mit Python-Version 2.7 kompatibel zu sein.

# HLS-Beispiele

#### Themen

- [Herunterladen eines Python HLS-Beispiels](#page-203-2)
- [Teile des Beispiel-Codes](#page-203-3)
- [Aufgaben](#page-204-0)

Dieses Beispiel zeigt Ihnen, wie Sie einen HLS-Job und eine HLS-Playlist-Datei erstellen, die zum Abspielen eines Streams mit adaptiver Bitrate verwendet werden können.

<span id="page-203-2"></span>Herunterladen eines Python HLS-Beispiels

Sie können den Beispielcode [hier](samples/pythonhls.zip) herunterladen.

<span id="page-203-3"></span>Teile des Beispiel-Codes

Der Python-Beispiel-Code enthält:

• Die Datei HlsJobCreationSample.py

## <span id="page-204-0"></span>Aufgaben

Zur Ausführung des Beispiels befolgen Sie diese Schritte:

- 1. Richten Sie Ihre Umgebung entsprechend dieser Anleitungen ein: [Einrichten Ihrer Python-](#page-190-1)[Umgebung](#page-190-1)
- 2. Laden Sie den Beispiel-Code herunter.
- 3. Extrahieren Sie den Beispiel-Code.
- 4. Bearbeiten Sie HlsJobCreationSample.py und ersetzen pipeline\_id und input\_key durch die entsprechenden Werte.
- 5. Navigieren Sie über einen Terminal zu dem Verzeichnis, in das Sie den Beispiel-Code extrahiert haben und führen Sie Folgendes aus:

\$python HlsJobCreationSample.py

## Benachrichtigungsbeispiele

Themen

- [Beispiel einer Benachrichtigungssyntax](#page-204-1)
- [Herunterladen eines Python-Benachrichtigungsbeispiels](#page-205-0)
- [Teile des Beispiel-Codes](#page-205-1)
- [Aufgaben](#page-206-0)

### <span id="page-204-1"></span>Beispiel einer Benachrichtigungssyntax

```
{ 
    "Type" : "Notification", 
    "MessageId" : "341527b6-9081-5f3d-b933-6c8472c3be40", 
    "TopicArn" : "arn:aws:sns:us-east-1:123456789012:ets-sample-topic", 
    "Subject" : "Amazon Elastic Transcoder has scheduled job 1387847681009 
       -abcdef for transcoding.", 
    "Message" : "{\n \"state\" : \"PROGRESSING\",\n 
       \"version\" : \"2012-09-25\",\n \"jobId\" : \"1387847681009-abcdef\", 
       \n \"pipelineId\" : \"1387847629327-fedcba\",\n \"input\" : {\n
```
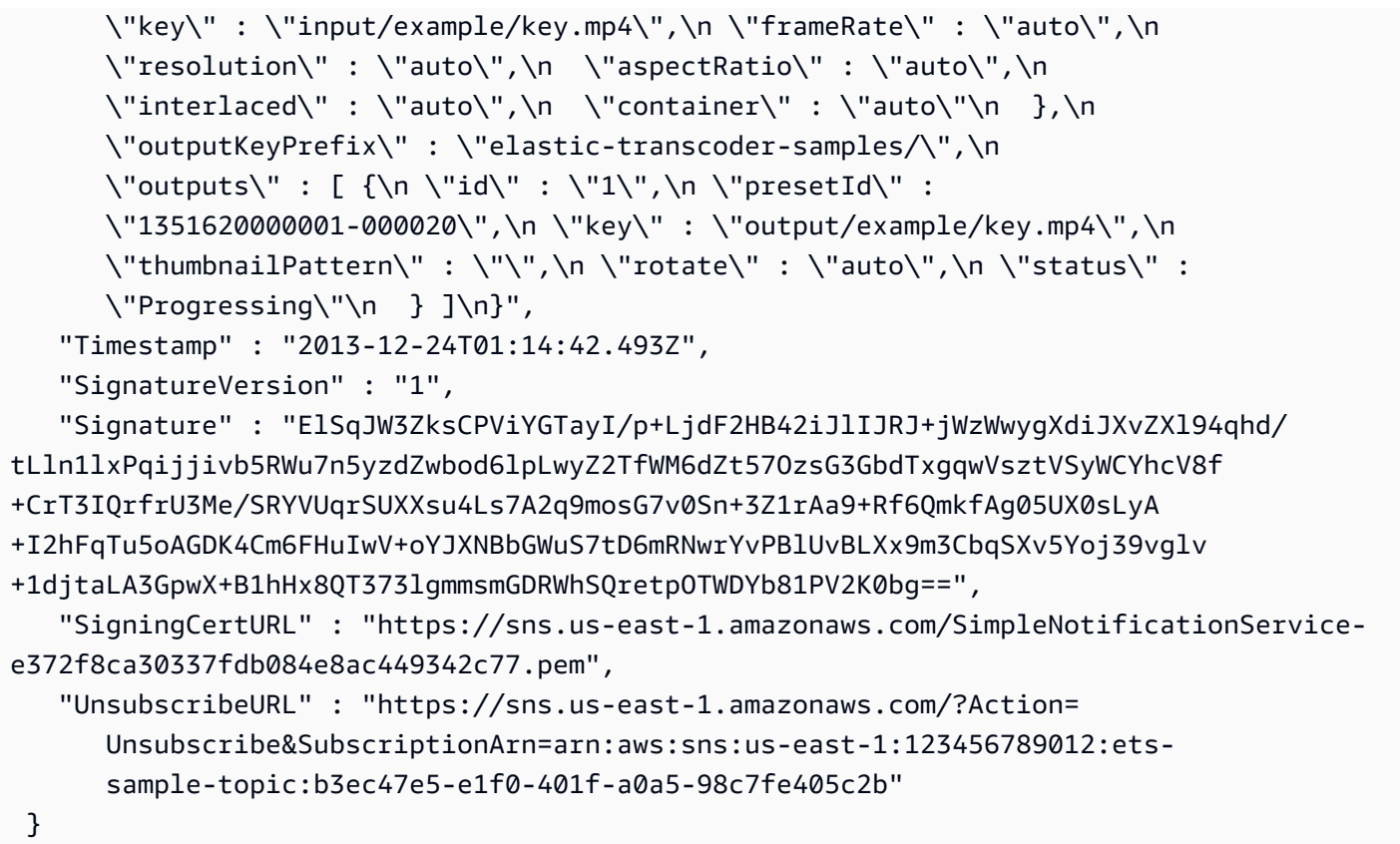

## <span id="page-205-0"></span>Herunterladen eines Python-Benachrichtigungsbeispiels

<span id="page-205-1"></span>Sie können den Beispielcode [hier](samples/pythonnotification.zip) herunterladen.

### Teile des Beispiel-Codes

Der Python-Beispiel-Code enthält:

• Die KlasseSqsQueueNotificationWorker.py: DieSqsQueueNotificationWorker Klasse fragt Amazon SQS ab und verarbeitet Benachrichtigungen in einem separaten Prozess. Dies ermöglicht eine echte Mehrfachverarbeitung in Python. Diese Klasse empfängt Nachrichten, ruft alle registrierten Handler für jede empfangene Benachrichtigung auf und löscht die Nachricht aus der Warteschlange. Diese Klasse enthält auch die Definition für dieJobStatusNotificationHandler Klasse, die als Framework für die Verarbeitung von Elastic Transcoder Transcoder-Benachrichtigungen bereitgestellt wird. Diese Klasse ist erweiterbar und die Handle-Methode kann überschrieben werden, um eine benutzerdefinierte Auftragsverarbeitung bereitzustellen. Beachten Sie, dass dies nicht den Python-Standards des Duck-Typing entspricht, aber es wird eine formale Definition von Handlern im Sinne dieses Beispiels gegeben.

• Das SkriptJobStatusNotificationSample.py: DasJobStatusNotificationSample.py Skript erstellt einen Job in Elastic Transcoder und wartet, bis er abgeschlossen ist. Wenn der Auftrag abgeschlossen wird, stoppt es den Abrufprozess der Warteschlange und beendet den Vorgang. Eine prozessübergreifende Synchronisierung mithilfe des Wertobjekts der Mehrfachverarbeitung ist notwendig, weil der Handler in einem anderen Prozess ausgeführt wird, als die Warteschlange, die er abruft.

### <span id="page-206-0"></span>Aufgaben

Zur Ausführung des Beispiels befolgen Sie diese Schritte:

- 1. Richten Sie Ihre Umgebung entsprechend dieser Anleitungen ein: [Einrichten Ihrer Python-](#page-190-1)[Umgebung](#page-190-1)
- 2. Laden Sie den Beispiel-Code herunter.
- 3. Extrahieren Sie den Beispiel-Code in einen lokalen Ordner.
- 4. Bearbeiten Sie JobStatusNotificationsSample.py und ersetzen pipeline\_id, sqs\_queue\_url und input\_key durch die entsprechenden Werte.
- 5. Navigieren Sie über einen Terminal zu dem Verzeichnis, in das Sie den Beispiel-Code extrahiert haben und führen Sie Folgendes aus:

\$python JobStatusNotificationsSample.py

# API-Referenz

Wenn Sie eine Sprache verwenden, für die ein AWS SDK vorhanden ist, verwenden Sie das SDK, statt zu versuchen, sich durch die APIs zu arbeiten. Die SDKs vereinfachen die Authentifizierung, lassen sich leicht in die Entwicklungsumgebung integrieren und bieten einfachen Zugriff auf Elastic Transcoder-Befehle. Weitere Informationen zu den AWS SDKs, einschließlich Details zum Einrichten Ihrer Umgebung, Links zur SDK-Dokumentation und Beispiel-Code, finden Sie unter [AWS SDK-](#page-175-0)[Beispiel-Code.](#page-175-0)

Themen

- [Verwenden der AWS SDKs](#page-207-0)
- [Senden von HTTP-Anforderungen an Elastic Transcoder](#page-207-1)
- [Signieren von Anforderungen](#page-212-0)
- [Umgang mit Fehlern in Elastic Transcoder](#page-213-0)
- [Pipeline-Operationen](#page-230-0)
- [Auftragsoperationen](#page-279-0)
- [Operationen für Voreinstellungen](#page-340-0)

# <span id="page-207-0"></span>Verwenden der AWS SDKs

Wenn Sie eine Sprache verwenden, für die ein AWS SDK vorhanden ist, verwenden Sie das SDK, statt zu versuchen, sich durch die APIs zu arbeiten. Die SDKs vereinfachen die Authentifizierung, lassen sich leicht in die Entwicklungsumgebung integrieren und bieten einfachen Zugriff auf Elastic Transcoder-Befehle. Weitere Informationen zu den AWS SDKs, einschließlich Details zum Einrichten Ihrer Umgebung, Links zur SDK-Dokumentation und Beispiel-Code, finden Sie unter [AWS SDK-](#page-175-0)[Beispiel-Code.](#page-175-0)

# <span id="page-207-1"></span>Senden von HTTP-Anforderungen an Elastic Transcoder

Elastic Transcoder REST-Anforderungen sind HTTPS-Anforderungen im Sinne von RFC 2616. (Weitere Informationen finden Sie unter <http://www.ietf.org/rfc/rfc2616.txt>.) In diesem Abschnitt wird die Struktur einer REST-Anforderung von Elastic Transcoder beschrieben. Eine detaillierte Beschreibung der möglichen Aktionen finden Sie unter [Pipeline-Operationen](#page-230-0), [Auftragsoperationen](#page-279-0) und [Operationen für Voreinstellungen](#page-340-0).

Eine typische REST-Aktion besteht aus dem Senden einer HTTPS-Anforderung an Elastic Transcoder und dem Warten auf die Antwort. Wie alle HTTP-Anforderungen enthält auch eine REST-Anforderung an Elastic Transcoder eine Anforderungsmethode, einen URI, Anforderungs-Header und manchmal eine Abfragezeichenfolge oder einen Anforderungstext. Die Antwort enthält einen HTTP-Statuscode, Antwort-Header und manchmal auch Antworttext.

#### Themen

- [Inhalt des HTTP-Headers](#page-208-0)
- [HTTP-Anforderungstext](#page-210-0)
- [HTTP-Antworten](#page-211-0)

## <span id="page-208-0"></span>Inhalt des HTTP-Headers

Elastic Transcoder benötigt die folgenden Informationen im Header einer HTTP-Anforderung:

Host (erforderlich)

Dieser Endpunkt von Elastic Transcoder gibt an, wo die Ressourcen erstellt werden. Der Wert muss ein benannter regionaler Endpunkt sein. Wir empfehlen, für Ihre Amazon S3 S3-Buckets und Ihre Elastic Transcoder-Pipelines und -Aufträge den gleichen Endpunkt zu verwenden. Wenn Sie verschiedene Endpunkte verwenden, fallen ggf. zusätzliche Gebühren für Datenübertragungen zwischen der Region, die Ihre Amazon S3 S3-Buckets enthält, und der Region, in der Elastic Transcoder die Codierung durchführt, an. Außerdem verzögert die benötigte Zeit für die Datenübertragung den Zugriff auf die transcodierte Datei.

Eine Liste der unterstützten Elastic Transcoder Transcoder-Endpunkte finden Sie im[-Regionen](https://docs.aws.amazon.com/general/latest/gr/rande.html#elastictranscoder_region)  [und -Endpunkte-](https://docs.aws.amazon.com/general/latest/gr/rande.html#elastictranscoder_region)Abschnitt imAllgemeine Amazon Web Services Services-Referenzaus.

Weitere Informationen zu regionsübergreifenden Gebühren finden Sie unter Datenübertragungspreise i[nAmazon S3 – Preisea](https://aws.amazon.com/s3/pricing/)us.

x-amz-date oder Datum (erforderlich)

Das Datum, an dem die im Header Authorization enthaltene Signatur erstellt wurde. Geben Sie das Datum wie folgt im ISO 8601-Standardformat in UTC-Zeit an: X-Amz-Date: 20130613T203622Z.

Sie müssen entweder x-amz-date oder Date angeben. (Einige HTTP-Client-Bibliotheken lassen den Header Date nicht zu). Ist der Header x-amz-date vorhanden, ignoriert das System bei der Anforderungsauthentifizierung alle Header des Typs Date.

Bei Eingang der Anforderung muss der Zeitstempel innerhalb eines Zeitraums von 15 Minuten zur AWS-Systemzeit liegen. Ist das nicht der Fall, schlägt die Anforderung mit dem Fehlercode RequestExpired fehl, damit niemand sonst Ihre Anforderungen wiedergeben kann.

Autorisierung (erforderlich)

Die erforderlichen Informationen für die Anforderungsauthentifizierung. Weitere Informationen zum Erstellen dieses Headers finden Sie unter [Signieren von Anforderungen.](#page-212-0)

Content-Type (bedingt)

Gibt JSON und die Version an, zum Beispiel Content-Type: application/x-amzjson-1.0.

Bedingung: Erforderlich bei POST-Anfragen.

Content-Length (bedingt)

Länge der Nachricht (ohne Header) gemäß RFC 2616.

Bedingung: Erforderlich, wenn der Anforderungstext selbst Informationen enthält (die meisten Toolkits fügen diesen Header automatisch hinzu).

Nachfolgend finden Sie einen Beispiel-Header für eine HTTP-Anforderung zum Erstellen einer Pipeline.

```
POST /2012-09-25/pipelines HTTP/1.1
host: elastictranscoder.us-east-1.amazonaws.com:443
x-amz-date: 20120116T174952Z
Authorization: AWS4-HMAC-SHA256 Credential=AccessKeyID/20120116/us-
east-1/elastictranscoder/aws4_request,SignedHeaders=host;x-amz-date;x-amz-
target,Signature=145b1567ab3c50d929412f28f52c45dbf1e63ec5c66023d232a539a4afd11fd9
content-type: application/x-amz-json-1.0
content-length: 231
connection: Keep-Alive
```
# <span id="page-210-0"></span>HTTP-Anforderungstext

Bei vielen API-Aktionen von Elastic Transcoder müssen Daten im JSON-Format im Anforderungstext enthalten sein. Das JSON-Format entspricht dem Elastic Transcoder Transcoder--Schema.

**a** Note

JSON-Werte im Anforderungstext sind Zeichenfolgen.

#### Example Anfrage

Bei der folgenden Beispielanfrage wird eine einfache JSON-Anweisung verwendet, um einen Auftrag zu erstellen, der eine Datei namens sample.mp4 transcodiert und als sams-birthday.mp4 speichert.

```
POST /2012-09-25/jobs HTTP/1.1
Content-Type: application/json; charset=UTF-8
Accept: */*
Host: elastictranscoder.us-east-1.amazonaws.com:443
Content-Length: 300 
{ 
    "Input":{ 
       "Key":"sample.mp4", 
       "FrameRate":"auto", 
       "Resolution":"auto", 
       "AspectRatio":"auto", 
       "Interlaced":"auto", 
       "Container":"mp4" 
    }, 
    "OutputKeyPrefix":"family-videos/", 
    "Outputs":[ 
       { 
           "Key":"sams-birthday.mp4", 
           "ThumbnailPattern":"thumbnails/sams-birthday-{count}", 
           "Rotate":"0", 
           "PresetId":"1351620000000-100080" 
       } 
    ], 
    "PipelineId":"1111111111111-abcde1"
}
```
# <span id="page-211-0"></span>HTTP-Antworten

Alle API-Aktionen von Elastic Transcoder enthalten in JSON-Format in die Antwort. Das JSON-Format entspricht dem Elastic Transcoder Transcoder--Schema.

**a** Note

JSON-Werte in der Antwort sind Zeichenfolgen.

Nachfolgend werden einige wichtige Header in der HTTP-Antwort und der Umgang mit diesen in der Anwendung (sofern verwendet) erläutert:

HTTP/1.1

Diesem Header folgt ein Statuscode. Der Statuscode 200 gibt an, dass der Vorgang erfolgreich war. Weitere Informationen zu Fehlercodes finden Sie unter [API-Fehlercodes \(Client- und Server-](#page-214-0)[Fehler\).](#page-214-0)

Type: String (Zeichenfolge)

#### x-amzn-RequestId

Ein von Elastic Transcoder erstellter Wert, der Ihre Anforderung eindeutig identifiziert, z. B. K2QH8DNOU907N97FNA2GDLL8OBV4KQNSO5AEMVJF66Q9ASUAAJG. Wenn ein Problem mit Elastic Transcoder auftritt, kann AWS das Problem anhand dieses Werts beheben. Wir empfehlen, diese Werte zu protokollieren.

Type: String (Zeichenfolge)

Content-Length

Die Länge des Antworttexts in Byte.

Type: String (Zeichenfolge)

Date (Datum)

Datum und Uhrzeit der Antwort von Elastic Transcoder, z. B.Sun, 25 Mar 2012 12:00:00 GMTaus. Das Datumsformat muss einem der vollständigen Datumsformate folgen, die in RFC 2616, Abschnitt 3.3 angegeben sind.

Type: String (Zeichenfolge)

# <span id="page-212-0"></span>Signieren von Anforderungen

Wenn Sie eine Sprache nutzen, für die AWS ein SDK bereitstellt, sollten Sie das SDK nutzen. Alle der -SDKs vereinfachen das Signieren von Anforderungen erheblich und sparen im Vergleich zum Einsatz der Elastic Transcoder API viel Zeit. Darüber hinaus lassen sich die SDKs leicht in die Entwicklungsumgebung integrieren und bieten einen einfachen Zugriff auf zugehörige Befehle.

Elastic Transcoder verlangt, dass Sie jede Anfrage, die Sie senden, authentifizieren, indem Sie die Anfrage signieren. Zum Signieren einer Anforderung berechnen Sie eine digitale Signatur mithilfe einer kryptografischen Hash-Funktion, die einen Hash-Wert basierend auf der Eingabe zurückgibt. Die Eingabe umfasst den Text der Anforderung und den geheimen Zugriffsschlüssel. Die Hash-Funktion gibt einen Hash-Wert zurück, den Sie in die Anforderung als Ihre Signatur einfügen. Die Signatur ist Teil des Headers Authorization in der Anforderung.

Nachdem Elastic Transcoder Sie zum Signieren der Anforderung verwendet haben. Wenn die resultierende Signatur in der Signatur in der Signatur in der Signatur in der Signatur in der Signatur Elastic Transcoder Signatur in der Anforderung übereinstimmt, Andernfalls wird die Anforderung abgelehnt.

Elastic Transcoder unterstützt die Authentifizierung mit [AWS Signature Version 4.](https://docs.aws.amazon.com/general/latest/gr/signature-version-4.html) Der Prozess zum Berechnen einer Signatur lässt sich in drei Aufgaben untergliedern:

### • [Aufgabe 1: Erstellen einer kanonischen Anforderung](https://docs.aws.amazon.com/general/latest/gr/sigv4-create-canonical-request.html)

Erstellen Sie die HTTP-Anforderung im kanonischen Format, wie unter [Aufgabe 1: Erstellen einer](https://docs.aws.amazon.com/general/latest/gr/sigv4-create-canonical-request.html)  [kanonischen Anforderung für Signature Version 4](https://docs.aws.amazon.com/general/latest/gr/sigv4-create-canonical-request.html) in der Allgemeine Amazon Web Services-Referenz beschrieben.

• [Aufgabe 2: Erstellen einer zu signierenden Zeichenfolge](https://docs.aws.amazon.com/general/latest/gr/sigv4-create-string-to-sign.html)

Erstellen Sie eine Zeichenfolge, die Sie als einen der Eingabewerte für die kryptografische Hash-Funktion nutzen. Die als zu signierende Zeichenfolge bezeichnete Zeichenfolge ist eine Kombination aus dem Namen des Hash-Algorithmus, dem Anforderungsdatum, einer Zeichenfolge mit dem Umfang der Anmeldeinformationen und der kanonischen Anforderung aus der vorherigen Aufgabe. Die Zeichenfolge mit dem Umfang der Anmeldeinformationen selbst ist eine Kombination aus Datum, Region und Serviceinformationen.

Geben Sie für den Parameter X-Amz-Credential Folgendes an:

• Code für den Endpunkt, an den Sie die Anforderung senden, z. B. us-east-1. Eine Liste der Regionen und Endpunkte für Elastic Transcoder finden Sie im Kapitel [Regionen und Endpunkte](https://docs.aws.amazon.com/general/latest/gr/rande.html#elastictranscoder_region) der Allgemeine Amazon Web Services-Referenz. Schließen Sie bei der Angabe des Codes für den Endpunkt nur den Teil zwischen elastictranscoder. und .amazonaws.com ein.

• elastictranscoder für das Servicekürzel

Beispiel:

X-Amz-Credential=AKIAIOSFODNN7EXAMPLE/20130501/us-east-1/ elastictranscoder/aws4\_request

• [Aufgabe 3: Erstellen einer Signatur](https://docs.aws.amazon.com/general/latest/gr/sigv4-calculate-signature.html)

Erstellen Sie eine Signatur für Ihre Anforderung. Verwenden Sie dazu eine kryptografische Hash-Funktion, die zwei Eingabezeichenfolgen akzeptiert: die zu signierende Zeichenfolge und einen abgeleiteten Schlüssel. Der abgeleitete Schlüssel wird unter Nutzung des geheimen Zugriffsschlüssels und der Zeichenfolge mit dem Umfang der Anmeldeinformationen berechnet, um eine Reihe von Hash-Nachrichtenauthentifizierungscodes (Hashed Message Authentication Code, HMAC) zu erstellen.

# <span id="page-213-0"></span>Umgang mit Fehlern in Elastic Transcoder

#### Themen

- [API-Fehlercodes \(Client- und Server-Fehler\)](#page-214-0)
- [Fehler während der Auftragsverarbeitung](#page-220-0)
- [Fehlererfassung](#page-227-0)
- [Wiederholversuche bei Fehlern und exponentielles Backoff](#page-228-0)

Wenn Sie Anfragen an die Elastic Transcoder API senden und Antworten von dieser erhalten, können zwei Arten von API-Fehlern auftreten:

- Client-Fehler: Client-Fehler werden mit dem HTTP-Antwortcode 4xx angegeben. Client-Fehler deuten darauf hin, dass Elastic Transcoder ein Problem mit der Client-Anfrage gefunden hat, z. B. einen Authentifizierungsfehler oder fehlende erforderliche Parameter. Beheben Sie das Problem in der Client-Anwendung, bevor Sie die Anforderung erneut senden.
- Server-Fehler: Server-Fehler werden mit dem HTTP-Antwortcode 5xx angegeben. und müssen von Amazon behoben werden. Sie können die Anforderung wiederholen, bis kein Fehler mehr auftritt.

Für jeden API-Fehler gibt Elastic Transcoder die folgenden Werte zurück:

- Einen Statuscode wie z. B. 400
- Einen Fehlercode wie z. B. ValidationException
- Eine Fehlermeldung wie z. B. Supplied AttributeValue is empty, must contain exactly one of the supported datatypes

Eine Liste der Fehlercodes, die Elastic Transcoder bei Client- und Serverfehlern zurückgibt, finden Sie unter[API-Fehlercodes \(Client- und Server-Fehler\)](#page-214-0).

Außerdem kann es zu folgenden Situationen bezüglich des Workloads Elastic Transcoder bezüglich des Workloads kann. Weitere Informationen finden Sie unter [Fehler während der](#page-220-0)  [Auftragsverarbeitung](#page-220-0).

## <span id="page-214-0"></span>API-Fehlercodes (Client- und Server-Fehler)

HTTP-Statuscodes geben an, ob ein Vorgang erfolgreich war.

Ein Antwortcode 200 gibt an, dass der Vorgang erfolgreich war. Andere Antwortcodes weisen entweder auf einen Client-Fehler (4xx) oder einen Server-Fehler (5xx) hin.

In der folgenden Tabelle finden Sie die von Elastic Transcoder Einige Fehler werden behoben, indem Sie ganz einfach die Anforderung wiederholen. Die Tabelle zeigt, welche Fehler wahrscheinlich durch Wiederholversuche behoben werden. Der Wert in der Spalte "Erneut versuchen" bedeutet:

- Ja: Senden Sie dieselbe Anforderung noch einmal.
- Nein: Beheben Sie das Problem beim Client, bevor Sie eine neue Anforderung senden.

Weitere Informationen zum Wiederholen von Anforderungen finden Sie unter [Wiederholversuche bei](#page-228-0)  [Fehlern und exponentielles Backoff](#page-228-0).

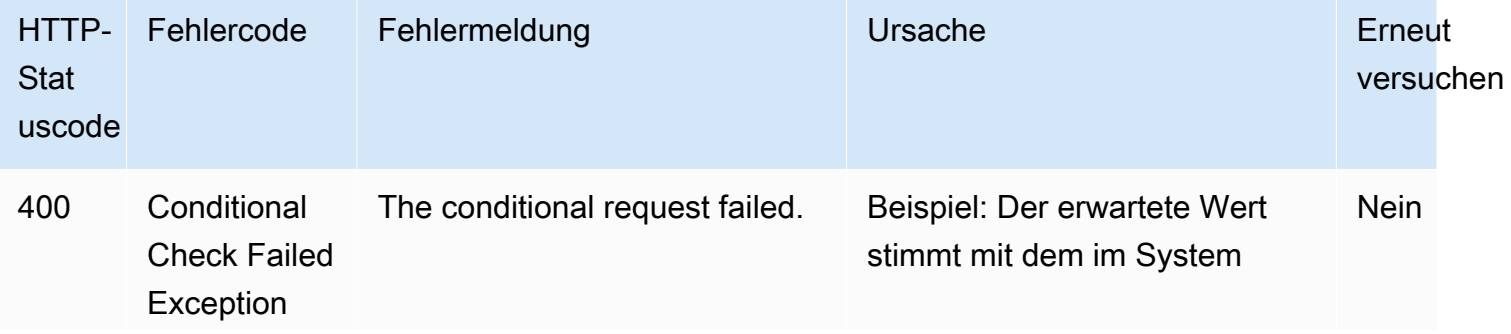

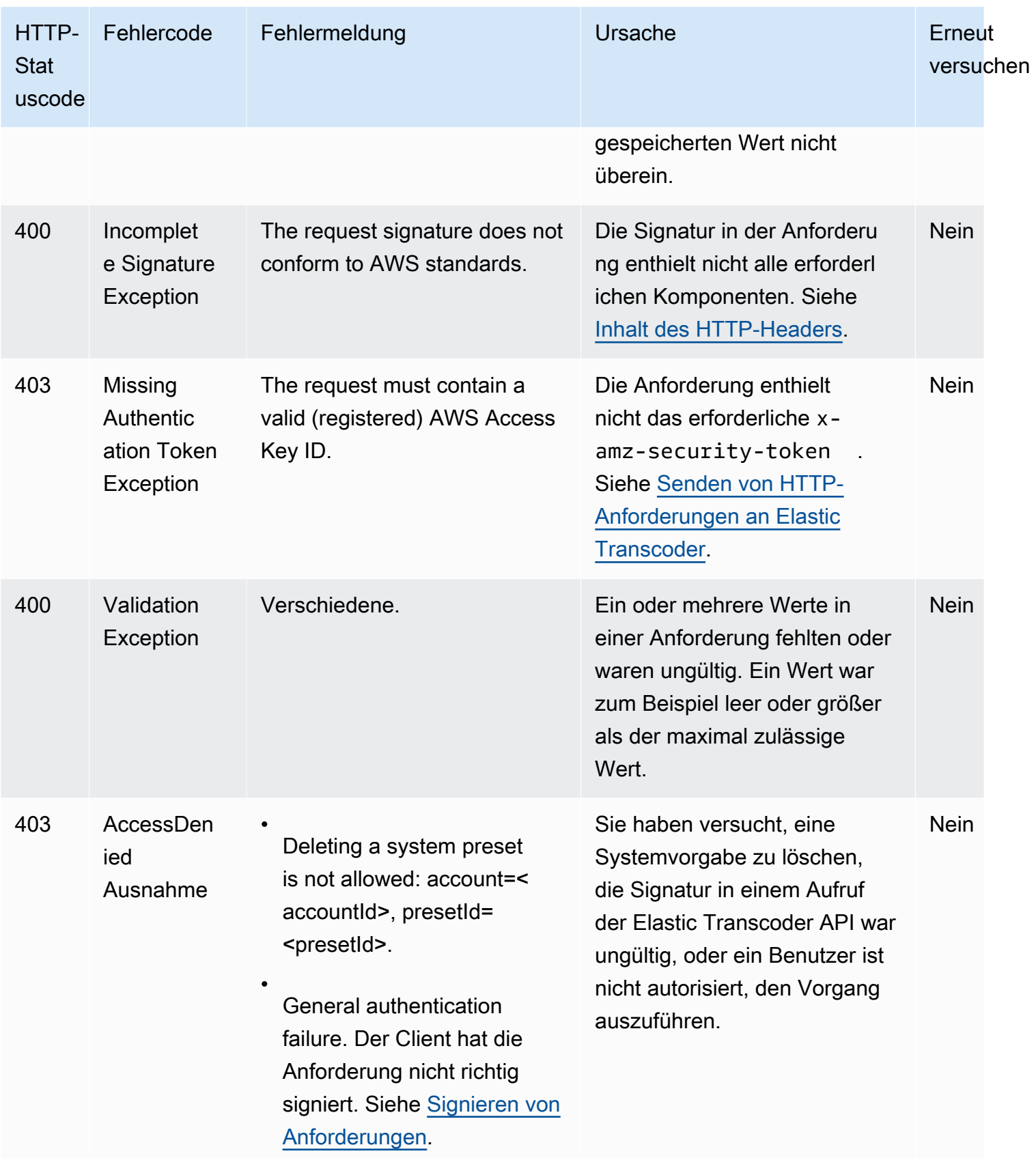
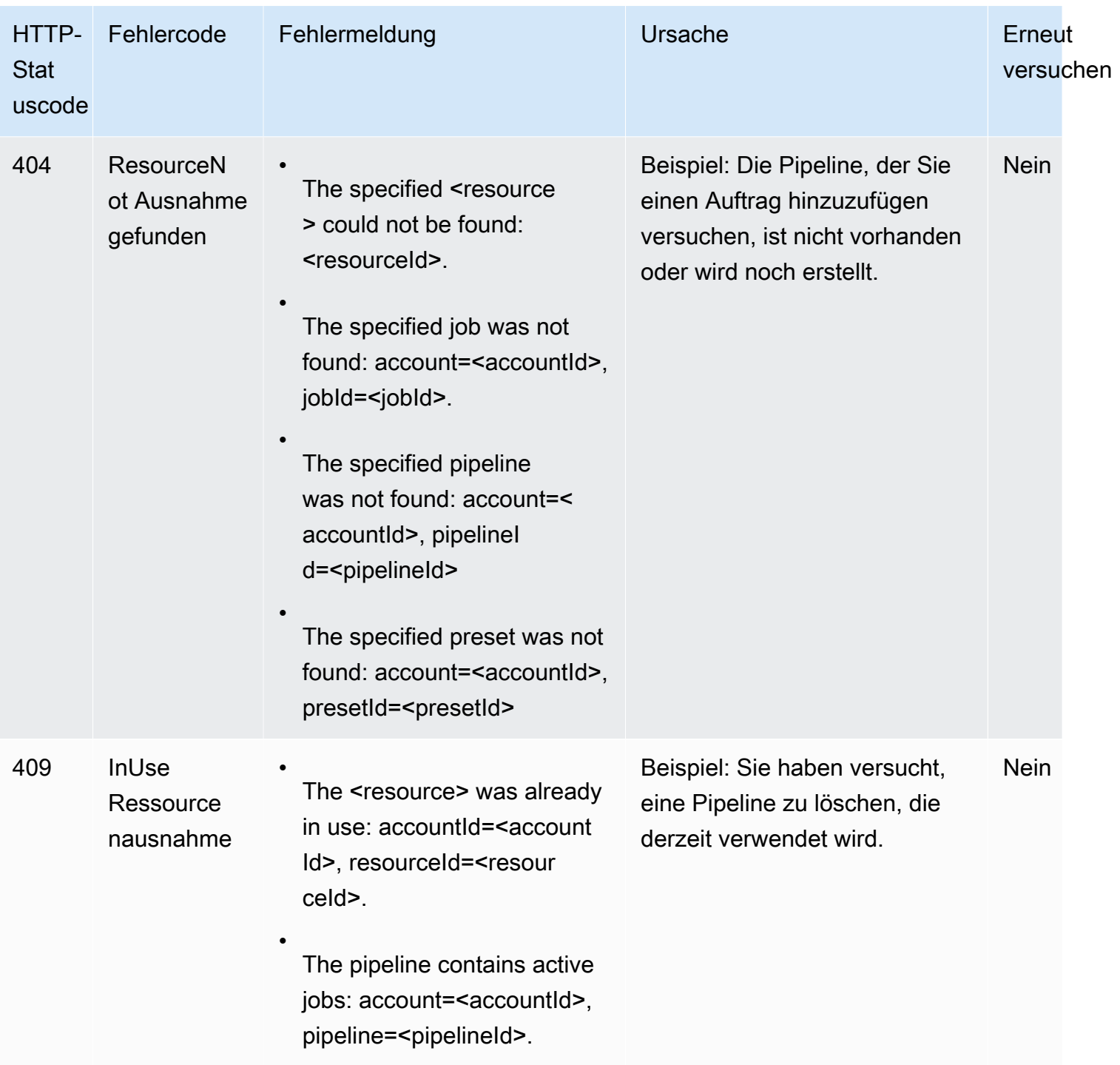

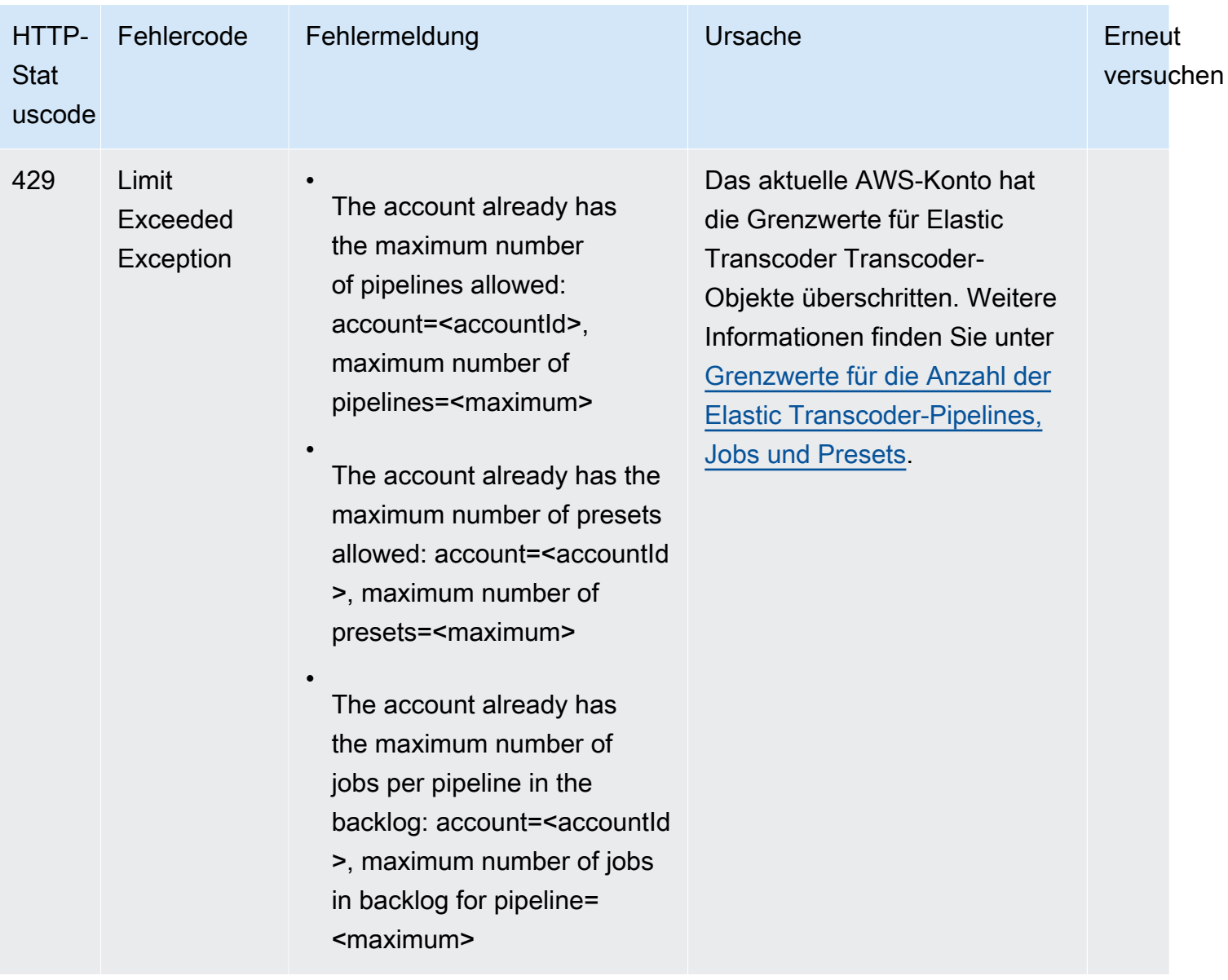

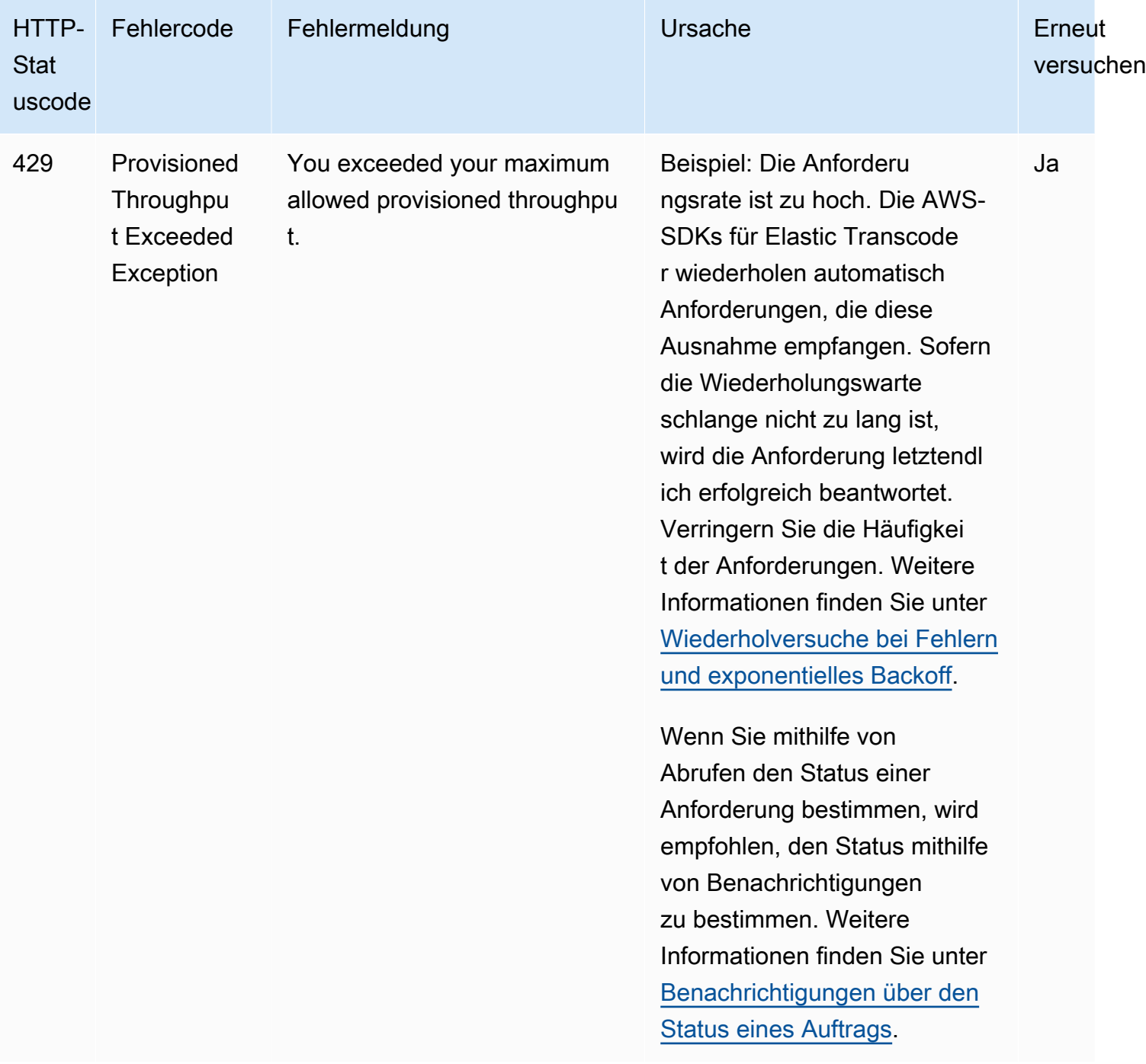

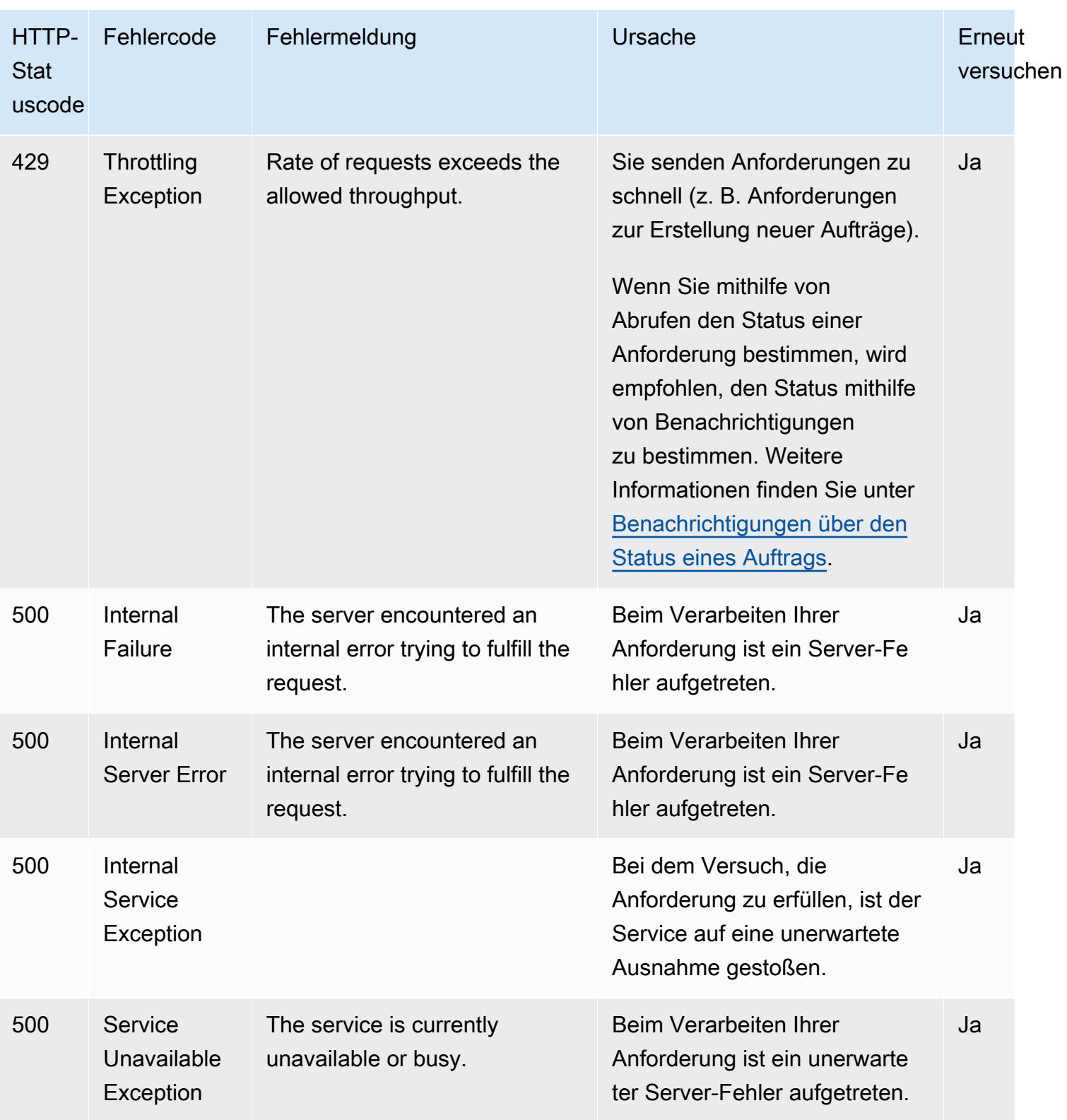

# Beispielantwort auf einen Fehler

Die folgende HTTP-Antwort gibt an, dass für inputBucket ein Wert "null" zurückgegeben wurde, wobei es sich nicht um einen gültigen Wert handelt.

```
HTTP/1.1 400 Bad Request
x-amzn-RequestId: b0e91dc8-3807-11e2-83c6-5912bf8ad066
x-amzn-ErrorType: ValidationException
Content-Type: application/json
Content-Length: 124
Date: Mon, 26 Nov 2012 20:27:25 GMT
{"message":"1 validation error detected: Value null at 'inputBucket' failed to satisfy 
  constraint: Member must not be null"}
```
# Fehler während der Auftragsverarbeitung

Wenn Elastic Transcoder bei der Verarbeitung Ihres Jobs auf einen Fehler stößt, wird der Fehler auf zwei Arten gemeldet:

- Auftragsstatus und Ausgabestatus: Elastic Transcoder legt dasJob:Status Objekt und dasOutputs:Status Objekt für die fehlgeschlagene Ausgabe festError. Darüber hinaus setzt Elastic Transcoder dasOutputs:StatusDetail JSON-Objekt für die fehlgeschlagene Ausgabe auf einen Wert, der den Fehler erklärt.
- SNS-Benachrichtigung: Wenn Sie die Pipeline so konfiguriert haben, dass eine SNS-Benachrichtigung gesendet wird, wenn Elastic Transcoder bei der Verarbeitung auf einen Fehler stößt, fügt Elastic Transcoder der Benachrichtigung ein JSON-Objekt im folgenden Format hinzu:

```
{ 
    "state" : "PROGRESSING|COMPLETED|WARNING|ERROR", 
    "errorCode" : "the code of any error that occurred", 
    "messageDetails" : "the notification message you created in Amazon SNS", 
    "version" : "API version that you used to create the job", 
    "jobId" : "value of Job:Id object that Elastic Transcoder 
              returns in the response to a Create Job request", 
    "pipelineId" : "value of PipelineId object 
                    in the Create Job request", 
    "input" : { 
       job Input settings
    }, 
    "outputKeyPrefix" : "prefix for file names in Amazon S3 bucket",
```

```
 "outputs": [ 
       { 
           applicable job Outputs settings, 
           "status" : "Progressing|Complete|Warning|Error" 
       }, 
       {...} 
    ], 
    "playlists": [ 
       { 
           applicable job playlists settings
       } 
    ], 
    "userMetadata": { 
       "metadata key": "metadata value" 
    }
}
```
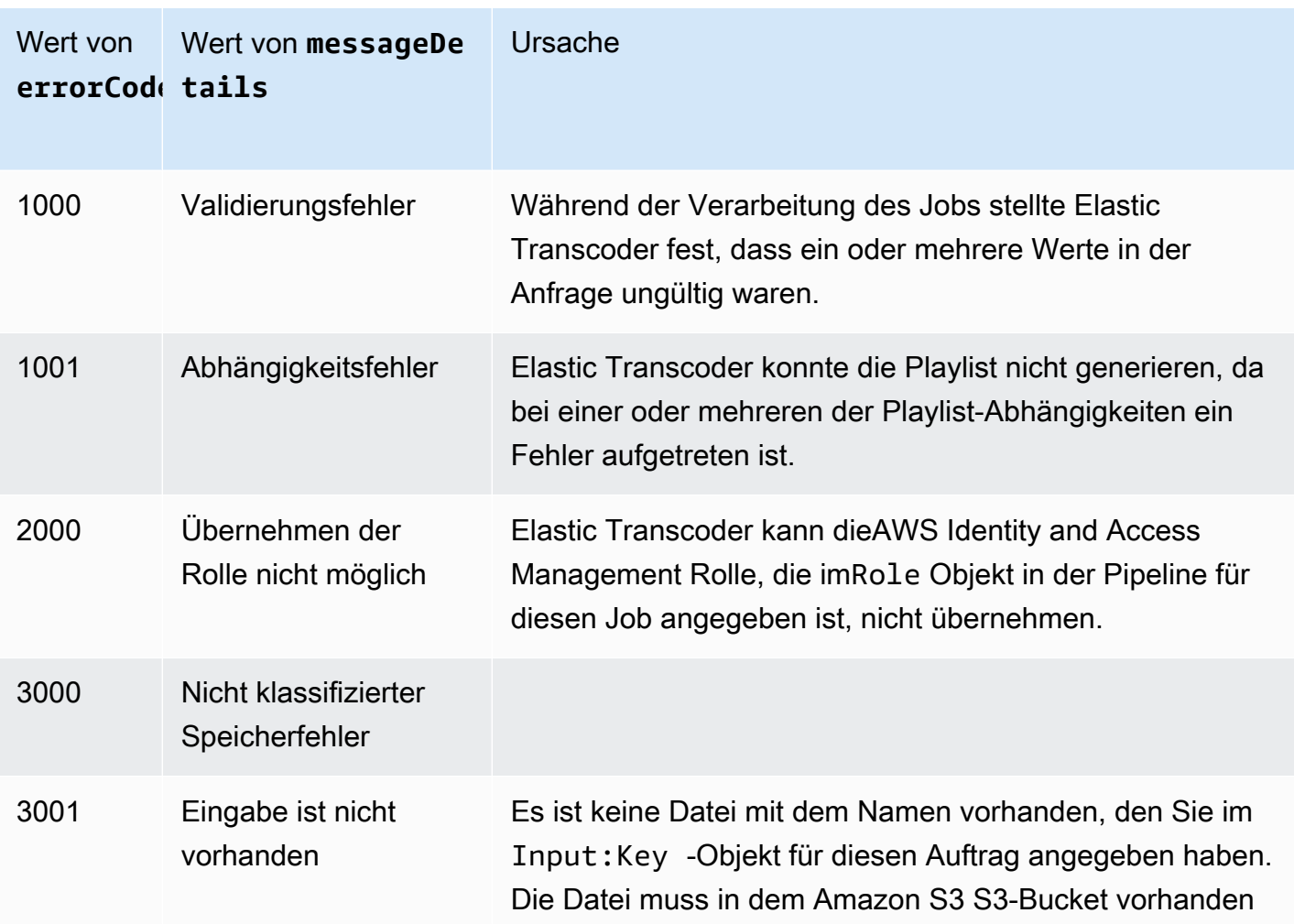

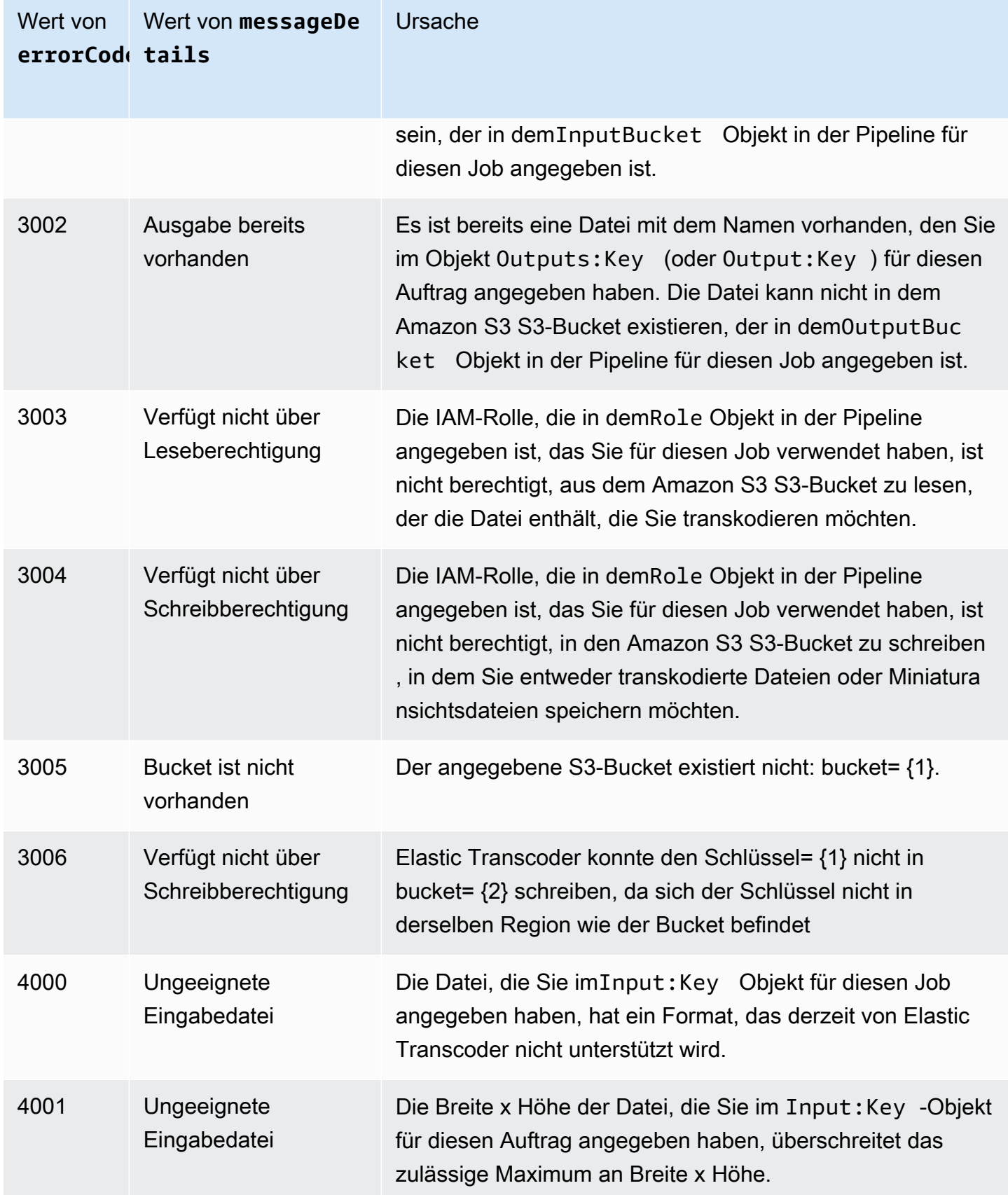

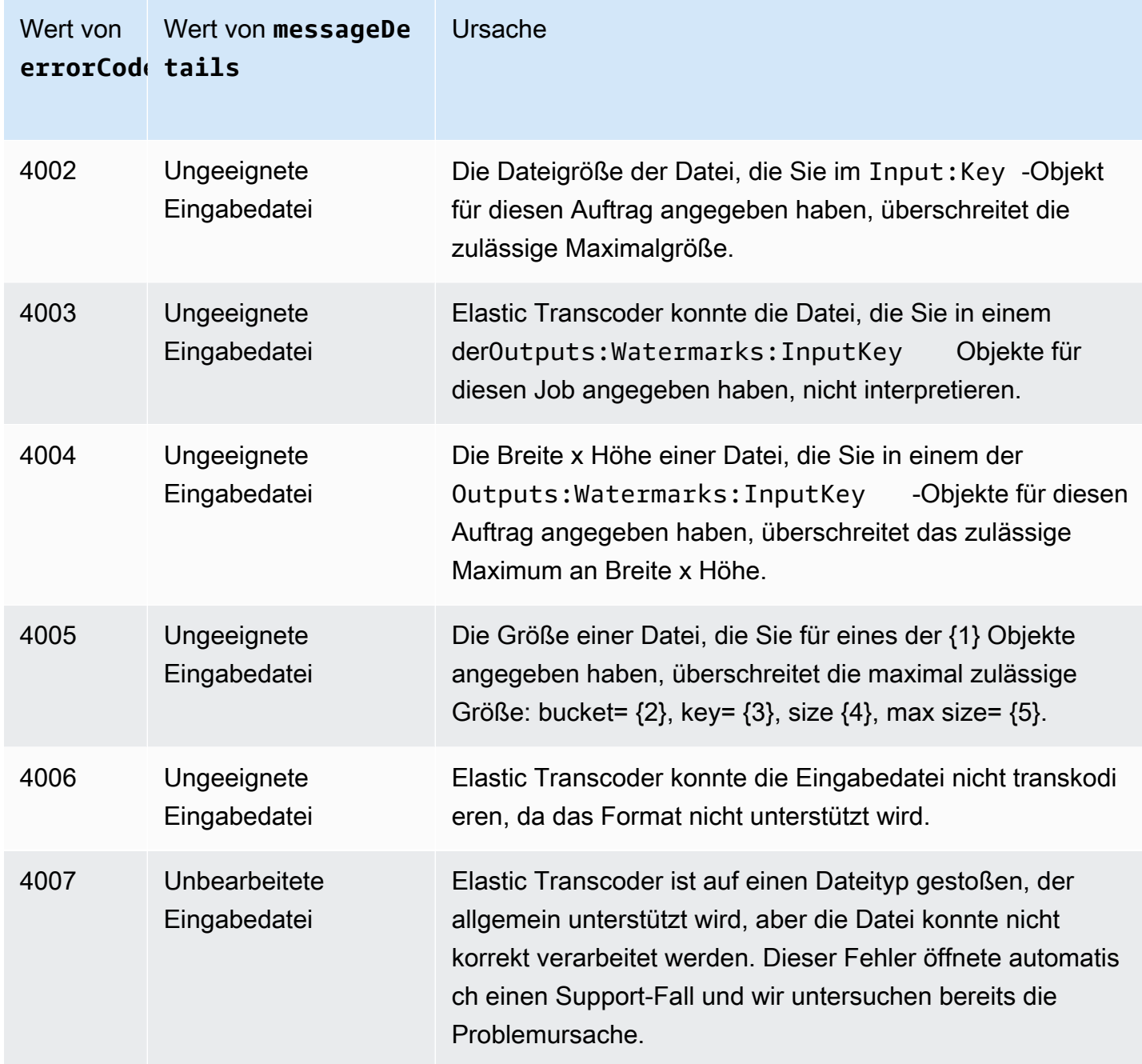

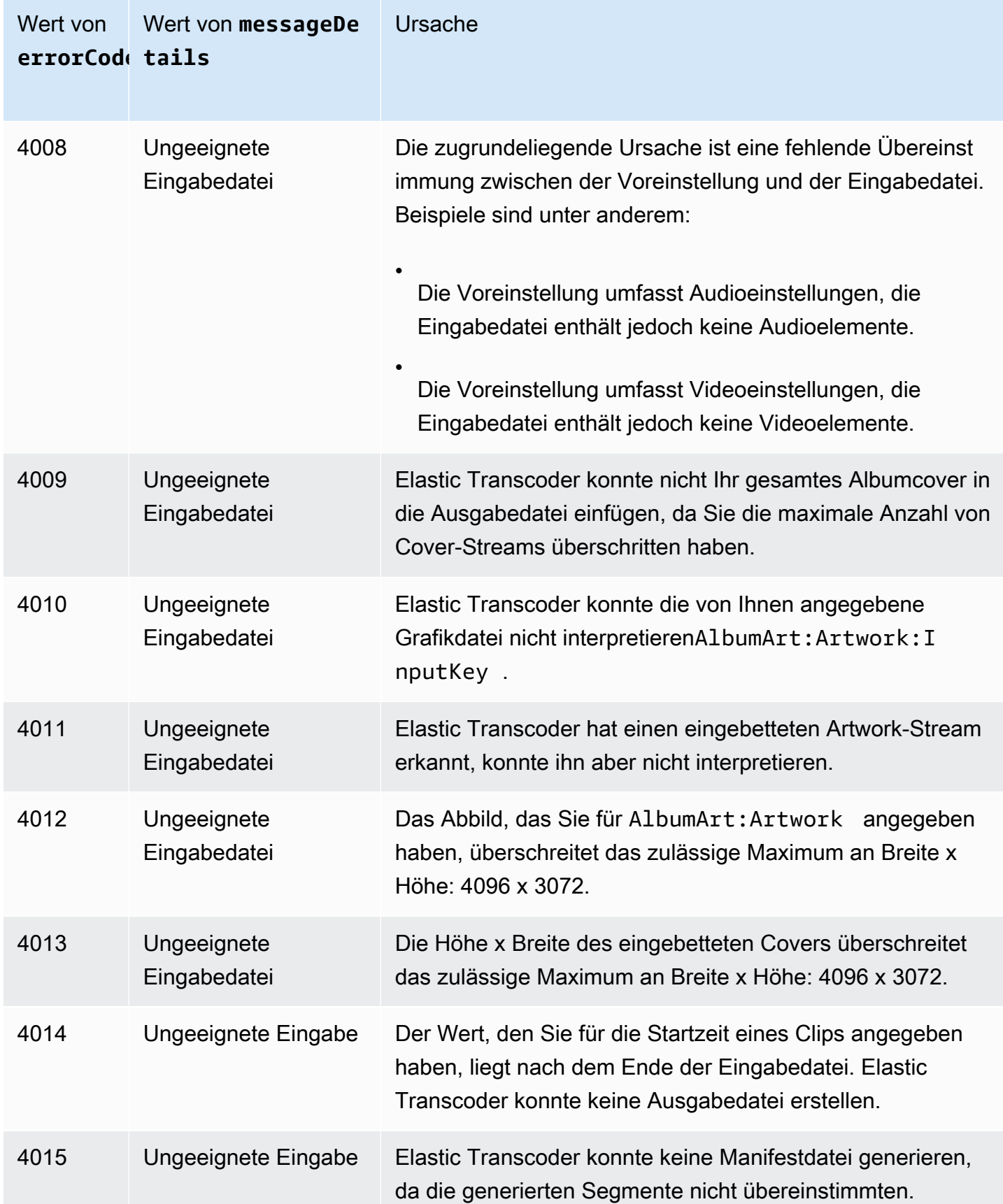

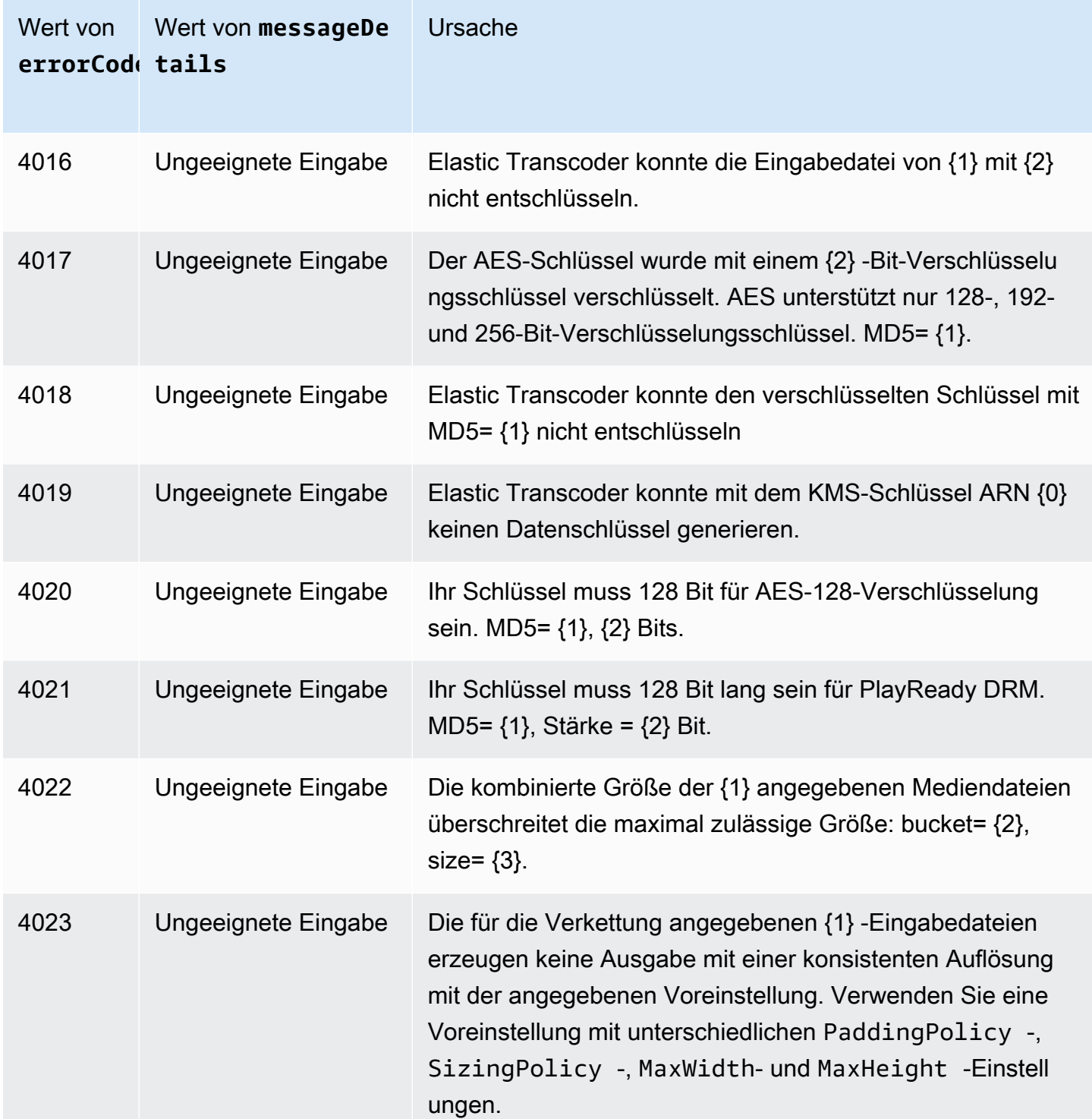

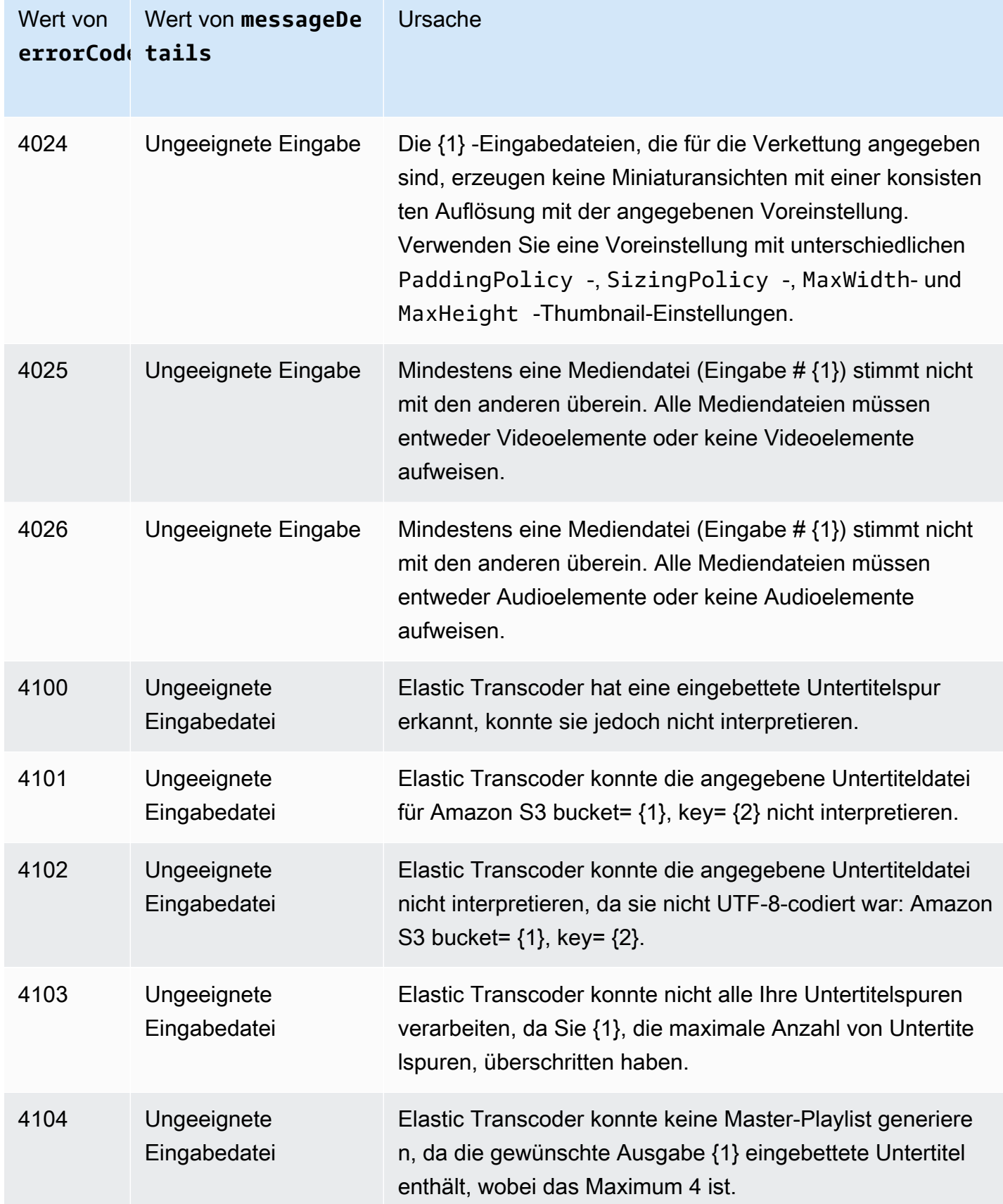

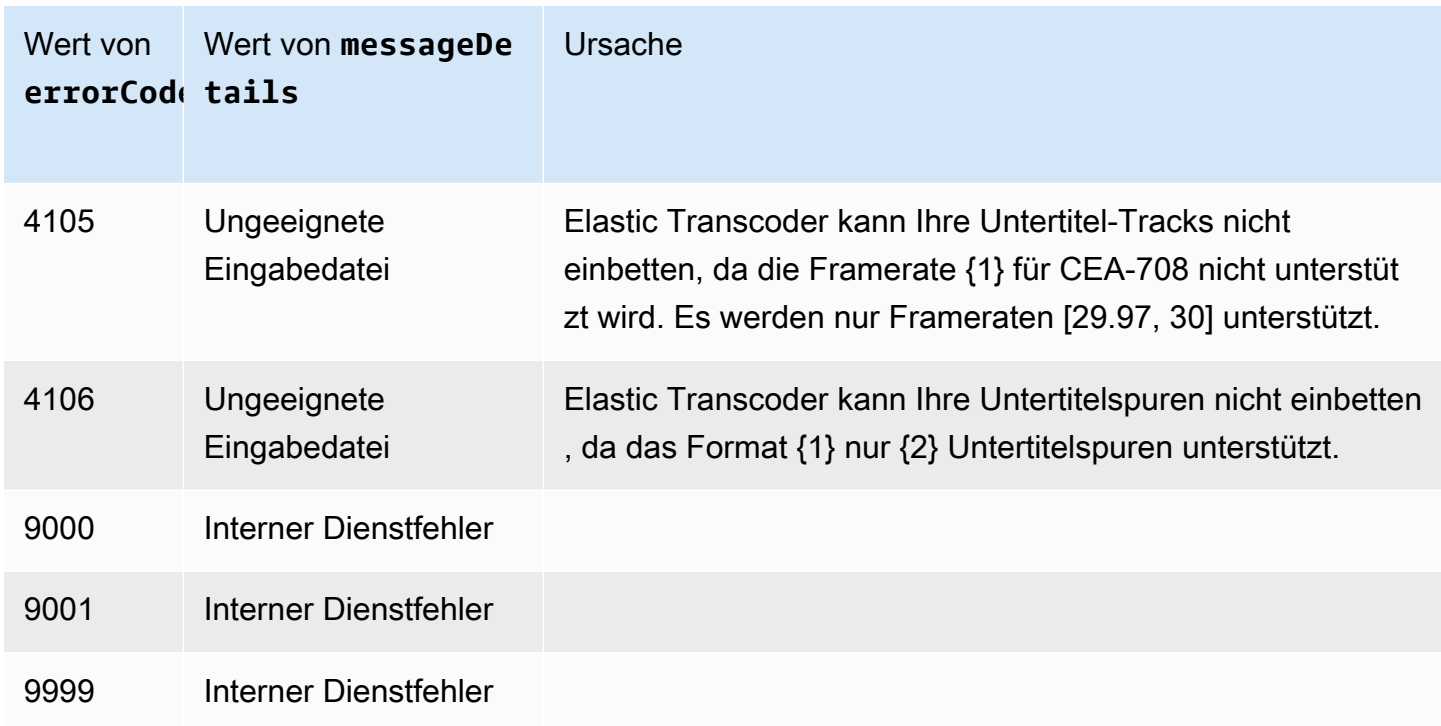

# Fehlererfassung

Damit Ihre Anwendung reibungslos ausgeführt wird, müssen Sie Logik zum Erfassen und Behandeln von Fehlern integrieren. Eine übliche Vorgehensweise ist es, Ihre Anforderung in einem try-Block oder einer if-then-Anweisung zu implementieren.

Die AWS SDKs führen eigene Wiederholversuche und Fehlerprüfungen aus. Wenn bei der Verwendung eines der AWS SDKs ein Fehler auftritt, finden Sie im Fehlercode und der Beschreibung weitere Hinweise. Prüfen Sie auch den Request ID-Wert. DerRequest ID Wert kann bei der Behebung von Problemen mit der Unterstützung von Elastic Transcoder helfen.

Das folgende Beispiel verwendet das AWS SDK for Java, um ein Element innerhalb eines try-Blocks zu löschen, und nutzt einen catch-Block, um auf den Fehler zu reagieren. In diesem Fall warnt es, dass die Anfrage fehlgeschlagen ist. Das Beispiel verwendet die AmazonServiceException-Klasse, um Informationen über Fehler bei Dateivorgängen abzurufen, einschließlich der Request ID. Das Beispiel verwendet außerdem die AmazonClientException-Klasse, falls die Anforderungen aus anderen Gründen nicht erfolgreich ist.

```
try { 
    DeleteJobRequest request = new DeleteJobRequest(jobId); 
    DeleteJobResult result = ET.deleteJob(request); 
    System.out.println("Result: " + result);
```

```
 // Get error information from the service while trying to run the operation 
 } catch (AmazonServiceException ase) { 
    System.err.println("Failed to delete job " + jobId); 
    // Get specific error information 
    System.out.println("Error Message: " + ase.getMessage()); 
    System.out.println("HTTP Status Code: " + ase.getStatusCode()); 
    System.out.println("AWS Error Code: " + ase.getErrorCode()); 
    System.out.println("Error Type: " + ase.getErrorType()); 
    System.out.println("Request ID: " + ase.getRequestId()); 
 // Get information in case the operation is not successful for other reasons 
 } catch (AmazonClientException ace) { 
    System.out.println("Caught an AmazonClientException, which means"+ 
    " the client encountered " + 
    "an internal error while trying to " + 
    "communicate with Elastic Transcoder, " + 
    "such as not being able to access the network."); 
    System.out.println("Error Message: " + ace.getMessage()); 
 }
```
# <span id="page-228-0"></span>Wiederholversuche bei Fehlern und exponentielles Backoff

Zahlreiche Komponenten im Netzwerk, wie z. B. DNS-Server, Switches und Load Balancer, können irgendwann im Lebenszyklus einer Anforderung Fehler generieren.

Die übliche Methode zum Umgang mit diesen Fehlermeldungen in einer vernetzten Umgebung besteht darin, Wiederholversuche in der Client-Anwendung zu implementieren. Diese Vorgehensweise erhöht die Zuverlässigkeit der Anwendung und senkt die Betriebskosten für die Entwickler.

Jedes AWS-SDK, das Elastic Transcoder unterstützt, implementiert eine automatische Wiederholungslogik. Beim AWS SDK for Java werden Anforderungen automatisch wiederholt. Sie können die Einstellungen für Wiederholversuche mit der ClientConfiguration-Klasse konfigurieren. Sie können beispielsweise in einigen Fällen die Wiederholversuchslogik deaktivieren, z. B für eine Webseite, die eine Anforderung mit minimaler Latenz und ohne Wiederholversuche versendet. Verwenden Sie die ClientConfiguration-Klasse und geben Sie einen Wert für maxErrorRetry von 0 ein, um die Wiederholversuche zu deaktivieren.

Wenn Sie kein AWS SDK verwenden, sollten ursprüngliche Anforderungen wiederholt werden, die Server-Fehler (5xx) erhalten. Client-Fehler (4xx, außer ThrottlingException oder ProvisionedThroughputExceededException) hingegen weisen darauf hin, dass direkt die Anforderung geändert werden muss, um das Problem zu beheben. Erst dann sollte sie wiederholt werden.

### **a** Note

Wenn Sie eine Abfrage durchführen, um den Status einer Anfrage zu ermitteln, und Elastic Transcoder den HTTP-Statuscode 429 mit dem FehlercodeProvisioned Throughput Exceeded Exception oder zurückgibtThrottling Exception, sollten Sie erwägen, Benachrichtigungen statt Abfragen zu verwenden, um den Status zu ermitteln. Weitere Informationen finden Sie unter [Benachrichtigungen über den Status eines Auftrags.](#page-130-0)

Zusätzlich zu einfachen Wiederholversuchen wird zur besseren Flusssteuerung die Verwendung eines exponentiellen Backoff empfohlen. Die Idee hinter dem exponentiellen Backoff ist, bei aufeinander folgenden Fehlermeldungen progressiv längere Wartezeiten zwischen den Wiederholversuchen zu verwenden. Sie könnten z. B. vor dem ersten Wiederholversuch eine Sekunde verstreichen lassen, vor dem zweiten Wiederholversuch vier Sekunden, vor dem dritten Wiederholversuch 16 Sekunden usw. Wenn die Anforderung jedoch nach einer Minute nicht erfolgreich war, liegt das Problem möglicherweise an einem festen Limit und nicht an der Anforderungsrate. Vielleicht haben Sie z. B. die maximale Anzahl zulässiger Pipelines erreicht. Grenzen Sie die maximale Anzahl von Wiederholversuchen bis zu etwa einer Minute ein.

Nachfolgend sehen Sie einen Workflow, der die Logik für Wiederholversuche zeigt. Die Workflow-Logik bestimmt zuerst, ob der Fehler ein Serverfehler (5xx) ist. Wenn es sich bei dem Fehler um einen Serverfehler handelt, wiederholt der Code die ursprüngliche Anforderung.

```
currentRetry = <math>0</math>DO 
   set retry to false 
   execute Elastic Transcoder request 
   IF Exception.errorCode = ProvisionedThroughputExceededException 
     set retry to true 
   ELSE IF Exception.httpStatusCode = 500 
     set retry to true 
   ELSE IF Exception.httpStatusCode = 400 
     set retry to false 
     fix client error (4xx)
```

```
 IF retry = true 
     wait for (2^currentRetry * 50) milliseconds 
     currentRetry = currentRetry + 1
WHILE (retry = true AND currentRetry < MaxNumberOfRetries) // limit retries
```
# Pipeline-Operationen

### Themen

- [Erstellen einer Pipeline](#page-230-0)
- [List Pipelines](#page-240-0)
- [Lesen einer Pipeline](#page-247-0)
- [Aktualisieren einer Pipeline](#page-254-0)
- [Aktualisieren des Pipelinestatus](#page-265-0)
- [Aktualisieren von Pipeline-Benachrichtigungen](#page-268-0)
- [Löschen von Pipelines](#page-273-0)
- **[Testrolle](#page-276-0)**

Bei Pipelines handelt es sich um Warteschlangen zur Verwaltung von Transcodierungsaufträgen. Bei der Auftragserstellung geben Sie an, welcher Pipeline Sie den Auftrag hinzufügen möchten. Elastic Transcoder verarbeitet die Aufträge einer Pipeline in der Reihenfolge, in der sie hinzugefügt wurden.

In diesem Abschnitt werden die Operationen beschrieben, die Sie für Pipelines mit der Elastic Transcoder-API durchführen können. Weitere Informationen zu Pipelines, darunter zum Beispiel, wie Sie die gleichen Operationen mit der Elastic Transcoder-Konsole ausführen, finden Sie unter.[Arbeiten](#page-16-0) [mit Pipelinesa](#page-16-0)us.

# <span id="page-230-0"></span>Erstellen einer Pipeline

## Themen

- **[Beschreibung](#page-231-0)**
- [Anforderungen](#page-231-1)
- **[Antworten](#page-233-0)**
- **[Fehler](#page-237-0)**
- **[Beispiele](#page-237-1)**

# <span id="page-231-0"></span>Beschreibung

Um eine Pipeline zu erstellen, senden Sie eine POST-Anfrage an die Ressource /2012-09-25/ pipelines/.

# <span id="page-231-1"></span>Anforderungen

## **Syntax**

```
POST /2012-09-25/pipelines HTTP/1.1
Content-Type: application/json; charset=UTF-8
Accept: */*
Host: elastictranscoder.Elastic Transcoder endpoint.amazonaws.com:443
x-amz-date: 20130114T174952Z
Authorization: AWS4-HMAC-SHA256 
                Credential=AccessKeyID/request-date/Elastic Transcoder endpoint/
elastictranscoder/aws4_request, 
                SignedHeaders=host;x-amz-date;x-amz-target, 
                Signature=calculated-signature
Content-Length: number of characters in the JSON string
{ 
    "Name":"pipeline name", 
    "InputBucket":"Amazon S3 bucket that contains files to transcode 
       and graphics to use as watermarks", 
    "OutputBucket":"Use this, or use ContentConfig:Bucket plus 
       ThumbnailConfig:Bucket", 
    "Role":"IAM role ARN", 
    "AwsKmsKeyArn":"AWS-KMS key arn of the AWS-KMS key you want to 
       use with this pipeline", 
    "Notifications":{ 
       "Progressing":"SNS topic to notify when 
          Elastic Transcoder has started to process the job", 
       "Complete":"SNS topic to notify when 
          Elastic Transcoder has finished processing the job", 
       "Warning":"SNS topic to notify when 
          Elastic Transcoder encounters a warning condition" 
       "Error":"SNS topic to notify when 
          Elastic Transcoder encounters an error condition" 
    }, 
    "ContentConfig":{ 
       "Bucket":"Use this plus ThumbnailConfig:Bucket, 
          or use OutputBucket", 
       "Permissions":[
```

```
 { 
             "GranteeType":"Canonical|Email|Group", 
             "Grantee":"AWS user ID or CloudFront origin access identity"| 
                        "registered email address for AWS account"| 
                       AllUsers|AuthenticatedUsers|LogDelivery", 
             "Access":[ 
                "Read|ReadAcp|WriteAcp|FullControl", 
 ... 
 ] 
          }, 
          {...} 
       ], 
       "StorageClass":"Standard|ReducedRedundancy" 
    }, 
    "ThumbnailConfig":{ 
       "Bucket":"Use this plus ContentConfig:Bucket, 
          or use OutputBucket", 
       "Permissions":[ 
          { 
             "GranteeType":"Canonical|Email|Group", 
             "Grantee":"AWS user ID or CloudFront origin access identity"| 
                        "registered email address for AWS account"| 
                       AllUsers|AuthenticatedUsers|LogDelivery", 
             "Access":[ 
                "Read|ReadAcp|WriteAcp|FullControl", 
 ... 
 ] 
          }, 
          {...} 
       ], 
       "StorageClass":"Standard|ReducedRedundancy" 
    }
}
```
## Anfrageparameter

Dieser Vorgang verwendet keine Anforderungsparameter.

#### Anforderungsheader

Für diesen Vorgang werden ausschließlich Anforderungs-Header verwendet, die für alle Vorgänge gelten. Weitere Informationen über allgemeine Anforderungs-Header finden Sie unter [Inhalt des](#page-208-0) [HTTP-Headers.](#page-208-0)

### <span id="page-233-1"></span>Anforderungstext

Die JSON-Zeichenfolge im Anfragetext enthält die Eingabeobjekte für die CreatePipeline-Operation. Weitere Informationen zu den Eingabeobjekten finden Sie unter [Einstellungen, die Sie](#page-20-0) [beim Erstellen einer Elastic Transcoder-Pipeline festlegen](#page-20-0).

# <span id="page-233-0"></span>Antworten

#### **Syntax**

```
Status: 201 Created
x-amzn-RequestId: c321ec43-378e-11e2-8e4c-4d5b971203e9
Content-Type: application/json
Content-Length: number of characters in the response
Date: Mon, 14 Jan 2013 06:01:47 GMT
{ 
    "Pipeline":{ 
       "Id":"Id for the new pipeline", 
       "Name":"pipeline name", 
       "InputBucket":"Amazon S3 bucket that contains files to transcode 
          and graphics to use as watermarks", 
       "OutputBucket":"Use this, or use ContentConfig:Bucket plus 
          ThumbnailConfig:Bucket", 
       "Role":"IAM role ARN", 
       "AwsKmsKeyArn":"AWS-KMS key arn of the AWS-KMS key you want to 
              use with this pipeline", 
       "Notifications":{ 
          "Progressing":"SNS topic to notify when 
              Elastic Transcoder has started to process the job", 
          "Complete":"SNS topic to notify when 
             Elastic Transcoder has finished processing the job", 
          "Warning":"SNS topic to notify when 
             Elastic Transcoder encounters a warning condition", 
          "Error":"SNS topic to notify when 
             Elastic Transcoder encounters an error condition" 
       }, 
       "ContentConfig":{ 
          "Bucket":"Use this plus ThumbnailConfig:Bucket, 
             or use OutputBucket", 
          "Permissions":[ 
\{\hspace{.1cm} \} "GranteeType":"Canonical|Email|Group",
```

```
 "Grantee":"AWS user ID or CloudFront origin access identity"| 
                            "registered email address for AWS account| 
                           AllUsers|AuthenticatedUsers|LogDelivery", 
                 "Access":[ 
                    "Read|ReadAcp|WriteAcp|FullControl", 
 ... 
 ] 
             }, 
             {...} 
          ], 
          "StorageClass":"Standard|ReducedRedundancy" 
       }, 
       "ThumbnailConfig":{ 
          "Bucket":"Use this plus ContentConfig:Bucket, 
             or use OutputBucket", 
          "Permissions":[ 
\{\hspace{.1cm} \} "Access":[ 
                    "Read|ReadAcp|WriteAcp|FullControl", 
                    ... 
                 ], 
                 "Grantee":"AWS user ID or CloudFront origin access identity"| 
                            "registered email address for AWS account| 
                           AllUsers|AuthenticatedUsers|LogDelivery", 
                 "GranteeType":"Canonical|Email|Group" 
             }, 
             {...} 
          ], 
          "StorageClass":"Standard|ReducedRedundancy" 
       }, 
       "Status":"Active|Paused" 
   }, 
    "(Automatisch) Warnungen": [ 
       { 
          "Code": "6000|6001|6002|6003|6004|6005|6006|6007|6008", 
          "Message": "The code message" 
       }, 
       {...} 
  \mathbf{I}
```
}

#### Antwort-Header

Für diesen Vorgang werden ausschließlich Antwort-Header verwendet, die für die meisten Antworten gelten. Weitere Informationen über allgemeine Antwort-Header finden Sie unter [HTTP-Antworten](#page-211-0).

#### **Antworttext**

Wenn Sie eine Pipeline erstellen, gibt Elastic Transcoder die Werte zurück, die Sie in der Anforderung angegeben haben. Weitere Informationen finden Sie unter [Anforderungstext](#page-233-1) .

Außerdem gibt Elastic Transcoder die folgenden Werte zurück.

#### <span id="page-235-0"></span>(Automatisch) Id

Bezeichner für die Pipeline. Sie verwenden diesen Wert, um die Pipeline zu identifizieren, in der Sie eine Vielzahl von Operationen ausführen möchten, z. B. zum Erstellen eines Jobs oder einer Voreinstellung.

#### <span id="page-235-1"></span>(Automatisch) Status

Der aktuelle Status der Pipeline:

- Active: Die Pipeline verarbeitet Jobs.
- Paused: Die Pipeline verarbeitet derzeit keine Jobs.

#### <span id="page-235-2"></span>(Automatisch) Warnungen

Wenn Sie eine Pipeline erstellen, die Ressourcen in anderen Regionen verwendet, gibt Elastic Transcoder eine oder mehrere Warnungen zurück. Ihre Pipeline wird weiterhin erstellt, hat jedoch möglicherweise die Bearbeitungszeiten erhöht und überregionale Gebühren anfallen. Die Warnungen haben das folgende Format:

#### <span id="page-235-3"></span>Code- Der Warnungscode.

<span id="page-235-4"></span>Fehlermeldung— Die Nachricht, die mit dem Warnungscode verknüpft ist.

Es können die folgenden Warnungscodes und -nachrichten zurückgegeben werden:

6 000

Der Eingabe-Bucket und die Pipeline befinden sich in verschiedenen Regionen, was die Bearbeitungszeit für Jobs in der Pipeline erhöht und zusätzliche Gebühren anfallen kann. Um die Bearbeitungszeit zu verkürzen und überregionale Gebühren zu verhindern, verwenden Sie dieselbe Region für den Eingabe-Bucket und die Pipeline.

## 6001

Der ContentConfig-Bucket und die Pipeline befinden sich in verschiedenen Regionen, was die Bearbeitungszeit für Jobs in der Pipeline erhöht und zusätzliche Gebühren anfallen kann. Um die Bearbeitungszeit zu verkürzen und überregionale Gebühren zu verhindern, verwenden Sie dieselbe Region für den ContentConfig-Bucket und die Pipeline.

## 6002

Der thumbnailConfig-Bucket und die Pipeline befinden sich in verschiedenen Regionen, was die Bearbeitungszeit für Jobs in der Pipeline erhöht und zusätzliche Gebühren anfallen kann. Um die Bearbeitungszeit zu verkürzen und überregionale Gebühren zu verhindern, verwenden Sie dieselbe Region für den thumbnailConfig-Bucket und die Pipeline.

## 6003

Das Thema der SNS-Benachrichtigung für fortschreitende Ereignisse und die Pipeline befinden sich in verschiedenen Regionen, was die Bearbeitungszeit für Jobs in der Pipeline erhöht und zusätzliche Gebühren anfallen kann. Um die Bearbeitungszeit zu verkürzen und überregionale Gebühren zu verhindern, verwenden Sie dieselbe Region für das Thema SNS-Benachrichtigung und die Pipeline.

## 6004

Das Thema SNS Benachrichtigung für Warnereignisse und die Pipeline befinden sich in verschiedenen Regionen, was die Bearbeitungszeit für Jobs in der Pipeline erhöht und zusätzliche Gebühren anfallen kann. Um die Bearbeitungszeit zu verkürzen und überregionale Gebühren zu verhindern, verwenden Sie dieselbe Region für das Thema SNS-Benachrichtigung und die Pipeline.

## 6005

Das Thema SNS Benachrichtigung für Abschlussereignisse und die Pipeline befinden sich in verschiedenen Regionen, was die Bearbeitungszeit für Jobs in der Pipeline erhöht und zusätzliche Gebühren anfallen kann. Um die Bearbeitungszeit zu verkürzen und überregionale Gebühren zu verhindern, verwenden Sie dieselbe Region für das Thema SNS-Benachrichtigung und die Pipeline.

## 6006

Das Thema der SNS-Benachrichtigung für Fehlerereignisse und die Pipeline befinden sich in verschiedenen Regionen, was die Bearbeitungszeit für Jobs in der Pipeline erhöht und zusätzliche Gebühren anfallen kann. Um die Bearbeitungszeit zu verkürzen und überregionale Gebühren zu verhindern, verwenden Sie dieselbe Region für das Thema SNS-Benachrichtigung und die Pipeline.

# 6007

Der für diese Pipeline angegebene AWS KMS KMS-Schlüssel und der ContentConfig-Bucket befinden sich in verschiedenen Regionen, wodurch Ausgaben im s3-aws-kms-Verschlüsselungsmodus fehlschlagen. Um den s3-aws-kms-Verschlüsselungsmodus zu verwenden, verwenden Sie dieselbe Region für den KMS-Schlüssel und den ContentConfig-Bucket.

# 6008

Der für diese Pipeline angegebene AWS KMS KMS-Schlüssel und der ThumbnailConfig-Bucket befinden sich in verschiedenen Regionen, wodurch Ausgaben im s3-aws-kms-Verschlüsselungsmodus fehlschlagen. Um den s3-aws-kms-Verschlüsselungsmodus zu verwenden, verwenden Sie dieselbe Region für den KMS-Schlüssel und den thumbnailConfig-Bucket.

# <span id="page-237-0"></span>Fehler

Weitere Informationen über Elastic Transcoder Transcoder-Ausnahmen und -Fehlermeldungen finden Sie unter[Umgang mit Fehlern in Elastic Transcodera](#page-213-0)us.

# <span id="page-237-1"></span>Beispiele

Im folgenden Beispiel wird eine Pipeline mit dem Namen Default erstellt.

# Beispielanforderung

```
POST /2012-09-25/pipelines HTTP/1.1
Content-Type: application/json; charset=UTF-8
Accept: */*
Host: elastictranscoder.Elastic Transcoder endpoint.amazonaws.com:443
x-amz-date: 20130114T174952Z
Authorization: AWS4-HMAC-SHA256
```
Amazon Elastic Transcoder **Entwicklerhandbuch** entertwicklerhandbuch entwicklerhandbuch entwicklerhandbuch entwicklerhandbuch

```
 Credential=AccessKeyID/request-date/Elastic Transcoder endpoint/
elastictranscoder/aws4_request, 
                 SignedHeaders=host;x-amz-date;x-amz-target, 
                 Signature=calculated-signature
Content-Length: number of characters in the JSON string
{ 
    "Name":"Default", 
    "InputBucket":"salesoffice.example.com-source", 
    "Role":"arn:aws:iam::123456789012:role/Elastic_Transcoder_Default_Role", 
    "AwsKmsKeyArn":"base64-encoded key from KMS", 
    "Notifications":{ 
       "Progressing":"", 
       "Complete":"", 
       "Warning":"", 
       "Error":"arn:aws:sns:us-east-1:111222333444:ET_Errors" 
    }, 
    "ContentConfig":{ 
       "Bucket":"salesoffice.example.com-public-promos", 
       "Permissions":[ 
           { 
              "GranteeType":"Email", 
              "Grantee":"marketing-promos@example.com", 
              "Access":[ 
                 "FullControl" 
              ] 
           } 
       ], 
       "StorageClass":"Standard" 
    }, 
    "ThumbnailConfig":{ 
       "Bucket":"salesoffice.example.com-public-promos-thumbnails", 
       "Permissions":[ 
           { 
              "GranteeType":"Email", 
              "Grantee":"marketing-promos@example.com", 
              "Access":[ 
                 "FullControl" 
             \mathbf{I} } 
       ], 
       "StorageClass":"ReducedRedundancy" 
    }
}
```
**Beispielantwort** 

```
Status: 201 Created
x-amzn-RequestId: c321ec43-378e-11e2-8e4c-4d5b971203e9
Content-Type: application/json
Content-Length: number of characters in the response
Date: Mon, 14 Jan 2013 06:01:47 GMT
{ 
    "Pipeline":{ 
      "Id":"1111111111111-abcde1", 
      "Name":"Default", 
      "InputBucket":"salesoffice.example.com-source", 
      "Role":"arn:aws:iam::123456789012:role/Elastic_Transcoder_Default_Role", 
      "AwsKmsKeyArn":"base64-encoded key from KMS", 
      "Notifications":{ 
          "Complete":"", 
          "Error":"arn:aws:sns:us-east-1:111222333444:ET_Errors", 
          "Progressing":"", 
          "Warning":"" 
       }, 
       "ContentConfig":{ 
          "Bucket":"salesoffice.example.com-public-promos", 
          "Permissions":[ 
\{\hspace{.1cm} \} "GranteeType":"Email", 
                "Grantee":"marketing-promos@example.com", 
                "Access":[ 
                    "FullControl" 
 ] 
             } 
          ], 
          "StorageClass":"Standard" 
       }, 
       "ThumbnailConfig":{ 
          "Bucket":"salesoffice.example.com-public-promos-thumbnails", 
          "Permissions":[ 
             { 
                 "GranteeType":"Email", 
                "Grantee":"marketing-promos@example.com", 
                "Access":[ 
                    "FullControl" 
 ] 
 } 
          ],
```

```
 "StorageClass":"ReducedRedundancy" 
       }, 
       "Status":"Active" 
    }, 
    "Warnings": [ 
      \{ "Code": "6000", 
           "Message": "The input bucket and the pipeline are in different 
              regions, which increases processing time for jobs in the 
              pipeline and can incur additional charges. To decrease 
              processing time and prevent cross-regional charges, use the 
              same region for the input bucket and the pipeline." 
       }, 
       {...} 
    ]
}
```
# <span id="page-240-0"></span>List Pipelines

# Themen

- [Beschreibung](#page-240-1)
- [Anforderungen](#page-240-2)
- **[Antworten](#page-241-0)**
- **[Fehler](#page-244-0)**
- **[Beispiele](#page-244-1)**

# <span id="page-240-1"></span>Beschreibung

Um eine Liste mit Pipelines zu erhalten, die aktuellen AWS-Konten zugeordnet sind, senden Sie eine GET-Anfrage an die Ressource /2012-09-25/pipelines/.

# <span id="page-240-2"></span>Anforderungen

Syntax

Um Informationen zu allen Pipelines zu erhalten, die dem aktuellen AWS-Konto zugeordnet sind, senden Sie die folgende GET-Anfrage.

```
GET /2012-09-25/pipelines/Ascending=true|false&
PageToken=value for accessing the next page of results HTTP/1.1
```

```
Content-Type: charset=UTF-8
Accept: */*
Host: elastictranscoder.Elastic Transcoder endpoint.amazonaws.com:443
x-amz-date: 20130114T174952Z
Authorization: AWS4-HMAC-SHA256 
                Credential=AccessKeyID/request-date/Elastic Transcoder endpoint/
elastictranscoder/aws4_request, 
                SignedHeaders=host;x-amz-date;x-amz-target, 
                Signature=calculated-signature
```
### Anfrageparameter

Diese Operation akzeptiert die folgenden Anforderungsparameter. Elastic Transcoder gibt alle Pipelines zurück.

#### <span id="page-241-1"></span>Aufsteigend

Um Pipelines in chronologischer Reihenfolge nach dem Datum und der Zeitpunkt, zu dem sie übermittelt wurden, aufzulisten, geben Sie true ein. Um Pipelines in umgekehrt chronologischer Reihenfolge aufzulisten, geben Sie false ein.

### <span id="page-241-2"></span>PageToken

Wenn Elastic Transcoder mehr als eine Seite mit Ergebnissen zurückgibt, verwenden SiePageTokennachfolgendenGET-Anfragen, alle nachfolgenden Ergebnisseiten abzurufen.

#### Anforderungsheader

Für diesen Vorgang werden ausschließlich Anforderungs-Header verwendet, die für alle Vorgänge gelten. Weitere Informationen über allgemeine Anforderungs-Header finden Sie unter [Inhalt des](#page-208-0) [HTTP-Headers.](#page-208-0)

#### Anforderungstext

Dieser Vorgang besitzt keinen Anforderungstext.

## <span id="page-241-0"></span>Antworten

#### Syntax

```
Status: 200 OK
x-amzn-RequestId: c321ec43-378e-11e2-8e4c-4d5b971203e9
Content-Type: application/json
```

```
Content-Length: number of characters in the response
Date: Mon, 14 Jan 2013 06:01:47 GMT
{ 
    "Pipelines":[ 
      \sqrt{ } "Id":"Id for the new pipeline", 
          "Name":"pipeline name", 
          "InputBucket":"Amazon S3 bucket that contains files to transcode 
             and graphics to use as watermarks", 
          "OutputBucket":"Use this, or use ContentConfig:Bucket plus 
             ThumbnailConfig:Bucket", 
          "Role":"IAM role ARN", 
          "AwsKmsKeyArn":"AWS-KMS key arn of the AWS-KMS key you want to 
             use with this pipeline", 
          "Notifications":{ 
             "Progressing":"SNS topic to notify when 
                Elastic Transcoder has started to process the job", 
             "Complete":"SNS topic to notify when 
                Elastic Transcoder has finished processing the job", 
             "Warning":"SNS topic to notify when 
                Elastic Transcoder encounters a warning condition" 
             "Error":"SNS topic to notify when 
                Elastic Transcoder encounters an error condition" 
          }, 
          "ContentConfig":{ 
             "Bucket":"Use this plus ThumbnailConfig:Bucket, 
                or use OutputBucket", 
             "Permissions":[ 
\overline{a} "GranteeType":"Canonical|Email|Group", 
                    "Grantee":"AWS user ID or CloudFront origin access identity"| 
                       "registered email address for AWS account"| 
                       AllUsers|AuthenticatedUsers|LogDelivery", 
                    "Access":[ 
                       "Read|ReadAcp|WriteAcp|FullControl", 
 ... 
 ] 
                }, 
                {...} 
             ], 
             "StorageClass":"Standard|ReducedRedundancy" 
          }, 
          "ThumbnailConfig":{ 
             "Bucket":"Use this plus ContentConfig:Bucket,
```

```
 or use OutputBucket", 
             "Permissions":[ 
\overline{a} "GranteeType":"Canonical|Email|Group", 
                   "Grantee":"AWS user ID or CloudFront origin access identity"| 
                      "registered email address for AWS account"| 
                      AllUsers|AuthenticatedUsers|LogDelivery", 
                   "Access":[ 
                      "Read|ReadAcp|WriteAcp|FullControl", 
 ... 
 ] 
                }, 
                {...} 
             ], 
             "StorageClass":"Standard|ReducedRedundancy" 
          }, 
          "Status":"Active|Paused" 
       }, 
       {...} 
    ], 
    "NextPageToken":value for accessing the next page of results|null
}
```
## Antwort-Header

Für diesen Vorgang werden ausschließlich Antwort-Header verwendet, die für die meisten Antworten gelten. Weitere Informationen über allgemeine Antwort-Header finden Sie unter [HTTP-Antworten](#page-211-0).

#### **Antworttext**

Die JSON-Zeichenfolge im Antworttext gibt die Werte zurück, die Sie beim Erstellen der Pipelines angegeben haben. Weitere Informationen zu den einzelnen Objekten finden Sie unter [Einstellungen,](#page-20-0)  [die Sie beim Erstellen einer Elastic Transcoder-Pipeline festlegen](#page-20-0).

Außerdem gibt Elastic Transcoder die folgenden Werte zurück.

## <span id="page-243-0"></span>(Automatisch) Id

Bezeichner für die Pipeline. Sie verwenden diesen Wert, um die Pipeline zu identifizieren, in der Sie eine Vielzahl von Operationen ausführen möchten, z. B. zum Erstellen eines Jobs oder einer Voreinstellung.

# (Automatisch) Status

Der aktuelle Status der Pipeline:

- Active: Die Pipeline verarbeitet Jobs.
- Paused: Die Pipeline verarbeitet derzeit keine Jobs.

# <span id="page-244-2"></span>(Automatisch) NextPageToken

Ein Wert, den Sie verwenden, um gegebenenfalls auf die zweite und die folgenden Ergebnisseiten zuzugreifen. Wenn die Pipelines auf eine Seite passen oder wenn Sie die letzte Ergebnisseite erreicht haben, ist der Wert vonNextPageTokenistnullaus.

# <span id="page-244-0"></span>Fehler

Weitere Informationen über Elastic Transcoder Transcoder-Ausnahmen und -Fehlermeldungen finden Sie unter[Umgang mit Fehlern in Elastic Transcodera](#page-213-0)us.

# <span id="page-244-1"></span>Beispiele

Die folgende Beispielanfrage erhält eine Liste mit Pipelines, die aktuellen AWS-Konten zugeordnet sind.

## Beispielanforderung

```
GET /2012-09-25/pipelines HTTP/1.1
Content-Type: charset=UTF-8
Accept: */*
Host: elastictranscoder.Elastic Transcoder endpoint.amazonaws.com:443
x-amz-date: 20130114T174952Z
Authorization: AWS4-HMAC-SHA256 
                Credential=AccessKeyID/request-date/Elastic Transcoder endpoint/
elastictranscoder/aws4_request, 
                SignedHeaders=host;x-amz-date;x-amz-target, 
                Signature=calculated-signature
```
## **Beispielantwort**

Status: 200 OK x-amzn-RequestId: c321ec43-378e-11e2-8e4c-4d5b971203e9 Content-Type: application/json Content-Length: *number of characters in the response* Date: Mon, 14 Jan 2013 06:01:47 GMT

```
{ 
    "Pipelines":[ 
       { 
          "Id":"1111111111111-abcde1", 
          "Name":"Tokyo-Default", 
          "InputBucket":"salesoffice-tokyo.example.com-source", 
          "OutputBucket":"salesoffice-tokyo.example.com-output", 
          "Role":"arn:aws:iam::123456789012:role/Elastic_Transcoder_Default 
             _Role", 
          "AwsKmsKeyArn":"base64 encoded key from KMS", 
          "Notifications":{ 
             "Progressing":"", 
             "Complete":"", 
             "Warning":"", 
             "Error":"arn:aws:sns:us-east-1:111222333444:ETS_Errors" 
          }, 
          "ContentConfig":{ 
             "Bucket":"salesoffice-tokyo.example.com-public-promos", 
             "Permissions":[ 
\overline{a} "GranteeType":"Email", 
                   "Grantee":"marketing-promos-tokyo@example.com", 
                   "Access":[ 
                      "FullControl" 
 ] 
 } 
             ], 
             "StorageClass":"Standard" 
          }, 
          "ThumbnailConfig":{ 
             "Bucket":"salesoffice-tokyo.example.com-public-promos- 
                thumbnails", 
             "Permissions":[ 
\overline{a} "GranteeType":"Email", 
                   "Grantee":"marketing-promos-tokyo@example.com", 
                   "Access":[ 
                      "FullControl" 
 ] 
 } 
             ], 
             "StorageClass":"ReducedRedundancy" 
          }, 
          "Status":"Active"
```

```
 }, 
      { 
          "Id":"2222222222222-abcde2", 
          "Name":"Amsterdam-Default", 
          "InputBucket":"salesoffice-amsterdam.example.com-source", 
          "OutputBucket":"salesoffice-amsterdam.example.com-output", 
          "Role":"arn:aws:iam::123456789012:role/Elastic_Transcoder_Default 
             _Role", 
          "AwsKmsKeyArn":"base64 encoded key from KMS", 
          "Notifications":{ 
             "Progressing":"", 
             "Complete":"", 
             "Warning":"", 
             "Error":"arn:aws:sns:us-east-1:111222333444:ETS_Errors" 
          }, 
          "ContentConfig":{ 
             "Bucket":"salesoffice-amsterdam.example.com-public-promos", 
             "Permissions":[ 
\overline{a} "GranteeType":"Email", 
                   "Grantee":"marketing-promos-amsterdam@example.com", 
                   "Access":[ 
                      "FullControl" 
 ] 
 } 
             ], 
             "StorageClass":"Standard" 
          }, 
          "ThumbnailConfig":{ 
             "Bucket":"salesoffice-amsterdam.example.com-public-promos- 
                thumbnails", 
             "Permissions":[ 
\overline{a} "GranteeType":"Email", 
                   "Grantee":"marketing-promos-amsterdam@example.com", 
                   "Access":[ 
                      "FullControl" 
 ] 
 } 
             ], 
             "StorageClass":"ReducedRedundancy" 
          }, 
          "Status":"Active" 
      }
```
}

 $\mathbf{I}$ 

# <span id="page-247-0"></span>Lesen einer Pipeline

Themen

- [Beschreibung](#page-247-1)
- [Anforderungen](#page-247-2)
- [Antworten](#page-248-0)
- **[Fehler](#page-252-0)**
- **[Beispiele](#page-252-1)**

# <span id="page-247-1"></span>Beschreibung

Um detaillierte Informationen über eine Pipeline abzurufen, senden Sie eine GET-Anfrage an die Ressource /2012-09-25/pipelines/*pipelineId*.

# <span id="page-247-2"></span>Anforderungen

# Syntax

```
GET /2012-09-25/pipelines/pipelineId HTTP/1.1
Content-Type: charset=UTF-8
Accept: */*
Host: elastictranscoder.Elastic Transcoder endpoint.amazonaws.com:443
x-amz-date: 20130114T174952Z
Authorization: AWS4-HMAC-SHA256 
                Credential=AccessKeyID/request-date/Elastic Transcoder endpoint/
elastictranscoder/aws4_request, 
                SignedHeaders=host;x-amz-date;x-amz-target, 
                Signature=calculated-signature
```
# Anfrageparameter

Diese Operation akzeptiert die folgenden Anforderungsparameter.

# <span id="page-247-3"></span>PipelineID

Die ID der Pipeline, für die Sie detaillierte Informationen abrufen möchten.

#### Anforderungsheader

Für diesen Vorgang werden ausschließlich Anforderungs-Header verwendet, die für alle Vorgänge gelten. Weitere Informationen über allgemeine Anforderungs-Header finden Sie unter [Inhalt des](#page-208-0) [HTTP-Headers.](#page-208-0)

### Anforderungstext

Dieser Vorgang besitzt keinen Anforderungstext.

## <span id="page-248-0"></span>Antworten

Syntax

```
Status: 200 OK
x-amzn-RequestId: c321ec43-378e-11e2-8e4c-4d5b971203e9
Content-Type: application/json
Content-Length: number of characters in the response
Date: Mon, 14 Jan 2013 06:01:47 GMT
{ 
    "Pipeline":{ 
       "Id":"Id for the new pipeline", 
       "Name":"pipeline name", 
       "InputBucket":"Amazon S3 bucket that contains files to transcode 
          and graphics to use as watermarks", 
       "OutputBucket":"Use this, or use ContentConfig:Bucket plus 
          ThumbnailConfig:Bucket", 
       "Role":"IAM role ARN", 
       "AwsKmsKeyArn":"AWS-KMS key arn of the AWS-KMS key you want to 
          use with this pipeline", 
       "Notifications":{ 
          "Progressing":"SNS topic to notify when 
             Elastic Transcoder has started to process the job", 
          "Complete":"SNS topic to notify when 
             Elastic Transcoder has finished processing the job", 
          "Warning":"SNS topic to notify when 
             Elastic Transcoder encounters a warning condition" 
          "Error":"SNS topic to notify when 
             Elastic Transcoder encounters an error condition" 
       }, 
       "ContentConfig":{ 
          "Bucket":"Use this plus ThumbnailConfig:Bucket, 
             or use OutputBucket",
```

```
 "Permissions":[ 
\{\hspace{.1cm} \} "GranteeType":"Canonical|Email|Group", 
                 "Grantee":"AWS user ID or CloudFront origin access identity"| 
                     "registered email address for AWS account"| 
                    AllUsers|AuthenticatedUsers|LogDelivery", 
                 "Access":[ 
                     "Read|ReadAcp|WriteAcp|FullControl", 
                     ... 
 ] 
              }, 
              {...} 
           ], 
           "StorageClass":"Standard|ReducedRedundancy" 
       }, 
       "ThumbnailConfig":{ 
           "Bucket":"Use this plus ContentConfig:Bucket, 
              or use OutputBucket", 
           "Permissions":[ 
\{\hspace{.1cm} \} "GranteeType":"Canonical|Email|Group", 
                 "Grantee":"AWS user ID or CloudFront origin access identity"| 
                     "registered email address for AWS account"| 
                    AllUsers|AuthenticatedUsers|LogDelivery", 
                 "Access":[ 
                     "Read|ReadAcp|WriteAcp|FullControl", 
                     ... 
 ] 
              }, 
              {...} 
           ], 
           "StorageClass":"Standard|ReducedRedundancy" 
       }, 
       "Status":"Active|Paused" 
    }, 
    "(Automatisch) Warnungen": [ 
       { 
           "Code": "6000|6001|6002|6003|6004|6005|6006|6007|6008", 
           "Message": "The code message" 
       }, 
       {...} 
   \mathbf{I}}
```
#### Antwort-Header

Für diesen Vorgang werden ausschließlich Antwort-Header verwendet, die für die meisten Antworten gelten. Weitere Informationen über allgemeine Antwort-Header finden Sie unter [HTTP-Antworten](#page-211-0).

#### **Antworttext**

Die JSON-Zeichenfolge im Antworttext gibt die Werte zurück, die Sie beim Erstellen der Pipeline angegeben haben. Weitere Informationen zu den einzelnen Objekten finden Sie unter [Einstellungen,](#page-20-0)  [die Sie beim Erstellen einer Elastic Transcoder-Pipeline festlegen](#page-20-0).

Elastic Transcoder schließt ggf. auch die folgenden Werte und Warnungen ein:

#### <span id="page-250-1"></span>(Automatisch) Id

Bezeichner für die Pipeline. Sie verwenden diesen Wert, um die Pipeline zu identifizieren, in der Sie eine Vielzahl von Operationen ausführen möchten, z. B. zum Erstellen eines Jobs oder einer Voreinstellung.

#### <span id="page-250-0"></span>(Automatisch) Status

Der aktuelle Status der Pipeline:

- Active: Die Pipeline verarbeitet Jobs.
- Paused: Die Pipeline verarbeitet derzeit keine Jobs.

#### <span id="page-250-2"></span>(Automatisch) Warnungen

Wenn Sie eine Pipeline erstellen, die Ressourcen in anderen Regionen verwendet, gibt Elastic Transcoder eine oder mehrere Warnungen zurück. Ihre Pipeline wird weiterhin erstellt, hat jedoch möglicherweise die Bearbeitungszeiten erhöht und überregionale Gebühren anfallen. Die Warnungen haben das folgende Format:

#### <span id="page-250-3"></span>Code

<span id="page-250-4"></span>Fehlermeldung— Die Nachricht, die mit dem Warnungscode verknüpft ist.

Im Folgenden finden Sie eine Liste gültiger Warnungscodes mit den zugehörigen Nachrichten:

# 6 000

Der Eingabe-Bucket und die Pipeline befinden sich in verschiedenen Regionen, was die Bearbeitungszeit für Jobs in der Pipeline erhöht und zusätzliche Gebühren anfallen kann. Um die Bearbeitungszeit zu verkürzen und überregionale Gebühren zu verhindern, verwenden Sie dieselbe Region für den Eingabe-Bucket und die Pipeline.

# 6001

Der ContentConfig-Bucket und die Pipeline befinden sich in verschiedenen Regionen, was die Bearbeitungszeit für Jobs in der Pipeline erhöht und zusätzliche Gebühren anfallen kann. Um die Bearbeitungszeit zu verkürzen und überregionale Gebühren zu verhindern, verwenden Sie dieselbe Region für den ContentConfig-Bucket und die Pipeline.

## 6002

Der thumbnailConfig-Bucket und die Pipeline befinden sich in verschiedenen Regionen, was die Bearbeitungszeit für Jobs in der Pipeline erhöht und zusätzliche Gebühren anfallen kann. Um die Bearbeitungszeit zu verkürzen und überregionale Gebühren zu verhindern, verwenden Sie dieselbe Region für den thumbnailConfig-Bucket und die Pipeline.

## 6003

Das Thema der SNS-Benachrichtigung für fortschreitende Ereignisse und die Pipeline befinden sich in verschiedenen Regionen, was die Bearbeitungszeit für Jobs in der Pipeline erhöht und zusätzliche Gebühren anfallen kann. Um die Bearbeitungszeit zu verkürzen und überregionale Gebühren zu verhindern, verwenden Sie dieselbe Region für das Thema SNS-Benachrichtigung und die Pipeline.

## 6004

Das Thema SNS Benachrichtigung für Warnereignisse und die Pipeline befinden sich in verschiedenen Regionen, was die Bearbeitungszeit für Jobs in der Pipeline erhöht und zusätzliche Gebühren anfallen kann. Um die Bearbeitungszeit zu verkürzen und überregionale Gebühren zu verhindern, verwenden Sie dieselbe Region für das Thema SNS-Benachrichtigung und die Pipeline.

## 6005

Das Thema SNS Benachrichtigung für Abschlussereignisse und die Pipeline befinden sich in verschiedenen Regionen, was die Bearbeitungszeit für Jobs in der Pipeline erhöht und zusätzliche Gebühren anfallen kann. Um die Bearbeitungszeit zu verkürzen und überregionale Gebühren
zu verhindern, verwenden Sie dieselbe Region für das Thema SNS-Benachrichtigung und die Pipeline.

#### 6006

Das Thema der SNS-Benachrichtigung für Fehlerereignisse und die Pipeline befinden sich in verschiedenen Regionen, was die Bearbeitungszeit für Jobs in der Pipeline erhöht und zusätzliche Gebühren anfallen kann. Um die Bearbeitungszeit zu verkürzen und überregionale Gebühren zu verhindern, verwenden Sie dieselbe Region für das Thema SNS-Benachrichtigung und die Pipeline.

#### 6007

Der für diese Pipeline angegebene AWS KMS KMS-Schlüssel und der ContentConfig-Bucket befinden sich in verschiedenen Regionen, wodurch Ausgaben im s3-aws-kms-Verschlüsselungsmodus fehlschlagen. Um den s3-aws-kms-Verschlüsselungsmodus zu verwenden, verwenden Sie dieselbe Region für den KMS-Schlüssel und den ContentConfig-Bucket.

#### 6008

Der für diese Pipeline angegebene AWS KMS KMS-Schlüssel und der ThumbnailConfig-Bucket befinden sich in verschiedenen Regionen, wodurch Ausgaben im s3-aws-kms-Verschlüsselungsmodus fehlschlagen. Um den s3-aws-kms-Verschlüsselungsmodus zu verwenden, verwenden Sie dieselbe Region für den KMS-Schlüssel und den thumbnailConfig-Bucket.

## Fehler

Weitere Informationen über Elastic Transcoder -Ausnahmen und -Fehlermeldungen finden Sie unte[rUmgang mit Fehlern in Elastic Transcoder](#page-213-0)aus.

## Beispiele

Mit der folgenden Beispielanfrage wird die Pipeline mit der ID 1111111111111-abcde1 abgerufen.

## Beispielanforderung

```
GET /2012-09-25/pipelines/1111111111111-abcde1 HTTP/1.1
Content-Type: charset=UTF-8
Accept: */*
Host: elastictranscoder.Elastic Transcoder endpoint.amazonaws.com:443
```
x-amz-date: 20130114T174952Z Authorization: AWS4-HMAC-SHA256 Credential=*AccessKeyID*/*request-date*/*Elastic Transcoder endpoint*/ elastictranscoder/aws4\_request, SignedHeaders=host;x-amz-date;x-amz-target, Signature=*calculated-signature*

#### **Beispielantwort**

```
Status: 200 OK
x-amzn-RequestId: c321ec43-378e-11e2-8e4c-4d5b971203e9
Content-Type: application/json
Content-Length: number of characters in the response
Date: Mon, 14 Jan 2013 06:01:47 GMT
{ 
    "Pipeline":{ 
       "Id":"1111111111111-abcde1", 
       "Name":"Default", 
       "InputBucket":"salesoffice.example.com-source", 
       "OutputBucket":"salesoffice.example.com-output", 
      "Role":"arn:aws:iam::123456789012:role/Elastic_Transcoder_Default_Role", 
       "AwsKmsKeyArn":"base64 encoded key from KMS", 
       "Notifications":{ 
          "Progressing":"", 
          "Complete":"", 
          "Warning":"", 
          "Error":"arn:aws:sns:us-east-1:111222333444:ET_Errors" 
       }, 
       "ContentConfig":{ 
          "Bucket":"salesoffice.example.com-public-promos", 
          "Permissions":[ 
\{\hspace{.1cm} \} "GranteeType":"Email", 
                "Grantee":"marketing-promos@example.com", 
                "Access":[ 
                    "FullControl" 
 ] 
 } 
          ], 
          "StorageClass":"Standard" 
       }, 
       "ThumbnailConfig":{
```

```
 "Bucket":"salesoffice.example.com-public-promos-thumbnails", 
          "Permissions":[ 
\{\hspace{.1cm} \} "GranteeType":"Email", 
                 "Grantee":"marketing-promos@example.com", 
                 "Access":[ 
                    "FullControl" 
 ] 
 } 
          ], 
          "StorageClass":"ReducedRedundancy" 
       }, 
       "Status":"Active" 
    }, 
    "Warnings": [ 
       { 
          "Code": "6000", 
          "Message": "The input bucket and the pipeline are in different 
              regions, which increases processing time for jobs in the 
              pipeline and can incur additional charges. To decrease 
             processing time and prevent cross-regional charges, use the 
             same region for the input bucket and the pipeline." 
       }, 
       {...} 
    ]
}
```
# Aktualisieren einer Pipeline

Themen

- [Beschreibung](#page-255-0)
- [Aktualisieren und Löschen von Werten](#page-255-1)
- [Anforderungen](#page-256-0)
- [Antworten](#page-258-0)
- [Fehler](#page-262-0)
- [Beispiele](#page-262-1)

## <span id="page-255-0"></span>Beschreibung

Um die Einstellungen für eine Pipeline zu aktualisieren, senden Sie eine PUT-Anfrage an die Ressource /2012-09-25/pipelines/*pipelineId*.

### **A** Important

Wenn Sie die Pipeline-Einstellungen ändern, werden diese Änderungen sofort wirksam. Aufträge, die Sie bereits übermittelt haben und mit deren Verarbeitung von Elastic Transcoder noch nicht begonnen hat, sind zusätzlich zu den Aufträgen betroffen, die Sie nach Ändern der Einstellungen übermitteln.

## <span id="page-255-1"></span>Aktualisieren und Löschen von Werten

Um einen Wert zu aktualisieren, geben Sie den neuen Wert an, z. B.:

"GranteeType":"Canonical"

Um einen Wert unverändert zu lassen, führen Sie einen der folgenden Schritte aus:

- Geben Sie den aktuellen Wert an.
- Geben Sie einen Null-Wert an. Dies gilt für einzelne Objekte (z. B. "Role": null) und für Arrays (z. B. "ContentConfig":null).
- Lassen Sie das JSON-Objekt bei der Anfrage aus. Dies gilt für einzelne Objekte (z. B. Role) und für Arrays (z. B. ContentConfig).

Um den aktuellen Wert zu löschen, geben Sie einen leeren Wert an. Um beispielsweise eine Benachrichtigung zu löschen, geben Sie eine leere Zeichenfolge an: "Progressing":""aus. Um alle Werte in einem Array zu löschen, geben Sie ein leeres Array an:"Permissions":[]aus.

Wenn Sie beispielsweise nicht mehr benachrichtigt werden möchten, wenn Elastic Transcoder bei der Verarbeitung eines Auftrags auf eine Warnung stößt, und Sie keine der anderen Benachrichtigungseinstellungen ändern möchten, würden Sie für Folgendes inNotificationsin der Anforderung:

```
...
"Notifications":{ 
    "Warning":""
```
}, ...

## <span id="page-256-0"></span>Anforderungen

```
PUT /2012-09-25/pipelines/pipelineId HTTP/1.1
Content-Type: application/json; charset=UTF-8
Accept: */*
Host: elastictranscoder.Elastic Transcoder endpoint.amazonaws.com:443
x-amz-date: 20130114T174952Z
Authorization: AWS4-HMAC-SHA256 
                Credential=AccessKeyID/request-date/Elastic Transcoder endpoint/
elastictranscoder/aws4_request, 
                SignedHeaders=host;x-amz-date;x-amz-target, 
                Signature=calculated-signature
Content-Length: number of characters in the JSON string
{ 
    "Id":"pipelineId", 
    "Name":"pipeline name", 
    "InputBucket":"Amazon S3 bucket that contains files to transcode 
       and graphics to use as watermarks", 
    "OutputBucket":"Use this, or use ContentConfig:Bucket plus 
       ThumbnailConfig:Bucket", 
    "Role":"IAM role ARN", 
    "AwsKmsKeyArn":"AWS-KMS key arn of the AWS-KMS key you want to 
       use with this pipeline", 
    "Notifications":{ 
       "Progressing":"SNS topic to notify when 
          Elastic Transcoder has started to process the job", 
       "Complete":"SNS topic to notify when 
          Elastic Transcoder has finished processing the job", 
       "Warning":"SNS topic to notify when 
          Elastic Transcoder encounters a warning condition" 
       "Error":"SNS topic to notify when 
          Elastic Transcoder encounters an error condition" 
    }, 
    "ContentConfig":{ 
       "Bucket":"Use this plus ThumbnailConfig:Bucket, 
          or use OutputBucket", 
       "Permissions":[ 
          {
```

```
 "GranteeType":"Canonical|Email|Group", 
              "Grantee":"AWS user ID or CloudFront origin access identity"| 
                        "registered email address for AWS account"| 
                        AllUsers|AuthenticatedUsers|LogDelivery", 
              "Access":[ 
                 "Read|ReadAcp|WriteAcp|FullControl", 
                 ... 
 ] 
          }, 
          {...} 
       ], 
       "StorageClass":"Standard|ReducedRedundancy" 
    }, 
    "ThumbnailConfig":{ 
       "Bucket":"Use this plus ContentConfig:Bucket, 
          or use OutputBucket", 
       "Permissions":[ 
          { 
              "GranteeType":"Canonical|Email|Group", 
              "Grantee":"AWS user ID or CloudFront origin access identity"| 
                        "registered email address for AWS account"| 
                        AllUsers|AuthenticatedUsers|LogDelivery", 
              "Access":[ 
                 "Read|ReadAcp|WriteAcp|FullControl", 
 ... 
             ] 
          }, 
          {...} 
       ], 
       "StorageClass":"Standard|ReducedRedundancy" 
    }, 
    "Status":"Active|Paused"
}
```
#### Anfrageparameter

Dieser Vorgang verwendet keine Anforderungsparameter.

#### Anforderungsheader

Für diesen Vorgang werden ausschließlich Anforderungs-Header verwendet, die für alle Vorgänge gelten. Weitere Informationen über allgemeine Anforderungs-Header finden Sie unter [Inhalt des](#page-208-0) [HTTP-Headers.](#page-208-0)

#### <span id="page-258-3"></span>Anforderungstext

Die JSON-Zeichenfolge im Anfragetext enthält die Eingabeobjekte für die UpdatePipeline-Operation. Weitere Informationen zu den Eingabeobjekten finden Sie unter [Einstellungen, die Sie](#page-20-0) [beim Erstellen einer Elastic Transcoder-Pipeline festlegen](#page-20-0).

#### <span id="page-258-1"></span>Id

Bezeichner für die Pipeline. Sie verwenden diesen Wert, um die Pipeline zu identifizieren, in der Sie eine Vielzahl von Operationen ausführen möchten, z. B. zum Erstellen eines Jobs oder einer Voreinstellung.

#### <span id="page-258-2"></span>**Status**

Der aktuelle Status der Pipeline:

- Active: Die Pipeline verarbeitet Jobs.
- Paused: Die Pipeline verarbeitet derzeit keine Jobs.

## <span id="page-258-0"></span>Antworten

```
Status: 202 Accepted
x-amzn-RequestId: c321ec43-378e-11e2-8e4c-4d5b971203e9
Content-Type: application/json
Content-Length: number of characters in the response
Date: Mon, 14 Jan 2013 06:01:47 GMT
{ 
    "Id":"Id for the new pipeline", 
    "Name":"pipeline name", 
    "InputBucket":"Amazon S3 bucket that contains files to transcode 
       and graphics to use as watermarks", 
    "OutputBucket":"Use this, or use ContentConfig:Bucket plus 
       ThumbnailConfig:Bucket", 
    "Role":"IAM role ARN", 
    "AwsKmsKeyArn":"AWS-KMS key id", 
    "Notifications":{ 
       "Progressing":"SNS topic to notify when 
          when Elastic Transcoder has started to process the job", 
       "Complete":"SNS topic to notify when 
          Elastic Transcoder has finished processing the job",
```

```
 "Warning":"SNS topic to notify when 
       when Elastic Transcoder encounters a warning condition", 
    "Error":"SNS topic to notify when 
       Elastic Transcoder encounters an error condition" 
 }, 
 "ContentConfig":{ 
    "Bucket":"Use this plus ThumbnailConfig:Bucket, 
       or use OutputBucket", 
    "Permissions":[ 
       { 
           "GranteeType":"Canonical|Email|Group", 
           "Grantee":"AWS user ID or CloudFront origin access identity"| 
                      "registered email address for AWS account| 
                      AllUsers|AuthenticatedUsers|LogDelivery", 
           "Access":[ 
              "Read|ReadAcp|WriteAcp|FullControl", 
              ... 
          ] 
       }, 
       {...} 
    ], 
    "StorageClass":"Standard|ReducedRedundancy" 
 }, 
 "ThumbnailConfig":{ 
    "Bucket":"Use this plus ContentConfig:Bucket, 
       or use OutputBucket", 
    "Permissions":[ 
       { 
           "Access":[ 
              "Read|ReadAcp|WriteAcp|FullControl", 
              ... 
           ], 
           "Grantee":"AWS user ID or CloudFront origin access identity"| 
                      "registered email address for AWS account| 
                      AllUsers|AuthenticatedUsers|LogDelivery", 
           "GranteeType":"Canonical|Email|Group" 
       }, 
       {...} 
    ], 
    "StorageClass":"Standard|ReducedRedundancy" 
 }, 
 "Status":"Active|Paused", 
 "(Automatisch) Warnungen": [ 
    {
```

```
 "Code": "6000|6001|6002|6003|6004|6005|6006|6007|6008", 
           "Message": "The code message" 
        }, 
        {...} 
    ]
}
```
Antwort-Header

Für diesen Vorgang werden ausschließlich Antwort-Header verwendet, die für die meisten Antworten gelten. Weitere Informationen über allgemeine Antwort-Header finden Sie unter [HTTP-Antworten](#page-211-0).

#### **Antworttext**

Wenn Sie eine Pipeline erstellen, gibt Elastic Transcoder die Werte zurück, die Sie in der Anforderung angegeben haben. Weitere Informationen finden Sie unter [Anforderungstext](#page-258-3) .

Elastic Transcoder schließt ggf. auch die folgenden Warnungen ein:

#### <span id="page-260-0"></span>(Automatisch) Warnungen

Wenn Sie eine Pipeline erstellen, die Ressourcen in anderen Regionen verwendet, gibt Elastic Transcoder eine oder mehrere Warnungen zurück. Ihre Pipeline wird weiterhin erstellt, hat jedoch möglicherweise die Bearbeitungszeiten erhöht und überregionale Gebühren anfallen. Die Warnungen haben das folgende Format:

#### <span id="page-260-1"></span>Code

<span id="page-260-2"></span>Fehlermeldung— Die Nachricht, die mit dem Warnungscode verknüpft ist.

Im Folgenden finden Sie eine Liste gültiger Warnungscodes mit den zugehörigen Nachrichten:

#### 6 000

Der Eingabe-Bucket und die Pipeline befinden sich in verschiedenen Regionen, was die Bearbeitungszeit für Jobs in der Pipeline erhöht und zusätzliche Gebühren anfallen kann. Um die Bearbeitungszeit zu verkürzen und überregionale Gebühren zu verhindern, verwenden Sie dieselbe Region für den Eingabe-Bucket und die Pipeline.

#### 6001

Der ContentConfig-Bucket und die Pipeline befinden sich in verschiedenen Regionen, was die Bearbeitungszeit für Jobs in der Pipeline erhöht und zusätzliche Gebühren anfallen kann. Um

die Bearbeitungszeit zu verkürzen und überregionale Gebühren zu verhindern, verwenden Sie dieselbe Region für den ContentConfig-Bucket und die Pipeline.

#### 6002

Der thumbnailConfig-Bucket und die Pipeline befinden sich in verschiedenen Regionen, was die Bearbeitungszeit für Jobs in der Pipeline erhöht und zusätzliche Gebühren anfallen kann. Um die Bearbeitungszeit zu verkürzen und überregionale Gebühren zu verhindern, verwenden Sie dieselbe Region für den thumbnailConfig-Bucket und die Pipeline.

#### 6003

Das Thema der SNS-Benachrichtigung für fortschreitende Ereignisse und die Pipeline befinden sich in verschiedenen Regionen, was die Bearbeitungszeit für Jobs in der Pipeline erhöht und zusätzliche Gebühren anfallen kann. Um die Bearbeitungszeit zu verkürzen und überregionale Gebühren zu verhindern, verwenden Sie dieselbe Region für das Thema SNS-Benachrichtigung und die Pipeline.

## 6004

Das Thema SNS Benachrichtigung für Warnereignisse und die Pipeline befinden sich in verschiedenen Regionen, was die Bearbeitungszeit für Jobs in der Pipeline erhöht und zusätzliche Gebühren anfallen kann. Um die Bearbeitungszeit zu verkürzen und überregionale Gebühren zu verhindern, verwenden Sie dieselbe Region für das Thema SNS-Benachrichtigung und die Pipeline.

#### 6005

Das Thema SNS Benachrichtigung für Abschlussereignisse und die Pipeline befinden sich in verschiedenen Regionen, was die Bearbeitungszeit für Jobs in der Pipeline erhöht und zusätzliche Gebühren anfallen kann. Um die Bearbeitungszeit zu verkürzen und überregionale Gebühren zu verhindern, verwenden Sie dieselbe Region für das Thema SNS-Benachrichtigung und die Pipeline.

#### 6006

Das Thema der SNS-Benachrichtigung für Fehlerereignisse und die Pipeline befinden sich in verschiedenen Regionen, was die Bearbeitungszeit für Jobs in der Pipeline erhöht und zusätzliche Gebühren anfallen kann. Um die Bearbeitungszeit zu verkürzen und überregionale Gebühren zu verhindern, verwenden Sie dieselbe Region für das Thema SNS-Benachrichtigung und die Pipeline.

### 6007

Der für diese Pipeline angegebene AWS KMS KMS-Schlüssel und der ContentConfig-Bucket befinden sich in verschiedenen Regionen, wodurch Ausgaben im s3-aws-kms-Verschlüsselungsmodus fehlschlagen. Um den s3-aws-kms-Verschlüsselungsmodus zu verwenden, verwenden Sie dieselbe Region für den KMS-Schlüssel und den ContentConfig-Bucket.

## 6008

Der für diese Pipeline angegebene AWS KMS KMS-Schlüssel und der ThumbnailConfig-Bucket befinden sich in verschiedenen Regionen, wodurch Ausgaben im s3-aws-kms-Verschlüsselungsmodus fehlschlagen. Um den s3-aws-kms-Verschlüsselungsmodus zu verwenden, verwenden Sie dieselbe Region für den KMS-Schlüssel und den thumbnailConfig-Bucket.

## <span id="page-262-0"></span>Fehler

Weitere Informationen über Elastic Transcoder -Ausnahmen und -Fehlermeldungen finden Sie unte[rUmgang mit Fehlern in Elastic Transcoder](#page-213-0)aus.

## <span id="page-262-1"></span>Beispiele

Mit der folgenden Beispielanfrage wird die Pipeline mit der ID 1111111111111-abcde1 aktualisiert.

## Beispielanforderung

```
PUT /2012-09-25/pipelines/1111111111111-abcde1 HTTP/1.1
Content-Type: application/json; charset=UTF-8
Accept: */*
Host: elastictranscoder.Elastic Transcoder endpoint.amazonaws.com:443
x-amz-date: 20130114T174952Z
Authorization: AWS4-HMAC-SHA256 
                Credential=AccessKeyID/request-date/Elastic Transcoder endpoint/
elastictranscoder/aws4_request, 
                SignedHeaders=host;x-amz-date;x-amz-target, 
                Signature=calculated-signature
Content-Length: number of characters in the JSON string
{ 
    "Id":"1111111111111-abcde1" 
    "Name":"Default",
```

```
 "InputBucket":"salesoffice.example.com-source", 
 "OutputBucket":"salesoffice.example.com-output", 
 "Role":"arn:aws:iam::123456789012:role/Elastic_Transcoder_Default_Role", 
 "AwsKmsKeyArn":"base64 encoded key from KMS", 
 "Notifications":{ 
    "Progressing":"", 
    "Complete":"", 
    "Warning":"", 
    "Error":"arn:aws:sns:us-east-1:111222333444:ET_Errors" 
 }, 
 "ContentConfig":{ 
    "Bucket":"salesoffice.example.com-public-promos", 
    "Permissions":[ 
        { 
           "GranteeType":"Email", 
           "Grantee":"marketing-promos@example.com", 
           "Access":[ 
              "FullControl" 
          \mathbf{I} } 
    ], 
    "StorageClass":"Standard" 
 }, 
 "ThumbnailConfig":{ 
    "Bucket":"salesoffice.example.com-public-promos-thumbnails", 
    "Permissions":[ 
       \mathcal{L} "GranteeType":"Email", 
           "Grantee":"marketing-promos@example.com", 
           "Access":[ 
              "FullControl" 
           ] 
        } 
    ], 
    "StorageClass":"ReducedRedundancy" 
 }, 
 "Status":"Active"
```
#### **Beispielantwort**

}

```
Status: 202 Accepted
x-amzn-RequestId: c321ec43-378e-11e2-8e4c-4d5b971203e9
```

```
Content-Type: application/json
Content-Length: number of characters in the response
Date: Mon, 14 Jan 2013 06:01:47 GMT
{ 
    "Id":"1111111111111-abcde1", 
    "Name":"Default", 
    "InputBucket":"salesoffice.example.com-source", 
    "OutputBucket":"salesoffice.example.com-output", 
    "Role":"arn:aws:iam::123456789012:role/Elastic_Transcoder_Default_Role", 
    "AwsKmsKeyArn":"base64 encoded key from KMS", 
    "Notifications":{ 
       "Progressing":"", 
       "Complete":"", 
       "Warning":"", 
       "Error":"arn:aws:sns:us-east-1:111222333444:ET_Errors" 
    }, 
    "ContentConfig":{ 
       "Bucket":"salesoffice.example.com-public-promos", 
       "Permissions":[ 
           { 
              "GranteeType":"Email", 
              "Grantee":"marketing-promos@example.com", 
              "Access":[ 
                 "FullControl" 
              ] 
           } 
       ], 
       "StorageClass":"Standard" 
    }, 
    "ThumbnailConfig":{ 
       "Bucket":"salesoffice.example.com-public-promos-thumbnails", 
       "Permissions":[ 
           { 
              "GranteeType":"Email", 
              "Grantee":"marketing-promos@example.com", 
              "Access":[ 
                 "FullControl" 
             \mathbf{I} } 
       ], 
       "StorageClass":"ReducedRedundancy" 
    }, 
    "Status":"Active", 
    "Warnings": [
```

```
 { 
          "Code": "6000", 
          "Message": "The input bucket and the pipeline are in different 
              regions, which increases processing time for jobs in the 
              pipeline and can incur additional charges. To decrease 
              processing time and prevent cross-regional charges, use the 
              same region for the input bucket and the pipeline." 
       }, 
       {...} 
    ]
}
```
# Aktualisieren des Pipelinestatus

### Themen

- **[Beschreibung](#page-265-0)**
- [Anforderungen](#page-265-1)
- [Antworten](#page-267-0)
- **[Fehler](#page-267-1)**
- **[Beispiel](#page-267-2)**

## <span id="page-265-0"></span>Beschreibung

Um eine Pipeline anzuhalten oder erneut zu aktivieren, damit die Pipeline die Verarbeitung von Aufträgen beendet bzw. fortsetzt, aktualisieren Sie den Pipelinestatus. Senden Sie eine POST-Anfrage an die Ressource /2012-09-25/pipelines/*pipelineId*/status.

Die Änderung des Pipelinestatus ist hilfreich, wenn Sie einen oder mehrere Aufträge stornieren möchten. Sie können keine Aufträge stornieren, nachdem Elastic Transcoder mit der Verarbeitung dieser Aufträge bereits begonnen hat. Wenn Sie die Pipeline, an die Sie die Aufträge übermittelt haben, anhalten, haben Sie mehr Zeit, die IDs der Aufträge abzurufen, die Sie stornieren möchten, und um eineDelete Jobrequest.

## <span id="page-265-1"></span>Anforderungen

## Syntax

POST /2012-09-25/pipelines/[pipelineId/](#page-266-0)status HTTP/1.1

```
Content-Type: application/json; charset=UTF-8
Accept: */*
Host: elastictranscoder.Elastic Transcoder endpoint.amazonaws.com:443
x-amz-date: 20130114T174952Z
Authorization: AWS4-HMAC-SHA256 
                Credential=AccessKeyID/request-date/Elastic Transcoder endpoint/
elastictranscoder/aws4_request, 
                SignedHeaders=host;x-amz-date;x-amz-target, 
                Signature=calculated-signature
Content-Length: number of characters in the JSON string
{ 
    "Status":"new status for the pipeline"
}
```
#### Anfrageparameter

Diese Operation akzeptiert die folgenden Anforderungsparameter.

#### <span id="page-266-0"></span>PipelineID

Die ID der Pipeline, die Sie anhalten oder erneut aktivieren möchten.

#### Anforderungsheader

Für diesen Vorgang werden ausschließlich Anforderungs-Header verwendet, die für alle Vorgänge gelten. Weitere Informationen über allgemeine Anforderungs-Header finden Sie unter [Inhalt des](#page-208-0) [HTTP-Headers.](#page-208-0)

#### <span id="page-266-2"></span>Anforderungstext

Die JSON-Zeichenfolge im Anfragetext enthält das folgende Objekt.

#### <span id="page-266-1"></span>**Status**

Der neue Status der Pipeline:

- Active: Aktiviert die Pipeline, sodass sie mit der Verarbeitung von Aufträgen beginnt.
- Paused: Deaktiviert die Pipeline, sodass sie die Verarbeitung von Aufträgen beendet.

## <span id="page-267-0"></span>Antworten

### **Syntax**

```
Status: 202 Accepted
x-amzn-RequestId: c321ec43-378e-11e2-8e4c-4d5b971203e9
Content-Type: application/json
Content-Length: number of characters in the response
Date: Mon, 14 Jan 2013 06:01:47 GMT
{ 
    "Id":"ID for the pipeline", 
    "Status":"new status for the pipeline"
}
```
Antwort-Header

Für diesen Vorgang werden ausschließlich Antwort-Header verwendet, die für die meisten Antworten gelten. Weitere Informationen über allgemeine Antwort-Header finden Sie unter [HTTP-Antworten](#page-211-0).

#### Antworttext

Wenn Sie den Status einer Pipeline aktualisieren, gibt Elastic Transcoder die Werte zurück, die Sie in der Anfrage angegeben haben. Weitere Informationen finden Sie unter [Anforderungstext](#page-266-2) .

## <span id="page-267-1"></span>Fehler

Weitere Informationen über Elastic Transcoder und -Fehlermeldungen finden Sie unte[rUmgang mit](#page-213-0)  [Fehlern in Elastic Transcodera](#page-213-0)us.

## <span id="page-267-2"></span>Beispiel

Mit der folgenden Beispielanfrage wird die Pipeline mit der ID 111111111111111-abcde1 aktiviert.

#### Beispielanforderung

```
POST /2012-09-25/pipelines/1111111111111-abcde1/status HTTP/1.1
Content-Type: application/json; charset=UTF-8
Accept: */*
Host: elastictranscoder.Elastic Transcoder endpoint.amazonaws.com:443
x-amz-date: 20130114T174952Z
```

```
Authorization: AWS4-HMAC-SHA256 
                Credential=AccessKeyID/request-date/Elastic Transcoder endpoint/
elastictranscoder/aws4_request, 
                SignedHeaders=host;x-amz-date;x-amz-target, 
                Signature=calculated-signature
Content-Length: number of characters in the JSON string
{ 
    "Status":"Active"
}
```
#### **Beispielantwort**

```
Status: 202 Accepted
x-amzn-RequestId: c321ec43-378e-11e2-8e4c-4d5b971203e9
Content-Type: application/json
Content-Length: number of characters in the response
Date: Mon, 14 Jan 2013 06:01:47 GMT
{ 
    "Id":"1111111111111-abcde1", 
    "Status":"Active"
}
```
# Aktualisieren von Pipeline-Benachrichtigungen

#### Themen

- [Beschreibung](#page-268-0)
- [Anforderungen](#page-269-0)
- **[Antworten](#page-271-0)**
- **[Fehler](#page-272-0)**
- **[Beispiele](#page-272-1)**

## <span id="page-268-0"></span>Beschreibung

Um nur Amazon Simple Notification Service (Amazon SNS) -Benachrichtigungen für eine Pipeline zu aktualisieren, senden Sie eine POST-Anforderung an den/2012-09-25/ pipelines/*pipelineId*/notificationsressource.

Aktualisieren von Pipeline-Benachrichtigungen API-Version 2012-09-25 262

## **A** Important

Wenn Sie Benachrichtigungen ändern, werden diese Änderungen sofort wirksam. Neben den Aufträgen, die Sie nach Ändern der Benachrichtigungen senden, gilt dies auch für die Aufträge, die Sie bereits übermittelt haben und mit denen Elastic Transcoder noch nicht begonnen hat.

## <span id="page-269-0"></span>Anforderungen

#### **Syntax**

```
POST /2012-09-25/pipelines/pipelineId/notifications HTTP/1.1
Content-Type: application/json; charset=UTF-8
Accept: */*
Host: elastictranscoder.Elastic Transcoder endpoint.amazonaws.com:443
x-amz-date: 20130114T174952Z
Authorization: AWS4-HMAC-SHA256 
                Credential=AccessKeyID/request-date/Elastic Transcoder endpoint/
elastictranscoder/aws4_request, 
                SignedHeaders=host;x-amz-date;x-amz-target, 
                Signature=calculated-signature
Content-Length: number of characters in the JSON string
{ 
    "Id":"pipelineId", 
    "Notifications":{ 
       "Progressing":"SNS topic to notify when 
          Elastic Transcoder has started to process the job", 
       "Complete":"SNS topic to notify when 
          Elastic Transcoder has finished processing the job", 
       "Warning":"SNS topic to notify when 
        Elastic Transcoder returns a warning", 
       "Error":"SNS topic to notify when 
          Elastic Transcoder returns an error" 
    }
}
```
#### Anfrageparameter

Diese Operation akzeptiert die folgenden Anforderungsparameter.

Aktualisieren von Pipeline-Benachrichtigungen API-Version 2012-09-25 263

#### <span id="page-270-0"></span>**PipelineID**

Die ID der Pipeline, für die Sie die Benachrichtigungseinstellungen ändern möchten.

#### Anforderungsheader

Für diesen Vorgang werden ausschließlich Anforderungs-Header verwendet, die für alle Vorgänge gelten. Weitere Informationen über allgemeine Anforderungs-Header finden Sie unter [Inhalt des](#page-208-0) [HTTP-Headers.](#page-208-0)

#### <span id="page-270-4"></span>Anforderungstext

Die JSON-Zeichenfolge im Anfragetext enthält die folgenden Objekte.

#### <span id="page-270-1"></span>Id

Die ID der Pipeline, die Sie aktualisieren möchten.

<span id="page-270-2"></span>Benachrichtigungen:Fortschreiten

Das -Thema ARN für den Amazon Simple Notification Service (Amazon SNS) -Thema, das Sie benachrichtigen möchten, wenn Elastic Transcoder mit der Verarbeitung eines Auftrags in dieser Pipeline begonnen hat. Dies ist der ARN, den Amazon SNS zurückgegeben hat, als Sie das - Thema erstellt haben. Weitere Informationen finden Sie unter [Erstellen eines Themas](https://docs.aws.amazon.com/sns/latest/dg/CreateTopic.html) im Amazon Simple Notification Service-Entwicklerhandbuch.

#### **A** Important

Um Benachrichtigungen zu erhalten, müssen Sie das neue -Thema auch in der Amazon SNS SNS-Konsole abonnieren.

Amazon SNS bietet eine Vielzahl an Benachrichtigungsoptionen, unter anderem die Möglichkeit, Amazon SNS -Nachrichten an Amazon Simple Queue Service Warteschlangen zu senden. Weitere Informationen finden Sie im [Amazon Simple Notification Service-Entwicklerhandbuch](https://docs.aws.amazon.com/sns/latest/dg/).

#### <span id="page-270-3"></span>Benachrichtigungen:Abgeschlossen

Das Thema ARN für das Amazon SNS SNS-Thema, das Sie benachrichtigen möchten, wenn Elastic Transcoder die Verarbeitung eines Auftrags in dieser Pipeline abgeschlossen hat. Dies ist der ARN, den Amazon SNS zurückgegeben hat, als Sie das -Thema erstellt haben.

#### <span id="page-271-1"></span>Benachrichtigungen:Warnung

Das Thema ARN für das Amazon SNS SNS-Thema, das Sie benachrichtigen möchten, wenn Elastic Transcoder bei der Verarbeitung eines Jobs in dieser Pipeline auf eine Warnbedingung stößt. Dies ist der ARN, den Amazon SNS zurückgegeben hat, als Sie das -Thema erstellt haben.

#### <span id="page-271-2"></span>Benachrichtigungen:Fehler

Das Thema ARN für das Amazon SNS SNS-Thema, das Sie benachrichtigen möchten, wenn Elastic Transcoder bei der Verarbeitung eines Jobs in dieser Pipeline auf eine Fehlerbedingung stößt. Dies ist der ARN, den Amazon SNS zurückgegeben hat, als Sie das -Thema erstellt haben.

### <span id="page-271-0"></span>Antworten

#### Syntax

```
Status: 202 Accepted
x-amzn-RequestId: c321ec43-378e-11e2-8e4c-4d5b971203e9
Content-Type: application/json
Content-Length: number of characters in the response
Date: Mon, 14 Jan 2013 06:01:47 GMT
{ 
    "Pipeline":{ 
       "Id":"ID for the new pipeline", 
       "Notifications":{ 
          "Progressing":"SNS topic to notify when Elastic Transcoder has started to 
  process the job", 
          "Complete":"SNS topic to notify when Elastic Transcoder has finished 
  processing the job", 
          "Warning":"SNS topic to notify when Elastic Transcoder returns a warning", 
          "Error":"SNS topic to notify when Elastic Transcoder returns an error" 
       } 
    }
}
```
#### Antwort-Header

Für diesen Vorgang werden ausschließlich Antwort-Header verwendet, die für die meisten Antworten gelten. Weitere Informationen über allgemeine Antwort-Header finden Sie unter [HTTP-Antworten](#page-211-0).

### **Antworttext**

Wenn Sie die Benachrichtigungen für eine Pipeline aktualisieren, gibt Elastic Transcoder die Werte zurück, die Sie in der Anfrage angegeben haben. Weitere Informationen finden Sie unter [Anforderungstext](#page-270-4) .

## <span id="page-272-0"></span>Fehler

Weitere Informationen über Elastic Transcoder und -Fehlermeldungen finden Sie unte[rUmgang mit](#page-213-0)  [Fehlern in Elastic Transcodera](#page-213-0)us.

## <span id="page-272-1"></span>Beispiele

Die folgende Beispielanforderung aktualisiert die Benachrichtigungen für eine Pipeline.

## Beispielanforderung

```
POST /2012-09-25/pipelines/1111111111111-abcde1/notifications HTTP/1.1
Content-Type: application/json; charset=UTF-8
Accept: */*
Host: elastictranscoder.Elastic Transcoder endpoint.amazonaws.com:443
x-amz-date: 20130114T174952Z
Authorization: AWS4-HMAC-SHA256 
                Credential=AccessKeyID/request-date/Elastic Transcoder endpoint/
elastictranscoder/aws4_request, 
                SignedHeaders=host;x-amz-date;x-amz-target, 
                Signature=calculated-signature
Content-Length: number of characters in the JSON string
{ 
    "Id":"1111111111111-abcde1", 
    "Notifications":{ 
       "Progressing":"", 
       "Complete":"", 
       "Warning":"", 
       "Error":"arn:aws:sns:us-east-1:111222333444:ETS_Errors" 
    }
}
```
#### **Beispielantwort**

```
Status: 202 Accepted
x-amzn-RequestId: c321ec43-378e-11e2-8e4c-4d5b971203e9
```

```
Content-Type: application/json
Content-Length: number of characters in the response
Date: Mon, 14 Jan 2013 06:01:47 GMT
{ 
    "Id":"1111111111111-abcde1", 
    "Notifications":{ 
       "Progressing":"", 
       "Complete":"", 
       "Warning":"", 
       "Error":"arn:aws:sns:us-east-1:111222333444:ETS_Errors" 
    }
}
```
# Löschen von Pipelines

#### Themen

- [Beschreibung](#page-273-0)
- [Anforderungen](#page-273-1)
- [Antworten](#page-274-0)
- [Fehler](#page-275-0)
- **[Beispiel](#page-275-1)**

## <span id="page-273-0"></span>Beschreibung

Wenn Sie eine Pipeline löschen möchten, senden Sie eine DELETE-Anforderung an die /2012-09-25/pipelines/*pipelineId*-Ressource. Es kann nur eine Pipeline gelöscht werden, die nie verwendet wurde bzw. derzeit nicht genutzt wird (d. h. keine aktiven Aufträge enthält). Wenn die Pipeline aktuell verwendet wird, gibt Delete Pipeline einen Fehler zurück.

## <span id="page-273-1"></span>Anforderungen

```
DELETE /2012-09-25/pipelines/pipelineId HTTP/1.1
Content-Type: charset=UTF-8
Accept: */*
Host: elastictranscoder.Elastic Transcoder endpoint.amazonaws.com:443
x-amz-date: 20130114T174952Z
```

```
Authorization: AWS4-HMAC-SHA256 
                Credential=AccessKeyID/request-date/Elastic Transcoder endpoint/
elastictranscoder/aws4_request, 
                SignedHeaders=host;x-amz-date;x-amz-target, 
                Signature=calculated-signature
```
#### Anfrageparameter

Diese Operation akzeptiert die folgenden Anforderungsparameter.

#### <span id="page-274-1"></span>PipelineID

Die ID der Pipeline, die Sie löschen möchten.

#### Anforderungsheader

Für diesen Vorgang werden ausschließlich Anforderungs-Header verwendet, die für alle Vorgänge gelten. Weitere Informationen über allgemeine Anforderungs-Header finden Sie unter [Inhalt des](#page-208-0) [HTTP-Headers.](#page-208-0)

#### Anforderungstext

<span id="page-274-0"></span>Dieser Vorgang besitzt keinen Anforderungstext.

#### Antworten

#### Syntax

```
Status: 202 Accepted
x-amzn-RequestId: c321ec43-378e-11e2-8e4c-4d5b971203e9
Content-Type: application/json
Content-Length: number of characters in the response
Date: Mon, 14 Jan 2013 06:01:47 GMT
{ 
    "Success":"true"
}
```
#### Antwort-Header

Für diesen Vorgang werden ausschließlich Antwort-Header verwendet, die für die meisten Antworten gelten. Weitere Informationen über allgemeine Antwort-Header finden Sie unter [HTTP-Antworten](#page-211-0).

#### **Antworttext**

Der Antworttext enthält das folgende JSON-Objekt.

Herzlichen Glückwunsch

Wenn die Pipeline erfolgreich gelöscht wird, weist Success den Wert true auf.

## <span id="page-275-0"></span>Fehler

Weitere Informationen über Elastic Transcoder Transcoder--Ausnahmen und -Fehlermeldungen finden Sie unter[Umgang mit Fehlern in Elastic Transcodera](#page-213-0)us.

### <span id="page-275-1"></span>Beispiel

Die folgende Beispielanforderung löscht die Pipeline 11111111111-abcde1.

#### Beispielanforderung

```
DELETE /2012-09-25/pipelines/1111111111111-abcde1 HTTP/1.1
Content-Type: charset=UTF-8
Accept: */*
Host: elastictranscoder.Elastic Transcoder endpoint.amazonaws.com:443
x-amz-date: 20130114T174952Z
Authorization: AWS4-HMAC-SHA256 
                Credential=AccessKeyID/request-date/Elastic Transcoder endpoint/
elastictranscoder/aws4_request, 
                SignedHeaders=host;x-amz-date;x-amz-target, 
                Signature=calculated-signature
```
#### **Beispielantwort**

```
Status: 202 Accepted
x-amzn-RequestId: c321ec43-378e-11e2-8e4c-4d5b971203e9
Content-Type: application/json
Content-Length: number of characters in the response
Date: Mon, 14 Jan 2013 06:01:47 GMT
{ 
    "Success":"true"
}
```
# **Testrolle**

## Themen

- [Beschreibung](#page-276-0)
- [Anforderungen](#page-276-1)
- **[Antworten](#page-277-0)**
- [Fehler](#page-278-0)
- **[Beispiele](#page-278-1)**

## <span id="page-276-0"></span>Beschreibung

Um die Einstellungen für eine Pipeline zu testen und sicherzustellen, dass Elastic Transcoder Aufträge erstellen und verarbeiten kann, senden Sie eine POST-Anfrage an/2012-09-25/ roleTestsressource.

## <span id="page-276-1"></span>Anforderungen

```
POST /2012-09-25/roleTests HTTP/1.1
Content-Type: application/json; charset=UTF-8
Accept: */*
Host: elastictranscoder.Elastic Transcoder endpoint.amazonaws.com:443
x-amz-date: 20130114T174952Z
Authorization: AWS4-HMAC-SHA256 
                Credential=AccessKeyID/request-date/Elastic Transcoder endpoint/
elastictranscoder/aws4_request, 
                SignedHeaders=host;x-amz-date;x-amz-target, 
                Signature=calculated-signature
Content-Length: number of characters in the JSON string
{ 
    "InputBucket":"Amazon S3 bucket that contains files to transcode", 
    "OutputBucket":"Amazon S3 bucket in which to save transcoded files", 
    "Role":"IAM ARN for the role to test", 
    "Topics": [ 
       "ARN of SNS topic to test" 
   \mathbf{I}}
```
#### Anfrageparameter

Dieser Vorgang verwendet keine Anforderungsparameter.

#### Anforderungsheader

Für diesen Vorgang werden ausschließlich Anforderungs-Header verwendet, die für alle Vorgänge gelten. Weitere Informationen über allgemeine Anforderungs-Header finden Sie unter [Inhalt des](#page-208-0) [HTTP-Headers.](#page-208-0)

#### Anforderungstext

Die JSON-Zeichenfolge im Anfragetext enthält die folgenden Objekte.

#### <span id="page-277-1"></span>**InputBucket**

Der Amazon S3 S3-Bucket, in dem Sie die Mediendateien gespeichert haben, die transcodiert werden sollen.Test Roleversucht aus diesem Bucket zu lesen.

#### <span id="page-277-2"></span>**OutputBucket**

Der Amazon S3 S3-Bucket, in dem Elastic Transcoder die transcodierten Dateien speichern soll.Test Roleversucht aus diesem Bucket zu lesen.

#### <span id="page-277-3"></span>Rolle

Der IAM-Amazon-Ressourcenname (ARN) für die Rolle, die Elastic Transcoder verwenden soll, um Aufträge zu transcodieren.Test Roleversucht, die angegebene Rolle zu übernehmen.

#### <span id="page-277-4"></span>Topics

Die ARNs einer oder mehrerer Amazon Simple Notification Service (Amazon SNS) -Themen, die Sie wünschenTest Roleum Testbenachrichtigungen zu senden. Wenn Sie keine Amazon SNS SNS-Benachrichtigungen verwenden, können Sie eine leere Liste angeben.

#### <span id="page-277-0"></span>Antworten

```
Status: 200 OK
x-amzn-RequestId: c321ec43-378e-11e2-8e4c-4d5b971203e9
Content-Type: application/json
Content-Length: number of characters in the response
```

```
Date: Mon, 14 Jan 2013 06:01:47 GMT
{ 
    "Messages": [ 
       "error messages, if any" 
    ], 
    "Success": "true | false"
}
```
### Antwort-Header

Für diesen Vorgang werden ausschließlich Antwort-Header verwendet, die für die meisten Antworten gelten. Weitere Informationen über allgemeine Antwort-Header finden Sie unter [HTTP-Antworten](#page-211-0).

#### **Antworttext**

Wenn Sie die Einstellungen für eine Pipeline testen, gibt Elastic Transcoder die folgenden Werte zurück.

#### <span id="page-278-2"></span>**Nachrichten**

Wenn der Wert von Success false lautet, enthält Messages ein Array aus einer oder mehreren Nachrichten, in denen erläutert wird, welche Tests fehlgeschlagen sind.

<span id="page-278-3"></span>Herzlichen Glückwunsch

Ist die Operation erfolgreich, lautet dieser Wert true, andernfalls false.

## <span id="page-278-0"></span>Fehler

Weitere Informationen über Elastic Transcoder und -Fehlermeldungen finden Sie unte[rUmgang mit](#page-213-0)  [Fehlern in Elastic Transcodera](#page-213-0)us.

#### <span id="page-278-1"></span>Beispiele

#### Beispielanforderung

```
POST /2012-09-25/roleTests HTTP/1.1
Content-Type: application/json; charset=UTF-8
Accept: */*
Host: elastictranscoder.Elastic Transcoder endpoint.amazonaws.com:443
x-amz-date: 20130114T174952Z
```

```
Authorization: AWS4-HMAC-SHA256 
                Credential=AccessKeyID/request-date/Elastic Transcoder endpoint/
elastictranscoder/aws4_request, 
                SignedHeaders=host;x-amz-date;x-amz-target, 
                Signature=calculated-signature
Content-Length: number of characters in the JSON string
{ 
    "InputBucket":"salesoffice.example.com-source", 
    "OutputBucket":"salesoffice.example.com-public-promos", 
    "Role":"arn:aws:iam::123456789012:role/transcode-service", 
    "Topics": 
       ["arn:aws:sns:us-east-1:111222333444:ETS_Errors", 
        "arn:aws:sns:us-east-1:111222333444:ETS_Progressing"]
}
```
#### **Beispielantwort**

```
Status: 201 Created
x-amzn-RequestId: c321ec43-378e-11e2-8e4c-4d5b971203e9
Content-Type: application/json
Content-Length: number of characters in the response
Date: Mon, 14 Jan 2013 06:01:47 GMT
{ 
    "Messages":[ 
       "The role arn:aws:iam::123456789012:role/transcode-service does not have access 
  to the bucket: salesoffice.example.com-source", 
       "The role arn:aws:iam::123456789012:role/transcode-service does not have access 
  to the topic: arn:aws:sns:us-east-1:111222333444:ETS_Errors" 
    ], 
    "Success": "false"
}
```
# Auftragsoperationen

#### Themen

- [Erstellen von Aufträgen](#page-280-0)
- [Auflisten von Aufträgen nach Pipeline](#page-296-0)
- [Auflisten von Aufträgen nach Status](#page-310-0)
- [Leseauftrag](#page-324-0)
- [Stornieren von Aufträgen](#page-337-0)

Aufträge übernehmen das Transcodieren. Mit jedem Auftrag wird jeweils eine Datei in ein Format umgewandelt. Wenn Sie z. B. eine Mediendatei in sechs unterschiedliche Formate konvertieren möchten, müssen Sie sechs Aufträge erstellen.

In diesem Abschnitt werden die Operationen beschrieben, die Sie für Aufträge mit der Elastic Transcoder Transcoder--API durchführen können. Weitere Informationen zu Aufträgen, darunter zum Beispiel, wie Sie die gleichen Operationen mit der Elastic Transcoder Transcoder-Konsole ausführen, finden Sie unter[.Arbeiten mit Aufträgena](#page-29-0)us.

# <span id="page-280-0"></span>Erstellen von Aufträgen

Themen

- [Beschreibung](#page-280-1)
- [Anforderungen](#page-280-2)
- [Antworten](#page-285-0)
- [Fehler](#page-291-0)
- **[Beispiele](#page-291-1)**

## <span id="page-280-1"></span>Beschreibung

Um einen Auftrag zu erstellen, senden Sie eine POST-Anfrage an die Ressource /2012-09-25/ jobs. Aufträge werden gestartet, sobald sie erstellt werden.

**a** Note

Sie können Elastic Transcoder so konfigurieren, dass Sie benachrichtigt werden, wenn sich der Status eines Auftrags ändert, z. B. wenn Elastic Transcoder die Verarbeitung eines Auftrags startet und abschließt und wenn Elastic Transcoder auf eine Warn- oder Fehlerbedingung stößt. Weitere Informationen finden Sie unter [Erstellen einer Pipeline](#page-230-0) .

## <span id="page-280-2"></span>Anforderungen

```
POST /2012-09-25/jobs HTTP/1.1
Content-Type: application/json; charset=UTF-8
Accept: */*
```

```
Host: elastictranscoder.Elastic Transcoder endpoint.amazonaws.com:443
x-amz-date: 20130114T174952Z
Authorization: AWS4-HMAC-SHA256 
                 Credential=AccessKeyID/request-date/Elastic Transcoder endpoint/
elastictranscoder/aws4_request, 
                 SignedHeaders=host;x-amz-date;x-amz-target, 
                 Signature=calculated-signature
Content-Length: number of characters in the JSON string
{ 
    "Inputs":[{ 
       "Key":"name of the file to transcode", 
       "Encryption":{ 
          "Mode":"aes-cbc-pkcs7|aes-ctr|aes-gcm", 
          "Key":"encrypted and base64-encoded decryption key", 
          "KeyMd5":"base64-encoded key digest", 
          "InitializationVector":"base64-encoded initialization vector" 
       }, 
       "TimeSpan":{ 
          "StartTime":"starting place of the clip, in 
             HH:mm:ss.SSS or sssss.SSS", 
          "Duration":"duration of the clip, in HH:mm:ss.SSS 
             or sssss.SSS" 
       }, 
       "FrameRate":"auto|10|15|23.97|24|25|29.97|30|50|60", 
       "Resolution":"auto", 
       "AspectRatio":"auto|1:1|4:3|3:2|16:9", 
       "Interlaced":"auto|true|false", 
       "Container":"auto|aac|asf|avi|divx|flv|m4a|mkv|mov|mp2|mp3| 
          mp4|mpeg|mpeg-ps|mpeg-ts|mxf|ogg|vob|wav|webm", 
       "InputCaptions":{ 
          "MergePolicy":"MergeOverride|MergeRetain|Override", 
              "CaptionSources":[ 
\overline{a} "Key":"name of the input caption file", 
                    "Encryption":{ 
                       "Mode":"aes-cbc-pkcs7|aes-ctr|aes-gcm", 
                       "Key":"encrypted and base64-encoded encryption key", 
                       "KeyMd5":"base64-encoded key digest", 
                       "InitializationVector":"base64-encoded 
                          initialization vector" 
                    }, 
                    "Language":"language of the input caption file", 
                    "TimeOffset":"starting place of the captions, in 
                       either [-+]SS.sss or [-+]HH:mm:SS.ss",
```

```
 "Label":"label for the caption" 
                 }, 
                 {...} 
 ] 
          } 
       }, 
       {...} 
    ] 
    "OutputKeyPrefix":"prefix for file names in Amazon S3 bucket", 
    "Outputs":[{ 
       "Key":"name of the transcoded file", 
       "Encryption":{ 
          "Mode":"s3||aes-cbc-pkcs7|aes-ctr| 
              aes-gcm", 
          "Key":"encrypted and base64-encoded encryption key", 
          "KeyMd5":"base64-encoded key digest", 
          "InitializationVector":"base64-encoded initialization vector" 
       }, 
       "ThumbnailPattern":""|"pattern", 
       "Rotate":"auto|0|90|180|270", 
       "PresetId":"preset to use for the job", 
       "SegmentDuration":"[1,60]", 
       "Watermarks":[ 
         \mathcal{L} "InputKey":"name of the .png or .jpg file", 
              "Encryption":{ 
                 "Mode":"s3||aes-cbc-pkcs7| 
                    aes-ctr|aes-gcm", 
                 "Key":"encrypted and base64-encoded encryption key", 
                 "KeyMd5":"base64-encoded key digest", 
                 "InitializationVector":"base64-encoded initialization 
                    vector" 
             }, 
             "PresetWatermarkId":"value of Video:Watermarks:Id in preset" 
          }, 
          {...} 
       ], 
       "AlbumArt":[ 
         \mathcal{L} "AlbumArtMerge":"Replace|Prepend|Append|Fallback", 
              "AlbumArtArtwork":"can be empty, but not null":[ 
\overline{a} "AlbumArtInputKey":"name of the file to use as album 
                       art",
```

```
 "Encryption":{ 
                        "Mode":"s3||aes-cbc-pkcs7| 
                           aes-ctr|aes-gcm", 
                        "Key":"encrypted and base64-encoded encryption key", 
                        "KeyMd5":"base64-encoded key digest", 
                        "InitializationVector":"base64-encoded 
                           initialization vector" 
                    }, 
                    "AlbumArtMaxWidth":"maximum width of output album art 
                        in pixels", 
                    "AlbumArtMaxHeight":"maximum height of output album 
                        art in pixels", 
                    "AlbumArtSizingPolicy":"Fit|Fill|Stretch|Keep| 
                        ShrinkToFit|ShrinkToFill", 
                    "AlbumArtPaddingPolicy":"Pad|NoPad", 
                    "AlbumArtFormat":"jpg|png" 
                 }, 
                 {...} 
             ] 
          }, 
          {...} 
       ], 
       "Captions":{ 
          "CaptionFormats":[ 
\{\hspace{.1cm} \} "Format":"cea-708|dfxp|mov-text|scc|srt|webvtt", 
                 "Pattern":"myCaption/file-language", 
                 "Encryption":{ 
                    "Mode":"s3||aes-cbc-pkcs7| 
                        aes-ctr|aes-gcm", 
                    "Key":"encrypted and base64-encoded encryption key", 
                    "KeyMd5":"base64-encoded key digest", 
                    "InitializationVector":"base64-encoded 
                        initialization vector" 
 } 
             }, 
              {...} 
         \mathbf{I} } 
    }, 
    {...}], 
    "Playlists":[{ 
       "Format":"HLSv3|HLSv4|MPEG-DASH|Smooth", 
       "Name":"name",
```

```
 "OutputKeys":[ 
           "Outputs:Key to include in this playlist", 
           ... 
       ], 
       "HlsContentProtection":{ 
            "Method":"aes-128", 
            "Key":"encrypted and base64-encoded protection key", 
            "KeyMd5":"base64-encoded key digest", 
            "InitializationVector":"base64-encoded 
                       initialization vector", 
            "LicenseAcquisitionUrl":"license acquisition url", 
            "KeyStoragePolicy":"NoStore|WithVariantPlaylists" 
       }, 
       "PlayReadyDrm":{ 
            "Format":"microsoft|discretix-3.0", 
            "Key":"encrypted and base64-encoded DRM key", 
            "KeyId":"id of the DRM key", 
            "KeyMd5":"base64-encoded key digest", 
            "InitializationVector":"base64-encoded 
                        initialization vector", 
            "LicenseAcquisitionUrl":"license acquisition url" 
       } 
    }, 
    {...}], 
    "UserMetadata": { 
       "Key":"Value", 
       "Second user metadata key":"Second user metadata value" 
    }, 
    "PipelineId":"pipeline to use for transcoding"
}
```
#### Anfrageparameter

Dieser Vorgang verwendet keine Anforderungsparameter.

#### Anforderungsheader

Für diesen Vorgang werden ausschließlich Anforderungs-Header verwendet, die für alle Vorgänge gelten. Weitere Informationen über allgemeine Anforderungs-Header finden Sie unter [Inhalt des](#page-208-0) [HTTP-Headers.](#page-208-0)

#### Anforderungstext

Die JSON-Zeichenfolge im Anfragetext enthält die Eingabeobjekte für die CreateJob-Operation. Weitere Informationen zu den Eingabeobjekten finden Sie unter [Einstellungen, die Sie angeben,](#page-33-0) [wenn Sie einen Elastic Transcoder Transcoder-Job erstellen.](#page-33-0)

## <span id="page-285-0"></span>Antworten

```
Status: 201 Created 
x-amzn-RequestId: c321ec43-378e-11e2-8e4c-4d5b971203e9
Content-Type: application/json
Content-Length: number of characters in the response
Date: Mon, 14 Jan 2013 06:01:47 GMT
{ 
    "Job":{ 
       "Id":"Id that Elastic Transcoder assigns to the job", 
       "Inputs":[{ 
          "Key":"name of the file to transcode", 
          "Encryption":{ 
              "Mode":"aes-cbc-pkcs7|aes-ctr|aes-gcm", 
              "Key":"encrypted and base64-encoded decryption key", 
              "KeyMd5":"base64-encoded key digest", 
              "InitializationVector":"base64-encoded initialization vector" 
          }, 
          "TimeSpan":{ 
              "StartTime":"starting place of the clip, in 
                 HH:mm:ss.SSS or sssss.SSS", 
              "Duration":"duration of the clip, in HH:mm:ss.SSS 
                 or sssss.SSS" 
          }, 
          "FrameRate":"auto|10|15|23.97|24|25|29.97|30|50|60", 
          "Resolution":"auto|width in pixelsxheight in pixels", 
          "AspectRatio":"auto|1:1|4:3|3:2|16:9", 
          "Interlaced":"auto|true|false", 
          "Container":"auto|aac|asf|avi|divx|flv|m4a|mkv|mov|mp2|mp3| 
             mp4|mpeg|mpeg-ps|mpeg-ts|mxf|ogg|vob|wav|webm", 
          "InputCaptions":{ 
          "MergePolicy":"MergeOverride|MergeRetain|Override", 
              "CaptionSources":[
```

```
\overline{a} "Key":"name of the input caption file", 
                   "Language":"language of the input caption file", 
                   "TimeOffset":"starting place of the captions, in 
                       either [-+]SS.sss or [-+]HH:mm:SS.ss", 
                   "Label":"label for the caption" 
                   "Encryption":{ 
                     "Mode":"aes-cbc-pkcs7|aes-ctr|aes-gcm", 
                       "Key":"encrypted and base64-encoded decryption key", 
                       "KeyMd5":"base64-encoded key digest", 
                       "InitializationVector":"base64-encoded initialization 
                          vector" 
                   }, 
 }, 
                {...} 
 ] 
 } 
       }, 
       {...}], 
       "OutputKeyPrefix":"prefix for file names in Amazon S3 bucket", 
       "Outputs":[{ 
             "Id":"sequential counter", 
             "Key":"name of the transcoded file", 
             "Encryption":{ 
                "Mode":"s3||aes-cbc-pkcs7|aes-ctr| 
                   aes-gcm", 
                "Key":"encrypted and base64-encoded encryption key", 
                "KeyMd5":"base64-encoded key digest", 
                "InitializationVector":"base64-encoded initialization vector" 
             }, 
             "ThumbnailPattern":""|"pattern", 
             "Rotate":"auto|0|90|180|270", 
             "PresetId":"preset to use for the job", 
             "SegmentDuration":"[1,60]", 
             "Watermarks":[ 
\overline{a} "InputKey":"name of the .png or .jpg file", 
                   "Encryption":{ 
                       "Mode":"s3||aes-cbc-pkcs7| 
                          aes-ctr|aes-gcm", 
                       "Key":"encrypted and base64-encoded encryption key", 
                       "KeyMd5":"base64-encoded key digest", 
                       "InitializationVector":"base64-encoded initialization 
                          vector"
```

```
\}, \{ "PresetWatermarkId":"value of Video:Watermarks:Id in 
                        preset" 
                 }, 
                 {...} 
              ], 
              "AlbumArt":[ 
\overline{a} "AlbumArtMerge":"Replace|Prepend|Append|Fallback", 
                     "AlbumArtArtwork":"can be empty, but not null":[ 
\{ \} "AlbumArtInputKey":"name of the file to use as album 
                               art", 
                           "Encryption":{ 
                               "Mode":"s3||aes-cbc-pkcs7| 
                                  aes-ctr|aes-gcm", 
                               "Key":"encrypted and base64-encoded encryption key", 
                               "KeyMd5":"base64-encoded key digest", 
                               "InitializationVector":"base64-encoded 
                                  initialization vector" 
\}, \{ "AlbumArtMaxWidth":"maximum width of output album art 
                               in pixels", 
                           "AlbumArtMaxHeight":"maximum height of output album 
                               art in pixels", 
                           "AlbumArtSizingPolicy":"Fit|Fill|Stretch|Keep| 
                               ShrinkToFit|ShrinkToFill", 
                           "AlbumArtPaddingPolicy":"Pad|NoPad", 
                           "AlbumArtFormat":"jpg|png" 
\}, \}, \}, \}, \}, \}, \}, \}, \}, \}, \}, \}, \}, \}, \}, \}, \}, \}, \}, \}, \}, \}, \}, \}, \}, \}, \}, \}, \}, \}, \}, \}, \}, \}, \}, \}, \},
                        {...} 
 ] 
                 }, 
                 {...} 
              ], 
          "Duration":"duration in seconds", 
          "Width":"width in pixels", 
          "Height":"height in pixels", 
          "Status":"Submitted|Progressing|Complete|Canceled|Error", 
          "StatusDetail":"additional information about job status", 
          "Captions":{ 
              "CaptionFormats":[ 
\overline{a} "Format":"cea-708|dfxp|mov-text|scc|srt|webvtt",
```
```
 "Pattern":"myCaption/file-language", 
                    "Encryption":{ 
                       "Mode":"s3||aes-cbc-pkcs7| 
                          aes-ctr|aes-gcm", 
                       "Key":"encrypted and base64-encoded encryption key", 
                       "KeyMd5":"base64-encoded key digest", 
                       "InitializationVector":"base64-encoded 
                          initialization vector" 
 } 
                }, 
                {...} 
 ] 
          }, 
          "AppliedColorSpaceConversion":"None|Bt601ToBt709| 
             Bt709ToBt601" 
       }, 
       {...} 
       ], 
       "Playlists":[ 
          { 
             "Format":"HLSv3|HLSv4|MPEG-DASH|Smooth", 
             "Name":"name", 
             "OutputKeys":[ 
                "Outputs:Key to include in this playlist", 
                 ... 
             ], 
             "HlsContentProtection":{ 
                 "Method":"aes-128", 
                 "Key":"encrypted and base64-encoded protection key", 
                 "KeyMd5":"base64-encoded key digest", 
                 "InitializationVector":"base64-encoded 
                     initialization vector", 
                 "LicenseAcquisitionUrl":"license acquisition url", 
                 "KeyStoragePolicy":"NoStore|WithVariantPlaylists" 
             }, 
             "PlayReadyDrm":{ 
                 "Format":"microsoft|discretix-3.0", 
                 "Key":"encrypted and base64-encoded DRM key", 
                 "KeyId":"id of the DRM key", 
                 "KeyMd5":"base64-encoded key digest", 
                 "InitializationVector":"base64-encoded 
                     initialization vector", 
                 "LicenseAcquisitionUrl":"license acquisition url" 
 }
```

```
 }, 
           {...} 
       ], 
       "UserMetadata":{ 
           "key1":"First user metadata value", 
           "key2":"Second user metadata value" 
       }, 
       "PipelineId":"pipeline to add the job to", 
        "Status":"Submitted|Progressing|Complete|Canceled|Error" 
    }
}
```
## Antwort-Header

Für diesen Vorgang werden ausschließlich Antwort-Header verwendet, die für die meisten Antworten gelten. Weitere Informationen über allgemeine Antwort-Header finden Sie unter [HTTP-Antworten](#page-211-0).

## **Antworttext**

Wenn Sie einen Auftrag erstellen, gibt Elastic Transcoder die Werte zurück, die Sie in der Anfrage angegeben haben. Weitere Informationen finden Sie unter [Einstellungen, die Sie angeben, wenn Sie](#page-33-0) [einen Elastic Transcoder Transcoder-Job erstellen](#page-33-0) .

Außerdem gibt Elastic Transcoder die folgenden Werte zurück.

## (Automatisch) Id

Die Kennung, die Elastic Transcoder dem Job zugewiesen hat. Diesen Wert können Sie verwenden, um die Einstellungen für den Auftrag abzurufen oder den Auftrag zu löschen.

## (Automatisch) Outputs:Id

Ein sequentieller Zähler, beginnend mit 1, der eine Ausgabe zwischen den Ausgängen des aktuellen Jobs identifiziert. In derOutputSyntax ist dieser Wert immer1aus.

## (Automatisch) Outputs:Duration

Dauer der Ausgabedatei in Sekunden, aufgerundet.

(Automatisch) Outputs:Width

Breite der Ausgabedatei in Pixeln.

```
(Automatisch) Outputs:Height
```
Höhe der Ausgabedatei in Pixeln.

## (Automatisch) Outputs:Status

Der Status einer Ausgabe in einem Job. Wenn Sie nur eine Ausgabe für den Job angegeben haben,Outputs:StatusEs ist immer dasselbe wieJob:Statusaus. Wenn Sie mehr als einen Ausgang angegeben haben:

- Job:StatusundOutputs:Statusfür alle Ausgänge istSubmittedbis Elastic Transcoder beginnt, die erste Ausgabe zu verarbeiten.
- Wenn Elastic Transcoder beginnt, den ersten Ausgang zu verarbeiten, Outputs: Statusfür diese Ausgabe undJob:StatusBeide wechseln zuProgressingaus. Für jede Ausgabe ist der Wert vonOutputs:StatusbleibtSubmittedbis Elastic Transcoder beginnt, die Ausgabe zu verarbeiten.
- Job:StatusbleibtProgressingbis alle Ausgänge einen Terminalstatus erreichen, entwederCompleteoderErroraus.
- Wenn alle Ausgänge einen Terminalstatus erreichen,Job:StatusÄnderungen anCompleteNur wennOutputs:Statusfür alle Ausgänge istCompleteaus. WennOutputs:Statusfür einen oder mehrere Outputs istError, der Terminalstatus fürJob:Status is also Erroraus.

Der Wert vonStatusgehen Sie wie folgt vor:Submitted,Progressing,Complete,Canceled, oderErroraus.

(Automatisch) Outputs:StatusDetail

Informationen, die weiter erklärenOutputs:Statusaus.

<span id="page-290-0"></span>(Automatisch) Outputs:AppliedColorSpaceConversion

Wenn Elastic Transcoder eine Voreinstellung mit einemColorSpaceConversionModeum die Ausgabedatei zu transcodieren, wird dieAppliedColorSpaceConversion-Parameter zeigt die verwendete Konvertierung an. Wenn neinColorSpaceConversionModewurde in der Voreinstellung definiert, dieser Parameter wird nicht in die Job-Antwort aufgenommen.

## <span id="page-290-1"></span>(Automatisch) Status

Wenn Sie mehr als eine Ausgabe für den Job angegeben haben, den Status des gesamten Jobs. Wenn Elastic Transcoder mit der Verarbeitung eines Jobs beginnt, ist der Wert vonJob:StatusÄnderungen anProgressingund ändert sich erst, wenn Elastic Transcoder die Verarbeitung aller Ausgaben abgeschlossen hat. Wenn die Verarbeitung abgeschlossen ist,Job:Statusändert sich entweder inCompleteoder, falls eine der Ausgaben fehlgeschlagen ist,Erroraus.

Wenn Sie nur eine Ausgabe für den Job angegeben haben,Job:Statusist dasselbe wieOutputs:Statusaus.

Der Wert vonJob:Statusgehen Sie wie folgt vor:Submitted,Progressing,Complete,Canceled, oderErroraus.

# Fehler

Weitere Informationen über Elastic Transcoder Transcoder-Ausnahmen und -Fehlermeldungen finden Sie unter[Umgang mit Fehlern in Elastic Transcodera](#page-213-0)us.

## **a** Note

Wenn ein Auftrag mit einem Access Denied-Fehler fehlschlägt, wird empfohlen, die API-Aktion Test Role auszuführen, um die Ursache des Fehlers zu bestimmen. Weitere Informationen finden Sie unter [Testrolle](#page-276-0) .

# Beispiele

Mit der folgenden Beispielanfrage wird ein Auftrag mit zwei Ausgaben erstellt.

## Beispielanforderung

```
POST /2012-09-25/jobs HTTP/1.1
Content-Type: application/json; charset=UTF-8
Accept: */*
Host: elastictranscoder.Elastic Transcoder endpoint.amazonaws.com:443
x-amz-date: 20130114T174952Z
Authorization: AWS4-HMAC-SHA256 
                Credential=AccessKeyID/request-date/Elastic Transcoder endpoint/
elastictranscoder/aws4_request, 
                SignedHeaders=host;x-amz-date;x-amz-target, 
                Signature=calculated-signature
Content-Length: number of characters in the JSON string
{ 
    "Inputs":[{ 
       "Key":"recipes/lasagna.mp4", 
       "FrameRate":"auto", 
       "Resolution":"auto", 
       "AspectRatio":"auto",
```

```
 "Interlaced":"auto", 
       "Container":"mp4", 
       "InputCaptions":{ 
          "MergePolicy":"MergeOverride", 
          "CaptionSources":[ 
\{\hspace{.1cm} \} "Key":"scc/lasagna-kindlefirehd.scc", 
                 "Language":"en", 
                 "Label":"English" 
             }, 
\{\hspace{.1cm} \} "Key":"srt/lasagna-kindlefirehd.srt", 
                 "Language":"fr", 
                 "TimeOffset":"1:00:00", 
                 "Label":"French" 
             } 
          ] 
       } 
    }] 
    "OutputKeyPrefix":"recipes/", 
    "Outputs":[ 
       { 
          "Key":"mp4/lasagna-kindlefirehd.mp4", 
          "ThumbnailPattern":"mp4/thumbnails/lasagna-{count}", 
          "Rotate":"0", 
          "PresetId":"1351620000000-100080", 
          "Watermarks":[ 
\{\hspace{.1cm} \} "InputKey":"logo/128x64.png", 
                 "PresetWatermarkId":"company logo 128x64" 
 } 
          ], 
          "Captions":{ 
              "CaptionFormats":[ 
\overline{a} "Format":"scc", 
                    "Pattern":"scc/lasagna-{language}" 
                 }, 
\overline{a} "Format":"srt", 
                    "Pattern":"srt/lasagna-{language}", 
 } 
             ] 
          }
```

```
 }, 
       { 
           "Key":"iphone/lasagna-1024k", 
           "ThumbnailPattern":"iphone/th1024k/lasagna-{count}", 
           "Rotate":"0", 
           "PresetId":"1351620000000-987654", 
           "SegmentDuration":"5" 
       }, 
       { 
           "Key":"iphone/lasagna-512k", 
           "ThumbnailPattern":"iphone/th512k/lasagna-{count}", 
           "Rotate":"0", 
           "PresetId":"1351620000000-456789", 
           "SegmentDuration":"5" 
       }, 
    ], 
    "Playlists": [ 
        { 
           "Format": "HLSv3", 
           "Name": "playlist-iPhone-lasagna.m3u8", 
           "OutputKeys": [ 
               "iphone/lasagna-1024k", 
               "iphone/lasagna-512k" 
           ] 
       } 
    ], 
    "UserMetadata": 
       { 
           "Food type":"Italian", 
           "Cook book":"recipe notebook" 
       }, 
    "PipelineId":"1111111111111-abcde1"
}
```
## **Beispielantwort**

```
Status: 201 Created
x-amzn-RequestId: c321ec43-378e-11e2-8e4c-4d5b971203e9
Content-Type: application/json
Content-Length: number of characters in the response
Date: Mon, 14 Jan 2013 06:01:47 GMT
{
```

```
 "Job":{ 
       "Id":"3333333333333-abcde3", 
       "Inputs":[{ 
          "Key":"recipes/lasagna.mp4", 
          "FrameRate":"auto", 
          "Resolution":"auto", 
          "AspectRatio":"auto", 
          "Interlaced":"auto", 
          "Container":"mp4", 
          "InputCaptions":{ 
             "MergePolicy":"MergeOverride", 
             "CaptionSources":[ 
\overline{a} "Key":"scc/lasagna-kindlefirehd.scc", 
                    "Language":"en", 
                    "Label":"English" 
                }, 
\overline{a} "Key":"srt/lasagna-kindlefirehd.srt", 
                    "Language":"fr", 
                    "TimeOffset":"1:00:00", 
                    "Label":"French" 
 } 
             ] 
          } 
       }], 
       "Outputs":[ 
          { 
             "Id":"1", 
             "Key":"mp4/lasagna-kindlefirehd.mp4", 
             "ThumbnailPattern":"mp4/thumbnails/lasagna-{count}", 
             "Rotate":"0", 
             "PresetId":"1351620000000-100080", 
             "Watermarks":[ 
\overline{a} "InputKey":"logo/128x64.png", 
                    "PresetWatermarkId":"company logo 128x64", 
 } 
             ], 
             "Duration":"1003", 
             "Width":"1280", 
             "Height":"720", 
             "Status":"Progressing", 
             "StatusDetail":"",
```

```
 "Captions":{ 
                "CaptionFormats":[ 
\{ "Format":"scc", 
                     "Pattern":"scc/lasagna-{language}", 
\}, \{\{ "Format":"srt", 
                      "Pattern":"srt/lasagna-{language}", 
                  }, 
\{ "Format":"mov-text" 
 } 
 ] 
            } 
         }, 
         { 
            "Id":"2", 
            "Key":"iphone/lasagna-1024k", 
            "ThumbnailPattern":"iphone/th1024k/lasagna-{count}", 
            "Rotate":"0", 
            "PresetId":"1351620000000-987654", 
            "SegmentDuration":"5", 
            "Duration":"1003", 
            "Width":"1136", 
            "Height":"640", 
            "Status":"Progressing", 
            "StatusDetail":"" 
         }, 
         { 
            "Id":"3", 
            "Key":"iphone/lasagna-512k", 
            "ThumbnailPattern":"iphone/th512k/lasagna-{count}", 
            "Rotate":"0", 
            "PresetId":"1351620000000-456789", 
            "SegmentDuration":"5", 
            "Duration":"1003", 
            "Width":"1136", 
            "Height":"640", 
            "Status":"Complete", 
            "StatusDetail":"", 
            "AppliedColorSpaceConversion":"None" 
         } 
      ],
```

```
 "Playlists":[ 
           { 
               "Format":"HLSv3", 
               "Name":"playlist-iPhone-lasagna.m3u8", 
               "OutputKeys": [ 
                  "iphone/lasagna-1024k", 
                  "iphone/lasagna-512k" 
               ] 
           } 
        ], 
        "UserMetadata": 
           { 
               "Food type":"Italian", 
               "Cook book":"recipe notebook" 
           }, 
        "PipelineId":"1111111111111-abcde1", 
        "Status":"Progressing" 
    }
}
```
# Auflisten von Aufträgen nach Pipeline

Themen

- [Beschreibung](#page-296-0)
- [Anforderungen](#page-297-0)
- [Antworten](#page-298-0)
- [Fehler](#page-306-0)
- **[Beispiele](#page-306-1)**

# <span id="page-296-0"></span>Beschreibung

Um eine Liste mit den Aufträgen zu erhalten, die einer Pipeline zugewiesen sind, senden Sie eine GET-Anfrage an die Ressource /2012-09-25/jobsByPipeline/*pipelineId*. Wenn Sie Aufträge nach Pipeline auflisten, führt Elastic Transcoder die Aufträge auf, die Sie vor Kurzem für die angegebene Pipeline erstellt haben.

# <span id="page-297-0"></span>Anforderungen

## Syntax

Um Informationen über die Aufträge zu erhalten, die sich derzeit in einer Pipeline befinden, senden Sie die folgende GET-Anfrage.

```
GET /2012-09-25/jobsByPipeline/pipeline Id?
Ascending=true|false&
PageToken=value for accessing the next page of results HTTP/1.1
Content-Type: charset=UTF-8
Accept: */*
Host: elastictranscoder.Elastic Transcoder endpoint.amazonaws.com:443
x-amz-date: 20130114T174952Z
Authorization: AWS4-HMAC-SHA256 
                Credential=AccessKeyID/request-date/Elastic Transcoder endpoint/
elastictranscoder/aws4_request, 
                SignedHeaders=host;x-amz-date;x-amz-target, 
                Signature=calculated-signature
```
## Anfrageparameter

Diese Operation akzeptiert die folgenden Anforderungsparameter. Elastic Transcoder gibt die letzten sechs Monate Aufträge in der angegebenen Pipeline zurück.

#### <span id="page-297-1"></span>PipelineID

Um Informationen über Aufträge zu erhalten, die Sie einer bestimmten Pipeline hinzugefügt haben, geben Sie den Wert des Id-Objekts für diese Pipeline an.

#### <span id="page-297-2"></span>Aufsteigend

Um die Aufträge in chronologischer Reihenfolge nach dem Zeitpunkt, zu dem sie übermittelt wurden, aufzulisten, geben Sie true ein. Um die Aufträge in umgekehrt chronologischer Reihenfolge aufzulisten, geben Sie false ein.

#### <span id="page-297-3"></span>PageToken

Wenn Elastic Transcoder mehr als eine Seite mit Ergebnissen zurückgibt, verwenden SiePageTokennachfolgendGET-Anfragen, alle nachfolgenden Ergebnisseiten abzurufen.

#### Anforderungsheader

Für diesen Vorgang werden ausschließlich Anforderungs-Header verwendet, die für alle Vorgänge gelten. Weitere Informationen über allgemeine Anforderungs-Header finden Sie unter [Inhalt des](#page-208-0) [HTTP-Headers.](#page-208-0)

#### Anforderungstext

Dieser Vorgang verwendet keinen Anfragetext.

#### <span id="page-298-0"></span>Antworten

Syntax

```
Status: 200 OK
x-amzn-RequestId: c321ec43-378e-11e2-8e4c-4d5b971203e9
Content-Type: application/json
Content-Length: number of characters in the response
Date: Mon, 14 Jan 2013 06:01:47 GMT
{ 
    "Jobs":[ 
       { 
          "Id":"Id that Elastic Transcoder assigned to the job", 
          "Inputs":[{ 
              "Key":"name of the file to transcode", 
              "Encryption":{ 
                 "Mode":"aes-cbc-pkcs7|aes-ctr|aes-gcm", 
                 "Key":"encrypted and base64-encoded decryption key", 
                 "KeyMd5":"base64-encoded key digest", 
                 "InitializationVector":"base64-encoded initialization vector" 
             }, 
              "TimeSpan":{ 
                 "StartTime":"starting place of the clip, in 
                    HH:mm:ss.SSS or sssss.SSS", 
                 "Duration":"duration of the clip, in HH:mm:ss.SSS 
                    or sssss.SSS" 
             }, 
              "FrameRate":"auto|10|15|23.97|24|25|29.97|30|50|60", 
              "Resolution":"auto|width in pixelsxheight in pixels", 
              "AspectRatio":"auto|1:1|4:3|3:2|16:9", 
              "Interlaced":"auto|true|false", 
              "Container":"auto|aac|asf|avi|divx|flv|m4a|mkv|mov|mp2|mp3| 
                 mp4|mpeg|mpeg-ps|mpeg-ts|mxf|ogg|vob|wav|webm",
```

```
 "DetectedProperties":{ 
                  "Width":"video width in pixels", 
                  "Height":"video height in pixels", 
                  "FrameRate":"video frame rate in fps", 
                  "FileSize":"file size in bytes", 
                 "DurationMillis":"file duration in milliseconds" 
              }, 
              "InputCaptions":{ 
             "MergePolicy":"MergeOverride|MergeRetain|Override", 
                  "CaptionSources":[ 
\{ "Key":"name of the input caption file", 
                        "Language":"language of the input caption file", 
                        "TimeOffset":"starting place of the captions, in 
                            either [-+]SS.sss or [-+]HH:mm:SS.ss", 
                        "Label":"label for the caption" 
                        "Encryption":{ 
                            "Mode":"aes-cbc-pkcs7|aes-ctr|aes-gcm", 
                            "Key":"encrypted and base64-encoded decryption key", 
                            "KeyMd5":"base64-encoded key digest", 
                            "InitializationVector":"base64-encoded initialization 
                               vector" 
\}, \}, \}, \}, \}, \}, \}, \}, \}, \}, \}, \}, \}, \}, \}, \}, \}, \}, \}, \}, \}, \}, \}, \}, \}, \}, \}, \}, \}, \}, \}, \}, \}, \}, \}, \}, \},
\}, \{ {...} 
 ] 
              } 
           }, 
       {...}], 
       "OutputKeyPrefix":"prefix for file names in Amazon S3 bucket", 
       "Outputs":[{ 
              "Id":"sequential counter", 
              "Key":"name of the transcoded file", 
              "Encryption":{ 
                  "Mode":"s3||aes-cbc-pkcs7|aes-ctr| 
                     aes-gcm", 
                 "Key":"encrypted and base64-encoded encryption key", 
                 "KeyMd5":"base64-encoded key digest", 
                 "InitializationVector":"base64-encoded initialization vector" 
              }, 
              "ThumbnailPattern":""|"pattern", 
              "Rotate":"auto|0|90|180|270", 
              "PresetId":"preset to use for the job", 
              "SegmentDuration":"[1,60]",
```

```
 "Watermarks":[ 
\overline{a} "InputKey":"name of the .png or .jpg file", 
                      "Encryption":{ 
                         "Mode":"s3||aes-cbc-pkcs7| 
                             aes-ctr|aes-gcm", 
                         "Key":"encrypted and base64-encoded encryption key", 
                         "KeyMd5":"base64-encoded key digest", 
                         "InitializationVector":"base64-encoded initialization 
                             vector" 
                      }, 
                      "PresetWatermarkId":"value of Video:Watermarks:Id in 
                         preset" 
                  }, 
                  {...} 
               ], 
               "AlbumArt":[ 
\overline{a} "AlbumArtMerge":"Replace|Prepend|Append|Fallback", 
                      "AlbumArtArtwork":"can be empty, but not null":[ 
\{ \} "AlbumArtInputKey":"name of the file to use as album 
                                art", 
                             "Encryption":{ 
                                 "Mode":"s3||aes-cbc-pkcs7| 
                                    aes-ctr|aes-gcm", 
                                 "Key":"encrypted and base64-encoded encryption key", 
                                 "KeyMd5":"base64-encoded key digest", 
                                 "InitializationVector":"base64-encoded 
                                    initialization vector" 
\}, \{ "AlbumArtMaxWidth":"maximum width of output album art 
                                 in pixels", 
                             "AlbumArtMaxHeight":"maximum height of output album 
                                 art in pixels", 
                             "AlbumArtSizingPolicy":"Fit|Fill|Stretch|Keep| 
                                 ShrinkToFit|ShrinkToFill", 
                             "AlbumArtPaddingPolicy":"Pad|NoPad", 
                             "AlbumArtFormat":"jpg|png" 
\}, \}, \}, \}, \}, \}, \}, \}, \}, \}, \}, \}, \}, \}, \}, \}, \}, \}, \}, \}, \}, \}, \}, \}, \}, \}, \}, \}, \}, \}, \}, \}, \}, \}, \}, \}, \},
                         {...} 
\sim 100 \sim 100 \sim 100 \sim 100 \sim 100 \sim 100 \sim }, 
               {...}],
```

```
 "Duration":"duration in seconds", 
             "DurationMillis":"duration in milliseconds", 
             "Height":"height in pixels", 
             "Width":"width in pixels", 
             "FrameRate":"frame rate in fps", 
             "FileSize":"file size in bytes", 
             "Status":"Submitted|In Progress|Complete|Error", 
             "StatusDetail":"detail associated with Status", 
             "Captions":{ 
                "CaptionFormats":[ 
\{ "Format":"cea-708|dfxp|mov-text|scc|srt|webvtt", 
                       "Pattern":"myCaption/file-language", 
                       "Encryption":{ 
                          "Mode":"s3||aes-cbc-pkcs7| 
                             aes-ctr|aes-gcm", 
                          "Key":"encrypted and base64-encoded encryption key", 
                          "KeyMd5":"base64-encoded key digest", 
                          "InitializationVector":"base64-encoded 
                             initialization vector" 
 } 
                   }, 
                   {...} 
 ] 
             }, 
             "AppliedColorSpaceConversion":"None|Bt601ToBt709| 
                   Bt709ToBt601" 
          }, 
          {...} 
       ], 
       "Playlists":[ 
          { 
             "Format":"HLSv3|HLSv4|MPEG-DASH|Smooth", 
             "Name":"name", 
             "OutputKeys":[ 
                "Outputs:Key to include in this playlist", 
                {...} 
             ], 
             "HlsContentProtection":{ 
                 "Method":"aes-128", 
                 "Key":"encrypted and base64-encoded protection key", 
                 "KeyMd5":"base64-encoded key digest", 
                 "InitializationVector":"base64-encoded 
                    initialization vector",
```

```
Auflisten von Aufträgen nach Pipeline API-Version 2012-09-25 295
```

```
 "LicenseAcquisitionUrl":"license acquisition url", 
                  "KeyStoragePolicy":"NoStore|WithVariantPlaylists" 
             }, 
              "PlayReadyDrm":{ 
                  "Format":"microsoft|discretix-3.0", 
                  "Key":"encrypted and base64-encoded DRM key", 
                  "KeyId":"id of the DRM key", 
                  "KeyMd5":"base64-encoded key digest", 
                  "InitializationVector":"base64-encoded 
                     initialization vector", 
                  "LicenseAcquisitionUrl":"license acquisition url" 
 } 
             }, 
              {...} 
          ], 
          "UserMetadata": 
\{\hspace{.1cm} \} "Key":"Value", 
                  "Second user metadata key":"Second user metadata value" 
             }, 
          "PipelineId":"PipelineId for the job", 
          "Status":"Submitted|Progressing|Complete|Canceled|Error", 
          "Timing":{ 
              "SubmitTimeMillis":"job submitted time in epoch milliseconds", 
              "StartTimeMillis":"job start time in epoch milliseconds", 
              "FinishTimeMillis":"job finish time in epoch milliseconds" 
          } 
       }, 
       {...} 
    ], 
    "NextPageToken":value for accessing the next page of results|null
}
```
## Antwort-Header

Für diesen Vorgang werden ausschließlich Antwort-Header verwendet, die für die meisten Antworten gelten. Weitere Informationen über allgemeine Antwort-Header finden Sie unter [HTTP-Antworten](#page-211-0).

## **Antworttext**

Der Antworttext enthält ein Element für jeden Auftrag, der die Suchkriterien erfüllt, und jedes Element enthält die Werte, die Sie beim Erstellen des Auftrags angegeben haben. Weitere Informationen

zu den Auftragswerten finden Sie unter [Einstellungen, die Sie angeben, wenn Sie einen Elastic](#page-33-0) [Transcoder Transcoder-Job erstellen.](#page-33-0)

Darüber hinaus gibt Elastic Transcoder die folgenden Werte zurück.

(Automatisch) Id

Der Bezeichner, den Elastic Transcoder dem Job zugewiesen hat. Diesen Wert können Sie verwenden, um die Einstellungen für den Auftrag abzurufen oder den Job zu löschen.

(Automatisch) Inputs:DetectedProperties

Die erkannten Eigenschaften der Eingabedatei. Elastic Transcoder identifiziert diese Werte aus der Eingabedatei.

(Automatisch) Inputs:Width

Die erkannte Breite der Eingabedatei in Pixel.

(Automatisch) Inputs:Height

Die erkannte Höhe der Eingabedatei in Pixel.

(Automatisch) Inputs:FrameRate

Die erkannte Bildrate der Eingabedatei in Bildern pro Sekunde.

(Automatisch) Inputs:FileSize

Die erkannte Dateigröße der Eingabedatei in Bytes.

(Automatisch) Inputs:DurationMillis

Die erkannte Dauer der Eingabedatei in Millisekunden.

(Automatisch) Outputs:Id

Ein sequentieller Zähler, beginnend mit 1, der eine Ausgabe zwischen den Ausgängen des aktuellen Jobs identifiziert. In derOutputSyntax ist dieser Wert bei immer1aus.

(Automatisch) Outputs:Duration

Dauer der Ausgabedatei in Sekunden, aufgerundet.

(Automatisch) Outputs:DurationMillis

Dauer der Ausgabedatei in Millisekunden.

(Automatisch) Outputs:Width

Breite der Ausgabedatei in Pixel.

(Automatisch) Outputs:Height

Die Höhe der Ausgabedatei in Pixel.

(Automatisch) Outputs:FrameRate

Bildrate der Ausgabedatei in Bildern pro Sekunde.

(Automatisch) Outputs:FileSize

Die Dateigröße der Ausgabedatei in Bytes.

(Automatisch) Outputs:Status

Der Status einer Ausgabe in einem Job. Wenn Sie nur eine Ausgabe für den Job angegeben haben,Outputs:Statusist immer dasselbe wieJob:Statusaus. Wenn Sie mehr als eine Ausgabe angegeben haben:

- Job:StatusundOutputs:Statusfür alle Ausgänge istSubmittedbis Elastic Transcoder beginnt, die erste Ausgabe zu verarbeiten.
- Wenn Elastic Transcoder beginnt, den ersten Ausgang zu verarbeiten,Outputs:Statusfür diese Ausgabe undJob:StatusBeide wechseln zuProgressingaus. Für jede Ausgabe ist der Wert vonOutputs:StatusbleibtSubmittedbis Elastic Transcoder beginnt, die Ausgabe zu verarbeiten.
- Job:StatusbleibtProgressingbis alle Ausgänge einen Terminalstatus erreichen, entwederCompleteoderErroraus.
- Wenn alle Ausgänge einen Terminalstatus erreichen,Job:StatusÄnderungen anCompleteNur wennOutputs:Statusfür alle Ausgänge istCompleteaus. WennOutputs:Statusfür einen oder mehrere Ausgänge istError, der Terminalstatus fürJob:Status is also Erroraus.

Der Wert vonStatusist eine der folgenden Aufgaben:Submitted,Progressing,Complete,Canceled, oderErroraus.

(Automatisch) Outputs:StatusDetail

Informationen, die weiter erklärenOutputs:Statusaus.

## (Automatisch) Outputs:AppliedColorSpaceConversion

Wenn Elastic Transcoder eine Voreinstellung mit einemColorSpaceConversionModeum die Ausgabedatei zu transcodieren, wird dieAppliedColorSpaceConversion-Parameter zeigt die verwendete Konvertierung an. Wenn neinColorSpaceConversionModewurde in der Voreinstellung definiert, dieser Parameter wird nicht in die Job-Antwort aufgenommen.

(Automatisch) Status

Wenn Sie mehr als eine Ausgabe für den Job angegeben haben, den Status des gesamten Jobs. Wenn Elastic Transcoder mit der Verarbeitung eines Jobs beginnt, ist der Wert vonJob:StatusÄnderungen anProgressingund ändert sich erst, wenn Elastic Transcoder die Verarbeitung aller Ausgaben abgeschlossen hat. Wenn die Verarbeitung abgeschlossen ist,Job:Statusändert sich entweder inCompleteoder, falls eine der Ausgaben fehlgeschlagen ist,Erroraus.

Wenn Sie nur eine Ausgabe für den Job angegeben haben,Job:Statusist identisch zuOutputs:Statusaus.

Der Wert vonJob:Statusist eine der folgenden Aufgaben:Submitted,Progressing,Complete,Canceled, oderErroraus. (Automatisch) Timing

Die Details über den Zeitpunkt eines Jobs.

(Automatisch) Timing:SubmitTimeMillis

Die Zeit, zu der der Job in Epoche Millisekunden an Elastic Transcoder übermittelt wurde. (Automatisch) Timing:StartTimeMillis

Die Zeit, als der Job mit der Transcodierung begann, in Epochen Millisekunden.

(Automatisch) Timing:FinishTimeMillis

Die Zeit, zu der der Auftrag die Transcodierung beendet hat, in Epochenmillisekunden.

Weitere Informationen zur Epoche-Zeit finden Sie unte[rEpoche-ComputingS](https://en.wikipedia.org/wiki/Epoch_%28reference_date%29#Computing)eite auf Wikipedia. (Automatisch) NextPageToken

Ein Wert, den Sie verwenden, um gegebenenfalls auf die zweite und die folgenden Ergebnisseiten zuzugreifen. Wenn die Jobs in der angegebenen Pipeline auf eine Seite passen oder wenn Sie die letzte Ergebnisseite erreicht haben, ist der Wert vonNextPageTokenistnullaus.

# <span id="page-306-0"></span>Fehler

Weitere Informationen über Elastic Transcoder Transcoder--Ausnahmen und -Fehlermeldungen finden Sie unter[Umgang mit Fehlern in Elastic Transcodera](#page-213-0)us.

# <span id="page-306-1"></span>Beispiele

Mit der folgenden Beispielanfrage wird ein Auftrag erstellt.

## Beispielanforderung

Mit der folgenden Beispielanfrage wird eine Liste aller Aufträge abgerufen, die Sie der Pipeline-ID 1111111111111-abcde1 in den letzten sechs Monaten zugewiesen haben.

```
GET /2012-09-25/jobsByPipeline/1111111111111-abcde1?Ascending=true HTTP/1.1
Content-Type: charset=UTF-8
Accept: */*
Host: elastictranscoder.Elastic Transcoder endpoint.amazonaws.com:443
x-amz-date: 20130114T174952Z
Authorization: AWS4-HMAC-SHA256 
                Credential=AccessKeyID/request-date/Elastic Transcoder endpoint/
elastictranscoder/aws4_request, 
                SignedHeaders=host;x-amz-date;x-amz-target, 
                Signature=calculated-signature
```
Beispielantwort

```
Status: 200 OK
x-amzn-RequestId: c321ec43-378e-11e2-8e4c-4d5b971203e9
Content-Type: application/json
Content-Length: number of characters in the response
Date: Mon, 14 Jan 2013 06:01:47 GMT
{ 
    "Jobs":[ 
       { 
          "Id":"3333333333333-abcde3", 
          "Inputs":[{ 
              "Key":"cooking/lasagna.mp4", 
              "FrameRate":"auto", 
              "Resolution":"auto", 
              "AspectRatio":"auto", 
              "Interlaced":"auto",
```

```
 "Container":"mp4", 
             "InputCaptions":{ 
               "MergePolicy":"MergeOverride", 
                "CaptionSources":[ 
\{ "Key":"scc/lasagna-kindlefirehd.scc", 
                     "Language":"en", 
                     "Label":"English" 
\}, \{\{ "Key":"srt/lasagna-kindlefirehd.srt", 
                      "Language":"fr", 
                     "TimeOffset":"1:00:00", 
                      "Label":"French" 
 } 
               ], 
            }, 
            "DetectedProperties":{ 
               "Width":"1280", 
               "Height":"720", 
               "FrameRate":"30.00", 
               "FileSize":"5872000", 
               "DurationMillis":"1003000" 
            } 
         }], 
         "Outputs":[ 
\{\hspace{.1cm} \} "Id":"1", 
               "Key":"cooking/lasagna-KindleFireHD.mp4", 
               "ThumbnailPattern":"cooking/lasagna-{count}-KindleFireHD", 
               "Rotate":"0", 
               "PresetId":"1351620000000-100080", 
                "Watermarks":[ 
\{ "InputKey":"logo/128x64.png", 
                     "PresetWatermarkId":"company logo 128x64", 
 } 
               ], 
               "Duration":"1003", 
                "DurationMillis":"1003000", 
               "Width":"1280", 
               "Height":"720", 
               "FrameRate":"30.00", 
               "FileSize":"5872000",
```

```
 "Status":"Submitted", 
                "StatusDetail":"Job has been received.", 
                "Captions":{ 
                   "CaptionFormats":[ 
\{ \} "Format":"scc", 
                         "Pattern":"scc/lasagna-{language}", 
                      }, 
\{ \} "Format":"srt", 
                         "Pattern":"srt/lasagna-{language}" 
                      }, 
\{ \} "Format":"mov-text" 
 } 
\sim 100 \sim 100 \sim 100 \sim 100 \sim 100 \sim 100 \sim } 
            }, 
\{\hspace{.1cm} \} "Id":"2", 
                "Key":"cooking/lasagna-iPhone4s.mp4", 
                "ThumbnailPattern":"cooking/lasagna-{count}-iPhone4s", 
                "Rotate":"0", 
                "PresetId":"1351620000000-100020", 
                "Watermarks":[ 
\{ "InputKey":"logo/128x64.png", 
                      "PresetWatermarkId":"company logo 128x64" 
 } 
                ], 
                "Duration":"1003", 
                "DurationMillis":"1003000", 
                "Width":"1920", 
                "Height":"1080", 
                "FrameRate":"30.00", 
                "FileSize":"4718600", 
                "Status":"Submitted", 
                "StatusDetail":"Job has been received.", 
                "AppliedColorSpaceConversion":"None" 
            } 
          ], 
          "PipelineId":"1111111111111-abcde1", 
          "Timing":{ 
             "SubmitTime":"1427212800000",
```

```
 "StartTime":"1427212856000", 
             "FinishTime":"1427212875000" 
          } 
       }, 
      \mathcal{L} "Id":"4444444444444-abcde4", 
          "Input":{ 
             "Key":"cooking/baked-ziti.mp4", 
             "FrameRate":"auto", 
             "Resolution":"auto", 
             "AspectRatio":"auto", 
             "Interlaced":"auto", 
             "Container":"mp4", 
             "DetectedProperties":{ 
                 "Width":"1280", 
                 "Height":"720", 
                 "FrameRate":"30.00", 
                 "FileSize":"5872000", 
                 "DurationMillis":"1003000" 
             } 
          }, 
          "Outputs":[ 
\{\hspace{.1cm} \} "Id":"1", 
                 "Key":"cooking/baked-ziti-KindleFireHD.mp4", 
                 "ThumbnailPattern":"cooking/baked-ziti-{count}-KindleFireHD", 
                 "Rotate":"0", 
                 "PresetId":"1351620000000-100080", 
                 "Watermarks":[ 
\{ "InputKey":"logo/128x64.png", 
                       "PresetWatermarkId":"company logo 128x64" 
 } 
                 ], 
                 "Duration":"596", 
                 "DurationMillis":"1003000", 
                 "Width":"1280", 
                 "Height":"720", 
                 "FrameRate":"30.00", 
                 "FileSize":"4718600", 
                 "Status":"Complete", 
                 "StatusDetail":"" 
 } 
          ],
```

```
 "UserMetadata": 
\{\hspace{.1cm} \} "Food type":"Italian", 
                  "Cook book":"recipe notebook" 
              }, 
           "PipelineId":"1111111111111-abcde1", 
           "Timing":{ 
               "SubmitTime":"1427212800000", 
               "StartTime":"1427212856000", 
               "FinishTime":"1427212875000" 
           } 
       } 
    ], 
    "NextPageToken":null
}
```
# Auflisten von Aufträgen nach Status

## Themen

- [Beschreibung](#page-310-0)
- [Anforderungen](#page-310-1)
- [Antworten](#page-312-0)
- [Fehler](#page-319-6)
- **[Beispiele](#page-320-0)**

# <span id="page-310-0"></span>Beschreibung

Um eine Liste mit den Aufträgen zu erhalten, die einen bestimmten Status haben, senden Sie eine GET-Anfrage an/2012-09-25/jobsByStatus/Submittedressource. Elastic Transcoder listet die Aufträge auf, die Sie vor Kurzem erstellt haben und die aktuell den angegebenen Status aufweisen.

## <span id="page-310-1"></span>Anforderungen

#### Syntax

Um Informationen über den Wert der Aufträge zu erhalten, die dem aktuellen AWS-Konto in den letzten sechs Monaten zugeordnet waren und einen bestimmten Status aufweisen, senden Sie die folgende GET-Anfrage.

```
GET /2012-09-25/jobsByStatus/Status?
Ascending=true|false&
PageToken=value for accessing the next page of results HTTP/1.1
Content-Type: charset=UTF-8
Accept: */*
Host: elastictranscoder.Elastic Transcoder endpoint.amazonaws.com:443
x-amz-date: 20130114T174952Z
Authorization: AWS4-HMAC-SHA256 
                Credential=AccessKeyID/request-date/Elastic Transcoder endpoint/
elastictranscoder/aws4_request, 
                SignedHeaders=host;x-amz-date;x-amz-target, 
                Signature=calculated-signature
```
#### Anfrageparameter

Diese Operation akzeptiert die folgenden Anforderungsparameter. Elastic Transcoder gibt alle Aufträge der letzten sechs Monate zurück, die den angegebenen Status aufweisen.

#### <span id="page-311-0"></span>**Status**

Um Informationen zu allen Aufträgen aus den letzten sechs Monaten zu erhalten, die dem aktuellen AWS-Konto zugeordnet sind und einen bestimmten Status aufweisen, geben Sie den Status an: Submitted, Progressing, Complete, Canceled oder Error.

#### <span id="page-311-1"></span>Aufsteigend

Um die Aufträge in chronologischer Reihenfolge nach dem Zeitpunkt, zu dem sie übermittelt wurden, aufzulisten, geben Sie true ein. Um die Aufträge in umgekehrt chronologischer Reihenfolge aufzulisten, geben Sie false ein.

#### <span id="page-311-2"></span>PageToken

Wenn Elastic Transcoder mehr als eine Seite mit Ergebnissen zurückgibt, verwenden SiePageTokennachfolgendGETUm jede nachfolgende Ergebnisseite abzurufen.

#### Anforderungsheader

Für diesen Vorgang werden ausschließlich Anforderungs-Header verwendet, die für alle Vorgänge gelten. Weitere Informationen über allgemeine Anforderungs-Header finden Sie unter [Inhalt des](#page-208-0) [HTTP-Headers.](#page-208-0)

#### Anforderungstext

<span id="page-312-0"></span>Dieser Vorgang verwendet keinen Anfragetext.

#### Antworten

#### Syntax

```
Status: 200 OK
x-amzn-RequestId: c321ec43-378e-11e2-8e4c-4d5b971203e9
Content-Type: application/json
Content-Length: number of characters in the response
Date: Mon, 14 Jan 2013 06:01:47 GMT
{ 
    "Jobs":[ 
       { 
          "Id":"Id that Elastic Transcoder assigned to the job", 
          "Inputs":[{ 
              "Key":"name of the file to transcode", 
              "Encryption":{ 
                 "Mode":"aes-cbc-pkcs7|aes-ctr|aes-gcm", 
                 "Key":"encrypted and base64-encoded decryption key", 
                 "KeyMd5":"base64-encoded key digest", 
                 "InitializationVector":"base64-encoded initialization vector" 
             }, 
              "TimeSpan":{ 
                 "StartTime":"starting place of the clip, in 
                    HH:mm:ss.SSS or sssss.SSS", 
                 "Duration":"duration of the clip, in HH:mm:ss.SSS 
                    or sssss.SSS" 
             }, 
              "FrameRate":"auto|10|15|23.97|24|25|29.97|30|50|60", 
              "Resolution":"auto|width in pixelsxheight in pixels", 
              "AspectRatio":"auto|1:1|4:3|3:2|16:9", 
              "Interlaced":"auto|true|false", 
              "Container":"auto|aac|asf|avi|divx|flv|m4a|mkv|mov|mp2|mp3| 
                 mp4|mpeg|mpeg-ps|mpeg-ts|mxf|ogg|vob|wav|webm", 
              "DetectedProperties":{ 
                 "Width":"video width in pixels", 
                 "Height":"video height in pixels", 
                 "FrameRate":"video frame rate in fps", 
                 "FileSize":"file size in bytes", 
                 "DurationMillis":"file duration in milliseconds"
```

```
 }, 
              "InputCaptions":{ 
             "MergePolicy":"MergeOverride|MergeRetain|Override", 
                  "CaptionSources":[ 
\{ "Key":"name of the input caption file", 
                        "Language":"language of the input caption file", 
                        "TimeOffset":"starting place of the captions, in 
                            either [-+]SS.sss or [-+]HH:mm:SS.ss", 
                        "Label":"label for the caption" 
                        "Encryption":{ 
                            "Mode":"aes-cbc-pkcs7|aes-ctr|aes-gcm", 
                            "Key":"encrypted and base64-encoded decryption key", 
                            "KeyMd5":"base64-encoded key digest", 
                            "InitializationVector":"base64-encoded initialization 
                               vector" 
\}, \}, \}, \}, \}, \}, \}, \}, \}, \}, \}, \}, \}, \}, \}, \}, \}, \}, \}, \}, \}, \}, \}, \}, \}, \}, \}, \}, \}, \}, \}, \}, \}, \}, \}, \}, \},
\}, \{ {...} 
 ] 
 } 
          }, 
       {...}], 
       "OutputKeyPrefix":"prefix for file names in Amazon S3 bucket", 
       "Outputs":[{ 
              "Id":"sequential counter", 
              "Key":"name of the transcoded file", 
              "Encryption":{ 
                 "Mode":"s3||aes-cbc-pkcs7|aes-ctr| 
                     aes-gcm", 
                 "Key":"encrypted and base64-encoded encryption key", 
                 "KeyMd5":"base64-encoded key digest", 
                 "InitializationVector":"base64-encoded initialization vector" 
              }, 
              "ThumbnailPattern":""|"pattern", 
              "Rotate":"auto|0|90|180|270", 
              "PresetId":"preset to use for the job", 
              "SegmentDuration":"[1,60]", 
              "Watermarks":[ 
\overline{a} "InputKey":"name of the .png or .jpg file", 
                     "Encryption":{ 
                        "Mode":"s3||aes-cbc-pkcs7| 
                            aes-ctr|aes-gcm",
```

```
 "Key":"encrypted and base64-encoded encryption key", 
                         "KeyMd5":"base64-encoded key digest", 
                         "InitializationVector":"base64-encoded initialization 
                            vector" 
\}, \{ "PresetWatermarkId":"value of Video:Watermarks:Id in 
                         preset" 
                  }, 
                  {...} 
              ], 
              "AlbumArt":[ 
\overline{a} "AlbumArtMerge":"Replace|Prepend|Append|Fallback", 
                     "AlbumArtArtwork":"can be empty, but not null":[ 
\{ \} "AlbumArtInputKey":"name of the file to use as album 
                                art", 
                            "Encryption":{ 
                                "Mode":"s3||aes-cbc-pkcs7| 
                                    aes-ctr|aes-gcm", 
                                "Key":"encrypted and base64-encoded encryption key", 
                                "KeyMd5":"base64-encoded key digest", 
                                "InitializationVector":"base64-encoded 
                                   initialization vector" 
\}, \{ "AlbumArtMaxWidth":"maximum width of output album art 
                                in pixels", 
                            "AlbumArtMaxHeight":"maximum height of output album 
                                art in pixels", 
                            "AlbumArtSizingPolicy":"Fit|Fill|Stretch|Keep| 
                                ShrinkToFit|ShrinkToFill", 
                            "AlbumArtPaddingPolicy":"Pad|NoPad", 
                            "AlbumArtFormat":"jpg|png" 
\}, \}, \}, \}, \}, \}, \}, \}, \}, \}, \}, \}, \}, \}, \}, \}, \}, \}, \}, \}, \}, \}, \}, \}, \}, \}, \}, \}, \}, \}, \}, \}, \}, \}, \}, \}, \},
                         {...} 
\sim 100 \sim 100 \sim 100 \sim 100 \sim 100 \sim 100 \sim }, 
              {...}], 
              "Duration":"duration in seconds", 
              "DurationMillis":"duration in milliseconds", 
              "Height":"height in pixels", 
              "Width":"width in pixels", 
              "FrameRate":"frame rate in fps", 
               "FileSize":"file size in bytes",
```

```
 "Status":"Submitted|In Progress|Complete|Error", 
             "StatusDetail":"detail associated with Status", 
             "Captions":{ 
                "CaptionFormats":[ 
\{ "Format":"cea-708|dfxp|mov-text|scc|srt|webvtt", 
                      "Pattern":"myCaption/file-language", 
                      "Encryption":{ 
                         "Mode":"s3||aes-cbc-pkcs7| 
                            aes-ctr|aes-gcm", 
                         "Key":"encrypted and base64-encoded encryption key", 
                         "KeyMd5":"base64-encoded key digest", 
                         "InitializationVector":"base64-encoded 
                            initialization vector" 
 } 
\}, \{ {...} 
 ] 
             }, 
             "AppliedColorSpaceConversion":"None|Bt601ToBt709| 
                   Bt709ToBt601" 
         }, 
          {...} 
       ], 
       "Playlists":[ 
          { 
             "Format":"HLSv3|HLSv4|MPEG-DASH|Smooth", 
             "Name":"name", 
             "OutputKeys":[ 
                "Outputs:Key to include in this playlist", 
                {...} 
             ], 
             "HlsContentProtection":{ 
                 "Method":"aes-128", 
                 "Key":"encrypted and base64-encoded protection key", 
                 "KeyMd5":"base64-encoded key digest", 
                 "InitializationVector":"base64-encoded 
                    initialization vector", 
                 "LicenseAcquisitionUrl":"license acquisition url", 
                 "KeyStoragePolicy":"NoStore|WithVariantPlaylists" 
             }, 
             "PlayReadyDrm":{ 
                 "Format":"microsoft|discretix-3.0", 
                 "Key":"encrypted and base64-encoded DRM key",
```

```
 "KeyId":"id of the DRM key", 
                  "KeyMd5":"base64-encoded key digest", 
                  "InitializationVector":"base64-encoded 
                     initialization vector", 
                  "LicenseAcquisitionUrl":"license acquisition url" 
 } 
             }, 
             {...} 
          ], 
          "UserMetadata": 
\{\hspace{.1cm} \} "Key":"Value", 
                  "Second user metadata key":"Second user metadata value" 
             }, 
          "PipelineId":"PipelineId for the job", 
          "Status":"Submitted|Progressing|Complete|Canceled|Error", 
          "Timing":{ 
              "SubmitTimeMillis":"job submitted time in epoch milliseconds", 
              "StartTimeMillis":"job start time in epoch milliseconds", 
             "FinishTimeMillis":"job finish time in epoch milliseconds" 
          } 
       }, 
       {...} 
    ], 
    "NextPageToken":value for accessing the next page of results|null
}
```
## Antwort-Header

Für diesen Vorgang werden ausschließlich Antwort-Header verwendet, die für die meisten Antworten gelten. Weitere Informationen über allgemeine Antwort-Header finden Sie unter [HTTP-Antworten](#page-211-0).

## **Antworttext**

Der Antworttext enthält ein Element für jeden Auftrag, der die Suchkriterien erfüllt, und jedes Element enthält die Werte, die Sie beim Erstellen des Auftrags angegeben haben. Weitere Informationen zu den Auftragswerten finden Sie unter [Einstellungen, die Sie angeben, wenn Sie einen Elastic](#page-33-0) [Transcoder Transcoder-Job erstellen.](#page-33-0)

Darüber hinaus gibt Elastic Transcoder die folgenden Werte zurück.

#### <span id="page-317-0"></span>(Automatisch) Id

Der Bezeichner, den Elastic Transcoder dem Job zugewiesen hat. Diesen Wert erhalten Sie, um die Einstellungen für den Auftrag abzurufen oder den Auftrag zu löschen.

<span id="page-317-1"></span>(Automatisch) Inputs:DetectedProperties

Die erkannten Eigenschaften der Eingabedatei. Elastic Transcoder identifiziert diese Werte aus der Eingabedatei.

<span id="page-317-2"></span>(Breite) (Automatisch) Inputs:Width

Die erkannte Breite der Eingabedatei in Pixeln.

<span id="page-317-3"></span>(Höhe) (Automatisch) Inputs:Height

Die erkannte Höhe der Eingabedatei in Pixeln.

<span id="page-317-4"></span>(Automatisch) Inputs:FrameRate

Die erkannte Bildrate der Eingabedatei in Bildern pro Sekunde.

<span id="page-317-5"></span>(Automatisch) Inputs:FileSize

Die erkannte Dateigröße der Eingabedatei in Bytes.

<span id="page-317-6"></span>(Automatisch) Inputs:DurationMillis

Die erkannte Dauer der Eingabedatei in Millisekunden.

<span id="page-317-7"></span>(Automatisch) Outputs:Id

Ein sequentieller Zähler, beginnend mit 1, der eine Ausgabe zwischen den Ausgängen des aktuellen Jobs identifiziert. In derOutputSyntax ist dieser Wert immer1aus.

#### <span id="page-317-8"></span>(Automatisch) Outputs:Duration

Dauer der Ausgabedatei in Sekunden, aufgerundet.

<span id="page-317-9"></span>(Automatisch) Outputs:DurationMillis

Dauer der Ausgabedatei in Millisekunden.

<span id="page-317-10"></span>(Automatisch) Outputs:Width

Breite der Ausgabedatei in Pixeln.

<span id="page-318-0"></span>(Automatisch) Outputs:Height

Die Höhe der Ausgabedatei in Pixeln.

<span id="page-318-1"></span>(Automatisch) Outputs:FrameRate

Bildrate der Ausgabedatei in Bildern pro Sekunde.

<span id="page-318-2"></span>(Automatisch) Outputs:FileSize

Die Dateigröße der Ausgabedatei in Bytes.

<span id="page-318-3"></span>(Automatisch) Outputs:Status

Der Status einer Ausgabe in einem Job. Wenn Sie nur eine Ausgabe für den Job angegeben haben,Outputs:Statusist immer identisch zuJob:Statusaus. Wenn Sie mehr als einen Ausgang angegeben haben:

- Job:StatusundOutputs:Statusfür alle Ausgänge istSubmittedbis Elastic Transcoder beginnt, die erste Ausgabe zu verarbeiten.
- Wenn Elastic Transcoder beginnt, den ersten Ausgang zu verarbeiten,Outputs:Statusfür diese Ausgabe undJob:StatusBeide wechseln zuProgressingaus. Für jede Ausgabe ist der Wert vonOutputs:StatusbleibtSubmittedbis Elastic Transcoder beginnt, die Ausgabe zu verarbeiten.
- Job:StatusbleibtProgressingbis alle Ausgänge einen Terminalstatus erreichen, entwederCompleteoderErroraus.
- Wenn alle Ausgänge einen Terminalstatus erreichen,Job:StatusÄnderungen anCompleteNur wennOutputs:Statusfür alle Ausgänge istCompleteaus. WennOutputs:StatusFür einen oder mehrere Ausgänge istError, der Terminalstatus fürJob:Statusist auchErroraus.

Der Wert vonStatusist gehen Sie wie folgt vor:Submitted,Progressing,Complete,Canceled, oderErroraus.

## <span id="page-318-4"></span>(Automatisch) Outputs:StatusDetail

Informationen, die weiter erklärenOutputs:Statusaus.

<span id="page-318-5"></span>(Automatisch) Outputs:AppliedColorSpaceConversion

Wenn Elastic Transcoder eine Voreinstellung mit einemColorSpaceConversionModeum die Ausgabedatei zu transcodieren, wird dieAppliedColorSpaceConversion-Parameter zeigt die verwendete Konvertierung an. Wenn neinColorSpaceConversionModewurde in der Voreinstellung definiert, dieser Parameter wird nicht in die Job-Antwort aufgenommen.

#### <span id="page-319-0"></span>(Automatisch) Status

Wenn Sie mehr als eine Ausgabe für den Job angegeben haben, den Status des gesamten Jobs. Wenn Elastic Transcoder mit der Verarbeitung eines Jobs beginnt, ist der Wert vonJob:StatusÄnderungen anProgressingund ändert sich erst, wenn Elastic Transcoder die Verarbeitung aller Ausgaben abgeschlossen hat. Wenn die Verarbeitung abgeschlossen ist,Job:Statusändert sich entweder inCompleteoder, falls eine der Ausgaben fehlgeschlagen ist,Erroraus.

Wenn Sie nur eine Ausgabe für den Job angegeben haben,Job:Statusist identisch zuOutputs:Statusaus.

Der Wert vonJob:Statusist gehen Sie wie folgt vor:Submitted,Progressing,Complete,Canceled, oderErroraus.

```
(Automatisch) Timing
```
Die Details über den Zeitpunkt eines Jobs.

<span id="page-319-2"></span>(Automatisch) Timing:SubmitTimeMillis

<span id="page-319-3"></span>Die Zeit, zu der der Job in Epoche Millisekunden an Elastic Transcoder übermittelt wurde. (Automatisch) Timing:StartTimeMillis

Die Zeit, als der Job mit der Transcodierung begann, in Epochen Millisekunden.

<span id="page-319-4"></span>(Automatisch) Timing:FinishTimeMillis

Die Zeit, zu der der Auftrag die Transcodierung beendet hat, in Epochenmillisekunden.

Weitere Informationen zur Epoche-Zeit finden Sie unte[rEpoche-ComputingS](https://en.wikipedia.org/wiki/Epoch_%28reference_date%29#Computing)eite auf Wikipedia.

<span id="page-319-5"></span>(Automatisch) NextPageToken

Ein Wert, den Sie verwenden, um gegebenenfalls auf die zweite und die folgenden Ergebnisseiten zuzugreifen. Wenn die Jobs in der angegebenen Pipeline auf eine Seite passen oder wenn Sie die letzte Ergebnisseite erreicht haben, ist der Wert vonNextPageTokenistnullaus.

## <span id="page-319-6"></span>Fehler

Weitere Informationen über Elastic Transcoder Transcoder-Ausnahmen und -Fehlermeldungen finden Sie unter[Umgang mit Fehlern in Elastic Transcodera](#page-213-0)us.

# <span id="page-320-0"></span>Beispiele

Mit der folgenden Beispielanfrage wird ein Auftrag erstellt.

## Beispielanforderung

Mit der folgenden Beispielanfrage wird eine Liste aller Aufträge mit dem Status Complete abgerufen, die Sie in den letzten sechs Monaten erstellt haben.

```
GET /2012-09-25/jobsByStatus/Complete?Ascending=true HTTP/1.1
Content-Type: charset=UTF-8
Accept: */*
Host: elastictranscoder.Elastic Transcoder endpoint.amazonaws.com:443
x-amz-date: 20130114T174952Z
Authorization: AWS4-HMAC-SHA256 
                Credential=AccessKeyID/request-date/Elastic Transcoder endpoint/
elastictranscoder/aws4_request, 
                SignedHeaders=host;x-amz-date;x-amz-target, 
                Signature=calculated-signature
```
## **Beispielantwort**

```
Status: 200 OK
x-amzn-RequestId: c321ec43-378e-11e2-8e4c-4d5b971203e9
Content-Type: application/json
Content-Length: number of characters in the response
Date: Mon, 14 Jan 2013 06:01:47 GMT
{ 
    "Jobs":[ 
       { 
          "Id":"3333333333333-abcde3", 
          "Input":[{ 
              "Key":"cooking/lasagna.mp4", 
              "FrameRate":"auto", 
              "Resolution":"auto", 
              "AspectRatio":"auto", 
              "Interlaced":"auto", 
              "Container":"mp4", 
              "InputCaptions"{ 
                 "MergePolicy":"MergeOverride", 
                 "CaptionSources":[ 
\overline{a}
```

```
 "Key":"scc/lasagna-kindlefirehd.scc", 
                      "Language":"en", 
                      "Label":"English" 
                   }, 
\{ "Key":"srt/lasagna-kindlefirehd.srt", 
                      "Language":"fr", 
                      "TimeOffset":"1:00:00", 
                      "Label":"French" 
 } 
 ] 
            }, 
             "DetectedProperties":{ 
                "Width":"1280", 
                "Height":"720", 
                "FrameRate":"30.00", 
                "FileSize":"5872000", 
                "DurationMillis":"1003000" 
            } 
          }], 
          "OutputKeyPrefix":"", 
          "Outputs":[ 
\{\hspace{.1cm} \} "Id":"1", 
                "Key":"mp4/lasagna-kindlefirehd.mp4", 
                "ThumbnailPattern":"mp4/thumbnails/lasagna-{count}", 
                "Rotate":"0", 
                "PresetId":"1351620000000-100080", 
                "Watermarks":[ 
\{ "InputKey":"logo/128x64.png", 
                      "PresetWatermarkId":"company logo 128x64", 
 } 
                ], 
                "Duration":"1003", 
                "DurationMillis":"1003000", 
                "Width":"1280", 
                "Height":"720", 
                "FrameRate":"30.00", 
                "FileSize":"5872000", 
                "Status":"Complete", 
                "StatusDetail":"", 
                "Captions":{ 
                   "CaptionFormats":[
```

```
\{ \} "Format":"scc", 
                         "Pattern":"scc/lasagna-{language}" 
                      }, 
\{ \} "Format":"srt", 
                         "Pattern":"srt/lasagna-{language}" 
                      }, 
\{ \} "Format":"mov-text" 
 } 
\sim 100 \sim 100 \sim 100 \sim 100 \sim 100 \sim 100 \sim }, 
                "AppliedColorSpaceConversion":"None" 
             }, 
\{\hspace{.1cm} \} "Id":"2", 
                "Key":"iphone/lasagna-1024k", 
                "ThumbnailPattern":"iphone/th1024k/lasagna-{count}", 
                "Rotate":"0", 
                "PresetId":"1351620000000-987654", 
                "SegmentDuration":"5", 
                "Duration":"1003", 
                "DurationMillis":"1003000", 
                "Width":"1136", 
                "Height":"640", 
                "FrameRate":"30.00", 
                "FileSize":"4718600", 
                "Status":"Complete", 
                "StatusDetail":"" 
             }, 
          ], 
          "PipelineId":"1111111111111-abcde1", 
          "Playlists":[ 
             { 
                "Format":"HLSv3", 
                "Name":"playlist-iPhone-lasagna.m3u8", 
                "OutputKeys":[ 
                   "iphone/lasagna-1024k", 
                   "iphone/lasagna-512k" 
 ] 
 } 
          ], 
          "Timing":{
```

```
 "SubmitTime":"1427212800000", 
                 "StartTime":"1427212856000", 
                 "FinishTime":"1427212875000" 
          }, 
          "Status":"Complete" 
       }, 
       { 
          "Id":"4444444444444-abcde4", 
          "Input":{ 
             "Key":"cooking/spaghetti.mp4", 
              "FrameRate":"auto", 
             "Resolution":"auto", 
              "AspectRatio":"auto", 
              "Interlaced":"auto", 
             "Container":"mp4", 
              "DetectedProperties":{ 
                 "Width":"1280", 
                 "Height":"720", 
                 "FrameRate":"30.00", 
                 "FileSize":"5872000", 
                 "DurationMillis":"1003000" 
             } 
          }, 
          "Outputs":[ 
             { 
                 "Id":"3", 
                 "Key":"iphone/spaghetti-512k", 
                 "ThumbnailPattern":"iphone/th512k/spaghetti-{count}", 
                 "Rotate":"0", 
                 "PresetId":"1351620000000-456789", 
                 "SegmentDuration":"5", 
                 "Watermarks":[ 
\{ "InputKey":"logo/128x64.png", 
                       "PresetWatermarkId":"company logo 128x64" 
 } 
                 ], 
                 "Duration":"1003", 
                 "DurationMillis":"1003000", 
                 "Width":"1136", 
                 "Height":"640", 
                 "FrameRate":"30.00", 
                 "FileSize":"5872000", 
                 "Status":"Complete",
```
```
 "StatusDetail":"" 
              } 
           ], 
           "Playlists":[ 
              { 
                  "Format":"HLSv3", 
                  "Name":"playlist-iPhone-spaghetti.m3u8", 
                  "OutputKeys":[ 
                     "iphone/spaghetti-512k" 
 ] 
              } 
           ], 
           "UserMetadata": 
              { 
                  "Food type":"Italian", 
                  "Cook book":"recipe notebook" 
              }, 
           "Status":"Complete", 
           "Timing":{ 
              "SubmitTime":"1427212800000", 
              "StartTime":"1427212856000", 
              "FinishTime":"1427212875000" 
           } 
       } 
    ], 
    "NextPageToken":null
}
```
## **Leseauftrag**

#### Themen

- [Beschreibung](#page-325-0)
- [Anforderungen](#page-325-1)
- [Antworten](#page-325-2)
- [Fehler](#page-333-0)
- [Beispiele](#page-333-1)

## <span id="page-325-0"></span>Beschreibung

Um detaillierte Informationen über einen Auftrag abzurufen, senden Sie eine GET-Anforderung an die /2012-09-25/jobs/*jobId*-Ressource.

## <span id="page-325-1"></span>Anforderungen

Syntax

```
GET /2012-09-25/jobs/jobId HTTP/1.1
Content-Type: charset=UTF-8
Accept: */*
Host: elastictranscoder.Elastic Transcoder endpoint.amazonaws.com:443
x-amz-date: 20130114T174952Z
Authorization: AWS4-HMAC-SHA256 
                Credential=AccessKeyID/request-date/Elastic Transcoder endpoint/
elastictranscoder/aws4_request, 
                SignedHeaders=host;x-amz-date;x-amz-target, 
                Signature=calculated-signature
```
#### Anfrageparameter

Diese Operation akzeptiert die folgenden Anforderungsparameter.

<span id="page-325-3"></span>jobId

Der Bezeichner des Auftrags, für den Sie detaillierte Informationen abrufen möchten.

#### Anforderungsheader

Für diesen Vorgang werden ausschließlich Anforderungs-Header verwendet, die für alle Vorgänge gelten. Weitere Informationen über allgemeine Anforderungs-Header finden Sie unter [Inhalt des](#page-208-0) [HTTP-Headers.](#page-208-0)

#### Anforderungstext

Dieser Vorgang besitzt keinen Anforderungstext.

## <span id="page-325-2"></span>Antworten

#### Syntax

Status: 200 OK

```
x-amzn-RequestId: c321ec43-378e-11e2-8e4c-4d5b971203e9
Content-Type: application/json
Content-Length: number of characters in the response
Date: Mon, 14 Jan 2013 06:01:47 GMT
{ 
    "Job":{ 
       "Id":"Id that Elastic Transcoder assigned to the job", 
       "Inputs":[{ 
          "Key":"name of the file to transcode", 
          "Encryption":{ 
             "Mode":"aes-cbc-pkcs7|aes-ctr|aes-gcm", 
             "Key":"encrypted and base64-encoded decryption key", 
             "KeyMd5":"base64-encoded key digest", 
             "InitializationVector":"base64-encoded initialization vector" 
          }, 
          "TimeSpan":{ 
             "StartTime":"starting place of the clip, in 
                 HH:mm:ss.SSS or sssss.SSS", 
             "Duration":"duration of the clip, in HH:mm:ss.SSS 
                 or sssss.SSS" 
          }, 
          "FrameRate":"auto|10|15|23.97|24|25|29.97|30|50|60", 
          "Resolution":"auto|width in pixelsxheight in pixels", 
          "AspectRatio":"auto|1:1|4:3|3:2|16:9", 
          "Interlaced":"auto|true|false", 
          "Container":"auto|aac|asf|avi|divx|flv|m4a|mkv|mov|mp2|mp3| 
             mp4|mpeg|mpeg-ps|mpeg-ts|mxf|ogg|vob|wav|webm", 
          "DetectedProperties":{ 
             "Width":"video width in pixels", 
             "Height":"video height in pixels", 
             "FrameRate":"video frame rate in fps", 
             "FileSize":"file size in bytes", 
             "DurationMillis":"file duration in milliseconds" 
          }, 
          "InputCaptions":{ 
              "MergePolicy":"MergeOverride|MergeRetain|Override", 
             "CaptionSources":[ 
\overline{a} "Key":"name of the input caption file", 
                    "Language":"language of the input caption file", 
                    "TimeOffset":"starting place of the captions, in 
                       either [-+]SS.sss or [-+]HH:mm:SS.ss", 
                    "Label":"label for the caption"
```

```
 "Encryption":{ 
                       "Mode":"aes-cbc-pkcs7|aes-ctr|aes-gcm", 
                       "Key":"encrypted and base64-encoded decryption key", 
                       "KeyMd5":"base64-encoded key digest", 
                       "InitializationVector":"base64-encoded initialization 
                          vector" 
                    }, 
                 }, 
                 {...} 
 ] 
 } 
       }, 
    {...}], 
    "OutputKeyPrefix":"prefix for file names in Amazon S3 bucket", 
    "Outputs":[{ 
          "Id":"sequential counter", 
          "Key":"name of the transcoded file", 
          "Encryption":{ 
             "Mode":"s3||aes-cbc-pkcs7|aes-ctr| 
                 aes-gcm", 
             "Key":"encrypted and base64-encoded encryption key", 
             "KeyMd5":"base64-encoded key digest", 
             "InitializationVector":"base64-encoded initialization vector" 
          }, 
          "ThumbnailPattern":""|"pattern", 
          "Rotate":"auto|0|90|180|270", 
          "PresetId":"preset to use for the job", 
          "SegmentDuration":"[1,60]", 
          "Watermarks":[ 
\{\hspace{.1cm} \} "InputKey":"name of the .png or .jpg file", 
                 "Encryption":{ 
                    "Mode":"s3||aes-cbc-pkcs7| 
                       aes-ctr|aes-gcm", 
                    "Key":"encrypted and base64-encoded encryption key", 
                    "KeyMd5":"base64-encoded key digest", 
                    "InitializationVector":"base64-encoded initialization 
                       vector" 
                 }, 
                 "PresetWatermarkId":"value of Video:Watermarks:Id in 
                    preset" 
             }, 
             {...} 
          ],
```

```
 "AlbumArt":[ 
\{\hspace{.1cm} \} "AlbumArtMerge":"Replace|Prepend|Append|Fallback", 
                  "AlbumArtArtwork":"can be empty, but not null":[ 
\{ "AlbumArtInputKey":"name of the file to use as album 
                            art", 
                         "Encryption":{ 
                            "Mode":"s3||aes-cbc-pkcs7| 
                                aes-ctr|aes-gcm", 
                            "Key":"encrypted and base64-encoded encryption key", 
                            "KeyMd5":"base64-encoded key digest", 
                            "InitializationVector":"base64-encoded 
                                initialization vector" 
\}, \}, \}, \}, \}, \}, \}, \}, \}, \}, \}, \}, \}, \}, \}, \}, \}, \}, \}, \}, \}, \}, \}, \}, \}, \}, \}, \}, \}, \}, \}, \}, \}, \}, \}, \}, \},
                         "AlbumArtMaxWidth":"maximum width of output album art 
                            in pixels", 
                         "AlbumArtMaxHeight":"maximum height of output album 
                            art in pixels", 
                         "AlbumArtSizingPolicy":"Fit|Fill|Stretch|Keep| 
                            ShrinkToFit|ShrinkToFill", 
                         "AlbumArtPaddingPolicy":"Pad|NoPad", 
                         "AlbumArtFormat":"jpg|png" 
                     }, 
                     {...} 
 ] 
              }, 
           {...}], 
           "Duration":"duration in seconds", 
           "DurationMillis":"duration in milliseconds", 
           "Height":"height in pixels", 
           "Width":"width in pixels", 
           "FrameRate":"frame rate in fps", 
           "FileSize":"file size in bytes", 
           "Status":"Submitted|In Progress|Complete|Error", 
           "StatusDetail":"detail associated with Status", 
           "Captions":{ 
              "CaptionFormats":[ 
\overline{a} "Format":"cea-708|dfxp|mov-text|scc|srt|webvtt", 
                     "Pattern":"myCaption/file-language", 
                     "Encryption":{ 
                         "Mode":"s3||aes-cbc-pkcs7| 
                            aes-ctr|aes-gcm",
```

```
 "Key":"encrypted and base64-encoded encryption key", 
                       "KeyMd5":"base64-encoded key digest", 
                       "InitializationVector":"base64-encoded 
                         initialization vector" 
 } 
                }, 
                {...} 
 ] 
          }, 
          "AppliedColorSpaceConversion":"None|Bt601ToBt709| 
             Bt709ToBt601" 
       }, 
       {...} 
   ], 
   "Playlists":[ 
       { 
          "Format":"HLSv3|HLSv4|MPEG-DASH|Smooth", 
          "Name":"name", 
          "OutputKeys":[ 
             "Outputs:Key to include in this playlist", 
             {...} 
          ], 
          "HlsContentProtection":{ 
              "Method":"aes-128", 
              "Key":"encrypted and base64-encoded protection key", 
              "KeyMd5":"base64-encoded key digest", 
              "InitializationVector":"base64-encoded 
                 initialization vector", 
              "LicenseAcquisitionUrl":"license acquisition url", 
              "KeyStoragePolicy":"NoStore|WithVariantPlaylists" 
          }, 
          "PlayReadyDrm":{ 
              "Format":"microsoft|discretix-3.0", 
              "Key":"encrypted and base64-encoded DRM key", 
              "KeyId":"id of the DRM key", 
              "KeyMd5":"base64-encoded key digest", 
              "InitializationVector":"base64-encoded 
                 initialization vector", 
              "LicenseAcquisitionUrl":"license acquisition url" 
 } 
          }, 
          {...} 
       ], 
       "UserMetadata":
```

```
 { 
              "Key":"Value", 
              "Second user metadata key":"Second user metadata value" 
          }, 
       "PipelineId":"PipelineId for the job", 
       "Status":"Submitted|Progressing|Complete|Canceled|Error", 
       "Timing":{ 
          "SubmitTimeMillis":"job submitted time in epoch milliseconds", 
          "StartTimeMillis":"job start time in epoch milliseconds", 
          "FinishTimeMillis":"job finish time in epoch milliseconds" 
       } 
    }
}
```
#### Antwort-Header

Für diesen Vorgang werden ausschließlich Antwort-Header verwendet, die für die meisten Antworten gelten. Weitere Informationen über allgemeine Antwort-Header finden Sie unter [HTTP-Antworten](#page-211-0).

#### **Antworttext**

Für jeden Auftrag, der die Suchkriterien erfüllt, enthält der Antworttext die Werte, die Sie beim Erstellen des Auftrags angegeben haben. Weitere Informationen zu den Auftragswerten finden Sie unter [Einstellungen, die Sie angeben, wenn Sie einen Elastic Transcoder Transcoder-Job erstellen](#page-33-0).

Außerdem gibt Elastic Transcoder die folgenden Werte zurück.

#### (Automatisch) Id

Die Kennung, die Elastic Transcoder dem Job zugewiesen hat. Diesen Wert können Sie verwenden, um Einstellungen für den Auftrag abzurufen oder den Auftrag zu löschen.

```
(Automatisch) Inputs:DetectedProperties
```
Die erkannten Eigenschaften der Eingabedatei. Elastic Transcoder identifiziert diese Werte aus der Eingabedatei.

```
(Automatisch) Inputs:Width
```
Die erkannte Breite der Eingabedatei in Pixeln.

(Automatisch) Inputs:Height

Die erkannte Höhe der Eingabedatei in Pixeln.

#### (Automatisch) Inputs:FrameRate

Die erkannte Bildrate der Eingabedatei in Bildern pro Sekunde.

(Automatisch) Inputs:FileSize

Die erkannte Dateigröße der Eingabedatei in Bytes.

(Automatisch) Inputs:DurationMillis

Die erkannte Dauer der Eingabedatei in Millisekunden.

(Automatisch) Outputs:Id

Ein sequentieller Zähler, beginnend mit 1, der eine Ausgabe zwischen den Ausgängen des aktuellen Jobs identifiziert. In derOutputSyntax ist dieser Wert bei immer1aus.

(Automatisch) Outputs:Duration

Dauer der Ausgabedatei in Sekunden, aufgerundet.

(Automatisch) Outputs:DurationMillis

Dauer der Ausgabedatei in Millisekunden.

(Automatisch) Outputs:Width

Breite der Ausgabedatei in Pixel.

(Automatisch) Outputs:Height

Die Höhe der Ausgabedatei in Pixel.

(Automatisch) Outputs:FrameRate

Bildrate der Ausgabedatei in Bildern pro Sekunde.

(Automatisch) Outputs:FileSize

Die Dateigröße der Ausgabedatei in Bytes.

(Automatisch) Outputs:Status

Der Status einer Ausgabe in einem Job. Wenn Sie nur eine Ausgabe für den Job angegeben haben,Outputs:Statusist immer dasselbe wieJob:Statusaus. Wenn Sie mehr als einen Ausgang angegeben haben:

- Job:StatusundOutputs:Statusfür alle Ausgänge istSubmittedbis Elastic Transcoder beginnt, die erste Ausgabe zu verarbeiten.
- Wenn Elastic Transcoder beginnt, den ersten Ausgang zu verarbeiten, Outputs: Statusfür diese Ausgabe undJob:StatusBeide wechseln zuProgressingaus. Für jede Ausgabe ist der Wert vonOutputs:StatusbleibtSubmittedbis Elastic Transcoder beginnt, die Ausgabe zu verarbeiten.
- Job:StatusbleibtProgressingbis alle Ausgänge einen Terminalstatus erreichen, entwederCompleteoderErroraus.
- Wenn alle Ausgänge einen Terminalstatus erreichen,Job:StatusÄnderungen anCompleteNur wennOutputs:Statusfür alle Ausgänge istCompleteaus. WennOutputs:Statusfür einen oder mehrere Ausgaben istError, der Terminalstatus fürJob:Statusist auchErroraus.

Der Wert vonStatusist eine der folgenden

Aufgaben:Submitted,Progressing,Complete,Canceled, oderErroraus.

(Automatisch) Outputs:StatusDetail

Informationen, die weiter erklärenOutputs:Statusaus.

(Automatisch) Outputs:AppliedColorSpaceConversion

Wenn Elastic Transcoder eine Voreinstellung mit einemColorSpaceConversionModeum die Ausgabedatei zu transcodieren, wird dieAppliedColorSpaceConversion-Parameter zeigt die verwendete Konvertierung an. Wenn neinColorSpaceConversionModewurde in der Voreinstellung definiert, dieser Parameter wird nicht in die Job-Antwort aufgenommen.

(Automatisch) Status

Wenn Sie mehr als eine Ausgabe für den Job angegeben haben, den Status des gesamten Jobs. Wenn Elastic Transcoder mit der Verarbeitung eines Jobs beginnt, ist der Wert vonJob:StatusÄnderungen anProgressingund ändert sich erst, wenn Elastic Transcoder die Verarbeitung aller Ausgaben abgeschlossen hat. Wenn die Verarbeitung abgeschlossen ist,Job:Statusändert sich entweder inCompleteoder, falls eine der Ausgaben fehlgeschlagen ist, zuErroraus.

Wenn Sie nur eine Ausgabe für den Job angegeben haben,Job:Statusist dasselbe wieOutputs:Statusaus.

Der Wert vonJob:Statusist eine der folgenden Aufgaben:Submitted,Progressing,Complete,Canceled, oderErroraus.

#### (Automatisch) Timing

Die Details zum Zeitpunkt eines Jobs.

(Automatisch) Timing:SubmitTimeMillis

Die Zeit, zu der der Job in Epoche Millisekunden an Elastic Transcoder übermittelt wurde.

(Automatisch) Timing:StartTimeMillis

Die Zeit, als der Job mit der Transcodierung begann, in Epochen Millisekunden.

(Automatisch) Timing:FinishTimeMillis

Die Zeit, zu der der Auftrag die Transcodierung beendet hat, in Epochenmillisekunden.

Weitere Informationen zur Epoche-Zeit finden Sie unte[rEpoche-ComputingS](https://en.wikipedia.org/wiki/Epoch_%28reference_date%29#Computing)eite auf Wikipedia.

### <span id="page-333-0"></span>Fehler

Weitere Informationen über Elastic Transcoder Transcoder-Ausnahmen und -Fehlermeldungen finden Sie unter[Umgang mit Fehlern in Elastic Transcodera](#page-213-0)us.

#### <span id="page-333-1"></span>Beispiele

Beispielanforderung

Die folgende Beispielanfrage ruft den Auftrag mit der Auftrags-ID 333333333333333-abcde3 ab.

```
GET /2012-09-25/jobs/3333333333333-abcde3 HTTP/1.1
Content-Type: charset=UTF-8
Accept: */*
Host: elastictranscoder.Elastic Transcoder endpoint.amazonaws.com:443
x-amz-date: 20130114T174952Z
Authorization: AWS4-HMAC-SHA256 
                Credential=AccessKeyID/request-date/Elastic Transcoder endpoint/
elastictranscoder/aws4_request, 
                SignedHeaders=host;x-amz-date;x-amz-target, 
                Signature=calculated-signature
```
#### **Beispielantwort**

```
Status: 200 OK
x-amzn-RequestId: c321ec43-378e-11e2-8e4c-4d5b971203e9
Content-Type: application/json
```

```
Content-Length: number of characters in the response
Date: Mon, 14 Jan 2013 06:01:47 GMT
{ 
    "Job":{ 
       "Id":"3333333333333-abcde3", 
       "Inputs":[{ 
           "Key":"cooking/lasagna.mp4", 
           "FrameRate":"auto", 
           "Resolution":"auto", 
           "AspectRatio":"auto", 
           "Interlaced":"auto", 
           "Container":"mp4", 
           "InputCaptions":{ 
              "MergePolicy":"MergeOverride", 
              "CaptionSources":[ 
\overline{a} "Key":"scc/lasagna-kindlefirehd.scc", 
                    "Language":"en", 
                    "Label":"English" 
                 }, 
\overline{a} "Key":"srt/lasagna-kindlefirehd.srt", 
                    "Language":"fr", 
                    "TimeOffset":"1:00:00", 
                    "Label":"French" 
 } 
              ], 
           } 
           "DetectedProperties":{ 
              "Width":"1280", 
              "Height":"720", 
              "FrameRate":"30.00", 
              "FileSize":"5872000", 
              "DurationMillis":"1003000" 
          } 
       }], 
       "OutputKeyPrefix":"", 
       "Outputs":[ 
           { 
              "Id":"1", 
              "Key":"mp4/lasagna-kindlefirehd.mp4", 
              "ThumbnailPattern":"mp4/thumbnails/lasagna-{count}", 
              "Rotate":"0",
```

```
 "PresetId":"1351620000000-100080", 
            "Watermarks":[ 
\overline{a} "InputKey":"logo/128x64.png", 
                  "PresetWatermarkId":"company logo 128x64", 
 } 
            ], 
            "Duration":"1003", 
            "DurationMillis":"1003000", 
            "Width":"1280", 
            "Height":"720", 
            "FrameRate":"30.00", 
            "FileSize":"5872000", 
            "Status":"Progressing", 
            "StatusDetail":"", 
            "Captions":{ 
               "CaptionFormats":[ 
\{ "Format":"scc", 
                     "Pattern":"scc/lasagna-{language}", 
                  }, 
\{ "Format":"srt", 
                     "Pattern":"srt/lasagna-{language}", 
                  }, 
\{ "Format":"mov-text" 
 } 
 ] 
 } 
         }, 
         { 
            "Id":"2", 
            "Key":"iphone/lasagna-1024k", 
            "ThumbnailPattern":"iphone/th1024k/lasagna-{count}", 
            "Rotate":"0", 
            "PresetId":"1351620000000-987654", 
            "SegmentDuration":"5", 
            "Duration":"1003", 
            "DurationMillis":"1003000", 
            "Width":"1136", 
            "Height":"640", 
            "FrameRate":"30.00", 
            "FileSize":"4718600",
```

```
 "Status":"Progressing", 
           "StatusDetail":"", 
           "AppliedColorSpaceConversion":"None" 
        }, 
       \mathcal{L} "Id":"3", 
           "Key":"iphone/lasagna-512k", 
           "ThumbnailPattern":"iphone/th512k/lasagna-{count}", 
           "Rotate":"0", 
           "PresetId":"1351620000000-456789", 
           "SegmentDuration":"5", 
           "Duration":"1003", 
           "DurationMillis":"1003000", 
           "Width":"1136", 
           "Height":"640", 
           "FrameRate":"30.00", 
           "FileSize":"3508900", 
           "Status":"Complete", 
           "StatusDetail":"" 
       } 
    ], 
    "Playlists":[ 
        { 
           "Format":"HLSv3", 
           "Name":"playlist-iPhone-lasagna.m3u8", 
           "OutputKeys":[ 
               "iphone/lasagna-1024k", 
               "iphone/lasagna-512k" 
           ] 
        } 
    ], 
    "UserMetadata": 
        { 
           "Food type":"Italian", 
           "Cook book":"recipe notebook" 
        }, 
    "PipelineId":"1111111111111-abcde1", 
    "Status":"Progressing", 
    "Timing":{ 
        "SubmitTime":"1427212800000", 
        "StartTime":"1427212856000", 
        "FinishTime":"1427212875000" 
    } 
 }
```
## Stornieren von Aufträgen

Themen

- [Beschreibung](#page-337-0)
- [Anforderungen](#page-337-1)
- [Antworten](#page-338-0)
- [Fehler](#page-339-0)
- **[Beispiele](#page-339-1)**

#### <span id="page-337-0"></span>Beschreibung

Um einen Auftrag abbrechen, mit seiner Verarbeitung Elastic Transcoder noch nicht begonnen hat, senden Sie eine DELETE-Anfrage an/2012-09-25/jobs/*jobId*ressource. Elastic Transcoder gibt den Job möglicherweise immer noch zurück, wenn Sie eineRead Job,List Job by Pipeline, oderList Job by Statusanfordern, aber Elastic Transcoder wird die Eingabedatei nicht transcodieren, und Ihnen wird der Auftrag nicht in Rechnung gestellt.

#### **a** Note

Sie können nur Aufträge mit dem Status Submitted stornieren. Um zu verhindern, dass eine Pipeline mit der Verarbeitung eines Auftrags beginnt, während Sie die Auftrags-ID abrufen, verwenden Sie [Aktualisieren des Pipelinestatus,](#page-265-0) um die Pipeline vorübergehend anzuhalten.

### <span id="page-337-1"></span>Anforderungen

```
DELETE /2012-09-25/jobs/jobId HTTP/1.1
Content-Type: charset=UTF-8
Accept: */*
Host: elastictranscoder.Elastic Transcoder endpoint.amazonaws.com:443
x-amz-date: 20130114T174952Z
Authorization: AWS4-HMAC-SHA256 
                Credential=AccessKeyID/request-date/Elastic Transcoder endpoint/
elastictranscoder/aws4_request,
```
 SignedHeaders=host;x-amz-date;x-amz-target, Signature=*calculated-signature*

#### Anfrageparameter

Diese Operation akzeptiert die folgenden Anforderungsparameter.

<span id="page-338-1"></span>jobId

Die ID des Auftrags, den Sie stornieren möchten.

Um eine Liste der Aufträge (einschließlich ihrer jobId) mit dem Status Submitted zu erhalten, verwenden Sie die API-Aktion [Auflisten von Aufträgen nach Status.](#page-310-0)

#### Anforderungsheader

Für diesen Vorgang werden ausschließlich Anforderungs-Header verwendet, die für alle Vorgänge gelten. Weitere Informationen über allgemeine Anforderungs-Header finden Sie unter [Inhalt des](#page-208-0) [HTTP-Headers.](#page-208-0)

#### Anforderungstext

Dieser Vorgang besitzt keinen Anforderungstext.

#### <span id="page-338-0"></span>Antworten

**Syntax** 

```
Status: 202 Accepted
x-amzn-RequestId: c321ec43-378e-11e2-8e4c-4d5b971203e9
Content-Type: application/json
Content-Length: number of characters in the response
Date: Mon, 14 Jan 2013 06:01:47 GMT
{ 
    "Success":"true"
}
```
#### Antwort-Header

Für diesen Vorgang werden ausschließlich Antwort-Header verwendet, die für die meisten Antworten gelten. Weitere Informationen über allgemeine Antwort-Header finden Sie unter [HTTP-Antworten](#page-211-0).

#### **Antworttext**

Der Antworttext enthält das folgende JSON-Objekt.

Herzlichen Glückwunsch

Wenn der Auftrag erfolgreich storniert wurde, weist Success den Wert true auf.

#### <span id="page-339-0"></span>Fehler

Weitere Informationen über Elastic Transcoder Transcoder-Ausnahmen und -Fehlermeldungen finden Sie unter[Umgang mit Fehlern in Elastic Transcodera](#page-213-0)us.

#### <span id="page-339-1"></span>Beispiele

Mit der folgenden Beispielanfrage wird der Auftrag mit der ID 3333333333333-abcde3 storniert.

#### Beispielanforderung

```
DELETE /2012-09-25/jobs/3333333333333-abcde3 HTTP/1.1
Content-Type: charset=UTF-8
Accept: */*
Host: elastictranscoder.Elastic Transcoder endpoint.amazonaws.com:443
x-amz-date: 20130114T174952Z
Authorization: AWS4-HMAC-SHA256 
                Credential=AccessKeyID/request-date/Elastic Transcoder endpoint/
elastictranscoder/aws4_request, 
                SignedHeaders=host;x-amz-date;x-amz-target, 
                Signature=calculated-signature
```
#### **Beispielantwort**

```
Status: 202 Accepted
x-amzn-RequestId: c321ec43-378e-11e2-8e4c-4d5b971203e9
Content-Type: application/json
Content-Length: number of characters in the response
Date: Mon, 14 Jan 2013 06:01:47 GMT
{ 
    "Success":"true"
}
```
# Operationen für Voreinstellungen

#### Themen

- **[Erstellen einer Voreinstellung](#page-340-0)**
- [Auflisten von Voreinstellungen](#page-349-0)
- [Lese-Voreinstellung](#page-356-0)
- [Löschen einer Voreinstellung](#page-362-0)

Voreinstellungen sind Vorlagen, die die meisten Einstellungen für die Transcodierung von Mediendateien in andere Formate enthalten. Elastic Transcoder umfasst einige Standardvoreinstellungen für gängige Formate wie z. B. mehrere iPod- und iPhone-Versionen. Sie können auch eigene Voreinstellungen für Formate erstellen, die nicht in den Standardvoreinstellungen enthalten sind. Sie geben beim Erstellen eines Auftrags an, welche Voreinstellung Sie verwenden möchten.

In diesem Abschnitt werden die Operationen beschrieben, die Sie für Voreinstellungen mit der Elastic Transcoder Transcoder-API durchführen können. Weitere Informationen zu Voreinstellungen, darunter zum Beispiel, wie Sie die gleichen Operationen mit der Elastic Transcoder Transcoder-Konsole ausführen, finden Sie unter.[Arbeiten mit Voreinstellungena](#page-67-0)us.

## <span id="page-340-0"></span>Erstellen einer Voreinstellung

#### Themen

- **[Beschreibung](#page-340-1)**
- [Anforderungen](#page-341-0)
- [Antworten](#page-343-0)
- **[Fehler](#page-346-0)**
- **[Beispiele](#page-346-1)**

## <span id="page-340-1"></span>Beschreibung

Um eine Voreinstellung zu erstellen, senden Sie eine POST-Anfrage an die Ressource /2012-09-25/presets.

## **A** Important

Elastic Transcoder überprüft die Einstellungen, die Sie angeben, um sicherzustellen, dass sie den Anforderungen von Elastic Transcoder von genügen und den entsprechenden Standard erfüllen. Wenn Ihre Einstellungen für Elastic Transcoder ungültig sind, sendet Elastic Transcoder eine HTTP 400-Antwort (ValidationException) und erstellt das Preset nicht. Wenn die Einstellungen für Elastic Transcoder gültig sind, aber nicht genau dem Standard entsprechen, erstellt Elastic Transcoder die Voreinstellung und gibt in der Antwort eine Warnung zurück. So können Sie feststellen, ob Ihre Einstellungen standardkonform sind, und Sie sind zugleich flexibler, was die Datei angt, die von Elastic Transcoder generiert wird.

## a Note

Elastic Transcoder enthält mehrere Systemvoreinstellungen für gängige Ausgabeformate. Weitere Informationen finden Sie unter PresetId im Thema [Erstellen von Aufträgen.](#page-280-0)

## <span id="page-341-0"></span>Anforderungen

```
POST /2012-09-25/presets HTTP/1.1
Content-Type: application/json; charset=UTF-8
Accept: */*
Host: elastictranscoder.Elastic Transcoder endpoint.amazonaws.com:443
x-amz-date: 20130114T174952Z
Authorization: AWS4-HMAC-SHA256 
                Credential=AccessKeyID/request-date/Elastic Transcoder endpoint/
elastictranscoder/aws4_request, 
                SignedHeaders=host;x-amz-date;x-amz-target, 
                Signature=calculated-signature
Content-Length: number of characters in the JSON string
{ 
    "Name":"preset name", 
    "Description":"preset description", 
    "Container":"flac|flv|fmp4|gif|mp2|mp3|mp4|mpg|mxf|oga|ogg|ts|wav|webm", 
    "Audio":{ 
       "Codec":"AAC|flac|mp2|mp3|pcm|vorbis", 
       "CodecOptions":{
```

```
 "Profile":"auto|AAC-LC|HE-AAC|HE-AACv2", 
        "BitDepth":"8|16|24|32", 
        "Signed":"Signed|Unsigned", 
        "BitOrder":"LittleEndian" 
    }, 
    "SampleRate":"auto|22050|32000|44100|48000|96000", 
    "BitRate":"audio bit rate of output file in kilobits/second", 
    "Channels":"auto|0|1|2", 
    "AudioPackingMode":"SingleTrack|OneChannelPerTrack| 
        OneChannelPerTrackWithMosTo8Tracks" 
 }, 
 "Video":{ 
    "Codec":"gif|H.264|mpeg2|vp8|vp9", 
    "CodecOptions":{ 
       "Profile":"baseline|main|high|0|1|2|3", 
       "Level":"1|1b|1.1|1.2|1.3|2|2.1|2.2|3|3.1|3.2|4|4.1", 
       "MaxReferenceFrames":"maximum number of reference frames", 
       "MaxBitRate":"maximum bit rate", 
       "BufferSize":"maximum buffer size", 
       "InterlacedMode":"Progressive|TopFirst|BottomFirst|Auto", 
       "ColorSpaceConversion":"None|Bt709ToBt601|Bt601ToBt709|Auto", 
       "ChromaSubsampling":"yuv420p|yuv422p", 
       "LoopCount":"Infinite|[0,100]" 
    }, 
    "KeyframesMaxDist":"maximum frames between key frames", 
    "FixedGOP":"true|false", 
    "BitRate":"auto|video bit rate of output file in kilobits/second", 
    "FrameRate":"auto|10|15|23.97|24|25|29.97|30|50|60", 
    "MaxFrameRate":"10|15|23.97|24|25|29.97|30|50|60", 
    "MaxWidth":"auto|[128,4096]", 
    "MaxHeight":"auto|[96,3072]", 
    "SizingPolicy":"Fit|Fill|Stretch|Keep|ShrinkToFit|ShrinkToFill", 
    "PaddingPolicy":"Pad|NoPad", 
    "DisplayAspectRatio":"auto|1:1|4:3|3:2|16:9", 
    "Resolution":"auto|width in pixelsxheight in pixels" <not recommended>, 
    "AspectRatio":"auto|1:1|4:3|3:2|16:9" <not recommended>, 
    "Watermarks":[ 
       { 
          "Id":"unique identifier up to 40 characters", 
          "MaxWidth":"[16,Video:MaxWidth]px|[0,100]%", 
          "MaxHeight":"[16,Video:MaxHeight]px|[0,100]%", 
          "SizingPolicy":"Fit|Stretch|ShrinkToFit", 
          "HorizontalAlign":"Left|Right|Center", 
          "HorizontalOffset":"[0,100]%|[0,Video:MaxWidth]px",
```

```
 "VerticalAlign":"Top|Bottom|Center", 
              "VerticalOffset":"[0,100]%|[0,Video:MaxHeight]px", 
              "Opacity":"[0,100]", 
              "Target":"Content|Frame" 
          }, 
          {...} 
       ] 
    }, 
    "Thumbnails":{ 
       "Format":"jpg|png", 
       "Interval":"number of seconds between thumbnails", 
       "MaxWidth":"auto|[32,4096]", 
       "MaxHeight":"auto|[32,3072]", 
       "SizingPolicy":"Fit|Fill|Stretch|Keep|ShrinkToFit|ShrinkToFill", 
       "PaddingPolicy":"Pad|NoPad", 
       "Resolution":"width in pixelsxheight in pixels" <not recommended>, 
       "AspectRatio":"auto|1:1|4:3|3:2|16:9" <not recommended>
    }
}
```
Anfrageparameter

Dieser Vorgang verwendet keine Anforderungsparameter.

Anforderungsheader

Für diesen Vorgang werden ausschließlich Anforderungs-Header verwendet, die für alle Vorgänge gelten. Weitere Informationen über allgemeine Anforderungs-Header finden Sie unter [Inhalt des](#page-208-0) [HTTP-Headers.](#page-208-0)

#### <span id="page-343-1"></span>Anforderungstext

Die JSON-Zeichenfolge im Anfragetext enthält die Eingabeobjekte für die CreatePreset-Operation. Weitere Informationen zu den Eingabeobjekten finden Sie unter [Einstellungen, die Sie beim Erstellen](#page-70-0) [einer Elastic Transcoder Transcoder-Voreinstellung festlegen](#page-70-0).

#### <span id="page-343-0"></span>Antworten

```
Status: 201 Created
x-amzn-RequestId: c321ec43-378e-11e2-8e4c-4d5b971203e9
Content-Type: application/json
```

```
Content-Length: number of characters in the response
Date: Mon, 14 Jan 2013 06:01:47 GMT
{ 
    "Preset":{ 
       "Id":"Id for the new preset", 
       "Type":"Custom|System", 
       "Name":"preset name", 
       "Description":"preset description", 
       "Container":"flac|flv|fmp4|gif|mp2|mp3|mp4|mpg|mxf|oga|ogg|ts|wav|webm", 
       "Audio":{ 
          "Codec":"AAC|flac|mp2|mp3|pcm|vorbis", 
          "CodecOptions":{ 
              "Profile":"auto|AAC-LC|HE-AAC|HE-AACv2", 
              "BitDepth":"8|16|24|32", 
              "Signed":"Signed|Unsigned", 
             "BitOrder":"LittleEndian" 
          }, 
          "SampleRate":"auto|22050|32000|44100|48000|96000", 
          "BitRate":"audio bit rate of output file in kilobits/second", 
          "Channels":"auto|0|1|2", 
          "AudioPackingMode":"SingleTrack|OneChannelPerTrack| 
             OneChannelPerTrackWithMosTo8Tracks" 
       }, 
       "Video":{ 
          "Codec":"gif|H.264|mpeg2|vp8|vp9", 
          "CodecOptions":{ 
              "Profile":"baseline|main|high|0|1|2|3", 
              "Level":"1|1b|1.1|1.2|1.3|2|2.1|2.2|3|3.1|3.2|4|4.1", 
              "MaxReferenceFrames":maximum number of reference frames, 
              "MaxBitRate":"maximum bit rate", 
              "BufferSize":"maximum buffer size", 
              "InterlacedMode":"Progressive|TopFirst|BottomFirst|Auto", 
              "ColorSpaceConversionMode":"None|Bt709ToBt601|Bt601ToBt709|Auto", 
              "ChromaSubsampling":"yuv420p|yuv422p", 
              "LoopCount":"Infinite|[0,100]" 
          }, 
          "KeyframesMaxDist":maximum frames between key frames, 
          "FixedGOP":"true|false", 
          "BitRate":"auto|video bit rate of output file in kilobits/second", 
          "FrameRate":"auto|10|15|23.97|24|25|29.97|30|50|60", 
          "MaxFrameRate":"10|15|23.97|24|25|29.97|30|50|60", 
          "MaxWidth":"auto|[128,4096]", 
          "MaxHeight":"auto|[96,3072]", 
          "SizingPolicy":"Fit|Fill|Stretch|Keep|ShrinkToFit|ShrinkToFill",
```

```
 "PaddingPolicy":"Pad|NoPad", 
          "DisplayAspectRatio":"auto|1:1|4:3|3:2|16:9", 
          "Resolution":"width in pixelsxheight in pixels" <not recommended>, 
          "AspectRatio":"auto|1:1|4:3|3:2|16:9" <not recommended>
          "Watermarks":[ 
\{\hspace{.1cm} \} "Id":"unique identifier up to 40 characters", 
                 "MaxWidth":"[16,Video:MaxWidth]px|[0,100]%", 
                 "MaxHeight":"[16,Video:MaxHeight]px|[0,100]%", 
                 "SizingPolicy":"Fit|Stretch|ShrinkToFit", 
                 "HorizontalAlign":"Left|Right|Center", 
                 "HorizontalOffset":"[0,100]%|[0,Video:MaxWidth]px", 
                 "VerticalAlign":"Top|Bottom|Center", 
                 "VerticalOffset":"[0,100]%|[0,Video:MaxHeight]px", 
                 "Opacity":"[0,100]", 
                 "Target":"Content|Frame" 
             } 
 ] 
       }, 
       "Thumbnails":{ 
          "Format":"jpg|png", 
          "Interval":"number of seconds between thumbnails", 
          "MaxWidth":"auto|[32,4096]", 
          "MaxHeight":"auto|[32,3072]", 
          "SizingPolicy":"Fit|Fill|Stretch|Keep|ShrinkToFit|ShrinkToFill", 
          "PaddingPolicy":"Pad|NoPad", 
          "Resolution":"width in pixelsxheight in pixels", 
          "AspectRatio":"auto|1:1|4:3|3:2|16:9" 
       } 
    }, 
    "Warning":"message about codec compatibility"
}
```
#### Antwort-Header

Für diesen Vorgang werden ausschließlich Antwort-Header verwendet, die für die meisten Antworten gelten. Weitere Informationen über allgemeine Antwort-Header finden Sie unter [HTTP-Antworten](#page-211-0).

#### **Antworttext**

Wenn Sie einen Auftrag erstellen, gibt Elastic Transcoder die Werte zurück, die Sie in der Anfrage angegeben haben. Weitere Informationen finden Sie unter [Anforderungstext](#page-343-1) .

Außerdem gibt Elastic Transcoder die folgenden Werte zurück.

#### <span id="page-346-2"></span>(Automatisch) Id

ID für die neue Voreinstellung. Diesen Wert können Sie verwenden, um die Einstellungen für die Voreinstellung abzurufen oder sie zu löschen.

#### <span id="page-346-3"></span>(Automatisch) Type

<span id="page-346-4"></span>Ob es sich bei der Voreinstellung um eine Standardvoreinstellung handelt, die von Elastic Transcoder (System) oder eine Voreinstellung, die Sie definiert haben (Custom) enthalten. (Automatisch) Warnung

Wenn die Einstellungen für eine Voreinstellung nicht mit den Standards für dieCodecaber die Einstellungen können eine akzeptable Ausgabe erzeugen, Elastic Transcoder erstellt die Voreinstellung und enthält eine Warnung, die erklärt, dass die voreingestellten Einstellungen nicht konform sind.

#### <span id="page-346-0"></span>Fehler

Weitere Informationen über -Ausnahmen und -Fehlermeldungen von Elastic Transcoder finden Sie unte[rUmgang mit Fehlern in Elastic Transcoder](#page-213-0)aus.

#### <span id="page-346-1"></span>Beispiele

Im folgenden Beispiel wird eine Voreinstellung namens "DefaultPreset" erstellt.

#### Beispielanforderung

```
POST /2012-09-25/presets HTTP/1.1
Content-Type: application/json; charset=UTF-8
Accept: */*
Host: elastictranscoder.Elastic Transcoder endpoint.amazonaws.com:443
x-amz-date: 20130114T174952Z
Authorization: AWS4-HMAC-SHA256 
                Credential=AccessKeyID/request-date/Elastic Transcoder endpoint/
elastictranscoder/aws4_request, 
                SignedHeaders=host;x-amz-date;x-amz-target, 
                Signature=calculated-signature
Content-Length: number of characters in the JSON string
{ 
    "Name":"DefaultPreset", 
    "Description":"Use for published videos", 
    "Container":"mp4",
```

```
 "Audio":{ 
    "Codec":"AAC", 
    "CodecOptions":{ 
        "Profile":"AAC-LC" 
    }, 
    "SampleRate":"44100", 
    "BitRate":"96", 
    "Channels":"2" 
 }, 
 "Video":{ 
    "Codec":"H.264", 
    "CodecOptions":{ 
        "Profile":"main", 
        "Level":"2.2", 
        "MaxReferenceFrames":"3", 
        "MaxBitRate":"", 
        "BufferSize":"", 
        "InterlacedMode":"Progressive", 
        "ColorSpaceConversionMode":"None" 
    }, 
    "KeyframesMaxDist":"240", 
    "FixedGOP":"false", 
    "BitRate":"1600", 
    "FrameRate":"auto", 
    "MaxFrameRate":"30", 
    "MaxWidth":"auto", 
    "MaxHeight":"auto", 
    "SizingPolicy":"Fit", 
    "PaddingPolicy":"Pad", 
    "DisplayAspectRatio":"auto", 
    "Watermarks":[ 
        { 
           "Id":"company logo", 
           "MaxWidth":"20%", 
           "MaxHeight":"20%", 
           "SizingPolicy":"ShrinkToFit", 
           "HorizontalAlign":"Right", 
           "HorizontalOffset":"10px", 
           "VerticalAlign":"Bottom", 
           "VerticalOffset":"10px", 
           "Opacity":"55.5", 
           "Target":"Content" 
       } 
    ]
```

```
 }, 
    "Thumbnails":{ 
        "Format":"png", 
        "Interval":"120", 
        "MaxWidth":"auto", 
        "MaxHeight":"auto", 
        "SizingPolicy":"Fit", 
        "PaddingPolicy":"Pad" 
    }
}
```
#### **Beispielantwort**

```
Status: 201 Created
x-amzn-RequestId: c321ec43-378e-11e2-8e4c-4d5b971203e9
Content-Type: application/json
Content-Length: number of characters in the response
Date: Mon, 14 Jan 2013 06:01:47 GMT
{ 
    "Preset":{ 
       "Id":"5555555555555-abcde5", 
       "Type":"Custom", 
       "Name":"DefaultPreset", 
       "Description":"Use for published videos", 
       "Container":"mp4", 
       "Audio":{ 
           "Codec":"AAC", 
           "CodecOptions":{ 
              "Profile":"AAC-LC" 
           }, 
           "SampleRate":"44100", 
           "BitRate":"96", 
           "Channels":"2" 
       }, 
       "Video":{ 
           "Codec":"H.264", 
           "CodecOptions":{ 
              "Profile":"main", 
              "Level":"2.2", 
              "MaxReferenceFrames":"3", 
              "MaxBitRate":"", 
              "BufferSize":"",
```

```
 "InterlacedMode":"Progressive", 
              "ColorSpaceConversionMode":"None|Bt709ToBt601|Bt601ToBt709|Auto" 
           }, 
           "KeyframesMaxDist":"240", 
           "FixedGOP":"false", 
           "BitRate":"1600", 
           "FrameRate":"auto", 
           "MaxFrameRate":"30", 
           "MaxWidth":"auto", 
           "MaxHeight":"auto", 
           "SizingPolicy":"Fit", 
           "PaddingPolicy":"Pad", 
           "DisplayAspectRatio":"auto", 
           "Watermarks":[ 
\{\hspace{.1cm} \} "Id":"company logo", 
                 "MaxWidth":"20%", 
                 "MaxHeight":"20%", 
                 "SizingPolicy":"ShrinkToFit", 
                 "HorizontalAlign":"Right", 
                 "HorizontalOffset":"10px", 
                 "VerticalAlign":"Bottom", 
                 "VerticalOffset":"10px", 
                 "Opacity":"55.5", 
                 "Target":"Content" 
 } 
          ] 
       }, 
       "Thumbnails":{ 
           "Format":"png", 
           "Interval":"120", 
           "MaxWidth":"auto", 
           "MaxHeight":"auto", 
           "SizingPolicy":"Fit", 
           "PaddingPolicy":"Pad" 
       } 
    }, 
    "Warning":""
```
## <span id="page-349-0"></span>Auflisten von Voreinstellungen

#### Themen

}

- **[Beschreibung](#page-350-0)**
- [Anforderungen](#page-350-1)
- [Antworten](#page-351-0)
- [Fehler](#page-354-0)
- **[Beispiele](#page-354-1)**

## <span id="page-350-0"></span>Beschreibung

Um eine Liste mit allen Voreinstellungen zu erhalten, die aktuellen AWS-Konten zugeordnet sind, senden Sie eine GET-Anfrage an die Ressource /2012-09-25/presets.

## <span id="page-350-1"></span>Anforderungen

#### Syntax

```
GET /2012-09-25/presets/Ascending=true|false& 
                 PageToken=value for accessing the next page of 
                 results HTTP/1.1 Content-Type: charset=UTF-8
Accept: */*
Host: elastictranscoder.Elastic Transcoder endpoint.amazonaws.com:443
x-amz-date: 20130114T174952Z
Authorization: AWS4-HMAC-SHA256 
                Credential=AccessKeyID/request-date/Elastic Transcoder endpoint/
elastictranscoder/aws4_request, 
                SignedHeaders=host;x-amz-date;x-amz-target, 
                Signature=calculated-signature
```
#### Anfrageparameter

Diese Operation akzeptiert die folgenden Anforderungsparameter. Elastic Transcoder gibt alle verfügbaren Voreinstellungen zurück.

#### <span id="page-350-2"></span>Aufsteigend

Um die Voreinstellungen in chronologischer Reihenfolge nach dem Datum und der Zeit, zu dem/der sie eingereicht wurden, aufzulisten, gehen Sie zu true. Um die Voreinstellungen in umgekehrt chronologischer Reihenfolge aufzulisten, gehen Sie zu false.

#### <span id="page-351-1"></span>PageToken

Wenn Elastic Transcoder mehr als eine Seite mit Ergebnissen zurückgibt, verwenden SiePageTokenNachfolgendeGET-Anfragen, alle nachfolgenden Ergebnisseiten abzurufen.

Anforderungsheader

Für diesen Vorgang werden ausschließlich Anforderungs-Header verwendet, die für alle Vorgänge gelten. Weitere Informationen über allgemeine Anforderungs-Header finden Sie unter [Inhalt des](#page-208-0) [HTTP-Headers.](#page-208-0)

#### Anforderungstext

Die JSON-Zeichenfolge im Anfragetext enthält die folgenden Objekte.

#### <span id="page-351-0"></span>Antworten

```
Status: 200 OK
x-amzn-RequestId: c321ec43-378e-11e2-8e4c-4d5b971203e9
Content-Type: application/json
Content-Length: number of characters in the response
Date: Mon, 14 Jan 2013 06:01:47 GMT
{ 
    "Presets":[ 
       { 
          "Id":"preset ID", 
          "Type":"Custom|System", 
          "Name":"preset name", 
          "Description":"preset description", 
          "Container":"flac|flv|fmp4|gif|mp2|mp3|mp4|mpg|mxf|oga|ogg|ts|wav|webm", 
          "Audio":{ 
              "Codec":"AAC|flac|mp2|mp3|pcm|vorbis", 
              "CodecOptions":{ 
                 "Profile":"auto|AAC-LC|HE-AAC|HE-AACv2", 
                 "BitDepth":"8|16|24|32", 
                 "Signed":"Signed|Unsigned", 
                 "BitOrder":"LittleEndian" 
             }, 
              "SampleRate":"auto|22050|32000|44100|48000|96000", 
              "BitRate":"audio bit rate of output file in kilobits/second",
```

```
 "Channels":"auto|0|1|2", 
             "AudioPackingMode":"SingleTrack|OneChannelPerTrack| 
                OneChannelPerTrackWithMosTo8Tracks" 
          }, 
          "Video":{ 
             "Codec":"gif|H.264|mpeg2|vp8|vp9", 
             "CodecOptions":{ 
                "Profile":"baseline|main|high|0|1|2|3", 
                "Level":"1|1b|1.1|1.2|1.3|2|2.1|2.2|3|3.1|3.2|4|4.1", 
                "MaxReferenceFrames":maximum number of reference frames, 
                "MaxBitRate":"maximum bit rate", 
                "BufferSize":"maximum buffer size", 
                "InterlacedMode":"Progressive|TopFirst|BottomFirst|Auto", 
                "ColorSpaceConversionMode":"None|Bt709ToBt601|Bt601ToBt709|Auto", 
                "ChromaSubsampling":"yuv420p|yuv422p", 
                "LoopCount":"Infinite|[0,100]" 
             }, 
             "KeyframesMaxDist":maximum frames between key frames, 
             "FixedGOP":"true|false", 
             "BitRate":"auto|video bit rate of output file in kilobits/second", 
             "FrameRate":"auto|10|15|23.97|24|25|29.97|30|50|60", 
             "MaxFrameRate":"10|15|23.97|24|25|29.97|30|50|60", 
             "MaxWidth":"auto|[128,4096]", 
             "MaxHeight":"auto|[96,3072]", 
             "SizingPolicy":"Fit|Fill|Stretch|Keep|ShrinkToFit|ShrinkToFill", 
             "PaddingPolicy":"Pad|NoPad", 
             "DisplayAspectRatio":"auto|1:1|4:3|3:2|16:9", 
             "Resolution":"width in pixelsxheight in pixels" <not recommended>, 
             "AspectRatio":"auto|1:1|4:3|3:2|16:9" <not recommended>
             "Watermarks":[ 
\overline{a} "Id":"unique identifier up to 40 characters", 
                   "MaxWidth":"[16,Video:MaxWidth]px|[0,100]%", 
                   "MaxHeight":"[16,Video:MaxHeight]px|[0,100]%", 
                   "SizingPolicy":"Fit|Stretch|ShrinkToFit", 
                   "HorizontalAlign":"Left|Right|Center", 
                   "HorizontalOffset":"[0,100]%|[0,Video:MaxWidth]px", 
                   "VerticalAlign":"Top|Bottom|Center", 
                   "VerticalOffset":"[0,100]%|[0,Video:MaxHeight]px", 
                   "Opacity":"[0,100]", 
                   "Target":"Content|Frame" 
 } 
 ] 
          },
```

```
 "Thumbnails":{ 
              "Format":"jpg|png", 
              "Interval":"number of seconds between thumbnails", 
              "MaxWidth":"auto|[32,4096]", 
              "MaxHeight":"auto|[32,3072]", 
              "SizingPolicy":"Fit|Fill|Stretch|Keep|ShrinkToFit|ShrinkToFill", 
              "PaddingPolicy":"Pad|NoPad", 
              "Resolution":"width in pixelsxheight in pixels", 
              "AspectRatio":"auto|1:1|4:3|3:2|16:9" 
          }, 
       }, 
       {...}, 
    ], 
    "NextPageToken":value for accessing the next page of results|null
}
```
#### Antwort-Header

Für diesen Vorgang werden ausschließlich Antwort-Header verwendet, die für die meisten Antworten gelten. Weitere Informationen über allgemeine Antwort-Header finden Sie unter [HTTP-Antworten](#page-211-0).

#### **Antworttext**

Die JSON-Zeichenfolge im Antworttext gibt die Werte zurück, die Sie beim Erstellen der Voreinstellung angegeben haben. Weitere Informationen zu den einzelnen Objekten finden Sie unter [Einstellungen, die Sie beim Erstellen einer Elastic Transcoder Transcoder-Voreinstellung festlegen](#page-70-0).

Außerdem gibt Elastic Transcoder die folgenden Werte zurück:

#### <span id="page-353-0"></span>(Automatisch) Id

ID für die Voreinstellung. Diesen Wert können Sie verwenden, um die Einstellungen für die Voreinstellung abzurufen oder sie zu löschen.

#### <span id="page-353-1"></span>(Automatisch) Type

<span id="page-353-2"></span>Ob es sich bei der Voreinstellung um eine Standardvoreinstellung handelt, die von Elastic Transcoder (System) oder eine Voreinstellung, die Sie definiert haben (Custom) enthalten. (Automatisch) NextPageToken

Ein Wert, den Sie verwenden, um gegebenenfalls auf die zweite und die folgenden Ergebnisseiten zuzugreifen. Wenn die Voreinstellungen auf eine Seite passen oder wenn Sie die letzte Ergebnisseite erreicht haben, ist der Wert vonNextPageTokenistnullaus.

## <span id="page-354-0"></span>Fehler

Weitere Informationen über Elastic Transcoder Transcoder-Ausnahmen und -Fehlermeldungen finden Sie unter[Umgang mit Fehlern in Elastic Transcodera](#page-213-0)us.

## <span id="page-354-1"></span>Beispiele

Im folgenden Beispiel wird eine Voreinstellung mit dem Namen DefaultPreset erstellt.

## Beispielanforderung

```
GET /2012-09-25/presets HTTP/1.1
Content-Type: charset=UTF-8
Accept: */*
Host: elastictranscoder.Elastic Transcoder endpoint.amazonaws.com:443
x-amz-date: 20130114T174952Z
Authorization: AWS4-HMAC-SHA256 
                Credential=AccessKeyID/request-date/Elastic Transcoder endpoint/
elastictranscoder/aws4_request, 
                SignedHeaders=host;x-amz-date;x-amz-target, 
                Signature=calculated-signature
```
## **Beispielantwort**

```
Status: 200 OK
x-amzn-RequestId: c321ec43-378e-11e2-8e4c-4d5b971203e9
Content-Type: application/json
Content-Length: number of characters in the response
Date: Mon, 14 Jan 2013 06:01:47 GMT
{ 
    "Presets":[ 
       { 
           "Id":"5555555555555-abcde5", 
           "Type":"Custom", 
           "Name":"DefaultPreset", 
           "Description":"Use for published videos", 
           "Container":"mp4", 
           "Audio":{ 
              "BitRate":"96", 
              "Channels":"2", 
              "Codec":"AAC", 
              "CodecOptions":{
```

```
 "Profile":"AAC-LC" 
             }, 
              "SampleRate":"44100" 
          }, 
          "Video":{ 
              "Codec":"H.264", 
              "CodecOptions":{ 
                 "Profile":"main", 
                 "Level":"2.2", 
                 "MaxReferenceFrames":"3", 
                 "MaxBitRate":"", 
                 "BufferSize":"", 
                 "InterlacedMode":"Progressive", 
                 "ColorSpaceConversionMode":"None" 
             }, 
              "KeyframesMaxDist":"240", 
              "FixedGOP":"false", 
              "BitRate":"1600", 
              "FrameRate":"auto", 
              "MaxFrameRate":"30", 
              "MaxWidth":"auto", 
              "MaxHeight":"auto", 
              "SizingPolicy":"Fit", 
              "PaddingPolicy":"Pad", 
              "DisplayAspectRatio":"auto", 
              "Watermarks":[ 
\overline{a} "Id":"company logo", 
                    "MaxWidth":"20%", 
                    "MaxHeight":"20%", 
                    "SizingPolicy":"ShrinkToFit", 
                    "HorizontalAlign":"Right", 
                    "HorizontalOffset":"10px", 
                    "VerticalAlign":"Bottom", 
                    "VerticalOffset":"10px", 
                    "Opacity":"55.5", 
                    "Target":"Content" 
 } 
 ] 
 } 
          "Thumbnails":{ 
              "Format":"png", 
              "Interval":"120", 
              "MaxWidth":"auto",
```

```
 "MaxHeight":"auto", 
                "SizingPolicy":"Fit", 
                "PaddingPolicy":"Pad" 
            }, 
        }, 
        {...} 
    ]
}
```
## <span id="page-356-0"></span>Lese-Voreinstellung

#### Themen

- [Beschreibung](#page-356-1)
- [Anforderungen](#page-356-2)
- **[Antworten](#page-357-0)**
- **[Fehler](#page-360-0)**
- **[Beispiele](#page-360-1)**

## <span id="page-356-1"></span>Beschreibung

Um detaillierte Informationen über eine Voreinstellung abzurufen, senden Sie eine GET-Anfrage an die Ressource /2012-09-25/presets/*presetId*.

## <span id="page-356-2"></span>Anforderungen

```
GET /2012-09-25/presets/presetId HTTP/1.1
Content-Type: application/json; charset=UTF-8
Accept: */*
Host: elastictranscoder.Elastic Transcoder endpoint.amazonaws.com:443
x-amz-date: 20130114T174952Z
Authorization: AWS4-HMAC-SHA256 
                Credential=AccessKeyID/request-date/Elastic Transcoder endpoint/
elastictranscoder/aws4_request, 
                SignedHeaders=host;x-amz-date;x-amz-target, 
                Signature=calculated-signature
Content-Length: number of characters in the JSON string
```
#### Anfrageparameter

Diese Operation akzeptiert die folgenden Anforderungsparameter.

#### <span id="page-357-1"></span>PresetId

Die ID der Voreinstellung, für die Sie detaillierte Informationen abrufen möchten.

#### Anforderungsheader

Für diesen Vorgang werden ausschließlich Anforderungs-Header verwendet, die für alle Vorgänge gelten. Weitere Informationen über allgemeine Anforderungs-Header finden Sie unter [Inhalt des](#page-208-0) [HTTP-Headers.](#page-208-0)

#### Anforderungstext

Dieser Vorgang besitzt keinen Anforderungstext.

#### <span id="page-357-0"></span>Antworten

```
Status: 200 OK
Content-Type: charset=UTF-8
Accept: */*
Host: elastictranscoder.Elastic Transcoder endpoint.amazonaws.com:443
x-amz-date: 20130114T174952Z
Authorization: AWS4-HMAC-SHA256 
                Credential=AccessKeyID/request-date/Elastic Transcoder endpoint/
elastictranscoder/aws4_request, 
                SignedHeaders=host;x-amz-date;x-amz-target, 
                Signature=calculated-signature
{ 
    "Preset":{ 
       "Id":"preset identifier", 
       "Type":"Custom|System", 
       "Name":"preset name", 
       "Description":"preset description", 
       "Container":"flac|flv|fmp4|gif|mp2|mp3|mp4|mpg|mxf|oga|ogg|ts|wav|webm", 
       "Audio":{ 
          "Codec":"AAC|flac|mp2|mp3|pcm|vorbis", 
          "CodecOptions":{
```

```
 "Profile":"auto|AAC-LC|HE-AAC|HE-AACv2", 
             "BitDepth":"8|16|24|32", 
             "Signed":"Signed|Unsigned", 
             "BitOrder":"LittleEndian" 
          }, 
          "SampleRate":"auto|22050|32000|44100|48000|96000", 
          "BitRate":"audio bit rate of output file in kilobits/second", 
          "Channels":"auto|0|1|2", 
          "AudioPackingMode":"SingleTrack|OneChannelPerTrack| 
             OneChannelPerTrackWithMosTo8Tracks" 
       }, 
       "Video":{ 
          "Codec":"gif|H.264|mpeg2|vp8|vp9", 
          "CodecOptions":{ 
             "Profile":"baseline|main|high|0|1|2|3", 
             "Level":"1|1b|1.1|1.2|1.3|2|2.1|2.2|3|3.1|3.2|4|4.1", 
             "MaxReferenceFrames":maximum number of reference frames, 
             "MaxBitRate":"maximum bit rate", 
             "BufferSize":"maximum buffer size", 
             "InterlacedMode":"Progressive|TopFirst|BottomFirst|Auto", 
             "ColorSpaceConversionMode":"None|Bt709ToBt601|Bt601ToBt709|Auto", 
             "ChromaSubsampling":"yuv420p|yuv422p", 
             "LoopCount":"Infinite|[0,100]" 
          }, 
          "KeyframesMaxDist":maximum frames between key frames, 
          "FixedGOP":"true|false", 
          "BitRate":"auto|video bit rate of output file in kilobits/second", 
          "FrameRate":"auto|10|15|23.97|24|25|29.97|30|50|60", 
          "MaxFrameRate":"10|15|23.97|24|25|29.97|30|50|60", 
          "MaxWidth":"auto|[128,4096]", 
          "MaxHeight":"auto|[96,3072]", 
          "SizingPolicy":"Fit|Fill|Stretch|Keep|ShrinkToFit|ShrinkToFill", 
          "PaddingPolicy":"Pad|NoPad", 
          "DisplayAspectRatio":"auto|1:1|4:3|3:2|16:9", 
          "Resolution":"width in pixelsxheight in pixels" <not recommended>, 
          "AspectRatio":"auto|1:1|4:3|3:2|16:9" <not recommended>
          "Watermarks":[ 
\{\hspace{.1cm} \} "Id":"unique identifier up to 40 characters", 
                 "MaxWidth":"[16,Video:MaxWidth]px|[0,100]%", 
                "MaxHeight":"[16,Video:MaxHeight]px|[0,100]%", 
                "SizingPolicy":"Fit|Stretch|ShrinkToFit", 
                "HorizontalAlign":"Left|Right|Center", 
                "HorizontalOffset":"[0,100]%|[0,Video:MaxWidth]px",
```

```
 "VerticalAlign":"Top|Bottom|Center", 
                 "VerticalOffset":"[0,100]%|[0,Video:MaxHeight]px", 
                 "Opacity":"[0,100]", 
                 "Target":"Content|Frame" 
 } 
 ] 
       }, 
       "Thumbnails":{ 
          "Format":"jpg|png", 
          "Interval":"number of seconds between thumbnails", 
          "MaxWidth":"auto|[32,4096]", 
          "MaxHeight":"auto|[32,3072]", 
          "SizingPolicy":"Fit|Fill|Stretch|Keep|ShrinkToFit|ShrinkToFill", 
          "PaddingPolicy":"Pad|NoPad", 
          "Resolution":"width in pixelsxheight in pixels", 
          "AspectRatio":"auto|1:1|4:3|3:2|16:9" 
       } 
    }
}
```
## Antwort-Header

Für diesen Vorgang werden ausschließlich Antwort-Header verwendet, die für die meisten Antworten gelten. Weitere Informationen über allgemeine Antwort-Header finden Sie unter [HTTP-Antworten](#page-211-0).

#### **Antworttext**

Wenn Sie eine Voreinstellung abrufen, gibt Elastic Transcoder die Werte zurück, die Sie beim Erstellen der Voreinstellung angegeben haben. Weitere Informationen finden Sie unter [Einstellungen,](#page-70-0) [die Sie beim Erstellen einer Elastic Transcoder Transcoder-Voreinstellung festlegen](#page-70-0) .

Außerdem gibt Elastic Transcoder die folgenden Werte zurück.

#### <span id="page-359-0"></span>(Automatisch) Id

ID für die Voreinstellung. Diesen Wert können Sie verwenden, um die Einstellungen für die Voreinstellung abzurufen oder sie zu löschen.

#### <span id="page-359-1"></span>(Automatisch) Type

Ob es sich bei der Voreinstellung um eine Standardvoreinstellung handelt, die von Elastic Transcoder (System) oder eine Voreinstellung, die Sie definiert haben (Custom) enthalten.
## Fehler

Weitere Informationen über Elastic Transcoder und -Fehlermeldungen finden Sie unte[rUmgang mit](#page-213-0)  [Fehlern in Elastic Transcodera](#page-213-0)us.

## Beispiele

Mit der folgenden Beispielanfrage wird die Voreinstellung mit der Voreinstellungs-ID 5555555555555-abcde5 abgerufen.

### Beispielanforderung

```
GET /2012-09-25/presets/5555555555555-abcde5 HTTP/1.1
Content-Type: application/json; charset=UTF-8
Accept: */*
Host: elastictranscoder.Elastic Transcoder endpoint.amazonaws.com:443
x-amz-date: 20130114T174952Z
Authorization: AWS4-HMAC-SHA256 
                Credential=AccessKeyID/request-date/Elastic Transcoder endpoint/
elastictranscoder/aws4_request, 
                SignedHeaders=host;x-amz-date;x-amz-target, 
                Signature=calculated-signature
Content-Length: number of characters in the JSON string
```
### **Beispielantwort**

```
Status: 200 OK
Content-Type: charset=UTF-8
Accept: */*
Host: elastictranscoder.Elastic Transcoder endpoint.amazonaws.com:443
x-amz-date: 20130114T174952Z
Authorization: AWS4-HMAC-SHA256 
                Credential=AccessKeyID/request-date/Elastic Transcoder endpoint/
elastictranscoder/aws4_request, 
                SignedHeaders=host;x-amz-date;x-amz-target, 
                Signature=calculated-signature
{ 
    "Preset":{ 
       "Id":"5555555555555-abcde5", 
       "Type":"Custom", 
       "Name":"DefaultPreset", 
       "Description":"Use for published videos",
```

```
 "Container":"mp4", 
       "Audio":{ 
           "Codec":"AAC", 
           "CodecOptions":{ 
              "Profile":"AAC-LC" 
           }, 
           "SampleRate":"44100", 
           "BitRate":"96", 
           "Channels":"2" 
       }, 
       "Video":{ 
           "Codec":"H.264", 
           "CodecOptions":{ 
              "Profile":"main", 
              "Level":"2.2", 
              "MaxReferenceFrames":"3", 
              "MaxBitRate":"", 
              "BufferSize":"", 
              "InterlacedMode":"Progressive", 
              "ColorSpaceConversionMode":"None" 
           }, 
           "KeyframesMaxDist":"240", 
           "FixedGOP":"false", 
           "BitRate":"1600", 
           "FrameRate":"auto", 
           "MaxFrameRate":"30", 
           "MaxWidth":"auto", 
           "MaxHeight":"auto", 
           "SizingPolicy":"Fit", 
           "PaddingPolicy":"Pad", 
           "DisplayAspectRatio":"auto", 
           "Watermarks":[ 
\{\hspace{.1cm} \} "Id":"company logo", 
                  "MaxWidth":"20%", 
                  "MaxHeight":"20%", 
                  "SizingPolicy":"ShrinkToFit", 
                  "HorizontalAlign":"Right", 
                  "HorizontalOffset":"10px", 
                  "VerticalAlign":"Bottom", 
                  "VerticalOffset":"10px", 
                  "Opacity":"55.5", 
                  "Target":"Content"
```
}

```
\mathbf{I} } 
        "Thumbnails":{ 
            "Format":"png", 
            "Interval":"120", 
            "MaxHeight":"auto", 
            "MaxWidth":"auto", 
            "SizingPolicy":"Fit", 
            "PaddingPolicy":"Pad" 
        }, 
    }, 
    "Warning":""
}
```
## Löschen einer Voreinstellung

### Themen

- [Beschreibung](#page-362-0)
- [Anforderungen](#page-362-1)
- [Antworten](#page-363-0)
- [Fehler](#page-364-0)
- [Beispiele](#page-364-1)

## <span id="page-362-0"></span>Beschreibung

Wenn Sie eine Voreinstellung löschen möchten, senden Sie eine DELETE-Anfrage an die Ressource /2012-09-25/presets/*presetId*.

## **a** Note

Wenn die Voreinstellung verwendet wurde, können Sie sie nicht löschen.

## <span id="page-362-1"></span>Anforderungen

## Syntax

DELETE /2012-09-25/presets/[presetId](#page-363-1) HTTP/1.1

```
Content-Type: charset=UTF-8
Accept: */*
Host: elastictranscoder.Elastic Transcoder endpoint.amazonaws.com:443
x-amz-date: 20130114T174952Z
Authorization: AWS4-HMAC-SHA256 
                Credential=AccessKeyID/request-date/Elastic Transcoder endpoint/
elastictranscoder/aws4_request, 
                SignedHeaders=host;x-amz-date;x-amz-target, 
                Signature=calculated-signature
```
#### Anfrageparameter

Diese Operation akzeptiert die folgenden Anforderungsparameter.

#### <span id="page-363-1"></span>PresetId

Die ID der Voreinstellung, für die Sie detaillierte Informationen abrufen möchten.

#### Anforderungsheader

Für diesen Vorgang werden ausschließlich Anforderungs-Header verwendet, die für alle Vorgänge gelten. Weitere Informationen über allgemeine Anforderungs-Header finden Sie unter [Inhalt des](#page-208-0) [HTTP-Headers.](#page-208-0)

#### Anforderungstext

<span id="page-363-0"></span>Dieser Vorgang besitzt keinen Anforderungstext.

#### Antworten

#### Syntax

```
Status: 202 Accepted
x-amzn-RequestId: c321ec43-378e-11e2-8e4c-4d5b971203e9
Content-Type: application/json
Content-Length: number of characters in the response
Date: Mon, 14 Jan 2013 06:01:47 GMT
{ 
    "Success":"true"
}
```
#### Antwort-Header

Für diesen Vorgang werden ausschließlich Antwort-Header verwendet, die für die meisten Antworten gelten. Weitere Informationen über allgemeine Antwort-Header finden Sie unter [HTTP-Antworten](#page-211-0).

#### **Antworttext**

Der Antworttext enthält das folgende JSON-Objekt.

#### <span id="page-364-2"></span>Herzlichen Glückwunsch

Wenn die Voreinstellung erfolgreich gelöscht wurde, weist Success den Wert true auf.

#### <span id="page-364-0"></span>Fehler

Weitere Informationen über Elastic Transcoder und -Fehlermeldungen finden Sie unte[rUmgang mit](#page-213-0)  [Fehlern in Elastic Transcodera](#page-213-0)us.

#### <span id="page-364-1"></span>Beispiele

Mit der folgenden Beispielanfrage wird die Voreinstellung mit der ID 5555555555555-abcde5 gelöscht.

#### Beispielanforderung

```
DELETE /2012-09-25/pipelines/5555555555555-abcde5 HTTP/1.1
Content-Type: charset=UTF-8
Accept: */*
Host: elastictranscoder.Elastic Transcoder endpoint.amazonaws.com:443
x-amz-date: 20130114T174952Z
Authorization: AWS4-HMAC-SHA256 
                Credential=AccessKeyID/request-date/Elastic Transcoder endpoint/
elastictranscoder/aws4_request, 
                SignedHeaders=host;x-amz-date;x-amz-target, 
                Signature=calculated-signature
```
#### **Beispielantwort**

```
Status: 202 Accepted
x-amzn-RequestId: c321ec43-378e-11e2-8e4c-4d5b971203e9
Content-Type: application/json
```

```
Content-Length: number of characters in the response
Date: Mon, 14 Jan 2013 06:01:47 GMT
{ 
    "Success":"true"
}
```
## <span id="page-366-0"></span>**Dokumentverlauf**

Die folgende Tabelle beschreibt die wichtigen Änderungen in der Dokumentation in dieser Version von Amazon Elastic Transcoder.

- API-Version: 25.09.2012
- Letzte Aktualisierung der Dokumentation: 17. November 2016

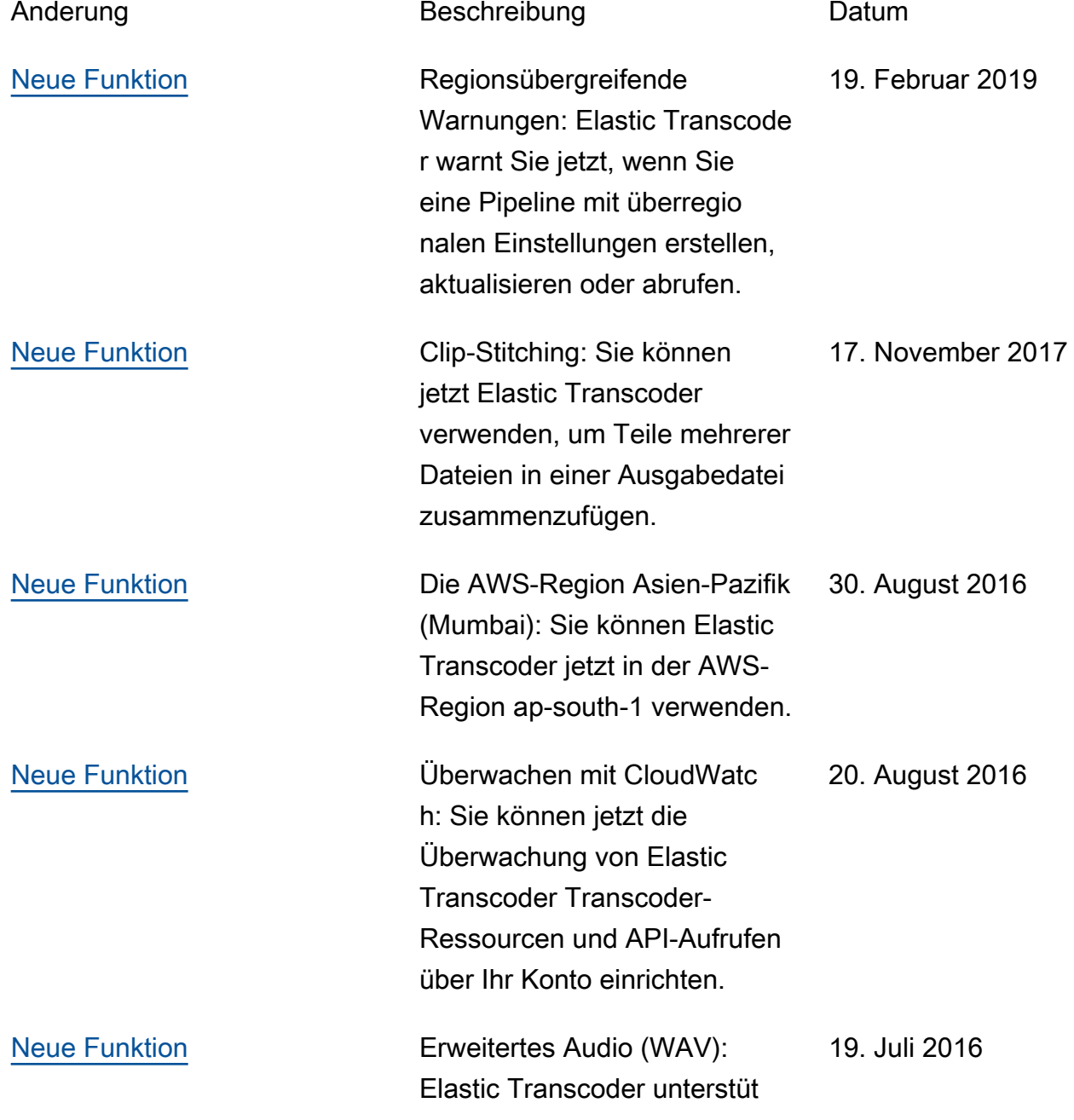

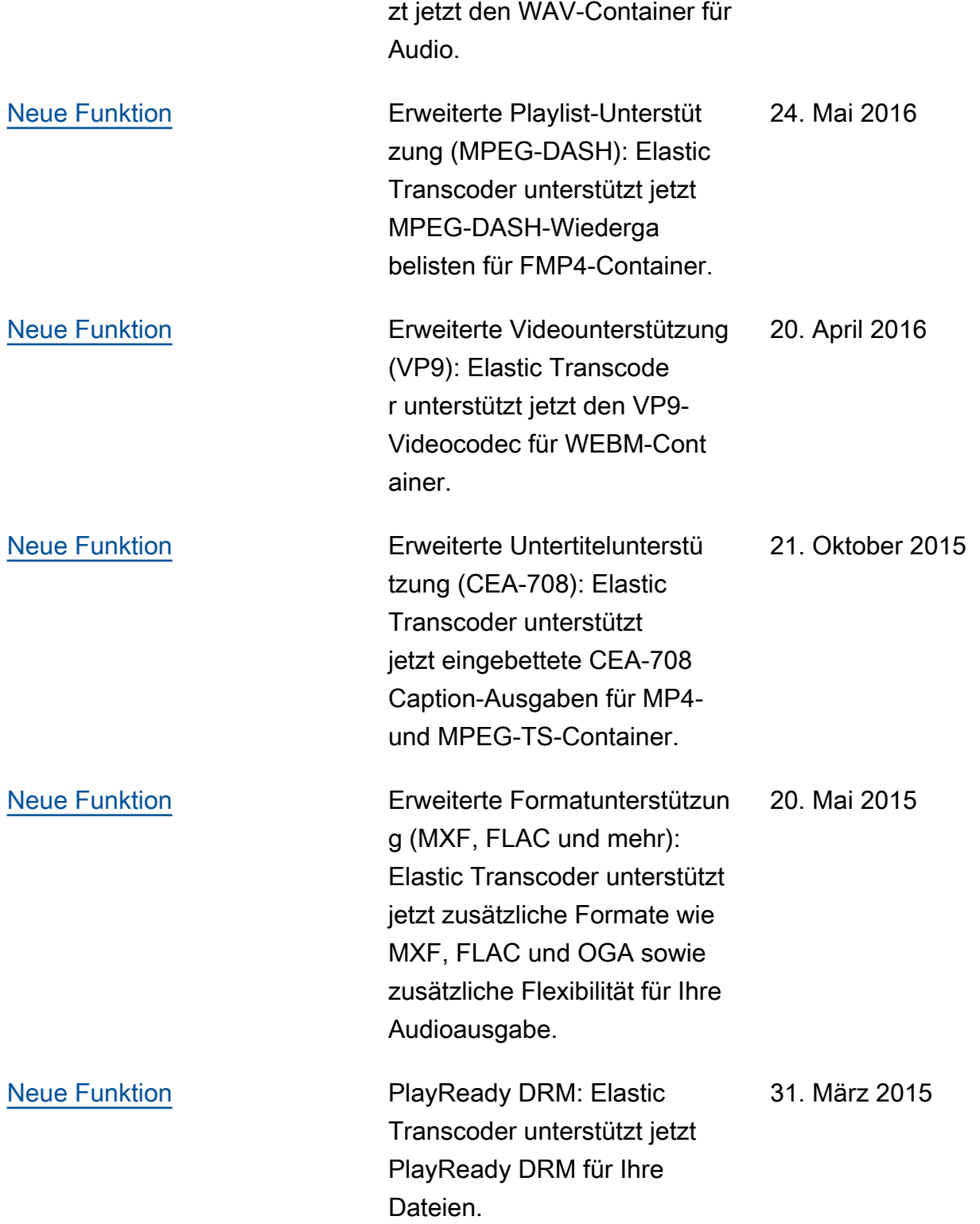

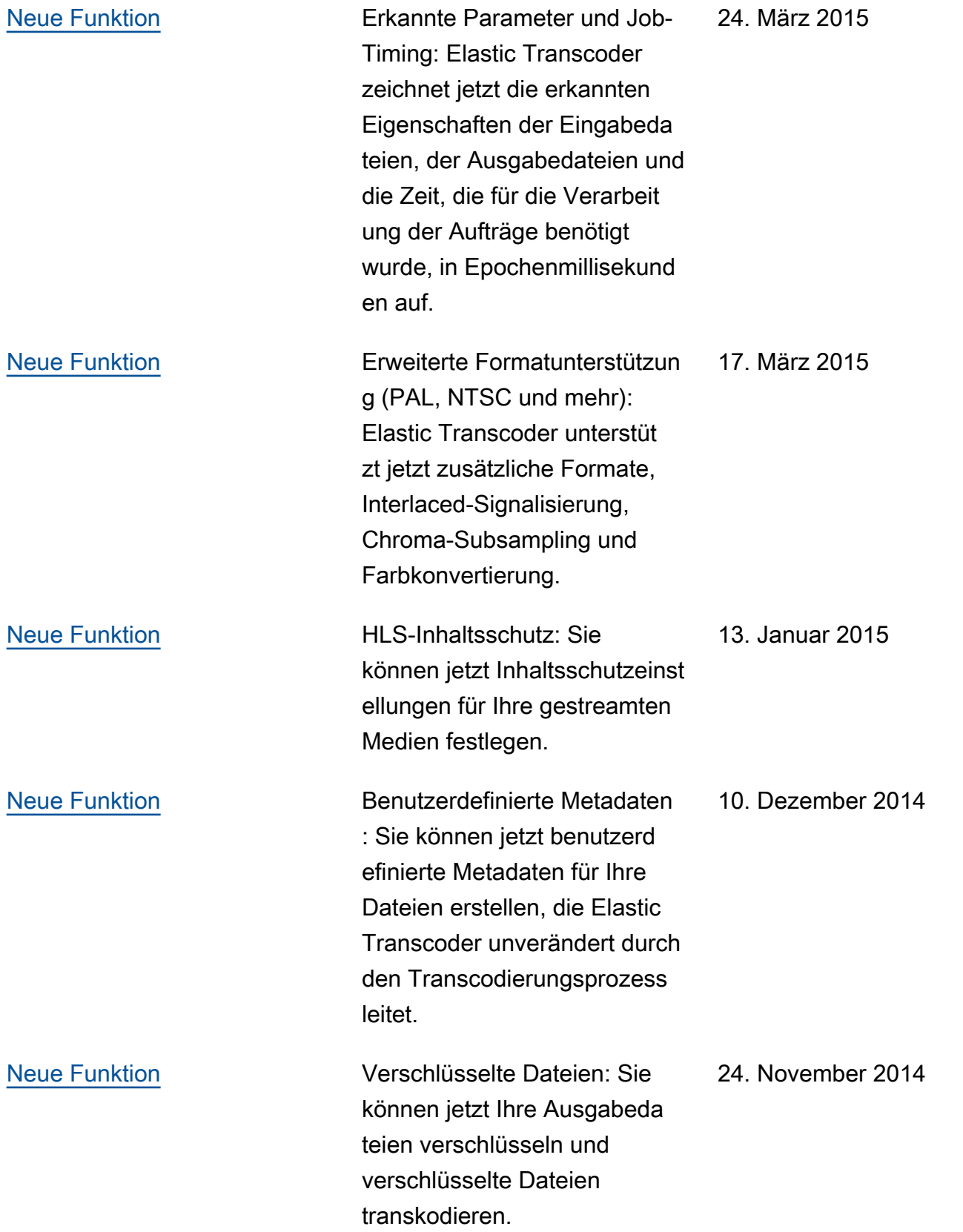

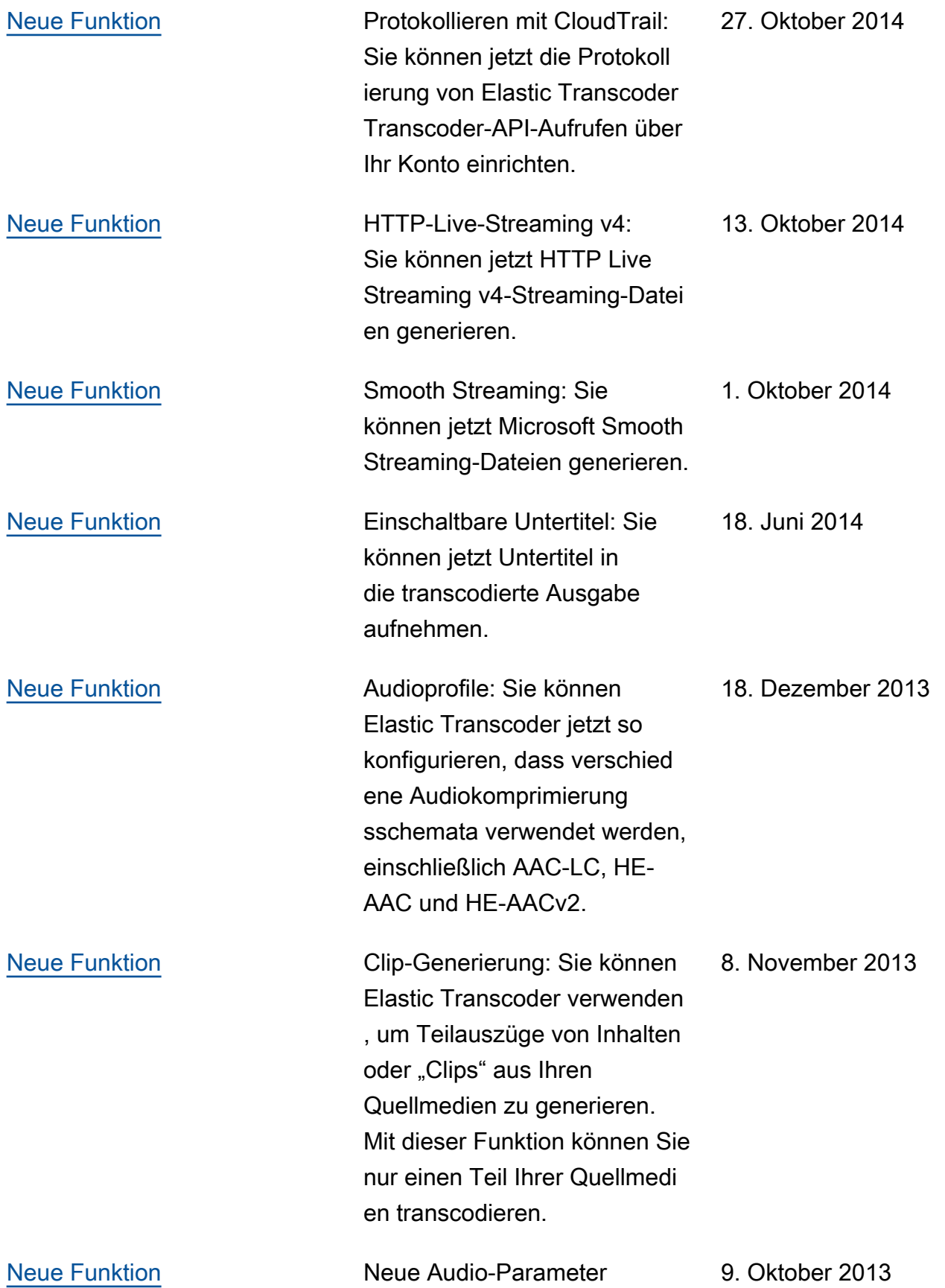

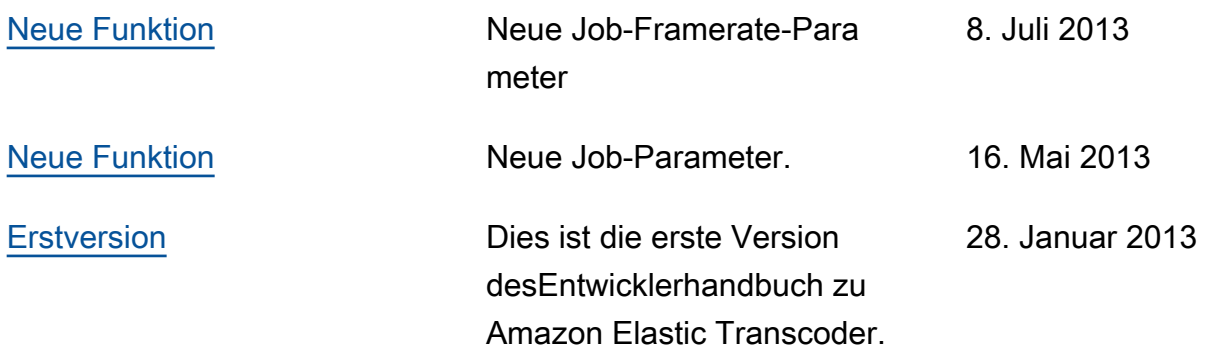

## AWS-Glossar

# Leer

placeholder Diese Seite leitet zum AWS-Glossar in der weiter Allgemeine AWS-Referenz.

Die vorliegende Übersetzung wurde maschinell erstellt. Im Falle eines Konflikts oder eines Widerspruchs zwischen dieser übersetzten Fassung und der englischen Fassung (einschließlich infolge von Verzögerungen bei der Übersetzung) ist die englische Fassung maßgeblich.